# cisco.

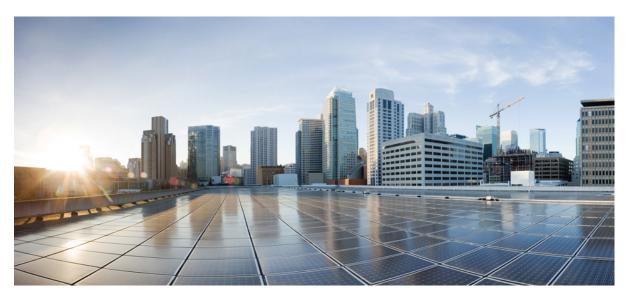

## Consolidated Platform Command Reference, Cisco IOS Release 15.2(7)E (Catalyst 2960-X Switches)

First Published: 2019-03-27 Last Modified: 2019-03-25

### **Americas Headquarters**

Cisco Systems, Inc. 170 West Tasman Drive San Jose, CA 95134-1706 USA http://www.cisco.com Tel: 408 526-4000 800 553-NETS (6387) Fax: 408 527-0883 © 2019 Cisco Systems, Inc. All rights reserved.

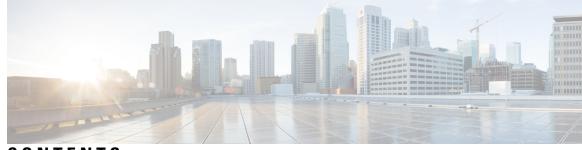

## CONTENTS

| CHAPTER 1 | Using the Command-Line Interface 1                                         |
|-----------|----------------------------------------------------------------------------|
|           | Using the Command-Line Interface 2                                         |
|           | Understanding Command Modes 2                                              |
|           | Understanding the Help System 3                                            |
|           | Understanding Abbreviated Commands 4                                       |
|           | Understanding no and default Forms of Commands 4                           |
|           | Understanding CLI Error Messages 4                                         |
|           | Using Configuration Logging 5                                              |
|           | Using Command History 5                                                    |
|           | Changing the Command History Buffer Size 5                                 |
|           | Recalling Commands 6                                                       |
|           | Disabling the Command History Feature <b>6</b>                             |
|           | Using Editing Features 6                                                   |
|           | Enabling and Disabling Editing Features 7                                  |
|           | Editing Commands through Keystrokes 7                                      |
|           | Editing Command Lines that Wrap 9                                          |
|           | Searching and Filtering Output of show and more Commands <b>10</b>         |
|           | Accessing the CLI 10                                                       |
|           | Accessing the CLI through a Console Connection or through Telnet <b>11</b> |
| PART I    | -<br>IGMP Snooping and MVR 13                                              |
| CHAPTER 2 | -<br>IGMP Snooping and MVR Commands 15                                     |
|           | ip igmp snooping <b>16</b>                                                 |
|           | ip igmp snooping last-member-query-count <b>17</b>                         |
|           | ip igmp snooping last-member-query-interval <b>19</b>                      |

| ip igmp snooping querier <b>20</b>       |
|------------------------------------------|
| ip igmp snooping report-suppression 22   |
| ip igmp snooping robustness-variable 23  |
| ip igmp snooping vlan immediate-leave 24 |
| ip igmp snooping vlan mrouter <b>25</b>  |
| ip igmp snooping vlan static <b>27</b>   |
| mvr (global configuration) 28            |
| mvr (interface configuration) <b>31</b>  |
| show ip igmp snooping <b>33</b>          |
| show ip igmp snooping groups <b>35</b>   |
| show ip igmp snooping mrouter <b>37</b>  |
| show ip igmp snooping querier <b>38</b>  |
| show mvr <b>40</b>                       |
| show mvr interface <b>41</b>             |
| show mvr members 43                      |
|                                          |

PART II Interface and Hardware 45

CHAPTER 3

Interface and Hardware Commands 47 debug fastethernet 49

debug ilpower50debug interface51debug lldp packets52debug nmsp53duplex54errdisable detect cause56errdisable detect cause small-frame58errdisable recovery cause59errdisable recovery interval63lldp (interface configuration)64mdix auto65network-policy66network-policy profile (global configuration)67

| nmsp attachment s      | suppress 68                         |    |
|------------------------|-------------------------------------|----|
| power efficient-eth    | hernet auto 69                      |    |
| power inline <b>70</b> |                                     |    |
| power inline consu     | umption 73                          |    |
| power inline polic     | e 76                                |    |
| show eee 78            |                                     |    |
| show env 81            |                                     |    |
| show errdisable de     | etect 83                            |    |
| show errdisable re     | ecovery 84                          |    |
| show interfaces        | 85                                  |    |
| show interfaces co     | ounters 90                          |    |
| show interfaces sw     | vitchport 92                        |    |
| show interfaces tra    | ansceiver 96                        |    |
| show ip ports all      | 99                                  |    |
| show network-pol       | icy profile 100                     |    |
| show power inline      | e 101                               |    |
| show system mtu        | 106                                 |    |
| speed 107              |                                     |    |
| switchport backup      | interface 109                       |    |
| switchport block       | 111                                 |    |
| system mtu 112         |                                     |    |
| voice-signaling vla    | an (network-policy configuration)   | 11 |
| voice vlan (networ     | rk-policy configuration) <b>115</b> |    |

PART III

Layer 2 117

| CHAPTER 4 | Layer 2 Commands 119                       |
|-----------|--------------------------------------------|
|           | channel-group 121                          |
|           | channel-protocol 125                       |
|           | clear lacp 126                             |
|           | clear pagp 127                             |
|           | clear spanning-tree counters 128           |
|           | clear spanning-tree detected-protocols 129 |
|           | debug etherchannel <b>130</b>              |
|           |                                            |

debug lacp 131 debug pagp 132 debug platform etherchannel 133 debug platform pm 134 debug spanning-tree 136 debug platform udld 138 interface port-channel 139 lacp port-priority 141 lacp system-priority 143 link state group 144 link state track 145 pagp learn-method 146 pagp port-priority 148 pagp timer 149 port-channel load-balance 150 rep admin vlan 151 rep block port 152 rep lsl-age-timer 154 rep preempt delay 155 rep preempt segment 156 rep segment 157 rep stcn 159 show etherchannel 160 show interfaces rep detail 163 show lacp 164 show link state group 168 show pagp 169 show platform backup interface 171 show platform etherchannel **172** show platform pm **173** show platform spanning-tree 174 show rep topology 175 show spanning-tree 177 show udld 181

spanning-tree backbonefast 184 spanning-tree bpdufilter 185 spanning-tree bpduguard 187 spanning-tree bridge assurance 188 spanning-tree cost 190 spanning-tree etherchannel guard misconfig 192 spanning-tree extend system-id 193 spanning-tree guard 194 spanning-tree link-type 196 spanning-tree loopguard default 197 spanning-tree mode 198 spanning-tree mst configuration 199 spanning-tree mst cost 201 spanning-tree mst forward-time 202 spanning-tree mst hello-time 203 spanning-tree mst max-age 204 spanning-tree mst max-hops 205 spanning-tree mst port-priority 206 spanning-tree mst pre-standard 207 spanning-tree mst priority 208 spanning-tree mst root 209 spanning-tree mst simulate pvst (global configuration) 210 spanning-tree mst simulate pvst (interface configuration) 212 spanning-tree pathcost method 214 spanning-tree port-priority 215 spanning-tree portfast edge (global configuration) 216 spanning-tree portfast edge (interface configuration) 218 spanning-tree transmit hold-count 220 spanning-tree uplinkfast 221 spanning-tree vlan 223 switchport access vlan 225 switchport mode 227 switchport nonegotiate 229 udld 230

udld port232udld reset234

#### PARTIV NetFlow Lite 235

CHAPTER 5

NetFlow Lite Commands 237 cache 239 clear flow exporter 242 clear flow monitor 243 collect counter 245 collect flow sampler 246 collect interface 247 collect timestamp sys-uptime 248 collect transport tcp flags 249 datalink flow monitor 250 debug flow exporter 251 debug flow monitor 252 debug sampler 253 description 254 destination 255 dscp 256 export-protocol netflow-v9 257 exporter 258 flow exporter 259 flow monitor 260 flow record 261 ip flow monitor 262 ipv6 flow monitor 263 match datalink ethertype 264 match datalink mac 265 match ipv4 266 match ipv4 destination address 267 match ipv4 source address 268 match ipv6 269

match ipv6 destination address 270 match ipv6 source address 271 match transport 272 mode 273 option 275 record 277 sampler 278 show flow exporter 279 show flow interface 281 show flow monitor 283 show flow record 289 show sampler 290 source 292 statistics packet protocol 294 template data timeout 295 transport 296 ttl 297

#### PART V

#### Network Management 299

CHAPTER 6

**Network Management** 301 monitor session 302 monitor session destination 304 monitor session filter 308 monitor session source 310 show monitor 313 snmp-server enable traps 316 snmp-server enable traps bridge 319 snmp-server enable traps cpu 320 snmp-server enable traps envmon 321 snmp-server enable traps errdisable 322 snmp-server enable traps flash 323 snmp-server enable traps mac-notification 324 snmp-server enable traps port-security 325

|           | snmp-server enable traps rtr <b>326</b>            |
|-----------|----------------------------------------------------|
|           | snmp-server enable traps snmp <b>328</b>           |
|           | snmp-server enable traps storm-control <b>32</b> 9 |
|           | snmp-server enable traps stpx <b>330</b>           |
|           |                                                    |
| PART VI   | QoS 331                                            |
| CHAPTER 7 | Auto-QoS 333                                       |
|           | auto qos classify <b>334</b>                       |
|           | auto qos trust 337                                 |
|           | auto qos video 341                                 |
|           | auto qos voip 346                                  |
|           | debug auto qos <b>351</b>                          |
|           | show auto qos <b>354</b>                           |
| CHAPTER 8 | QoS 359                                            |
|           | class <b>360</b>                                   |
|           | class-map <b>362</b>                               |
|           | debug qos <b>364</b>                               |
|           | match (class-map configuration) <b>365</b>         |
|           | mls qos <b>367</b>                                 |
|           | mls qos aggregate-policer <b>369</b>               |
|           | mls qos cos <b>371</b>                             |
|           | mls qos dscp-mutation 373                          |
|           | mls qos map 375                                    |
|           | mls qos queue-set output buffers <b>379</b>        |
|           | mls qos queue-set output threshold <b>381</b>      |
|           | mls qos rewrite ip dscp <b>383</b>                 |
|           | mls qos srr-queue output cos-map <b>385</b>        |
|           | mls qos srr-queue output dscp-map <b>387</b>       |
|           | mls qos trust <b>389</b>                           |
|           | police <b>391</b>                                  |
|           | police aggregate <b>393</b>                        |
|           | policy map <b>395</b>                              |

I

I

| queue-set <b>397</b>               |
|------------------------------------|
| service-policy 398                 |
| set <b>399</b>                     |
| show class-map <b>401</b>          |
| show mls qos <b>402</b>            |
| show mls qos aggregate-policer 403 |
| show mls qos interface <b>404</b>  |
| show mls qos maps 408              |
| show mls qos queue-set <b>411</b>  |
| show policy-map <b>412</b>         |
| srr-queue bandwidth limit 413      |
| srr-queue bandwidth shape 415      |
| srr-queue bandwidth share 417      |
| trust 419                          |

PART VII

Security 421

CHAPTER 9

I

Security 423

| aaa accounting dot1x <b>425</b>           |
|-------------------------------------------|
| aaa accounting identity 427               |
| aaa authentication dot1x 429              |
| aaa authorization network <b>430</b>      |
| aaa new-model <b>431</b>                  |
| authentication host-mode 433              |
| authentication mac-move permit <b>435</b> |
| authentication priority <b>436</b>        |
| authentication violation <b>438</b>       |
| auto security 440                         |
| auto security-port 441                    |
| cisp enable 442                           |
| clear errdisable interface vlan 443       |
| clear mac address-table 444               |
| debug ip rip 446                          |
| deny (MAC access-list configuration) 448  |
|                                           |

device-role (IPv6 snooping) 451 device-role (IPv6 nd inspection) 452 device-tracking policy 453 dot1x critical (global configuration) 455 dot1x pae 456 dot1x supplicant force-multicast 457 dot1x test eapol-capable 458 dot1x test timeout 459 dot1x timeout 460 epm access-control open 462 ip admission 463 ip admission name 464 ip device tracking maximum 466 ip device tracking probe 467 ip dhcp snooping database 468 ip dhcp snooping information option format remote-id ip dhcp snooping verify no-relay-agent-address 471 ip source binding **472** ip ssh source-interface 473 ip verify source 474 ipv6 snooping policy 476 limit address-count 477 mab request format attribute 32 478 match (access-map configuration) 480 mls qos copp protocol 482 authentication logging verbose 486 dot1x logging verbose 487 mab logging verbose 488 permit (MAC access-list configuration) 489 protocol (IPv6 snooping) 492 radius server 493 router rip 495 security level (IPv6 snooping) 496 show aaa acct-stop-cache 497

show aaa clients 498 show aaa command handler 499 show aaa local 500 show aaa servers 501 show aaa sessions 502 show authentication sessions 503 show auto security 506 show cisp 508 show dot1x 510 show eap pac peer 512 show ip dhcp snooping statistics 513 show ip rip database 516 show ip ssh 518 show mls qos copp protocols 520 show radius server-group 521 show vlan group 523 switchport port-security aging 524 switchport port-security mac-address 526 switchport port-security maximum 528 switchport port-security violation 530 tacacs server 532 tracking (IPv6 snooping) 534 trusted-port 536 vlan access-map 537 vlan filter 539 vlan group 540

#### PART VIII Stack Manager 541

CHAPTER 10 Stack Manager Commands 543 debug platform remote-commands 544 debug platform stack-manager 545 reload 546 remote command 548

|            | session 549                                                                                                    |  |  |
|------------|----------------------------------------------------------------------------------------------------|--|--|
|            | show platform stack compatibility configuration <b>550</b>                                                                                                    |  |  |
|            | show platform stack compatibility feature <b>551</b>                                                                                                    |  |  |
|            | show platform stack compatibility table <b>553</b><br>show platform stack manager <b>555</b><br>show switch <b>557</b><br>stack-mac persistent timer <b>560</b> |  |  |
|            |                                                                                                    |  |  |
|            |                                                                                                    |  |  |
|            |                                                                                                    |  |  |
|            | switch stack port <b>563</b>                                                                                                    |  |  |
|            | switch priority <b>565</b>                                                                                                    |  |  |
|            | switch provision 566                                                                                                    |  |  |
|            | switch renumber 568                                                                                                    |  |  |
|            | switch stack port-speed 10 569                                                                                                    |  |  |
| PART IX    | System Management 571                                                                                                    |  |  |
| CHAPTER 11 | System Management Commands 573                                                                                                    |  |  |
|            | archive download-sw 576                                                                                                    |  |  |
|            | archive tar 580                                                                                                    |  |  |
|            | archive upload-sw 584                                                                                                    |  |  |
|            | ave dns-as client 586                                                                                                    |  |  |
|            | show logging smartlog 588                                                                                                    |  |  |
|            | boot <b>590</b>                                                                                                    |  |  |
|            | boot buffersize <b>591</b>                                                                                                    |  |  |
|            | boot enable-break 592                                                                                                    |  |  |
|            | boot host dhcp 593                                                                                                    |  |  |
|            | boot host retry timeout 594                                                                                                    |  |  |
|            | boot manual 595                                                                                                    |  |  |
|            | boot system 596                                                                                                    |  |  |
|            | cat <b>597</b>                                                                                                    |  |  |
|            | clear logging onboard 598                                                                                                    |  |  |
|            | clear mac address-table 599                                                                                                    |  |  |
|            | clear mac address-table move update 600                                                                                                    |  |  |
|            | clear nmsp statistics 601                                                                                                    |  |  |
|            | cluster commander-address 602                                                                                                    |  |  |

I

I

cluster discovery hop-count 604 cluster enable 605 cluster holdtime 606 cluster member 607 cluster outside-interface 609 cluster run 610 cluster timer 611 copy 612 debug cluster 613 debug matm move update 615 delete 616 dir 617 help 619 hw-module 620 ip name-server 622 license boot level 624 logging 625 logging buffered 626 logging console 627 logging file flash 628 logging history 629 logging history size 630 logging monitor 631 logging trap 632 mac address-table aging-time 633 mac address-table learning vlan 634 logging smartlog 636 mac address-table notification 637 mac address-table static 638 mkdir 639 640 more nmsp notification interval 641 rcommand 643 rename 645

reset 646 rmdir 647 service sequence-numbers 648 set 649 show avc dns-as client 652 show boot 655 show cable-diagnostics prbs 657 show cable-diagnostics tdr 659 show cluster 661 show cluster candidates 663 show cluster members 665 show ip name-server 667 show license right-to-use 668 show logging onboard 671 show mac address-table 676 show mac address-table address 677 show mac address-table aging-time 678 show mac address-table count 679 show mac address-table dynamic 680 show mac address-table interface 681 show mac address-table learning 682 show mac address-table move update 683 show mac address-table multicast 684 show mac address-table notification 685 show mac address-table secure 687 show mac address-table static 688 show mac address-table vlan 689 show nmsp 690 show onboard switch 691 shutdown 693 test cable-diagnostics prbs 694 test cable-diagnostics tdr 695 traceroute mac 696 traceroute mac ip 699

### type 701 unset 702 version 704

PART X

VLANs 705

#### CHAPTER 12

**VLAN** 707

client vlan 708 clear vmps statistics 709 clear vtp counters 710 debug platform vlan 711 debug sw-vlan 712 debug sw-vlan ifs 714 debug sw-vlan notification 715 debug sw-vlan vtp 717 interface vlan 719 show platform vlan 721 show vlan 722 show vmps 725 show vtp 727 switchport priority extend 733 switchport trunk 734 switchport voice vlan 737 vlan 740 vmps reconfirm (global configuration) 746 vmps reconfirm (privileged EXEC) 747 vmps retry 748 vmps server 749 vtp (global configuration) 751 vtp (interface configuration) 756 vtp primary 757

#### Contents

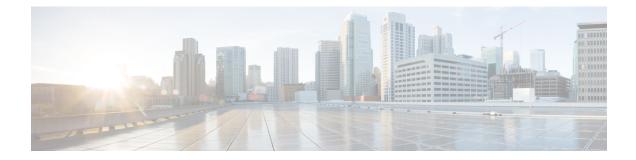

# **Using the Command-Line Interface**

This chapter contains the following topics:

• Using the Command-Line Interface, on page 2

## **Using the Command-Line Interface**

This chapter describes the Cisco IOS command-line interface (CLI) and how to use it to configure your switch.

## **Understanding Command Modes**

The Cisco IOS user interface is divided into many different modes. The commands available to you depend on which mode you are currently in. Enter a question mark (?) at the system prompt to obtain a list of commands available for each command mode.

When you start a session on the switch, you begin in user mode, often called user EXEC mode. Only a limited subset of the commands are available in user EXEC mode. For example, most of the user EXEC commands are one-time commands, such as **show** commands, which show the current configuration status, and **clear** commands, which clear counters or interfaces. The user EXEC commands are not saved when the switch reboots.

To have access to all commands, you must enter privileged EXEC mode. Normally, you must enter a password to enter privileged EXEC mode. From this mode, you can enter any privileged EXEC command or enter global configuration mode.

Using the configuration modes (global, interface, and line), you can make changes to the running configuration. If you save the configuration, these commands are stored and used when the switch reboots. To access the various configuration modes, you must start at global configuration mode. From global configuration mode, you can enter interface configuration mode and line configuration mode.

This table describes the main command modes, how to access each one, the prompt you see in that mode, and how to exit the mode. The examples in the table use the hostname *Switch*.

| Mode                    | Access Method                                                               | Prompt          | Exit Method                                                                   | About This Mode                                                                                                    |
|-------------------------|-----------------------------------------------------------------------------|-----------------|-------------------------------------------------------------------------------|----------------------------------------------------------------------------------------------------|
| User EXEC               | Begin a session with<br>your switch.                                        | Switch>         | Enter <b>logout</b> or <b>quit</b> .                                          | Use this mode to <ul> <li>Change terminal settings.</li> <li>Perform basic tests.</li> <li>Display system information.</li> </ul> |
| Privileged<br>EXEC      | While in user EXEC mode, enter the <b>enable</b> command.                   | Device#         | Enter <b>disable</b> to exit.                                                 | Use this mode to verify<br>commands that you have<br>entered. Use a password<br>to protect access to this<br>mode.                |
| Global<br>configuration | While in privileged<br>EXEC mode, enter<br>the <b>configure</b><br>command. | Device(config)# | To exit to privileged<br>EXEC mode, enter<br>exit or end, or press<br>Ctrl-Z. | Use this mode to<br>configure parameters that<br>apply to the entire<br>switch.                                                   |

#### Table 1: Command Mode Summary

| Mode                       | Access Method                                                                                                    | Prompt               | Exit Method                                                                                                    | About This Mode                                                                                                    |
|----------------------------|----------------------------------------------------------------------------------------------------|----------------------|----------------------------------------------------------------------------------------------------|----------------------------------------------------------------------------------------------------|
| VLAN<br>configuration      | While in global<br>configuration mode,<br>enter the <b>vlan</b><br><i>vlan-id</i> command.                                     | Device(config-vlan)# | To exit to global<br>configuration mode,<br>enter the <b>exit</b><br>command.<br>To return to<br>privileged EXEC<br>mode, press <b>Ctrl-Z</b> or<br>enter <b>end</b> . | Use this mode to<br>configure VLAN<br>parameters. When VTP<br>mode is transparent, you<br>can create<br>extended-range VLANs<br>(VLAN IDs greater than<br>1005) and save<br>configurations in the<br>switch startup<br>configuration file. |
| Interface<br>configuration | While in global<br>configuration mode,<br>enter the <b>interface</b><br>command (with a<br>specific interface).                | Device(config-if)#   | To exit to global<br>configuration mode,<br>enter <b>exit</b> .<br>To return to<br>privileged EXEC<br>mode, press <b>Ctrl-Z</b> or<br>enter <b>end</b> .               | Use this mode to<br>configure parameters for<br>the Ethernet ports.                                                                                                    |
| Line<br>configuration      | While in global<br>configuration mode,<br>specify a line with<br>the <b>line vty</b> or <b>line</b><br><b>console</b> command. | Device(config-line)# | To exit to global<br>configuration mode,<br>enter <b>exit</b> .<br>To return to<br>privileged EXEC<br>mode, press <b>Ctrl-Z</b> or<br>enter <b>end</b> .               | Use this mode to<br>configure parameters for<br>the terminal line.                                                                                                    |

For more detailed information on the command modes, see the command reference guide for this release.

## **Understanding the Help System**

You can enter a question mark (?) at the system prompt to display a list of commands available for each command mode. You can also obtain a list of associated keywords and arguments for any command.

#### Table 2: Help Summary

| Command                    | Purpose                                                                   |
|----------------------------|---------------------------------------------------------------------------|
| help                       | Obtains a brief description of the help system in any command mode.       |
| abbreviated-command-entry? | Obtains a list of commands that begin with a particular character string. |
| Device# <b>di?</b>         |                                                                           |
| dir disable disconnect     |                                                                           |
|                            |                                                                           |

| Command                                                                                                   | Purpose                                                     |
|----------------------------------------------------------------------------------------------------|-------------------------------------------------------------|
| abbreviated-command-entry <tab></tab>                                                                     | Completes a partial command name.                           |
| Device# <b>sh conf</b> <tab><br/>Device# <b>show configuration</b></tab>                                  |                                                             |
| ?                                                                                                    | Lists all commands available for a particular command mode. |
| Switch> ?                                                                                                 |                                                             |
| command ?                                                                                                 | Lists the associated keywords for a command.                |
| Switch> show ?                                                                                            |                                                             |
| command keyword ?                                                                                         | Lists the associated arguments for a keyword.               |
| Device(config)# cdp holdtime ?<br><10-255> Length of time (in sec) that<br>receiver must keep this packet |                                                             |

## **Understanding Abbreviated Commands**

You need to enter only enough characters for the switch to recognize the command as unique.

This example shows how to enter the show configuration privileged EXEC command in an abbreviated form:

Device# show conf

## **Understanding no and default Forms of Commands**

Almost every configuration command also has a **no** form. In general, use the **no** form to disable a feature or function or reverse the action of a command. For example, the **no shutdown** interface configuration command reverses the shutdown of an interface. Use the command without the keyword **no** to re-enable a disabled feature or to enable a feature that is disabled by default.

Configuration commands can also have a **default** form. The **default** form of a command returns the command setting to its default. Most commands are disabled by default, so the **default** form is the same as the **no** form. However, some commands are enabled by default and have variables set to certain default values. In these cases, the **default** command enables the command and sets variables to their default values.

## **Understanding CLI Error Messages**

This table lists some error messages that you might encounter while using the CLI to configure your switch.

| Error Message                                              | Meaning                                                                                | How to Get Help                                                                                              |
|------------------------------------------------------------|----------------------------------------------------------------------------------------|----------------------------------------------------------------------------------------------------|
| % Ambiguous<br>command: "show<br>con"                      | You did not enter enough<br>characters for your switch to<br>recognize the command.    | Re-enter the command followed by a question mark (?) with a space between the command and the question mark. |
|                                                            |                                                                                        | The possible keywords that you can enter with the command appear.                                            |
| <pre>% Incomplete command.</pre>                           | You did not enter all the<br>keywords or values required by<br>this command.           | Re-enter the command followed by a question mark (?) with a space between the command and the question mark. |
|                                                            |                                                                                        | The possible keywords that you can enter with the command appear.                                            |
| <pre>% Invalid input<br/>detected at `^'<br/>marker.</pre> | You entered the command<br>incorrectly. The caret (^) marks<br>the point of the error. | Enter a question mark (?) to display all the commands that are available in this command mode.               |
|                                                            |                                                                                        | The possible keywords that you can enter with the command appear.                                            |

#### Table 3: Common CLI Error Messages

## **Using Configuration Logging**

You can log and view changes to the switch configuration. You can use the Configuration Change Logging and Notification feature to track changes on a per-session and per-user basis. The logger tracks each configuration command that is applied, the user who entered the command, the time that the command was entered, and the parser return code for the command. This feature includes a mechanism for asynchronous notification to registered applications whenever the configuration changes. You can choose to have the notifications sent to the syslog.

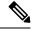

Note Only CLI or HTTP changes are logged.

## Using Command History

The software provides a history or record of commands that you have entered. The command history feature is particularly useful for recalling long or complex commands or entries, including access lists. You can customize this feature to suit your needs.

#### **Changing the Command History Buffer Size**

By default, the switch records ten command lines in its history buffer. You can alter this number for a current terminal session or for all sessions on a particular line. These procedures are optional.

Beginning in privileged EXEC mode, enter this command to change the number of command lines that the switch records during the current terminal session:

Device# terminal history [size number-of-lines]

The range is from 0 to 256.

Beginning in line configuration mode, enter this command to configure the number of command lines the switch records for all sessions on a particular line:

Device(config-line)# history [size number-of-lines]

The range is from 0 to 256.

#### **Recalling Commands**

To recall commands from the history buffer, perform one of the actions listed in this table. These actions are optional.

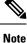

The arrow keys function only on ANSI-compatible terminals such as VT100s.

#### Table 4: Recalling Commands

| Action                                       | Result                                                                                                    |
|----------------------------------------------|----------------------------------------------------------------------------------------------------|
| Press <b>Ctrl-P</b> or the up arrow key.     | Recalls commands in the history buffer, beginning with the most recent command. Repeat the key sequence to recall successively older commands.                                                                                                    |
| Press <b>Ctrl-N</b> or the down arrow key.   | Returns to more recent commands in the history buffer after recalling commands with <b>Ctrl-P</b> or the up arrow key. Repeat the key sequence to recall successively more recent commands.                                                                          |
| <pre>show history Device(config)# help</pre> | While in privileged EXEC mode, lists the last several commands that you just entered. The number of commands that appear is controlled by the setting of the <b>terminal history</b> global configuration command and the <b>history</b> line configuration command. |

#### **Disabling the Command History Feature**

The command history feature is automatically enabled. You can disable it for the current terminal session or for the command line. These procedures are optional.

To disable the feature during the current terminal session, enter the **terminal no history** privileged EXEC command.

To disable command history for the line, enter the **no history** line configuration command.

## **Using Editing Features**

This section describes the editing features that can help you manipulate the command line.

L

#### **Enabling and Disabling Editing Features**

Although enhanced editing mode is automatically enabled, you can disable it, re-enable it, or configure a specific line to have enhanced editing. These procedures are optional.

To globally disable enhanced editing mode, enter this command in line configuration mode:

Switch (config-line) # no editing

To re-enable the enhanced editing mode for the current terminal session, enter this command in privileged EXEC mode:

Device# terminal editing

To reconfigure a specific line to have enhanced editing mode, enter this command in line configuration mode:

Device(config-line)# editing

#### **Editing Commands through Keystrokes**

This table shows the keystrokes that you need to edit command lines. These keystrokes are optional.

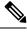

**Note** The arrow keys function only on ANSI-compatible terminals such as VT100s.

Table 5: Editing Commands through Keystrokes

| Capability                                                   | Keystroke                                           | Purpose                                                                                      |
|--------------------------------------------------------------|-----------------------------------------------------|----------------------------------------------------------------------------------------------|
| Move around the command line to make changes or corrections. | Press <b>Ctrl-B</b> , or press the left arrow key.  | Moves the cursor back one character.                                                         |
|                                                              | Press <b>Ctrl-F</b> , or press the right arrow key. | Moves the cursor forward one character.                                                      |
|                                                              | Press Ctrl-A.                                       | Moves the cursor to the beginning of the command line.                                       |
|                                                              | Press Ctrl-E.                                       | Moves the cursor to the end of the command line.                                             |
|                                                              | Press Esc B.                                        | Moves the cursor back one word.                                                              |
|                                                              | Press Esc F.                                        | Moves the cursor forward one word.                                                           |
|                                                              | Press Ctrl-T.                                       | Transposes the character to the left of the cursor with the character located at the cursor. |

I

| Capability                                                                                                    | Keystroke                                        | Purpose                                                                                                    |
|----------------------------------------------------------------------------------------------------|--------------------------------------------------|----------------------------------------------------------------------------------------------------|
| Recall commands from the buffer<br>and paste them in the command line.<br>The switch provides a buffer with<br>the last ten items that you deleted. | Press Ctrl-Y.                                    | Recalls the most recent entry in the buffer.                                                                                                    |
|                                                                                                    | Press Esc Y.                                     | Recalls the next buffer entry.                                                                                                    |
|                                                                                                    |                                                  | The buffer contains only the last 10 items that you have deleted or cut. If you press <b>Esc Y</b> more than ten times, you cycle to the first buffer entry. |
| Delete entries if you make a mistake or change your mind.                                                                                           | Press the <b>Delete</b> or <b>Backspace</b> key. | Erases the character to the left of the cursor.                                                                                                    |
|                                                                                                    | Press Ctrl-D.                                    | Deletes the character at the cursor.                                                                                                    |
|                                                                                                    | Press Ctrl-K.                                    | Deletes all characters from the cursor to the end of the command line.                                                                                       |
|                                                                                                    | Press Ctrl-U or Ctrl-X.                          | Deletes all characters from the cursor to the beginning of the command line.                                                                                 |
|                                                                                                    | Press Ctrl-W.                                    | Deletes the word to the left of the cursor.                                                                                                    |
|                                                                                                    | Press Esc D.                                     | Deletes from the cursor to the end of the word.                                                                                                    |
| Capitalize or lowercase words or capitalize a set of letters.                                                                                       | Press Esc C.                                     | Capitalizes at the cursor.                                                                                                    |
|                                                                                                    | Press Esc L.                                     | Changes the word at the cursor to lowercase.                                                                                                    |
|                                                                                                    | Press Esc U.                                     | Capitalizes letters from the cursor to the end of the word.                                                                                                  |
| Designate a particular keystroke as<br>an executable command, perhaps as<br>a shortcut.                                                             | Press Ctrl-V or Esc Q.                           |                                                                                                    |

| Capability<br>Scroll down a line or screen on<br>displays that are longer than the<br>terminal screen can display. |  | Keystroke Press the Return key. | Purpose           Scrolls down one line. |
|----------------------------------------------------------------------------------------------------|--|---------------------------------|------------------------------------------|
|                                                                                                    |  |                                 |                                          |
|                                                                                                    |  | Press the <b>Space</b> bar.     | Scrolls down one screen.                 |
| Redisplay the current command line<br>if the switch suddenly sends a<br>message to your screen.                    |  | Press Ctrl-L or Ctrl-R.         | Redisplays the current command line.     |

#### **Editing Command Lines that Wrap**

You can use a wraparound feature for commands that extend beyond a single line on the screen. When the cursor reaches the right margin, the command line shifts ten spaces to the left. You cannot see the first ten characters of the line, but you can scroll back and check the syntax at the beginning of the command. The keystroke actions are optional.

To scroll back to the beginning of the command entry, press **Ctrl-B** or the left arrow key repeatedly. You can also press **Ctrl-A** to immediately move to the beginning of the line.

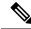

Note

The arrow keys function only on ANSI-compatible terminals such as VT100s.

In this example, the **access-list** global configuration command entry extends beyond one line. When the cursor first reaches the end of the line, the line is shifted ten spaces to the left and redisplayed. The dollar sign (\$) shows that the line has been scrolled to the left. Each time the cursor reaches the end of the line, the line is again shifted ten spaces to the left.

```
Device (config) # access-list 101 permit tcp 131.108.2.5 255.255.255.0 131.108.1
Device (config) # $ 101 permit tcp 131.108.2.5 255.255.255.0 131.108.1.20 255.255
Device (config) # $t tcp 131.108.2.5 255.255.0 131.108.1.20 255.255.255.0 eq
Device (config) # $108.2.5 255.255.0 131.108.1.20 255.255.255.0 eq 45
```

After you complete the entry, press **Ctrl-A** to check the complete syntax before pressing the **Return** key to execute the command. The dollar sign (\$) appears at the end of the line to show that the line has been scrolled to the right:

Device (config) # access-list 101 permit tcp 131.108.2.5 255.255.255.0 131.108.1\$

The software assumes that you have a terminal screen that is 80 columns wide. If you have a width other than that, use the **terminal width** privileged EXEC command to set the width of your terminal.

Use line wrapping with the command history feature to recall and modify previous complex command entries.

### Searching and Filtering Output of show and more Commands

You can search and filter the output for **show** and **more** commands. This is useful when you need to sort through large amounts of output or if you want to exclude output that you do not need to see. Using these commands is optional.

To use this functionality, enter a **show** or **more** command followed by the pipe character (|), one of the keywords **begin**, **include**, or **exclude**, and an expression that you want to search for or filter out:

command | {begin | include | exclude} regular-expression

Expressions are case sensitive. For example, if you enter | exclude output, the lines that contain *output* are not displayed, but the lines that contain *Output* appear.

This example shows how to include in the output display only lines where the expression *protocol* appears:

```
Device# show interfaces | include protocol
Vlan1 is up, line protocol is up
Vlan10 is up, line protocol is down
GigabitEthernet1/0/1 is up, line protocol is down
GigabitEthernet1/0/2 is up, line protocol is up
```

## Accessing the CLI

You can access the CLI through a console connection, through Telnet, or by using the browser.

You manage the switch stack and the switch member interfaces through the active switch. You cannot manage switch stack members on an individual switch basis. You can connect to the active switch through the console port or the Ethernet management port of one or more switch members. Be careful with using multiple CLI sessions to the active switch. Commands you enter in one session are not displayed in the other sessions. Therefore, it is possible to lose track of the session from which you entered commands.

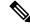

Note We recommend using one CLI session when managing the switch stack.

If you want to configure a specific switch member port, you must include the switch member number in the CLI command interface notation.

To debug a specific switch member, you can access it from the active switch by using the **session** *stack-member-number* privileged EXEC command. The switch member number is appended to the system prompt. For example, *Switch-2#* is the prompt in privileged EXEC mode for switch member 2, and where the system prompt for the active switch is Switch. Only the **show** and **debug** commands are available in a CLI session to a specific switch member.

#### Accessing the CLI through a Console Connection or through Telnet

Before you can access the CLI, you must connect a terminal or a PC to the switch console or connect a PC to the Ethernet management port and then power on the switch, as described in the hardware installation guide that shipped with your switch.

CLI access is available before switch setup. After your switch is configured, you can access the CLI through a remote Telnet session or SSH client.

You can use one of these methods to establish a connection with the switch:

- Connect the switch console port to a management station or dial-up modem, or connect the Ethernet management port to a PC. For information about connecting to the console or Ethernet management port, see the switch hardware installation guide.
- Use any Telnet TCP/IP or encrypted Secure Shell (SSH) package from a remote management station. The switch must have network connectivity with the Telnet or SSH client, and the switch must have an enable secret password configured.

The switch supports up to 16 simultaneous Telnet sessions. Changes made by one Telnet user are reflected in all other Telnet sessions.

The switch supports up to five simultaneous secure SSH sessions.

After you connect through the console port, through the Ethernet management port, through a Telnet session or through an SSH session, the user EXEC prompt appears on the management station.

Accessing the CLI through a Console Connection or through Telnet

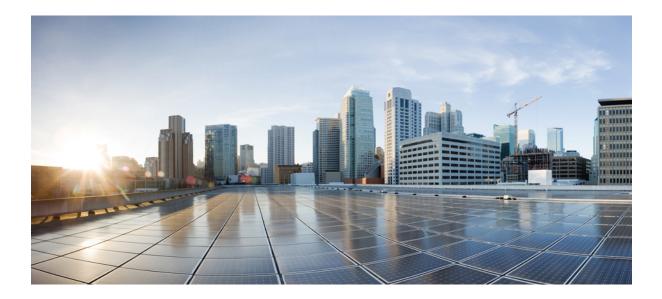

# PART

# **IGMP Snooping and MVR**

• IGMP Snooping and MVR Commands, on page 15

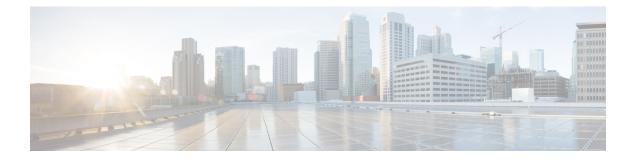

# **IGMP Snooping and MVR Commands**

This chapter contains IGMP snooping and MVR commands.

- ip igmp snooping, on page 16
- ip igmp snooping last-member-query-count, on page 17
- ip igmp snooping last-member-query-interval, on page 19
- ip igmp snooping querier, on page 20
- ip igmp snooping report-suppression, on page 22
- ip igmp snooping robustness-variable, on page 23
- ip igmp snooping vlan immediate-leave, on page 24
- ip igmp snooping vlan mrouter, on page 25
- ip igmp snooping vlan static, on page 27
- mvr (global configuration), on page 28
- mvr (interface configuration), on page 31
- show ip igmp snooping, on page 33
- show ip igmp snooping groups, on page 35
- show ip igmp snooping mrouter, on page 37
- show ip igmp snooping querier, on page 38
- show mvr, on page 40
- show mvr interface, on page 41
- show mvr members, on page 43

# ip igmp snooping

To globally enable Internet Group Management Protocol (IGMP) snooping on the device or to enable it on a per-VLAN basis, use the **ip igmp snooping** global configuration command on the device stack or on a standalone device. To return to the default setting, use the **no** form of this command.

**ip igmp snooping** [**vlan** *vlan-id*] **no ip igmp snooping** [**vlan** *vlan-id*]

| Syntax Description | vlan <i>vlan-id</i> (Optional) Enables IGMP snooping on the specified VLAN. Ranges are 1—1001 and 1006—4094. |                              |  |
|--------------------|----------------------------------------------------------------------------------------------------|------------------------------|--|
| Command Default    | IGMP snooping is globally enabled on the device.<br>IGMP snooping is enabled on VLAN interfaces.             |                              |  |
| Command Modes      | Global configuration                                                                                         |                              |  |
| Command History    | Release                                                                                                    | Modification                 |  |
|                    | Cisco IOS Release 15.0(2)EX                                                                                  | This command was introduced. |  |

## **Usage Guidelines** When IGMP snooping is enabled globally, it is enabled in all of the existing VLAN interfaces. When IGMP snooping is globally disabled, it is disabled on all of the existing VLAN interfaces.

VLAN IDs 1002 to 1005 are reserved for Token Ring and FDDI VLANs, and cannot be used in IGMP snooping.

#### Example

The following example shows how to globally enable IGMP snooping:

Device(config) # ip igmp snooping

The following example shows how to enable IGMP snooping on VLAN 1:

Device(config) # ip igmp snooping vlan 1

You can verify your settings by entering the **show ip igmp snooping** command in privileged EXEC mode.

## ip igmp snooping last-member-query-count

leave messages.

To configure how often Internet Group Management Protocol (IGMP) snooping will send query messages in response to receiving an IGMP leave message, use the **ip igmp snooping last-member-query-count** command in global configuration mode. To set *count* to the default value, use the **no** form of this command.

ip igmp snooping [vlan vlan-id] last-member-query-count count no ip igmp snooping [vlan vlan-id] last-member-query-count count

Syntax Description vlan *vlan-id* (Optional) Sets the count value on a specific VLAN ID. The range is from 1–1001. Do not enter leading zeroes. Interval at which query messages are sent, in milliseconds. The range is from 1-7. The default count is 2 A query is sent every 2 milliseconds. **Command Default** Global configuration **Command Modes Command History** Release Modification Cisco IOS Release 15.0(2)EX This command was introduced. When a multicast host leaves a group, the host sends an IGMP leave message. To check if this host is the last **Usage Guidelines** to leave the group, IGMP query messages are sent when the leave message is seen until the **last-member-query-interval** timeout period expires. If no response is received to the last-member queries before the timeout period expires, the group record is deleted. Use the ip igmp snooping last-member-query-interval command to configure the timeout period. When both IGMP snooping immediate-leave processing and the query count are configured, immediate-leave processing takes precedence. Note Do not set the count to 1 because the loss of a single packet (the query packet from the device to the host or the report packet from the host to the device) may result in traffic forwarding being stopped even if the receiver is still there. Traffic continues to be forwarded after the next general query is sent by the device, but the interval during which a receiver may not receive the query could be as long as 1 minute (with the default query interval). The leave latency in Cisco IOS software may increase by up to 1 last-member query interval (LMQI) value when the device is processing more than one leave within an LMQI. In such a scenario, the average leave latency is determined by the (count + 0.5) \* LMQI. The result is that the default leave latency can range from 2.0 to 3.0 seconds with an average of 2.5 seconds under a higher load of IGMP leave processing. The leave

latency under load for the minimum LMQI value of 100 milliseconds and a count of 1 is from 100 to 200 milliseconds, with an average of 150 milliseconds. This is done to limit the impact of higher rates of IGMP

#### Example

The following example shows how to set the last member query count to 5:

Device(config)# ip igmp snooping last-member-query-count 5

#### ip igmp snooping last-member-query-interval

To enable the Internet Group Management Protocol (IGMP) configurable-leave timer globally or on a per-VLAN basis, use the **ip igmp snooping last-member-query-interval** command in global configuration mode. Use the **no** form of the command to return to the default setting.

**ip igmp snooping** [**vlan** *vlan-id*] **last-member-query-interval** *time* **no ip igmp snooping** [**vlan** *vlan-id*] **last-member-query-interval** *time* 

| Syntax Description | vlan <i>vlan-id</i> (Optional) Enables IGMP snooping and the leave timer on the specified VLAN. The range is 1 to 1001 and 1006 to 4094. |                                                                                   |  |  |  |  |  |
|--------------------|----------------------------------------------------------------------------------------------------|-----------------------------------------------------------------------------------|--|--|--|--|--|
|                    | time                                                                                                    | <i>time</i> Interval time out in seconds. The range is 100 to 32767 milliseconds. |  |  |  |  |  |
| Command Default    | The default timeout setting is 1000 milliseconds.                                                                                        |                                                                                   |  |  |  |  |  |
| Command Modes      | Global config                                                                                                    | Global configuration                                                              |  |  |  |  |  |
| Command History    | Release Modification                                                                                                    |                                                                                   |  |  |  |  |  |
|                    | Cisco IOS R                                                                                                    | elease 15.0(2)EX This command was introduced.                                     |  |  |  |  |  |
|                    |                                                                                                    |                                                                                   |  |  |  |  |  |

**Usage Guidelines** When IGMP snooping is globally enabled, IGMP snooping is enabled on all the existing VLAN interfaces. When IGMP snooping is globally disabled, IGMP snooping is disabled on all the existing VLAN interfaces.

VLAN IDs 1002 to 1005 are reserved for Token Ring and FDDI VLANs and cannot be used in IGMP snooping.

Configuring the leave timer on a VLAN overrides the global setting.

The IGMP configurable leave time is only supported on devices running IGMP Version 2.

The configuration is saved in NVRAM.

#### **Examples**

This example shows how to globally enable the IGMP leave timer for 2000 milliseconds:

Device(config) # ip igmp snooping last-member-query-interval 2000

This example shows how to configure the IGMP leave timer for 3000 milliseconds on VLAN 1:

Device(config) # ip igmp snooping vlan 1 last-member-query-interval 3000

This example shows how to configure the IGMP leave timer for 3000 milliseconds on VLAN 1:

Device(config) # ip igmp snooping vlan 1 last-member-query-interval 3000

You can verify your settings by entering the show ip igmp snooping privileged EXEC command.

### ip igmp snooping querier

To globally enable the Internet Group Management Protocol (IGMP) querier function in Layer 2 networks, use the **ip igmp snooping querier** global configuration command. Use the command with keywords to enable and configure the IGMP querier feature on a VLAN interface. To return to the default settings, use the **no** form of this command.

**ip igmp snooping** [vlan vlan-id] **querier** [address ip-address | max-response-time response-time | **query-interval** interval-count | **tcn query** {**count** count | **interval** interval} | **timer expiry** expiry-time | **version** version]

no ip igmp snooping [vlan *vlan-id*] querier [address | max-response-time | query-interval | tcn query {count | interval} | timer expiry | version]

| Syntax Description | vlan vlan-id                                                                                                    | (Optional) Enables IGMP snooping and the IGMP querier function on the specified VLAN. Ranges are 1—1001 and 1006—4094.                                                                                             |  |  |  |
|--------------------|----------------------------------------------------------------------------------------------------|----------------------------------------------------------------------------------------------------|--|--|--|
|                    | address ip-address                                                                                                    | (Optional) Specifies a source IP address. If you do not specify an IP address, the querier tries to use the global IP address configured for the IGMP querier.                                                     |  |  |  |
|                    | max-response-time<br>response-time                                                                                                    | <ul> <li>(Optional) Sets the maximum time to wait for an IGMP querier report.<br/>The range is 1—25 seconds.</li> <li>(Optional) Sets the interval between IGMP queriers. The range is 1—18000 seconds.</li> </ul> |  |  |  |
|                    | query-interval interval-count                                                                                                    |                                                                                                    |  |  |  |
|                    | tcn query (Optional) Sets parameters related to Topology Change Notification (TCNs).                                                                                             |                                                                                                    |  |  |  |
|                    | count countSets the number of TCN queries to be executed during the TCN inter-<br>time. The range is 1—10.interval intervalSets the TCN query interval time. The range is 1—255. |                                                                                                    |  |  |  |
|                    |                                                                                                    |                                                                                                    |  |  |  |
|                    | timer expiry expiry-time                                                                                                    | Optional) Sets the length of time until the IGMP querier expires. The range is 60—300 seconds.                                                                                                    |  |  |  |
|                    | version version                                                                                                    | (Optional) Selects the IGMP version number that the querier feature uses.<br>Select either 1 or 2.                                                                                                    |  |  |  |
| Command Default    | The IGMP snooping querier feature is globally disabled on the device.                                                                                                    |                                                                                                    |  |  |  |
|                    | When enabled, the IGMP snoop                                                                                                    | bing querier disables itself if it detects IGMP traffic from a multicast router.                                                                                                    |  |  |  |
| Command Modes      | Global configuration                                                                                                    |                                                                                                    |  |  |  |
| Command History    | Release                                                                                                    | Modification                                                                                                    |  |  |  |
|                    | Cisco IOS Release 15.0(2)EX                                                                                                    | This command was introduced.                                                                                                    |  |  |  |

#### **Usage Guidelines**

Use this command to enable IGMP snooping to detect the IGMP version and IP address of a device that sends IGMP query messages, which is also called a querier.

By default, the IGMP snooping querier is configured to detect devices that use IGMP Version 2 (IGMPv2), but does not detect clients that are using IGMP Version 1 (IGMPv1). You can manually configure the **max-response-time** value when devices use IGMPv2. You cannot configure the max-response-time when devices use IGMPv1. (The value cannot be configured, and is set to zero).

Non-RFC-compliant devices running IGMPv1 might reject IGMP general query messages that have a non-zero value as the **max-response-time** value. If you want the devices to accept the IGMP general query messages, configure the IGMP snooping querier to run IGMPv1.

VLAN IDs 1002—1005 are reserved for Token Ring and FDDI VLANs, and cannot be used in IGMP snooping.

#### Example

The following example shows how to globally enable the IGMP snooping querier feature:

Device(config) # ip igmp snooping querier

The following example shows how to set the IGMP snooping querier maximum response time to 25 seconds:

Device(config)# ip igmp snooping querier max-response-time 25

The following example shows how to set the IGMP snooping querier interval time to 60 seconds:

Device(config) # ip igmp snooping querier query-interval 60

The following example shows how to set the IGMP snooping querier TCN query count to 25:

Device(config) # ip igmp snooping querier tcn count 25

The following example shows how to set the IGMP snooping querier timeout value to 60 seconds:

Device(config) # ip igmp snooping querier timer expiry 60

The following example shows how to set the IGMP snooping querier feature to Version 2:

Device(config) # ip igmp snooping querier version 2

You can verify your settings by entering the **show ip igmp snooping** privileged EXEC command.

### ip igmp snooping report-suppression

To enable Internet Group Management Protocol (IGMP) report suppression, use the **ip igmp snooping report-suppression** global configuration command on the device stack or on a standalone device. To disable IGMP report suppression, and to forward all IGMP reports to multicast routers, use the **no** form of this command.

ip igmp snooping report-suppression no ip igmp snooping report-suppression

- **Syntax Description** This command has no arguments or keywords.
- **Command Default** IGMP report suppression is enabled.
- Command Modes Global configuration

 Command History
 Release
 Modification

 Cisco IOS Release 15.0(2)EX
 This command was introduced.

**Usage Guidelines** IGMP report suppression is supported only when the multicast query has IGMPv1 and IGMPv2 reports. This feature is not supported when the query includes IGMPv3 reports.

The device uses IGMP report suppression to forward only one IGMP report per multicast router query to multicast devices. When IGMP report suppression is enabled (the default), the device sends the first IGMP report from all the hosts for a group to all the multicast routers. The device does not send the remaining IGMP reports for the group to the multicast routers. This feature prevents duplicate reports from being sent to the multicast devices.

If the multicast router query includes requests only for IGMPv1 and IGMPv2 reports, the device forwards only the first IGMPv1 or IGMPv2 report from all the hosts for a group to all of the multicast routers. If the multicast router query also includes requests for IGMPv3 reports, the device forwards all IGMPv1, IGMPv2, and IGMPv3 reports for a group to the multicast devices.

If you disable IGMP report suppression by entering the **no ip igmp snooping report-suppression** command, all IGMP reports are forwarded to all of the multicast routers.

#### **Example**

The following example shows how to disable report suppression:

Device(config) # no ip igmp snooping report-suppression

You can verify your settings by entering the **show ip igmp snooping** command in privileged EXEC mode.

# ip igmp snooping robustness-variable

To configure the IGMP robustness variable globally or on a per-VLAN basis, use the **ip igmp snooping robustness-variable** command in global configuration mode. Use the **no** form of the command to return to the default setting.

| ip igmp snooping [vlan v | an-id] robustness-var | iable number     |
|--------------------------|-----------------------|------------------|
| no ip igmp snooping [vla | n vlan-id] robustness | -variable number |

| Syntax Description | <b>vlan</b> <i>vlan-id</i> (Optional) Enables IGMP snooping and the leave timer on the specified VLAN. The range is 1 to 1001 and 1006 to 4094. |                                                  |                           |  |  |  |
|--------------------|----------------------------------------------------------------------------------------------------|--------------------------------------------------|---------------------------|--|--|--|
|                    | number                                                                                                    | Robustness variable number. The range is 1 to 3. |                           |  |  |  |
| Command Default    | None                                                                                                    |                                                  |                           |  |  |  |
| Command Modes      | Global configuration                                                                                                    |                                                  |                           |  |  |  |
| Command History    | Release Modification                                                                                                    |                                                  |                           |  |  |  |
|                    | Cisco IOS Re                                                                                                    | elease 15.0(2)EX This                            | s command was introduced. |  |  |  |

# ip igmp snooping vlan immediate-leave

To enable IGMPv2 immediate leave processing, use the **immediate-leave** global configuration command on the device stack or on a standalone device. To return to the default settings, use the **no** form of this command.

ip igmp snooping vlan *vlan-id* immediate-leave no ip igmp snooping vlan *vlan-id* immediate-leave

| Syntax Description | <i>vlan-id</i> Enables IGMPv2 immediate leave processing in the specified VLAN. The range is 1 to 1001 and 1006 to 4094. |                                          |  |  |
|--------------------|----------------------------------------------------------------------------------------------------|------------------------------------------|--|--|
| Command Default    | By default, IGMPv2 immediate leave processing is                                                                         | off.                                     |  |  |
| Command Modes      | Global configuration                                                                                                    |                                          |  |  |
| Command History    | Release                                                                                                    | Modification                             |  |  |
|                    | Cisco IOS Release 15.0(2)EX                                                                                              | This command was introduced.             |  |  |
| Usage Guidelines   | You can verify your settings by entering the show i                                                                      | p igmp snooping privileged EXEC command. |  |  |

### ip igmp snooping vlan mrouter

To add a multicast router port or to configure the multicast learning method, use the **ip igmp snooping mrouter** global configuration command on the device stack or on a standalone device. To return to the default settings, use the **no** form of this command.

ip igmp snooping vlan vlan-id mrouter {interface interface-id | learn {cgmp | pim-dvmrp} }
no ip igmp snooping vlan vlan-id mrouter {interface interface-id | learn {cgmp | pim-dvmrp}
}

| Syntax Description | vlan-id                                                                                                    | Enables IGMP snooping and adds the port in the specified VLAN as the multi router port. Ranges are 1—1001 and 1006—4094. |  |  |  |
|--------------------|----------------------------------------------------------------------------------------------------|----------------------------------------------------------------------------------------------------|--|--|--|
|                    | interface interface-id                                                                                                    | Specifies the next-hop interface to the multicast router. The <i>interface-id</i> value has these options:               |  |  |  |
|                    |                                                                                                    | • fastethernet interface number—A Fast Ethernet IEEE 802.3 interface.                                                    |  |  |  |
|                    |                                                                                                    | • gigabitethernet interface number—A Gigabit Ethernet IEEE 802.3z interface.                                             |  |  |  |
|                    |                                                                                                    | • <i>tengigabitethernet interface number</i> —A 10-Gigabit Ethernet IEEE 802.3z interface.                               |  |  |  |
|                    |                                                                                                    | • <i>port-channel interface number</i> —A channel interface. The range is 0—48.                                          |  |  |  |
|                    | learn Specifies the multicast router learning method.                                                                                                    |                                                                                                    |  |  |  |
|                    | cgmpSets the switch to learn multicast router ports by snooping on Cisco Group<br>Management Protocol (CGMP) packets.                                                                         |                                                                                                    |  |  |  |
|                    | pim-dvmrpSets the switch to learn multicast router ports by snooping on IGMP queries and<br>Protocol-Independent Multicast-Distance Vector Multicast Routing Protocol<br>(PIM-DVMRP) packets. |                                                                                                    |  |  |  |
| Command Default    | By default, there are no multicast router ports.                                                                                                    |                                                                                                    |  |  |  |
|                    | The default learning m                                                                                                    | ethod is pim-dvmrp to snoop IGMP queries and PIM-DVMRP packets.                                                          |  |  |  |
| Command Modes      | Global configuration                                                                                                    |                                                                                                    |  |  |  |
| Command History    | Release                                                                                                    | Modification                                                                                                    |  |  |  |
|                    | Cisco IOS Release 15                                                                                                    | .0(2)EX This command was introduced.                                                                                     |  |  |  |
| Usage Guidelines   | VLAN IDs 1002—1005 are reserved for Token Ring and FDDI VLANs, and cannot be used in IGMP snooping<br>The CGMP learn method is useful for reducing control traffic.                           |                                                                                                    |  |  |  |
|                    |                                                                                                    |                                                                                                    |  |  |  |
|                    | The configuration is sa                                                                                                    | ived in NVRAM.                                                                                                    |  |  |  |

#### Example

The following example shows how to configure a port as a multicast router port: Device (config) # ip igmp snooping vlan 1 mrouter interface gigabitethernet1/0/2 The following example shows how to specify the multicast router learning method as CGMP: Device (config) # ip igmp snooping vlan 1 mrouter learn cgmp

You can verify your settings by entering the **show ip igmp snooping** privileged EXEC command.

Consolidated Platform Command Reference, Cisco IOS Release 15.2(7)E (Catalyst 2960-X Switches)

### ip igmp snooping vlan static

To enable Internet Group Management Protocol (IGMP) snooping and to statically add a Layer 2 port as a member of a multicast group, use the **ip igmp snooping vlan static** global configuration command on the device stack or on a standalone device. To remove the port specified as members of a static multicast group, use the **no** form of this command.

**ip igmp snooping vlan** *vlan-id* **static** *ip-address* **interface** *interface-id* **no ip igmp snooping vlan** *vlan-id* **static** *ip-address* **interface** *interface-id* 

| Syntax Description               | _                                                                                                    |                                                                                                    |  |
|----------------------------------|----------------------------------------------------------------------------------------------------|----------------------------------------------------------------------------------------------------|--|
| , ,                              | <i>vlan-id</i> Enables IGMP snooping on the specified VLAN. Ranges are 1—1001 and 1006—4094.                                                                                                    |                                                                                                    |  |
|                                  | <i>ip-address</i> Adds a Layer 2 port as a member of a multicast group with the spec address.                                                                                                    |                                                                                                    |  |
|                                  | interface interface-id                                                                                                    | Specifies the interface of the member port. The <i>interface-id</i> has these options:                                                                                                    |  |
|                                  |                                                                                                    | • fastethernet interface number—A Fast Ethernet IEEE 802.3 interface.                                                                                                    |  |
|                                  |                                                                                                    | • gigabitethernet interface number—A Gigabit Ethernet IEEE 802.3z interface                                                                                                    |  |
|                                  | • <i>tengigabitethernet interface number</i> —A 10-Gigabit Ethernet IEEE 802.3 interface.                                                                                                    |                                                                                                    |  |
|                                  |                                                                                                    | • <i>port-channel interface number</i> —A channel interface. The range is 0—128.                                                                                                    |  |
| Command Default                  | By default, no ports are                                                                                                    | e statically configured as members of a multicast group.                                                                                                    |  |
|                                  |                                                                                                    |                                                                                                    |  |
| Command Modes                    | Global configuration                                                                                                    |                                                                                                    |  |
|                                  |                                                                                                    |                                                                                                    |  |
| Command Modes<br>Command History | Global configuration Release                                                                                                    | Modification                                                                                                    |  |
|                                  |                                                                                                    |                                                                                                    |  |
|                                  | Release<br>Cisco IOS Release 15.                                                                                                    |                                                                                                    |  |
| Command History                  | Release Cisco IOS Release 15. VLAN IDs 1002 to 100                                                                                                    | 0(2)EX This command was introduced.<br>05 are reserved for Token Ring and FDDI VLANs, and cannot be used in IGMP                                                                                                    |  |
| Command History                  | Release<br>Cisco IOS Release 15.<br>VLAN IDs 1002 to 100<br>snooping.                                                                                                    | 0(2)EX This command was introduced.<br>05 are reserved for Token Ring and FDDI VLANs, and cannot be used in IGMP                                                                                                    |  |
| Command History                  | Release         Cisco IOS Release 15.         VLAN IDs 1002 to 100         snooping.         The configuration is save         Example                                                                                  | 0(2)EX This command was introduced.<br>05 are reserved for Token Ring and FDDI VLANs, and cannot be used in IGMP                                                                                                    |  |
| Command History                  | Release         Cisco IOS Release 15.         VLAN IDs 1002 to 100         snooping.         The configuration is save         Example         The following example                                                    | 0(2)EX This command was introduced.<br>05 are reserved for Token Ring and FDDI VLANs, and cannot be used in IGMP<br>ved in NVRAM.<br>shows how to statically configure a host on an interface:<br>igmp snooping vlan 1 static 224.2.4.12 interface |  |
| Command History                  | Release         Cisco IOS Release 15.         VLAN IDs 1002 to 100         snooping.         The configuration is save         Example         The following example         Device (config) # ip igigabitEthernet1/0/1 | 0(2)EX This command was introduced.<br>05 are reserved for Token Ring and FDDI VLANs, and cannot be used in IGMP<br>ved in NVRAM.<br>shows how to statically configure a host on an interface:<br>igmp snooping vlan 1 static 224.2.4.12 interface |  |

# mvr (global configuration)

To enable the multicast VLAN registration (MVR) feature on the switch, use the **mvr** global configuration command without keywords on the switch stack or on a standalone switch. To return to the default settings, use the **no** form of this command.

|                    | vlan-id]                                                                                                    | compatible   dynamic]   querytime value   vlan<br>e [compatible   dynamic]   querytime value                                                                                                    |  |  |  |  |
|--------------------|----------------------------------------------------------------------------------------------------|----------------------------------------------------------------------------------------------------|--|--|--|--|
| Syntax Description | group ip-address                                                                                                    | (Optional) Statically configures an MVR group IP multicast address                                                                                                    |  |  |  |  |
|                    |                                                                                                    | Use the <b>no</b> form of this command to remove a statically configured when no IP address is entered, to remove all statically configured M                                                                        |  |  |  |  |
|                    | count                                                                                                    | (Optional) Multiple contiguous MVR group addresses. The range is                                                                                                    |  |  |  |  |
|                    | mode                                                                                                    | (Optional) Specifies the MVR mode of operation.                                                                                                    |  |  |  |  |
|                    |                                                                                                    | The default is compatible mode.                                                                                                    |  |  |  |  |
|                    | compatible                                                                                                    | (Optional) Sets MVR mode to provide compatibility with Catalyst 29 does not allow dynamic membership joins on source ports.                                                                                          |  |  |  |  |
|                    | dynamic                                                                                                    | (Optional) Sets MVR mode to allow dynamic MVR membership on                                                                                                    |  |  |  |  |
|                    | querytime value                                                                                                    | (Optional) Sets the maximum time to wait for IGMP report members<br>receiver-port leave processing. When an IGMP query is sent from a<br>configured MVR querytime for an IGMP group membership report<br>membership. |  |  |  |  |
|                    |                                                                                                    | The value is the response time in units of tenths of a second. The ran second.                                                                                                    |  |  |  |  |
|                    |                                                                                                    | Use the <b>no</b> form of the command to return to the default setting.                                                                                                    |  |  |  |  |
|                    | vlan-id(Optional) Specifies the VLAN on which MVR multicast data<br>which all the source ports belong. The range is 1 to 4094; the |                                                                                                    |  |  |  |  |
| Command Default    | MVR is disabled by default.                                                                                                    |                                                                                                    |  |  |  |  |
|                    | The default MVR <b>mode</b> is compatible mode.                                                                                    |                                                                                                    |  |  |  |  |
|                    | No IP multicast addresses are configured on the switch by default.                                                                 |                                                                                                    |  |  |  |  |
|                    | The default <b>group</b> <i>ip-address count</i> is 0.                                                                             |                                                                                                    |  |  |  |  |
|                    | The default query response time is five-tenths or one-half second.                                                                 |                                                                                                    |  |  |  |  |
|                    | The default multicast VLAN for MVR is VLAN                                                                                         | 1.                                                                                                    |  |  |  |  |
| Command Modes      | Global configuration                                                                                                    |                                                                                                    |  |  |  |  |

| Command History  | Release                                                                                                    | Modification                                                                                                    |  |  |  |  |
|------------------|----------------------------------------------------------------------------------------------------|----------------------------------------------------------------------------------------------------|--|--|--|--|
|                  | Cisco IOS Release<br>15.0(2)EX                                                                                                    | This command was introduced.                                                                                                    |  |  |  |  |
| Usage Guidelines | A maximum of 256 M                                                                                                    | VR multicast groups can be configured on a switch.                                                                                                    |  |  |  |  |
| -                |                                                                                                    | keywords to set the MVR mode for a switch, configure the MVR IP multicast address, to wait for a query reply before removing a port from group membership, and to specify AN. |  |  |  |  |
|                  | Use the <b>mvr group</b> command to statically set up all the IP multicast addresses that will take part in MVR.<br>Any multicast data sent to a configured multicast address is sent to all the source ports on the switch and to<br>all receiver ports that have registered to receive data on that IP multicast address.                                |                                                                                                    |  |  |  |  |
|                  | MVR supports aliased IP multicast addresses on the switch. However, if the switch is interoperating with Catalyst 3550 or Catalyst 3500 XL switches, you should not configure IP addresses that alias between themselves or with the reserved IP multicast addresses (in the range 224.0.0.xxx).                                                           |                                                                                                    |  |  |  |  |
|                  | The mvr querytime co                                                                                                    | ommand applies only to receiver ports.                                                                                                    |  |  |  |  |
|                  | If the switch MVR is interoperating with Catalyst 2900 XL or Catalyst 3500 XL switches, set the multicast mode to compatible.                                                                                                    |                                                                                                    |  |  |  |  |
|                  | When operating in con                                                                                                    | npatible mode, MVR does not support IGMP dynamic joins on MVR source ports.                                                                                                   |  |  |  |  |
|                  | MVR can coexist with IGMP snooping on a switch.                                                                                                    |                                                                                                    |  |  |  |  |
|                  | Multicast routing and MVR cannot coexist on a switch. If you enable multicast routing and a multicast routing protocol while MVR is enabled, MVR is disabled and a warning message appears. If you try to enable MVR while multicast routing and a multicast routing protocol are enabled, the operation to enable MVR is cancelled with an error message. |                                                                                                    |  |  |  |  |
|                  | Examples                                                                                                    |                                                                                                    |  |  |  |  |
|                  | This example shows how to enable MVR:                                                                                                    |                                                                                                    |  |  |  |  |
|                  | Device(config)# <b>mvr</b>                                                                                                    |                                                                                                    |  |  |  |  |
|                  | Use the <b>show mvr</b> privileged EXEC command to display the current setting for maximum multicast groups.                                                                                                    |                                                                                                    |  |  |  |  |
|                  | This example shows how to configure 228.1.23.4 as an IP multicast address:                                                                                                    |                                                                                                    |  |  |  |  |
|                  | Device(config)# mvr group 228.1.23.4                                                                                                    |                                                                                                    |  |  |  |  |
|                  | This example shows how to configure ten contiguous IP multicast groups with multicast addresses from 228.1.23.1 to 228.1.23.10:                                                                                                    |                                                                                                    |  |  |  |  |
|                  | Device(config)# <b>mvr</b>                                                                                                    | group 228.1.23.1 10                                                                                                    |  |  |  |  |

Use the **show mvr members** privileged EXEC command to display the IP multicast group addresses configured on the switch.

This example shows how to set the maximum query response time as one second (10 tenths):

Device(config) # mvr querytime 10

This example shows how to set VLAN 2 as the multicast VLAN:

Device(config) # mvr vlan 2

You can verify your settings by entering the show mvr privileged EXEC command.

### mvr (interface configuration)

To statically assign a port to an IP multicast VLAN and IP address, use the **mvr** interface configuration command on the switch stack or on a standalone switch. To return to the default settings, use the **no** form of this command.

**mvr** [**immediate** | **type** { **receiver** | **source** } | **vlan** *vlan-id* **group** [*ip-address*]] **no mvr** [**immediate** | **type** | **vlan** *vlan-id* **group** [*ip-address*]]

| Syntax Description | immediate                                                                                                    |                              | (Optional) Enables the Immediate Leave feature of M disable the feature.                                                                                                    |  |  |  |
|--------------------|----------------------------------------------------------------------------------------------------|------------------------------|----------------------------------------------------------------------------------------------------|--|--|--|
|                    | type                                                                                                    |                              | (Optional) Configures the port as an MVR receiver por                                                                                                    |  |  |  |
|                    |                                                                                                    |                              | <ul> <li>The default port type is neither an MVR source nor a ras neither a source or a receiver port.</li> <li>Configures the port as a subscriber port that can only remulticast VLAN.</li> <li>Configures the port as an uplink port that can send and range All source ports on a switch belong to a single multication (Optional) Adds the port as a static member of the multication of the multication of the multica</li></ul> |  |  |  |
|                    | receiver                                                                                                    |                              |                                                                                                    |  |  |  |
|                    | source                                                                                                    |                              |                                                                                                    |  |  |  |
|                    | vlan vlan-id group                                                                                                    |                              |                                                                                                    |  |  |  |
|                    |                                                                                                    |                              |                                                                                                    |  |  |  |
|                    | ip-address                                                                                                    |                              | (Optional) Statically configures the specified MVR IP<br>ID. This is the IP address of the multicast group that the                                                                                                    |  |  |  |
| Command Default    | A port is configured as neither a receiver nor a source.                                                                                                    |                              |                                                                                                    |  |  |  |
|                    | The Immediate Leave feature is disabled on all ports.                                                                                                    |                              |                                                                                                    |  |  |  |
|                    | No receiver port is a member of any configured multicast group.                                                                                                    |                              |                                                                                                    |  |  |  |
| Command Modes      | Interface configuration                                                                                                    |                              |                                                                                                    |  |  |  |
| Command History    | Release                                                                                                    | Modification                 |                                                                                                    |  |  |  |
|                    | Cisco IOS Release<br>15.0(2)EX                                                                                                    | This command was introduced. |                                                                                                    |  |  |  |
| Usage Guidelines   | Configure a port as a source port if that port should be able to both send and receive multicast data bound for the configured multicast groups. Multicast data is received on all ports configured as source ports. |                              |                                                                                                    |  |  |  |
|                    | Receiver ports cannot be trunk ports. Receiver ports on a switch can be in different VLANs, but should not belong to the multicast VLAN.                                                                             |                              |                                                                                                    |  |  |  |
|                    |                                                                                                    | •                            | ared as an MVR receiver port or a source port. A ceive multicast data with normal switch behavior.                                                                                                    |  |  |  |
|                    |                                                                                                    |                              |                                                                                                    |  |  |  |

When Immediate Leave is enabled, a receiver port leaves a multicast group more quickly. Without Immediate Leave, when the switch receives an IGMP leave message from a group on a receiver port, it sends out an IGMP MAC-based query on that port and waits for IGMP group membership reports. If no reports are received in a configured time period, the receiver port is removed from multicast group membership. With Immediate Leave, an IGMP MAC-based query is not sent from the receiver port on which the IGMP leave was received. As soon as the leave message is received, the receiver port is removed from multicast group membership, which speeds up leave latency.

The Immediate Leave feature should be enabled only on receiver ports to which a single receiver device is connected.

The **mvr vlan group** command statically configures ports to receive multicast traffic sent to the IP multicast address. A port statically configured as a member of group remains a member of the group until statically removed. In compatible mode, this command applies only to receiver ports; in dynamic mode, it can also apply to source ports. Receiver ports can also dynamically join multicast groups by using IGMP join messages.

When operating in compatible mode, MVR does not support IGMP dynamic joins on MVR source ports.

An MVR port cannot be a private-VLAN port.

#### Examples

This example shows how to configure a port as an MVR receiver port:

```
Switch(config)# interface gigabitethernet1/0/1
Switch(config-if)# mvr type receiver
```

Use the **show mvr interface** privileged EXEC command to display configured receiver ports and source ports.

This example shows how to enable Immediate Leave on a port:

```
Switch(config)# interface gigabitethernet1/0/1
Switch(config-if)# mvr immediate
```

This example shows how to add a port on VLAN 1 as a static member of IP multicast group 228.1.23.4:

```
Switch(config)# interface gigabitethernet1/0/2
Switch(config-if)# mvr vlan1 group 230.1.23.4
```

You can verify your settings by entering the **show mvr members** privileged EXEC command.

# show ip igmp snooping

To display the Internet Group Management Protocol (IGMP) snooping configuration of the device or the VLAN, use the **show ip igmp snooping** command in user EXEC or privileged EXEC mode.

|                    | show ip igmp                                                                                                    | snooping [grou                                   | ps   mrouter                                 | querier] [vlan vlan-id] [detail]                   |  |
|--------------------|----------------------------------------------------------------------------------------------------|--------------------------------------------------|----------------------------------------------|----------------------------------------------------|--|
| Syntax Description | groups                                                                                                    | (Optional) Displ                                 | ays the IGMP snoo                            | oping multicast table.                             |  |
|                    | mrouter                                                                                                    | (Optional) Displa                                | ays the IGMP snoo                            | oping multicast router ports.                      |  |
|                    | querier                                                                                                    | (Optional) Displa                                | ays the configuration                        | on and operation information for the IGMP querier. |  |
|                    | vlan vlan-id                                                                                                    | (Optional) Speci                                 | fies a VLAN; the r                           | range is 1 to 1001 and 1006 to 4094.               |  |
|                    | detail                                                                                                    | (Optional) Displa                                | ays operational sta                          | te information.                                    |  |
| Command Default    | None                                                                                                    |                                                  |                                              |                                                    |  |
| Command Modes      | User EXEC                                                                                                    |                                                  |                                              |                                                    |  |
|                    | Privileged EX                                                                                                    | EC                                               |                                              |                                                    |  |
| Command History    | Release                                                                                                    |                                                  |                                              | Modification                                       |  |
|                    | Cisco IOS Re                                                                                                    | elease 15.0(2)EX                                 |                                              | This command was introduced.                       |  |
| Usage Guidelines   | VLAN IDs 1002—1005 are reserved for Token Ring and FDDI VLANs, and cannot be used in IGMP snooping.                                                                            |                                                  |                                              |                                                    |  |
|                    | Expressions are case sensitive. For example, if you enter   <b>exclude output</b> , the lines that contain "output" do not appear, but the lines that contain "Output" appear. |                                                  |                                              |                                                    |  |
|                    | Examples                                                                                                    |                                                  |                                              |                                                    |  |
|                    | The following is a sample output from the <b>show ip igmp snooping vlan 1</b> command. It shows snooping characteristics for a specific VLAN:                                  |                                                  |                                              |                                                    |  |
|                    | Device# <b>show</b>                                                                                                    | v ip igmp snoopi                                 | ng vlan 1                                    |                                                    |  |
|                    | Global IGMP                                                                                                    | Snooping config                                  | uration:                                     | -                                                  |  |
|                    | Report suppr<br>TCN solicit<br>TCN flood qu<br>Robustness v<br>Last member                                                                                                    | oing (minimal)<br>cession<br>query<br>aery count | : Enabled<br>: Disabled<br>: 2<br>: 2<br>: 2 |                                                    |  |
|                    | Vlan 1:                                                                                                    |                                                  |                                              |                                                    |  |
|                    | <br>IGMP snoopin                                                                                                    |                                                  | : Enab                                       |                                                    |  |

| IGMPv2 immediate leave         | : | Disabled  |
|--------------------------------|---|-----------|
| Multicast router learning mode | : | pim-dvmrp |
| CGMP interoperability mode     | : | IGMP_ONLY |
| Robustness variable            | : | 2         |
| Last member query count        | : | 2         |
| Last member query interval     | : | 1000      |

The following is a sample output from the **show ip igmp snooping** command. It displays snooping characteristics for all the VLANs on the device:

Device# show ip igmp snooping

| Global IGMP Snooping configur                                                                                                    | at                                      | tion:                                                                         |
|----------------------------------------------------------------------------------------------------|-----------------------------------------|-------------------------------------------------------------------------------|
| IGMP snooping<br>IGMPv3 snooping (minimal)<br>Report suppression<br>TCN solicit query<br>TCN flood query count<br>Robustness variable<br>Last member query count<br>Last member query interval                   | ::::::::::::::::::::::::::::::::::::::: | Enabled<br>Disabled<br>2<br>2<br>2                                            |
| Vlan 1:<br><br>IGMP snooping<br>IGMPv2 immediate leave<br>Multicast router learning mod<br>CGMP interoperability mode<br>Robustness variable<br>Last member query count<br>Last member query interval<br>Vlan 2: | le                                      | : Enabled<br>: Disabled<br>: pim-dvmrp<br>: IGMP_ONLY<br>: 2<br>: 2<br>: 1000 |
| IGMP snooping<br>IGMPv2 immediate leave<br>Multicast router learning mod<br>CGMP interoperability mode<br>Robustness variable<br>Last member query count<br>Last member query interval<br>-                      | le                                      | : Enabled<br>: Disabled<br>: pim-dvmrp<br>: IGMP_ONLY<br>: 2<br>: 2<br>: 1000 |

Consolidated Platform Command Reference, Cisco IOS Release 15.2(7)E (Catalyst 2960-X Switches)

### show ip igmp snooping groups

To display the Internet Group Management Protocol (IGMP) snooping multicast table for the device or the multicast information, use the **show ip igmp snooping groups** command in privileged EXEC mode.

|                    | <b>show ip igmp snooping groups</b> [ <b>vlan</b> <i>vlan-id</i> ] [ [ <b>dynamic</b>   <b>user</b> ] [ <b>count</b> ]   <i>ip_address</i> ] |                                                                                                    |            |  |
|--------------------|----------------------------------------------------------------------------------------------------|----------------------------------------------------------------------------------------------------|------------|--|
| Syntax Description | vlan vlan-id                                                                                                    | (Optional) Specifies a VLAN; the range is 1 to 1001 and 1006 to 4094. Use this op display the multicast table for a specified multicast VLAN or specific multicast info |            |  |
|                    | dynamic                                                                                                    | (Optional) Displays IGMP snooping learned group information.                                                                                                    |            |  |
|                    | user                                                                                                    | (Optional) Displays user-configured group information.                                                                                                    |            |  |
|                    | count                                                                                                    | (Optional) Displays the total number of entries for the specified command options in the actual entries.                                                                | nstead of  |  |
|                    | ip_address                                                                                                    | (Optional) Characteristics of the multicast group with the specified group IP address                                                                                   | ss.        |  |
| Command Modes      | Privileged EX                                                                                                    | XEC                                                                                                    |            |  |
|                    | User EXEC                                                                                                    |                                                                                                    |            |  |
| Command History    | Release                                                                                                    | Modification                                                                                                    |            |  |
|                    | Cisco IOS Re                                                                                                    | Release 15.0(2)EX This command was introduced.                                                                                                    |            |  |
| Usage Guidelines   | 1                                                                                                    | are case sensitive. For example, if you enter   <b>exclude output</b> , the lines that contain "o ut the lines that contain "Output" appear.                            | output" do |  |
|                    | Examples                                                                                                    |                                                                                                    |            |  |
|                    | -                                                                                                    | g is a sample output from the <b>show ip igmp snooping groups</b> command without any displays the multicast table for the device.                                      |            |  |
|                    | Device# <b>show</b>                                                                                                    | w ip igmp snooping groups                                                                                                    |            |  |
|                    |                                                                                                    |                                                                                                    |            |  |

| Vlan                      | Group                                                          | Туре                                 | Version        | Port List                                                                |
|---------------------------|----------------------------------------------------------------|--------------------------------------|----------------|--------------------------------------------------------------------------|
| 1<br>1<br>2<br>104<br>104 | 224.1.4.4<br>224.1.4.5<br>224.0.1.40<br>224.1.4.2<br>224.1.4.3 | igmp<br>igmp<br>igmp<br>igmp<br>igmp | v2<br>v2<br>v2 | Gi1/0/11<br>Gi1/0/11<br>Gi1/0/15<br>Gi2/0/1, Gi2/0/2<br>Gi2/0/1, Gi2/0/2 |

The following is a sample output from the **show ip igmp snooping groups count** command. It displays the total number of multicast groups on the device.

Device# show ip igmp snooping groups count

```
Total number of multicast groups: 2
```

The following is a sample output from the **show ip igmp snooping groups vlan vlan-id ip-address** command. It shows the entries for the group with the specified IP address:

| Device# <b>s</b> | how ip igmp | snooping groups | vlan 104 22 | 4.1.4.2           |
|------------------|-------------|-----------------|-------------|-------------------|
| Vlan             | Group       | Туре            | Version     | Port List         |
| 104              | 224.1.4.2   | igmp            | v2          | Gi2/0/1, Gi1/0/15 |

Consolidated Platform Command Reference, Cisco IOS Release 15.2(7)E (Catalyst 2960-X Switches)

### show ip igmp snooping mrouter

To display the Internet Group Management Protocol (IGMP) snooping dynamically learned and manually configured multicast router ports for the device or for the specified multicast VLAN, use the **show ip igmp snooping mrouter** command in privileged EXEC mode.

show ip igmp snooping mrouter [vlan vlan-id]

| Syntax Description | vlan <i>vlan-id</i> (Optional) Specifies a VLAN; Ranges are from 1—1001 and 1006—4094.                                                                                       |                                                                                    |  |  |
|--------------------|----------------------------------------------------------------------------------------------------|------------------------------------------------------------------------------------|--|--|
| Command Modes      | User EXEC                                                                                                    |                                                                                    |  |  |
|                    | Privileged EXEC                                                                                                    |                                                                                    |  |  |
| Command History    | Release                                                                                                    | Modification                                                                       |  |  |
|                    | Cisco IOS Release 15.0(2)EX                                                                                                    | This command was introduced.                                                       |  |  |
| Usage Guidelines   | VLAN IDs 1002—1005 are reserved for To                                                                                                    | oken Ring and FDDI VLANs, and cannot be used in IGMP snooping.                     |  |  |
|                    | When multicast VLAN registration (MVR) is enabled, the <b>show ip igmp snooping mrouter</b> command displays MVR multicast router information and IGMP snooping information. |                                                                                    |  |  |
|                    | Expressions are case sensitive, for examp<br>not appear, but the lines that contain "Out                                                                                     | le, if you enter   exclude output, the lines that contain "output" do put" appear. |  |  |
|                    | Example                                                                                                    |                                                                                    |  |  |
|                    | The following is a sample output from the how to display multicast router ports on the same set of the same set.                                                             | e <b>show ip igmp snooping mrouter</b> command. It shows he device:                |  |  |
|                    | Device# show ip igmp snooping mrout                                                                                                    | .er                                                                                |  |  |

Vlan ports ---- ----1 Gi2/0/1(dynamic)

# show ip igmp snooping querier

To display the configuration and operation information for the IGMP querier that is configured on a device, use the **show ip igmp snooping querier** command in user EXEC mode.

|                    | show ip igmp snooping querier [vl                                                                                                    | an vlan-id] [detail]                                |  |  |  |
|--------------------|----------------------------------------------------------------------------------------------------|-----------------------------------------------------|--|--|--|
| Syntax Description | vlan vlan-id (Optional) Specifies a                                                                                                    | VLAN; Ranges are from 1—1001 and 1006—4094.         |  |  |  |
|                    | detail (Optional) Displays de                                                                                                    | tailed IGMP querier information.                    |  |  |  |
| Command Modes      | User EXEC                                                                                                    |                                                     |  |  |  |
|                    | Privileged EXEC                                                                                                    |                                                     |  |  |  |
| Command History    | Release                                                                                                    | Modification                                        |  |  |  |
|                    | Cisco IOS Release 15.0(2)EX                                                                                                    | This command was introduced.                        |  |  |  |
| Usage Guidelines   | Use the <b>show ip igmp snooping querier</b> command to display the IGMP version and the IP address of a detected device, also called a querier, that sends IGMP query messages. A subnet can have multiple multicast routers but only one IGMP querier. In a subnet running IGMPv2, one of the multicast routers is elected as the querier. The querier can be a Layer 3 device. |                                                     |  |  |  |
|                    | The <b>show ip igmp snooping querier</b> command output also shows the VLAN and the interface on which the querier was detected. If the querier is the device, the output shows the Port field as Router. If the querier is a router, the output shows the port number on which the querier was detected in the Port field.                                                       |                                                     |  |  |  |
|                    | The <b>show ip igmp snooping querier detail</b> user EXEC command is similar to the <b>show ip igmp snooping</b><br><b>querier</b> command. However, the <b>show ip igmp snooping querier</b> command displays only the device IP<br>address most recently detected by the device querier.                                                                                        |                                                     |  |  |  |
|                    | The <b>show ip igmp snooping querier detail</b> command displays the device IP address most recently detected by the device querier and this additional information:                                                                                                    |                                                     |  |  |  |
|                    | • The elected IGMP querier in the                                                                                                    | VLAN                                                |  |  |  |
|                    | • The configuration and operational information pertaining to the device querier (if any) that is configured in the VLAN                                                                                                    |                                                     |  |  |  |
|                    | Expressions are case sensitive, for example, if you enter   <b>exclude output</b> , the lines that contain "output" do not appear, but the lines that contain "Output" appear.                                                                                                    |                                                     |  |  |  |
|                    | Examples                                                                                                    |                                                     |  |  |  |
|                    | The following is a sample output from                                                                                                    | n the <b>show ip igmp snooping querier</b> command: |  |  |  |
|                    | Device> <b>show ip igmp snooping q</b><br>Vlan IP Address IGMP Ve                                                                                                    |                                                     |  |  |  |

| Vlan | IP Address   | IGMP Version | Port    |
|------|--------------|--------------|---------|
| 1    | 172.20.50.11 | v3           | Gi1/0/1 |
| 2    | 172.20.40.20 | v2           | Router  |

L

The following is a sample output from the **show ip igmp snooping querier detail** command:

Device> show ip igmp snooping querier detail

IP Address IGMP Version Port Vlan \_\_\_\_\_ 1.1.1.1 v2 Fa8/0/1 1 Global IGMP device querier status \_\_\_\_\_ . mnabled : 2 source IP address : 0.0.0.0 query-interval (sec) : 60 max-response-time (sec) : 10 querier-timeout (sec) : 120 ton query count ton query : Enabled admin state tcn query count : 2 tcn query interval (sec) : 10 Vlan 1: IGMP device querier status \_\_\_\_\_ elected querier is 1.1.1.1 on port Fa8/0/1 \_\_\_\_\_ admin state : Enabled : 2 . 2 Source IP address : 10.1.1.65 query-interval (sec) : 60 max-response-time (sec) : 10 querier-timeout (sec) : 120 tcn query count : admin version tcn query interval (sec) : 10 operational state : Non-Querier operational version : 2 operational version : 2 tcn query pending count : 0

#### show mvr

To display the current Multicast VLAN Registration (MVR) global parameter values, including whether or not MVR is enabled, the MVR multicast VLAN, the maximum query response time, the number of multicast groups, and the MVR mode (dynamic or compatible), use the **show mvr** privileged EXEC command without keywords.

show mvr

Release

Syntax Description This command has no arguments or keywords.

Command Modes Privileged EXEC

Command History

Modification

| Cisco IOS Release | This command was introduced. |
|-------------------|------------------------------|
| 15.0(2)EX         |                              |

#### Examples

This is an example of output from the **show mvr** command:

Switch# show mvr MVR Running: TRUE MVR multicast VLAN: 1 MVR Max Multicast Groups: 256 MVR Current multicast groups: 0 MVR Global query response time: 5 (tenths of sec) MVR Mode: compatible

In the preceding display, the maximum number of multicast groups is fixed at 256. The MVR mode is either compatible (for interoperability with Catalyst 2900 XL and Catalyst 3500 XL switches) or dynamic (where operation is consistent with IGMP snooping operation and dynamic MVR membership on source ports is supported).

#### show mvr interface

To display the Multicast VLAN Registration (MVR) receiver and source ports, use the **show mvr interface** privileged EXEC command without keywords. To display MVR parameters for a specific receiver port, use the command with keywords.

**show mvr interface** [*interface-id* [**members** [**vlan** *vlan-id*]]]

| Syntax Description | interface-i                                                                                                    | d                    |                              | (Optional) Displays MVR type, status, and Immedi                                |  |  |
|--------------------|----------------------------------------------------------------------------------------------------|----------------------|------------------------------|---------------------------------------------------------------------------------|--|--|
|                    |                                                                                                    |                      |                              | Valid interfaces include physical ports (including ty module, and port number). |  |  |
|                    | members                                                                                                    |                      |                              | (Optional) Displays all MVR groups to which the s                               |  |  |
|                    | vlan vlan-                                                                                                    | id                   |                              | (Optional) Displays all MVR group members on th                                 |  |  |
| Command Modes      | Privileged I                                                                                                    | EXEC                 |                              |                                                                                 |  |  |
| Command History    | Release                                                                                                    |                      | Modification                 |                                                                                 |  |  |
|                    | Cisco IOS<br>15.0(2)EX                                                                                                    |                      | This command was in          | troduced.                                                                       |  |  |
| Usage Guidelines   | If the entered port identification is a non-MVR port or a source port, the command returns an error message.<br>For receiver ports, it displays the port type, per port status, and Immediate-Leave setting. |                      |                              |                                                                                 |  |  |
|                    | If you enter the <b>members</b> keyword, all MVR group members on the interface appear. If you enter a VLAN ID, all MVR group members in the VLAN appear.                                                    |                      |                              |                                                                                 |  |  |
|                    | Examples                                                                                                    |                      |                              |                                                                                 |  |  |
|                    | This is an example of output from the <b>show mvr interface</b> command:                                                                                                    |                      |                              |                                                                                 |  |  |
|                    | Switch# <b>sł</b><br>Port                                                                                                    | now mvr inte<br>Type | <b>rface</b><br>Status       | Immediate Leave                                                                 |  |  |
|                    | Gi1/0/1<br>Gi1/0/2                                                                                                    | SOURCE<br>RECEIVER   | ACTIVE/UP<br>ACTIVE/DOWN     | DISABLED<br>DISABLED                                                            |  |  |
|                    | In the preceding display, Status is defined as follows:                                                                                                    |                      |                              |                                                                                 |  |  |
|                    | • Active means the port is part of a VLAN.                                                                                                    |                      |                              |                                                                                 |  |  |
|                    | • Up/Down means that the port is forwarding/nonforwarding.                                                                                                    |                      |                              |                                                                                 |  |  |
|                    | • Inactive means that the port is not yet part of any VLAN.                                                                                                    |                      |                              |                                                                                 |  |  |
|                    | This is an e                                                                                                    | xample of out        | put from the <b>show mvr</b> | interface command for a specified port:                                         |  |  |

```
Switch# show mvr interface gigabitethernet1/0/2
```

Type: RECEIVER Status: ACTIVE Immediate Leave: DISABLED

This is an example of output from the **show mvr interface** *interface-id* **members** command:

#### Switch# show mvr interface gigabitethernet1/0/2 members

| DYNAMIC ACTIVE |
|----------------|
| DYNAMIC ACTIVE |
| DYNAMIC ACTIVE |
| DYNAMIC ACTIVE |
| DYNAMIC ACTIVE |
| DYNAMIC ACTIVE |
| DYNAMIC ACTIVE |
| DYNAMIC ACTIVE |
| DYNAMIC ACTIVE |
| DYNAMIC ACTIVE |
|                |

I

#### show mvr members

To display all receiver and source ports that are currently members of an IP multicast group, use the **show mvr members** privileged EXEC command.

**show mvr members** [*ip-address*] [**vlan** *vlan-id*]

| ip-address      | (Optional) The IP multicast address. If the address is entered, all receiver and source ports that are members of the multicast group appear. If no address is entered, all members of all Multicast VLAN Registration (MVR) groups are listed. If a group has no members, the group is listed as Inactive. |
|-----------------|----------------------------------------------------------------------------------------------------|
| vlan vlan-id    | (Optional) Displays all MVR group members on this VLAN. The range is 1 to 4094.                                                                                                    |
| Privileged EXEC |                                                                                                    |
| Release         | Modification                                                                                                    |
|                 |                                                                                                    |
|                 | vlan vlan-id<br>Privileged EXEC                                                                                                    |

**Usage Guidelines** 

The **show mvr members** command applies to receiver and source ports. For MVR-compatible mode, all source ports are members of all multicast groups.

#### **Examples**

This is an example of output from the show mvr members command:

| Switch# <b>show</b>                                                  | mvr members |             |            |
|----------------------------------------------------------------------|-------------|-------------|------------|
| MVR Group IP                                                         | Status      | Members     |            |
|                                                                      |             |             |            |
| 239.255.0.1                                                          | ACTIVE      | Gi1/0/1(d), | Gi1/0/5(s) |
| 239.255.0.2                                                          | INACTIVE    | None        |            |
| 239.255.0.3                                                          | INACTIVE    | None        |            |
| 239.255.0.4                                                          | INACTIVE    | None        |            |
| 239.255.0.5                                                          | INACTIVE    | None        |            |
| 239.255.0.6                                                          | INACTIVE    | None        |            |
| 239.255.0.7                                                          | INACTIVE    | None        |            |
| 239.255.0.8                                                          | INACTIVE    | None        |            |
| 239.255.0.9                                                          | INACTIVE    | None        |            |
| 239.255.0.10                                                         | INACTIVE    | None        |            |
| <output td="" trund<=""><td>ated&gt;</td><td></td><td></td></output> | ated>       |             |            |

This is an example of output from the **show mvr members** *ip-address* command. It displays the members of the IP multicast group with that address:

| Switch# show mvr | members 239.25 | 5.0.2      |             |             |             |            |
|------------------|----------------|------------|-------------|-------------|-------------|------------|
| 239.255.00322    | ACTIVE         | Gi1//1(d), | Gi1/0/2(d), | Gi1/0/3(d), | Gi1/0/4(d), | Gi1/0/5(s) |

I

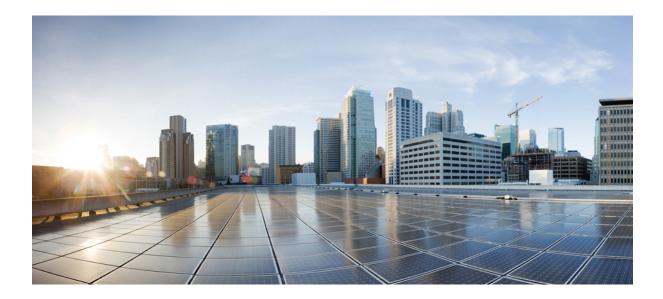

# PART

# **Interface and Hardware**

• Interface and Hardware Commands, on page 47

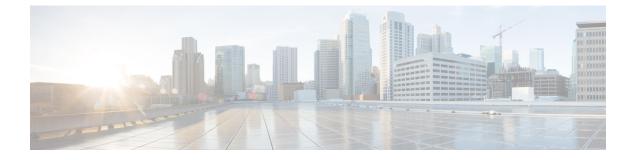

### **Interface and Hardware Commands**

- debug fastethernet, on page 49
- debug ilpower, on page 50
- debug interface, on page 51
- debug lldp packets, on page 52
- debug nmsp, on page 53
- duplex, on page 54
- errdisable detect cause, on page 56
- errdisable detect cause small-frame, on page 58
- errdisable recovery cause, on page 59
- errdisable recovery cause small-frame, on page 62
- errdisable recovery interval, on page 63
- lldp (interface configuration), on page 64
- mdix auto, on page 65
- network-policy, on page 66
- network-policy profile (global configuration), on page 67
- nmsp attachment suppress, on page 68
- power efficient-ethernet auto, on page 69
- power inline, on page 70
- power inline consumption, on page 73
- power inline police, on page 76
- show eee, on page 78
- show env, on page 81
- show errdisable detect, on page 83
- show errdisable recovery, on page 84
- show interfaces, on page 85
- show interfaces counters, on page 90
- show interfaces switchport, on page 92
- show interfaces transceiver, on page 96
- show ip ports all, on page 99
- show network-policy profile, on page 100
- show power inline, on page 101
- show system mtu, on page 106
- speed, on page 107

- switchport backup interface, on page 109
- switchport block, on page 111
- system mtu, on page 112
- voice-signaling vlan (network-policy configuration), on page 113
- voice vlan (network-policy configuration), on page 115

### debug fastethernet

To enable debugging of the Ethernet management port, use the **debug fastethernet** command in EXEC mode. To disable debugging, use the **no** form of this command.

debug fastethernet {af | events | packets} no debug fastethernet {af | events | packets}

| Syntax Description | af Display                                                     | ys Ethernet management port software-address-filter debug messages.                                                                                                    | -                                                           |
|--------------------|----------------------------------------------------------------|----------------------------------------------------------------------------------------------------|-------------------------------------------------------------|
|                    | events Displays Ethernet management port event debug messages. |                                                                                                    |                                                             |
|                    | packets Display                                                | ys Ethernet management port packet debug messages.                                                                                                    | _                                                           |
| Command Default    | Debugging is di                                                | isabled.                                                                                                    |                                                             |
| Command Modes      | User EXEC                                                      |                                                                                                    |                                                             |
|                    | Privileged EXE                                                 | C                                                                                                    |                                                             |
| Command History    | Release                                                        |                                                                                                    | Modification                                                |
|                    | Cisco IOS Rele                                                 | ease 15.0(2)EX                                                                                                    | This command was in                                         |
| Usage Guidelines   | The undebug fa                                                 | astethernet { af   events   packets} command is the same as the no s} command.                                                                                                    | debug fastethernet {af                                      |
|                    | on a member sw<br>command. Ther<br>use the <b>remote</b>       | le debugging on a switch stack, it is enabled only on the active switc<br>vitch, you can start a session from the active switch by using the <b>sessio</b><br>a enter the <b>debug</b> command at the command-line prompt of the memb<br><b>command</b> <i>stack-member-number LINE</i> EXEC command on the active<br>member switch without first starting a session. | <b>n</b> <i>switch-number</i> EXEC ber switch. You also can |
| Related Commands   | Command                                                        | Description                                                                                                    |                                                             |
|                    | show<br>debugging                                              | Displays information about the types of debugging that are enabled.                                                                                                    |                                                             |

### debug ilpower

To enable debugging of the power controller and Power over Ethernet (PoE) system, use the **debug ilpower** command in privileged EXEC mode. To disable debugging, use the **no** form of this command.

debug ilpower {cdp | controller | event | ha | port | powerman | registries | scp | sense} no debug ilpower {cdp | controller | event | ha | port | powerman | registries | scp | sense}

| cdpDisplays PoE Cisco Discovery Protocol (CDP) debug messages.                                                                                                    |                                                                                                    | ages.                                                                                                    |  |
|----------------------------------------------------------------------------------------------------|----------------------------------------------------------------------------------------------------|----------------------------------------------------------------------------------------------------|--|
| controller                                                                                                    | Displays PoE controller debug messages.                                                                                                    |                                                                                                    |  |
| event                                                                                                    | Displays PoE event debug messages.                                                                                                    |                                                                                                    |  |
| ha                                                                                                    | Displays PoE high-availability messages.                                                                                                    |                                                                                                    |  |
| <b>port</b> Displays PoE port manager debug messages.                                                                                                    |                                                                                                    |                                                                                                    |  |
| powerman                                                                                                    | Displays PoE power management debug messages.                                                                                                    |                                                                                                    |  |
| registriesDisplays PoE registries debug messages.scpDisplays PoE SCP debug messages.                                                                                                    |                                                                                                    |                                                                                                    |  |
|                                                                                                    |                                                                                                    |                                                                                                    |  |
| sense                                                                                                    | Displays PoE sense debug messages.                                                                                                    |                                                                                                    |  |
| Debugging                                                                                                    | is disabled.                                                                                                    |                                                                                                    |  |
| Privileged H                                                                                                    | EXEC                                                                                                    |                                                                                                    |  |
| Release                                                                                                    |                                                                                                    | Modification                                                                                                    |  |
| Cisco IOS                                                                                                    | Release 15.0(2)EX                                                                                                    | This command was introduced.                                                                                                    |  |
| This comma                                                                                                    | and is supported only on PoE-capable switches.                                                                                                    |                                                                                                    |  |
| When you enable debugging on a switch stack, it is enabled only on the active switch. To enable debugging on a member switch, you can start a session from the active switch by using the <b>session</b> <i>switch-number</i> EXEC command. Then enter the <b>debug</b> command at the command-line prompt of the member switch. You also can use the <b>remote command</b> <i>stack-member-number</i> LINE EXEC command on the active switch to enable debugging on a member switch without first starting a session. |                                                                                                    |                                                                                                    |  |
|                                                                                                    | controller         event         ha         port         powerman         registries         scp         sense         Debugging         Privileged H         Release         Cisco IOS         This comma         When you e         on a member         command. | controller       Displays PoE controller debug messages.         event       Displays PoE event debug messages.         ha       Displays PoE port manager debug messages.         port       Displays PoE power management debug messages.         powerman       Displays PoE registries debug messages.         registries       Displays PoE scP debug messages.         scp       Displays PoE sense debug messages.         sense       Displays PoE sense debug messages.         Debugging is disabled.       Privileged EXEC         Release       Cisco IOS Release 15.0(2)EX         This command is supported only on PoE-capable switches.       When you enable debugging on a switch stack, it is enabled only on the on a member switch, you can start a session from the active switch by usi command. Then enter the debug command at the command-line promption |  |

#### debug interface

To enable debugging of interface-related activities, use the **debug interface** command in privileged EXEC mode. To disable debugging, use the **no** form of this command.

**debug interface** {*interface-id* | **counters** {**exceptions** | **protocol memory**} | **null** *interface-number* | **port-channel** *port-channel-number* | **states** | **vlan** *vlan-id*}

**no debug interface** {*interface-id* | **counters** {**exceptions** | **protocol memory**} | **null** *interface-number* | **port-channel** *port-channel-number* | **states** | **vlan** *vlan-id*}

| Syntax Description | interface-id                                                                                                    | ID of the physical interface. Displays debug messages for the specified physical port, identified by type switch number/module number/port, for example, gigabitethernet 1/0/2. |  |  |              |
|--------------------|----------------------------------------------------------------------------------------------------|----------------------------------------------------------------------------------------------------|--|--|--------------|
|                    | null interface-numberDisplays debug messages for null interfaces. The interface number is alw<br>0.port-channel<br>port-channel-numberDisplays debug messages for the specified EtherChannel port-channel<br>interface. The port-channel-number range is 1 to 48.                                                                                                    |                                                                                                    |  |  |              |
|                    |                                                                                                    |                                                                                                    |  |  | vlan vlan-id |
|                    | counters Displays counters debugging information.                                                                                                    |                                                                                                    |  |  |              |
|                    | exceptions                                                                                                    | Displays debug messages when a recoverable exceptional condition occurs<br>during the computation of the interface packet and data rate statistics.                             |  |  |              |
|                    | protocol memory                                                                                                    | y Displays debug messages for memory operations of protocol counters.                                                                                                    |  |  |              |
|                    | states                                                                                                    | Displays intermediary debug messages when an interface's state transitions.                                                                                                    |  |  |              |
|                    | Command Default                                                                                                    | Debugging is disabled.                                                                                                    |  |  |              |
| Command Modes      | Privileged EXEC                                                                                                    |                                                                                                    |  |  |              |
| Command History    | Release                                                                                                    | Modification                                                                                                    |  |  |              |
|                    | Cisco IOS Release 15.0(2)EX                                                                                                    | This command was introduced.                                                                                                    |  |  |              |
| Usage Guidelines   | If you do not specify a keyword                                                                                                    | l, all debug messages appear.                                                                                                    |  |  |              |
|                    | The undebug interface command is the same as the no debug interface command.                                                                                                    |                                                                                                    |  |  |              |
|                    | When you enable debugging on a switch stack, it is enabled only on the active switch. To enable debugging on a member switch, you can start a session from the active switch by using the <b>session</b> <i>switch-number</i> EXEC command. Then enter the <b>debug</b> command at the command-line prompt of the member switch. You also can use the <b>remote command</b> <i>stack-member-number</i> LINE EXEC command on the active switch to enable debugging on a member switch without first starting a session. |                                                                                                    |  |  |              |

#### debug IIdp packets

To enable debugging of Link Layer Discovery Protocol (LLDP) packets, use the **debug lldp packets** command in privileged EXEC mode. To disable debugging, use the **no** form of this command.

debug lldp packets no debug lldp packets

Syntax Description This command has no arguments or keywords.

**Command Default** Debugging is disabled.

Command Modes Privileged EXEC

| Command History | Release                     | Modification                 |
|-----------------|-----------------------------|------------------------------|
|                 | Cisco IOS Release 15.0(2)EX | This command was introduced. |

Usage Guidelines The undebug lldp packets command is the same as the no debug lldp packets command.

When you enable debugging on a switch stack, it is enabled only on the . To enable debugging on a member switch, you can start a session from the by using the **session** *switch-number* EXEC command.

#### debug nmsp

To enable debugging of the Network Mobility Services Protocol (NMSP) on the switch, use the **debug nmsp** command in privileged EXEC mode. To disable debugging, use the **no** form of this command.

| all                                       | Displays all NMSP debug messages.                                                                                                |  |  |
|-------------------------------------------|----------------------------------------------------------------------------------------------------|--|--|
| connection                                | Displays debug messages for NMSP connection events.                                                                              |  |  |
| error                                     | Displays debugging information for NMSP error messages.                                                                          |  |  |
| event                                     | Displays debug messages for NMSP events.                                                                                         |  |  |
| rx                                        | Displays debugging information for NMSP receive messages.<br>Displays debugging information for NMSP transmit messages.          |  |  |
| tx                                        |                                                                                                    |  |  |
| packet                                    | Displays debug messages for NMSP packet events.                                                                                  |  |  |
| Debugging is disabled.                    |                                                                                                    |  |  |
| Privileged EXEC                           |                                                                                                    |  |  |
| Release                                   | Modification                                                                                                    |  |  |
| Cisco IOS Release 15.0(2)EX               | This command was introduced.                                                                                                    |  |  |
|                                           |                                                                                                    |  |  |
| <b>Note</b> Attachment information is not | supported in Cisco IOS XE Denali 16.1.1 and later releases.                                                                      |  |  |
| The <b>undebug nmsn</b> command is th     | ne same as the <b>no debug nmsp</b> command.                                                                                     |  |  |
| _                                         | connection   error   event   rx   tx   packet   Debugging is disabled.   Privileged EXEC   Release   Cisco IOS Release 15.0(2)EX |  |  |

When you enable debugging on a switch stack, it is enabled only on the active switch. To enable debugging on a member switch, you can start a session from the active switch by using the **session** *switch-number* EXEC command. Then enter the **debug** command at the command-line prompt of the member switch. You also can use the **remote command** *stack-member-number* LINE EXEC command on the active switch to enable debugging on a member switch without first starting a session.

# duplex

To specify the duplex mode of operation for a port, use the **duplex** command in interface configuration mode. To return to the default value, use the **no** form of this command.

duplex {auto | full | half} no duplex {auto | full | half}

| Syntax Description | auto Enables automatic duplex configuration.<br>or half-duplex mode, depending on the at                                                                                                    | The port automatically detects whether it should run in full-<br>trached device mode.                                                                                                    |  |  |  |  |
|--------------------|----------------------------------------------------------------------------------------------------|----------------------------------------------------------------------------------------------------|--|--|--|--|
|                    | full Enables full-duplex mode.                                                                                                    | <ul><li>full Enables full-duplex mode.</li><li>half Enables half-duplex mode (only for interfaces operating at 10 or 100 Mb/s). You cannot configure half-duplex mode for interfaces operating at 1000 or 10,000 Mb/s.</li></ul> |  |  |  |  |
|                    |                                                                                                    |                                                                                                    |  |  |  |  |
| Command Default    | The default is <b>auto</b> for Fast Ethernet and Gigab                                                                                                    | The default is <b>auto</b> for Fast Ethernet and Gigabit Ethernet ports.                                                                                                    |  |  |  |  |
|                    | The default is <b>half</b> for $100BASE-x$ (where $-x$ is                                                                                                    | -BX, -FX, -FX-FE, or -LX) SFP modules.                                                                                                    |  |  |  |  |
|                    | Duplex options are not supported on the 1000BA or -ZX) small form-factor pluggable (SFP) mod                                                                                                    | ASE- <i>x</i> or 10GBASE- <i>x</i> (where - <i>x</i> is -BX, -CWDM, -LX, -SX, dules.                                                                                                    |  |  |  |  |
| Command Modes      | Interface configuration                                                                                                    |                                                                                                    |  |  |  |  |
| Command History    | Release                                                                                                    | Modification                                                                                                    |  |  |  |  |
|                    | Cisco IOS Release 15.0(2)EX                                                                                                    | This command was introduced.                                                                                                    |  |  |  |  |
| Usage Guidelines   | For Fast Ethernet ports, setting the port to <b>auto</b> does not autonegotiate the duplex parameter.                                                                                                    | has the same effect as specifying <b>half</b> if the attached device                                                                                                    |  |  |  |  |
|                    | For Gigabit Ethernet ports, setting the port to <b>au</b> does not autonegotiate the duplex parameter.                                                                                                    | to has the same effect as specifying <b>full</b> if the attached device                                                                                                    |  |  |  |  |
|                    |                                                                                                    |                                                                                                    |  |  |  |  |
|                    | <b>Note</b> Half-duplex mode is supported on Gigabit Ethernet interfaces if the duplex mode is <b>auto</b> and the connected device is operating at half duplex. However, you cannot configure these interfaces to operate in half-duple mode. |                                                                                                    |  |  |  |  |
|                    | Certain ports can be configured to be either full<br>on the device to which the switch is attached.                                                                                                    | duplex or half duplex. How this command is applied depends                                                                                                    |  |  |  |  |
|                    | •••••                                                                                                    | , we highly recommend using the default autonegotiation<br>on and the other end does not, configure duplex and speed on<br>supported side.                                                                                       |  |  |  |  |
|                    | · · · ·                                                                                                    | with the device at the other end of the link for the speed setting<br>ted value. The duplex setting remains as configured on each                                                                                                |  |  |  |  |

and then forces the speed setting to the negotiated value. The duplex setting remains as configured on each end of the link, which could result in a duplex setting mismatch.

You can configure the duplex setting when the speed is set to auto.

```
Â
```

**Caution** Changing the interface speed and duplex mode configuration might shut down and reenable the interface during the reconfiguration.

You can verify your setting by entering the show interfaces privileged EXEC command.

**Examples** 

This example shows how to configure an interface for full-duplex operation:

```
Device(config)# interface gigabitethernet1/0/1
Device(config-if)# duplex full
```

#### errdisable detect cause

To enable error-disable detection for a specific cause or for all causes, use the **errdisable detect cause** command in global configuration mode. To disable the error-disable detection feature, use the **no** form of this command.

errdisable detect cause {all | arp-inspection | bpduguard shutdown vlan | dhcp-rate-limit | dtp-flap | gbic-invalid | inline-power | link-flap | loopback | pagp-flap | pppoe-ia-rate-limit | psp shutdown vlan | security-violation shutdown vlan | sfp-config-mismatch}

no errdisable detect cause {all | arp-inspection | bpduguard shutdown vlan | dhcp-rate-limit | dtp-flap | gbic-invalid | inline-power | link-flap | loopback | pagp-flap | pppoe-ia-rate-limit | psp shutdown vlan | security-violation shutdown vlan | sfp-config-mismatch}

| Syntax Description | all                                 | Enables error detection for all error-disabled causes.                                      |  |  |  |  |
|--------------------|-------------------------------------|---------------------------------------------------------------------------------------------|--|--|--|--|
|                    | arp-inspection                      | Enables error detection for dynamic Address Resolution Protocol (ARP) inspection.           |  |  |  |  |
|                    | bpduguard shutdown vlan             | Enables per-VLAN error-disable for BPDU guard.                                              |  |  |  |  |
|                    | dhcp-rate-limit                     | Enables error detection for DHCP snooping.                                                  |  |  |  |  |
|                    | dtp-flap                            | Enables error detection for the Dynamic Trunking Protocol (DTP) flapping.                   |  |  |  |  |
|                    | gbic-invalid                        | Enables error detection for an invalid Gigabit Interface Converter (GBIC) module.           |  |  |  |  |
|                    |                                     | Note This error refers to an invalid small form-factor pluggable (SFP) module.              |  |  |  |  |
|                    | inline-power                        | Enables error detection for the Power over Ethernet (PoE) error-disabled cause.             |  |  |  |  |
|                    |                                     | <b>Note</b> This keyword is supported only on switches with PoE ports.                      |  |  |  |  |
|                    | link-flap                           | Enables error detection for link-state flapping.                                            |  |  |  |  |
|                    | loopback                            | Enables error detection for detected loopbacks.                                             |  |  |  |  |
|                    | pagp-flap                           | Enables error detection for the Port Aggregation Protocol (PAgP) flap error-disabled cause. |  |  |  |  |
|                    | pppoe-ia-rate-limit                 | Enables error detection for the PPPoE Intermediate Agent rate-limit error-disabled cause.   |  |  |  |  |
|                    | psp shutdown vlan                   | Enables error detection for protocol storm protection (PSP).                                |  |  |  |  |
|                    | security-violation shutdown<br>vlan | Enables voice aware 802.1x security.                                                        |  |  |  |  |
|                    | sfp-config-mismatch                 | Enables error detection on an SFP configuration mismatch.                                   |  |  |  |  |

| Command Default  | Detection is enabled for all causes. All causes, except per-VLAN error disabling, are configured to shut down the entire port.                                                                                                    |                                                                                                    |  |
|------------------|----------------------------------------------------------------------------------------------------|----------------------------------------------------------------------------------------------------|--|
| Command Modes    | Global configuration                                                                                                    |                                                                                                    |  |
| Command History  | Release                                                                                                    | Modification                                                                                                    |  |
|                  | Cisco IOS Release 15.0(2)EX                                                                                                    | This command was introduced.                                                                                             |  |
| Usage Guidelines |                                                                                                    | he reason for the error-disabled state. When a cause is<br>an error-disabled state, an operational state that is similar |  |
|                  | When a port is error-disabled, it is effectively shut down, and no traffic is sent or received on the port. For the bridge protocol data unit (BPDU) guard, voice-aware 802.1x security, and port-security features, you can configure the switch to shut down only the offending VLAN on the port when a violation occurs, instead of shutting down the entire port.                                                                  |                                                                                                    |  |
|                  | If you set a recovery mechanism for the cause by entering the <b>errdisable recovery</b> global configuration command, the interface is brought out of the error-disabled state and allowed to retry the operation when all causes have timed out. If you do not set a recovery mechanism, you must enter the <b>shutdown</b> and then the <b>no shutdown</b> commands to manually recover an interface from the error-disabled state. |                                                                                                    |  |
|                  | For protocol storm protection, excess packets are dropped for a maximum of two virtual ports. Virtual port error disabling using the <b>psp</b> keyword is not supported for EtherChannel and Flexlink interfaces.                                                                                                    |                                                                                                    |  |
|                  | To verify your settings, enter the <b>show errdisable detect</b> privileged EXEC command.                                                                                                    |                                                                                                    |  |
|                  | This example shows how to enable error-disabled detection for the link-flap error-disabled cause:<br>Device(config)# errdisable detect cause link-flap                                                                                                    |                                                                                                    |  |
|                  | This command shows how to globally configure BPDU guard for a per-VLAN error-disabled state:<br>Device (config) # errdisable detect cause bpduguard shutdown vlan                                                                                                    |                                                                                                    |  |
|                  | This command shows how to globally configure voice-aware 802.1x security for a per-VLAN error-disabled state:                                                                                                    |                                                                                                    |  |
|                  | Device(config)# errdisable detect cause security-violation shutdown vlan                                                                                                    |                                                                                                    |  |
|                  | You can verify your setting by entering the show                                                                                                    | errdisable detect privileged EXEC command.                                                                               |  |

### errdisable detect cause small-frame

To allow any switch port to be error disabled if incoming VLAN-tagged packets are small frames (67 bytes or less) and arrive at the minimum configured rate (the threshold), use the **errdisable detect cause small-frame** global configuration command on the switch stack or on a standalone switch. Use the **no** form of this command to return to the default setting.

errdisable detect cause small-frame no errdisable detect cause small-frame

| Syntax Description | This command has no arguments or keywords.                                                                                                    |                                                                                                    |  |  |
|--------------------|----------------------------------------------------------------------------------------------------|----------------------------------------------------------------------------------------------------|--|--|
| Command Default    | This feature is disabled.                                                                                                    |                                                                                                    |  |  |
| Command Modes      | Global configuration                                                                                                    |                                                                                                    |  |  |
| Command History    | Release                                                                                                    | Modification                                                                                                    |  |  |
|                    | Cisco IOS Release 15.0(2)EX                                                                                                    | This command was introduced.                                                                                                    |  |  |
| Usage Guidelines   | This command globally enables the small-frame arrival feature. Use the <b>small violation-rate</b> interface configuration command to set the threshold for each port. |                                                                                                    |  |  |
|                    |                                                                                                    | nabled by using the <b>errdisable recovery cause small-frame</b><br>e recovery time by using the <b>errdisable recovery interval</b> |  |  |
|                    | Examples                                                                                                    |                                                                                                    |  |  |
|                    | This example shows how to enable the switch ports<br>small frames arrive at the configured threshold:                                                                  | s to be put into the error-disabled mode if incoming                                                                                 |  |  |

Device(config) # errdisable detect cause small-frame

You can verify your setting by entering the show interfaces privileged EXEC command.

# errdisable recovery cause

To enable the error-disabled mechanism to recover from a specific cause, use the **errdisable recovery cause** command in global configuration mode. To return to the default setting, use the **no** form of this command.

errdisable recovery cause {all | arp-inspection | bpduguard | channel-misconfig | dhcp-rate-limit | dtp-flap | gbic-invalid | inline-power | link-flap | loopback | mac-limit | pagp-flap | port-mode-failure | pppoe-ia-rate-limit | psecure-violation | psp | security-violation | sfp-config-mismatch | storm-control | udld | vmps}

no errdisable recovery cause {all | arp-inspection | bpduguard | channel-misconfig | dhcp-rate-limit | dtp-flap | gbic-invalid | inline-power | link-flap | loopback | mac-limit | pagp-flap | port-mode-failure | pppoe-ia-rate-limit | psecure-violation | psp | security-violation | sfp-config-mismatch | storm-control | udld | vmps}

| Syntax Description | all               | Enables the timer to recover from all error-disabled causes.                                                    |  |  |
|--------------------|-------------------|----------------------------------------------------------------------------------------------------|--|--|
|                    | arp-inspection    | Enables the timer to recover from the Address Resolution Protocol (ARP) inspection error-disabled state.        |  |  |
|                    | bpduguard         | Enables the timer to recover from the bridge protocol data unit (BPDU) guard error-disabled state.              |  |  |
|                    | channel-misconfig | Enables the timer to recover from the EtherChannel misconfiguration error-disabled state.                       |  |  |
|                    | dhcp-rate-limit   | Enables the timer to recover from the DHCP snooping error-disabled state.                                       |  |  |
|                    | dtp-flap          | Enables the timer to recover from the Dynamic Trunking Protocol (DTP) flap error-disabled state.                |  |  |
|                    | gbic-invalid      | Enables the timer to recover from an invalid Gigabit Interface<br>Converter (GBIC) module error-disabled state. |  |  |
|                    |                   | <b>Note</b> This error refers to an invalid small form-factor pluggable (SFP) error-disabled state.             |  |  |
|                    | inline-power      | Enables the timer to recover from the Power over Ethernet (PoE) error-disabled state.                           |  |  |
|                    |                   | This keyword is supported only on switches with PoE ports.                                                      |  |  |
|                    | link-flap         | Enables the timer to recover from the link-flap error-disabled state.                                           |  |  |
|                    | loopback          | Enables the timer to recover from a loopback error-disabled state.                                              |  |  |
|                    | mac-limit         | Enables the timer to recover from the mac limit error-disabled state.                                           |  |  |
|                    | pagp-flap         | Enables the timer to recover from the Port Aggregation Protocol (PAgP)-flap error-disabled state.               |  |  |
|                    |                   |                                                                                                    |  |  |

|                  | port-mode-failure                                                                                                    | Enables the timer to recover from the port mode change failure error-disabled state.                                                                                                    |  |  |
|------------------|----------------------------------------------------------------------------------------------------|----------------------------------------------------------------------------------------------------|--|--|
|                  | pppoe-ia-rate-limit                                                                                                    | Enables the timer to recover from the PPPoE IA rate limit error-disabled state.                                                                                                    |  |  |
|                  | psecure-violation                                                                                                    | Enables the timer to recover from a port security violation disable state.                                                                                                    |  |  |
|                  | psp                                                                                                    | Enables the timer to recover from the protocol storm protection (PSP) error-disabled state.                                                                                                    |  |  |
|                  | security-violation                                                                                                    | Enables the timer to recover from an IEEE 802.1x-violation disabled state.                                                                                                    |  |  |
|                  | sfp-config-mismatch                                                                                                    | Enables error detection on an SFP configuration mismatch.                                                                                                    |  |  |
|                  | storm-control                                                                                                    | Enables the timer to recover from a storm control error.                                                                                                    |  |  |
|                  | udld                                                                                                    | Enables the timer to recover from the UniDirectional Link Detection (UDLD) error-disabled state.                                                                                                    |  |  |
|                  | vmps                                                                                                    | Enables the timer to recover from the VLAN Membership Policy<br>Server (VMPS) error-disabled state.                                                                                                    |  |  |
| Command Default  | Recovery is disabled for all causes.                                                                                                    |                                                                                                    |  |  |
| Command Modes    | Global configuration                                                                                                    |                                                                                                    |  |  |
| Command History  | Release                                                                                                    | Modification                                                                                                    |  |  |
|                  | Cisco IOS Release 15.0(2)EX                                                                                                    | This command was introduced.                                                                                                    |  |  |
| Jsage Guidelines | A cause (such as all or BDPU guard) is defined as the reason that the error-disabled state occurred. When a cause is detected on an interface, the interface is placed in the error-disabled state, an operational state similar to link-down state.                                                        |                                                                                                    |  |  |
|                  | When a port is error-disabled, it is effectively shut down, and no traffic is sent or received on the port. For the BPDU guard and port-security features, you can configure the switch to shut down only the offending VLAN on the port when a violation occurs, instead of shutting down the entire port. |                                                                                                    |  |  |
|                  | the shutdown and the no shutdown                                                                                                    | or the cause, the interface stays in the error-disabled state until you enter<br>interface configuration commands. If you enable the recovery for a cause,<br>rror-disabled state and allowed to retry the operation again when all the |  |  |
|                  | Otherwise, you must enter the <b>shut</b> interface from the error-disabled sta                                                                                                    | tdown and then the <b>no shutdown</b> commands to manually recover an ate.                                                                                                    |  |  |
|                  | You can verify your settings by entering the show errdisable recovery privileged EXEC command.                                                                                                    |                                                                                                    |  |  |
| Examples         | This example shows how to enable the recovery timer for the BPDU guard error-disabled cause:                                                                                                    |                                                                                                    |  |  |
|                  | This example shows now to enable                                                                                                    | the recovery timer for the BFDO guard effor-disabled cause.                                                                                                    |  |  |

I

Device(config) # errdisable recovery cause bpduguard

### errdisable recovery cause small-frame

Use the **errdisable recovery cause small-frame** global configuration command on the switch to enable the recovery timer for ports to be automatically re-enabled after they are error disabled by the arrival of small frames. Use the **no** form of this command to return to the default setting.

errdisable recovery cause small-frame no errdisable recovery cause small-frame

| Syntax Description | This command | has no a | arguments | or keywords | • |
|--------------------|--------------|----------|-----------|-------------|---|
|                    |              |          |           |             |   |

**Command Default** This feature is disabled.

**Command Modes** Global configuration

 Command History
 Release
 Modification

 Cisco IOS Release 15.0(2)EX
 This command was introduced.

**Usage Guidelines** This command enables the recovery timer for error-disabled ports. You configure the recovery time by using the **errdisable recovery interval** interface configuration command.

This example shows how to set the recovery timer:

Device(config) # errdisable recovery cause small-frame

# errdisable recovery interval

To specify the time to recover from an error-disabled state, use the **errdisable recovery interval** command in global configuration mode. To return to the default setting, use the **no** form of this command.

errdisable recovery interval timer-interval no errdisable recovery interval timer-interval

| Syntax Description | <ul> <li><i>timer-interval</i> Time to recover from the error-disabled state. The range is 30 to 86400 seconds. The same interval is applied to all causes. The default interval is 300 seconds.</li> <li>The default recovery interval is 300 seconds.</li> </ul> |                                              |  |
|--------------------|----------------------------------------------------------------------------------------------------|----------------------------------------------|--|
| Command Default    |                                                                                                    |                                              |  |
| Command Modes      | Global configuration                                                                                                    |                                              |  |
| Command History    | Release                                                                                                    | Modification                                 |  |
|                    | Cisco IOS Release 15.0(2)EX                                                                                                    | This command was introduced.                 |  |
| Usage Guidelines   | The error-disabled recovery timer is initialized at a random differential from the configured interval value. The difference between the actual timeout value and the configured value can be up to 15 percent of the configured interval.                         |                                              |  |
|                    | You can verify your settings by entering the show e                                                                                                    | errdisable recovery privileged EXEC command. |  |
| Examples           | This example shows how to set the timer to 500 sec                                                                                                    | conds:                                       |  |
|                    | Device(config)# errdisable recovery interval 500                                                                                                    |                                              |  |

# IIdp (interface configuration)

To enable Link Layer Discovery Protocol (LLDP) on an interface, use the **lldp** command in interface configuration mode. To disable LLDP on an interface, use the **no** form of this command.

| Syntax Description | med-tlv-select                                                                        | Selects an LLDP Media Endpoint Discovery (MED) time-length-value (TLV) element to send. |  |  |
|--------------------|---------------------------------------------------------------------------------------|-----------------------------------------------------------------------------------------|--|--|
|                    | tlv                                                                                   | String that identifies the TLV element. Valid values are the following:                 |  |  |
|                    |                                                                                       | • inventory-management— LLDP MED Inventory Management<br>TLV.                           |  |  |
|                    |                                                                                       | Iocation— LLDP MED Location TLV.                                                        |  |  |
|                    |                                                                                       | • network-policy— LLDP MED Network Policy TLV.                                          |  |  |
|                    | receive                                                                               | Enables the interface to receive LLDP transmissions.                                    |  |  |
|                    | tlv-select                                                                            | Selects the LLDP TLVs to send.                                                          |  |  |
|                    | power-management                                                                      | Sends the LLDP Power Management TLV.                                                    |  |  |
|                    | transmit                                                                              | Enables LLDP transmission on the interface.                                             |  |  |
| Command Default    | LLDP is disabled.                                                                     |                                                                                         |  |  |
| Command Modes      | Interface configuration                                                               |                                                                                         |  |  |
| Command History    | Release                                                                               | Modification                                                                            |  |  |
|                    | Cisco IOS Release 15.0(2)EX                                                           | This command was introduced.                                                            |  |  |
| Usage Guidelines   | This command is supported on 802.1 media types.                                       |                                                                                         |  |  |
|                    | If the interface is configured as a tunnel port, LLDP is automatically disabled.      |                                                                                         |  |  |
|                    | The following example shows how to disable LLDP transmission on an interface:         |                                                                                         |  |  |
|                    | Device(config)# interface gigabitethernet1/0/1<br>Device(config-if)# no lldp transmit |                                                                                         |  |  |
|                    | The following example shows how to enable LLDP transmission on an interface:          |                                                                                         |  |  |
|                    | Device(config)# <b>interface g</b><br>Device(config-if)# <b>lldp tra</b>              |                                                                                         |  |  |
|                    |                                                                                       |                                                                                         |  |  |

#### mdix auto

To enable the automatic medium-dependent interface crossover (auto-MDIX) feature on the interface, use the **mdix auto** command in interface configuration mode. To disable auto-MDIX, use the **no** form of this command.

mdix auto no mdix auto

**Syntax Description** This command has no arguments or keywords.

Command Default Auto-MDIX is enabled.

Command Modes Interface configuration

| Command History | Release                     | Modification                 |
|-----------------|-----------------------------|------------------------------|
|                 | Cisco IOS Release 15.0(2)EX | This command was introduced. |

**Usage Guidelines** When auto-MDIX is enabled, the interface automatically detects the required cable connection type (straight-through or crossover) and configures the connection appropriately.

When you enable auto-MDIX on an interface, you must also set the interface speed and duplex to **auto** so that the feature operates correctly.

When auto-MDIX (and autonegotiation of speed and duplex) is enabled on one or both of the connected interfaces, link up occurs, even if the cable type (straight-through or crossover) is incorrect.

Auto-MDIX is supported on all 10/100 and 10/100/1000 Mb/s interfaces and on 10/100/1000BASE-TX small form-factor pluggable (SFP) module interfaces. It is not supported on 1000BASE-SX or -LX SFP module interfaces.

You can verify the operational state of auto-MDIX on the interface by entering the **show** controllers ethernet-controller *interface-id* phy privileged EXEC command.

This example shows how to enable auto-MDIX on a port:

Device# configure terminal Device(config)# interface gigabitethernet1/0/1 Device(config-if)# speed auto Device(config-if)# duplex auto Device(config-if)# mdix auto Device(config-if)# end

# network-policy

To apply a network-policy profile to an interface, use the **network-policy** command in interface configuration mode. To remove the policy, use the **no** form of this command.

network-policy profile-number
no network-policy

| Syntax Description | <i>profile-number</i> The network-policy profile number to apply to the interface.                                                                                                    |                              |  |
|--------------------|----------------------------------------------------------------------------------------------------|------------------------------|--|
| Command Default    | No network-policy profiles are applied.                                                                                                    |                              |  |
| Command Modes      | Interface configuration                                                                                                    |                              |  |
| Command History    | Release                                                                                                    | Modification                 |  |
|                    | Cisco IOS Release 15.0(2)EX                                                                                                    | This command was introduced. |  |
| Usage Guidelines   | Use the <b>network-policy</b> <i>profile number</i> interface configuration command to apply a profile to an interface.<br>You cannot apply the <b>switchport voice vlan</b> command on an interface if you first configure a network-policy profile on it. However, if <b>switchport voice vlan</b> <i>vlan-id</i> is already configured on the interface, you can apply a network-policy profile on the interface. The interface then has the voice or voice-signaling VLAN network-policy profile applied. |                              |  |
|                    | This example shows how to apply network-polic<br>Device (config) # interface gigabitethernet<br>Device (config-if) # network-policy 60                                                                                                    |                              |  |

# network-policy profile (global configuration)

To create a network-policy profile and to enter network-policy configuration mode, use the **network-policy** profile command in global configuration mode. To delete the policy and to return to global configuration mode, use the **no** form of this command. **network-policy profile** profile-number **no network-policy profile** profile-number Syntax Description profile-number Network-policy profile number. The range is 1 to 4294967295. No network-policy profiles are defined. **Command Default** Global configuration **Command Modes Command History** Release Modification Cisco IOS Release 15.0(2)EX This command was introduced. Use the **network-policy profile** global configuration command to create a profile and to enter network-policy **Usage Guidelines** profile configuration mode. To return to privileged EXEC mode from the network-policy profile configuration mode, enter the exit command. When you are in network-policy profile configuration mode, you can create the profile for voice and voice signaling by specifying the values for VLAN, class of service (CoS), differentiated services code point (DSCP), and tagging mode. These profile attributes are contained in the Link Layer Discovery Protocol for Media Endpoint Devices (LLDP-MED) network-policy time-length-value (TLV). This example shows how to create network-policy profile 60: Device(config) # network-policy profile 60 Device (config-network-policy) #

### nmsp attachment suppress

To suppress the reporting of attachment information from a specified interface, use the **nmsp attachment suppress** command in interface configuration mode. To return to the default setting, use the **no** form of this command.

#### nmsp attachment suppress no nmsp attachment suppress

| Syntax Description | This command has no arguments or keywords.                                                                                                    |                              |  |
|--------------------|----------------------------------------------------------------------------------------------------|------------------------------|--|
| Command Default    | None                                                                                                    |                              |  |
| Command Modes      | Interface configuration (config-if)                                                                                                    |                              |  |
| Command History    | Release                                                                                                    | Modification                 |  |
|                    | Cisco IOS Release 15.0(2)EX                                                                                                    | This command was introduced. |  |
| Usage Guidelines   | <b>Jsage Guidelines</b> Use the <b>nmsp attachment suppress</b> interface configuration command to configure an interface to not location and attachment notifications to a Cisco Mobility Services Engine (MSE). |                              |  |
|                    | Attachment information is not supported in Cisco IOS XE Denali 16.1.1 and later releases.                                                                                                    |                              |  |
|                    | This example shows how to configure an interface to not send attachment information to the MSE:                                                                                                    |                              |  |

Device(config)# interface gigabitethernet1/0/1
Device(config-if)# nmsp attachment suppress

#### power efficient-ethernet auto

To enable Energy Efficient Ethernet (EEE) for an interface, use the **power efficient-ethernet auto** command in interface configuration mode. To disable EEE on an interface, use the **no** form of this command.

power efficient-ethernet auto no power efficient-ethernet auto

Syntax Description This command has no arguments or keywords.

**Command Default** EEE is enabled

**Command Modes** Interface configuration

 Command History
 Release
 Modification

 Cisco IOS Release 15.0(2)EX
 This command was introduced.

Usage Guidelines

ines You can enable EEE on devices that support low power idle (LPI) mode. Such devices can save power by entering LPI mode during periods of low utilization. In LPI mode, systems on both ends of the link can save power by shutting down certain services. EEE provides the protocol needed to transition into and out of LPI mode in a way that is transparent to upper layer protocols and applications.

The **power efficient-ethernet auto** command is available only if the interface is EEE capable. To check if an interface is EEE capable, use the **show eee capabilities** EXEC command.

When EEE is enabled, the device advertises and autonegotiates EEE to its link partner. To view the current EEE status for an interface, use the **show eee status** EXEC command.

This command does not require a license.

This example shows how to enable EEE for an interface:

Device(config-if)# power efficient-ethernet auto
Device(config-if)#

This example shows how to disable EEE for an interface:

Device(config-if)# no power efficient-ethernet auto
Device(config-if)#

### power inline

To configure the power management mode on Power over Ethernet (PoE) ports, use the **power inline** command in interface configuration mode. To return to the default settings, use the **no** form of this command.

power inline {auto [max max-wattage] | never | port priority {high | low} | static [max max-wattage]} no power inline {auto | never | port priority {high | low} | static [max max-wattage]}

| Syntax Description | auto                                  | Enables powered-device detection.<br>If enough power is available,<br>automatically allocates power to<br>the PoE port after device detection.<br>Allocation is first-come, first-serve                                                |
|--------------------|---------------------------------------|----------------------------------------------------------------------------------------------------|
|                    | max max-wattage                       | (Optional) Limits the power<br>allowed on the port. The range is<br>4000 to 30000 mW. If no value is<br>specified, the maximum is allowed.                                                                                             |
|                    | never                                 | Disables device detection, and disables power to the port.                                                                                                    |
|                    | port                                  | Configures the power priority of the port. The default priority is low.                                                                                                    |
|                    | <pre>priority { high   low }</pre>    | Sets the power priority of the port.<br>In case of a power supply failure,<br>ports configured as low priority are<br>turned off first and ports configured<br>as high priority are turned off last.<br>The default priority is low.   |
|                    | static                                | Enables powered-device detection.<br>Pre-allocates (reserves) power for<br>a port before the switch discovers<br>the powered device. This action<br>guarantees that the device<br>connected to the interface receives<br>enough power. |
| Command Default    | The default is <b>auto</b> (enabled). |                                                                                                    |
|                    | The maximum wattage is 30,000 mW.     |                                                                                                    |
|                    | The default port priority is low.     |                                                                                                    |
| Command Default    | Interface configuration               |                                                                                                    |

| Command History  | Release                                                                                                    | Modification                                    |  |
|------------------|----------------------------------------------------------------------------------------------------|-------------------------------------------------|--|
|                  | Cisco IOS Release 15.0(2)EX                                                                                                    | This command was introduced.                    |  |
| Usage Guidelines | This command is supported only on PoE-capable ports. If you enter this command on a port that does not support PoE, this error message appears:                                                   |                                                 |  |
|                  | Device(config)# interface gigabitethernet1/0/1<br>Device(config-if)# power inline auto                                                                                                    |                                                 |  |
|                  | % Invalid input detected at '^' marker.                                                                                                    |                                                 |  |
|                  | In a switch stack, this command is supported on all ports in the stack that support PoE.                                                                                                    |                                                 |  |
|                  | Use the <b>max</b> <i>max-wattage</i> option to disallow higher-power<br>the powered device sends Cisco Discovery Protocol (CDP) m<br>wattage, the switch removes power from the port. If the pow | nessages requesting more power than the maximum |  |

wattage, the switch removes power from the port. If the powered-device IEEE class maximum is greater than the maximum wattage, the switch does not power the device. The power is reclaimed into the global power budget.

Note

The switch never powers any class 0 or class 3 device if the power inline max max-wattage command is configured for less than 30 W.

If the switch denies power to a powered device (the powered device requests more power through CDP messages or if the IEEE class maximum is greater than the maximum wattage), the PoE port is in a power-deny state. The switch generates a system message, and the Oper column in the **show power inline** privileged EXEC command output shows *power-deny*.

Use the **power inline static max** *max-wattage* command to give a port high priority. The switch allocates PoE to a port configured in static mode before allocating power to a port configured in auto mode. The switch reserves power for the static port when it is configured rather than upon device discovery. The switch reserves the power on a static port even when there is no connected device and whether or not the port is in a shutdown or in a no shutdown state. The switch allocates the configured maximum wattage to the port, and the amount is never adjusted through the IEEE class or by CDP messages from the powered device. Because power is pre-allocated, any powered device that uses less than or equal to the maximum wattage is guaranteed power when it is connected to a static port. However, if the powered device IEEE class is greater than the maximum wattage, the switch does not supply power to it. If the switch learns through CDP messages that the powered device needs more than the maximum wattage, the powered device is shut down.

If the switch cannot pre-allocate power when a port is in static mode (for example, because the entire power budget is already allocated to other auto or static ports), this message appears: Command rejected: power inline static: pwr not available. The port configuration remains unchanged.

When you configure a port by using the **power inline auto** or the **power inline static** interface configuration command, the port autonegotiates by using the configured speed and duplex settings. This is necessary to determine the power requirements of the connected device (whether or not it is a powered device). After the power requirements have been determined, the switch hardcodes the interface by using the configured speed and duplex settings without resetting the interface.

When you configure a port by using the **power inline never** command, the port reverts to the configured speed and duplex settings.

Examples

If a port has a Cisco powered device connected to it, you should not use the **power inline never** command to configure the port. A false link-up can occur, placing the port in an error-disabled state.

Use the **power inline port priority {high | low}** command to configure the power priority of a PoE port. Powered devices connected to ports with low port priority are shut down first in case of a power shortage.

You can verify your settings by entering the show power inline EXEC command.

This example shows how to enable detection of a powered device and to automatically power a PoE port on a switch:

```
Device(config)# interface gigabitethernet1/0/2
Device(config-if)# power inline auto
```

This example shows how to configure a PoE port on a switch to allow a class 1 or a class 2 powered device:

```
Device (config) # interface gigabitethernet1/0/2
Device (config-if) # power inline auto max 7000
```

This example shows how to disable powered-device detection and to not power a PoE port on a switch:

```
Device(config)# interface gigabitethernet1/0/2
Device(config-if)# power inline never
```

This example shows how to set the priority of a port to high, so that it would be one of the last ports to be shut down in case of power supply failure:

```
Device(config)# interface gigabitethernet1/0/2
Device(config-if)# power inline port priority high
```

#### power inline consumption

To override the amount of power specified by the IEEE classification for a powered device, use the **power inline consumption** command in global or interface configuration to specify the wattage used by each device. To return to the default power setting, use the **no** form of this command.

power inline consumption [default] wattage
no power inline consumption [default]

Syntax Description default The default keyword appears only in the global configuration. The command has the same effect with or without the keyword. *wattage* Specifies the power that the switch budgets for the port. The range is 4000 to 15400 mW. The default power on each Power over Ethernet (PoE) port is15400 mW. **Command Default** Global configuration **Command Modes** Interface configuration **Command History** Modification Release This command was introduced. Cisco IOS Release 15.0(2)EX This command is supported only on the LAN Base image. **Usage Guidelines** When Cisco powered devices are connected to PoE ports, the switch uses Cisco Discovery Protocol (CDP) to determine the CDP-specific power consumption of the devices, which is the amount of power to allocate based on the CDP messages. The switch adjusts the power budget accordingly. This does not apply to IEEE third-party powered devices. For these devices, when the switch grants a power request, the switch adjusts the power budget according to the powered-device IEEE classification. If the powered device is a class 0 (class status unknown) or a class 3, the switch budgets 15400 mW for the device, regardless of the CDP-specific amount of power needed. If the powered device reports a higher class than its CDP-specific consumption or does not support power classification (defaults to class 0), the switch can power fewer devices because it uses the IEEE class information to track the global power budget.

With PoE+, powered devices use IEEE 802.3at and LLDP power with media dependent interface (MDI) type, length, and value descriptions (TLVs), Power-via-MDA TLVs, for negotiating power up to 30 W. Cisco pre-standard devices and Cisco IEEE powered devices can use CDP or the IEEE 802.3at power-via-MDI power negotiation mechanism to request power levels up to 30 W.

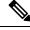

Note

The initial allocation for Class 0, Class 3, and Class 4 powered devices is 15.4 W. When a device starts up and uses CDP or LLDP to send a request for more than 15.4 W, it can be allocated up to the maximum of 30 W.

By using the **power inline consumption** *wattage* configuration command, you can override the default power requirement of the IEEE classification. The difference between what is mandated by the IEEE classification and what is actually needed by the device is reclaimed into the global power budget for use by additional devices. You can then extend the switch power budget and use it more effectively.

Before entering the **power inline consumption** *wattage* configuration command, we recommend that you enable policing of the real-time power consumption by using the **power inline police** [action log] interface configuration command.

```
∕!∖
```

**Caution** You should carefully plan your switch power budget and make certain not to oversubscribe the power supply.

When you enter the **power inline consumption default** *wattage* or the **no power inline consumption default** global configuration command, or the **power inline consumption** *wattage* or the **no power inline consumption** interface configuration command, this caution message appears.

```
%CAUTION: Interface Gi1/0/1: Misconfiguring the 'power inline consumption/allocation'
command may cause damage to the switch and void your warranty. Take precaution not to
oversubscribe the power supply.
It is recommended to enable power policing if the switch supports it.
Refer to documentation.
```

Note

When you manually configure the power budget, you must also consider the power loss over the cable between the switch and the powered device.

For more information about the IEEE power classifications, see the "Configuring Interface Characteristics" chapter in the software configuration guide for this release.

This command is supported only on PoE-capable ports. If you enter this command on a switch or port that does not support PoE, an error message appears.

In a switch stack, this command is supported on all switches or ports in the stack that support PoE.

You can verify your settings by entering the **show power inline consumption** privileged EXEC command.

Examples

This example shows how to use the command in global configuration mode to configure the switch to budget 5000 mW to each PoE port:

```
Device(config)# power inline consumption default 5000
%CAUTION: Interface Gi1/0/1: Misconfiguring the 'power inline consumption/allocation'
command may cause damage to the switch and void your warranty. Take precaution not to
oversubscribe the power supply.
It is recommended to enable power policing if the switch supports it.
Refer to documentation.
```

This example shows how to use the command in interface configuration mode to configure the switch to budget 12000 mW to the powered device connected to a specific PoE port:

```
Device (config) # interface gigabitethernet1/0/2
Device (config-if) # power inline consumption 12000
%CAUTION: Interface Gi1/0/2: Misconfiguring the 'power inline consumption/allocation'
```

command may cause damage to the switch and void your warranty. Take precaution not to oversubscribe the power supply.

It is recommended to enable power policing if the switch supports it. Refer to documentation.

# power inline police

To enable policing of real-time power consumption on a powered device, use the **power inline police** command in interface configuration mode. To disable this feature, use the **no** form of this command

power inline police [action {errdisable | log}]
no power inline police

| Syntax Description                                                                                     | ax Descriptionaction<br>errdisable(Optional) Configures the device to turn off power to the port if the real-<br>consumption exceeds the maximum power allocation on the port. This is the                                                                                                    |                                                                                                    |                                                                                                    |
|----------------------------------------------------------------------------------------------------|----------------------------------------------------------------------------------------------------|----------------------------------------------------------------------------------------------------|----------------------------------------------------------------------------------------------------|
|                                                                                                    |                                                                                                    |                                                                                                    | to generate a syslog message while still providing power<br>time power consumption exceeds the maximum power                                                                                                    |
| Command Default                                                                                        | Policing of the real-time power consumption of the powered device is disabled.                                                                                                    |                                                                                                    |                                                                                                    |
| Command Modes                                                                                          | Interface configuration                                                                                                    |                                                                                                    |                                                                                                    |
| Command History                                                                                        | Release                                                                                                    |                                                                                                    | Modification                                                                                                    |
|                                                                                                    | Cisco IOS Rel                                                                                                    | ease 15.0(2)EX                                                                                                    | This command was introduced.                                                                                                    |
| Usage Guidelines                                                                                       | This command                                                                                                    | is supported only on the LAN Base i                                                                                    | mage.                                                                                                    |
|                                                                                                    | This command is supported only on Power over Ethernet (PoE)-capable ports. If you enter this command on a device or port that does not support PoE, an error message appears.                                                                                                    |                                                                                                    |                                                                                                    |
| In a switch stack, this command is supported on all switches or ports in power-consumption monitoring. |                                                                                                    |                                                                                                    | itches or ports in the stack that support PoE and real-time                                                                                                    |
|                                                                                                    | When policing of the real-time power consumption is enabled, the device takes action when a powered device consumes more power than the allocated maximum amount.                                                                                                    |                                                                                                    |                                                                                                    |
|                                                                                                    | When PoE is enabled, the device senses the real-time power consumption of the powered device. This feature is called <i>power monitoring</i> or <i>power sensing</i> . The device also polices the power usage with the <i>power policing</i> feature.                                                                                                    |                                                                                                    |                                                                                                    |
|                                                                                                    | When power policing is enabled, the device uses one of the these values as the cutoff power on the PoE port in this order:                                                                                                    |                                                                                                    |                                                                                                    |
|                                                                                                    | <ol> <li>The user-defined power level that limits the power allowed on the port when you enter the power inline auto max max-wattage or the power inline static max max-wattage interface configuration command</li> <li>The device automatically sets the power usage of the device by using CDP power negotiation or by the IEEE classification and LLPD power negotiation.</li> </ol> |                                                                                                    |                                                                                                    |
|                                                                                                    | power negotiat<br>enabled, the de<br>devices to cons                                                                                                    | ion or the device IEEE classification a<br>fault value of 30 W is applied. Howe<br>sume more than 15.4 W of power beca | lue, the device automatically determines it by using CDP<br>and LLDP power negotiation. If CDP or LLDP are not<br>ver without CDP or LLDP, the device does not allow<br>use values from 15400 to 30000 mW are only allocated<br>e consumes more than 15.4 W without CDP or LLDP |

negotiation, the device might be in violation of the maximum current *Imax* limitation and might experience an *Icut* fault for drawing more current than the maximum. The port remains in the fault state for a time before attempting to power on again. If the port continuously draws more than 15.4 W, the cycle repeats.

When a powered device connected to a PoE+ port restarts and sends a CDP or LLDP packet with a power TLV, the device locks to the power-negotiation protocol of that first packet and does not respond to power requests from the other protocol. For example, if the device is locked to CDP, it does not provide power to devices that send LLDP requests. If CDP is disabled after the device has locked on it, the device does not respond to LLDP power requests and can no longer power on any accessories. In this case, you should restart the powered device.

If power policing is enabled, the device polices power usage by comparing the real-time power consumption to the maximum power allocated on the PoE port. If the device uses more than the maximum power allocation (or *cutoff power*) on the port, the device either turns power off to the port, or the device generates a syslog message and updates the LEDs (the port LEDs are blinking amber) while still providing power to the device.

- To configure the device to turn off power to the port and put the port in the error-disabled state, use the **power inline police** interface configuration command.
- To configure the device to generate a syslog message while still providing power to the device, use the **power inline police action log** command.

If you do not enter the **action log** keywords, the default action is to shut down the port, turn off power to it, and put the port in the PoE error-disabled state. To configure the PoE port to automatically recover from the error-disabled state, use the **errdisable detect cause inline-power** global configuration command to enable error-disabled detection for the PoE cause and the **errdisable recovery cause inline-power interval** *interval* global configuration command to enable the recovery timer for the PoE error-disabled cause.

∕!∖

**Caution** If policing is disabled, no action occurs when the powered device consumes more than the maximum power allocation on the port, which could adversely affect the device.

You can verify your settings by entering the show power inline police privileged EXEC command.

Examples

This example shows how to enable policing of the power consumption and configuring the device to generate a syslog message on the PoE port on a device:

Device(config)# interface gigabitethernet1/0/2 Device(config-if)# power inline police action log

### show eee

To display Energy Efficient Ethernet (EEE) information for an interface, use the **show eee** command in EXEC mode.

show eee{counters | capabilities interface interface-id | status interface interface-id}

| Syntax Description | counters                                                                                                    | Displays EEE counters.                                                               |  |  |
|--------------------|----------------------------------------------------------------------------------------------------|--------------------------------------------------------------------------------------|--|--|
|                    | capabilities                                                                                                    | Displays EEE capabilities for the specified interface.                               |  |  |
|                    | status                                                                                                    | Displays EEE status information for the specified interface.                         |  |  |
|                    | interface interface-id                                                                                                    | Specifies the interface for which to display EEE capabilities or status information. |  |  |
| Command Default    | None                                                                                                    |                                                                                      |  |  |
| Command Modes      | User EXEC                                                                                                    |                                                                                      |  |  |
|                    | Privileged EXEC                                                                                                    |                                                                                      |  |  |
| Command History    | Release                                                                                                    | Modification                                                                         |  |  |
|                    | Cisco IOS Release 15.0(2)EX                                                                                                    | This command was introduced.                                                         |  |  |
| Usage Guidelines   | You can enable EEE on devices that support low power idle (LPI) mode. Such devices can save power by entering LPI mode during periods of low power utilization. In LPI mode, systems on both ends of the link can save power by shutting down certain services. EEE provides the protocol needed to transition into and out of LPI mode in a way that is transparent to upper layer protocols and applications. |                                                                                      |  |  |
|                    | To check if an interface is EEE capable, use the <b>show eee capabilities</b> command. You can enable EEE on an interface that is EEE capable by using the <b>power efficient-ethernet auto</b> interface configuration command.                                                                                                    |                                                                                      |  |  |
|                    | To view the EEE status, LPI status, and wake error count information for an interface, use the <b>show eee status</b> command.                                                                                                    |                                                                                      |  |  |
|                    | This is an example of output from the <b>show eee counters</b> command:                                                                                                    |                                                                                      |  |  |
|                    | Device# <b>show eee counters</b><br>ASIC #0<br>                                                                                                    |                                                                                      |  |  |
|                    | LP Active 1G :<br>LP Transitioning 1G :<br>LP Active Tx 100M :<br>LP Transitioning Tx 100M :<br>LP Active Rx 100M :<br>LP Transitioning Rx 100M :<br>ASIC #1                                                                                                    | 0<br>0                                                                               |  |  |

LP Active 1G : 0 LP Transitioning 1G : 0 LP Active Tx 100M : 0 LP Transitioning Tx 100M : 0 LP Active Rx 100M : 0 LP Transitioning Rx 100M : 0

This is an example of output from the **show eee capabilities** command on an interface where EEE is enabled:

```
Device# show eee capabilities interface gigabitethernet1/0/1
Gi1/0/1
EEE(efficient-ethernet): yes (100-Tx and 1000T auto)
Link Partner : yes (100-Tx and 1000T auto)
```

This is an example of output from the **show eee capabilities** command on an interface where EEE is not enabled:

```
Device# show eee capabilities interface gigabitethernet2/0/1
Gi2/0/1
EEE(efficient-ethernet): not enabled
Link Partner : not enabled
```

This is an example of output from the **show eee status** command on an interface where EEE is enabled and operational. The table that follows describes the fields in the display.

```
Device# show eee status interface gigabitethernet1/0/4
Gil/0/4 is up
EEE(efficient-ethernet): Operational
Rx LPI Status : Received
Tx LPI Status : Received
```

This is an example of output from the **show eee status** command on an interface where EEE operational and the ports are in low power save mode:

```
Device# show eee status interface gigabitethernet1/0/3
Gil/0/3 is up
EEE(efficient-ethernet): Operational
Rx LPI Status : Low Power
Tx LPI Status : Low Power
Wake Error Count : 0
```

This is an example of output from the **show eee status** command on an interface where EEE is not enabled because a remote link partner is incompatible with EEE:

```
Device# show eee status interface gigabitethernet1/0/3
Gi1/0/3 is down
EEE(efficient-ethernet): Disagreed
Rx LPI Status : None
Tx LPI Status : None
Wake Error Count : 0
```

| Field                    | Description                                                                                                    |
|--------------------------|----------------------------------------------------------------------------------------------------|
| EEE (efficient-ethernet) | The EEE status for the interface. This field can have any of the following values:                                                                                         |
|                          | • N/A—The port is not capable of EEE.                                                                                                    |
|                          | • Disabled—The port EEE is disabled.                                                                                                    |
|                          | • Disagreed—The port EEE is not set because a remote link partner might be incompatible with EEE; either it is not EEE capable, or its EEE setting is incompatible.        |
|                          | • Operational—The port EEE is enabled and operating.                                                                                                    |
|                          | If the interface speed is configured as 10 Mbps, EEE is disabled internally. When the interface speed moves back to auto, 100 Mbps or 1000 Mbps, EEE becomes active again. |
| Rx/Tx LPI Status         | The Low Power Idle (LPI) status for the link partner.<br>These fields can have any of the following values:                                                                |
|                          | • N/A—The port is not capable of EEE.                                                                                                    |
|                          | • Interrupted—The link partner is in the process of moving to low power mode.                                                                                              |
|                          | • Low Power—The link partner is in low power mode.                                                                                                    |
|                          | • None— EEE is disabled or not capable at the link partner side.                                                                                                    |
|                          | • Received—The link partner is in low power mode and there is traffic activity.                                                                                            |
|                          | If an interface is configured as half-duplex, the LPI status is None, which means the interface cannot be in low power mode until it is configured as full-duplex.         |
| Wake Error Count         | The number of PHY wake-up faults that have occurred.<br>A wake-up fault can occur when EEE is enabled and<br>the connection to the link partner is broken.                 |
|                          | This information is useful for PHY debugging.                                                                                                    |

#### Table 6: show eee status Field Descriptions

### show env

To display fan, temperature, redundant power system (RPS) availability, and power information, use the **show env** command in EXEC mode.

show env {all | fan | power [{all | switch [stack-member-number]}] | rps | stack [stack-member-number]
| temperature [status]}

| Syntax Description | all                         | Displays the fan and temperature environmental status and the status of the internal power supplies and the RPS.                                                                                                    |  |  |
|--------------------|-----------------------------|----------------------------------------------------------------------------------------------------|--|--|
|                    | fan                         | Displays the switch fan status.                                                                                                    |  |  |
|                    | power                       | Displays the internal power status of the active switch.                                                                                                    |  |  |
|                    | all                         | (Optional) Displays the status of all the internal power supplies in a standalone switch when the command is entered on the switch, or in all the member switches when the command is entered on the active switch. |  |  |
|                    | switch                      | (Optional) Displays the status of the internal power supplies for each<br>switch in the stack or for the specified switch.<br>This keyword is available only on stacking-capable switches.                          |  |  |
|                    |                             |                                                                                                    |  |  |
|                    | stack-member-number         | (Optional) Number of the member switch for which to display the status of the internal power supplies or the environmental status.                                                                                  |  |  |
|                    |                             | The range is 1 to 8.                                                                                                    |  |  |
|                    | rps                         | Displays the RPS status.                                                                                                    |  |  |
|                    | stack                       | Displays all environmental status for each switch in the stack or for the specified switch.                                                                                                    |  |  |
|                    |                             | This keyword is available only on stacking-capable switches.                                                                                                    |  |  |
|                    | temperature                 | Displays the switch temperature status.                                                                                                    |  |  |
|                    | status                      | (Optional) Displays the switch internal temperature (not the external temperature) and the threshold values.                                                                                                    |  |  |
| Command Default    | None                        |                                                                                                    |  |  |
| Command Modes      | User EXEC                   |                                                                                                    |  |  |
|                    | Privileged EXEC             |                                                                                                    |  |  |
| Command History    | Release                     | Modification                                                                                                    |  |  |
|                    | Cisco IOS Release 15.0(2)EX | This command was introduced.                                                                                                    |  |  |
|                    |                             |                                                                                                    |  |  |

# **Usage Guidelines** Use the **show env** EXEC command to display the information for the switch being accessed—a standalone switch or the active switch. Use this command with the **stack** and **switch** keywords to display all information for the stack or for the specified member switch.

If you enter the **show env temperature status** command, the command output shows the switch temperature state and the threshold level.

You can also use the **show env temperature** command to display the switch temperature status. The command output shows the green and yellow states as *OK* and the red state as *FAULTY*. If you enter the **show env all** command, the command output is the same as the **show env temperature status** command output.

#### **Examples**

This is an example of output from the **show env power all** command on the active switch:

Table 7: States in the show env temperature status Command Output

| State  | Description                                                                                                    |
|--------|----------------------------------------------------------------------------------------------------|
| Green  | The switch temperature is in the <i>normal</i> operating range.                                                         |
| Yellow | The temperature is in the <i>warning</i> range. You should check the external temperature around the switch.            |
| Red    | The temperature is in the <i>critical</i> range. The switch might not run properly if the temperature is in this range. |

# show errdisable detect

To display error-disabled detection status, use the show errdisable detect command in EXEC mode.

|                    | show errdisable detect                                                                                                    |                                                         |  |
|--------------------|----------------------------------------------------------------------------------------------------|---------------------------------------------------------|--|
| Syntax Description | This command has no arguments or keywords.                                                                                                    |                                                         |  |
| Command Default    | None                                                                                                    |                                                         |  |
| Command Modes      | User EXEC                                                                                                    |                                                         |  |
|                    | Privileged EXEC                                                                                                    |                                                         |  |
| Command History    | Release                                                                                                    | Modification                                            |  |
|                    | Cisco IOS Release 15.0(2)EX                                                                                                    | This command was introduced.                            |  |
| Usage Guidelines   | A gbic-invalid error reason refers to an invalid small                                                                                                   | l form-factor pluggable (SFP) module.                   |  |
|                    | The error-disable reasons in the command output are listed in alphabetical order. The mode column show how error-disable is configured for each feature. |                                                         |  |
|                    | You can configure error-disabled detection in these modes:                                                                                               |                                                         |  |
|                    | • port mode—The entire physical port is error-di                                                                                                    | sabled if a violation occurs.                           |  |
|                    | • vlan mode—The VLAN is error-disabled if a v                                                                                                    | iolation occurs.                                        |  |
|                    | <ul> <li>port/vlan mode—The entire physical port is erro<br/>on other ports.</li> </ul>                                                                  | r-disabled on some ports and is per-VLAN error-disabled |  |

# show errdisable recovery

To display the error-disabled recovery timer information, use the **show errdisable recovery** command in EXEC mode.

| This command has no arguments or keywords.                               |  |
|--------------------------------------------------------------------------|--|
|                                                                          |  |
|                                                                          |  |
|                                                                          |  |
| Modification                                                             |  |
| This command was introduced.                                             |  |
| refers to an invalid small form-factor pluggable (SFP) module interface. |  |
| the unicast-flood field is not valid.                                    |  |
| -                                                                        |  |

This is an example of output from the show errdisable recovery command:

### show interfaces

To display the administrative and operational status of all interfaces or for a specified interface, use the **show interfaces** command in privileged EXEC mode.

show interfaces [{*interface-id* | vlan *vlan-id*}] [{accounting | capabilities [module *number*] | debounce | description | etherchannel | flowcontrol | pruning | stats | status [{err-disabled}] | trunk}]

| interface-id  | (Optional) ID of the interface. Valid interfaces include physical ports (including type, stack member for stacking-capable switches, module, and port number) and port channels. The port channel range is 1 to 48.                                |  |  |  |
|---------------|----------------------------------------------------------------------------------------------------|--|--|--|
| vlan vlan-id  | (Optional) VLAN identification. The range is 1 to 4094.                                                                                                    |  |  |  |
| accounting    | (Optional) Displays accounting information on the interface, including active protocols and input and output packets and octet                                                                                                    |  |  |  |
|               | <b>Note</b> The display shows only packets processed in software; hardware-switched packets do not appear.                                                                                                    |  |  |  |
| capabilities  | (Optional) Displays the capabilities of all interfaces or the specified interface, including the features and options that you can configure on the interface. Though visible in the command line help, this option is not available for VLAN IDs. |  |  |  |
| module number | (Optional) Displays capabilities of all interfaces on the switch or specified stack member.                                                                                                    |  |  |  |
|               | The range is 1 to 8.                                                                                                    |  |  |  |
|               | This option is not available if you entered a specific interface ID.                                                                                                    |  |  |  |
| debounce      | (Optional) Displays port debounce timer information for an interface.                                                                                                    |  |  |  |
| description   | (Optional) Displays the administrative status and description set for an interface.                                                                                                    |  |  |  |
| etherchannel  | (Optional) Displays interface EtherChannel information.                                                                                                    |  |  |  |
| flowcontrol   | (Optional) Displays interface flow control information.                                                                                                    |  |  |  |
| mtu           | (Optional) Displays the MTU for each interface or for the specified interface.                                                                                                    |  |  |  |
| pruning       | (Optional) Displays trunk VTP pruning information for the interface.                                                                                                    |  |  |  |
| stats         | (Optional) Displays the input and output packets by switching the path for the interface.                                                                                                    |  |  |  |
|               | vlan vlan-id         accounting         capabilities         module number         debounce         description         etherchannel         flowcontrol         mtu         pruning                                                               |  |  |  |

| status                                                                                                    | (Optional) Displays the status of the interface. A status of<br>unsupported in the Type field means that a non-Cisco small<br>form-factor pluggable (SFP) module is inserted in the module slot.                                                                                                    |  |  |
|----------------------------------------------------------------------------------------------------|----------------------------------------------------------------------------------------------------|--|--|
| err-disabled                                                                                                    | (Optional) Displays interfaces in an error-disabled state.                                                                                                    |  |  |
| trunk                                                                                                    | (Optional) Displays interface trunk information. If you do not specify an interface, only information for active trunking ports appears.                                                                                                    |  |  |
|                                                                                                    |                                                                                                    |  |  |
| -                                                                                                    | ommand-line help strings, the <b>crb</b> , <b>fair-queue</b> , <b>irb</b> , <b>mac-accounting</b> , <b>precedence</b><br><b>ate-limit</b> keywords are not supported.                                                                                                    |  |  |
| None                                                                                                    |                                                                                                    |  |  |
| Privileged EXEC                                                                                                    |                                                                                                    |  |  |
| Release                                                                                                    | Modification                                                                                                    |  |  |
| Cisco IOS Release 15.0(2)E                                                                                                    | EX This command was introduced.                                                                                                    |  |  |
| The show interfaces capabi                                                                                                    | ilities command with different keywords has these results:                                                                                                    |  |  |
| • Use the <b>show interface capabilities module</b> <i>number</i> command to display the capabilities of all interfaces on that switch in the stack. If there is no with that module number in the stack, there is no output. |                                                                                                    |  |  |
| • Use the <b>show interfaces</b> <i>interface-id</i> <b>capabilities</b> to display the capabilities of the specified interface.                                                                                              |                                                                                                    |  |  |
| • Use the <b>show interface</b> of all interfaces in the s                                                                                                    | es capabilities (with no module number or interface ID) to display the capabilities stack.                                                                                                    |  |  |
| This is an example of output 3:                                                                                                    | t from the show interfaces command for an interface on stack member                                                                                                    |  |  |
| Hardware is Gigabit Et<br>MTU 1500 bytes, BW 100<br>reliability 255/255<br>Encapsulation ARPA, lo<br>Keepalive set (10 sec)<br>Auto-duplex, Auto-spec<br>input flow-control is<br>ARP type: ARPA, ARP Ti                      | down, line protocol is down (notconnect)<br>thernet, address is 2037.064d.4381 (bia 2037.064d.4381)<br>00000 Kbit/sec, DLY 10 usec,<br>5, txload 1/255, rxload 1/255<br>popback not set<br>)<br>ed, media type is 10/100/1000BaseTX<br>off, output flow-control is unsupported                                                                                                    |  |  |
|                                                                                                    | err-disabled         trunk         Note         Though visible in the corrandom-detect, and random-detect, and random random ra |  |  |

Received 0 broadcasts (0 multicasts)

0 runts, 0 giants, 0 throttles 0 input errors, 0 CRC, 0 frame, 0 overrun, 0 ignored 0 watchdog, 0 multicast, 0 pause input 0 input packets with dribble condition detected 0 packets output, 0 bytes, 0 underruns 0 output errors, 0 collisions, 1 interface resets 0 unknown protocol drops 0 babbles, 0 late collision, 0 deferred 0 lost carrier, 0 no carrier, 0 pause output 0 output buffer failures, 0 output buffers swapped out

#### This is an example of output from the show interfaces accounting command:

| Device # about interference accounting                                                                             |                |              |            |               |            |
|----------------------------------------------------------------------------------------------------|----------------|--------------|------------|---------------|------------|
| Device# <b>show interfaces accounting</b><br>Vlan1                                                                 |                |              |            |               |            |
| Protocol                                                                                                    | Pkts In        | Chars In     | Pkts Out   | Chars Out     |            |
| IIIIII                                                                                                    | 382021         |              |            | 20408734      |            |
| ARP                                                                                                    | 981            |              | 179        | 10740         |            |
| FastEthernet0                                                                                                    |                |              |            |               |            |
| Protocol                                                                                                    | Pkts In        | Chars In     | Pkts Out   | Chars Out     |            |
| Other                                                                                                    | 4              | 276          | 0          | 0             |            |
| Spanning Tree                                                                                                    | 41             |              | 0          | 0             |            |
| CDP                                                                                                    | 5              | 2270         | 10         | 4318          |            |
| GigabitEthernet1/0/1                                                                                               |                | ~ -          | 514 6 4    | c1            |            |
| Protocol                                                                                                    |                |              | Pkts Out   | Chars Out     |            |
| No traffic sent or receiv<br>GigabitEthernet1/0/2                                                                  |                |              |            |               |            |
| Protocol                                                                                                    |                |              | Pkts Out   | Chars Out     |            |
| No traffic sent or receiv<br>GigabitEthernet1/0/3                                                                  |                |              |            |               |            |
| Protocol                                                                                                    |                |              |            | Chars Out     |            |
| Other                                                                                                    |                | 0            | 226505     | 14949330      |            |
| Spanning Tree                                                                                                    |                |              | 0          | 0             |            |
| CDP<br>DTP                                                                                                    | 22623<br>45226 |              | 22656<br>0 | 10670858<br>0 |            |
| GigabitEthernet1/0/4                                                                                               | 43220          | 2713560      | 0          | 0             |            |
| Protocol                                                                                                    | Pkts In        | Chars In     | Pkts Out   | Chars Out     |            |
| No traffic sent or receiv                                                                                          |                |              | INCO OUC   | onarb out     |            |
| GigabitEthernet1/0/5                                                                                               |                | 110011000.   |            |               |            |
| 2                                                                                                    | Pkts In        | Chars In     | Pkts Out   | Chars Out     |            |
| No traffic sent or receiv<br>GigabitEthernet1/0/6                                                                  | ved on this    | interface.   |            |               |            |
| Protocol                                                                                                    | Pkts In        | Chars In     | Pkts Out   | Chars Out     |            |
| No traffic sent or receiv                                                                                          | ved on this    | interface.   |            |               |            |
| <output truncated=""></output>                                                                                     |                |              |            |               |            |
|                                                                                                    |                |              |            |               |            |
| Device# show interfaces of                                                                                         | gigabitethe    | rnet1/0/1 ca | pabilities |               |            |
| GigabitEthernet1/0/1                                                                                               |                |              |            |               |            |
| Model:                                                                                                    | WS-C2960X-     | 48TS-L       |            |               |            |
| Type:                                                                                                    | 10/100/100     | 0BaseTX      |            |               |            |
| Speed:                                                                                                    | 10,100,100     | 0,auto       |            |               |            |
| Duplex:                                                                                                    | half,full,     | auto         |            |               |            |
| Trunk encap. type:                                                                                                 | 802.1Q         |              |            |               |            |
| Trunk mode:                                                                                                    |                | irable,noneg | otiate     |               |            |
| Channel:                                                                                                    | yes            |              |            |               |            |
| Broadcast suppression:                                                                                             |                |              | <i>,</i> , |               |            |
| Flowcontrol:                                                                                                    |                | ,desired),tx | -(none)    |               |            |
| Fast Start:                                                                                                    | yes            | nfigurable - | n nor nort | bagig)        |            |
| QoS scheduling: rx-(not configurable on per port basis),<br>tx-(4q3t) (3t: Two configurable values and one fixed.) |                |              |            |               |            |
| CoS rewrite:                                                                                                    | yes            | (30. 1WO CON | yurabre v  | arues and Oll | s inverial |
|                                                                                                    |                |              |            |               |            |

#### Consolidated Platform Command Reference, Cisco IOS Release 15.2(7)E (Catalyst 2960-X Switches)

| ToS rewrite:  | yes                |
|---------------|--------------------|
| UDLD:         | yes                |
| Inline power: | no                 |
| SPAN:         | source/destination |
| PortSecure:   | yes                |
| Dot1x:        | yes                |
|               |                    |

This is an example of output from the **show interfaces** *interface* **description** command when the interface has been described as *Connects to Marketing* by using the **description** interface configuration command:

| Device# show interfaces gigab: | itethernet1/0/2 | descripti | on                    |
|--------------------------------|-----------------|-----------|-----------------------|
| Interface                      | Status          | Protocol  | Description           |
| Gi1/0/2                        | up              | down      | Connects to Marketing |

This is an example of output from the **show interfaces** *interface-id* **pruning** command when pruning is enabled in the VTP domain:

```
Device# show interfaces gigabitethernet1/0/2 pruning

Port Vlans pruned for lack of request by neighbor

Gi1/0/2 3,4

Port Vlans traffic requested of neighbor

Gi1/0/2 1-3
```

This is an example of output from the **show interfaces stats** command for a specified VLAN interface:

| Device# show inte | erfaces vla | n 1 stats |          |           |
|-------------------|-------------|-----------|----------|-----------|
| Switching path    | Pkts In     | Chars In  | Pkts Out | Chars Out |
| Processor         | 1165354     | 136205310 | 570800   | 91731594  |
| Route cache       | 0           | 0         | 0        | 0         |
| Total             | 1165354     | 136205310 | 570800   | 91731594  |

This is an example of output from the **show interfaces** *interface-id* **status** command:

| Device#  | show interfaces | gigabitethernet1/ | '0/20 stat | us     |       |               |
|----------|-----------------|-------------------|------------|--------|-------|---------------|
| Port     | Name            | Status            | Vlan       | Duplex | Speed | Туре          |
| Gi1/0/20 | )               | notconnect        | 1          | auto   | auto  | 10/100/1000Ba |
| seTX     |                 |                   |            |        |       |               |

This is an example of output from the **show interfaces status err-disabled** command. It displays the status of interfaces in the error-disabled state:

| Device# | show inte | rfaces status er: | r-disabled   |
|---------|-----------|-------------------|--------------|
| Port    | Name      | Status            | Reason       |
| Gi1/0/2 |           | err-disabled      | gbic-invalid |
| Gi2/0/3 |           | err-disabled      | dtp-flap     |

This is an example of output from the **show interfaces** *interface-id* **pruning** command:

Device# **show interfaces gigabitethernet1/0/2 pruning** Port Vlans pruned for lack of request by neighbor

| Device#         | show interfaces giga     | bitethernet1/0/ | 1 trunk |             |
|-----------------|--------------------------|-----------------|---------|-------------|
| Port            | Mode                     | Encapsulation   | Status  | Native vlan |
| Gi1/0/1         | on                       | 802.1q          | other   | 10          |
| Port<br>Gi1/0/1 | Vlans allowed or<br>none | n trunk         |         |             |

I

| Port<br>Gi1/0/1 | Vlans allowed and active in management domain none          |
|-----------------|-------------------------------------------------------------|
| Port<br>Gi1/0/1 | Vlans in spanning tree forwarding state and not pruned none |

I

# show interfaces counters

To display various counters for the switch or for a specific interface, use the **show interfaces counters** command in privileged EXEC mode.

**show interfaces** [*interface-id*] **counters** [{**errors** | **etherchannel** | **module** *stack-member-number* | **protocol status** | **trunk**}]

|                                                                         | interface-id                                                                                          | · •                                 | · · · · · · · · · · · · · · · · · · ·                            |                                                                                                    | ace, including type odule, and port nu    |                    |  |
|-------------------------------------------------------------------------|----------------------------------------------------------------------------------------------------|-------------------------------------|------------------------------------------------------------------|----------------------------------------------------------------------------------------------------|-------------------------------------------|--------------------|--|
|                                                                         | errors                                                                                                | (Option                             | nal) Display                                                     | /s error counters.                                                                                                    |                                           |                    |  |
|                                                                         | etherchannel                                                                                          |                                     |                                                                  |                                                                                                    | ounters, including ast packets receive    |                    |  |
|                                                                         | <b>module</b> (Optional) Displays counters for the specified stack member.                            |                                     |                                                                  |                                                                                                    |                                           |                    |  |
|                                                                         | stack-member-number                                                                                   | The ran                             | The range is 1 to 8.                                             |                                                                                                    |                                           |                    |  |
|                                                                         |                                                                                                    | Note                                | memb                                                             | In this command, the <b>module</b> keyword refers to the stack<br>member number. The module number that is part of the interface<br>ID is always zero. |                                           |                    |  |
|                                                                         | protocol status                                                                                       | (Option                             | ptional) Displays the status of protocols enabled on interfaces. |                                                                                                    |                                           |                    |  |
|                                                                         | trunk                                                                                                 | (Optional) Displays trunk counters. |                                                                  |                                                                                                    |                                           |                    |  |
|                                                                         |                                                                                                    |                                     |                                                                  |                                                                                                    |                                           |                    |  |
| -<br>Command Default                                                    | Note Though visible in the                                                                            | e command-li                        | ine help str                                                     | ing, the <b>vlan</b> vlat                                                                                                    | <i>n-id</i> keyword is no                 | t supported.       |  |
|                                                                         |                                                                                                    | e command-li                        | ine help str                                                     | ing, the <b>vlan</b> vlan                                                                                                    | <i>n-id</i> keyword is no                 | t supported.       |  |
| Command Modes                                                           | None                                                                                                  | e command-li                        | ine help str                                                     | ing, the <b>vlan</b> vlat                                                                                                    | <i>n-id</i> keyword is no<br>Modificatior |                    |  |
| Command Modes                                                           | None Privileged EXEC                                                                                  |                                     | ine help str                                                     | ing, the <b>vlan</b> vlan                                                                                                    | Modification                              |                    |  |
| Command Modes<br>Command History                                        | None Privileged EXEC Release                                                                          | 2)EX                                |                                                                  |                                                                                                    | Modification<br>This comma                | <br>               |  |
| Command Default<br>Command Modes<br>Command History<br>Usage Guidelines | <ul> <li>None</li> <li>Privileged EXEC</li> <li>Release</li> <li>Cisco IOS Release 15.0(2)</li> </ul> | 2)EX<br>ywords, all c               | counters for                                                     | all interfaces are                                                                                                    | Modification<br>This comma<br>included.   | nd was introduced. |  |

<output truncated>

This is an example of partial output from the **show interfaces counters module** command for stack member 2. It displays all counters for the specified switch in the stack.

| Device# show interfaces counters module 2 |          |             |             |             |  |  |
|-------------------------------------------|----------|-------------|-------------|-------------|--|--|
| Port                                      | InOctets | InUcastPkts | InMcastPkts | InBcastPkts |  |  |
| Gi1/0/1                                   | 520      | 2           | 0           | 0           |  |  |
| Gi1/0/2                                   | 520      | 2           | 0           | 0           |  |  |
| Gi1/0/3                                   | 520      | 2           | 0           | 0           |  |  |
| Gi1/0/4                                   | 520      | 2           | 0           | 0           |  |  |

<output truncated>

This is an example of partial output from the **show interfaces counters protocol status** command for all interfaces:

Device# show interfaces counters protocol status

| Protocols allocated:                      |
|-------------------------------------------|
| Vlan1: Other, IP                          |
| Vlan20: Other, IP, ARP                    |
| Vlan30: Other, IP, ARP                    |
| Vlan40: Other, IP, ARP                    |
| Vlan50: Other, IP, ARP                    |
| Vlan60: Other, IP, ARP                    |
| Vlan70: Other, IP, ARP                    |
| Vlan80: Other, IP, ARP                    |
| Vlan90: Other, IP, ARP                    |
| Vlan900: Other, IP, ARP                   |
| Vlan3000: Other, IP                       |
| Vlan3500: Other, IP                       |
| GigabitEthernet1/0/1: Other, IP, ARP, CDP |
| GigabitEthernet1/0/2: Other, IP           |
| GigabitEthernet1/0/3: Other, IP           |
| GigabitEthernet1/0/4: Other, IP           |
| GigabitEthernet1/0/5: Other, IP           |
| GigabitEthernet1/0/6: Other, IP           |
| GigabitEthernet1/0/7: Other, IP           |
| GigabitEthernet1/0/8: Other, IP           |
| GigabitEthernet1/0/9: Other, IP           |
| GigabitEthernet1/0/10: Other, IP, CDP     |

<output truncated>

This is an example of output from the **show interfaces counters trunk** command. It displays trunk counters for all interfaces.

| Device# show interfaces counters trunk |               |               |            |  |  |  |
|----------------------------------------|---------------|---------------|------------|--|--|--|
| Port                                   | TrunkFramesTx | TrunkFramesRx | WrongEncap |  |  |  |
| Gi1/0/1                                | 0             | 0             | 0          |  |  |  |
| Gi1/0/2                                | 0             | 0             | 0          |  |  |  |
| Gi1/0/3                                | 80678         | 0             | 0          |  |  |  |
| Gi1/0/4                                | 82320         | 0             | 0          |  |  |  |
| Gi1/0/5                                | 0             | 0             | 0          |  |  |  |

<output truncated>

# show interfaces switchport

To display the administrative and operational status of a switching (nonrouting) port, including port blocking and port protection settings, use the **show interfaces switchport** command in privileged EXEC mode.

show interfaces [interface-id] switchport [{backup [detail] | module number}]

| Syntax Description | interface-id                                                                                                    |                                                                                                    | e. Valid interfaces include physical ports (including type,<br>pable switches, module, and port number) and port channels.<br>p 48. |  |  |  |
|--------------------|----------------------------------------------------------------------------------------------------|----------------------------------------------------------------------------------------------------|----------------------------------------------------------------------------------------------------|--|--|--|
|                    | backup                                                                                                    | <b>backup</b> (Optional) Displays Flex Link backup interface configuration for the specified interface or all interfaces.           |                                                                                                    |  |  |  |
|                    | detail                                                                                                    | (Optional) Displays detailed b<br>on the switch or the stack.                                                                       | ackup information for the specified interface or all interfaces                                                                     |  |  |  |
|                    | module number                                                                                                    | <b>nodule</b> <i>number</i> (Optional) Displays switchport configuration of all interfaces on the switch or specified stack member. |                                                                                                    |  |  |  |
|                    |                                                                                                    | The range is 1 to 8.                                                                                                    |                                                                                                    |  |  |  |
|                    |                                                                                                    | This option is not available in                                                                                                    | f you entered a specific interface ID.                                                                                              |  |  |  |
| Command Default    | None                                                                                                    |                                                                                                    |                                                                                                    |  |  |  |
| Command Modes      | Privileged EXEC                                                                                                    |                                                                                                    |                                                                                                    |  |  |  |
| Command History    | Release                                                                                                    |                                                                                                    | Modification                                                                                                    |  |  |  |
|                    | Cisco IOS Release 15.0(2)EX                                                                                                    |                                                                                                    | This command was introduced.                                                                                                    |  |  |  |
| Usage Guidelines   |                                                                                                    | -                                                                                                    | <i>aber</i> command to display the switch port characteristics of is no switch with that module number in the stack, there is       |  |  |  |
|                    | This is an example of output from the <b>show interfaces switchport</b> command for a port. The table that follows describes the fields in the display. |                                                                                                    |                                                                                                    |  |  |  |
|                    |                                                                                                    |                                                                                                    |                                                                                                    |  |  |  |
|                    | Note Private VLA                                                                                                    | Ns are not supported in this rel                                                                                                    | ease, so those fields are not applicable.                                                                                           |  |  |  |
|                    | Device# <b>show in</b><br>Name: Gil/0/1                                                                                                    | terfaces gigabitethernet1,                                                                                                    | /0/1 switchport                                                                                                    |  |  |  |

```
Name: Gi1/0/1
Switchport: Enabled
Administrative Mode: trunk
Operational Mode: down
Administrative Trunking Encapsulation: dot1q
Negotiation of Trunking: On
Access Mode VLAN: 1 (default)
Trunking Native Mode VLAN: 10 (VLAN0010)
```

Administrative Native VLAN tagging: enabled Voice VLAN: none Administrative private-vlan host-association: none Administrative private-vlan mapping: none Administrative private-vlan trunk native VLAN: none Administrative private-vlan trunk Native VLAN tagging: enabled Administrative private-vlan trunk encapsulation: dotlq Administrative private-vlan trunk normal VLANs: none Administrative private-vlan trunk associations: none Administrative private-vlan trunk mappings: none Operational private-vlan: none Trunking VLANs Enabled: 11-20 Pruning VLANs Enabled: 2-1001 Capture Mode Disabled Capture VLANs Allowed: ALL Protected: false

```
Unknown unicast blocked: disabled
Unknown multicast blocked: disabled
Appliance trust: none
```

| Field                                 | Description                                                                                                    |
|---------------------------------------|----------------------------------------------------------------------------------------------------|
| Name                                  | Displays the port name.                                                                                          |
| Switchport                            | Displays the administrative and operational status of the port. In this display, the port is in switchport mode. |
| Administrative Mode                   | Displays the administrative and operational modes.                                                               |
| Operational Mode                      |                                                                                                    |
| Administrative Trunking Encapsulation | Displays the administrative and operational                                                                      |
| Operational Trunking Encapsulation    | encapsulation method and whether trunking negotiation is enabled.                                                |
| Negotiation of Trunking               |                                                                                                    |
| Access Mode VLAN                      | Displays the VLAN ID to which the port is configured.                                                            |
| Trunking Native Mode VLAN             | Lists the VLAN ID of the trunk that is in native mode.                                                           |
| Trunking VLANs Enabled                | Lists the allowed VLANs on the trunk. Lists the active VLANs on the trunk.                                       |
| Trunking VLANs Active                 |                                                                                                    |
| Pruning VLANs Enabled                 | Lists the VLANs that are pruning-eligible.                                                                       |
| Protected                             | Displays whether or not protected port is enabled (True) or disabled (False) on the interface.                   |
| Unknown unicast blocked               | Displays whether or not unknown multicast and                                                                    |
| Unknown multicast blocked             | unknown unicast traffic is blocked on the interface.                                                             |
| Voice VLAN                            | Displays the VLAN ID on which voice VLAN is enabled.                                                             |

| Field           | Description                                                                      |
|-----------------|----------------------------------------------------------------------------------|
| Appliance trust | Displays the class of service (CoS) setting of the data packets of the IP phone. |

This is an example of output from the **show interfaces switchport backup** command:

| Device# <b>show interfaces switchport backup</b><br>Switch Backup Interface Pairs: |                           |                                                                               |  |  |  |
|------------------------------------------------------------------------------------|---------------------------|-------------------------------------------------------------------------------|--|--|--|
| Active Interface                                                                   | Backup Interface          | State                                                                         |  |  |  |
| Gi1/0/1<br>Gi3/0/3<br>Pol                                                          | Gi1/0/2<br>Gi4/0/5<br>Po2 | Active Up/Backup Standby<br>Active Down/Backup Up<br>Active Standby/Backup Up |  |  |  |

In this example of output from the **show interfaces switchport backup** command, VLANs 1 to 50, 60, and 100 to 120 are configured on the switch:

```
Device(config)# interface gigabitethernet 2/0/6
Device(config-if)# switchport backup interface gigabitethernet 2/0/8
prefer vlan 60,100-120
```

When both interfaces are up, Gi2/0/8 forwards traffic for VLANs 60, 100 to 120, and Gi2/0/6 will forward traffic for VLANs 1 to 50.

Device# show interfaces switchport backup

When a Flex Link interface goes down (LINK\_DOWN), VLANs preferred on this interface are moved to the peer interface of the Flex Link pair. In this example, if interface Gi2/0/6 goes down, Gi2/0/8 carries all VLANs of the Flex Link pair.

Device# show interfaces switchport backup

When a Flex Link interface comes up, VLANs preferred on this interface are blocked on the peer interface and moved to the forwarding state on the interface that has just come up. In this example, if interface Gi2/0/6 comes up, then VLANs preferred on this interface are blocked on the peer interface Gi2/0/8 and forwarded on Gi2/0/6.

Device# show interfaces switchport backup

Switch Backup Interface Pairs: Active Interface Backup Interface State GigabitEthernet2/0/6 GigabitEthernet2/0/8 Active Up/Backup Up Vlans on Interface Gi 2/0/6: 1-50

Vlans on Interface Gi 2/0/8: 60, 100-120

# show interfaces transceiver

To display the physical properties of a small form-factor pluggable (SFP) module interface, use the **show interfaces transceiver** command in EXEC mode.

**show interfaces** [*interface-id*] **transceiver** [{**detail** | **module** *number* | **properties** | **supported-list** | **threshold-table**}]

| interface-id                                                                                                    |                                                                                                    | interface, including type, stack member (stacking-capable ort number.                                                                                                    |  |  |                                                             |
|----------------------------------------------------------------------------------------------------|----------------------------------------------------------------------------------------------------|----------------------------------------------------------------------------------------------------|--|--|-------------------------------------------------------------|
| detail (Optional) Displays calibration properties, including high and low numbers and any al information for any Digital Optical Monitoring (DoM)-capable transceiver if one is installed in the switch. |                                                                                                    |                                                                                                    |  |  |                                                             |
| <b>module</b> <i>number</i> (Optional) Limits display to interfaces on module on the switch.                                                                                                    |                                                                                                    |                                                                                                    |  |  |                                                             |
|                                                                                                    | The range is 1 to 8.                                                                                                    |                                                                                                    |  |  |                                                             |
| This option is not available if you entered a specific interface ID.         properties       (Optional) Displays speed, duplex, and inline power settings on an interface.                              |                                                                                                    |                                                                                                    |  |  |                                                             |
|                                                                                                    |                                                                                                    |                                                                                                    |  |  | supported-list (Optional) Lists all supported transceivers. |
| threshold-table (Optional) Displays alarm and warning threshold table.                                                                                                    |                                                                                                    |                                                                                                    |  |  |                                                             |
| User EXEC                                                                                                    |                                                                                                    |                                                                                                    |  |  |                                                             |
| Privileged EXEC                                                                                                    |                                                                                                    |                                                                                                    |  |  |                                                             |
| Release                                                                                                    |                                                                                                    | Modification                                                                                                    |  |  |                                                             |
| Cisco IOS Release 15.0(2)EX                                                                                                    |                                                                                                    | This command was introduced.                                                                                                    |  |  |                                                             |
| This is an example of output from the <b>show interfaces</b> <i>interface-id</i> <b>transceiver properties</b> command:                                                                                  |                                                                                                    |                                                                                                    |  |  |                                                             |
| Diagnostic Mon<br>Name : Gi1/0/5<br>Administrative<br>Administrative<br>Administrative<br>Operational Sp<br>Operational Du<br>Operational Au                                                             | aitoring is not implemented<br>Speed: auto<br>Duplex: auto<br>Auto-MDIX: on<br>Power Inline: N/A<br>peed: 1000<br>uplex: full<br>tto-MDIX: on                                                                                                    |                                                                                                    |  |  |                                                             |
|                                                                                                    | detail         module number         properties         supported-list         threshold-table         User EXEC         Privileged EXEC         Release         Cisco IOS Release         Device# show im         Diagnostic Mor         Name : Gi1/0/5         Administrative         Administrative         Administrative         Administrative         Operational Sp         Operational Au | detail       (Optional) Displays calibration information for any Digital Opinstalled in the switch.         module number       (Optional) Limits display to in The range is 1 to 8.         This option is not available if         properties       (Optional) Displays speed, du         supported-list       (Optional) Limits all supported         threshold-table       (Optional) Displays alarm and         User EXEC       Privileged EXEC         Release       Cisco IOS Release 15.0(2)EX |  |  |                                                             |

This is an example of output from the **show interfaces** *interface-id* **transceiver detail** command:

Device# show interfaces gigabitethernet1/1/1 transceiver detail ITU Channel not available (Wavelength not available), Transceiver is internally calibrated. mA:milliamperes, dBm:decibels (milliwatts), N/A:not applicable. ++:high alarm, +:high warning, -:low warning, -- :low alarm. A2D readouts (if they differ), are reported in parentheses. The threshold values are uncalibrated.

| Port            | Temperature<br>(Celsius)                 | High Alarm<br>Threshold<br>(Celsius)    | Threshold              |          | Low Alarm<br>Threshold<br>(Celsius)     |
|-----------------|------------------------------------------|-----------------------------------------|------------------------|----------|-----------------------------------------|
| Gi1/1/1         | 29.9                                     | 74.0                                    |                        |          | -4.0                                    |
| Port            | Voltage<br>(Volts)                       | High Alarm<br>Threshold<br>(Volts)      | Threshold              |          | Low Alarm<br>Threshold<br>(Volts)       |
| Gi1/1/1         | 3.28                                     | 3.60                                    | 3.50                   | 3.10     | 3.00                                    |
| Port            | Optical<br>Transmit Power<br>(dBm)       | High Alarm<br>Threshold<br>(dBm)        | Threshold              |          | Low Alarm<br>Threshold<br>(dBm)         |
|                 |                                          |                                         |                        |          |                                         |
| Gi1/1/1         | 1.8                                      | 7.9                                     | 3.9                    | 0.0      | -4.0                                    |
| Gi1/1/1<br>Port | 1.8<br>Optical<br>Receive Power<br>(dBm) | 7.9<br>High Alarm<br>Threshold<br>(dBm) | High Warn<br>Threshold | Low Warn | -4.0<br>Low Alarm<br>Threshold<br>(dBm) |

This is an example of output from the show interfaces transceiver threshold-table command:

| Device# show | interfaces tra | ansceiver thres | hold-table | 9                     |         |
|--------------|----------------|-----------------|------------|-----------------------|---------|
|              | Optical Tx     | Optical Rx      | Temp       | Laser Bias<br>current | Voltage |
|              |                |                 |            |                       |         |
| DWDM GBIC    |                |                 |            |                       |         |
| Min1         | -4.00          | -32.00          | -4         | N/A                   | 4.65    |
| Min2         | 0.00           | -28.00          | 0          | N/A                   | 4.75    |
| Max2         | 4.00           | -9.00           | 70         | N/A                   | 5.25    |
| Max1         | 7.00           | -5.00           | 74         | N/A                   | 5.40    |
| DWDM SFP     |                |                 |            |                       |         |
| Min1         | -4.00          | -32.00          | -4         | N/A                   | 3.00    |
| Min2         | 0.00           | -28.00          | 0          | N/A                   | 3.10    |
| Max2         | 4.00           | -9.00           | 70         | N/A                   | 3.50    |
| Max1         | 8.00           | -5.00           | 74         | N/A                   | 3.60    |
| RX only WDM  | GBIC           |                 |            |                       |         |
| Min1         | N/A            | -32.00          | -4         | N/A                   | 4.65    |
| Min2         | N/A            | -28.30          | 0          | N/A                   | 4.75    |
| Max2         | N/A            | -9.00           | 70         | N/A                   | 5.25    |
| Max1         | N/A            | -5.00           | 74         | N/A                   | 5.40    |
| DWDM XENPAK  |                |                 |            |                       |         |
| Min1         | -5.00          | -28.00          | -4         | N/A                   | N/A     |
| Min2         | -1.00          | -24.00          | 0          | N/A                   | N/A     |
| Max2         | 3.00           | -7.00           | 70         | N/A                   | N/A     |
| Max1         | 7.00           | -3.00           | 74         | N/A                   | N/A     |
| DWDM X2      |                |                 |            |                       |         |
| Min1         | -5.00          | -28.00          | -4         | N/A                   | N/A     |
| Min2         | -1.00          | -24.00          | 0          | N/A                   | N/A     |
| Max2         | 3.00           | -7.00           | 70         | N/A                   | N/A     |

I

| Max1<br>DWDM XFP | 7.00  | -3.00  | 74 | N/A | N/A |
|------------------|-------|--------|----|-----|-----|
| Min1             | -5.00 | -28.00 | -4 | N/A | N/A |
| Min2             | -1.00 | -24.00 | 0  | N/A | N/A |
| Max2             | 3.00  | -7.00  | 70 | N/A | N/A |
| Max1             | 7.00  | -3.00  | 74 | N/A | N/A |
| CWDM X2          |       |        |    |     |     |
| Min1             | N/A   | N/A    | 0  | N/A | N/A |
| Min2             | N/A   | N/A    | 0  | N/A | N/A |
| Max2             | N/A   | N/A    | 0  | N/A | N/A |
| Max1             | N/A   | N/A    | 0  | N/A | N/A |
|                  |       |        |    |     |     |

<output truncated>

## show ip ports all

To display all the open ports on the device, use the show ip ports all command in EXEC or User EXEC mode.

| show | ip | ports | all |  |
|------|----|-------|-----|--|
|------|----|-------|-----|--|

This command has no arguments or keywords. **Syntax Description** 

| Command Default Not |
|---------------------|
|---------------------|

User EXEC, Privileged EXEC **Command Modes** 

15.2(5) E1

**Command History** 

ne

Release

Modification This command was introduced.

The following is a sample output from **show ip ports all** command:

```
switch# show ip ports all
                                            PID/Program Name
Proto Local Address Foreign Address State
TCB
    Local Address Foreign Address
                                    (state)
    *:4786
                     *:*
                                    LISTEN 224/[IOS]SMI IBC server process
tcp
tcp
    *:443
                      *:*
                                    LISTEN 286/[IOS]HTTP CORE
                      *:*
     *:443
tcp
                                   LISTEN 286/[IOS]HTTP CORE
     *:80
                      *:*
                                   LISTEN 286/[IOS]HTTP CORE
tcp
     *:80
                      *:*
                                    LISTEN 286/[IOS]HTTP CORE
tcp
     *:10002
                      *:*
udp
                                            0/[IOS] Unknown
     *:2228
                      0.0.0.0:0
                                            318/[IOS]L2TRACE SERVER
udp
```

switch#

The table below shows the field descriptions.

| Field            | Description                                              |
|------------------|----------------------------------------------------------|
| Protocol         | Transport protocol used                                  |
| Foreign Address  | Remote / peer address                                    |
| State            | State of connection : listen / establishment / connected |
| PID/Program Name | Process id / process name                                |
| Local Address    | Device IP address                                        |

**Related Commands** 

show tcp brief all

show ip sockets

# show network-policy profile

To display the network-policy profiles, use the **show network policy profile** command in privileged EXEC mode.

show network-policy profile [profile-number]

| Syntax Description | <i>profile-number</i> (Optional) Displays the network-policy profile number. If no profile is entered, all network-policy profiles appear. |                              |  |  |  |  |
|--------------------|----------------------------------------------------------------------------------------------------|------------------------------|--|--|--|--|
| Command Default    | None                                                                                                    |                              |  |  |  |  |
| Command Modes      | Privileged EXEC                                                                                                    |                              |  |  |  |  |
| Command History    | Release                                                                                                    | Modification                 |  |  |  |  |
|                    | Cisco IOS Release 15.0(2)EX                                                                                                    | This command was introduced. |  |  |  |  |
|                    | This is an example of output from the <b>show networ</b>                                                                                   | k-policy profile command:    |  |  |  |  |
|                    | Device# <b>show network-policy profile</b><br>Network Policy Profile 60                                                                    |                              |  |  |  |  |

```
Network Policy Profile 60
Interface:
none
```

# show power inline

To display the Power over Ethernet (PoE) status for the specified PoE port, the specified stack member, or for all PoE ports in the switch stack, use the **show power inline** command in EXEC mode.

show power inline [{police | priority}] [{interface-id | module stack-member-number}] [detail]

| Syntax Description          | police                                                                                                    |                                                                                                    |                                                                                                    |                                                                                                    | · • /                                                                                                    | splays the powe<br>ver consumption                                 | r policing information about                                               |
|-----------------------------|----------------------------------------------------------------------------------------------------|----------------------------------------------------------------------------------------------------|----------------------------------------------------------------------------------------------------|----------------------------------------------------------------------------------------------------|----------------------------------------------------------------------------------------------------|--------------------------------------------------------------------|----------------------------------------------------------------------------|
|                             | priority (Opt                                                                                                    |                                                                                                    |                                                                                                    | (Optional) Di                                                                                                    | (Optional) Displays the power inline port priority for each por                                                                                   |                                                                    |                                                                            |
|                             | interface                                                                                                    | -id                                                                                                    |                                                                                                    |                                                                                                    | (Optional) ID                                                                                                    | of the physical                                                    | interface.                                                                 |
|                             | module stack-member-number                                                                                                    |                                                                                                    |                                                                                                    | (Optional) Lin<br>member.                                                                                                    | mits the display                                                                                                    | to ports on the specified stack                                    |                                                                            |
|                             |                                                                                                    |                                                                                                    |                                                                                                    |                                                                                                    | The range is 1                                                                                                    | 1 to 8.                                                            |                                                                            |
|                             |                                                                                                    |                                                                                                    |                                                                                                    |                                                                                                    | This keyword                                                                                                    | is supported on                                                    | ly on stacking-capable switches.                                           |
|                             | detail                                                                                                    |                                                                                                    |                                                                                                    |                                                                                                    | (Optional) Di                                                                                                    | splays detailed o                                                  | output of the interface or module.                                         |
| Command Modes               | User EXE                                                                                                    | EC                                                                                                    |                                                                                                    |                                                                                                    |                                                                                                    |                                                                    |                                                                            |
|                             | Privileged                                                                                                    | I EXEC                                                                                                    |                                                                                                    |                                                                                                    |                                                                                                    |                                                                    |                                                                            |
|                             | _                                                                                                    |                                                                                                    |                                                                                                    |                                                                                                    |                                                                                                    |                                                                    | Modification                                                               |
| Command History             | Release                                                                                                    |                                                                                                    |                                                                                                    |                                                                                                    |                                                                                                    |                                                                    |                                                                            |
| Command History             | Release<br>Cisco IO                                                                                                    | S Release                                                                                                    | e 15.0(2                                                                                                    | 2)EX                                                                                                    |                                                                                                    | ,<br>                                                              | This command was introduced.                                               |
| Command History<br>Examples | Cisco IO                                                                                                    | example                                                                                                    |                                                                                                    |                                                                                                    | show power inline (                                                                                                    |                                                                    | This command was introduced.<br>able that follows describes                |
|                             | Cisco IO<br>This is an<br>the output<br>Device><br>Module                                                                                             | example<br>t fields.<br>show pow<br>Availak<br>(Watts                                                                                                    | ofoutp                                                                                                    | out from the s<br>line<br>Used<br>(Watts)                                                                                                    | Remaining<br>(Watts)                                                                                                    |                                                                    |                                                                            |
|                             | Cisco IO<br>This is an<br>the output<br>Device><br>Module<br>1<br>2<br>3                                                                              | example<br>t fields.<br>show pow<br>Availak<br>(Watts<br>                                                                                                    | of outp                                                                                                    | out from the solution the solution the solut | Remaining<br>(Watts)<br><br>n/a<br>n/a<br>1424.6                                                                                                  |                                                                    |                                                                            |
|                             | Cisco IO<br>This is an<br>the output<br>Device><br>Module<br>1<br>2                                                                                   | example<br>t fields.<br>show pow<br>Availak<br>(Watts<br>                                                                                                    | of outp<br>wer inl<br>ble<br>/a<br>/a<br>.0                                                                         | but from the solution the solution the solut | Remaining<br>(Watts)<br><br>n/a<br>n/a<br>1424.6<br>713.7                                                                                         |                                                                    | able that follows describes                                                |
|                             | Cisco IO<br>This is an<br>the output<br>Device><br>Module<br><br>1<br>2<br>3<br>4<br>Interfac<br><br>Gi3/0/1                                          | example<br>t fields.<br>show pow<br>Availak<br>(Watts<br>(Watts<br>(Watts<br>n,<br>n,<br>1440.<br>720.<br>e Admin<br><br>auto                                                                                                    | of outp<br>wer inl<br>ole<br>%<br>/a<br>.0<br>.0<br>.0<br>.0<br>.0<br>.0<br>.0<br>.0<br>.0<br>.0<br>.0<br>.0<br>.0  | but from the s<br>Used<br>(Watts)<br><br>n/a<br>15.4<br>6.3<br>Pow.<br>(Wa<br><br>0.0                                                                                                    | Remaining<br>(Watts)<br><br>n/a<br>n/a<br>1424.6<br>713.7<br>er Device<br>tts)<br><br>n/a                                                         | command. The ta<br>Class<br>                                       | able that follows describes                                                |
|                             | Cisco IO<br>This is an<br>the output<br>Device><br>Module<br><br>1<br>2<br>3<br>4<br>Interfac<br><br>Gi3/0/1<br>Gi3/0/2                               | example<br>t fields.<br>Availak<br>(Watts<br>(Watts<br>,<br>,<br>,<br>,<br>,<br>,<br>,<br>,<br>,<br>,<br>,<br>,<br>,<br>,<br>,<br>,<br>,<br>,                                                                                                    | of outp<br>wer inl<br>ole<br>()<br>()<br>()<br>()<br>()<br>()<br>()<br>()<br>()<br>()<br>()<br>()<br>()             | but from the s<br>Used<br>(Watts)<br><br>n/a<br>15.4<br>6.3<br>Pow.<br>(Wa<br><br>0.0<br>0.0                                                                                                    | Remaining<br>(Watts)<br><br>n/a<br>n/a<br>1424.6<br>713.7<br>er Device<br>tts)<br><br>n/a<br>n/a                                                  | command. The ta<br>Class<br>                                       | able that follows describes                                                |
|                             | Cisco IO<br>This is an<br>the output<br>Device><br>Module<br><br>1<br>2<br>3<br>4<br>Interfac<br><br>Gi3/0/1                                          | example<br>t fields.<br>show pow<br>Availak<br>(Watts<br>(Watts<br>(Watts<br>n,<br>n,<br>1440.<br>720.<br>e Admin<br><br>auto                                                                                                    | of outp<br>wer inl<br>ole<br>%<br>/a<br>.0<br>.0<br>.0<br>.0<br>.0<br>.0<br>.0<br>.0<br>.0<br>.0<br>.0<br>.0<br>.0  | but from the s<br>Used<br>(Watts)<br><br>n/a<br>15.4<br>6.3<br>Pow.<br>(Wa<br><br>0.0                                                                                                    | Remaining<br>(Watts)<br><br>n/a<br>n/a<br>1424.6<br>713.7<br>er Device<br>tts)<br><br>n/a<br>n/a<br>n/a                                           | command. The ta<br>Class<br>                                       | able that follows describes                                                |
|                             | Cisco IO<br>This is an<br>the output<br>Device><br>Module<br><br>1<br>2<br>3<br>4<br>Interfac<br>Gi3/0/1<br>Gi3/0/2<br>Gi3/0/3                        | example<br>t fields.<br>Availak<br>(Watts<br>(Watts<br>                                                                                                    | of outp<br>wer inl<br>ole<br>()<br>()<br>()<br>()<br>()<br>()<br>()<br>()<br>()<br>()<br>()<br>()<br>()             | but from the s                                                                                                    | Remaining<br>(Watts)<br><br>n/a<br>n/a<br>1424.6<br>713.7<br>er Device<br>tts)<br><br>n/a<br>n/a                                                  | command. The ta<br>Class<br>                                       | able that follows describes<br>Max<br>30.0<br>30.0<br>30.0                 |
|                             | Cisco IO<br>This is an<br>the output<br>Device><br>Module<br><br>1<br>2<br>3<br>4<br>Interfac<br>Gi3/0/1<br>Gi3/0/2<br>Gi3/0/3<br>Gi3/0/4             | example<br>t fields.<br>Availak<br>(Watts<br>(Watts<br>(Watts<br>(Watts<br>(Watts<br>(Watts<br>(Watts<br>(Watts<br>(Watts<br>(Watts<br>(Watts<br>(Watts<br>(Watts<br>(Watts<br>(Watts<br>(Watts))<br>(Watts)<br>(Watts)<br>(W | of outp<br>wer inl<br>ole<br>3)<br>/a<br>.0<br>.0<br>.0<br>.0<br>.0<br>.0<br>.0<br>.0<br>.0<br>.0<br>.0<br>.0<br>.0 | but from the s                                                                                                    | Remaining<br>(Watts)<br><br>n/a<br>n/a<br>1424.6<br>713.7<br>er Device<br>tts)<br><br>n/a<br>n/a<br>n/a<br>n/a<br>n/a<br>n/a<br>n/a<br>n/a<br>n/a | command. The ta<br>Class<br>                                       | able that follows describes<br>Max<br>30.0<br>30.0<br>30.0<br>30.0<br>30.0 |
|                             | Cisco IO<br>This is an<br>the output<br>Device><br>Module<br><br>1<br>2<br>3<br>4<br>Interfact<br>Gi3/0/1<br>Gi3/0/2<br>Gi3/0/3<br>Gi3/0/4<br>Gi3/0/5 | example<br>t fields.<br>Availak<br>(Watts<br>(Watts<br>(Watts<br>(Watts<br>(Watts<br>(Watts<br>(Watts<br>(Watts<br>(Watts)<br>(Watts)<br>(Wat    | of outp<br>wer inl<br>cle<br>s)<br>/a<br>.0<br>.0<br>.0<br>.0<br>.0<br>.0<br>.0<br>.0<br>.0<br>.0<br>.0<br>.0<br>.0 | but from the s                                                                                                    | Remaining<br>(Watts)<br><br>n/a<br>n/a<br>1424.6<br>713.7<br>er Device<br>tts)<br><br>n/a<br>n/a<br>n/a<br>n/a<br>n/a<br>n/a<br>n/a               | command. The ta<br>Class<br>n/a<br>n/a<br>n/a<br>n/a<br>n/a<br>n/a | able that follows describes<br>Max<br>                                     |

| Gi3/0/9                        | auto | off | 0.0 | n/a | n/a | 30.0 |
|--------------------------------|------|-----|-----|-----|-----|------|
| Gi3/0/10                       | auto | off | 0.0 | n/a | n/a | 30.0 |
| Gi3/0/11                       | auto | off | 0.0 | n/a | n/a | 30.0 |
| Gi3/0/12                       | auto | off | 0.0 | n/a | n/a | 30.0 |
| <output truncated=""></output> |      |     |     |     |     |      |

This is an example of output from the show power inline interface-id command on a switch port:

This is an example of output from the **show power inline module** *switch-number* command on stack member 3. The table that follows describes the output fields.

|                                           | Availab | <b>er inline m</b><br>le Used<br>) (Watt | Rem     | 2   |       |      |
|-------------------------------------------|---------|------------------------------------------|---------|-----|-------|------|
| 3<br>Interface                            |         | <br>0 864.<br>Oper                       |         |     | Class | Max  |
|                                           |         |                                          | (Watts) |     |       |      |
|                                           |         |                                          |         |     |       |      |
| Gi3/0/1                                   | auto    | power-deny                               | 4.0     | n/a | n/a   | 15.4 |
| Gi3/0/2                                   | auto    | off                                      | 0.0     | n/a | n/a   | 15.4 |
| Gi3/0/3                                   | auto    | off                                      | 0.0     | n/a | n/a   | 15.4 |
| Gi3/0/4                                   | auto    | off                                      | 0.0     | n/a | n/a   | 15.4 |
| Gi3/0/5                                   | auto    | off                                      | 0.0     | n/a | n/a   | 15.4 |
| Gi3/0/6                                   | auto    | off                                      | 0.0     | n/a | n/a   | 15.4 |
| Gi3/0/7                                   | auto    | off                                      | 0.0     | n/a | n/a   | 15.4 |
| Gi3/0/8                                   | auto    | off                                      | 0.0     | n/a | n/a   | 15.4 |
| Gi3/0/9                                   | auto    | off                                      | 0.0     | n/a | n/a   | 15.4 |
| Gi3/0/10                                  | auto    | off                                      | 0.0     | n/a | n/a   | 15.4 |
| <pre><output truncated=""></output></pre> |         |                                          |         |     |       |      |

#### **Table 8: show power inline Field Descriptions**

| Field     | Description                                                                                                    |
|-----------|----------------------------------------------------------------------------------------------------|
| Available | The total amount of configured power <sup>1</sup> on the PoE switch in watts (W).                                                                                                    |
| Used      | The amount of configured power that is allocated to PoE ports in watts.                                                                                                    |
| Remaining | The amount of configured power in watts that is not allocated to ports in the system.<br>(Available – Used = Remaining)                                                                                                    |
| Admin     | Administration mode: auto, off, static.                                                                                                    |
| Oper      | Operating mode:         • on—The powered device is detected, and power is applied.         • off—No PoE is applied.         • faulty—Device detection or a powered device is in a faulty state.         • power-deny—A powered device is detected, but no PoE is available, or the maximum wattage exceeds the detected powered-device maximum. |
| Power     | The maximum amount of power that is allocated to the powered device in watts. This value is the same as the value in the <i>Cutoff Power</i> field in the <b>show power inline police</b> command output.                                                                                                    |

| Field            | Description                                                                                                    |
|------------------|----------------------------------------------------------------------------------------------------|
| Device           | The device type detected: n/a, unknown, Cisco powered-device, IEEE powered-device, or the name from CDP.                                                                                               |
| Class            | The IEEE classification: n/a or a value from 0 to 4.                                                                                                    |
| Max              | The maximum amount of power allocated to the powered device in watts.                                                                                                    |
| AdminPowerMax    | The maximum amount power allocated to the powered device in watts when the switch polices the real-time power consumption. This value is the same as the <i>Max</i> field value.                       |
| AdminConsumption | The power consumption of the powered device in watts when the switch polices the real-time power consumption. If policing is disabled, this value is the same as the <i>AdminPowerMax</i> field value. |

<sup>1</sup> The configured power is the power that you manually specify or that the switch specifies by using CDP power negotiation or the IEEE classification, which is different than the real-time power that is monitored with the power sensing feature.

This is an example of output from the **show power inline police** command on a stacking-capable switch:

|                                | Availab |            | olice<br>Remaini<br>s) (Watts | 2      |        |       |
|--------------------------------|---------|------------|-------------------------------|--------|--------|-------|
| 1                              | 370.    | 0 0.       | 0 370.                        | 0      |        |       |
| 3                              | 865.    | 0 864.     | 0 1.                          | 0      |        |       |
|                                | Admin   | Oper       | Admin                         | Oper   | Cutoff | Oper  |
| Interface                      | State   | State      | Police                        | Police | Power  | Power |
| Gi1/0/1                        | auto    | off        | none                          | n/a    | n/a    | 0.0   |
| Gi1/0/2                        | auto    | off        | log                           | n/a    | 5.4    | 0.0   |
| Gi1/0/3                        | auto    | off        | errdisable                    | n/a    | 5.4    | 0.0   |
| Gi1/0/4                        | off     | off        | none                          | n/a    | n/a    | 0.0   |
| Gi1/0/5                        | off     | off        | log                           | n/a    | 5.4    | 0.0   |
| Gi1/0/6                        | off     | off        | errdisable                    | n/a    | 5.4    | 0.0   |
| Gi1/0/7                        | auto    | off        | none                          | n/a    | n/a    | 0.0   |
| Gi1/0/8                        | auto    | off        | log                           | n/a    | 5.4    | 0.0   |
| Gi1/0/9                        | auto    | on         | none                          | n/a    | n/a    | 5.1   |
| Gi1/0/10                       | auto    | on         | log                           | ok     | 5.4    | 4.2   |
| Gi1/0/11                       | auto    | on         | log                           | log    | 5.4    | 5.9   |
| Gi1/0/12                       |         |            | errdisable                    |        | 5.4    |       |
| Gi1/0/13                       | auto    | errdisable | errdisable                    | n/a    | 5.4    | 0.0   |
| <output truncated=""></output> |         |            |                               |        |        |       |

In the previous example:

- The Gi1/0/1 port is shut down, and policing is not configured.
- The Gi1/0/2 port is shut down, but policing is enabled with a policing action to generate a syslog message.
- The Gi1/0/3 port is shut down, but policing is enabled with a policing action is to shut down the port.
- Device detection is disabled on the Gi1/0/4 port, power is not applied to the port, and policing is disabled.

- Device detection is disabled on the Gi1/0/5 port, and power is not applied to the port, but policing is enabled with a policing action to generate a syslog message.
- Device detection is disabled on the Gi1/0/6 port, and power is not applied to the port, but policing is enabled with a policing action to shut down the port.
- The Gi1/0/7 port is up, and policing is disabled, but the switch does not apply power to the connected device.
- The Gi1/0/8 port is up, and policing is enabled with a policing action to generate a syslog message, but the switch does not apply power to the powered device.
- The Gi1/0/9 port is up and connected to a powered device, and policing is disabled.
- The Gi1/0/10 port is up and connected to a powered device, and policing is enabled with a policing action to generate a syslog message. The policing action does not take effect because the real-time power consumption is less than the cutoff value.
- The Gi1/0/11 port is up and connected to a powered device, and policing is enabled with a policing action to generate a syslog message.
- The Gi1/0/12 port is up and connected to a powered device, and policing is enabled with a policing action to shut down the port. The policing action does not take effect because the real-time power consumption is less than the cutoff value.
- The Gi1/0/13 port is up and connected to a powered device, and policing is enabled with a policing action to shut down the port.

This is an example of output from the **show power inline police** *interface-id* command on a standalone switch. The table that follows describes the output fields.

| Field       | Description                                                                                                    |  |  |  |
|-------------|----------------------------------------------------------------------------------------------------|--|--|--|
| Available   | The total amount of configured power <sup><math>2</math></sup> on the switch in watts (W).                                                                                                    |  |  |  |
| Used        | The amount of configured power allocated to PoE ports in watts.                                                                                                    |  |  |  |
| Remaining   | The amount of configured power in watts that is not allocated to ports in the system. (Available $-$ Used = Remaining)                                                                                                    |  |  |  |
| Admin State | Administration mode: auto, off, static.                                                                                                    |  |  |  |
| Oper State  | <ul> <li>Operating mode:</li> <li>errdisable—Policing is enabled.</li> <li>faulty—Device detection on a powered device is in a faulty state.</li> <li>off—No PoE is applied.</li> <li>on—The powered device is detected, and power is applied.</li> <li>power-deny—A powered device is detected, but no PoE is available, or the real-time power consumption exceeds the maximum power allocation.</li> <li>Note The operating mode is the current PoE state for the specified PoE port, the specified stack member, or for all PoE ports on the switch.</li> </ul> |  |  |  |

### Table 9: show power inline police Field Descriptions

| Field           | Description                                                                                                    |
|-----------------|----------------------------------------------------------------------------------------------------|
| Admin<br>Police | <ul> <li>Status of the real-time power-consumption policing feature:</li> <li>errdisable—Policing is enabled, and the switch shuts down the port when the real-time power consumption exceeds the maximum power allocation.</li> <li>log—Policing is enabled, and the switch generates a syslog message when the real-time power consumption exceeds the maximum power allocation.</li> <li>none—Policing is disabled.</li> </ul>                                                                             |
| Oper Police     | <ul> <li>Policing status:</li> <li>errdisable—The real-time power consumption exceeds the maximum power allocation, and the switch shuts down the PoE port.</li> <li>log—The real-time power consumption exceeds the maximum power allocation, and the switch generates a syslog message.</li> <li>n/a—Device detection is disabled, power is not applied to the PoE port, or no policing action is configured.</li> <li>ok—Real-time power consumption is less than the maximum power allocation.</li> </ul> |
| Cutoff Power    | The maximum power allocated on the port. When the real-time power consumption is greater than this value, the switch takes the configured policing action.                                                                                                    |
| Oper Power      | The real-time power consumption of the powered device.                                                                                                    |

<sup>2</sup> The configured power is the power that you manually specify or that the switch specifies by using CDP power negotiation or the IEEE classification, which is different than the real-time power that is monitored with the power sensing feature.

# show system mtu

To display the global maximum transmission unit (MTU) or maximum packet size set for the switch, use the **show system mtu** command in privileged EXEC mode.

show system mtu

| Syntax Description | This command has no arguments or keywords.                                                                                                    |                                                                    |
|--------------------|----------------------------------------------------------------------------------------------------|--------------------------------------------------------------------|
| Command Default    | None                                                                                                    |                                                                    |
| Command Modes      | Privileged EXEC                                                                                                    |                                                                    |
| Command History    | Release                                                                                                    | Modification                                                       |
|                    | Cisco IOS Release 15.0(2)EX                                                                                                    | This command was introduced.                                       |
| Usage Guidelines   | For information about the MTU values and the stack <b>mtu</b> command.                                                                            | c configurations that affect the MTU values, see the <b>system</b> |
| Examples           | This is an example of output from the <b>show system</b>                                                                                          | <b>n mtu</b> command:                                              |
|                    | Device# show system mtu                                                                                                    |                                                                    |
|                    | System MTU size is 1500 bytes<br>System Jumbo MTU size is 1500 bytes<br>System Alternate MTU size is 1500 bytes<br>Routing MTU size is 1500 bytes |                                                                    |

To specify the speed of a 10/100/1000/2500/5000 Mbps port, use the **speed** command in interface configuration mode. To return to the default value, use the **no** form of this command.

 $speed \quad \{10 \mid 100 \mid 1000 \mid 2500 \mid 5000 \mid auto \quad [\{10 \mid 100 \mid 1000 \mid 2500 \mid 5000\}] \mid nonegotiate\} \\ no \ speed \quad \label{eq:speed}$ 

| Syntax Description               | 10                                                                                                    | Specifies that the port runs at 10 Mbps.                                                                                                    |                                                                                                    |  |  |  |
|----------------------------------|----------------------------------------------------------------------------------------------------|----------------------------------------------------------------------------------------------------|----------------------------------------------------------------------------------------------------|--|--|--|
|                                  | 100                                                                                                    | <b>100</b> Specifies that the port runs at 100 Mbps.                                                                                                    |                                                                                                    |  |  |  |
|                                  | 1000                                                                                                    | Specifies that the port runs at 1000 Mbps. Mb/s ports.                                                                                                    | This option is valid and visible only on 10/100/1000                                                                                                    |  |  |  |
|                                  | 2500                                                                                                    | Specifies that the port runs at 2500 Mbps.<br>multi-Gigabit-supported Ethernet ports.                                                                                                    | This option is valid and visible only on                                                                                                    |  |  |  |
|                                  | 5000                                                                                                    | <b>5000</b> Specifies that the port runs at 5000 Mbps. This option is valid and visible only on multi-Gigabit-supported Ethernet ports.                                                                                                    |                                                                                                    |  |  |  |
|                                  | auto                                                                                                    | autoDetects the speed at which the port should run, automatically, based on the port at the other<br>end of the link. If you use the 10, 100, 1000, 1000, 2500, or 5000 keyword with the auto<br>keyword, the port autonegotiates only at the specified speeds.                                                                   |                                                                                                    |  |  |  |
|                                  |                                                                                                    |                                                                                                    |                                                                                                    |  |  |  |
|                                  | nonegotiate                                                                                                    | Disables autonegotiation, and the port runs                                                                                                    | s at 1000 Mbps.                                                                                                    |  |  |  |
| Command Default                  | The default i                                                                                                    |                                                                                                    | s at 1000 Mbps.                                                                                                    |  |  |  |
| Command Default                  |                                                                                                    | is <b>auto</b> .                                                                                                    | s at 1000 Mbps.                                                                                                    |  |  |  |
|                                  | The default i                                                                                                    | is <b>auto</b> .                                                                                                    | s at 1000 Mbps. Modification                                                                                                    |  |  |  |
| Command Modes                    | The default i Interface cor Release                                                                                                    | is <b>auto</b> .                                                                                                    |                                                                                                    |  |  |  |
| Command Modes                    | The default i<br>Interface cor<br>Release<br>Cisco IOS F                                                                                                    | is <b>auto</b> .                                                                                                    | Modification           This command was introduced.                                                                                                    |  |  |  |
| Command Modes<br>Command History | <ul> <li>The default i</li> <li>Interface cor</li> <li>Release</li> <li>Cisco IOS F</li> <li>You cannot c</li> <li>Except for the</li> </ul>                                                                                             | is <b>auto</b> .<br>nfiguration<br>Release 15.0(2)EX<br>configure speed on 10-Gigabit Ethernet port<br>ne 1000BASE-T small form-factor pluggabl                                                                                                    | Modification           This command was introduced.                                                                                                    |  |  |  |
| Command Modes<br>Command History | <ul> <li>The default i</li> <li>Interface cor</li> <li>Release</li> <li>Cisco IOS F</li> <li>You cannot c</li> <li>Except for th</li> <li>negotiate (no</li> </ul>                                                                       | is <b>auto</b> .<br>nfiguration<br>Release 15.0(2)EX<br>configure speed on 10-Gigabit Ethernet port<br>ne 1000BASE-T small form-factor pluggabl<br><b>onegotiate</b> ) when an SFP module port is connected                                                                                                    | Modification<br>This command was introduced.<br>s.<br>e (SFP) modules, you can configure the speed to no                                                                                                    |  |  |  |
| Command Modes<br>Command History | <ul> <li>The default i</li> <li>Interface cor</li> <li>Release</li> <li>Cisco IOS F</li> <li>You cannot c</li> <li>Except for th</li> <li>negotiate (no</li> <li>The new key</li> <li>If the speed is</li> <li>setting, and t</li> </ul> | is <b>auto</b> .<br>Infiguration<br>Release 15.0(2)EX<br>configure speed on 10-Gigabit Ethernet port<br>the 1000BASE-T small form-factor pluggable<br><b>onegotiate</b> ) when an SFP module port is connect<br>(words, <b>2500</b> and <b>5000</b> are visible only on noise set to <b>auto</b> , the switch negotiates with the | Modification<br>This command was introduced.<br>s.<br>e (SFP) modules, you can configure the speed to no<br>cetted to a device that does not support autonegotiation<br>nulti-Gigabit (m-Gig) Ethernet supporting devices.<br>device at the other end of the link for the speed<br>ed value. The duplex setting remains configured on |  |  |  |

|          | $\triangle$ |                                                                                                    |
|----------|-------------|----------------------------------------------------------------------------------------------------|
|          | Caution     | Changing the interface speed and duplex mode configuration might shut down and re-enable the interface during the reconfiguration.                                       |
|          |             | guidelines on setting the switch speed and duplex parameters, see the "Configuring Interface Characteristics" pter in the software configuration guide for this release. |
|          | Veri        | ify your settings using the <b>show</b> interfaces privileged EXEC command.                                                                                              |
| Examples | Dev         | <pre>following example shows how to set speed on a port to 100 Mbps:<br/>ice(config)# interface gigabitethernet1/0/1<br/>ice(config-if)# speed 100</pre>                 |
|          | Dev         | following example shows how to set a port to autonegotiate at only 10 Mbps:<br>ice(config)# interface gigabitethernet1/0/1<br>ice(config-if)# speed auto 10              |
|          | The         | following example shows how to set a port to autonegotiate at only 10 or 100 Mbps:                                                                                       |

Device(config)# interface gigabitethernet1/0/1
Device(config-if)# speed auto 10 100

## switchport backup interface

To configure Flex Links, use the **switchport backup interface** command in interface configuration mode on a Layer 2 interface on the switch stack or on a standalone switch. To remove the Flex Links configuration, use the **no** form of this command.

switchport backup interface interface-id [{mmu primary vlan vlan-id|multicast fast-convergence
| preemption {delay seconds | mode {bandwidth | forced | off}} | prefer vlan vlan-id}]
no switchport backup interface interface-id [{mmu primary vlan | multicast fast-convergence |
preemption {delay | mode} | prefer vlan}]

| Syntax Description | interface-id                                                                                                    | ID of the physical interface.<br>(Optional) Configures the MAC move update (MMU) for a backup interface pair.                                                                                                    |  |  |  |
|--------------------|----------------------------------------------------------------------------------------------------|----------------------------------------------------------------------------------------------------|--|--|--|
|                    | mmu                                                                                                    |                                                                                                    |  |  |  |
|                    | primary vlan vlan-id                                                                                                    | (Optional) VLAN ID of the primary VLAN. The range is 1 to 4094.                                                                                                    |  |  |  |
|                    | multicast fast-convergence                                                                                                    | (Optional) Configures multicast fast convergence on the backup interface.                                                                                                    |  |  |  |
|                    | preemption                                                                                                    | (Optional) Configures a preemption scheme for a backup interface pair.                                                                                                    |  |  |  |
|                    | delay secondsSpecifies a preemption delay. The range is 1 to 300 seconds. The default is<br>35 seconds.                                     |                                                                                                    |  |  |  |
|                    | mode         Specifies the preemption mode.                                                                                                 |                                                                                                    |  |  |  |
|                    | <b>bandwidth</b> Specifies that a higher bandwidth interface is preferred.                                                                  |                                                                                                    |  |  |  |
|                    | forced                                                                                                    | Specifies that an active interface is preferred.                                                                                                    |  |  |  |
|                    | off Specifies that no preemption occurs from backup to active.                                                                              |                                                                                                    |  |  |  |
|                    | prefer vlan vlan-id(Optional) Specifies that VLANs are carried on the backup interfaces of a Flex<br>Link pair. VLAN ID range is 1 to 4094. |                                                                                                    |  |  |  |
| Command Default    | The default is to have no Flex Links defined. The preemption mode is off. No preemption occurs. Preemption delay is set to 35 seconds.      |                                                                                                    |  |  |  |
| Command Modes      | Interface configuration                                                                                                    |                                                                                                    |  |  |  |
| Command History    | Release                                                                                                    | Modification                                                                                                    |  |  |  |
|                    | Cisco IOS Release 15.0(2)E2                                                                                                    | X This command was introduced.                                                                                                    |  |  |  |
| Usage Guidelines   | acts as the primary interface a<br>forwarding traffic if the prima<br>link; the specified interface is                                      | faces that provide backup to each other. With Flex Links configured, one link<br>and forwards traffic, while the other interface is in standby mode, ready to begin<br>ary link shuts down. The interface being configured is referred to as the active<br>identified as the backup link. The feature provides an alternative to the Spanning<br>g users to turn off STP and still retain basic link redundancy. |  |  |  |

This command is available only for Layer 2 interfaces.

You can configure only one Flex Link backup link for any active link, and it must be a different interface from the active interface.

- An interface can belong to only one Flex Link pair. An interface can be a backup link for only one active link. An active link cannot belong to another Flex Link pair.
- A backup link does not have to be the same type (Fast Ethernet or Gigabit Ethernet, for instance) as the active link. However, you should configure both Flex Links with similar characteristics so that there are no loops or changes in behavior if the standby link begins to forward traffic.
- Neither of the links can be a port that belongs to an EtherChannel. However, you can configure two port channels (EtherChannel logical interfaces) as Flex Links, and you can configure a port channel and a physical interface as Flex Links, with either the port channel or the physical interface as the active link.
- If STP is configured on the switch, Flex Links do not participate in STP in all valid VLANs. If STP is
  not running, be sure that there are no loops in the configured topology.

This example shows how to configure two interfaces as Flex Links:

```
Device# configure terminal
Device(conf)# interface gigabitethernet1/0/1
Device(conf-if)# switchport backup interface gigabitethernet1/0/2
Device(conf-if)# end
```

This example shows how to configure the Gigabit Ethernet interface to always preempt the backup:

```
Device# configure terminal
Device(conf)# interface gigabitethernet1/0/1
Device(conf-if)# switchport backup interface gigabitethernet1/0/2 preemption forced
Device(conf-if)# end
```

This example shows how to configure the Gigabit Ethernet interface preemption delay time:

```
Device# configure terminal
Device(conf)# interface gigabitethernet1/0/1
Device(conf-if)# switchport backup interface gigabitethernet1/0/2 preemption delay 150
Device(conf-if)# end
```

This example shows how to configure the Gigabit Ethernet interface as the MMU primary VLAN:

```
Device# configure terminal
Device(conf)# interface gigabitethernet1/0/1
Device(conf-if)# switchport backup interface gigabitethernet1/0/2 mmu primary vlan 1021
Device(conf-if)# end
```

You can verify your setting by entering the **show interfaces switchport backup** privileged EXEC command.

# switchport block

To prevent unknown multicast or unicast packets from being forwarded, use the **switchport block** command in interface configuration mode. To allow forwarding unknown multicast or unicast packets, use the **no** form of this command.

switchport block {multicast | unicast}
no switchport block {multicast | unicast}

| Syntax Description | multicast                                                                                                    | Specifie  | es that unknown multicast traffic                          | c should be blocked.                                                                                                    |  |
|--------------------|----------------------------------------------------------------------------------------------------|-----------|------------------------------------------------------------|----------------------------------------------------------------------------------------------------|--|
|                    |                                                                                                    | Note      | Only pure Layer 2 multicas<br>or IPv6 information in the l | st traffic is blocked. Multicast packets that contain IPv4 header are not blocked.                                         |  |
|                    | unicast                                                                                                    | Specifie  | es that unknown unicast traffic s                          | hould be blocked.                                                                                                    |  |
| Command Default    | Unknown                                                                                                    | multicas  | t and unicast traffic is not block                         | ed.                                                                                                    |  |
| Command Modes      | Interface c                                                                                                    | configura | tion                                                       |                                                                                                    |  |
| Command History    | Release                                                                                                    |           |                                                            | Modification                                                                                                    |  |
|                    | Cisco IOS                                                                                                    | S Release | e 15.0(2)EX                                                | This command was introduced.                                                                                               |  |
| Usage Guidelines   | unicast tra                                                                                                    | ffic on p |                                                            | es is sent to all ports. You can block unknown multicast of<br>If unknown multicast or unicast traffic is not blocked on a |  |
|                    | With multicast traffic, the port blocking feature blocks only pure Layer 2 packets. Multicast packets that contain IPv4 or IPv6 information in the header are not blocked. |           |                                                            |                                                                                                    |  |
|                    | Blocking unknown multicast or unicast traffic is not automatically enabled on protected ports; you must explicitly configure it.                                           |           |                                                            |                                                                                                    |  |
|                    | For more information about blocking packets, see the software configuration guide for this release.                                                                        |           |                                                            |                                                                                                    |  |
|                    | This example shows how to block unknown unicast traffic on an interface:                                                                                                   |           |                                                            |                                                                                                    |  |
|                    | <pre>Device(config-if)# switchport block unicast</pre>                                                                                                    |           |                                                            |                                                                                                    |  |
|                    | You can ve<br>EXEC cor                                                                                                    |           | r setting by entering the show in                          | nterfaces interface-id switchport privileged                                                                               |  |

I

# system mtu

|                    | system mtu {bytes   jumbo bytes}<br>no system mtu                                                                                                    |                                                                                                    |                                                                                                    |                                                                                                    |                                                                                                    |
|--------------------|----------------------------------------------------------------------------------------------------|----------------------------------------------------------------------------------------------------|----------------------------------------------------------------------------------------------------|----------------------------------------------------------------------------------------------------|----------------------------------------------------------------------------------------------------|
| Syntax Description | <i>bytes</i> Set the system MTU for ports that are set to 10 or 100 Mb/s. The range is 1500 to 1998 bytes. This is the maximum MTU received at 10/100-Mb/s Ethernet switch ports. |                                                                                                    |                                                                                                    |                                                                                                    |                                                                                                    |
|                    | <b>jumbo</b><br>bytes                                                                                                    |                                                                                                    |                                                                                                    |                                                                                                    | rating at 1000 Mb/s or greater. The eived at the physical port for Gigabit                                                                                                    |
| Command Default    | The defau                                                                                                    | lt MTU size for all                                                                                                    | ports is 1500 bytes.                                                                                                    |                                                                                                    |                                                                                                    |
| Command Modes      | Global con                                                                                                    | nfiguration                                                                                                    |                                                                                                    |                                                                                                    |                                                                                                    |
| Command History    | Release                                                                                                    |                                                                                                    | Modification                                                                                                    |                                                                                                    |                                                                                                    |
|                    | Cisco IOS<br>15.0(2)E2                                                                                                    |                                                                                                    | This command was intr                                                                                                    | oduced.                                                                                              |                                                                                                    |
| Usage Guidelines   | The switch                                                                                                    | h does not support                                                                                                    | the MTU on a per-interfa                                                                                                    | ace basis.                                                                                           |                                                                                                    |
| -                  | the new co<br>NVRAM a<br>and system<br>copy runn<br>a new swit                                                                                                    | onfiguration takes e<br>and becomes effect<br><b>n mtu jumbo</b> com<br><b>ning-config startuj</b><br>tch by using a back<br>icitly configure the | ffect. The system MTU<br>ive when the switch relo<br>mands are not saved in t<br><b>p-config</b> privileged EXE<br>up configuration file and | setting is saved in<br>ads. The MTU set<br>he switch IOS con<br>C command. Ther<br>want the system N | size, you must reset the switch before<br>the switch environmental variable in<br>tings you enter with the <b>system mtu</b><br>figuration file, even if you enter the<br>efore, if you use TFTP to configure<br><i>A</i> TU to be other than the default, you<br>gs on the new switch and then reload |
|                    | Gigabit Ethernet ports operating at 1000 Mb/s are not affected by the <b>system mtu</b> command, and 10/100-Mb/s ports are not affected by the <b>system mtu jumbo</b> command.   |                                                                                                    |                                                                                                    |                                                                                                    |                                                                                                    |
|                    | If you enter a value that is outside the range for the specific type of switch, the value is not accepted.                                                                        |                                                                                                    |                                                                                                    |                                                                                                    |                                                                                                    |
|                    | You can verify your setting by entering the show system mtu privileged EXEC command.                                                                                              |                                                                                                    |                                                                                                    |                                                                                                    |                                                                                                    |
|                    | This example shows how to set the global system MTU size to 1600 bytes:                                                                                                    |                                                                                                    |                                                                                                    |                                                                                                    |                                                                                                    |
|                    | Device(config)# <b>system mtu 1600</b><br>Changes to the system MTU will not take effect until the next reload is done                                                            |                                                                                                    |                                                                                                    |                                                                                                    |                                                                                                    |
|                    | Device(co                                                                                                    | onfig)#                                                                                                    |                                                                                                    |                                                                                                    |                                                                                                    |
|                    | This exam                                                                                                    | ple shows how to s                                                                                                    | set the global system MT                                                                                                    | U size to 6000 by                                                                                    | tes:                                                                                                    |
|                    |                                                                                                    | onfig)# <b>system m</b><br>to the system ju                                                                                                    | -                                                                                                    | e effect until t                                                                                     | the next reload is done                                                                                                    |
|                    | Device(co                                                                                                    | onfig)#                                                                                                    |                                                                                                    |                                                                                                    |                                                                                                    |

# voice-signaling vlan (network-policy configuration)

To create a network-policy profile for the voice-signaling application type, use the **voice-signaling vlan** command in network-policy configuration mode. To delete the policy, use the **no** form of this command.

**voice-signaling vlan** {*vlan-id* [{**cos** *cos-value* | **dscp** *dscp-value*}] | **dot1p** [{**cos** *l2-priority* | **dscp** *dscp*}] | **none** | **untagged**}

| Syntax Description | vlan-id                                                                                                    | (Optional) The VLAN for voice traffic                                                                                               | e. The range is 1 to 4094.                                   |  |  |
|--------------------|----------------------------------------------------------------------------------------------------|----------------------------------------------------------------------------------------------------|--------------------------------------------------------------|--|--|
|                    | cos cos-value                                                                                                    | (Optional) Specifies the Layer 2 priority class of service (CoS) for the configured VLAN.<br>The range is 0 to 7; the default is 5. |                                                              |  |  |
|                    | dscp dscp-value                                                                                                    | (Optional) Specifies the differentiated se<br>VLAN. The range is 0 to 63; the default                                               | ervices code point (DSCP) value for the configured lt is 46. |  |  |
|                    | dot1p                                                                                                    | (Optional) Configures the phone to use 0 (the native VLAN).                                                                         | e IEEE 802.1p priority tagging and to use VLAN               |  |  |
|                    | none                                                                                                    | (Optional) Does not instruct the Cisco IP phone about the voice VLAN. The phone uses<br>the configuration from the phone key pad.   |                                                              |  |  |
|                    | untagged                                                                                                    | (Optional) Configures the phone to send untagged voice traffic. This is the default for the phone.                                  |                                                              |  |  |
| Command Default    | No network-policy                                                                                                    | v profiles for the voice-signaling applicat                                                                                         | tion type are defined.                                       |  |  |
|                    | The default CoS value is 5.                                                                                                    |                                                                                                    |                                                              |  |  |
|                    | The default DSCP value is 46.                                                                                                    |                                                                                                    |                                                              |  |  |
|                    | The default tagging mode is untagged.                                                                                                    |                                                                                                    |                                                              |  |  |
| Command Modes      | Network-policy pr                                                                                                    | ofile configuration                                                                                                    |                                                              |  |  |
| Command History    | Release                                                                                                    |                                                                                                    | Modification                                                 |  |  |
|                    | Cisco IOS Releas                                                                                                    | e 15.0(2)EX                                                                                                    | This command was introduced.                                 |  |  |
| Usage Guidelines   | Use the <b>network-p</b><br>profile configuration                                                                                                    |                                                                                                    | nand to create a profile and to enter network-policy         |  |  |
|                    | The voice-signaling application type is for network topologies that require a different policy for voice signaling than for voice media. This application type should not be advertised if all of the same network policies apply as those advertised in the voice policy TLV. |                                                                                                    |                                                              |  |  |
|                    | When you are in network-policy profile configuration mode, you can create the profile for voice-signaling by specifying the values for VLAN, class of service (CoS), differentiated services code point (DSCP), and tagging mode.                                              |                                                                                                    |                                                              |  |  |
|                    |                                                                                                    |                                                                                                    | ,                                                            |  |  |

To return to privileged EXEC mode from the network-policy profile configuration mode, enter the **exit** command.

This example shows how to configure voice-signaling for VLAN 200 with a priority 2 CoS:

```
Device(config)# network-policy profile 1
Device(config-network-policy)# voice-signaling vlan 200 cos 2
```

This example shows how to configure voice-signaling for VLAN 400 with a DSCP value of 45:

```
Device(config)# network-policy profile 1
Device(config-network-policy)# voice-signaling vlan 400 dscp 45
```

This example shows how to configure voice-signaling for the native VLAN with priority tagging:

```
Device(config-network-policy)# voice-signaling vlan dot1p cos 4
```

# voice vlan (network-policy configuration)

To create a network-policy profile for the voice application type, use the **voice vlan** command in network-policy configuration mode. To delete the policy, use the **no** form of this command.

voice vlan {*vlan-id* [{cos *cos-value* | dscp *dscp-value*}] | dot1p [{cos *l2-priority* | dscp *dscp*}] | none | untagged}

| Syntax Description | vlan-id                                                                                                    | (Optional) The VLAN for voice traffic. The range is 1 to 4094.                                                                                                    |  |  |  |  |
|--------------------|----------------------------------------------------------------------------------------------------|----------------------------------------------------------------------------------------------------|--|--|--|--|
|                    | cos cos-value                                                                                                    | (Optional) Specifies the Layer 2 priority class of service (CoS) for the configured VLAN.<br>The range is 0 to 7; the default is 5.                                      |  |  |  |  |
|                    | dscp dscp-value                                                                                                    | <b>dscp</b> <i>dscp-value</i> (Optional) Specifies the differentiated services code point (DSCP) value for the configured VLAN. The range is 0 to 63; the default is 46. |  |  |  |  |
|                    | dot1p                                                                                                    | (Optional) Configures the phone to use IEEE 802.1p priority tagging and to use VLAN 0 (the native VLAN).                                                                 |  |  |  |  |
|                    | none                                                                                                    | (Optional) Does not instruct the Cisco IP phone about the voice VLAN. The phone uses the configuration from the phone key pad.                                           |  |  |  |  |
|                    | untagged                                                                                                    | (Optional) Configures the phone to send untagged voice traffic. This is the default for the phone.                                                                       |  |  |  |  |
| Command Default    | No network-policy profiles for the voice application type are defined.                                                                                                    |                                                                                                    |  |  |  |  |
|                    | The default CoS value is 5.                                                                                                    |                                                                                                    |  |  |  |  |
|                    | The default DSCP value is 46.                                                                                                    |                                                                                                    |  |  |  |  |
|                    | The default tagging mode is untagged.                                                                                                    |                                                                                                    |  |  |  |  |
| Command Modes      | Network-policy profile configuration                                                                                                    |                                                                                                    |  |  |  |  |
| Command History    | Release                                                                                                    | Modification                                                                                                    |  |  |  |  |
|                    | Cisco IOS Releas                                                                                                    | This command was introduced.                                                                                                    |  |  |  |  |
| Usage Guidelines   | Use the <b>network-</b><br>profile configuration                                                                                                    | <b>policy profile</b> global configuration command to create a profile and to enter network-policy ion mode.                                                             |  |  |  |  |
|                    | The voice application type is for dedicated IP telephones and similar devices that support interactive voice services. These devices are typically deployed on a separate VLAN for ease of deployment and enhanced security through isolation from data applications. |                                                                                                    |  |  |  |  |
|                    | When you are in network-policy profile configuration mode, you can create the profile for voice by specifying the values for VLAN, class of service (CoS), differentiated services code point (DSCP), and tagging mode.                                               |                                                                                                    |  |  |  |  |
|                    | These profile attributes are contained in the Link Layer Discovery Protocol for Media Endpoint Devices (LLDP-MED) network-policy time-length-value (TLV).                                                                                                    |                                                                                                    |  |  |  |  |
|                    |                                                                                                    |                                                                                                    |  |  |  |  |

To return to privileged EXEC mode from the network-policy profile configuration mode, enter the **exit** command.

This example shows how to configure the voice application type for VLAN 100 with a priority 4 CoS:

```
Device(config)# network-policy profile 1
Device(config-network-policy)# voice vlan 100 cos 4
```

This example shows how to configure the voice application type for VLAN 100 with a DSCP value of 34:

```
Device(config)# network-policy profile 1
Device(config-network-policy)# voice vlan 100 dscp 34
```

This example shows how to configure the voice application type for the native VLAN with priority tagging:

```
Device(config-network-policy) # voice vlan dot1p cos 4
```

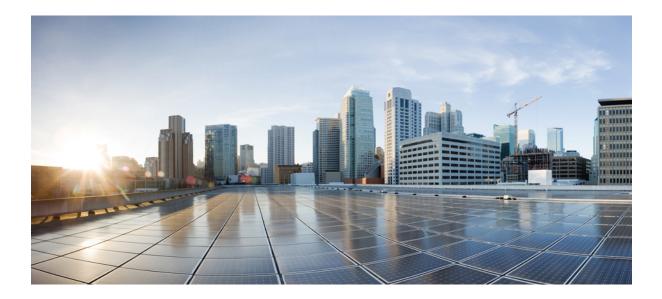

# PART

# Layer 2

• Layer 2 Commands, on page 119

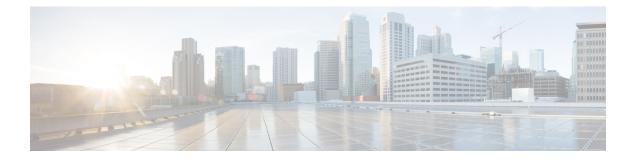

# **Layer 2 Commands**

- channel-group, on page 121
- channel-protocol, on page 125
- clear lacp, on page 126
- clear pagp, on page 127
- clear spanning-tree counters, on page 128
- clear spanning-tree detected-protocols, on page 129
- debug etherchannel, on page 130
- debug lacp, on page 131
- debug pagp, on page 132
- debug platform etherchannel, on page 133
- debug platform pm, on page 134
- debug spanning-tree , on page 136
- debug platform udld, on page 138
- interface port-channel, on page 139
- lacp port-priority, on page 141
- lacp system-priority, on page 143
- link state group , on page 144
- link state track, on page 145
- pagp learn-method, on page 146
- pagp port-priority, on page 148
- pagp timer, on page 149
- port-channel load-balance, on page 150
- rep admin vlan, on page 151
- rep block port, on page 152
- rep lsl-age-timer, on page 154
- rep preempt delay, on page 155
- rep preempt segment, on page 156
- rep segment, on page 157
- rep stcn, on page 159
- show etherchannel, on page 160
- show interfaces rep detail, on page 163
- show lacp, on page 164
- show link state group, on page 168

- show pagp, on page 169
- show platform backup interface, on page 171
- show platform etherchannel, on page 172
- show platform pm, on page 173
- show platform spanning-tree, on page 174
- show rep topology, on page 175
- show spanning-tree, on page 177
- show udld, on page 181
- spanning-tree backbonefast, on page 184
- spanning-tree bpdufilter, on page 185
- spanning-tree bpduguard, on page 187
- spanning-tree bridge assurance, on page 188
- spanning-tree cost, on page 190
- spanning-tree etherchannel guard misconfig, on page 192
- spanning-tree extend system-id, on page 193
- spanning-tree guard, on page 194
- spanning-tree link-type, on page 196
- spanning-tree loopguard default, on page 197
- spanning-tree mode, on page 198
- spanning-tree mst configuration, on page 199
- spanning-tree mst cost, on page 201
- spanning-tree mst forward-time, on page 202
- spanning-tree mst hello-time, on page 203
- spanning-tree mst max-age, on page 204
- spanning-tree mst max-hops, on page 205
- spanning-tree mst port-priority, on page 206
- spanning-tree mst pre-standard, on page 207
- spanning-tree mst priority, on page 208
- spanning-tree mst root, on page 209
- spanning-tree mst simulate pvst (global configuration), on page 210
- spanning-tree mst simulate pvst (interface configuration), on page 212
- spanning-tree pathcost method, on page 214
- spanning-tree port-priority, on page 215
- spanning-tree portfast edge (global configuration), on page 216
- spanning-tree portfast edge (interface configuration), on page 218
- spanning-tree transmit hold-count, on page 220
- spanning-tree uplinkfast, on page 221
- spanning-tree vlan, on page 223
- switchport access vlan, on page 225
- switchport mode, on page 227
- switchport nonegotiate, on page 229
- udld, on page 230
- udld port, on page 232
- udld reset, on page 234

# channel-group

To assign an Ethernet port to an EtherChannel group, or to enable an EtherChannel mode, or both, use the **channel-group** command in interface configuration mode. To remove an Ethernet port from an EtherChannel group, use the **no** form of this command.

channel-group { auto | channel-group-number mode {active | auto [non-silent] | desirable
[non-silent] | on | passive} }
no channel-group

| Syntax Description | auto                            | Enables auto-LAG feature on individual port interface.                                                                                                    |
|--------------------|---------------------------------|----------------------------------------------------------------------------------------------------|
|                    |                                 | By default, the auto-LAG feature is enabled on the port.                                                                                                    |
|                    | channel-group-number            | Channel group number. The range is 1 to 24.                                                                                                    |
|                    | mode                            | Specifies the EtherChannel mode.                                                                                                    |
|                    | active                          | Unconditionally enables Link<br>Aggregation Control Protocol<br>(LACP).                                                                                                    |
|                    | auto                            | Enables the Port Aggregation<br>Protocol (PAgP) only if a PAgP<br>device is detected.                                                                                                    |
|                    | non-silent                      | (Optional) Configures the interface<br>for nonsilent operation when<br>connected to a partner that is<br>PAgP-capable. Use in PAgP mode<br>with the <b>auto</b> or <b>desirable</b> keyword<br>when traffic is expected from the<br>other device. |
|                    | desirable                       | Unconditionally enables PAgP.                                                                                                    |
|                    | on                              | Enables the on mode.                                                                                                    |
|                    | passive                         | Enables LACP only if a LACP device is detected.                                                                                                    |
| Command Default    | No channel groups are assigned. |                                                                                                    |
|                    | No mode is configured.          |                                                                                                    |

## **Command Modes** Interface configuration

| Command History  | Release                                                                                                    | Modification                                                                                                    |
|------------------|----------------------------------------------------------------------------------------------------|----------------------------------------------------------------------------------------------------|
|                  | Cisco IOS Release 15.0(2)EX                                                                                                    | This command was introduced.                                                                                                    |
| Usage Guidelines | The LAN Lite feature set supports up to six EtherCl                                                                                                    | hannels.                                                                                                    |
|                  | The LAN Base feature set supports up to 24 EtherCl EtherChannels are supported.                                                                                               | hannels; however, in mixed stack configurations, only six                                                                                                    |
|                  | when the channel group gets its first physical port. Yo<br>in global configuration mode to manually create a p<br>interface first, the <i>channel-group-number</i> can be the | nmand automatically creates the port-channel interface<br>ou do not have to use the <b>interface port-channel</b> command<br>port-channel interface. If you create the port-channel<br>e same as the <i>port-channel-number</i> , or you can use a new<br><b>up</b> command dynamically creates a new port channel. |
|                  | Although it is not necessary to disable the IP address<br>group, we strongly recommend that you do so.                                                                        | s that is assigned to a physical port that is part of a channel                                                                                                    |
|                  |                                                                                                    | <b>ce port-channel</b> command followed by the <b>no switchport</b> ure the port-channel logical interface before putting the                                                                                                    |
|                  | apply to all the physical ports assigned to the port-c<br>physical port affect only the port where you apply the                                                              | h changes that you make on the port-channel interface<br>hannel interface. Configuration changes applied to the<br>he configuration. To change the parameters of all ports in<br>the port-channel interface, for example, spanning-tree<br>herChannel as a trunk.                                                   |
|                  |                                                                                                    | which the port initiates negotiations with other ports by<br>nother port group in either the active or passive mode.                                                                                                    |
|                  |                                                                                                    | ate in which the port responds to PAgP packets it receives<br>nel is formed only with another port group in desirable<br>default.                                                                                                    |
|                  | · · ·                                                                                                    | ting state in which the port starts negotiations with other<br>s formed with another port group that is in the desirable<br>eration is the default.                                                                                                    |
|                  | when the device is connected to a device that is not<br>example of a silent partner is a file server or a packet<br>PAgP on a physical port prevents that port from eve       | sirable mode, silent is assumed. The silent mode is used<br>PAgP-capable and rarely, if ever, sends packets. An<br>analyzer that is not generating traffic. In this case, running<br>er becoming operational. However, it allows PAgP to<br>use the port for transmission. Both ends of the link cannot             |
|                  | In on mode, a usable EtherChannel exists only when                                                                                                    | n both connected port groups are in the on mode.                                                                                                    |
|                  | $\triangle$                                                                                                    |                                                                                                    |
| Ca               | •                                                                                                    | nual configuration, and ports on both ends of the EtherChan<br>is misconfigured, packet loss or spanning-tree loops can occ                                                                                                    |
|                  |                                                                                                    |                                                                                                    |

Passive mode places a port into a negotiating state in which the port responds to received LACP packets but does not initiate LACP packet negotiation. A channel is formed only with another port group in active mode.

Do not configure an EtherChannel in both the PAgP and LACP modes. EtherChannel groups running PAgP and LACP can coexist on the same device or on different devices in the stack (but not in a cross-stack configuration). Individual EtherChannel groups can run either PAgP or LACP, but they cannot interoperate.

If you set the protocol by using the **channel-protocol** interface configuration command, the setting is not overridden by the **channel-group** interface configuration command.

Do not configure a port that is an active or a not-yet-active member of an EtherChannel as an IEEE 802.1x port. If you try to enable IEEE 802.1x authentication on an EtherChannel port, an error message appears, and IEEE 802.1x authentication is not enabled.

Do not configure a secure port as part of an EtherChannel or configure an EtherChannel port as a secure port.

For a complete list of configuration guidelines, see the "Configuring EtherChannels" chapter in the software configuration guide for this release.

∕!∖

```
Caution
```

Do not enable Layer 3 addresses on the physical EtherChannel ports. Do not assign bridge groups on the physical EtherChannel ports because it creates loops.

This example shows how to configure an EtherChannel on a single device in the stack. It assigns two static-access ports in VLAN 10 to channel 5 with the PAgP mode desirable:

```
Device# configure terminal
Device(config)# interface range GigabitEthernet 2/0/1 - 2
Device(config-if-range)# switchport mode access
Device(config-if-range)# switchport access vlan 10
Device(config-if-range)# channel-group 5 mode desirable
Device(config-if-range)# end
```

This example shows how to configure an EtherChannel on a single device in the stack. It assigns two static-access ports in VLAN 10 to channel 5 with the LACP mode active:

```
Device# configure terminal
Device(config)# interface range GigabitEthernet 2/0/1 - 2
Device(config-if-range)# switchport mode access
Device(config-if-range)# switchport access vlan 10
Device(config-if-range)# channel-group 5 mode active
Device(config-if-range)# end
```

This example shows how to configure a cross-stack EtherChannel in a device stack. It uses LACP passive mode and assigns two ports on stack member 2 and one port on stack member 3 as static-access ports in VLAN 10 to channel 5:

```
Device# configure terminal
Device(config)# interface range GigabitEthernet 2/0/4 - 5
Device(config-if-range)# switchport mode access
Device(config-if-range)# switchport access vlan 10
Device(config-if-range)# channel-group 5 mode passive
Device(config-if-range)# exit
Device(config)# interface GigabitEthernet 3/0/3
Device(config-if)# switchport mode access
Device(config-if)# switchport access vlan 10
Device(config-if)# switchport access vlan 10
Device(config-if)# channel-group 5 mode passive
Device(config-if)# channel-group 5 mode passive
```

You can verify your settings by entering the show running-config privileged EXEC command.

## **Related Topics**

channel-protocol, on page 125 interface port-channel, on page 139 show etherchannel, on page 160 show lacp, on page 164 show pagp, on page 169

# channel-protocol

To restrict the protocol used on a port to manage channeling, use the **channel-protocol** command in interface configuration mode. To return to the default setting, use the **no** form of this command.

channel-protocol {lacp | pagp} no channel-protocol

| Syntax Description | lacpConfigures an EtherChannel with the Link Aggregation Control Protocol (LACP).pagpConfigures an EtherChannel with the Port Aggregation Protocol (PAgP).                                                                                           |                              |  |  |  |
|--------------------|----------------------------------------------------------------------------------------------------|------------------------------|--|--|--|
|                    |                                                                                                    |                              |  |  |  |
| Command Default    | No protocol is assigned to the EtherChannel.                                                                                                    |                              |  |  |  |
| Command Modes      | Interface configuration                                                                                                    |                              |  |  |  |
| Command History    | Release                                                                                                    | Modification                 |  |  |  |
|                    | Cisco IOS Release 15.0(2)EX                                                                                                    | This command was introduced. |  |  |  |
| Usage Guidelines   | Use the <b>channel-protocol</b> command only to restrict a channel to LACP or PAgP. If you set the protocol by using the <b>channel-protocol</b> command, the setting is not overridden by the <b>channel-group</b> interface configuration command. |                              |  |  |  |
|                    | You must use the <b>channel-group</b> interface configuration command to configure the EtherChannel parameters.<br>The <b>channel-group</b> command also can set the mode for the EtherChannel.                                                      |                              |  |  |  |
|                    | You cannot enable both the PAgP and LACP modes on an EtherChannel group.                                                                                                    |                              |  |  |  |
|                    | PAgP and LACP are not compatible; both ends of a channel must use the same protocol.                                                                                                    |                              |  |  |  |
|                    | You cannot configure PAgP on cross-stack configurations.                                                                                                    |                              |  |  |  |
|                    | This example shows how to specify LACP as the protocol that manages the EtherChannel:                                                                                                    |                              |  |  |  |
|                    | Device(config-if)# channel-protocol lacp                                                                                                    |                              |  |  |  |
|                    | You can verify your settings by entering the <b>show etherchannel</b> [ <i>channel-group-number</i> ] <b>protocol</b> privileged EXEC command.                                                                                                    |                              |  |  |  |
|                    | Related Topics<br>channel-group, on page 121<br>show etherchannel, on page 160                                                                                                    |                              |  |  |  |

# clear lacp

To clear Link Aggregation Control Protocol (LACP) channel-group counters, use the **clear lacp** command in privileged EXEC mode.

clear lacp [channel-group-number] counters

| Syntax Description | channel-group-number                                               | (Optional) Channel group number. The ran                                                                                                    | nge is 1 to 24.              |  |  |
|--------------------|--------------------------------------------------------------------|----------------------------------------------------------------------------------------------------|------------------------------|--|--|
|                    | counters                                                           | Clears traffic counters.                                                                                                    |                              |  |  |
| Command Default    | None                                                               |                                                                                                    |                              |  |  |
| Command Modes      | Privileged EXEC                                                    |                                                                                                    |                              |  |  |
| Command History    | Release                                                            |                                                                                                    | Modification                 |  |  |
|                    | Cisco IOS Release 15.0                                             | (2)EX                                                                                                    | This command was introduced. |  |  |
| Usage Guidelines   | the specified channel gro                                          | s by using the <b>clear lacp counters</b> commany<br>oup by using the <b>clear lacp</b> <i>channel-group-t</i><br>w to clear all channel-group information: |                              |  |  |
|                    | This example shows how to clear LACP traffic counters for group 4: |                                                                                                    |                              |  |  |
|                    | Device# clear lacp 4 counters                                      |                                                                                                    |                              |  |  |
|                    | 5                                                                  | nformation was deleted by entering the <b>show</b><br><i>ber</i> <b>counters</b> privileged EXEC command.                                                   | v lacp counters or the show  |  |  |
|                    | Related Topics<br>show lacp, on page<br>debug lacp, on page        |                                                                                                    |                              |  |  |

# clear pagp

To clear the Port Aggregation Protocol (PAgP) channel-group information, use the **clear pagp** command in privileged EXEC mode.

clear pagp [channel-group-number] counters

| Syntax Description | channel-group-nu                                                    | mber (Optional) Channel group number      | er. The range is 1 to 24.                                                                                 |
|--------------------|---------------------------------------------------------------------|-------------------------------------------|----------------------------------------------------------------------------------------------------|
|                    | counters                                                            | Clears traffic counters.                  |                                                                                                    |
| Command Default    | None                                                                |                                           |                                                                                                    |
| Command Modes      | Privileged EXEC                                                     |                                           |                                                                                                    |
| Command History    | Release                                                             |                                           | Modification                                                                                              |
|                    | Cisco IOS Releas                                                    | e 15.0(2)EX                               | This command was introduced.                                                                              |
| Usage Guidelines   | for the specified cl                                                |                                           | <b>rs</b> command, or you can clear only the counters <i>hannel-group-number</i> <b>counters</b> command. |
|                    | Device# <b>clear p</b> a                                            | agp counters                              |                                                                                                    |
|                    | This example shows how to clear PAgP traffic counters for group 10: |                                           |                                                                                                    |
|                    | Device# clear pagp 10 counters                                      |                                           |                                                                                                    |
|                    | You can verify tha command.                                         | t the information was deleted by entering | g the show pagp privileged EXEC                                                                           |
|                    | Related Topics<br>show pagp, or<br>debug pagp, o                    | 1 0                                       |                                                                                                    |

# clear spanning-tree counters

To clear the spanning-tree counters, use the **clear spanning-tree counters** command in privileged EXEC mode.

clear spanning-tree counters [interface interface-id]

| Syntax Description | interface interface-id                                 | (Optional) Clears all spanning-tree counters on the specified int include physical ports, VLANs, and port channels. |
|--------------------|--------------------------------------------------------|----------------------------------------------------------------------------------------------------|
|                    |                                                        | The VLAN range is 1 to 4094.                                                                                        |
|                    |                                                        | The port-channel range is 1 to 24.                                                                                  |
| Command Default    | None                                                   |                                                                                                    |
| Command Modes      | Privileged EXEC                                        |                                                                                                    |
| Command History    | Release                                                | Modification                                                                                                    |
|                    | Cisco IOS Release 15.0(2)EX                            | This command was introduced.                                                                                        |
| Usage Guidelines   | If the <i>interface-id</i> value is not specified, spa | anning-tree counters are cleared for all interfaces.                                                                |
|                    | This example shows how to clear spanning               | -tree counters for all interfaces:                                                                                  |

Device# clear spanning-tree counters

# clear spanning-tree detected-protocols

To restart the protocol migration process and force renegotiation with neighboring devices on the interface, use the **clear spanning-tree detected-protocols** command in privileged EXEC mode.

clear spanning-tree detected-protocols [interface interface-id]

| Syntax Description | interface interface-id                                                                                                    | (Optional) Restarts the protocol migration process on the specifie channels.                                                                                                    |
|--------------------|----------------------------------------------------------------------------------------------------|----------------------------------------------------------------------------------------------------|
|                    |                                                                                                    | The VLAN range is 1 to 4094.                                                                                                    |
|                    |                                                                                                    | The port-channel range is 1 to 24.                                                                                                    |
| Command Default    | None                                                                                                    |                                                                                                    |
| Command Modes      | Privileged EXEC                                                                                                    |                                                                                                    |
| Command History    | Release                                                                                                    | Modification                                                                                                    |
|                    | Cisco IOS Release 15.0(2)EX                                                                                                    | This command was introduced.                                                                                                    |
| Usage Guidelines   | Tree Protocol (MSTP) supports a bui<br>IEEE 802.1D devices. If a rapid-PVS<br>bridge protocol data unit (BPDU) wi<br>BPDUs on that port. A multiple spar | N spanning-tree plus (rapid-PVST+) protocol or the Multiple Spanning<br>lt-in protocol migration method that enables it to interoperate with legacy<br>ST+ or an MSTP device receives a legacy IEEE 802.1D configuration<br>ith the protocol version set to 0, the device sends only IEEE 802.1D<br>ning-tree (MST) device can also detect that a port is at the boundary of<br>PDU, an MST BPDU (Version 3) associated with a different region, or<br>(Version 2). |
|                    | 802.1D BPDUs because it cannot lea                                                                                                    | vert to the rapid-PVST+ or the MSTP mode if it no longer receives IEEE<br>arn whether the legacy switch has been removed from the link unless the<br>sh. Use the <b>clear spanning-tree detected-protocols</b> command in this                                                                                                    |
|                    | This example shows how to restart the                                                                                                    | he protocol migration process on a port:                                                                                                    |
|                    | Device# <b>clear spanning-tree de</b>                                                                                                    | tected-protocols interface gigabitethernet2/0/1                                                                                                    |
|                    |                                                                                                    |                                                                                                    |

## debug etherchannel

To enable debugging of EtherChannels, use the **debug etherchannel** command in privileged EXEC mode. To disable debugging, use the **no** form of the command.

debug etherchannel [{all | detail | error | event | idb }] no debug etherchannel [{all | detail | error | event | idb }]

| detail       (Optional         error       (Optional         event       (Optional         idb       (Optional         idb       (Optional         Command Modes       Privileged EXEC         Command History       Release         Cisco IOS Release       Ithough the         Note       Although the         When you enable of on a stack member in privileged EXEC       Ithough the         To enable debuggin       remote command |                                                                                                    | Ig messages.  Modification This command was introduced. |  |  |  |  |
|----------------------------------------------------------------------------------------------------|----------------------------------------------------------------------------------------------------|---------------------------------------------------------|--|--|--|--|
| error       (Optional         event       (Optional         idb       (Optional         idb       (Optional         idb       (Optional         idb       (Optional         idb       (Optional         idb       (Optional         idb       (Optional         idb       (Optional         idb       (Optional         idb       (Optional         idb       Debugging is disate         Command Modes       Privileged EXEC         Command History       Release         Cisco IOS Release       Cisco IOS Release         Vage Guidelines       The undebug ethe         Note       Although the         When you enable con a stack member in privileged EXEC       To enable debuggin         remote command       This example show                                                                                                    | Displays EtherChannel error debug messages.<br>Displays EtherChannel event messages.<br>Displays PAgP interface descriptor block debu                                                                                                    | Ig messages.  Modification This command was introduced. |  |  |  |  |
| event       (Optional         idb       (Optional         idb       (Optional         idb       (Optional         idb       (Optional         idb       (Optional         idb       (Optional         idb       (Optional         idb       (Optional         idb       Optional         idb       Optional         idb       Optional         idb       Optional         idb       Optional         idb       Optional         Command Modes       Privileged EXEC         Command History       Release         Cisco IOS Release       Cisco IOS Release         Value       The undebug ethe         Note       Although the         When you enable co       on a stack member, in privileged EXEC         To enable debuggin       remote command         This example show       This example show                                                                                                  | Displays EtherChannel event messages.<br>Displays PAgP interface descriptor block debu                                                                                                    | Ig messages.  Modification This command was introduced. |  |  |  |  |
| idb       (Optional         idb       (Optional         Command Default       Debugging is disate         Command Modes       Privileged EXEC         Command History       Release         Cisco IOS Release       Cisco IOS Release         Usage Guidelines       The undebug ethe         Note       Although the         When you enable of on a stack member, in privileged EXEC       To enable debuggin remote command         This example show       This example show                                                                                                    | Displays PAgP interface descriptor block debu                                                                                                    | Modification         This command was introduced.       |  |  |  |  |
| Command Default       Debugging is disate         Command Modes       Privileged EXEC         Command History       Release         Cisco IOS Release       Cisco IOS Release         Usage Guidelines       The undebug ethe         Note       Although the         When you enable of on a stack member, in privileged EXEC       To enable debugging is disate         To enable debugging is disate       This example show                                                                                                    | led.                                                                                                    | Modification         This command was introduced.       |  |  |  |  |
| Command Modes       Privileged EXEC         Command History       Release         Cisco IOS Release       Cisco IOS Release         Usage Guidelines       The undebug ethe         Note       Although the         When you enable of on a stack member, in privileged EXEC       To enable debuggin remote command         This example show       This example show                                                                                                    |                                                                                                    | This command was introduced.                            |  |  |  |  |
| Command History       Release         Cisco IOS Release       Cisco IOS Release         Usage Guidelines       The undebug ethe         Note       Although the         Note       Although the         When you enable of on a stack member, in privileged EXEC       To enable debuggin remote command         This example show                                                                                                    | 15.0(2)EX                                                                                                    | This command was introduced.                            |  |  |  |  |
| Cisco IOS Release<br>Usage Guidelines The undebug ether<br>Note Although the<br>When you enable of<br>on a stack member<br>in privileged EXEO<br>To enable debuggin<br>remote command<br>This example show                                                                                                    | 15.0(2)EX                                                                                                    | This command was introduced.                            |  |  |  |  |
| Usage Guidelines       The undebug ether         Note       Although the         Note       Although the         When you enable of on a stack member, in privileged EXEO         To enable debuggin remote command         This example show                                                                                                    | 15.0(2)EX                                                                                                    |                                                         |  |  |  |  |
| Note Although the<br>When you enable of<br>on a stack member<br>in privileged EXEC<br>To enable debuggin<br>remote command<br>This example show                                                                                                    |                                                                                                    |                                                         |  |  |  |  |
| on a stack member<br>in privileged EXEC<br>To enable debuggin<br><b>remote command</b><br>This example show                                                                                                    | inecard keyword is displayed in the command                                                                                                    | l-line help, it is not supported.                       |  |  |  |  |
| remote command<br>This example show                                                                                                    | When you enable debugging on a stack, it is enabled only on the stack's active switch. To enable debugging on a stack member, start a session from the stack's active switch by using the <b>session</b> <i>switch-number</i> command in privileged EXEC mode. Enter the <b>debug</b> command at the command-line prompt of the stack member. |                                                         |  |  |  |  |
| -                                                                                                    | To enable debugging on a stack member without first starting a session on the stack's active switch, use the <b>remote command</b> <i>switch-number LINE</i> command in privileged EXEC mode.                                                                                                    |                                                         |  |  |  |  |
| Device# <b>debug et</b>                                                                                                    | This example shows how to display all EtherChannel debug messages:                                                                                                    |                                                         |  |  |  |  |
|                                                                                                    |                                                                                                    |                                                         |  |  |  |  |
| This example show                                                                                                    | herchannel all                                                                                                    | nerChannel events:                                      |  |  |  |  |
| Device# <b>debug et</b>                                                                                                    | herchannel all<br>s how to display debug messages related to Eth                                                                                                    | Device# debug etherchannel event                        |  |  |  |  |
| Related Topics                                                                                                    | s how to display debug messages related to Eth                                                                                                    |                                                         |  |  |  |  |
| show ethercha                                                                                                    | s how to display debug messages related to Eth                                                                                                    |                                                         |  |  |  |  |

## debug lacp

To enable debugging of Link Aggregation Control Protocol (LACP) activity, use the **debug lacp** command in privileged EXEC mode. To disable LACP debugging, use the **no** form of this command.

debug lacp [{all | event | fsm | misc | packet}] no debug lacp [{all | event | fsm | misc | packet}]

| Syntax Description | all                                                                                                    | (Optional) Displays all LACP de     | bug messages.                                                            |                         |  |
|--------------------|----------------------------------------------------------------------------------------------------|-------------------------------------|--------------------------------------------------------------------------|-------------------------|--|
|                    | event                                                                                                    | (Optional) Displays LACP event      | debug messages.                                                          |                         |  |
|                    | fsm                                                                                                    | (Optional) Displays messages abo    | out changes within the LACP finite st                                    | tate machine.           |  |
|                    | misc                                                                                                    | (Optional) Displays miscellaneou    | us LACP debug messages.                                                  |                         |  |
|                    | packet                                                                                                    | t (Optional) Displays the receiving | g and transmitting LACP control pack                                     | kets.                   |  |
| Command Default    | Debugg                                                                                                    | ging is disabled.                   |                                                                          |                         |  |
| Command Modes      | Privile                                                                                                    | ged EXEC                            |                                                                          |                         |  |
| Command History    | Releas                                                                                                    | se                                  | Modif                                                                    | fication                |  |
|                    | Cisco                                                                                                    | IOS Release 15.0(2)EX               | This c                                                                   | command was introduced. |  |
| Usage Guidelines   | The un                                                                                                    | ndebug etherchannel command is t    | the same as the <b>no debug etherchan</b>                                | nel command.            |  |
|                    | When you enable debugging on a stack, it is enabled only on the stack's active switch. To enable debugging on a stack member, start a session from the stack's active switch by using the <b>session</b> <i>switch-number</i> command in privileged EXEC mode. Enter the <b>debug</b> command at the command-line prompt of the stack member. |                                     |                                                                          |                         |  |
|                    |                                                                                                    |                                     | vithout first starting a session on the command in privileged EXEC mode. |                         |  |
|                    | This example shows how to display all LACP debug messages:                                                                                                    |                                     |                                                                          |                         |  |
|                    | Device# debug LACP all                                                                                                    |                                     |                                                                          |                         |  |
|                    | This example shows how to display debug messages related to LACP events:                                                                                                    |                                     |                                                                          |                         |  |
|                    | Device                                                                                                    | e# debug LACP event                 |                                                                          |                         |  |
|                    |                                                                                                    |                                     |                                                                          |                         |  |

# debug pagp

To enable debugging of Port Aggregation Protocol (PAgP) activity, use the **debug pagp** command in privileged EXEC mode. To disable PAgP debugging, use the **no** form of this command.

debug pagp [{all | dual-active | event | fsm | misc | packet}] no debug pagp [{all | dual-active | event | fsm | misc | packet}]

| Syntax Description | all                                                                                                    | (Optional) Displays all PAgP debug messages.                                                                                                    |  |
|--------------------|----------------------------------------------------------------------------------------------------|----------------------------------------------------------------------------------------------------|--|
|                    | dual-active                                                                                                    | (Optional) Displays dual-active detection messages.(Optional) Displays PAgP event debug messages.(Optional) Displays messages about changes within the<br>PAgP finite state machine.(Optional) Displays miscellaneous PAgP debug messages.                                                  |  |
|                    | event                                                                                                    |                                                                                                    |  |
|                    | fsm                                                                                                    |                                                                                                    |  |
|                    | misc                                                                                                    |                                                                                                    |  |
|                    | packet                                                                                                    | (Optional) Displays the receiving and transmitting PAgP control packets.                                                                                                    |  |
| Command Default    | Debugging is disabled.                                                                                                    |                                                                                                    |  |
| Command Modes      | Privileged EXEC                                                                                                    |                                                                                                    |  |
| Command History    | Release                                                                                                    | Modification                                                                                                    |  |
|                    | Cisco IOS Release 15.0(2)EX                                                                                                    | This command was introduced.                                                                                                    |  |
| Usage Guidelines   | The <b>undebug pagp</b> command is the same as the <b>no debug pagp</b> command.                                                                                                    |                                                                                                    |  |
| eenge ennee        | When you enable debugging on a stack, it is enabled only on the stack's active switch. To enable debugging on a stack member, start a session from the stack's active switch by using the <b>session</b> <i>switch-number</i> command in privileged EXEC mode. Enter the <b>debug</b> command at the command-line prompt of the stack member. |                                                                                                    |  |
|                    | on a stack member, start a session from t                                                                                                    | he stack's active switch by using the session switch-number command                                                                                                    |  |
|                    | on a stack member, start a session from the in privileged EXEC mode. Enter the <b>de</b>                                                                                                    | he stack's active switch by using the <b>session</b> <i>switch-number</i> command <b>bug</b> command at the command-line prompt of the stack member.<br>r without first starting a session on the stack's active switch, use the                                                            |  |
| J                  | on a stack member, start a session from the in privileged EXEC mode. Enter the <b>de</b> To enable debugging on a stack member.                                                                                                    | he stack's active switch by using the <b>session</b> <i>switch-number</i> command <b>bug</b> command at the command-line prompt of the stack member.<br>r without first starting a session on the stack's active switch, use the <i>E</i> command in privileged EXEC mode.                  |  |
|                    | on a stack member, start a session from the in privileged EXEC mode. Enter the <b>de</b><br>To enable debugging on a stack member <b>remote command</b> <i>switch-number LINE</i>                                                                                                    | he stack's active switch by using the <b>session</b> <i>switch-number</i> command <b>bug</b> command at the command-line prompt of the stack member.<br>r without first starting a session on the stack's active switch, use the <i>E</i> command in privileged EXEC mode.                  |  |
|                    | on a stack member, start a session from the<br>in privileged EXEC mode. Enter the <b>de</b><br>To enable debugging on a stack member<br><b>remote command</b> <i>switch-number LINE</i><br>This example shows how to display all                                                                                                    | he stack's active switch by using the <b>session</b> <i>switch-number</i> command <b>bug</b> command at the command-line prompt of the stack member.<br>r without first starting a session on the stack's active switch, use the E command in privileged EXEC mode.<br>PAgP debug messages: |  |

# debug platform etherchannel

To enable debugging of platform-dependent EtherChannel events, use the **debug platform etherchannel** command in EXEC mode. To disable debugging, use the **no** form of this command.

debug platform etherchannel {init | link-up | rpc | warnings} no debug platform etherchannel {init | link-up | rpc | warnings}

| Syntax Description | init I                 | Displays EtherChannel module initializatio                                                                                                    | n debug messages.                  |                                       |
|--------------------|------------------------|----------------------------------------------------------------------------------------------------|------------------------------------|---------------------------------------|
|                    | link-up I              | Displays EtherChannel link-up and link-dow                                                                                                    | n related debug messages.          |                                       |
|                    | rpc I                  | Displays EtherChannel remote procedure ca                                                                                                    | all (RPC) debug messages.          |                                       |
|                    | warnings I             | Displays EtherChannel warning debug mes                                                                                                    | sages.                             |                                       |
| Command Default    | Debugging              | is disabled.                                                                                                    |                                    |                                       |
| Command Modes      | User EXEC              |                                                                                                    |                                    |                                       |
|                    | Privileged I           | EXEC                                                                                                    |                                    |                                       |
| Command History    | Release                | Modification                                                                                                    |                                    |                                       |
|                    | Cisco IOS<br>15.0(2)EX | This command was introduced.                                                                                                    |                                    |                                       |
| Usage Guidelines   | The undebu             | <b>ig platform etherchannel</b> command is the s                                                                                               | ame as the <b>no debug platfor</b> | <b>m etherchannel</b> command.        |
|                    | on a stack m           | enable debugging on a stack, it is enabled o<br>nember , start a session from the stack's activ<br>d EXEC mode. Enter the <b>debug</b> command | e switch by using the session      | <b>n</b> <i>switch-number</i> command |
|                    |                        | ebugging on a stack member without first <b>nmand</b> <i>switch-number LINE</i> command in                                                     | e                                  | ck's active switch, use the           |
|                    | This examp             | le shows how to display debug messages r                                                                                                    | elated to Etherchannel initia      | alization:                            |
|                    | Device# <b>de</b>      | bug platform etherchannel init                                                                                                    |                                    |                                       |

### debug platform pm

To enable debugging of the platform-dependent port manager software module, use the **debug platform pm** command in privileged EXEC mode. To disable debugging, use the **no** form of this command.

debug platform pm {all | atom | counters | errdisable | etherchnl | exceptions | gvi | hpm-events | idb-events | if-numbers | ios-events | link-status | platform | pm-events | pm-span | pm-vectors [detail] | rpc [{general | oper-info | state | vectors | vp-events}] | soutput-vectors | stack-manager | sync | vlans} no debug platform pm{all | counters | errdisable | etherchnl | exceptions | hpm-events | idb-events | if-numbers | ios-events | link-status | platform | pm-events | pm-span | pm-vectors [detail] | rpc [{general | oper-info | state | vectors | vp-events}] | soutput-vectors | stack-manager | sync | vlans}

| Syntax Description | all         | Displays all port manager debug messages.                                 |
|--------------------|-------------|---------------------------------------------------------------------------|
|                    | atom        | Displays AToM related events.                                             |
|                    | counters    | Displays counters for remote procedure call (RPC) debug messages.         |
|                    | errdisable  | Displays error-disabled-related events debug messages.                    |
|                    | etherchnl   | Displays EtherChannel-related events debug messages.                      |
|                    | exceptions  | Displays system exception debug messages.                                 |
|                    | gvi         | Displays IPe GVI-related messages.                                        |
|                    | hpm-events  | Displays platform port manager event debug messages.                      |
|                    | idb-events  | Displays interface descriptor block (IDB)-related events debug messages.  |
|                    | if-numbers  | Displays interface-number translation event debug messages.               |
|                    | ios-events  | Displays Cisco IOS software events.                                       |
|                    | link-status | Displays interface link-detection event debug messages.                   |
|                    | platform    | Displays port manager function event debug messages.                      |
|                    | pm-events   | Displays port manager event debug messages.                               |
|                    | pm-span     | Displays port manager Switched Port Analyzer (SPAN) event debug messages. |
|                    | pm-vectors  | Displays port manager vector-related event debug messages.                |
|                    | detail      | (Optional) Displays vector-function details.                              |
|                    | rpc         | Displays RPC-related messages.                                            |

I

|                  | general                |                                                                | (Optional) Displays general RPC-related messages.                                                                                                    |
|------------------|------------------------|----------------------------------------------------------------|----------------------------------------------------------------------------------------------------|
|                  | oper-info              |                                                                | (Optional) Displays operational- and informational-related RPC messages.                                                                                                    |
|                  | state                  |                                                                | (Optional) Displays administrative- and operational-related RPC messages.                                                                                                    |
|                  | vectors                |                                                                | (Optional) Displays vector-related RPC messages.                                                                                                    |
|                  | vp-events              |                                                                | (Optional) Displays virtual ports-related RPC message                                                                                                    |
|                  | soutput-vectors        | 5                                                              | Displays IDB output vector event debug messages.                                                                                                    |
|                  | stack-manager          |                                                                | Displays stack manager-related events debug message                                                                                                    |
|                  |                        |                                                                | This keyword is supported only on stacking-capable switches.                                                                                                    |
|                  | sync                   |                                                                | Displays operational synchronization and VLAN line-state event debug messages.                                                                                                    |
|                  | vlans                  |                                                                | Displays VLAN creation and deletion event debug messages.                                                                                                    |
| Command Default  | Debugging is dis       | abled                                                          |                                                                                                    |
| Command Modes    | Privileged EXEC        | 2                                                              |                                                                                                    |
| Command History  | Release                | Modification                                                   | _                                                                                                    |
|                  | Cisco IOS<br>15.0(2)EX | This command was introduce                                     | d.                                                                                                    |
| Jsage Guidelines | The undebug pl         | atform pm command is the same a                                | as the <b>no debug platform pm</b> command.                                                                                                    |
| -                | on a stack member      | er, start a session from the stack's ac                        | ed only on the stack's active switch. To enable debuggin<br>ctive switch by using the <b>session</b> <i>switch-number</i> comma<br>and at the command-line prompt of the stack member. |
|                  |                        | ging on a stack member without find switch-number LINE command | rst starting a session on the stack's active switch, use th<br>I in privileged EXEC mode.                                                                                              |
|                  | This example she       | ows how to display debug message                               | es related to the creation and deletion of VLANs:                                                                                                    |
|                  | D                      |                                                                |                                                                                                    |

Device# debug platform pm vlans

# debug spanning-tree

To enable debugging of spanning-tree activities, use the **debug spanning-tree** command in EXEC mode. To disable debugging, use the **no** form of this command.

debug spanning-tree {all | backbonefast | bpdu | bpdu-opt | config | csuf/csrt | etherchannel | events | exceptions | general | mstp | pvst+ | root | snmp | synchronization | switch | uplinkfast} no debug spanning-tree {all | backbonefast | bpdu | bpdu-opt | config | csuf/csrt | etherchannel | events | exceptions | general | mstp | pvst+ | root | snmp | synchronization | switch | uplinkfast}

| Syntax Description | all             | Displays all spanning-tree debug messages.                                                                                                    |  |  |
|--------------------|-----------------|----------------------------------------------------------------------------------------------------|--|--|
|                    | backbonefast    | Displays BackboneFast-event debug messages.                                                                                                    |  |  |
|                    | bpdu            | Displays spanning-tree bridge protocol data unit (BPDU) debug messages.                                                                                                    |  |  |
|                    | bpdu-opt        | Displays optimized BPDU handling debug messages.                                                                                                    |  |  |
|                    | config          | Displays spanning-tree configuration change debug messages.                                                                                                    |  |  |
|                    | csuf/csrt       | Displays cross-stack UplinkFast and cross-stack rapid transition activity debug messages.                                                                                                    |  |  |
|                    | etherchannel    | Displays EtherChannel-support debug messages.                                                                                                    |  |  |
|                    | events          | Displays spanning-tree topology event debug messages.                                                                                                    |  |  |
|                    | exceptions      | Displays spanning-tree exception debug messages.                                                                                                    |  |  |
|                    | general         | Displays general spanning-tree activity debug messages.                                                                                                    |  |  |
|                    | mstp            | Debugs Multiple Spanning Tree Protocol (MSTP) events.                                                                                                    |  |  |
|                    | pvst+           | Displays per-VLAN spanning-tree plus (PVST+) event debug messages.                                                                                                    |  |  |
|                    | root            | Displays spanning-tree root-event debug messages.                                                                                                    |  |  |
|                    | snmp            | Displays spanning-tree Simple Network Management<br>Protocol (SNMP) handling debug messages.                                                                                                    |  |  |
|                    | switch          | Displays device shim command debug messages. This shim<br>is the software module that is the interface between the<br>generic Spanning Tree Protocol (STP) code and the<br>platform-specific code of various device platforms. |  |  |
|                    | synchronization | Displays the spanning-tree synchronization event debug messages.                                                                                                    |  |  |
|                    | uplinkfast      | Displays UplinkFast-event debug messages.                                                                                                    |  |  |

| Command Default  | Debugging is dis       | sabled.                                                                            |                                                                                                    |
|------------------|------------------------|------------------------------------------------------------------------------------|----------------------------------------------------------------------------------------------------|
| Command Modes    | Privileged EXE         | С                                                                                  |                                                                                                    |
| Command History  | Release                | Modification                                                                       | -                                                                                                    |
|                  | Cisco IOS<br>15.0(2)EX | This command was introduced.                                                       | -                                                                                                    |
| Usage Guidelines | The undebug sp         | panning-tree command is the same a                                                 | is the no debug spanning-tree command.                                                                                                    |
|                  | on a stack memb        | er, start a session from the stack's acti                                          | only on the stack's active switch. To enable debugging ve switch by using the <b>session</b> <i>switch-number</i> command d at the command-line prompt of the stack member. |
|                  | Ŭ                      | gging on a stack member without firs <b>nd</b> <i>switch-number LINE</i> command i | t starting a session on the stack's active switch, use the n privileged EXEC mode.                                                                                          |
|                  | This example sh        | nows how to display all spanning-tree                                              | e debug messages:                                                                                                    |
|                  | Device# <b>debug</b>   | spanning-tree all                                                                  |                                                                                                    |

## debug platform udld

To enable debugging of the platform-dependent UniDirectional Link Detection (UDLD) software, use the **debug platform udld** command in privileged EXEC mode. To disable debugging, use the **no** form of this command.

debug platform udld [{all | error | switch | rpc {events | messages}}] no platform udld [{all | error | rpc {events | messages}}]

| Syntax Description                  |                                                                                                    |                                                                                            |                                         |
|-------------------------------------|----------------------------------------------------------------------------------------------------|--------------------------------------------------------------------------------------------|-----------------------------------------|
| -                                   | all                                                                                                    | (Optional) Displays all UDLD debug messages.                                               |                                         |
|                                     | error                                                                                                    | (Optional) Displays error condition debug messages.                                        |                                         |
|                                     | rpc {events   messages                                                                                        | Optional) Displays UDLD remote procedure call (RPC) debug<br>keywords have these meanings: | messages. The                           |
|                                     |                                                                                                    | • events—Displays UDLD RPC events.                                                         |                                         |
|                                     |                                                                                                    | • messages—Displays UDLD RPC messages.                                                     |                                         |
| Command Default                     | Debugging is disabled.                                                                                        |                                                                                            |                                         |
| Command Modes                       | Privileged EXEC                                                                                               |                                                                                            |                                         |
|                                     |                                                                                                    |                                                                                            |                                         |
| Command History                     | Release N                                                                                                    | lodification                                                                               |                                         |
| Command History                     |                                                                                                    | lodification<br>his command was introduced.                                                |                                         |
|                                     | Cisco IOS T<br>15.0(2)EX                                                                                      |                                                                                            | nand.                                   |
| Command History<br>Usage Guidelines | Cisco IOS T<br>15.0(2)EX<br>The <b>undebug platform</b><br>When you enable debug<br>on a stack member , start | his command was introduced.                                                                | enable debuggin<br><i>number</i> comman |

### interface port-channel

To access or create a port channel, use the **interface port-channel** command in global configuration mode. Use the **no** form of this command to remove the port channel.

**interface port-channel** *port-channel-number* **no interface port-channel** 

Syntax Description (Optional) Channel group number. The range is 1 to 24. port-channel-number No port channel logical interfaces are defined. **Command Default** Global configuration **Command Modes Command History** Release Modification Cisco IOS Release 15.0(2)EX This command was introduced. For Layer 2 EtherChannels, you do not have to create a port-channel interface before assigning physical ports **Usage Guidelines** to a channel group. Instead, you can use the **channel-group** interface configuration command, which automatically creates the port-channel interface when the channel group obtains its first physical port. If you create the port-channel interface first, the *channel-group-number* can be the same as the *port-channel-number*, or you can use a new number. If you use a new number, the **channel-group** command dynamically creates a new port channel. You create Layer 3 port channels by using the interface port-channel command followed by the no switchport interface configuration command. You should manually configure the port-channel logical interface before putting the interface into the channel group. Only one port channel in a channel group is allowed. ∕!∖ Caution When using a port-channel interface as a routed port, do not assign Layer 3 addresses on the physical ports that are assigned to the channel group. ∕!∖ Caution Do not assign bridge groups on the physical ports in a channel group used as a Layer 3 port channel interface because it creates loops. You must also disable spanning tree. Follow these guidelines when you use the interface port-channel command: • If you want to use the Cisco Discovery Protocol (CDP), you must configure it on the physical port and not on the port channel interface. • Do not configure a port that is an active member of an EtherChannel as an IEEE 802.1x port. If IEEE

802.1x is enabled on a not-yet active port of an EtherChannel, the port does not join the EtherChannel.

For a complete list of configuration guidelines, see the "Configuring EtherChannels" chapter in the software configuration guide for this release.

This example shows how to create a port channel interface with a port channel number of 5:

```
Device(config) # interface port-channel 5
```

You can verify your setting by entering the **show running-config** privileged EXEC or **show etherchannel** *channel-group-number* **detail** privileged EXEC command.

#### **Related Topics**

channel-group, on page 121 show etherchannel, on page 160

# lacp port-priority

To configure the port priority for the Link Aggregation Control Protocol (LACP), use the **lacp port-priority** command in interface configuration mode. To return to the default setting, use the **no** form of this command.

lacp port-priority priority
no lacp port-priority

| Syntax Description | <i>priority</i> Port priority for LACP. The range is                                                                                                    | 1 to 65535.                                                                                                    |  |  |  |  |
|--------------------|----------------------------------------------------------------------------------------------------|----------------------------------------------------------------------------------------------------|--|--|--|--|
| Command Default    | The default is 32768.                                                                                                    |                                                                                                    |  |  |  |  |
| Command Modes      | Interface configuration                                                                                                    |                                                                                                    |  |  |  |  |
| Command History    | Release                                                                                                    | Modification                                                                                                    |  |  |  |  |
|                    | Cisco IOS Release 15.0(2)EX                                                                                                    | This command was introduced.                                                                                                    |  |  |  |  |
| Usage Guidelines   | The <b>lacp port-priority</b> interface configuration are put in hot-standby mode when there are mo                                                                                                    | command determines which ports are bundled and which ports ore than eight ports in an LACP channel group.                                                                                                    |  |  |  |  |
|                    | An LACP channel group can have up to 16 Eth and up to eight ports can be in standby mode.                                                                                                    | hernet ports of the same type. Up to eight ports can be active,                                                                                                    |  |  |  |  |
|                    | ports in an LACP channel group, the eight port<br>for LACP port priority are bundled into the cha<br>mode. If two or more ports have the same LAC                                                                                                    | In port-priority comparisons, a numerically lower value has a higher priority: When there are more than eight ports in an LACP channel group, the eight ports with the numerically lowest values (highest priority values) for LACP port priority are bundled into the channel group, and the lower-priority ports are put in hot-standby mode. If two or more ports have the same LACP port priority (for example, they are configured with the default setting of 65535), then an internal value for the port number determines the priority. |  |  |  |  |
|                    | •                                                                                                    |                                                                                                    |  |  |  |  |
|                    |                                                                                                    |                                                                                                    |  |  |  |  |
|                    |                                                                                                    | e if the ports are on the device that controls the LACP link. See<br>a command for determining which device controls the link.                                                                                                    |  |  |  |  |
|                    | lacp system-priority global configuration                                                                                                    |                                                                                                    |  |  |  |  |
|                    | <b>lacp system-priority</b> global configuration<br>Use the <b>show lacp internal</b> privileged EXEC on<br>number values.                                                                                                    | a command for determining which device controls the link.                                                                                                    |  |  |  |  |
|                    | <b>lacp system-priority</b> global configuration<br>Use the <b>show lacp internal</b> privileged EXEC on<br>number values.                                                                                                    | a command for determining which device controls the link.<br>command to display LACP port priorities and internal port<br>hysical ports, see the configuration guide for this release.                                                                                                    |  |  |  |  |
|                    | <b>lacp system-priority</b> global configuration<br>Use the <b>show lacp internal</b> privileged EXEC on<br>number values.<br>For information about configuring LACP on pl                                                                                                    | a command for determining which device controls the link.<br>command to display LACP port priorities and internal port<br>hysical ports, see the configuration guide for this release.<br>CP port priority on a port:                                                                                                    |  |  |  |  |
|                    | lacp system-priority global configuration<br>Use the show lacp internal privileged EXEC on<br>number values. For information about configuring LACP on pl<br>This example shows how to configure the LACP Device# interface gigabitethernet2/0/1 Device(config-if)# lacp port-priority 1 | a command for determining which device controls the link.<br>command to display LACP port priorities and internal port<br>hysical ports, see the configuration guide for this release.<br>CP port priority on a port:                                                                                                    |  |  |  |  |

I

lacp system-priority, on page 143 show lacp, on page 164

# lacp system-priority

To configure the system priority for the Link Aggregation Control Protocol (LACP), use the **lacp** system-priority command in global configuration mode on the device. To return to the default setting, use the **no** form of this command.

lacp system-priority *priority* no lacp system-priority

| Syntax Description | <i>priority</i> System priority for LACP. The range is 1 to 65535.                                                                                                    |                                                                                                   |
|--------------------|----------------------------------------------------------------------------------------------------|---------------------------------------------------------------------------------------------------|
| Command Default    | The default is 32768.                                                                                                    |                                                                                                   |
| Command Modes      | Global configuration                                                                                                    |                                                                                                   |
| Command History    | Release                                                                                                    | Modification                                                                                      |
|                    | Cisco IOS Release 15.0(2)EX                                                                                                    | This command was introduced.                                                                      |
| Usage Guidelines   | The lacp system-priority command determines which device                                                                                                    | e in an LACP link controls port priorities.                                                       |
|                    | An LACP channel group can have up to 16 Ethernet ports of t<br>and up to eight ports can be in standby mode. When there are m<br>the device on the controlling end of the link uses port priorities<br>channel and which ports are put in hot-standby mode. Port pri<br>end of the link) are ignored. | ore than eight ports in an LACP channel group,<br>s to determine which ports are bundled into the |
|                    | In priority comparisons, numerically lower values have a high<br>numerically lower value (higher priority value) for LACP syst<br>both devices have the same LACP system priority (for examp<br>setting of 32768), the LACP system ID (the device MAC add                                             | tem priority becomes the controlling system. If<br>le, they are both configured with the default  |
|                    | The lacp system-priority command applies to all LACP Ethe                                                                                                    | erChannels on the device.                                                                         |
|                    | Use the <b>show etherchannel summary</b> privileged EXEC com mode (denoted with an H port-state flag in the output display)                                                                                                    |                                                                                                   |
|                    | This example shows how to set the LACP system priority:                                                                                                    |                                                                                                   |
|                    | <pre>Device(config) # lacp system-priority 20000</pre>                                                                                                    |                                                                                                   |
|                    | You can verify your settings by entering the show lacp sys-id                                                                                                    | privileged EXEC command.                                                                          |
|                    | Related Topics<br>channel-group, on page 121<br>lacp port-priority, on page 141<br>show lacp, on page 164                                                                                                    |                                                                                                   |

# link state group

To configure an interface as a member of a link-state group, use the **link state group** command in interface configuration mode. Use the **no** form of this command to remove an interface from a link-state group.

link state group [{number}]{downstream | upstream} no link state group [{number}]{downstream | upstream}

| Syntax Description | number                          |                        | Optional) Specifies the to 2. The default group                             | number of the link-state group. The range is o number is 1. |
|--------------------|---------------------------------|------------------------|-----------------------------------------------------------------------------|-------------------------------------------------------------|
|                    | downstream                      |                        | Configures the interface                                                    | as a downstream interface in the group.                     |
|                    | upstream                        |                        | Configures the interface                                                    | as an upstream interface in the group.                      |
| Command Default    | No link-state gro               | oup is configured.     |                                                                             |                                                             |
| Command Modes      | Interface config                | uration                |                                                                             |                                                             |
| Command History    | Release                         | Modification           |                                                                             |                                                             |
|                    | Cisco IOS<br>15.0(2)EX          | This command w         | as introduced.                                                              |                                                             |
| Usage Guidelines   | This command i                  | s supported only on th | e LAN Base image.                                                           |                                                             |
|                    | 1                               |                        | group before adding dow<br>e. These are the limitation                      | vnstream interfaces, otherwise, the downstream ons:         |
|                    | <ul> <li>An interfac</li> </ul> | e can belong to only o | nterface or a downstrear<br>ne link-state group.<br>configured on a switch. |                                                             |
|                    | This example sh                 | nows how to configure  | he interfaces as upstrea                                                    | m in group 2:                                               |
|                    | Device(config-                  | )# interface range     | gigabitethernet2/0/1<br>hte group 2 upstream                                | -2                                                          |
|                    | Related Topics<br>link state tr | rack, on page 145      |                                                                             |                                                             |

show link state group, on page 168

## link state track

To enable a link-state group, use the **link state track** command in global configuration mode. Use the **no** form of this command to disable a link-state group.

link state track [{number}]
no link state track [{number}]

| Syntax Description | number (Optic<br>1.                                       | onal) Specifies the number of the lir         | k-state group. The range is 1 to 2. The default is        |
|--------------------|-----------------------------------------------------------|-----------------------------------------------|-----------------------------------------------------------|
| Command Default    | Link-state tracki                                         | ing is disabled.                              |                                                           |
| Command Modes      | Global configura                                          | ation                                         |                                                           |
| Command History    | Release                                                   | Modification                                  | _                                                         |
|                    | Cisco IOS<br>15.0(2)EX                                    | This command was introduced                   | -<br>·<br>-                                               |
| Usage Guidelines   | This command i                                            | s supported only on the LAN Base              | mage.                                                     |
|                    | Use the <b>link stat</b> to enable the lin                |                                               | igure the link-state group. You then can use this command |
|                    | This example sh                                           | nows how to enable link-state group           | 2:                                                        |
|                    | Device# <b>config</b><br>Device(config)<br>Device(config) | )# link state track 2                         |                                                           |
|                    | <b>Related Topics</b>                                     |                                               |                                                           |
|                    | -                                                         | roup, on page 144<br>state group, on page 168 |                                                           |

I

## pagp learn-method

To learn the source address of incoming packets received from an EtherChannel port, use the **pagp learn-method** command in interface configuration mode. To return to the default setting, use the **no** form of this command.

| Syntax Description | aggregation-port                                                        | source using any port in the Et                                           | the logical port channel. The device sends packets to the<br>therChannel. This setting is the default. With<br>a not important on which physical port the packet arrives.                                                           |
|--------------------|-------------------------------------------------------------------------|---------------------------------------------------------------------------|----------------------------------------------------------------------------------------------------|
|                    | physical-port                                                           | sends packets to the source usi                                           | the physical port within the EtherChannel. The device<br>ing the same port in the EtherChannel from which it<br>other end of the channel uses the same port in the channel<br>AC or IP address.                                     |
| Command Default    | The default is aggre                                                    | egation-port (logical port channe                                         | sl).                                                                                                    |
| Command Modes      | Interface configurat                                                    | tion                                                                      |                                                                                                    |
| Command History    | Release                                                                 |                                                                           | Modification                                                                                                    |
|                    | Cisco IOS Release                                                       | e 15.0(2)EX                                                               | This command was introduced.                                                                                                    |
| Usage Guidelines   | The learn method m                                                      | nust be configured the same at be                                         | oth ends of the link.                                                                                                    |
|                    | provided in the com<br>configuration comm                               | mand-line interface (CLI). The p                                          | gate ports even though the <b>physical-port</b> keyword is<br><b>pagp learn-method</b> and the <b>pagp port-priority</b> interface<br>e hardware, but they are required for PAgP interoperability<br>physical ports.                |
|                    | physical-port learne<br>also recommend tha<br><b>port-channel load-</b> | er by using the <b>pagp learn-meth</b> at you set the load-distribution m | arner, we recommend that you configure the device as a <b>nod physical-port</b> interface configuration command. We nethod based on the source MAC address by using the uration command. Use the <b>pagp learn-method</b> interface |
|                    | This example shows the EtherChannel:                                    | s how to set the learning method                                          | to learn the address on the physical port within                                                                                                    |
|                    | Device(config-if)                                                       | ) # pagp learn-method physic                                              | cal-port                                                                                                    |
|                    | This example show:<br>the EtherChannel:                                 | s how to set the learning method                                          | to learn the address on the port channel within                                                                                                    |
|                    | Device(config-if)                                                       | )# pagp learn-method aggreg                                               | ation-port                                                                                                    |

You can verify your settings by entering the **show running-config** privileged EXEC command or the **show pagp** *channel-group-number* **internal** privileged EXEC command.

#### **Related Topics**

pagp port-priority, on page 148 show pagp, on page 169

### pagp port-priority

To select a port over which all Port Aggregation Protocol (PAgP) traffic through the EtherChannel is sent, use the **pagp port-priority** command in interface configuration mode. If all unused ports in the EtherChannel are in hot-standby mode, they can be placed into operation if the currently selected port and link fails. To return to the default setting, use the **no** form of this command.

pagp port-priority *priority* no pagp port-priority

| Syntax Description | <i>priority</i> Priority number. The range is from 0 to 2                                                                        | 55.                                                                                                    |
|--------------------|----------------------------------------------------------------------------------------------------|----------------------------------------------------------------------------------------------------|
| Command Default    | The default is 128.                                                                                                    |                                                                                                    |
| Command Modes      | - Interface configuration                                                                                                    |                                                                                                    |
| Command History    | Release                                                                                                    | Modification                                                                                                    |
|                    | Cisco IOS Release 15.0(2)EX                                                                                                    | This command was introduced.                                                                                                    |
| Usage Guidelines   | The physical port with the highest priority that is one selected for PAgP transmission.                                          | perational and has membership in the same EtherChannel                                                                                                    |
|                    | provided in the command-line interface (CLI). The                                                                                | egate ports even though the <b>physical-port</b> keyword is <b>pagp learn-method</b> and the <b>pagp port-priority</b> interface to hardware, but they are required for PAgP interoperability physical ports, such as the Catalyst 1900 switch. |
|                    | physical-port learner by using the <b>pagp learn-met</b><br>also recommend that you set the load-distribution r                  | arner, we recommend that you configure the device as a <b>hod physical-port</b> interface configuration command. We nethod based on the source MAC address by using the pagp learn-method interface                                             |
|                    | This example shows how to set the port priority to                                                                               | 200:                                                                                                    |
|                    | <pre>Device(config-if)# pagp port-priority 200</pre>                                                                             |                                                                                                    |
|                    | You can verify your setting by entering the <b>show ru</b><br><b>show pagp</b> <i>channel-group-number</i> <b>internal</b> prive |                                                                                                    |
|                    | Related Topics                                                                                                    |                                                                                                    |
|                    | pagp learn-method, on page 146                                                                                                   |                                                                                                    |

pagp learn-method, on page 146 port-channel load-balance, on page 150 show pagp, on page 169

# pagp timer

To set the PAgP timer expiration, use the **pagp timer** command in interface configuration mode. To return to the default setting, use the **no** form of this command.

pagp timer *time* no pagp timer

| Syntax Description | <i>time</i> Specifies 45 to 90. | the number of seconds after which P.     | AgP informational packets are timed-out. The range is |
|--------------------|---------------------------------|------------------------------------------|-------------------------------------------------------|
| Command Default    | None                            |                                          |                                                       |
| Command Modes      | Interface configu               | uration                                  |                                                       |
| Command History    | Release                         | Modification                             |                                                       |
|                    | Cisco IOS<br>15.0(2)EX          | This command was introduced.             | -                                                     |
| Usage Guidelines   | This command i                  | s available for all interfaces configure | ed as part of a PAgP port channel.                    |
|                    | This example sh                 | ows how to set the PAgP timer expira     | ation to 50 seconds:                                  |
|                    |                                 | -if)# pagp timer 50                      |                                                       |

## port-channel load-balance

To set the load-distribution method among the ports in the EtherChannel, use the **port-channel load-balance** command in global configuration mode. To reset the load-balancing function to the default setting, use the **no** form of this command.

port-channel load-balance {dst-ip | dst-mac | src-dst-ip | src-dst-mac | src-ip | src-mac} no port-channel load-balance

| Syntax Description | dst-ip                                                                                                    | Specifies load distribution based on the des                                                  | stination host IP address.                                                                             |  |  |  |
|--------------------|----------------------------------------------------------------------------------------------------|-----------------------------------------------------------------------------------------------|----------------------------------------------------------------------------------------------------|--|--|--|
|                    | dst-mac                                                                                                    | Specifies load distribution based on the des                                                  | stination host MAC address. Packets to the same ackets to different destinations are sent on different |  |  |  |
|                    | src-dst-ip                                                                                                    | Specifies load distribution based on the sou                                                  | arce and destination host IP address.                                                                  |  |  |  |
|                    | src-dst-mac Specifies load distribution based on the source and destination host MAC address.                                                                              |                                                                                               |                                                                                                    |  |  |  |
|                    | src-ip                                                                                                    | Specifies load distribution based on the sou                                                  | urce host IP address.                                                                                  |  |  |  |
|                    | <b>src-mac</b> Specifies load distribution based on the source MAC address. Packets from different ports in the channel, but packets from the same host use the same port. |                                                                                               |                                                                                                    |  |  |  |
| Command Default    | The default                                                                                                    | is <b>src-mac</b> .                                                                           |                                                                                                    |  |  |  |
| Command Modes      | Global confi                                                                                                    | guration                                                                                      |                                                                                                    |  |  |  |
| Command History    | Release                                                                                                    | Modification                                                                                  |                                                                                                    |  |  |  |
|                    | Cisco IOS<br>15.0(2)EX                                                                                                    | This command was introduced.                                                                  |                                                                                                    |  |  |  |
| Usage Guidelines   |                                                                                                    | ify your setting by entering the <b>show runni</b><br>el load-balance privileged EXEC command | ng-config privileged EXEC command or the show                                                          |  |  |  |
| Examples           | -                                                                                                    | e shows how to set the load-distribution me<br>fig) # port-channel load-balance dst-m         |                                                                                                    |  |  |  |

# rep admin vlan

detail

|                    | flood layer (HFL) me<br>the default configurat | ssage<br>ion w                                                                                                    | hernet Protocol (REP) administrative VLAN for the REP to transmit hardware<br>s, use the <b>rep admin vlan</b> command in global configuration mode. To return to<br>ith VLAN 1 as the administrative VLAN, use the <b>no</b> form of this command. |  |
|--------------------|------------------------------------------------|----------------------------------------------------------------------------------------------------|----------------------------------------------------------------------------------------------------|--|
|                    | rep admin vlan vla                             |                                                                                                    | [commont segment id]                                                                                                    |  |
|                    | no rep admin vian via<br>no rep admin vlan     |                                                                                                    | [segment segment-id]                                                                                                    |  |
|                    | -                                              |                                                                                                    | n-id [segment segment-id]                                                                                                    |  |
| Syntax Description | <i>vlan-id</i> 48-bit static                   | : MA                                                                                                    | C address.                                                                                                    |  |
| Syntax Description |                                                |                                                                                                    | administrative VLAN. This is a 48-bit static MAC address. The default value of dministrative VLAN is VLAN 1.                                                                                                    |  |
|                    |                                                | from                                                                                                    | igures the administrative VLAN for the specified segment. Segment ID range is 1 to 1024. If you do not configure an administrative VLAN, the default VLAN AN 1.                                                                                     |  |
| Command Default    | None.                                          |                                                                                                    |                                                                                                    |  |
| Command Modes      | Global configuration                           | (confi                                                                                                    | ig)                                                                                                    |  |
| Command History    | Release                                        |                                                                                                    | Modification                                                                                                    |  |
|                    | Cisco IOS Release 1                            | 5.2(6)                                                                                                    | E1 This command was introduced.                                                                                                    |  |
| Usage Guidelines   | The range of the REP                           | The range of the REP administrative VLAN is from 1 to 4094.                                                                                                    |                                                                                                    |  |
|                    | There can be only one                          | e adm                                                                                                    | inistrative VLAN on a device and on a segment.                                                                                                    |  |
|                    | Verify your settings b                         | y ente                                                                                                    | ering the show interfaces rep detail command in privileged EXEC mode.                                                                                                    |  |
| Examples           | The following examp                            | le sho                                                                                                    | ows how to configure VLAN 100 as the REP administrative VLAN:                                                                                                    |  |
|                    | Device(config)# <b>re</b>                      | p adm                                                                                                    | nin vlan 100                                                                                                    |  |
|                    | is configured as the ad                        | The following example shows how to create an administrative VLAN per segment. Here, VLAN 2 is configured as the administrative VLAN only for REP segment 2. All the remaining segments that are not configured will, by default, have VLAN 1 as the administrative VLAN. |                                                                                                    |  |
|                    | Device(config)# <b>re</b>                      | p adm                                                                                                    | nin vlan 2 segment 2                                                                                                    |  |
| Related Commands   | Command                                        |                                                                                                    | Description                                                                                                    |  |
|                    | show interfaces rep                            |                                                                                                    | Displays detailed REP configuration and status for all the interfaces or the                                                                                                    |  |

specified interface, including the administrative VLAN.

### rep block port

To configure Resilient Ethernet Protocol (REP) VLAN load balancing on a REP primary edge port, use the **rep block port** command in interface configuration mode. To return to the default configuration with VLAN 1 as the administrative VLAN, use the **no** form of this command.

**rep block port {id** *port-id* | *neighbor-offset* | **preferred**} **vlan {***vlan-list* | **all**} **no rep block port {id** *port-id* | *neighbor-offset* | **preferred**}

| Syntax Description | id port-id                       | Specifies the VLAN blocking alternate port by entering the unique port ID, which is automatically generated when REP is enabled. The REP port ID is a 16-character hexadecimal value.                                                                                                    |
|--------------------|----------------------------------|----------------------------------------------------------------------------------------------------|
|                    | neighbor-offset                  | VLAN blocking alternate port by entering the offset number of a neighbor. The range is from -256 to +256. A value of 0 is invalid.                                                                                                    |
|                    | preferred                        | Selects the regular segment port previously identified as the preferred alternate port for VLAN load balancing.                                                                                                    |
|                    | vlan                             | Identifies the VLANs to be blocked.                                                                                                    |
|                    | vlan-list                        | VLAN ID or range of VLAN IDs to be displayed. Enter a VLAN ID from 1 to 4094, or a range or sequence of VLANs (such as 1-3, 22, and 41-44) to be blocked.                                                                                                    |
|                    | all                              | Blocks all the VLANs.                                                                                                    |
| Command Default    |                                  | navior after you enter the <b>rep preempt segment</b> command in privileged EXEC (for manual to block all the VLANs at the primary edge port. This behavior remains until you configure <b>port</b> command.                                                                                                    |
|                    |                                  | edge port cannot determine which port is to be the alternate port, the default action is no<br>I no VLAN load balancing.                                                                                                    |
| Command Modes      | Interface config                 | guration (config-if)                                                                                                    |
| Command History    | Release                          | Modification                                                                                                    |
|                    | Cisco IOS Rel                    | ease 15.2(6)E1 This command was introduced.                                                                                                    |
| Usage Guidelines   | port of an edge<br>downstream ne | t an alternate port by entering an offset number, this number identifies the downstream neighbor<br>port. The primary edge port has an offset number of 1; positive numbers above 1 identify<br>ighbors of the primary edge port. Negative numbers identify the secondary edge port (offset<br>its downstream neighbors. |
|                    |                                  |                                                                                                    |
| -                  | Note Do not ent                  | ter an offset value of 1 because that is the offset number of the primary edge port itself.                                                                                                    |
|                    | If you have cont                 | figured a preempt delay time by entering the <b>rep preempt delay seconds</b> command in interface                                                                                                    |

If you have configured a preempt delay time by entering the **rep preempt delay seconds** command in interface configuration mode and a link failure and recovery occurs, VLAN load balancing begins after the configured

preemption time period elapses without another link failure. The alternate port specified in the load-balancing<br/>configuration blocks the configured VLANs and unblocks all the other segment ports. If the primary edge<br/>port cannot determine the alternate port for VLAN balancing, the default action is no preemption.Each port in a segment has a unique port ID. To determine the port ID of a port, enter the show interfaces<br/>interface-id rep detail command in privileged EXEC mode.ExamplesThe following example shows how to configure REP VLAN load balancing:<br/>Device (config) # interface TenGigabitEthernet 4/1<br/>Device (config-if) # rep block port id 0009001818D68700 vlan 1-100

| Related Commands | Command                       | Description                                                                                                    |
|------------------|-------------------------------|----------------------------------------------------------------------------------------------------|
|                  | show interfaces rep<br>detail | Displays detailed REP configuration and status for all the interfaces or the specified interface, including the administrative VLAN. |

### rep lsl-age-timer

To configure the Resilient Ethernet Protocol (REP) link status layer (LSL) age-out timer value, use the **rep lsl-age-timer** command in interface configuration mode. To restore the default age-out timer value, use the **no** form of this command.

rep lsl-age-timer milliseconds no rep lsl-age-timer milliseconds

| t LSL age-out timer value is 5 ms. |                              |
|------------------------------------|------------------------------|
|                                    |                              |
| onfiguration (config-if)           |                              |
|                                    | Modification                 |
| S Release 15.2(6)E1                | This command was introduced. |
|                                    | S Release 15.2(6)E1          |

Usage Guidelines While configuring REP configurable timers, we recommend that you configure the REP LSL number of retries first and then configure the REP LSL age-out timer value.

### **Examples** The following example shows how to configure a REP LSL age-out timer value:

Device(config)# interface TenGigabitEthernet 4/1
Device(config-if)# rep segment 1 edge primary
Device(config-if)# rep lsl-age-timer 2000

| Related Commands | Command                                 | Description                                                      |
|------------------|-----------------------------------------|------------------------------------------------------------------|
|                  | interface interface-type interface-name | Specifies a physical interface or port channel to receive STCNs. |
|                  | rep segment                             | Enables REP on an interface and assigns a segment ID.            |

### rep preempt delay

To configure a waiting period after a segment port failure and recovery before Resilient Ethernet Protocol (REP) VLAN load balancing is triggered, use the **rep preempt delay** command in interface configuration mode. To remove the configured delay, use the **no** form of this command.

rep preempt delay seconds no rep preempt delay

| Syntax Description |                                                                                     | onds to delay REP preemption. The range is from 15 to 300 seconds. The default is tion without delay.                                                                                                    |
|--------------------|-------------------------------------------------------------------------------------|----------------------------------------------------------------------------------------------------|
| Command Default    | REP preemption delay is                                                             | not set. The default is manual preemption without delay.                                                                                                    |
| Command Modes      | Interface configuration (                                                           | config-if)                                                                                                    |
| Command History    | Release                                                                             | Modification                                                                                                    |
|                    | Cisco IOS Release 15.2                                                              | (6)E1 This command was introduced.                                                                                                    |
| Usage Guidelines   | Enter this command on the                                                           | he REP primary edge port.                                                                                                    |
|                    | Enter this command and c<br>after a link failure and re                             | configure a preempt time delay for VLAN load balancing to be automatically triggered covery.                                                                                                    |
|                    | starts a delay timer befor<br>When the timer expires, t<br>(configured by using the | is configured after a segment port failure and recovery, the REP primary edge port<br>e VLAN load balancing occurs. Note that the timer restarts after each link failure.<br>the REP primary edge port alerts the alternate port to perform VLAN load balancing<br><b>rep block port</b> interface configuration command) and prepares the segment for the<br>gured VLAN list is blocked at the alternate port, and all other VLANs are blocked |
|                    | You can verify your setti                                                           | ngs by entering the show interfaces rep command.                                                                                                    |
| Examples           | The following example s<br>primary edge port:                                       | hows how to configure a REP preemption time delay of 100 seconds on the                                                                                                    |
|                    | Device(config)# <b>inter</b><br>Device(config-if)# <b>re</b>                        | face TenGigabitEthernet 4/1<br>ep preempt delay 100                                                                                                    |
| Related Commands   | Command                                                                             | Description                                                                                                    |
|                    | rep block port                                                                      | Configures VLAN load balancing.                                                                                                    |
|                    | show interfaces rep<br>detail                                                       | Displays detailed REP configuration and status for all the interfaces or the specified interface, including the administrative VLAN.                                                                                                    |

### rep preempt segment

To manually start Resilient Ethernet Protocol (REP) VLAN load balancing on a segment, use the **rep preempt** segment command in privileged EXEC mode.

rep preempt segment segment-id

| Syntax Description | segment-id ID of the REP segment. The range                                                      | is from 1 to 1024.                                                                                                    |
|--------------------|--------------------------------------------------------------------------------------------------|----------------------------------------------------------------------------------------------------|
| Command Default    | Manual preemption is the default behavior.                                                       |                                                                                                    |
| Command Modes      | Privileged EXEC (#)                                                                              |                                                                                                    |
| Command History    | Release                                                                                          | Modification                                                                                                    |
|                    | Cisco IOS Release 15.2(6)E1                                                                      | This command was introduced.                                                                                                    |
| Usage Guidelines   | Enter this command on the segment, which has                                                     | the primary edge port on the device.                                                                                                    |
| -                  | balancing. When you enter the rep preempt seg                                                    | are completed before setting preemption for VLAN load <b>ment</b> <i>segment-id</i> command, a confirmation message appears aption for VLAN load balancing can disrupt the network. |
|                    |                                                                                                  | <i>nds</i> command in interface configuration mode on the primary<br>the default configuration is to manually trigger VLAN load                                                     |
|                    | Enter the <b>show rep topology</b> command in privi<br>primary edge port.                        | leged EXEC mode to see which port in the segment is the                                                                                                    |
|                    | If you do not configure VLAN load balancing, results in the default behavior, that is, the prima | entering the <b>rep preempt segment</b> segment-id command ary edge port blocks all the VLANs.                                                                                      |
|                    | You can configure VLAN load balancing by ent<br>mode on the REP primary edge port before you     | tering the <b>rep block port</b> command in interface configuration manually start preemption.                                                                                      |
| Examples           | The following example shows how to manually                                                      | r trigger REP preemption on segment 100:                                                                                                    |

Device# rep preempt segment 100

| Related Commands | Command              | Description                                                                                                    |
|------------------|----------------------|----------------------------------------------------------------------------------------------------|
|                  | rep block port       | Configures VLAN load balancing.                                                                                    |
|                  | rep preempt<br>delay | Configures a waiting period after a segment port failure and recovery before REP VLAN load balancing is triggered. |
|                  | show rep<br>topology | Displays REP topology information for a segment or for all the segments.                                           |

### rep segment

To enable Resilient Ethernet Protocol (REP) on an interface and to assign a segment ID to the interface, use the **rep segment** command in interface configuration mode. To disable REP on the interface, use the **no** form of this command.

rep segment segment-id [edge [no-neighbor] [primary]] [preferred]
no rep segment

| Syntax Description | segment-id                                                                                                    | Segment for which REP is enabled. Assign a segment ID to the interface. The range is from 1 to 1024.                                               |                                                                                                    |  |
|--------------------|----------------------------------------------------------------------------------------------------|----------------------------------------------------------------------------------------------------|----------------------------------------------------------------------------------------------------|--|
|                    | edge                                                                                                    | (Optional) Configures the port as an edge port. Each segment has only two edge ports.                                                              |                                                                                                    |  |
|                    | no-neighbor                                                                                                    | (Optional) Specifies th                                                                                                    | e segment edge as one with no external REP neighbor.                                                                                                    |  |
|                    | primary                                                                                                    | (Optional) Specifies that the port is the primary edge port where you can configure VLAN load balancing. A segment has only one primary edge port. |                                                                                                    |  |
|                    | <b>preferred</b> (Optional) Specifies that the port is the preferred alternate port or the preferred load balancing. |                                                                                                    | at the port is the preferred alternate port or the preferred port for VLAN                                                                                                    |  |
|                    |                                                                                                    | alternate p                                                                                                    | ng a port as a preferred port does not guarantee that it becomes the<br>port; it merely gives it a slight edge among equal contenders. The<br>port is usually a previously failed port. |  |
| Command Default    | REP is disabl                                                                                                    | ed on the interface.                                                                                                    |                                                                                                    |  |
| Command Modes      | Interface con                                                                                                    | figuration (config-if)                                                                                                    |                                                                                                    |  |
| Command History    | Release                                                                                                    |                                                                                                    | Modification                                                                                                    |  |
|                    | Cisco IOS R                                                                                                    | elease 15.2(6)E1                                                                                                    | This command was introduced.                                                                                                    |  |
| Jsage Guidelines   |                                                                                                    |                                                                                                    | 02.1Q port or a 802.1AD port. You must configure two edge ports on ort and a secondary edge port.                                                                                       |  |
|                    |                                                                                                    | bled on two ports on a d<br>low these rules:                                                                                                    | evice, both the ports must be either regular segment ports or edge ports.                                                                                                    |  |
|                    | • If only o                                                                                                    | ne port on a device is co                                                                                                    | onfigured in a segment, that port should be an edge port.                                                                                                    |  |
|                    | • If two po                                                                                                    | orts on a device belong t                                                                                                    | to the same segment, both the ports must be regular segment ports.                                                                                                    |  |
|                    |                                                                                                    |                                                                                                    | to the same segment, and one is configured as an edge port and one as a iguration), the edge port is treated as a regular segment port.                                                 |  |
|                    |                                                                                                    |                                                                                                    |                                                                                                    |  |
| Ca                 |                                                                                                    | erfaces come up in a bloc<br>e of this to avoid sudder                                                                                             | cked state and remain in a blocked state until notified that it is safe to unb                                                                                                    |  |

When REP is enabled on an interface, the default is for that port to be a regular segment port.

**Examples** 

The following example shows how to enable REP on a regular (nonedge) segment port:

```
Device(config)# interface TenGigabitEthernet 4/1
Device(config-if)# rep segment 100
```

The following example shows how to enable REP on a port and identify the port as the REP primary edge port:

```
Device(config)# interface TenGigabitEthernet 4/1
Device(config-if)# rep segment 100 edge primary
```

The following example shows how to enable REP on a port and identify the port as the REP secondary edge port:

```
Device(config)# interface TenGigabitEthernet 4/1
Device(config-if)# rep segment 100 edge
```

The following example shows how to enable REP as an edge no-neighbor port:

Device(config)# interface TenGigabitEthernet 4/1
Device(config-if)# rep segment 1 edge no-neighbor primary

# rep stcn

I

|                    | (STCNs) to another interf<br>To disable the task of sen | Ethernet Protocol (REP) edge port to send segment topology change notificati<br>face or to other segments, use the <b>rep stcn</b> command in interface configuration r<br>nding STCNs to the interface or to the segment, use the <b>no</b> form of this comma<br><i>interface-id</i>   <b>segment</b> <i>segment-id-list</i> } | mode. |
|--------------------|---------------------------------------------------------|----------------------------------------------------------------------------------------------------|-------|
|                    | no rep stcn {interface                                  |                                                                                                    |       |
| Syntax Description | interface interface-id                                  | Specifies a physical interface or port channel to receive STCNs.                                                                                                    |       |
|                    | segment segment-id-list                                 | At Specifies one REP segment or a list of REP segments to receive STCNs. The segment range is from 1 to 1024. You can also configure a sequence of segment for example, 3 to 5, 77, 100.                                                                                                    |       |
| Command Default    | Transmission of STCNs                                   | to other interfaces or segments is disabled.                                                                                                    |       |
| Command Modes      | Interface configuration (                               | config-if)                                                                                                    |       |
| Command History    | Release                                                 | Modification                                                                                                    |       |
|                    | Cisco IOS Release 15.2                                  | this command was introduced                                                                                                    | d.    |
| Usage Guidelines   | You can verify your settin                              | ngs by entering the show interfaces rep detail command in privileged EXEC r                                                                                                    | node. |
| Examples           | The following example s 50:                             | shows how to configure a REP edge port to send STCNs to segments 25 to                                                                                                    |       |
|                    | . 2.                                                    | rface TenGigabitEthernet 4/1<br>ep stcn segment 25-50                                                                                                    |       |

### show etherchannel

To display EtherChannel information for a channel, use the **show etherchannel** command in user EXEC mode.

show etherchannel [{channel-group-number | {detail | port | port-channel | protocol | summary }}]
+ [{auto | detail | load-balance | port | port-channel | protocol | summary}]

| Syntax Description               | channel-group-number                                                                                                    | (Optional) Channel group number. The range is 1 to 24.                                                                                                    |
|----------------------------------|----------------------------------------------------------------------------------------------------|----------------------------------------------------------------------------------------------------|
|                                  | auto                                                                                                    | (Optional) Displays that Etherchannel is created automatically.                                                                                                    |
|                                  | detail                                                                                                    | (Optional) Displays detailed EtherChannel information.                                                                                                    |
|                                  | load-balance                                                                                                    | (Optional) Displays the load-balance or frame-distribution scheme among ports in the port channel.                                                                                                    |
|                                  | port                                                                                                    | (Optional) Displays EtherChannel port information.                                                                                                    |
|                                  | port-channel                                                                                                    | (Optional) Displays port-channel information.                                                                                                    |
|                                  | protocol                                                                                                    | (Optional) Displays the protocol that is being used in the channel.                                                                                                    |
|                                  | summary                                                                                                    | (Optional) Displays a one-line summary per channel group.                                                                                                    |
| Command Default                  | None                                                                                                    |                                                                                                    |
|                                  |                                                                                                    |                                                                                                    |
| Command Modes                    | User EXEC                                                                                                    |                                                                                                    |
| Command Modes<br>Command History | User EXEC Release                                                                                                    | Modification                                                                                                    |
|                                  |                                                                                                    | Modification           This command was introduced.                                                                                                    |
|                                  | Release                                                                                                    | This command was introduced.                                                                                                    |
| Command History                  | Release         Cisco IOS Release 15.0(2)EX         If you do not specify a channel group num         In the output, the passive port list field is of                                               | This command was introduced.                                                                                                    |
| Command History                  | Release         Cisco IOS Release 15.0(2)EX         If you do not specify a channel group num         In the output, the passive port list field is a physical port, which is still not up, is confi | This command was introduced.<br>aber, all channel groups are displayed.<br>displayed only for Layer 3 port channels. This field means that the<br>igured to be in the channel group (and indirectly is in the only port |

This is an example of output from the **show etherchannel** *channel-group-number* **detail** command:

```
Device> show etherchannel 1 detail
Group state = L2
Ports: 2 Maxports = 16
Port-channels: 1 Max Port-channels = 16
Protocol: LACP
                Ports in the group:
                 _____
Port: Gi1/0/1
_____
Port state = Up Mstr In-Bndl
Channel group = 1Mode = ActiveGcchange = -Port-channel =PolGC = -Pseudo port-c
Port-channel =
                                         Pseudo port-channel = Pol
Port index
            =
                      0Load = 0x00
                                           Protocol = LACP
Flags: S - Device is sending Slow LACPDUs F - Device is sending fast LACPDU
      A - Device is in active mode.
                                       P - Device is in passive mode.
Local information:
LACP port Admin Oper Port PortPortFlagsStatePriorityKeyKeyNumber StateGi1/0/1SAbndl327680x10x10x1010x3DGi1/0/2Abndl327680x00x10x00x3D
Age of the port in the current state: 01d:20h:06m:04s
                 Port-channels in the group:
                 -----
Port-channel: Po1 (Primary Aggregator)
Age of the Port-channel = 01d:20h:20m:26s
Logical slot/port = 10/1 Number of ports = 2
HotStandBy port = null
Port state = Port-channel Ag-Inuse
                = LACP
Protocol
Ports in the Port-channel:
                    EC state No of bits
Index Load Port
0 00 Gi1/0/1 Active 0
      00 Gil/0/2 Active
 0
                                      0
Time since last port bundled: 01d:20h:24m:44s Gi1/0/2
```

This is an example of output from the **show etherchannel** *channel-group-number* **summary** command:

```
Device> show etherchannel 1 summary
Flags: D - down P - in port-channel
I - stand-alone s - suspended
H - Hot-standby (LACP only)
R - Layer3 S - Layer2
```

This is an example of output from the **show etherchannel** *channel-group-number* **port-channel** command:

```
Device> show etherchannel 1 port-channel
Port-channels in the group:
_____
Port-channel: Po1 (Primary Aggregator)
_____
Age of the Port-channel = 01d:20h:24m:50s
Logical slot/port = 10/1 Number of ports = 2
Logical slot/port = 10/1 Number of ports = 2
Port state = Port-channel Ag-Inuse
Protocol = LACP
Ports in the Port-channel:
Index Load Port EC state
                                  No of bits
_____
     00 Gi1/0/1 Active
00 Gi1/0/2 Active
0
                                 0
0
                                   0
Time since last port bundled: 01d:20h:24m:44s Gi1/0/2
```

This is an example of output from show etherchannel protocol command:

```
Device# show etherchannel protocol
Channel-group listing:
------
Group: 1
------
Protocol: LACP
Group: 2
------
Protocol: PAgP
```

#### **Related Topics**

channel-group, on page 121 channel-protocol, on page 125 interface port-channel, on page 139

### show interfaces rep detail

To display detailed Resilient Ethernet Protocol (REP) configuration and status for all interfaces or a specified interface, including the administrative VLAN, use the **show interfaces rep detail** command in privileged EXEC mode.

show interfaces [interface-id] rep detail

| Syntax Description | interface-id (Optional) Physical interface used to display the port ID.                                                                                                    |                                                                                                    |                              |  |  |  |
|--------------------|----------------------------------------------------------------------------------------------------|----------------------------------------------------------------------------------------------------|------------------------------|--|--|--|
| Command Default    | None.                                                                                                    |                                                                                                    |                              |  |  |  |
| Command Modes      | Privileged EXI                                                                                                    | EC (#)                                                                                                    |                              |  |  |  |
| Command History    | Release                                                                                                    |                                                                                                    | Modification                 |  |  |  |
|                    | Cisco IOS Rel                                                                                                    | ease 15.2(6)E1                                                                                                    | This command was introduced. |  |  |  |
| Usage Guidelines   |                                                                                                    | mand on a segment edge port to send STCNs to one or your settings by entering the <b>show interfaces rep detai</b> | c                            |  |  |  |
| Examples           |                                                                                                    | example shows how to display the REP configuration a                                                               |                              |  |  |  |
|                    | Device# show interfaces TenGigabitEthernet4/1 rep detail                                                                                                    |                                                                                                    |                              |  |  |  |
|                    | TenGigabitEthernet4/1 REP enabled<br>Segment-id: 3 (Primary Edge)<br>PortID: 03010015FA66FF80<br>Preferred flag: No<br>Operational Link Status: TWO_WAY<br>Current Key: 02040015FA66FF804050<br>Port Role: Open<br>Blocked VLAN: <empty><br/>Admin-vlan: 1<br/>Preempt Delay Timer: disabled<br/>Configured Load-balancing Block Port: none<br/>Configured Load-balancing Block VLAN: none<br/>STCN Propagate to: none<br/>LSL PDU rx: 999, tx: 652<br/>HFL PDU rx: 9, tx: 652<br/>HFL PDU rx: 500, tx: 4<br/>BPA (STCN, LSL) TLV rx: 0, tx: 0<br/>BPA -ELECTION TLV rx: 0, tx: 0<br/>EPA-ELECTION TLV rx: 0, tx: 0<br/>EPA-INFO TLV rx: 135, tx: 136</empty> |                                                                                                    |                              |  |  |  |
| Related Commands   | Command                                                                                                    | Description                                                                                                    |                              |  |  |  |
|                    | rep admin<br>vlan                                                                                                    | Configures a REP administrative VLAN for the REP                                                                   | to transmit HFL messages.    |  |  |  |

### show lacp

To display Link Aggregation Control Protocol (LACP) channel-group information, use the **show lacp** command in user EXEC mode.

show lacp [channel-group-number] {counters | internal | neighbor | sys-id}

| Syntax Description | channel-group-                                                                                                    | <i>channel-group-number</i> (Optional) Channel group number. The range is 1 to 24.                                                                        |              |                  |             |                    |                                           |  |  |
|--------------------|----------------------------------------------------------------------------------------------------|----------------------------------------------------------------------------------------------------|--------------|------------------|-------------|--------------------|-------------------------------------------|--|--|
|                    | counters                                                                                                    | counters         Displays traffic information.                                                                                                    |              |                  |             |                    |                                           |  |  |
|                    | internal                                                                                                    | internal Displays internal information.                                                                                                    |              |                  |             |                    |                                           |  |  |
|                    | neighbor                                                                                                    | neighbor Displays neighbor information.                                                                                                    |              |                  |             |                    |                                           |  |  |
|                    | sys-id                                                                                                    | sys-idDisplays the system identifier that is being used by LACP. The system identifie<br>consists of the LACP system priority and the device MAC address. |              |                  |             |                    |                                           |  |  |
| Command Default    | None                                                                                                    |                                                                                                    |              |                  |             |                    |                                           |  |  |
| Command Modes      | User EXEC                                                                                                    |                                                                                                    |              |                  |             |                    |                                           |  |  |
| Command History    | Release                                                                                                    |                                                                                                    |              |                  |             |                    | Modification                              |  |  |
|                    | Cisco IOS Rele                                                                                                    | ase 15.0(                                                                                                    | (2)EX        |                  |             |                    | This command was introduced.              |  |  |
| Usage Guidelines   | You can enter any <b>show lacp</b> command to display the active channel-group information. To display specific channel information, enter the <b>show lacp</b> command with a channel-group number. |                                                                                                    |              |                  |             |                    |                                           |  |  |
|                    | If you do not spe                                                                                                    | ecify a ch                                                                                                    | nannel group | , inform         | ation for a | ll channel g       | groups appears.                           |  |  |
|                    | You can enter th                                                                                                    | e channe                                                                                                    | el-group-num | <i>ber</i> to sj | pecify a cl | nannel grou        | p for all keywords except <b>sys-id</b> . |  |  |
|                    | This is an examp<br>follows describe                                                                                                    |                                                                                                    | -            |                  | cp count    | <b>ers</b> user EX | EC command. The table that                |  |  |
|                    |                                                                                                    |                                                                                                    |              |                  | Manhan      | Deener             |                                           |  |  |
|                    | Device> show ]                                                                                                    | -                                                                                                    | Mai          | rker             | Marker      | Response           | LACPDUS                                   |  |  |
|                    |                                                                                                    | LACPDUs<br>ent Rec                                                                                                    |              | rker<br>Recv     |             | Response<br>Recv   | LACPDUS<br>Pkts Err                       |  |  |
|                    |                                                                                                    | LACPDUs<br>ent Rec                                                                                                    |              |                  |             | -                  |                                           |  |  |
|                    | Port Se<br><br>Channel group:<br>Gi2/0/1 1                                                                                                    | LACPDUs<br>ent Rec<br>                                                                                                    | v Sent       |                  |             | -                  |                                           |  |  |

#### Table 10: show lacp counters Field Descriptions

| Field                 | Description                                             |
|-----------------------|---------------------------------------------------------|
| LACPDUs Sent and Recv | The number of LACP packets sent and received by a port. |

| Field                         | Description                                                             |
|-------------------------------|-------------------------------------------------------------------------|
| Marker Sent and Recv          | The number of LACP marker packets sent and received by a port.          |
| Marker Response Sent and Recv | The number of LACP marker response packets sent and received by a port. |
| LACPDUs Pkts and Err          | The number of unknown and illegal packets received by LACP for a port.  |

This is an example of output from the show lacp internal command:

```
Device> show lacp 1 internal

Flags: S - Device is requesting Slow LACPDUS

F - Device is requesting Fast LACPDUS

A - Device is in Active mode P - Device is in Passive mode

Channel group 1

LACP port Admin Oper Port Port

Port Flags State Priority Key Key Number State

Gi2/0/1 SA bndl 32768 0x3 0x3 0x4 0x3D

Gi2/0/2 SA bndl 32768 0x3 0x3 0x5 0x3D
```

The following table describes the fields in the display:

Table 11: show lacp internal Field Descriptions

| Field              | Description                                                                                                    |
|--------------------|----------------------------------------------------------------------------------------------------|
| State              | State of the specific port. These are the allowed values:                                                                                                    |
|                    | • – —Port is in an unknown state.                                                                                                    |
|                    | • <b>bndl</b> —Port is attached to an aggregator and bundled with other ports.                                                                                                    |
|                    | • <b>susp</b> —Port is in a suspended state; it is not attached to any aggregator.                                                                                                |
|                    | • <b>hot-sby</b> —Port is in a hot-standby state.                                                                                                    |
|                    | • <b>indiv</b> —Port is incapable of bundling with any other port.                                                                                                    |
|                    | • <b>indep</b> —Port is in an independent state (not bundled but able to handle data traffic. In this case, LACP is not running on the partner port).                             |
|                    | • down—Port is down.                                                                                                    |
| LACP Port Priority | Port priority setting. LACP uses the port priority to<br>put ports in standby mode when there is a hardware<br>limitation that prevents all compatible ports from<br>aggregating. |

| Field       | Description                                                                                                    |
|-------------|----------------------------------------------------------------------------------------------------|
| Admin Key   | Administrative key assigned to this port. LACP<br>automatically generates an administrative key value<br>as a hexadecimal number. The administrative key<br>defines the ability of a port to aggregate with other<br>ports. A port's ability to aggregate with other ports is<br>determined by the port physical characteristics (for<br>example, data rate and duplex capability) and<br>configuration restrictions that you establish. |
| Oper Key    | Runtime operational key that is being used by this port. LACP automatically generates this value as a hexadecimal number.                                                                                                    |
| Port Number | Port number.                                                                                                    |
| Port State  | State variables for the port, encoded as individual bits within a single octet with these meanings:                                                                                                    |
|             | • bit0: LACP_Activity                                                                                                    |
|             | • bit1: LACP_Timeout                                                                                                    |
|             | bit2: Aggregation                                                                                                    |
|             | bit3: Synchronization                                                                                                    |
|             | • bit4: Collecting                                                                                                    |
|             | • bit5: Distributing                                                                                                    |
|             | • bit6: Defaulted                                                                                                    |
|             | • bit7: Expired                                                                                                    |
|             | <b>Note</b> In the list above, bit7 is the MSB and bit0 is the LSB.                                                                                                    |

#### This is an example of output from the show lacp neighbor command:

Device> show lacp neighbor Flags: S - Device is sending Slow LACPDUS F - Device is sending Fast LACPDUS A - Device is in Active mode P - Device is in Passive mode Channel group 3 neighbors Partner's information: Partner Partner Partner Partner Port System ID Port Number Age Flags Gi2/0/1 32768,0007.eb49.5e80 0xC 19s SP LACP Partner Partner Partner Port Priority Oper Key Port State 32768 0x3 0x3C

Partner's information:

|                 | Partner                                | Partner                    |                             | Partner     |
|-----------------|----------------------------------------|----------------------------|-----------------------------|-------------|
| Port<br>Gi2/0/2 | System ID<br>32768,0007.eb49.5e80      | Port Number<br>0xD         | Age<br>15s                  | Flags<br>SP |
|                 | LACP Partner<br>Port Priority<br>32768 | Partner<br>Oper Key<br>Ox3 | Partner<br>Port Sta<br>0x3C | ate         |

This is an example of output from the **show lacp sys-id** command:

Device> **show lacp sys-id** 32765,0002.4b29.3a00

The system identification is made up of the system priority and the system MAC address. The first two bytes are the system priority, and the last six bytes are the globally administered individual MAC address associated to the system.

#### **Related Topics**

clear lacp, on page 126 debug lacp, on page 131 lacp port-priority, on page 141 lacp system-priority, on page 143

# show link state group

To display link-state group information, use the show link state group command in privileged EXEC mode.

|                    | show link state group [{number}][{detail}]                                                                                                    |  |  |  |  |
|--------------------|----------------------------------------------------------------------------------------------------|--|--|--|--|
| Syntax Description | <i>number</i> (Optional) Specifies the number of the link-state group number. The range is 1 to 2.                                                                                                    |  |  |  |  |
|                    | <b>detail</b> (Optional) Displays detailed information about the link-state group.                                                                                                    |  |  |  |  |
| Command Default    | None                                                                                                    |  |  |  |  |
| Command Modes      | Privileged EXEC                                                                                                    |  |  |  |  |
| Command History    | Release Modification                                                                                                    |  |  |  |  |
|                    | Cisco IOS This command was introduced.<br>15.0(2)EX                                                                                                    |  |  |  |  |
| Usage Guidelines   | This command is supported only on the LAN Base image.                                                                                                    |  |  |  |  |
|                    | To display information about all link-state groups, enter this command without keywords. To display information about a specific link-state group enter the link-state group number.                                                                                                    |  |  |  |  |
|                    | The output for the <b>show link state group detail</b> displays information for only those link-state groups that have link-state tracking enabled or that have upstream or downstream interfaces configured. If the group does not have a configuration, the group is not shown as enabled or disabled. |  |  |  |  |
|                    | This example shows the output from the show link state group number command:                                                                                                    |  |  |  |  |
|                    | Device# show link state group 1                                                                                                    |  |  |  |  |
|                    | Link State Group: 1 Status: Enabled. Down                                                                                                    |  |  |  |  |
|                    | This example shows the output from the show link state group detail command:                                                                                                    |  |  |  |  |
|                    | Device# show link state group detail                                                                                                    |  |  |  |  |
|                    | (Up):Interface up (Dwn):Interface Down (Dis):Interface disabled                                                                                                    |  |  |  |  |
|                    | Link State Group: 1 Status: Enabled, Down<br>Upstream Interfaces : Gil/0/15(Dwn) Gil/0/16(Dwn)<br>Downstream Interfaces : Gil/0/11(Dis) Gil/0/12(Dis) Gil/0/13(Dis) Gil/0/14(Dis)                                                                                                    |  |  |  |  |
|                    | Link State Group: 2 Status: Enabled, Down<br>Upstream Interfaces : Gil/0/15(Dwn) Gil/0/16(Dwn) Gil/0/17(Dwn)<br>Downstream Interfaces : Gil/0/11(Dis) Gil/0/12(Dis) Gil/0/13(Dis) Gil/0/14(Dis)<br>(Up):Interface up (Dwn):Interface Down (Dis):Interface disabled                                       |  |  |  |  |
|                    | Related Topics                                                                                                    |  |  |  |  |
|                    | link state group, on page 144                                                                                                    |  |  |  |  |

link state track, on page 145

# show pagp

To display Port Aggregation Protocol (PAgP) channel-group information, use the **show pagp** command in EXEC mode.

show pagp [channel-group-number] {counters | dual-active | internal | neighbor}

| Syntax Description | channel_aroun_n                                                                                                    |                                                                                                    |                                                                                                    |                                                                                                    |                                           |                                    |  |
|--------------------|----------------------------------------------------------------------------------------------------|----------------------------------------------------------------------------------------------------|----------------------------------------------------------------------------------------------------|----------------------------------------------------------------------------------------------------|-------------------------------------------|------------------------------------|--|
| Syntax Description | chunner-group-hi                                                                                                    | umber (Optio                                                                                                    | onal) Chann                                                                                          | el group nu                                                                                                | mber. The rang                            | ge is 1 to 24.                     |  |
|                    | counters                                                                                                    | Displa                                                                                                    | ays traffic in                                                                                       | nformation.                                                                                                |                                           |                                    |  |
|                    | dual-active                                                                                                    | Displa                                                                                                    | ays the dual                                                                                         | -active stat                                                                                               | us.                                       |                                    |  |
|                    | internal                                                                                                    | internal Displays internal information.                                                                                                    |                                                                                                    |                                                                                                    |                                           |                                    |  |
|                    | neighbor                                                                                                    | Displa                                                                                                    | ays neighbo                                                                                          | or information                                                                                             | on.                                       |                                    |  |
| Command Default    | None                                                                                                    |                                                                                                    |                                                                                                    |                                                                                                    |                                           |                                    |  |
| ommand Modes       | User EXEC                                                                                                    |                                                                                                    |                                                                                                    |                                                                                                    |                                           |                                    |  |
|                    | Privileged EXEC                                                                                                    |                                                                                                    |                                                                                                    |                                                                                                    |                                           |                                    |  |
| Command History    | Release                                                                                                    |                                                                                                    |                                                                                                    | Modification                                                                                               |                                           |                                    |  |
|                    | Cisco IOS Relea                                                                                                    | ase 15.0(2)EX                                                                                                    | K                                                                                                    |                                                                                                    |                                           | This command was introduced.       |  |
|                    |                                                                                                    |                                                                                                    |                                                                                                    |                                                                                                    |                                           |                                    |  |
| xamples            | This is an examp                                                                                                    | le of output f                                                                                                    | from the sh                                                                                          | ow pagp 1                                                                                                  | counters com                              | mand:                              |  |
| xamples            | Device> show p                                                                                                    | agp 1 count                                                                                                    | ers                                                                                                  |                                                                                                    | counters com                              | mand:                              |  |
| xamples            | Device> <b>show p</b><br>I<br>Port S                                                                                                    | <b>agp 1 count</b><br>nformation<br>ent Recv                                                                                                    | ers<br>Fli<br>Sent                                                                                   | ush<br>Recv                                                                                                | counters com                              | mand:                              |  |
| xamples            | Device> <b>show p</b><br>I<br>Port S<br><br>Channel group:<br>Gi1/0/1 4                                                                                                    | agp 1 count<br>nformation<br>ent Recv                                                                                                    | ers<br>Fli<br>Sent                                                                                   | ush<br>Recv                                                                                                | counters com                              | mand:                              |  |
| xamples            | Device> <b>show p</b><br>I<br>Port S<br><br>Channel group:<br>Gi1/0/1 4                                                                                                    | agp 1 count<br>nformation<br>ent Recv<br>1<br>5 42<br>5 41                                                                                               | ers<br>Fl:<br>Sent<br>0<br>0                                                                         | ush<br>Recv<br>O<br>O                                                                                      |                                           |                                    |  |
| xamples            | Device> <b>show p</b><br>I<br>Port S<br>Channel group:<br>Gi1/0/1 4<br>Gi1/0/2 4                                                                                                    | agp 1 count<br>nformation<br>ent Recv<br>1<br>5 42<br>5 41<br>le of output f<br>agp dual-ac<br>ve detection                                              | ers<br>Fli<br>Sent<br>0<br>0<br>Xrom the she                                                         | ush<br>Recv<br>0<br>0<br>0<br>0<br>0<br>0<br>0<br>0<br>0<br>0<br>0<br>0<br>0<br>0<br>0<br>0<br>0<br>0<br>0 |                                           |                                    |  |
| xamples            | Device> show p<br>I<br>Port S<br>Channel group:<br>Gi1/0/1 4<br>Gi1/0/2 4<br>This is an examp<br>Device> show p<br>PAgP dual-acti<br>PAgP dual-acti<br>Channel group<br>Dual                                          | agp 1 count<br>nformation<br>ent Recv<br>1<br>5 42<br>5 41<br>le of output f<br>agp dual-ac<br>ve detectic<br>ve version:<br>1<br>-Active                | Fires<br>Sent<br>O<br>O<br>O<br>Trom the she<br>tive<br>n enabled<br>1.1<br>Partner                  | ush<br>Recv<br>0<br>0<br>0<br>0<br>0<br>0<br>0<br>0<br>0<br>0<br>0<br>0<br>0<br>0<br>0<br>0<br>0<br>0<br>0 | al-active com                             | mand:<br>Partner                   |  |
| ixamples           | Device> show p<br>I<br>Port S<br>                                                                                                    | agp 1 count<br>nformation<br>ent Recv<br>1<br>5 42<br>5 41<br>le of output f<br>agp dual-ac<br>ve detectic<br>ve version:<br>1                           | Fire<br>Sent<br>O<br>O<br>O<br>Trom the she<br>tive<br>n enabled<br>1.1<br>Partner<br>Name<br>Device | ush<br>Recv<br>0<br>0<br>0<br>0<br>0<br>0<br>0<br>0<br>0<br>0<br>0<br>0<br>0<br>0<br>0<br>0<br>0<br>0<br>0 | Partner<br>Port<br>Gi3/0/3                | mand:<br>Partner<br>Version<br>N/A |  |
| ixamples           | Device> show p<br>I<br>Port S<br>Channel group:<br>Gi1/0/1 4<br>Gi1/0/2 4<br>This is an examp<br>Device> show p<br>PAgP dual-acti<br>PAgP dual-acti<br>Channel group<br>Dual<br>Port Dete<br>Gi1/0/1 No<br>Gi1/0/2 No | agp 1 count<br>nformation<br>ent Recv<br>1<br>5 42<br>5 41<br>le of output f<br>agp dual-ac<br>ve detection<br>ve version:<br>1<br>-Active<br>ct Capable | Fires<br>Sent<br>O<br>O<br>O<br>Trom the sheet<br>tive<br>n enabled<br>1.1<br>Partner<br>Name        | ush<br>Recv<br>0<br>0<br>0<br>0<br>0<br>0<br>0<br>0<br>0<br>0<br>0<br>0<br>0<br>0<br>0<br>0<br>0<br>0<br>0 | l <b>al-active</b> com<br>Partner<br>Port | mand:<br>Partner<br>Version<br>N/A |  |
| xamples            | Device> show p<br>I<br>Port S<br>                                                                                                    | agp 1 count<br>nformation<br>ent Recv<br>1<br>5 42<br>5 41<br>le of output f<br>agp dual-ac<br>ve detection<br>ve version:<br>1<br>-Active<br>ct Capable | Fire<br>Sent<br>O<br>O<br>O<br>Trom the she<br>tive<br>n enabled<br>1.1<br>Partner<br>Name<br>Device | ush<br>Recv<br>0<br>0<br>0<br>0<br>0<br>0<br>0<br>0<br>0<br>0<br>0<br>0<br>0<br>0<br>0<br>0<br>0<br>0<br>0 | Partner<br>Port<br>Gi3/0/3                | mand:<br>Partner<br>Version<br>N/A |  |

This is an example of output from the show pagp 1 internal command:

| Device> | show pagp                                                      | 1 inter  | nal      |          |          |            |            |         |  |
|---------|----------------------------------------------------------------|----------|----------|----------|----------|------------|------------|---------|--|
| Flags:  | S - Devic                                                      | e is sen | ding Slo | w hello. | C - Dev: | ice is in  | Consistent | state.  |  |
|         | A - Device is in Auto mode.                                    |          |          |          |          |            |            |         |  |
| Timers: | Timers: H - Hello timer is running. Q - Quit timer is running. |          |          |          |          |            |            |         |  |
|         | S - Switc                                                      | hing tim | er is ru | nning.   | I - Inte | erface tim | er is runn | ning.   |  |
|         |                                                                | 2        |          | 2        |          |            |            | 2       |  |
| Channel | group 1                                                        |          |          |          |          |            |            |         |  |
|         |                                                                |          |          | Hello    | Partner  | PAqP       | Learning   | Group   |  |
| Port    | Flags                                                          | State    | Timers   | Interval | Count    | Priority   | Method     | Ifindex |  |
| Gi1/0/1 | SC                                                             | U6/S7    | Н        | 30s      | 1        | 128        | Any        | 16      |  |
| Gi1/0/2 | SC                                                             | U6/S7    | Н        | 30s      | 1        | 128        | Any        | 16      |  |
|         |                                                                |          |          |          |          |            | -          |         |  |

This is an example of output from the show pagp 1 neighbor command:

Device> show pagp 1 neighbor

| Flags:  | <pre>S - Device is sending<br/>A - Device is in Auto</pre> |           | C - Device is in Co<br>P - Device learns o |     |         |       |
|---------|------------------------------------------------------------|-----------|--------------------------------------------|-----|---------|-------|
| Channel | group 1 neighbors                                          |           |                                            |     |         |       |
|         | Partner                                                    | Partner   | Partner                                    |     | Partner | Group |
| Port    | Name                                                       | Device ID | Port                                       | Age | Flags   | Cap.  |
| Gi1/0/1 | device-p2                                                  | 0002.4b29 | .4600 Gi01//1                              | 9s  | SC      | 10001 |
| Gi1/0/2 | device-p2                                                  | 0002.4b29 | .4600 Gi1/0/2                              | 24s | SC      | 10001 |

#### **Related Topics**

clear pagp, on page 127 debug pagp, on page 132

### show platform backup interface

To display platform-dependent backup information used in a Flex Links configuration, use the **show platform backup interface** privileged EXEC command.

|                    | show platform                                                                                                    | backup interface [{interface-id   c                        | lummyQ}]                                         |  |  |  |
|--------------------|----------------------------------------------------------------------------------------------------|------------------------------------------------------------|--------------------------------------------------|--|--|--|
| Syntax Description | <i>interface-id</i> (Optional) Backup information for all interfaces or the specified interface. The interface can be a physical interface or a port channel. |                                                            |                                                  |  |  |  |
|                    | dummyQ (Op                                                                                                    | <b>dummyQ</b> (Optional) Displays dummy queue information. |                                                  |  |  |  |
| Command Modes      | Privileged EXEC                                                                                                    | C                                                          |                                                  |  |  |  |
| Command History    | Release                                                                                                    | Modification                                               |                                                  |  |  |  |
|                    | Cisco IOS<br>15.0(2)EX                                                                                                    | This command was introduced.                               |                                                  |  |  |  |
| Usage Guidelines   | Use this comman<br>troubleshooting                                                                                                    | , , , , , , , , , , , , , , , , , , ,                      | ly with a technical support representative while |  |  |  |
|                    | Do not use this c                                                                                                    | command unless a technical support r                       | epresentative asks you to do so.                 |  |  |  |

I

# show platform etherchannel

To display platform-dependent EtherChannel information, use the **show platform etherchannel** command in privileged EXEC mode.

| show platform etherchannel {data-structures   flags   time-stamps} | show | platform | etherchannel | {data-structures | flags   time-stamps} |
|--------------------------------------------------------------------|------|----------|--------------|------------------|----------------------|
|--------------------------------------------------------------------|------|----------|--------------|------------------|----------------------|

| Syntax Description | data-structures                                      | Displays EtherChar                     | Displays EtherChannel data structures. |  |  |  |
|--------------------|------------------------------------------------------|----------------------------------------|----------------------------------------|--|--|--|
|                    | flags Displays EtherChannel port flags.              |                                        |                                        |  |  |  |
|                    | time-stamps                                          | Displays EtherChannel time stamps.     |                                        |  |  |  |
| Command Default    | None                                                 |                                        |                                        |  |  |  |
| Command Modes      | Privileged EXEC                                      |                                        |                                        |  |  |  |
| Command History    | Release                                              | Modification                           |                                        |  |  |  |
|                    | Cisco IOS Release<br>15.0(2)EX                       | This command was introduced.           | -                                      |  |  |  |
| Usage Guidelines   | Use this command only v<br>troubleshooting a problem | 5 6 5                                  | technical support representative while |  |  |  |
|                    | Do not use this command                              | d unless a technical support represent | ative asks you to do so.               |  |  |  |

### show platform pm

To display platform-dependent port manager information, use the **show platform pm** command in privileged EXEC mode.

show platform pm {counters | group-masks | idbs {active-idbs | deleted-idbs} | if-numbers | link-status
| module-info | platform-block | port-info interface-id | stack-view | vlan {info | line-state}}

| Command Default                                                                  | None                                                                                                    |                              |                              |
|----------------------------------------------------------------------------------|----------------------------------------------------------------------------------------------------|------------------------------|------------------------------|
| Command Modes                                                                    | Privileged EXEC                                                                                                    |                              |                              |
| Command History                                                                  | Release Modification                                                                                                    |                              |                              |
|                                                                                  | Cisco IOS Release<br>15.0(2)EX                                                                                                    | This command was introduced. | -<br>-                       |
| Usage Guidelines                                                                 | The <b>stack-view</b> keyword is not supported on switches running the LAN Lite image.<br>Use this command only when you are working directly with your technical support representative while troubleshooting a problem. |                              |                              |
| Do not use this command unless your technical support representative asks you to |                                                                                                    |                              | sentative asks you to do so. |

## show platform spanning-tree

To display platform-dependent spanning-tree information, use the **show platform spanning-tree** privileged EXEC command.

|                    | show platform                                                             | show platform spanning-tree synchronization [{detail   vlan vlan-id}] |                                                      |  |  |
|--------------------|---------------------------------------------------------------------------|-----------------------------------------------------------------------|------------------------------------------------------|--|--|
| Syntax Description | synchronization Displays spanning-tree state synchronization information. |                                                                       |                                                      |  |  |
|                    | detail (Optional) Displays detailed spanning-tree information.            |                                                                       |                                                      |  |  |
|                    | vlan vlan-id                                                              | (Optional) Displays VLAN device s range is 1 to 4094.                 | panning-tree information for the specified VLAN. The |  |  |
| Command Modes      | Privileged EXE                                                            | C                                                                     |                                                      |  |  |
| Command History    | Release                                                                   | Modification                                                          |                                                      |  |  |
|                    | Cisco IOS<br>15.0(2)EX                                                    | This command was introduced.                                          |                                                      |  |  |
| Usage Guidelines   | Use this comma<br>troubleshooting                                         | , , , , , , , , , , , , , , , , , , ,                                 | ly with your technical support representative while  |  |  |
|                    | Do not use this                                                           | command unless your technical suppo                                   | ort representative asks you to do so.                |  |  |

### show rep topology

To display Resilient Ethernet Protocol (REP) topology information for a segment or for all the segments, including the primary and secondary edge ports in the segment, use the **show rep topology** command in privileged EXEC mode.

show rep topology [segment segment-id] [archive] [detail]

| Syntax Description | segment segment                                                                                | nt-id                                              | · •    | , <b>1</b>                                                                                                    | gment for which to display the REP topology <i>id</i> range is from 1 to 1024. |  |
|--------------------|------------------------------------------------------------------------------------------------|----------------------------------------------------|--------|----------------------------------------------------------------------------------------------------|--------------------------------------------------------------------------------|--|
|                    | archive                                                                                        |                                                    | · •    | (Optional) Displays the previous topology of the segment. This keyword is useful for troubleshooting a link failure. |                                                                                |  |
|                    | detail                                                                                         |                                                    | (Optio | onal) Displays detaile                                                                                               | d REP topology information.                                                    |  |
| Command Modes      | Privileged EXEC                                                                                | (#)                                                |        |                                                                                                    |                                                                                |  |
| Command History    | Release                                                                                        |                                                    |        |                                                                                                    | Modification                                                                   |  |
|                    | Cisco IOS Relea                                                                                | se 15.2(6)E1                                       |        |                                                                                                    | This command was introduced.                                                   |  |
| Examples           | The following is a<br>Device# show re<br>REP Segment 1<br>BridgeName                           |                                                    |        | Role                                                                                                    | gy command:                                                                    |  |
|                    | 10.64.106.63<br>10.64.106.228<br>10.64.106.228<br>10.64.106.67<br>10.64.106.67<br>10.64.106.63 | Te5/4<br>Te3/4<br>Te3/3<br>Te4/3<br>Te4/4<br>Te4/4 |        | Open<br>Open<br>Open<br>Open<br>Alt<br>Open                                                                          |                                                                                |  |
|                    | REP Segment 3<br>BridgeName                                                                    | PortName                                           | Edge   | Role                                                                                                    |                                                                                |  |
|                    | 10.64.106.63<br>SVT_3400_2<br>SVT_3400_2                                                       | Gi50/1<br>Gi0/3<br>Gi0/4                           | Pri    | Open<br>Open<br>Open                                                                                                 |                                                                                |  |

10.64.106.63 Gi50/2 Sec Alt

The following is a sample output from the show rep topology detail command:

Open

Open

Device# show rep topology detail

10.64.106.68

10.64.106.68

Gi40/2 Gi40/1

```
REP Segment 1
10.64.106.63, Te5/4 (Primary Edge)
Open Port, all vlans forwarding
Bridge MAC: 0005.9b2e.1700
```

Port Number: 010 Port Priority: 000 Neighbor Number: 1 / [-6] 10.64.106.228, Te3/4 (Intermediate) Open Port, all vlans forwarding Bridge MAC: 0005.9b1b.1f20 Port Number: 010 Port Priority: 000 Neighbor Number: 2 / [-5] 10.64.106.228, Te3/3 (Intermediate) Open Port, all vlans forwarding Bridge MAC: 0005.9b1b.1f20 Port Number: 00E Port Priority: 000 Neighbor Number: 3 / [-4] 10.64.106.67, Te4/3 (Intermediate) Open Port, all vlans forwarding Bridge MAC: 0005.9b2e.1800 Port Number: 008 Port Priority: 000 Neighbor Number: 4 / [-3] 10.64.106.67, Te4/4 (Intermediate) Alternate Port, some vlans blocked Bridge MAC: 0005.9b2e.1800 Port Number: 00A Port Priority: 000 Neighbor Number: 5 / [-2] 10.64.106.63, Te4/4 (Secondary Edge) Open Port, all vlans forwarding Bridge MAC: 0005.9b2e.1700 Port Number: 00A Port Priority: 000 Neighbor Number: 6 / [-1]

### show spanning-tree

To display spanning-tree information for the specified spanning-tree instances, use the **show spanning-tree** command in privileged EXEC mode or user EXEC mode.

**show spanning-tree** [{active | backbonefast | blockedports | bridge | detail | inconsistentports | interface interface-type interface-number | mst | pathcost | root | summary [totals] | uplinkfast | vlan vlan-id}]

| active                                                              | (Optional) Displays spanning-tree information on active interfaces only.                                                                                                    |  |  |  |
|---------------------------------------------------------------------|----------------------------------------------------------------------------------------------------|--|--|--|
| backbonefast                                                        | (Optional) Displays spanning-tree BackboneFast status.                                                                                                    |  |  |  |
| blockedports                                                        | (Optional) Displays blocked port information.                                                                                                    |  |  |  |
| bridge                                                              | (Optional) Displays status and configuration of this switch.                                                                                                    |  |  |  |
| detail                                                              | (Optional) Displays detailed information.                                                                                                    |  |  |  |
| inconsistentports                                                   | (Optional) Displays information about inconsistent ports.                                                                                                    |  |  |  |
| <b>interface</b> <i>interface-type interface-number</i>             | (Optional) Specifies the type and number of the interface.                                                                                                    |  |  |  |
| mst                                                                 | (Optional) Specifies multiple spanning-tree.                                                                                                    |  |  |  |
| pathcost                                                            | (Optional) Displays spanning-tree pathcost options.<br>(Optional) Displays root-switch status and configuration.                                                                                                    |  |  |  |
| root                                                                |                                                                                                    |  |  |  |
| summary                                                             | <ul> <li>(Optional) Specifies a summary of port states.</li> <li>(Optional) Displays the total lines of the spanning-tree state section.</li> <li>(Optional) Displays spanning-tree UplinkFast status.</li> <li>(Optional) Specifies the VLAN ID. The range is 1 to 4094.</li> </ul>                                                                                                    |  |  |  |
| totals                                                              |                                                                                                    |  |  |  |
| uplinkfast                                                          |                                                                                                    |  |  |  |
| vlan vlan-id                                                        |                                                                                                    |  |  |  |
| User EXEC                                                           |                                                                                                    |  |  |  |
| Privileged EXEC                                                     |                                                                                                    |  |  |  |
| Release                                                             | Modification                                                                                                    |  |  |  |
| Cisco IOS Release 15.0(2)EX                                         | This command was introduced.                                                                                                    |  |  |  |
| If you do not specify a <i>vlan-id</i> val instances for all VLANs. | ue when you use the <b>vlan</b> keyword, the command applies to spanning-tr                                                                                                    |  |  |  |
|                                                                     |                                                                                                    |  |  |  |
|                                                                     | backbonefast         blockedports         bridge         detail         inconsistentports         interface interface-type interface-number         mst         pathcost         root         summary         totals         uplinkfast         vlan vlan-id         User EXEC         Privileged EXEC         Release         Cisco IOS Release 15.0(2)EX         If you do not specify a vlan-id val |  |  |  |

Consolidated Platform Command Reference, Cisco IOS Release 15.2(7)E (Catalyst 2960-X Switches)

```
Device# show spanning-tree active
VLAN0001
 Spanning tree enabled protocol ieee
 Root ID
          Priority 32768
                   0001.42e2.cdd0
          Address
                    3038
           Cost
               3038
24 (GigabitEthernet2/0/1)
           Port
          Hello Time 2 sec Max Age 20 sec Forward Delay 15 sec
 Bridge ID Priority 49153 (priority 49152 sys-id-ext 1)
           Address
                   0003.fd63.9580
           Hello Time 2 sec Max Age 20 sec Forward Delay 15 sec
          Aging Time 300
 Uplinkfast enabled
             Role Sts Cost
                             Prio.Nbr Type
Interface
_____ ____
                                           _____
         Root FWD 3019
                              128.24 P2p
Gi2/0/1
                            128.24 P2p
Gi0/1
             Root FWD 3019
<output truncated>
```

This is an example of output from the show spanning-tree detail command:

```
Device# show spanning-tree detail
 Bridge Identifier has priority 49152, sysid 1, address 0003.fd63.9580
 Configured hello time 2, max age 20, forward delay 15
  Current root has priority 32768, address 0001.42e2.cdd0
 Root port is 1 (GigabitEthernet2/0/1), cost of root path is 3038
 Topology change flag not set, detected flag not set
 Number of topology changes 0 last change occurred 1d16h ago
 Times: hold 1, topology change 35, notification 2
         hello 2, max age 20, forward delay 15
  Timers: hello 0, topology change 0, notification 0, aging 300
 Uplinkfast enabled
 Port 1 (GigabitEthernet2/0/1) of VLAN0001 is forwarding
  Port path cost 3019, Port priority 128, Port Identifier 128.24.
  Designated root has priority 32768, address 0001.42e2.cdd0
  Designated bridge has priority 32768, address 00d0.bbf5.c680
  Designated port id is 128.25, designated path cost 19
  Timers: message age 2, forward delay 0, hold 0
  Number of transitions to forwarding state: 1
  Link type is point-to-point by default
  BPDU: sent 0, received 72364
```

<output truncated>

#### This is an example of output from the show spanning-tree summary command:

```
Device# show spanning-tree interface mst configuration
Switch is in pvst mode
Root bridge for: none
EtherChannel misconfiguration guard is enabled
Extended system ID is enabled
Portfast is disabled by default
PortFast BPDU Guard is disabled by default
Portfast BPDU Filter is disabled by default
Loopguard is disabled by default
UplinkFast is enabled
BackboneFast is enabled
Pathcost method used is short
```

| Name                                                 | Blocking                                                        | Listening   | Learning | Forwarding | STP Active |  |
|------------------------------------------------------|-----------------------------------------------------------------|-------------|----------|------------|------------|--|
| VLAN0001                                             | 1                                                               | 0           | 0        | 11         | 12         |  |
| VLAN0002                                             | 3                                                               | 0           | 0        | 1          | 4          |  |
| VLAN0004                                             | 3                                                               | 0           | 0        | 1          | 4          |  |
| VLAN0006                                             | 3                                                               | 0           | 0        | 1          | 4          |  |
| VLAN0031                                             | 3                                                               | 0           | 0        | 1          | 4          |  |
| VLAN0032                                             | 3                                                               | 0           | 0        | 1          | 4          |  |
| <output truncated=""></output>                       |                                                                 |             |          |            |            |  |
| 37 vlans                                             | 109                                                             | 0           | 0        | 47         | 156        |  |
| Station update rate se                               | Station update rate set to 150 packets/sec.                     |             |          |            |            |  |
| UplinkFast statistics                                |                                                                 |             |          |            |            |  |
| Number of transitions via uplinkFast (all VLANs) : 0 |                                                                 |             |          |            |            |  |
|                                                      | Number of proxy multicast addresses transmitted (all VLANs) : 0 |             |          |            |            |  |
| 1 1 2 1                                              |                                                                 |             |          | -, -       |            |  |
| BackboneFast statistics                              |                                                                 |             |          |            |            |  |
|                                                      | -                                                               |             |          |            | <u>_</u>   |  |
| Number of transition v                               |                                                                 | 0           |          |            |            |  |
| Number of inferior BPD                               | 0                                                               |             |          |            |            |  |
| Number of RLQ request                                |                                                                 |             |          | :          | 0          |  |
| Number of RLQ response                               |                                                                 |             |          | :          | 0          |  |
| Number of RLQ request                                |                                                                 |             |          | :          | 0          |  |
| Number of RLQ response                               | PDUs sent                                                       | t (all VLA) | Ns)      | :          | 0          |  |

This is an example of output from the show spanning-tree mst configuration command:

This is an example of output from the **show spanning-tree interface mst interface** *interface-id* command:

```
Device# show spanning-tree interface mst configuration

GigabitEthernet2/0/1 of MST00 is root forwarding

Edge port: no (default) port guard : none (default)

Link type: point-to-point (auto) bpdu filter: disable (default)

Boundary : boundary (STP) bpdu guard : disable (default)

Bpdus sent 5, received 74

Instance role state cost prio vlans mapped

0 root FWD 200000 128 1,12,14-4094
```

This is an example of output from the **show spanning-tree interface mst** *instance-id* command:

| Device# show spanning-tree interface mst 0 |                   |              |         |           |
|--------------------------------------------|-------------------|--------------|---------|-----------|
| GigabitEthernet2/0/1 of MS                 | STOO is root forw | arding       |         |           |
| Edge port: no                              | (default)         | port guard : | none    | (default) |
| Link type: point-to-point                  | (auto)            | bpdu filter: | disable | (default) |
| Boundary : boundary                        | (STP)             | bpdu guard : | disable | (default) |
| Bpdus sent 5, received 74                  |                   |              |         |           |
|                                            |                   |              |         |           |
| Instance role state cost                   | prio vlans m      | apped        |         |           |

0 root FWD 200000 128 1,12,14-4094

### show udld

To display UniDirectional Link Detection (UDLD) administrative and operational status for all ports or the specified port, use the **show udld** command in user EXEC mode.

show udld [{interface\_id | neighbors}]

| Syntax Description | <i>interface-id</i> (Optional) ID of the interface and port number. Valid interfaces include physical ports, VLANs.                                                                                                    |                                               |                                                                                                    |  |  |
|--------------------|----------------------------------------------------------------------------------------------------|-----------------------------------------------|----------------------------------------------------------------------------------------------------|--|--|
|                    |                                                                                                    | and port channels.                            |                                                                                                    |  |  |
|                    | neighbors                                                                                                    | (Optional) Displays neighbor infor            | rmation only.                                                                                                    |  |  |
| Command Default    | None                                                                                                    |                                               |                                                                                                    |  |  |
| Command Modes      | User EXEC                                                                                                    |                                               |                                                                                                    |  |  |
| Command History    | Release                                                                                                    |                                               | Modification                                                                                                    |  |  |
|                    | Cisco IOS R                                                                                                    | elease 15.0(2)EX                              | This command was introduced.                                                                                                    |  |  |
| Usage Guidelines   | This is an exa is enabled on                                                                                                    | ample of output from the show udld            | e and operational UDLD status for all interfaces appear.<br>I <i>interface-id</i> command. For this display, UDLD<br>etects that the link is bidirectional. The table that |  |  |
|                    | Device> <b>show udld gigabitethernet2/0/1</b><br>Interface gi2/0/1<br>                                                                                                    |                                               |                                                                                                    |  |  |
|                    | Port enable administrative configuration setting: Follows device default<br>Port enable operational state: Enabled<br>Current bidirectional state: Bidirectional<br>Current operational state: Advertisement - Single Neighbor detected<br>Message interval: 60<br>Time out interval: 5<br>Entry 1<br>Expiration time: 146<br>Device ID: 1<br>Current neighbor state: Bidirectional<br>Device name: Switch-A<br>Port ID: Gi2/0/1 |                                               |                                                                                                    |  |  |
|                    | Expiration<br>Device ID: 2<br>Current neid<br>Device name                                                                                                    | 1<br>ghbor state: Bidirectional<br>: Switch-A |                                                                                                    |  |  |

Table 12: show udld Field Descriptions

| Field     | Description                                            |
|-----------|--------------------------------------------------------|
| Interface | The interface on the local device configured for UDLD. |

I

| Field                                            | Description                                                                                                    |
|--------------------------------------------------|----------------------------------------------------------------------------------------------------|
| Port enable administrative configuration setting | How UDLD is configured on the port. If UDLD is<br>enabled or disabled, the port enable configuration<br>setting is the same as the operational enable state.<br>Otherwise, the enable operational setting depends on<br>the global enable setting.                                      |
| Port enable operational state                    | Operational state that shows whether UDLD is actually running on this port.                                                                                                    |
| Current bidirectional state                      | The bidirectional state of the link. An unknown state<br>appears if the link is down or if it is connected to an<br>UDLD-incapable device. A bidirectional state appears<br>if the link is a normal two-way connection to a<br>UDLD-capable device. All other values mean<br>miswiring. |
| Current operational state                        | The current phase of the UDLD state machine. For a normal bidirectional link, the state machine is most often in the Advertisement phase.                                                                                                    |
| Message interval                                 | How often advertisement messages are sent from the local device. Measured in seconds.                                                                                                    |
| Time out interval                                | The time period, in seconds, that UDLD waits for<br>echoes from a neighbor device during the detection<br>window.                                                                                                    |
| Entry 1                                          | Information from the first cache entry, which contains<br>a copy of echo information received from the<br>neighbor.                                                                                                    |
| Expiration time                                  | The amount of time in seconds remaining before this cache entry is aged out.                                                                                                    |
| Device ID                                        | The neighbor device identification.                                                                                                    |
| Current neighbor state                           | The neighbor's current state. If both the local and<br>neighbor devices are running UDLD normally, the<br>neighbor state and local state should be bidirectional.<br>If the link is down or the neighbor is not<br>UDLD-capable, no cache entries appear.                               |
| Device name                                      | The device name or the system serial number of the neighbor. The system serial number appears if the device name is not set or is set to the default (Switch).                                                                                                    |
| Port ID                                          | The neighbor port ID enabled for UDLD.                                                                                                    |
| Neighbor echo 1 device                           | The device name of the neighbors' neighbor from which the echo originated.                                                                                                    |

| Field                | Description                                                                                                    |
|----------------------|----------------------------------------------------------------------------------------------------|
| Neighbor echo 1 port | The port number ID of the neighbor from which the echo originated.                                                                                       |
| Message interval     | The rate, in seconds, at which the neighbor is sending advertisement messages.                                                                           |
| CDP device name      | The CDP device name or the system serial number.<br>The system serial number appears if the device name<br>is not set or is set to the default (Switch). |

This is an example of output from the **show udld neighbors** command:

#### Device# show udld neighbors

| Port    | Device Name | Device ID | Port-ID | OperState     |
|---------|-------------|-----------|---------|---------------|
|         |             |           |         |               |
| Gi2/0/1 | Switch-A    | 1         | Gi2/0/1 | Bidirectional |
| Gi3/0/1 | Switch-A    | 2         | Gi3/0/1 | Bidirectional |

#### **Related Topics**

udld, on page 230 udld port, on page 232 udld reset, on page 234

### spanning-tree backbonefast

To enable BackboneFast to allow a blocked port on a device to change immediately to a listening mode, use the **spanning-tree backbonefast** command in global configuration mode. To return to the default setting, use the **no** form of this command.

#### spanning-tree backbonefast no spanning-tree backbonefast

**Syntax Description** This command has no arguments or keywords.

**Command Default** BackboneFast is disabled.

Command Modes Global configuration

| Command History | Release                        | Modification                 |  |
|-----------------|--------------------------------|------------------------------|--|
|                 | Cisco IOS Release<br>15.0(2)EX | This command was introduced. |  |

### **Usage Guidelines** Enable BackboneFast so that the device detects indirect link failures and starts the spanning-tree reconfiguration sooner than it would under normal spanning-tree rules.

You can configure BackboneFast for rapid PVST+ or for multiple spanning-tree (MST) mode; however, the feature remains disabled until you change the spanning-tree mode to PVST+.

Use the show spanning-tree privileged EXEC command to verify your settings.

**Examples** The following example shows how to enable BackboneFast on the device:

Device(config) # spanning-tree backbonefast

#### **Related Topics**

show spanning-tree, on page 177

### spanning-tree bpdufilter

To enable bridge protocol data unit (BPDU) filtering on the interface, use the **spanning-tree bpdufilter** command in interface configuration mode. To return to the default settings, use the **no** form of this command.

spanning-tree bpdufilter {enable | disable}
no spanning-tree bpdufilter

Syntax DescriptionenableEnables BPDU filtering on this interface.disableDisables BPDU filtering on this interface.

**Command Default** The setting that is already configured when you enter the **spanning-tree portfast bpdufilter default** command.

**Command Modes** Interface configuration

۵

| Command History | Release                        | Modification                 |  |
|-----------------|--------------------------------|------------------------------|--|
|                 | Cisco IOS Release<br>15.0(2)EX | This command was introduced. |  |

Usage Guidelines

This command has three states:

• spanning-tree bpdufilter enable --- Unconditionally enables BPDU filtering on the interface.

- spanning-tree bpdufilter disable —Unconditionally disables BPDU filtering on the interface.
- **no spanning-tree bpdufilter** —Enables BPDU filtering on the interface if the interface is in the operational PortFast state and if you configure the **spanning-tree portfast bpdufilter default** command.

|          | <u> </u> |                                                                                                    |
|----------|----------|----------------------------------------------------------------------------------------------------|
|          | Caution  | Be careful when you enter the <b>spanning-tree bpdufilter enable</b> command. Enabling BPDU filtering on an interface is similar to disabling the spanning tree for this interface. If you do not use this command correctly, you might create bridging loops. |
|          |          | a can enable BPDU filtering when the device is operating in the per-VLAN spanning-tree plus (PVST+) de, the rapid-PVST mode, or the multiple spanning-tree (MST) mode.                                                                                         |
|          |          | a can globally enable BPDU filtering on all Port Fast-enabled interfaces with the <b>spanning-tree portfast</b><br><b>dufilter default</b> command.                                                                                                    |
|          | The      | e spanning-tree bpdufilter enable command overrides the PortFast configuration.                                                                                                    |
| Examples | Thi      | s example shows how to enable BPDU filtering on this interface:                                                                                                    |
|          |          | rice(config-if)# <b>spanning-tree bpdufilter enable</b><br>rice(config-if)#                                                                                                    |

**Related Topics** 

spanning-tree portfast edge (interface configuration), on page 218

### spanning-tree bpduguard

To enable bridge protocol data unit (BPDU) guard on the interface, use the **spanning-tree bpduguard** command in interface configuration mode. To return to the default settings, use the **no** form of this command.

spanning-tree bpduguard {enable | disable}
no spanning-tree bpduguard

Syntax DescriptionenableEnables BPDU guard on this interface.disableDisables BPDU guard on this interface.

**Command Default** The setting that is already configured when you enter the **spanning-tree portfast bpduguard default** command.

**Command Modes** Interface configuration

| Command History | Release                        | Modification                 |  |
|-----------------|--------------------------------|------------------------------|--|
|                 | Cisco IOS Release<br>15.0(2)EX | This command was introduced. |  |

# Usage Guidelines Use the BPDU guard feature in a service-provider environment to prevent an access port from participating in the spanning tree. If the port still receives a BPDU, it is put in the error-disabled state as a protective measure. This command has three states:

- spanning-tree bpduguard enable —Unconditionally enables BPDU guard on the interface.
- spanning-tree bpduguard disable Unconditionally disables BPDU guard on the interface.
- **no spanning-tree bpduguard**—Enables BPDU guard on the interface if the interface is in the operational PortFast state and if you configure the **spanning-tree portfast bpduguard default** command.

**Examples** This example shows how to enable BPDU guard on an interface:

Device(config-if)# spanning-tree bpduguard enable
Device(config-if)#

#### **Related Topics**

spanning-tree portfast edge (interface configuration), on page 218

### spanning-tree bridge assurance

To enable Bridge Assurance on your network, use the **spanning-tree bridge assurance** command. To disable the feature, use the **no** form of the command.

spanning-tree bridge assurance no spanning-tree bridge assurance

This command has no arguments or keywords. **Syntax Description** Bridge Assurance is enabled **Command Default** Global configuration mode **Command Modes Command History** Modification Release 3.8.0E and 15.2.(4)E Support for the command was introduced. This feature protects your network from bridging loops. It monitors the receipt of BPDUs on point-to-point **Usage Guidelines** links on all network ports. When a port does not receive BPDUs within the allotted hello time period, the port is put into a blocked state (the same as a port inconsistent state, which stops forwarding of frames). When the port resumes receipt of BPDUs, the port resumes normal spanning tree operations. By default, Bridge Assurance is enabled on all operational network ports, including alternate and backup ports. If you have configured the **spanning-tree portfast network** command on all the required ports that are connected Layer 2 switches or bridges, Bridge Assurance is automatically effective on all those network ports. Only Rapid PVST+ and MST spanning tree protocols support Bridge Assurance. PVST+ does not support Bridge Assurance.

For Bridge Assurance to work properly, it must be supported and configured on both ends of a point-to-point link. If the device on one side of the link has Bridge Assurance enabled and the device on the other side does not, then the connecting port is blocked (a Bridge Assurance inconsistent state). We recommend that you enable Bridge Assurance throughout your network.

To enable Bridge Assurance on a port, BPDU filtering and BPDU Guard must be disabled.

You can enable Bridge Assurance in conjunction with Loop Guard.

You can enable Bridge Assurance in conjunction with Root Guard. The latter is designed to provide a way to enforce the root bridge placement in the network.

Disabling Bridge Assurance causes all configured network ports to behave as normal spanning tree ports.

Use the show spanning-tree summary command to see if the feature is enabled on a port.

#### Example

The following example shows how to enable Bridge Assurance on all network ports on the switch, and how to configure a network port:

Device(config) # spanning-tree bridge assurance

Device(config)# interface gigabitethernet 5/8
Device(config-if)# spanning-tree portfast network
Device(config-if)# exit

This example show how to display spanning tree information and verify if Bridge Assurance is enabled. Look for these details in the output:

- Portfast Default—Network
- Bridge Assurance—Enabled

```
Device# show spanning-tree summary
Switch is in rapid-pvst mode
Root bridge for: VLAN0199-VLAN0200, VLAN0128
EtherChannel misconfig guard is enabled
Extended system ID is enabled
Portfast Default is network
Portfast Edge BPDU Guard Default is disabled
Portfast Edge BPDU Filter Default is disabled
Loopguard Default is enabled
PVST Simulation Default is enabled but inactive in rapid-pvst mode
Bridge Assurance is enabled
UplinkFast is disabled
BackboneFast is disabled
Configured Pathcost method used is short
Name Blocking Listening Learning Forwarding STP Active
_____ ____
VLAN0199 0 0 0 5 5
VLAN0200 0 0 0 4 4
VLAN0128 0 0 0 4 4
                                      ----- ------ ------
  _____
                       _____ ____
```

3 vlans 0 0 0 13 13

#### **Related Topics**

spanning-tree portfast edge (global configuration), on page 216 spanning-tree portfast edge (interface configuration), on page 218 show spanning-tree, on page 177

### spanning-tree cost

To set the path cost of the interface for Spanning Tree Protocol (STP) calculations, use the **spanning-tree cost** command in interface configuration mode. To revert to the default value, use the **no** form of this command.

spanning-tree [vlan vlan-id] cost cost
no spanning-tree cost

| Syntax Description | <b>vlan</b> <i>vlan-id</i> (Optional) Specifies the VLAN range associated with the spanning-tree instance. The range of VLAN IDs is 1 to 4094.     |                                                                                                    |  |  |
|--------------------|----------------------------------------------------------------------------------------------------|----------------------------------------------------------------------------------------------------|--|--|
|                    | cost                                                                                                    | <i>cost</i> The path cost; valid values are from 1 to 200000000.                                                                                                    |  |  |
| Command Default    | The default path cost is computed from the bandwidth setting of the interface. Default path costs are:                                             |                                                                                                    |  |  |
|                    | • 1 Gb/s: 4                                                                                                    |                                                                                                    |  |  |
|                    | • 100 Mb/s: 19                                                                                                    |                                                                                                    |  |  |
|                    | • 10 Mb/s: 100                                                                                                    |                                                                                                    |  |  |
| Command Modes      | - Interface config                                                                                                    | guration                                                                                                    |  |  |
| Command History    | Release                                                                                                    | Modification                                                                                                    |  |  |
|                    | Cisco IOS Rel<br>15.0(2)EX                                                                                                    | ease This command was introduced.                                                                                                    |  |  |
| Usage Guidelines   | • •                                                                                                    | ify VLANs associated with a spanning tree instance, you can specify a single VLAN identified<br>number, a range of VLANs separated by a hyphen, or a series of VLAN IDs separated by a |  |  |
|                    | When you specify a value for the cost argument, higher values indicate higher costs. This range applies regardless of the protocol type specified. |                                                                                                    |  |  |
| Examples           | This example shows how to set the path cost on an interface to a value of 250:                                                                     |                                                                                                    |  |  |
|                    | Device(config)# interface gigabitethernet2/0/1<br>Device(config-if)# spanning-tree cost 250                                                        |                                                                                                    |  |  |
|                    | This example shows how to set the path cost to 300 for VLANS 10, 12 to 15, and 20:                                                                 |                                                                                                    |  |  |
|                    | Device(config                                                                                                    | g-if)# spanning-tree vlan 10,12-15,20 cost 300                                                                                                    |  |  |
|                    |                                                                                                    | tree port-priority, on page 215                                                                                                    |  |  |

spanning-tree vlan, on page 223

### spanning-tree etherchannel guard misconfig

To display an error message when the device detects an EtherChannel misconfiguration, use the **spanning-tree** etherchannel guard misconfig command in global configuration mode. To disable the error message, use the no form of this command. spanning-tree etherchannel guard misconfig no spanning-tree etherchannel guard misconfig This command has no arguments or keywords. **Syntax Description** Error messages are displayed. **Command Default** Global configuration **Command Modes Command History Command History** Release Modification Cisco IOS Release This command was introduced. 15.0(2)EX When the device detects an EtherChannel misconfiguration, this error message is displayed: **Usage Guidelines** PM-4-ERR DISABLE: Channel-misconfig error detected on [chars], putting [chars] in err-disable state. To determine which local ports are involved in the misconfiguration, enter the show interfaces status err-disabled command. To check the EtherChannel configuration on the remote device, enter the show etherchannel summary command on the remote device. After you correct the configuration, enter the shutdown and the no shutdown commands on the associated port-channel interface. Examples This example shows how to enable the EtherChannel-guard misconfiguration: Device (config) # spanning-tree etherchannel guard misconfig

#### **Related Topics**

show etherchannel, on page 160

### spanning-tree extend system-id

To enable extended system identification, use the **spanning-tree extend system-id** command in global configuration mode. To disable extended system identification, use the **no** form of this command.

spanning-tree extend system-id no spanning-tree extend system-id

**Syntax Description** This command has no arguments or keywords.

**Command Default** The extended system ID is enabled.

**Command Modes** Global configuration

| Command History | Release                        | Modification                 |  |
|-----------------|--------------------------------|------------------------------|--|
|                 | Cisco IOS Release<br>15.0(2)EX | This command was introduced. |  |

#### **Usage Guidelines**

idelines The spanning tree uses the extended system ID, the device priority, and the allocated spanning-tree MAC address to make the bridge ID unique for each VLAN or multiple spanning-tree instance. Because a switch stack appears as a single switch to the rest of the network, all switches in the stack use the same bridge ID for a given spanning tree. If the stack's active switch fails, the stack members recalculate their bridge IDs of all running spanning trees based on the new MAC address of the stack's active switch.

Support for the extended system ID affects how you manually configure the root switch, the secondary root switch, and the switch priority of a VLAN.

If your network consists of switches that do not support the extended system ID and switches that do support it, it is unlikely that the switch with the extended system ID support will become the root switch. The extended system ID increases the switch priority value every time the VLAN number is greater than the priority of the connected switches.

**Examples** This example shows how to enable the extended-system ID:

Device(config) # spanning-tree extend system-id

#### **Related Topics**

show spanning-tree, on page 177 spanning-tree mst root, on page 209 spanning-tree vlan, on page 223

### spanning-tree guard

To enable or disable root-guard mode or loop-guard mode on the VLANs associated with an interface, use the **spanning-tree guard** command in interface configuration mode. To return to the default settings, use the **no** form of this command.

spanning-tree guard {loop | root | none}
no spanning-tree guard

| Syntax Description | <b>loop</b> Enables the loop-guard mode on the interface.                                                                                                    |  |  |  |
|--------------------|----------------------------------------------------------------------------------------------------|--|--|--|
|                    | root Enables root-guard mode on the interface.                                                                                                    |  |  |  |
|                    | <b>none</b> Sets the guard mode to none.                                                                                                    |  |  |  |
| Command Default    | Root-guard mode is disabled.                                                                                                    |  |  |  |
|                    | Loop-guard mode is configured according to the <b>spanning-tree loopguard default</b> command in global configuration mode.                                                                                                    |  |  |  |
| Command Modes      | Interface configuration                                                                                                    |  |  |  |
| Command History    | Release Modification                                                                                                    |  |  |  |
|                    | Cisco IOS Release This command was introduced.<br>15.0(2)EX                                                                                                    |  |  |  |
| Usage Guidelines   | You can enable root guard or loop guard when the device is operating in the per-VLAN spanning-tree plus (PVST+), rapid-PVST+, or the multiple spanning-tree (MST) mode.                                                                                                    |  |  |  |
|                    | You cannot enable both root guard and loop guard at the same time.                                                                                                    |  |  |  |
|                    | Use the <b>spanning-tree guard loop</b> command to override the setting of the spanning-tree loop guard default setting.                                                                                                    |  |  |  |
|                    | When root guard is enabled, if spanning-tree calculations cause an interface to be selected as the root port, the interface transitions to the root-inconsistent (blocked) state to prevent the device from becoming the root switch or from being in the path to the root. The root port provides the best path from the switch to the root switch.                                                                                                    |  |  |  |
|                    | When the <b>no spanning-tree guard</b> or the <b>no spanning-tree guard none</b> command is entered, root guard is disabled for all VLANs on the selected interface. If this interface is in the root-inconsistent (blocked) state, it automatically transitions to the listening state.                                                                                                    |  |  |  |
|                    | Do not enable root guard on interfaces that will be used by the UplinkFast feature. With UplinkFast, the backup interfaces (in the blocked state) replace the root port in the case of a failure. However, if root guard is also enabled, all the backup interfaces used by the UplinkFast feature are placed in the root-inconsistent state (blocked) and are prevented from reaching the forwarding state. The UplinkFast feature is not available when the device is operating in the rapid-PVST+ or MST mode. |  |  |  |

#### **Examples**

This example shows how to enable root guard on all the VLANs associated with the specified interface:

Device(config)# interface gigabitethernet1/0/1
Device(config-if)# spanning-tree guard root

#### **Related Topics**

spanning-tree loopguard default, on page 197

### spanning-tree link-type

To configure a link type for a port, use the **spanning-tree link-type** command in the interface configuration mode. To return to the default settings, use the **no** form of this command.

spanning-tree link-type {point-to-point | shared}
no spanning-tree link-type

| Syntax Description | point-to-point                                                                                                    | Specifies that the interface is a point-to-point link.                                    |  |
|--------------------|----------------------------------------------------------------------------------------------------|-------------------------------------------------------------------------------------------|--|
|                    | shared                                                                                                    | Specifies that the interface is a shared medium.                                          |  |
| Command Default    | Link type is automatically derived from the duplex setting unless you explicitly configure the link type.                                                                                                   |                                                                                           |  |
| Command Modes      | Interface configu                                                                                                    | ration                                                                                    |  |
| Command History    | Release                                                                                                    | Modification                                                                              |  |
|                    | Cisco IOS Relea<br>15.0(2)EX                                                                                                    | This command was introduced.                                                              |  |
| Usage Guidelines   | Rapid Spanning bridges.                                                                                                    | Tree Protocol Plus (RSTP+) fast transition works only on point-to-point links between two |  |
|                    | By default, the device derives the link type of a port from the duplex mode. A full-duplex port is considered as a point-to-point link while a half-duplex configuration is assumed to be on a shared link. |                                                                                           |  |
|                    | If you designate a port as a shared link, RSTP+ fast transition is forbidden, regardless of the duplex setting.                                                                                             |                                                                                           |  |
| Examples           | This example shows how to configure the port as a shared link:                                                                                                    |                                                                                           |  |
|                    | <pre>Device(config-if)# spanning-tree link-type shared</pre>                                                                                                    |                                                                                           |  |
|                    | Related Topics<br>show spann                                                                                                    | ing-tree, on page 177                                                                     |  |

Examples

### spanning-tree loopguard default

To enable loop guard as a default on all ports of a given bridge, use the **spanning-tree loopguard default** command in global configuration mode. To disable loop guard, use the **no** form of this command.

spanning-tree loopguard default no spanning-tree loopguard default

**Syntax Description** This command has no arguments or keywords.

**Command Default** Loop guard is disabled.

**Command Modes** Global configuration

| Command History | Release                        | Modification                 |  |
|-----------------|--------------------------------|------------------------------|--|
|                 | Cisco IOS Release<br>15.0(2)EX | This command was introduced. |  |

Usage Guidelines Loop guard provides additional security in the bridge network. Loop guard prevents alternate or root ports from becoming the designated port due to a failure that could lead to a unidirectional link.

Loop guard operates only on ports that are considered point-to-point by the spanning tree.

The individual loop-guard port configuration overrides this command.

This example shows how to enable loop guard:

Device(config) # spanning-tree loopguard default

#### **Related Topics**

spanning-tree guard, on page 194

### spanning-tree mode

To switch between per-VLAN Spanning Tree+ (PVST+), Rapid-PVST+, and Multiple Spanning Tree (MST) modes, use the **spanning-tree mode** command in global configuration mode. To return to the default settings, use the **no** form of this command.

spanning-tree mode {pvst | mst | rapid-pvst}
no spanning-tree mode

| Syntax Description | pvst Enables                                                  | t Enables PVST+ mode. |                   |                                                                                                    |
|--------------------|---------------------------------------------------------------|-----------------------|-------------------|----------------------------------------------------------------------------------------------------|
|                    | mst Enables                                                   | MST mode.             |                   |                                                                                                    |
|                    | rapid-pvst Enables                                            | Rapid-PVST+ mode.     |                   |                                                                                                    |
| Command Default    | The default mode is PV                                        | /ST+.                 |                   |                                                                                                    |
| Command Modes      | Global configuration                                          |                       |                   |                                                                                                    |
| Command History    | Release                                                       | Modification          |                   |                                                                                                    |
|                    | Cisco IOS Release<br>15.0(2)EX                                | This command          | was introduced.   |                                                                                                    |
| Usage Guidelines   | Only one mode can be<br>All stack members run                 |                       | e mode.           |                                                                                                    |
| Cat                | MST modes. Whe                                                | n you enter the comm  | and, all spanning | nd to switch between PVST+, Rapid-PVST+, and<br>g-tree instances are stopped for the previous mode<br>may cause disruption of user traffic. |
| Examples           | This example shows how to enable MST mode:                    |                       |                   |                                                                                                    |
|                    | Device(config) # <b>spanning-tree mode mst</b>                |                       |                   |                                                                                                    |
|                    | This example shows how to return to the default mode (PVST+): |                       |                   |                                                                                                    |
|                    | Device(config)# no spanning-tree mode                         |                       |                   |                                                                                                    |
|                    | <b>Related Topics</b>                                         |                       |                   |                                                                                                    |

show spanning-tree, on page 177

# spanning-tree mst configuration

To enter MST-configuration mode, use the **spanning-tree mst configuration** command in global configuration mode. To return to the default settings, use the **no** form of this command.

spanning-tree mst configuration no spanning-tree mst configuration

**Syntax Description** This command has no arguments or keywords.

**Command Default** The default value for the Multiple Spanning Tree (MST) configuration is the default value for all its parameters:

- No VLANs are mapped to any MST instance (all VLANs are mapped to the Common and Internal Spanning Tree [CIST] instance).
- The region name is an empty string.
- The revision number is 0.

#### **Command Modes** Global configuration

| Command History | Release                        | Modification                 |  |
|-----------------|--------------------------------|------------------------------|--|
|                 | Cisco IOS Release<br>15.0(2)EX | This command was introduced. |  |

#### Usage Guidelines

You can use these commands for MST configuration:

- abort Exits the MST region configuration mode without applying configuration changes.
- exit Exits the MST region configuration mode and applies all configuration changes.
- instance *instance\_id* vlan *vlan\_id* Maps VLANs to an MST instance. The range for instance IDs is 1 to 4094. The range for VLANs is 1 to 4094. You can specify a single VLAN identified by a VLAN ID number, a range of VLANs separated by a hyphen, or a series of VLANs separated by a comma.
- **name** *name* Sets the configuration name. The *name* string is case sensitive and can be up to 32 characters long.
- no Negates the instance, name and revision commands or sets them to their defaults.
- revision version Sets the configuration revision number. The range is 0 to 65535.
- show [ current | pending Displays the current or pending MST region configuration.

In MST mode, a switch stack supports up to 65 MST instances. The number of VLANs that can be mapped to a particular MST instance is unlimited.

For two or more switches to be in the same MST region, they must have the same VLAN mapping, the same configuration name, and the same configuration revision number.

When you map VLANs to an MST instance, the mapping is incremental, and VLANs specified in the command are added to or removed from the VLANs that were previously mapped. To specify a range, use a hyphen; for example, **instance 1 vlan 1-63** maps VLANs 1 to 63 to MST instance 1. To specify a series, use a comma; for example, **instance 1 vlan 10, 20, 30** maps VLANs 10, 20, and 30 to MST instance 1.

All VLANs that are not explicitly mapped to an MST instance are mapped to the common and internal spanning tree (CIST) instance (instance 0) and cannot be unmapped from the CIST by using the **no** form of this command.

Changing an MST-configuration mode parameter can cause connectivity loss. To reduce service disruptions, when you enter MST-configuration mode, make changes to a copy of the current MST configuration. When you have finished editing the configuration, you can apply all the changes at once by using the **exit** keyword, or you can exit the mode without committing any change to the configuration by using the **abort** keyword.

#### **Examples**

This example shows how to enter MST-configuration mode, map VLANs 10 to 20 to MST instance 1, name the region region1, set the configuration revision to 1 and display the pending configuration:

```
Device(config) # spanning-tree mst configuration
Device (config-mst) # instance 1 vlan 10-20
Device(config-mst) # name region1
Device(config-mst) # revision 1
Device(config-mst) # show pending
Pending MST configuration
Name
      [region1]
Revision 1
        Vlans Mapped
Instance
_____
         _____
0
         1-9,21-4094
        10-20
1
_____
```

This example shows how to reset the MST configuration to the default settings:

Device(config) # no spanning-tree mst configuration

#### **Related Topics**

show spanning-tree, on page 177

# spanning-tree mst cost

To set the path cost of the interface for multiple spanning tree (MST) calculations, use the **spanning-tree mst** cost command in interface configuration mode. To revert to the default value, use the **no** form of this command.

spanning-tree mst instance-id cost cost no spanning-tree mst instance-id cost

| Syntax Description | <i>instance-id</i> Range of spanning-tree instances. The range is 1 to 4094.                                              |                               |                                  |                        |
|--------------------|----------------------------------------------------------------------------------------------------|-------------------------------|----------------------------------|------------------------|
|                    | cost                                                                                                    | Path cost. The                |                                  |                        |
| Command Default    | The default path cost is computed from the bandwidth setting of the interface. Default path costs are:<br>• 1 Gb/s: 20000 |                               |                                  |                        |
|                    | • 100 Mb                                                                                                    | /s: 200000                    |                                  |                        |
|                    | • 10 Mb/s                                                                                                    | s: 2000000                    |                                  |                        |
| Command Modes      | Interface cor                                                                                                    | figuration                    |                                  |                        |
| Command History    | Release                                                                                                    |                               | Modification                     |                        |
|                    | Cisco IOS F<br>15.0(2)EX                                                                                                  | Release                       | This command was introduced.     |                        |
| Usage Guidelines   | When you sp                                                                                                    | becify a value for            | the cost argument, higher values | indicate higher costs. |
| Examples           | This example shows how to set the path cost for an interface associated with MST instances 2 and 4 to 50:                 |                               |                                  |                        |
|                    | Device(config)# interface gigabitethernet2/0/1<br>Device(config-if)# spanning-tree mst 2,4 cost 250                       |                               |                                  |                        |
|                    | Related Topi<br>show sp                                                                                                   | <b>cs</b><br>panning-tree, on | page 177                         |                        |

# spanning-tree mst forward-time

To set the forward-delay timer for MST instances, use the **spanning-tree mst forward-time** command in global configuration mode. To return to the default settings, use the **no** form of this command.

spanning-tree mst forward-time seconds no spanning-tree mst forward-time

**Syntax Description** *seconds* Number of seconds to set the forward-delay timer for all the MST instances. The range is 4 to 30.

**Command Default** The default is 15 seconds.

**Command Modes** Global configuration

| Command History | Release                        | Modification                 |
|-----------------|--------------------------------|------------------------------|
|                 | Cisco IOS Release<br>15.0(2)EX | This command was introduced. |

Examples

This example shows how to set the forward-delay timer for all MST instances:

Device(config) # spanning-tree mst forward-time 20

#### **Related Topics**

spanning-tree mst hello-time, on page 203 spanning-tree mst max-age, on page 204 spanning-tree mst max-hops, on page 205

# spanning-tree mst hello-time

To set the hello-time delay timer, use the **spanning-tree mst hello-time** command in global configuration mode. To return to the default settings, use the **no** form of this command.

spanning-tree mst hello-time seconds no spanning-tree mst hello-time

| Syntax Description | seconds Interval, in seconds, between hello BPDUs. The range is 1 to 10.                                                                                                    |                              |   |
|--------------------|----------------------------------------------------------------------------------------------------|------------------------------|---|
| Command Default    | The default is 2.                                                                                                    |                              |   |
| Command Modes      | Global configuration                                                                                                    |                              |   |
| Command History    | Release                                                                                                    | Modification                 | ] |
|                    | Cisco IOS Release<br>15.0(2)EX                                                                                                    | This command was introduced. |   |
| Usage Guidelines   | If you do not specify the <i>hello-time</i> value, the value is calculated from the network diameter.<br>Exercise care when using this command. For most situations, we recommend that you use the <b>spanning-tree vlan</b> <i>vlan-id</i> <b>root primary</b> and the <b>spanning-tree vlan</b> <i>vlan-id</i> <b>root secondary</b> global configuration commands to modify the hello time. |                              |   |
| Examples           | This example shows how to set the hello-time delay timer to 3 seconds:                                                                                                    |                              |   |
|                    | Device(config)# <b>spanning-tree mst hello-time 3</b>                                                                                                    |                              |   |
|                    | Related Topics<br>spanning-tree mst forward-time, on page 202<br>spanning-tree mst max-age, on page 204<br>spanning-tree mst max-hops, on page 205                                                                                                    |                              |   |

# spanning-tree mst max-age

To set the interval between messages that the spanning tree receives from the root switch, use the **spanning-tree mst max-age** command in global configuration mode. To return to the default settings, use the **no** form of this command.

spanning-tree mst max-age seconds no spanning-tree mst max-age

**Syntax Description** *seconds* Interval, in seconds, between messages the spanning tree receives from the root switch. The range is 6 to 40.

**Command Default** The default is 20.

**Command Modes** Global configuration

| Command History | Release                        | Modification                 |
|-----------------|--------------------------------|------------------------------|
|                 | Cisco IOS Release<br>15.0(2)EX | This command was introduced. |

**Examples** 

This example shows how to set the max-age timer to 40 seconds:

Device(config) # spanning-tree mst max-age 40

#### **Related Topics**

show spanning-tree, on page 177 spanning-tree mst forward-time, on page 202 spanning-tree mst hello-time, on page 203 spanning-tree mst max-hops, on page 205

# spanning-tree mst max-hops

To specify the number of possible hops in the region before a bridge protocol data unit (BPDU) is discarded, use the **spanning-tree mst max-hops** command in global configuration mode. To return to the default settings, use the **no** form of this command.

spanning-tree mst max-hops hop-count no spanning-tree mst max-hops

**Syntax Description** *hop-count* Number of possible hops in the region before a BPDU is discarded. The range is 1 to 255.

**Command Default** The default is 20.

**Command Modes** Global configuration

| Command History | Release                        | Modification                 |
|-----------------|--------------------------------|------------------------------|
|                 | Cisco IOS Release<br>15.0(2)EX | This command was introduced. |

**Examples** 

This example shows how to set the number of possible hops to 25:

Device(config) # spanning-tree mst max-hops 25

#### **Related Topics**

spanning-tree mst forward-time, on page 202 spanning-tree mst hello-time, on page 203 spanning-tree mst max-age, on page 204

# spanning-tree mst port-priority

To set the priority for an interface, use the **spanning-tree mst port-priority** command in interface configuration mode. To revert to the default value, use the **no** form of this command.

spanning-tree mst instance-id port-priority priority
no spanning-tree mst instance-id port-priority

| Syntax Description | instance-id Range of sp                                                                                                    | 1 to 4094.                                                                  |                                                                                                    |  |
|--------------------|----------------------------------------------------------------------------------------------------|-----------------------------------------------------------------------------|----------------------------------------------------------------------------------------------------|--|
|                    | <i>priority</i> Priority. Th                                                                                                    | <i>priority</i> Priority. The range is 0 to 240 in increments of 16.        |                                                                                                    |  |
| Command Default    | The default is 128.                                                                                                    | The default is 128.                                                         |                                                                                                    |  |
| Command Modes      | Interface configuration                                                                                                    | Interface configuration                                                     |                                                                                                    |  |
| Command History    | Release Modification                                                                                                    |                                                                             |                                                                                                    |  |
|                    | Cisco IOS Release<br>15.0(2)EX                                                                                                    | This command was introduced.                                                |                                                                                                    |  |
| Usage Guidelines   | lower priority values (hig                                                                                                    | her numerical values) that you want<br>e spanning tree (MST) puts the inter | s) to interfaces that you want selected first and<br>selected last. If all interfaces have the same<br>rface with the lowest interface number in the |  |
|                    | If the switch is a member of a switch stack, you must use the <b>spanning-tree mst</b> <i>instance_id</i> <b>cost</b> <i>cost</i> command to select an interface to put in the forwarding state. |                                                                             |                                                                                                    |  |
| Examples           | This example shows how to increase the likelihood that the interface associated with spanning-tree instances 20 and 22 is placed into the forwarding state if a loop occurs:                     |                                                                             |                                                                                                    |  |

Device(config)# interface gigabitethernet2/0/1
Device(config-if)# spanning-tree mst 20,24 port-priority 0

#### **Related Topics**

spanning-tree mst cost, on page 201 spanning-tree mst priority, on page 208

# spanning-tree mst pre-standard

To configure a port to transmit only prestandard bridge protocol data units (BPDUs), use the **spanning-tree mst pre-standard** command in interface configuration mode. To return to the default settings, use the **no** form of this command.

spanning-tree mst pre-standard no spanning-tree mst pre-standard

Syntax Description This command has no arguments or keywords.

**Command Default** The default is to automatically detect prestandard neighbors.

**Command Modes** Interface configuration

| Command History | Release                        | Modification                 |
|-----------------|--------------------------------|------------------------------|
|                 | Cisco IOS Release<br>15.0(2)EX | This command was introduced. |

**Usage Guidelines** 

The port can accept both prestandard and standard BPDUs. If the neighbor types are mismatched, only the common and internal spanning tree (CIST) runs on this interface.

**Note** If a switch port is connected to a switch running prestandard Cisco IOS software, you must use the **spanning-tree mst pre-standard** interface configuration command on the port. If you do not configure the port to send only prestandard BPDUs, the Multiple STP (MSTP) performance might diminish.

When the port is configured to automatically detect prestandard neighbors, the prestandard flag always appears in the **show spanning-tree mst** commands.

Examples

This example shows how to configure a port to transmit only prestandard BPDUs:

Device(config-if) # spanning-tree mst pre-standard

#### **Related Topics**

spanning-tree bpdufilter, on page 185 spanning-tree bpduguard, on page 187 spanning-tree portfast edge (interface configuration), on page 218

# spanning-tree mst priority

To set the bridge priority for an instance, use the **spanning-tree mst priority** command in global configuration mode. To return to the default setting, use the **no** form of this command.

spanning-tree mst instance priority priority
no spanning-tree mst priority

| Syntax Description | <i>instance</i> Instance identification number. The range is 0 to 4094.                                                                                                    |                                                                                                    |   |  |
|--------------------|----------------------------------------------------------------------------------------------------|----------------------------------------------------------------------------------------------------|---|--|
|                    | priority priority Spe                                                                                                    | <b>priority</b> <i>priority</i> Specifies the bridge priority. The range is 0 to 614440 in increments of 4096. |   |  |
| Command Default    | The default is 32768.                                                                                                    |                                                                                                    |   |  |
| Command Modes      | Global configuration                                                                                                    |                                                                                                    |   |  |
| Command History    | Release                                                                                                    | Modification                                                                                                   | ] |  |
|                    | Cisco IOS Release<br>15.0(2)EX                                                                                                    | This command was introduced.                                                                                   |   |  |
| Usage Guidelines   | You can set the bridge priority in increments of 4096 only. Valid values are 0, 4096, 8192, 12288, 16384, 20480. 24576, 28672, 32768, 40960, 45056, 49152, 53248, 57344 and 61440. |                                                                                                    |   |  |
|                    | You can enter <i>instance</i> as a single instance or a range of instances, for example, 0-3,5,7-9.                                                                                |                                                                                                    |   |  |
| Examples           | This example shows how to set the spanning tree priority for MST instance 0 to 4096:                                                                                               |                                                                                                    |   |  |
|                    | Device(config)# spanning-tree mst 0 priority 4096                                                                                                    |                                                                                                    |   |  |
|                    | Related Topics<br>spanning-tree mst co<br>spanning-tree mst ro                                                                                                    | onfiguration, on page 199<br>bot, on page 209                                                                  |   |  |

# spanning-tree mst root

To designate the primary and secondary root switch and set the timer value for an instance, use the **spanning-tree mst root** command in global configuration mode. To return to the default settings, use the **no** form of this command.

spanning-tree mst instance root {primary | secondary}
no spanning-tree mst instance root

|                    | ·                                                                                                    | 1                                                                                  |                              |  |
|--------------------|----------------------------------------------------------------------------------------------------|------------------------------------------------------------------------------------|------------------------------|--|
| Syntax Description | instance                                                                                                    | <i>istance</i> Instance identification number. The range is 0 to 4094.             |                              |  |
|                    | primary                                                                                                    | itch to be the root switch.                                                        |                              |  |
|                    | secondary                                                                                                    | Specifies this switch to act as the root switch, if the primary root fail.         |                              |  |
| Command Default    | None                                                                                                    |                                                                                    |                              |  |
| Command Modes      | Global confi                                                                                                    | guration (config)                                                                  | ()                           |  |
| Command History    | Release                                                                                                    |                                                                                    | Modification                 |  |
|                    | Cisco IOS F<br>15.0(2)EX                                                                                                    | Release                                                                            | This command was introduced. |  |
| Usage Guidelines   | Use this command only on backbone switches. You can enter <i>instance-id</i> as a single instance or a range of instances, for example, 0-3,5,7-9.                                                                                                    |                                                                                    |                              |  |
|                    | When you enter the <b>spanning-tree mst</b> <i>instance-id</i> <b>root</b> command, the software tries to set a high enough priority to make this switch the root of the spanning-tree instance. Because of the extended system ID support, the switch sets the switch priority for the instance to 24576 if this value will cause this switch to become the root for the specified instance. If any root switch for the specified instance has a switch priority lower than 24576, the switch sets its own priority to 4096 less than the lowest switch priority. (4096 is the value of the least-significant bit of a 4-bit switch priority value.) |                                                                                    |                              |  |
|                    | When you enter the <b>spanning-tree mst</b> <i>instance-id</i> <b>root secondary</b> command, because of support for the extended system ID, the software changes the switch priority from the default value (32768) to 28672. If the root switch fails, this switch becomes the next root switch (if the other switches in the network use the default switch priority of 32768 and are therefore unlikely to become the root switch).                                                                                                    |                                                                                    |                              |  |
| Examples           | This example                                                                                                    | This example shows how to configure the switch as the root switch for instance 10: |                              |  |

Device(config) # spanning-tree mst 10 root primary

### spanning-tree mst simulate pvst (global configuration)

To enable PVST + simulation globally, use the **spanning-tree mst simulate pvst global** command. This is enabled by default. To disable PVST+ simulation, use the **no** form of this command.

spanning-tree mst simulate pvst global no spanning-tree mst simulate pvst global

**Syntax Description** This command has no arguments or keywords.

**Command Default** PVST+ simulation is enabled by default.

Command Modes Global configuration mode

 Release
 Modification

 3.8.0E and 15.2.(4)E
 Support for the command was introduced.

**Usage Guidelines** This feature configures MST switches (in the same region) to seamlessly interact with PVST+ switches. Use the **show spanning-tree summary** command to see if the feature is enabled.

To enable PVST+ simulation on a port, see **spanning-tree mst simulate pvst (interface configuration)**.

#### Example

The following example shows the spanning tree summary when PVST+ simulation is enabled in the MSTP mode:

```
Device# show spanning-tree summary
Switch is in mst mode (IEEE Standard)
Root bridge for: MST0
EtherChannel misconfig guard is enabled
Extended system ID is enabled
Portfast Default is disabled
PortFast BPDU Guard Default is disabled
Portfast BPDU Filter Default is disabled
Loopguard Default is disabled
UplinkFast is disabled
BackboneFast is disabled
Pathcost method used is long
PVST Simulation Default is enabled
Name Blocking Listening Learning Forwarding STP Active
MST0 2 0 0 0 2
```

1 mst 2 0 0 0 2

The following example shows the spanning tree summary when the switch is not in MSTP mode, that is, the switch is in PVST or Rapid-PVST mode. The output string displays the current STP mode:

```
Device# show spanning-tree summary
Switch is in rapid-pvst mode
Root bridge for: VLAN0001, VLAN2001-VLAN2002
EtherChannel misconfig guard is enabled
```

```
Extended system ID is enabled
Portfast Default is disabled
PortFast BPDU Guard Default is disabled
Portfast BPDU Filter Default is disabled
Loopguard Default is disabled
UplinkFast is disabled
BackboneFast is disabled
Pathcost method used is short
PVST Simulation Default is enabled but inactive in rapid-pvst mode
Name Blocking Listening Learning Forwarding STP Active
----- -----
                                                    _____
VLAN0001 2 0 0 0 2
VLAN2001 2 0 0 0 2
VLAN2002 2 0 0 0 2
_____
                ___ _____ ____
3 vlans 6 0 0 0 6
```

#### **Related Topics**

spanning-tree mst simulate pvst (interface configuration), on page 212 show spanning-tree, on page 177

# spanning-tree mst simulate pvst (interface configuration)

To enable PVST + simulation on a port, use the **spanning-tree mst simulate pvst** command in the interface configuration mode. This is enabled by default. To disable PVST+ simulation, use the **no** form of this command, or enter the **spanning-tree mst simulate pvst disable** command.

spanning-tree mst simulate pvst [disable] no spanning-tree mst simulate pvst

 Syntax Description
 disable
 Disables the PVST+ simulation feature. This prevents a port from automatically interoperating with a connecting device that is running Rapid PVST+.

 Command Default
 PVST+ simulation is enabled by default.

 Command Modes
 Interface configuration mode

 Command History
 Release
 Modification

3.8.0E and 15.2.(4)E Support for the command was introduced.

**Usage Guidelines** This feature configures MST switches (in the same region) to seamlessly interact with PVST+ switches. Use the **show spanning-tree interface** *interface-id* **detail** command to see if the feature is enabled.

To enable PVST+ simulation globally, see spanning-tree mst simulate pvst global.

#### **Example**

The following example shows the interface details when PVST+ simulation is explicitly enabled on the port:

```
Device# show spanning-tree interface gi3/13 detail

Port 269 (GigabitEthernet3/13) of VLAN0002 is forwarding

Port path cost 4, Port priority 128, Port Identifier 128.297.

Designated root has priority 32769, address 0013.5f20.01c0

Designated bridge has priority 32769, address 0013.5f20.01c0

Designated port id is 128.297, designated path cost 0

Timers: message age 0, forward delay 0, hold 0

Number of transitions to forwarding state: 1

Link type is point-to-point by default

PVST Simulation is enabled

BPDU: sent 132, received 1
```

The following example shows the interface details when the PVST+ simulation feature is disabled and a PVST Peer inconsistency has been detected on the port:

```
Device# show spanning-tree interface gi3/13 detail

Port 269 (GigabitEthernet3/13) of VLAN0002 is broken (PVST Peer Inconsistent)

Port path cost 4, Port priority 128, Port Identifier 128.297.

Designated root has priority 32769, address 0013.5f20.01c0

Designated bridge has priority 32769, address 0013.5f20.01c0

Designated port id is 128.297, designated path cost 0

Timers: message age 0, forward delay 0, hold 0
```

```
Number of transitions to forwarding state: 1
Link type is point-to-point by default
PVST Simulation is disabled
BPDU: sent 132, received 1
```

#### **Related Topics**

spanning-tree mst simulate pvst (global configuration), on page 210 show spanning-tree, on page 177

# spanning-tree pathcost method

To set the default path-cost calculation method, use the **spanning-tree pathcost method** command in global configuration mode. To return to the default settings, use the **no** form of this command.

spanning-tree pathcost method {long | short} no spanning-tree pathcost method **Syntax Description** Specifies the 32-bit based values for default port-path costs. long short Specifies the 16-bit based values for default port-path costs. short **Command Default** Global configuration **Command Modes Command History** Release Modification Cisco IOS Release This command was introduced. 15.0(2)EX The long path-cost calculation method utilizes all 32 bits for path-cost calculation and yields values in the **Usage Guidelines** range of 1 through 200,000,000. The short path-cost calculation method (16 bits) yields values in the range of 1 through 65535. **Examples** This example shows how to set the default path-cost calculation method to long: Device(config) #spanning-tree pathcost method long This example shows how to set the default path-cost calculation method to short:

Device(config) #spanning-tree pathcost method short

# spanning-tree port-priority

To configure an interface priority when two bridges tie for position as the root bridge, use the **spanning-treeport-priority** command in interface configuration mode. To return to the default value, use the **no** form of this command.

spanning-tree [{vlan vlan-id}] port-priority port-priority
no spanning-tree [{vlan vlan-id}] port-priority

 Syntax Description
 vlan vlan-id
 (Optional) Specifies the VLAN range associated with the spanning-tree instance. The range is 1 to 4094.

 port-priority
 The port priority in increments of sixteen. The range is 0 to 240.

 The default is 128.

**Command Default** The port priority is 128.

**Command Modes** Interface configuration

| Command History | Release                        | Modification                 |  |
|-----------------|--------------------------------|------------------------------|--|
|                 | Cisco IOS Release<br>15.0(2)EX | This command was introduced. |  |

**Usage Guidelines** The priority you set breaks the tie.

Examples

The following example shows how to increase the likelihood that a port will be put in the forwarding state if a loop occurs:

```
Device(config)# interface gigabitethernet2/0/2
Device(config-if)# spanning-tree vlan 20 port-priority 0
```

# spanning-tree portfast edge (global configuration)

To enable bridge protocol data unit (BPDU) filtering on PortFast edge-enabled interfaces, the BDPU guard feature on PortFast edge-enabled interfaces, or the PortFast edge feature on all nontrunking interfaces, use the **spanning-tree portfast edge** command in global configuration mode. To return to the default settings, use the **no** form of this command.

spanning-tree portfast edge {bpdufilter default | bpduguard default | default}
no portfast edge {bpdufilter default | bpduguard default | default}

| Syntax Description | bdpufilter default                                                                                                    |                                                                                                    | Enables BDPU filtering on PortFast edge-enabled interfaces and prevents the switch interface connect to end stations from sending or receiving BPDUs.                                                                    |  |  |  |
|--------------------|----------------------------------------------------------------------------------------------------|----------------------------------------------------------------------------------------------------|----------------------------------------------------------------------------------------------------|--|--|--|
|                    | bdpuguard default                                                                                                    | Enables the BDPU guard feature on PortFast edge-enabled interfaces and places the interfaces that receive BPDUs in an error-disabled state.                                                                                                    |                                                                                                    |  |  |  |
|                    | default                                                                                                    | Enables the Port                                                                                                    | tFast edge feature on all nontrunking interfaces.                                                                                                    |  |  |  |
| Command Default    | Disabled                                                                                                    |                                                                                                    |                                                                                                    |  |  |  |
| Command Modes      | Global configuration                                                                                                    |                                                                                                    |                                                                                                    |  |  |  |
| Command History    | Release                                                                                                    |                                                                                                    | Modification                                                                                                    |  |  |  |
|                    | Cisco IOS Release 15.0(2)EX                                                                                                    |                                                                                                    | This command was introduced.                                                                                                    |  |  |  |
|                    | Cisco IOS XE 3.8.0E and Cisco IOS 15.2.(4)E                                                                                                    |                                                                                                    | Beginning with this release, if you enter the <b>spanning-tree portfast</b> [ <b>trunk</b> ] command in the global configuration mode, the system automatically saves it as <b>spanning-tree portfast edge [trunk</b> ]. |  |  |  |
| Usage Guidelines   | You can enable these rapid-PVST+, or the r                                                                                                    |                                                                                                    | switch is operating in the per-VLAN spanning-tree plus (PVST+)<br>-tree (MST) mode.                                                                                                    |  |  |  |
|                    | BPDU filtering on int<br>state). The interfaces<br>You should globally e<br>receive BPDUs. If a F                                                                | <b>uning-tree portfast edge bpdufilter default</b> global configuration command to glob<br>ng on interfaces that are PortFast edge-enabled (the interfaces are in a PortFast edge<br>iterfaces still send a few BPDUs at link-up before the switch begins to filter outbou<br>globally enable BPDU filtering on a switch so that hosts connected to switch interfa<br>Us. If a BPDU is received on a PortFast edge-enabled interface, the interface loses<br>conal status and BPDU filtering is disabled. |                                                                                                    |  |  |  |
|                    | You can override the <b>spanning-tree portfast edge bpdufilter default</b> command by using the <b>spanning-tree portfast edge bpdufilter</b> interface command. |                                                                                                    |                                                                                                    |  |  |  |
|                    |                                                                                                    |                                                                                                    |                                                                                                    |  |  |  |
| Ca                 |                                                                                                    | nen using this command. Enabling BPDU filtering on an interface is the same as disabling<br>on it and can result in spanning-tree loops.                                                                                                    |                                                                                                    |  |  |  |
|                    | Use the <b>spanning-tre</b>                                                                                                    | e portfast edge b                                                                                                    | pduguard default global configuration command to globally enable                                                                                                    |  |  |  |

Use the **spanning-tree portfast edge bpduguard default** global configuration command to globally enable BPDU guard on interfaces that are in a PortFast edge-operational state. In a valid configuration, PortFast

edge-enabled interfaces do not receive BPDUs. Receiving a BPDU on a PortFast edge-enabled interface signals an invalid configuration, such as the connection of an unauthorized device, and the BPDU guard feature puts the interface in the error-disabled state. The BPDU guard feature provides a secure response to invalid configurations because you must manually put the interface back in service. Use the BPDU guard feature in a service-provider network to prevent an access port from participating in the spanning tree.

You can override the **spanning-tree portfast edge bpduguard default** command by using the **spanning-tree portfast edge bpduguard** interface command.

Use the **spanning-tree portfast edge default** command to globally enable the PortFast edge feature on all nontrunking interfaces. Configure PortFast edge only on interfaces that connect to end stations; otherwise, an accidental topology loop could cause a data packet loop and disrupt switch and network operation. A PortFast edge-enabled interface moves directly to the spanning-tree forwarding state when linkup occurs; it does not wait for the standard forward-delay time.

You can override the **spanning-tree portfast edge default** global configuration command by using the **spanning-tree portfast edge** interface configuration command. You can use the **no spanning-tree portfast edge default** global configuration command to disable PortFast edge on all interfaces unless they are individually configured with the **spanning-tree portfast edge** interface configuration command.

**Examples** This example shows how to globally enable BPDU filtering by default:

Device(config) # spanning-tree portfast edge bpdufilter default

This example shows how to globally enable the BDPU guard feature by default:

Device(config)# spanning-tree portfast edge bpduguard default

This example shows how to globally enable the PortFast feature on all nontrunking interfaces:

Device(config) # spanning-tree portfast edge default

# spanning-tree portfast edge (interface configuration)

To enable PortFast edge mode where the interface is immediately put into the forwarding state upon linkup without waiting for the timer to expire, use the **spanning-tree portfast edge** command in interface configuration mode. To return to the default settings, use the **no** form of this command.

spanning-tree portfast edge [{disable | trunk}]
no spanning-tree portfast edge

| Syntax Description | disable (Optional) Disables PortFast edge on the inter | face.      |
|--------------------|--------------------------------------------------------|------------|
|                    | trunk (Optional) Enables PortFast edge mode on the     | interface. |

**Command Default** The settings that are configured by the **spanning-tree portfast edge default** command.

**Command Modes** Interface configuration

Cor

| ommand History | Release                                     | Modification                                                                                                    |
|----------------|---------------------------------------------|----------------------------------------------------------------------------------------------------|
|                | Cisco IOS Release 15.0(2)EX                 | This command was introduced.                                                                                                    |
|                | Cisco IOS XE 3.8.0E and Cisco IOS 15.2.(4)E | Beginning with this release, if you enter the <b>spanning-tree portfast [trunk]</b> command in the global configuration mode, the system automatically saves it as <b>spanning-tree portfast edge [trunk]</b> . |

**Usage Guidelines** You can enable this feature when the switch is operating in the per-VLAN spanning-tree plus (PVST+), Rapid PVST+, or the multiple spanning-tree (MST) mode.

This feature affects all VLANs on the interface.

Use this command only on interfaces that connect to end stations; otherwise, an accidental topology loop could cause a data-packet loop and disrupt the switch and network operation.

To enable PortFast edge on trunk ports, you must use the **spanning-tree portfast edge trunk** interface configuration command. The **spanning-tree portfast edge** command is not supported on trunk ports.

An interface with the PortFast edge feature enabled is moved directly to the spanning-tree forwarding state without the standard forward-time delay.

You can use the **spanning-tree portfast edge default** global configuration command to globally enable the PortFast edge feature on all nontrunking interfaces. Use the **spanning-tree portfast edge** interface configuration command to override the global setting.

If you configure the **spanning-tree portfast edge default** global configuration command, you can disable PortFast edge on an interface that is not a trunk interface by using the **spanning-tree portfast edge disable** interface configuration command.

**Examples** This example shows how to enable the PortFast edge feature on a port:

Device (config) # interface gigabitethernet1/0/2 Device (config-if) #spanning-tree portfast edge

#### **Related Topics**

spanning-tree bpdufilter, on page 185 spanning-tree bpduguard, on page 187 spanning-tree bridge assurance, on page 188 spanning-tree portfast edge (global configuration), on page 216

# spanning-tree transmit hold-count

To specify the transmit hold count, use the **spanning-tree transmit hold-count** command in global configuration mode. To return to the default settings, use the **no** form of this command.

spanning-tree transmit hold-count value no spanning-tree transmit hold-count

**Syntax Description** *value* Number of bridge protocol data units (BPDUs) sent every second. The range is 1 to 20.

**Command Default** The default is 6.

**Command Modes** Global configuration

| <b>Command History</b> | Release Modification           |                              |
|------------------------|--------------------------------|------------------------------|
|                        | Cisco IOS Release<br>15.0(2)EX | This command was introduced. |

**Usage Guidelines** 

This command is supported on all spanning-tree modes.

The transmit hold count determines the number of BPDUs that can be sent before pausing for 1 second.

**Note** Increasing the transmit-hold count value can have a significant impact on CPU utilization, especially in Rapid Per-VLAN Spanning Tree (PVST+) mode. Decreasing this value might result in slow convergence. We recommend that you used the default setting.

**Examples** This example shows how to specify the transmit hold count 8:

Device(config) # spanning-tree transmit hold-count 8

# spanning-tree uplinkfast

To enable UplinkFast, use the **spanning-tree uplinkfast** command in global configuration mode. To disable UplinkFast, use the **no** form of this command.

spanning-tree uplinkfast [max-update-rate packets-per-second]
no spanning-tree uplinkfast [max-update-rate]

| Syntax Description | max-update-rate<br>packets-per-second                      | (Optional) Specifies the rate (number of packets per second) at update packets are sent. The range is 0 to 320000. |                                                                                                    |
|--------------------|------------------------------------------------------------|----------------------------------------------------------------------------------------------------|----------------------------------------------------------------------------------------------------|
|                    |                                                            | The default is 150.                                                                                                |                                                                                                    |
| Command Default    | UplinkFast is disabled.                                    |                                                                                                    |                                                                                                    |
| Command Modes      | Global configuration                                       |                                                                                                    |                                                                                                    |
| Command History    | Release                                                    | Modification                                                                                                    | ]                                                                                                    |
|                    | Cisco IOS Release<br>15.0(2)EX                             | This command was introduced.                                                                                       |                                                                                                    |
| Usage Guidelines   | Use this command only o                                    | n access switches.                                                                                                 |                                                                                                    |
| -                  |                                                            | linkFast feature for rapid PVST+ or<br>ed (inactive) until you change the sp                                       | for multiple spanning-tree (MST) mode, but panning-tree mode to PVST+.                                                                                                    |
|                    | When you enable Uplink                                     | Fast, it is enabled for the entire swite                                                                           | ch; it cannot be enabled for individual VLANs.                                                                                                    |
|                    |                                                            | ort interfaces. CSUF accelerates the                                                                               | ast (CSUF) also is automatically enabled or<br>choice of a new root port when a link or switch                                                                                                    |
|                    | a value less than 3000 and<br>and VLAN trunks is incre     | you enable UplinkFast or UplinkFast<br>eased by 3000 (if you change the pat                                        | is is set to 49152. If you change the path cost to<br>t is already enabled, the path cost of all interfaces<br>th cost to 3000 or above, the path cost is not<br>reduces the chance that a switch will become |
|                    |                                                            | oled, the switch priorities of all VLA not modify them from their defaults.                                        | Ns and path costs of all interfaces are set to                                                                                                    |
|                    |                                                            |                                                                                                    | kFast immediately changes to an alternate root<br>During this time, a topology change notification                                                                                                    |
|                    | backup interfaces (in the lis also enabled, all the backup | blocked state) replace the root port i                                                                             | y the UplinkFast feature. With UplinkFast, the<br>in the case of a failure. However, if root guard<br>fast feature are placed in the root-inconsistent<br>tate.                                               |
|                    | If you set the max-update converges more slowly af         |                                                                                                    | re not generated, so the spanning-tree topology                                                                                                    |

#### **Examples** This example shows how to enable UplinkFast and set the maximum rate to 200 packets per second:

Device(config) # spanning-tree uplinkfast max-update-rate 200

#### **Related Topics**

show spanning-tree, on page 177 spanning-tree vlan, on page 223

To configure Spanning Tree Protocol (STP) on a per-virtual LAN (VLAN) basis, use the spanning-tree vlan command in global configuration mode. To return to the default settings, use the no form of this command.

spanning-tree vlan vlan-id [{forward-time seconds | hello-time seconds | max-age seconds | priority priority | [root {primary | secondary} [diameter net-diameter]]}] no spanning-tree vlan *vlan-id* [{forward-time | hello-time | max-age | priority | root}]

| Syntax Description | vlan-id                                                                                                    | VLAN range associated with the spanning-tree instance. The range is 1 to 4094.                                                            |  |  |
|--------------------|----------------------------------------------------------------------------------------------------|----------------------------------------------------------------------------------------------------|--|--|
|                    | forward-time seconds                                                                                                    | (Optional) Sets the STP forward delay time in second. The range is 4 to 30.                                                               |  |  |
|                    |                                                                                                    | The default is 15.                                                                                                    |  |  |
|                    | hello-time seconds                                                                                                    | (Optional) Specifies the duration, in seconds, between the generation of configuration messages by the root switch. The range is 1 to 10. |  |  |
|                    |                                                                                                    | The default is 2.                                                                                                    |  |  |
|                    | max-age seconds                                                                                                    | (Optional) Sets the maximum number of seconds the information in a bridge packet data unit (BPDU) is valid. The range is 6 to 40.         |  |  |
|                    |                                                                                                    | The default is 20.                                                                                                    |  |  |
|                    | priority priority                                                                                                    | (Optional) Sets the STP bridge priority. The range is 0 to 61440 in increments of 4096.                                                   |  |  |
|                    |                                                                                                    | The default for the primary root switch is 24576.                                                                                         |  |  |
|                    |                                                                                                    | The default for the secondary root switch is 28672.                                                                                       |  |  |
|                    | root primary                                                                                                    | (Optional) Forces this switch to be the root switch.                                                                                      |  |  |
|                    | root secondary                                                                                                    | (Optional) Specifies this switch to act as the root switch should the primary root fail.                                                  |  |  |
|                    | <b>diameter</b> <i>net -diameter</i> (Optional) Specifies the maximum number of switches between any two points of attachment of end stations. The range is 2 through 7. |                                                                                                    |  |  |
| Command Default    | Spanning tree is enabled of                                                                                                    | on all VLANs.                                                                                                    |  |  |
| Command Modes      | Global configuration                                                                                                    |                                                                                                    |  |  |
| Command History    | Release                                                                                                    | Modification                                                                                                    |  |  |
|                    | Cisco IOS Release<br>15.0(2)EX                                                                                                    | This command was introduced.                                                                                                    |  |  |
| Usage Guidelines   | If the switch does not hear<br>the spanning-tree topology                                                                                                    | r BPDUs within the time specified by the <b>max-age</b> <i>seconds</i> - value, it recomputes y.                                          |  |  |
|                    | Use the spanning-tree vla                                                                                                    | an <i>vlan-id</i> root only on backbone switches.                                                                                         |  |  |

# spanning-tree vlan

I

The **spanning-tree vlan** *vlan-id* **root secondary** command alters this switch's priority from 32768 to 28672. If the root switch should fail, this switch becomes the next root switch.

|          | $\triangle$ |                                                                                                    |
|----------|-------------|----------------------------------------------------------------------------------------------------|
|          | Caution     | We do not recommend disabling spanning tree, even in a topology that is free of physical loops. Spanning tree is a safeguard against misconfigurations and cabling errors. Do not disable spanning tree in a VLAN without ensuring that there are no physical loops present in the VLAN. |
| Examples | The         | e following example shows how to enable spanning tree on VLAN 200:                                                                                                    |
|          | Dev         | tice(config)# <b>spanning-tree vlan 200</b>                                                                                                    |
|          |             | e following example shows how to configure the switch as the root switch for VLAN 10 with a work diameter of 4:                                                                                                    |
|          | Dev         | ice(config)# <b>spanning-tree vlan 10 root primary diameter 4</b>                                                                                                    |
|          |             | e following example shows how to configure the switch as the secondary root switch for VLAN with a network diameter of 4:                                                                                                    |
|          | Dev         | rice(config)# spanning-tree vlan 10 root secondary diameter 4                                                                                                    |

#### **Related Topics**

show spanning-tree, on page 177

# switchport access vlan

To configure a port as a static-access port, use the **switchport access vlan** command in interface configuration mode. To reset the access mode to the default VLAN mode, use the **no** form of this command.

switchport access vlan {vlan-id }
no switchport access vlan

| Syntax Description | <i>vlan-id</i> (Optional) Number of the VLAN on the interface in access mode. Valid values are from 1 to 4094.                                                                                                    |  |  |  |
|--------------------|----------------------------------------------------------------------------------------------------|--|--|--|
| Command Default    | The default access VLAN and trunk interface native VLAN is a default VLAN corresponding to the platform or interface hardware.                                                                                                    |  |  |  |
|                    | A dynamic-access port is initially a member of no VLAN and receives its assignment based on the packet it receives.                                                                                                    |  |  |  |
| Command Modes      | Interface configuration mode                                                                                                    |  |  |  |
| Command History    | Release Modification                                                                                                    |  |  |  |
|                    | Cisco IOS 15.0(2)EX This command was introduced.                                                                                                    |  |  |  |
| Usage Guidelines   | The port must be in access mode before the <b>switchport access vlan</b> command can take effect.                                                                                                    |  |  |  |
|                    | If the switchport mode is set to <b>access vlan</b> <i>vlan-id</i> , the port operates as a member of the specified VLAN.<br>If set to <b>access vlan dynamic</b> , the port starts discovery of VLAN assignment based on the incoming packets it receives. An access port can be assigned to only one VLAN.                                                                                  |  |  |  |
|                    | The <b>no switchport access</b> command resets the access mode VLAN to the appropriate default VLAN for the device.                                                                                                    |  |  |  |
| Examples           | This example show how to first populate the VLAN database by associating a VLAN ID with a VLAN name, and then configure the VLAN (using the name) on an interface, in the access mode: You can also verify your configuration by entering the <b>show interfaces</b> <i>interface-id</i> <b>switchport</b> in privileged EXEC command and examining information in the Access Mode VLAN: row. |  |  |  |
|                    | Part 1 - Making the entry in the VLAN database:                                                                                                    |  |  |  |
|                    | Device# <b>configure terminal</b><br>Device(config)# <b>vlan 33</b><br>Device(config-vlan)# <b>name test</b><br>Device(config-vlan)# <b>end</b><br>Device#                                                                                                    |  |  |  |
|                    | Part 2 - Checking the VLAN database                                                                                                    |  |  |  |
|                    | Device <b># show vlan id 33</b><br>VLAN Name Status Ports                                                                                                    |  |  |  |
|                    | 33 test active                                                                                                    |  |  |  |
|                    | VLAN Type SAID MTU Parent RingNo BridgeNo Stp BrdgMode Trans1 Trans2                                                                                                    |  |  |  |
|                    | 33 enet 100033 1500 0 0                                                                                                    |  |  |  |

Remote SPAN VLAN ------Disabled Primary Secondary Type Ports

Part 3 - Setting the VLAN on the interface, by using the vlan name 'test'.

```
Device # configure terminal
Device(config) # interface GigabitEthernet5/1
Device(config-if) # switchport mode access
Device(config-if) # switchport access vlan name test
Device(config-if) # end
Device#
```

#### Part 4 - Verifying running-config

```
Device # show running-config interface GigabitEthernet5/1
Building configuration...
Current configuration : 113 bytes
!
interface GigabitEthernet5/1
switchport access vlan 33
switchport mode access
Switch#
```

Part 5 - Also can be verified in interface switchport

```
Device # show interface GigabitEthernet5/1 switchport
Name: Gi5/1
Switchport: Enabled
Administrative Mode: static access
Operational Mode: static access
Administrative Trunking Encapsulation: dotlq
Operational Trunking Encapsulation: native
Negotiation of Trunking: Off
Access Mode VLAN: 33 (test)
Trunking Native Mode VLAN: 1 (default)
Administrative Native VLAN tagging: enabled
Voice VLAN: None
Administrative private-vlan host-association: none
Administrative private-vlan mapping: none
Administrative private-vlan trunk native VLAN: none
Administrative private-vlan trunk Native VLAN tagging: enabled
Administrative private-vlan trunk encapsulation: dotlq
Administrative private-vlan trunk normal VLANs: none
Administrative private-vlan trunk associations: none
Administrative private-vlan trunk mappings: none
Operational private-vlan: none
Trunking VLANs Enabled: ALL
Pruning VLANs Enabled: 2-1001
Capture Mode Disabled
Capture VLANs Allowed: ALL
Unknown unicast blocked: disabled
Unknown multicast blocked: disabled
Appliance trust: none
Switch#
```

#### **Related Topics**

switchport mode, on page 227

# switchport mode

To configure the VLAN membership mode of a port, use the **switchport mode** command in interface configuration mode. To reset the mode to the appropriate default for the device, use the **no** form of this command.

switchport mode {access | dynamic | {auto | desirable} | trunk}
noswitchport mode {access | dynamic | {auto | desirable} | trunk}

| Syntax Description                                                                                                    | access                                                                                                    | Sets the port to access mode (either static-access or dynamic-access depending on th setting of the <b>switchport access vlan</b> interface configuration command). The port is set to access unconditionally and operates as a nontrunking, single VLAN interface th sends and receives nonencapsulated (non-tagged) frames. An access port can be assign to only one VLAN.                                                                                                    |  |
|----------------------------------------------------------------------------------------------------|----------------------------------------------------------------------------------------------------|----------------------------------------------------------------------------------------------------|--|
|                                                                                                    | dynamic auto                                                                                                    | Sets the port trunking mode dynamic parameter to auto to specify that the interface convert the link to a trunk link. This is the default switchport mode.                                                                                                    |  |
|                                                                                                    | dynamic<br>desirable                                                                                                    | Sets the port trunking mode dynamic parameter to desirable to specify that the interfa actively attempt to convert the link to a trunk link.                                                                                                    |  |
| trunkSets the port to trunk unconditionally. The port is a trunking VLAN<br>The port sends and receives encapsulated (tagged) frames that iden<br>origination. A trunk is a point-to-point link between two devices or<br>and a router. |                                                                                                    |                                                                                                    |  |
| Command Default                                                                                                    | The default mode                                                                                                    | e is <b>dynamic auto</b> .                                                                                                    |  |
| Command Modes                                                                                                    | Interface configuration                                                                                                    |                                                                                                    |  |
| command woulds                                                                                                    | Interface configu                                                                                                    | ration                                                                                                    |  |
| Command History                                                                                                    | Release                                                                                                    | Modification                                                                                                    |  |
|                                                                                                    |                                                                                                    | Modification                                                                                                    |  |
|                                                                                                    | Release         Cisco IOS Relea         A configuration to appropriate mode                                                                                                    | Modification                                                                                                    |  |
| Command History                                                                                                    | Release<br>Cisco IOS Relea<br>A configuration the<br>appropriate mode<br>saved, but only on<br>When you enter <b>a</b>                                                                           | Modification           ase 15.0(2)EX         This command was introduced.           that uses the access,or trunk keywords takes effect only when you configure the port in e by using the switchport mode command. The static-access and trunk configuration are                                                                                                    |  |
| Command History                                                                                                    | Release<br>Cisco IOS Relea<br>A configuration the<br>appropriate mode<br>saved, but only on<br>When you enter <b>a</b><br>the link into a non<br>When you enter <b>t</b>                         | Modification           ase 15.0(2)EX         This command was introduced.           that uses the access,or trunk keywords takes effect only when you configure the port in e by using the switchport mode command. The static-access and trunk configuration are ne configuration is active at a time.           access         mode, the interface changes to permanent nontrunking mode and negotiates to converse.                                                                                                    |  |
| Command History                                                                                                    | Release<br>Cisco IOS Relea<br>A configuration the<br>appropriate mode<br>saved, but only on<br>When you enter <b>a</b><br>the link into a non<br>When you enter <b>t</b><br>the link into a true | Modification         ase 15.0(2)EX       This command was introduced.         that uses the access,or trunk keywords takes effect only when you configure the port in e by using the switchport mode command. The static-access and trunk configuration are ne configuration is active at a time.         access mode, the interface changes to permanent nontrunking mode and negotiates to conventrunk link even if the neighboring interface does not agree to the change.         trunk mode, the interface connecting to it does not agree to the change.         lynamic auto mode, the interface converts the link to a trunk link if the neighboring interface |  |

To autonegotiate trunking, the interfaces must be in the same VLAN Trunking Protocol (VTP) domain. Trunk negotiation is managed by the Dynamic Trunking Protocol (DTP), which is a point-to-point protocol. However, some internetworking devices might forward DTP frames improperly, which could cause misconfigurations. To avoid this problem, configure interfaces connected to devices that do not support DTP to not forward DTP frames, which turns off DTP.

- If you do not intend to trunk across those links, use the **switchport mode access** interface configuration command to disable trunking.
- To enable trunking to a device that does not support DTP, use the **switchport mode trunk** and **switchport nonegotiate** interface configuration commands to cause the interface to become a trunk but to not generate DTP frames.

Access ports and trunk ports are mutually exclusive.

The IEEE 802.1x feature interacts with switchport modes in these ways:

- If you try to enable IEEE 802.1x on a trunk port, an error message appears, and IEEE 802.1x is not enabled. If you try to change the mode of an IEEE 802.1x-enabled port to trunk, the port mode is not changed.
- If you try to enable IEEE 802.1x on a port set to **dynamic auto** or **dynamic desirable**, an error message appears, and IEEE 802.1x is not enabled. If you try to change the mode of an IEEE 802.1x-enabled port to **dynamic auto** or **dynamic desirable**, the port mode is not changed.
- If you try to enable IEEE 802.1x on a dynamic-access (VLAN Query Protocol [VQP]) port, an error message appears, and IEEE 802.1x is not enabled. If you try to change an IEEE 802.1x-enabled port to dynamic VLAN assignment, an error message appears, and the VLAN configuration is not changed.

You can verify your settings by entering the **show interfaces** *interface-id* **switchport** privileged EXEC command and examining information in the *Administrative Mode* and *Operational Mode* rows.

**Examples** 

This example shows how to configure a port for access mode:

```
Device(config)# interface gigabitethernet2/0/1
Device(config-if)# switchport mode access
```

This example shows how set the port to dynamic desirable mode:

```
Device (config) # interface gigabitethernet2/0/1
Device (config-if) # switchport mode dynamic desirable
```

This example shows how to configure a port for trunk mode:

```
Device(config)# interface gigabitethernet2/0/1
Device(config-if)# switchport mode trunk
```

#### **Related Topics**

switchport access vlan, on page 225

# switchport nonegotiate

To specify that Dynamic Trunking Protocol (DTP) negotiation packets are not sent on the Layer 2 interface, use the **switchport nonegotiate** command in interface configuration mode. Use the **no** form of this command to return to the default setting.

switchport nonegotiate no switchport nonegotiate

Syntax Description This command has no arguments or keywords.

**Command Default** The default is to use DTP negotiation to learn the trunking status.

Command Modes Interface configuration

| Command History | Release                     | Modification                 |
|-----------------|-----------------------------|------------------------------|
|                 | Cisco IOS Release 15.0(2)EX | This command was introduced. |

Usage Guidelines The no switchpo

The **no switchport nonegotiate** command removes nonegotiate status.

This command is valid only when the interface switchport mode is access or trunk (configured by using the **switchport mode access** or the **switchport mode trunk** interface configuration command). This command returns an error if you attempt to execute it in dynamic (auto or desirable) mode.

Internetworking devices that do not support DTP might forward DTP frames improperly and cause misconfigurations. To avoid this problem, turn off DTP by using the **switchport nonegotiate** command to configure the interfaces connected to devices that do not support DTP to not forward DTP frames.

When you enter the **switchport nonegotiate** command, DTP negotiation packets are not sent on the interface. The device does or does not trunk according to the **mode** parameter: **access** or **trunk**.

- If you do not intend to trunk across those links, use the **switchport mode access** interface configuration command to disable trunking.
- To enable trunking on a device that does not support DTP, use the **switchport mode trunk** and **switchport nonegotiate** interface configuration commands to cause the interface to become a trunk but to not generate DTP frames.

This example shows how to cause a port to refrain from negotiating trunking mode and to act as a trunk or access port (depending on the mode set):

```
Device(config)# interface gigabitethernet2/0/1
Device(config-if)# switchport nonegotiate
```

You can verify your setting by entering the **show interfaces** *interface-id* **switchport** privileged EXEC command.

#### **Related Topics**

switchport mode, on page 227

# udld

To enable aggressive or normal mode in the UniDirectional Link Detection (UDLD) and to set the configurable message timer time, use the **udld** command in global configuration mode. To disable aggressive or normal mode UDLD on all fiber-optic ports, use the **no** form of the command.

udld {aggressive | enable | message time message-timer-interval}
no udld {aggressive | enable | message}

| Syntax Description | aggressive                                                                                                    | Enables UDLD in aggressive mode on all fiber-optic interfaces.                                                                                               |  |  |
|--------------------|----------------------------------------------------------------------------------------------------|----------------------------------------------------------------------------------------------------|--|--|
|                    | enable Enables UDLD in normal mode on all fiber-optic interfaces.                                                                                                    |                                                                                                    |  |  |
|                    | message time                                                                                                    | Configures the period of time between UDLD probe messages on ports                                                                                           |  |  |
|                    | message-timer-interval                                                                                                    | that are in the advertisement phase and are determined to be bidirectional.<br>The range is 1 to 90 seconds. The default is 15 seconds.                      |  |  |
| Command Default    | UDLD is disabled on all inte                                                                                                    | l interfaces.                                                                                                    |  |  |
|                    | The message timer is set at 1                                                                                                    | 5 seconds.                                                                                                    |  |  |
| Command Modes      | Global configuration                                                                                                    |                                                                                                    |  |  |
| Command History    | Release                                                                                                    | Modification                                                                                                    |  |  |
|                    | Cisco IOS Release 15.0(2)E                                                                                                    | This command was introduced.                                                                                                    |  |  |
| Usage Guidelines   | UDLD supports two modes of operation: normal (the default) and aggressive. In normal mode, UDLD detects unidirectional links due to misconnected interfaces on fiber-optic connections. In aggressive mode, UDLD also detects unidirectional links due to one-way traffic on fiber-optic and twisted-pair links and due to misconnected interfaces on fiber-optic links. For information about normal and aggressive modes, see the <i>Catalyst 2960-X Switch Layer 2 Configuration GuideCatalyst 2960-XR Switch Layer 2 Configuration Guide</i> . |                                                                                                    |  |  |
|                    |                                                                                                    | me between probe packets, you are making a compromise between the detection decreasing the time, you can make the detection-response faster but increase the |  |  |
|                    | This command affects fiber-optic interfaces only. Use the <b>udld</b> interface configuration command to enal UDLD on other interface types.                                                                                                    |                                                                                                    |  |  |
|                    | You can use these commands                                                                                                    | s to reset an interface shut down by UDLD:                                                                                                    |  |  |
|                    | • The <b>udld reset</b> privilege                                                                                                    | ed EXEC command to reset all interfaces shut down by UDLD.                                                                                                   |  |  |
|                    | • The shutdown and no s                                                                                                    | shutdown interface configuration commands.                                                                                                    |  |  |
|                    |                                                                                                    | bal configuration command followed by the <b>udld {aggressive   enable}</b> global<br>to reenable UDLD globally.                                             |  |  |
|                    |                                                                                                    | ace configuration command followed by the <b>udld port</b> or <b>udld port aggressive</b> command to reenable UDLD on the specified interface.               |  |  |

• The **errdisable recovery cause udld** and **errdisable recovery interval** *interval* global configuration commands to automatically recover from the UDLD error-disabled state.

This example shows how to enable UDLD on all fiber-optic interfaces:

Device(config) # udld enable

You can verify your setting by entering the show udld privileged EXEC command.

#### **Related Topics**

show udld, on page 181 udld port, on page 232 udld reset, on page 234

# udld port

To enable UniDirectional Link Detection (UDLD) on an individual interface or to prevent a fiber-optic interface from being enabled by the **udld** global configuration command, use the **udld port** command in interface configuration mode. To return to the **udld** global configuration command setting or to disable UDLD if entered for a nonfiber-optic port, use the **no** form of this command.

udld port [aggressive] no udld port [aggressive]

| Syntax Description                                                                                                    | aggressive (Optional) Enables UDLD in aggressive mode on the specified interface.         On fiber-optic interfaces, UDLD is disabled and fiber-optic interfaces enable UDLD according to the state of the udld enable or udld aggressive global configuration command.         On nonfiber-optic interfaces, UDLD is disabled.                                                  |                                                                         |  |
|----------------------------------------------------------------------------------------------------|----------------------------------------------------------------------------------------------------|-------------------------------------------------------------------------|--|
| Command Default                                                                                                    |                                                                                                    |                                                                         |  |
| Command Modes                                                                                                    | Interface configuration                                                                                                    |                                                                         |  |
| Command History                                                                                                    | Release Modification                                                                                                    |                                                                         |  |
|                                                                                                    | Cisco IOS Release 15.0(2)EX                                                                                                    | This command was introduced.                                            |  |
| Usage Guidelines                                                                                                    | A UDLD-capable port cannot detect a unidirectio another device.                                                                                                    | nal link if it is connected to a UDLD-incapable port of                 |  |
|                                                                                                    | UDLD supports two modes of operation: normal (the default) and aggressive. In normal mode, UDLD detects unidirectional links due to misconnected interfaces on fiber-optic connections. In aggressive mode, UDLD also detects unidirectional links due to one-way traffic on fiber-optic and twisted-pair links and due to misconnected interfaces on fiber-optic links.         |                                                                         |  |
| To enable UDLD in normal mode, use the <b>udld port</b> interface configuration comma aggressive mode, use the <b>udld port aggressive</b> interface configuration command. |                                                                                                    | •                                                                       |  |
|                                                                                                    | Use the <b>no udld port</b> command on fiber-optic ports to return control of UDLD to the <b>udld enable</b> global configuration command or to disable UDLD on nonfiber-optic ports.                                                                                                    |                                                                         |  |
|                                                                                                    | Use the <b>udld port aggressive</b> command on fiber-optic ports to override the setting of the <b>udld enable</b> or <b>udld aggressive</b> global configuration command. Use the <b>no</b> form on fiber-optic ports to remove this setting and to return control of UDLD enabling to the <b>udld</b> global configuration command or to disable UDLD on nonfiber-optic ports. |                                                                         |  |
|                                                                                                    | You can use these commands to reset an interface shut down by UDLD:                                                                                                    |                                                                         |  |
|                                                                                                    | • The udld reset privileged EXEC command resets all interfaces shut down by UDLD.                                                                                                    |                                                                         |  |
|                                                                                                    | • The shutdown and no shutdown interface configuration commands.                                                                                                    |                                                                         |  |
|                                                                                                    | • The <b>no udld enable</b> global configuration cor<br>configuration command reenables UDLD glo                                                                                                    | nmand, followed by the <b>udld {aggressive   enable}</b> global bbally. |  |
|                                                                                                    | • The <b>no udld port</b> interface configuration con                                                                                                    | nmand, followed by the <b>udld port</b> or <b>udld port aggressive</b>  |  |

interface configuration command reenables UDLD on the specified interface.

• The **errdisable recovery cause udld** and **errdisable recovery interval** *interval* global configuration commands automatically recover from the UDLD error-disabled state.

This example shows how to enable UDLD on an port:

```
Device(config)# interface gigabitethernet6/0/1
Device(config-if)# udld port
```

This example shows how to disable UDLD on a fiber-optic interface despite the setting of the **udld** global configuration command:

```
Device(config)# interface gigabitethernet6/0/1
Device(config-if)# no udld port
```

You can verify your settings by entering the **show running-config** or the **show udld** *interface* privileged EXEC command.

#### **Related Topics**

show udld, on page 181 udld, on page 230 udld reset, on page 234

# udld reset

To reset all interfaces disabled by UniDirectional Link Detection (UDLD) and permit traffic to begin passing through them again (though other features, such as spanning tree, Port Aggregation Protocol (PAgP), and Dynamic Trunking Protocol (DTP) still have their normal effects, if enabled), use the **udld reset** command in privileged EXEC mode.

|                    | udld reset                                                                                                    |                                        |  |
|--------------------|----------------------------------------------------------------------------------------------------|----------------------------------------|--|
| Syntax Description | This command has no arguments or keywords.                                                                                              |                                        |  |
| Command Default    | None                                                                                                    |                                        |  |
| Command Modes      | Privileged EXEC                                                                                                    |                                        |  |
| Command History    | Release                                                                                                    | Modification                           |  |
|                    | Cisco IOS Release 15.0(2)EX                                                                                                    | This command was introduced.           |  |
| Usage Guidelines   | If the interface configuration is still enabled for UDLD, these ports beg<br>for the same reason if the problem has not been corrected. | gin to run UDLD again and are disabled |  |
|                    | This example shows how to reset all interfaces disabled by UDLD:                                                                        |                                        |  |
|                    | Device# <b>udld reset</b><br>1 ports shutdown by UDLD were reset.                                                                       |                                        |  |
|                    | Related Topics<br>show udld, on page 181<br>udld, on page 230<br>udld port, on page 232                                                 |                                        |  |

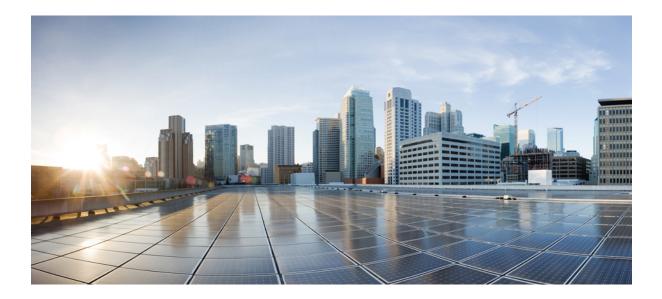

## PART **IV**

### **NetFlow Lite**

• NetFlow Lite Commands, on page 237

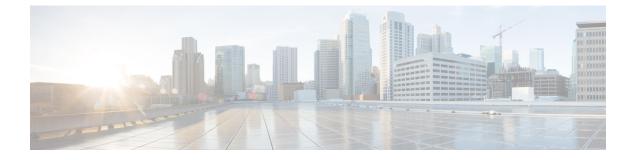

### **NetFlow Lite Commands**

- cache, on page 239
- clear flow exporter, on page 242
- clear flow monitor, on page 243
- collect counter, on page 245
- collect flow sampler, on page 246
- collect interface, on page 247
- collect timestamp sys-uptime, on page 248
- collect transport tcp flags, on page 249
- datalink flow monitor, on page 250
- debug flow exporter, on page 251
- debug flow monitor, on page 252
- debug sampler, on page 253
- description, on page 254
- destination, on page 255
- dscp, on page 256
- export-protocol netflow-v9, on page 257
- exporter, on page 258
- flow exporter, on page 259
- flow monitor, on page 260
- flow record, on page 261
- ip flow monitor, on page 262
- ipv6 flow monitor, on page 263
- match datalink ethertype, on page 264
- match datalink mac, on page 265
- match ipv4, on page 266
- match ipv4 destination address, on page 267
- match ipv4 source address, on page 268
- match ipv6, on page 269
- match ipv6 destination address, on page 270
- match ipv6 source address, on page 271
- match transport, on page 272
- mode, on page 273
- option, on page 275

- record, on page 277
- sampler, on page 278
- show flow exporter, on page 279
- show flow interface, on page 281
- show flow monitor, on page 283
- show flow record, on page 289
- show sampler, on page 290
- source, on page 292
- statistics packet protocol, on page 294
- template data timeout, on page 295
- transport, on page 296
- ttl, on page 297

### cache

To configure a flow cache parameter for a flow monitor, use the **cache** command in flow monitor configuration mode. To remove a flow cache parameter for a flow monitor, use the **no** form of this command.

cache {entries number | timeout {active | inactive | update} seconds | type {normal | permanent}} no cache {entries | timeout {active | inactive | update} | type}

| Syntax Description | entries number                      | Specifies the maximum number of entries in the flow monitor cache.<br>The range is 16 to 1048576. The default is 16640 for each switch<br>in the stack.                                                                   |  |  |  |
|--------------------|-------------------------------------|----------------------------------------------------------------------------------------------------|--|--|--|
|                    | timeout                             | Specifies the flow timeout.                                                                                                    |  |  |  |
|                    | active                              | Specifies the active flow timeout.                                                                                                    |  |  |  |
|                    | inactive                            | Specifies the inactive flow timeout.                                                                                                    |  |  |  |
|                    | update                              | Specifies the update timeout for a permanent flow cache.                                                                                                    |  |  |  |
|                    | seconds                             | The timeout value in seconds. The range is 30 to 604800 (7 days) for a normal flow cache. For a permanent flow cache the range is 1 to 604800 (7 days).                                                                   |  |  |  |
|                    | type                                | Specifies the type of the flow cache.                                                                                                    |  |  |  |
|                    | normal                              | Configures a normal cache type. The entries in the flow cache will be aged out according to the <b>timeout active</b> <i>seconds</i> and <b>timeout inactive</b> <i>seconds</i> settings. This is the default cache type. |  |  |  |
|                    | permanent                           | Configures a permanent cache type. This cache type disables flow removal from the flow cache.                                                                                                    |  |  |  |
| Command Default    | The default flow monitor            | flow cache parameters are used.                                                                                                    |  |  |  |
|                    | The following flow cache            | parameters for a flow monitor are enabled:                                                                                                    |  |  |  |
|                    | Cache type: normal                  |                                                                                                    |  |  |  |
|                    | Maximum number of                   | entries in the flow monitor cache: 16640                                                                                                    |  |  |  |
|                    | • Active flow timeout: 1800 seconds |                                                                                                    |  |  |  |
|                    | • Inactive flow timeout             | :: 30 seconds                                                                                                    |  |  |  |
|                    | • Update timeout for a              | permanent flow cache: 1800 seconds                                                                                                    |  |  |  |
| Command Modes      | Flow monitor configuration          | n                                                                                                    |  |  |  |
| Command History    | Release                             | Modification                                                                                                    |  |  |  |
|                    | Cisco IOS Release 15.0(2)           | EX This command was introduced.                                                                                                    |  |  |  |
|                    |                                     |                                                                                                    |  |  |  |

#### **Usage Guidelines**

Each flow monitor has a cache that it uses to store all the flows it monitors. Each cache has various configurable elements, such as the time that a flow is allowed to remain in it. When a flow times out, it is removed from the cache and sent to any exporters that are configured for the corresponding flow monitor.

If a cache is already active (that is, you have applied the flow monitor to at least one interface in the device), your changes to the parameters will not take effect until you either reboot the device or remove the flow monitor from every interface and then reapply it. Therefore, whenever possible you should customize the parameters for the cache before you apply the flow monitor to an interface. You can modify the timers, flow exporters, and statistics parameters for a cache while the cache is active.

The **cache timeout active** command controls the aging behavior of the normal type of cache. If a flow has been active for a long time, it is usually desirable to age it out (starting a new flow for any subsequent packets in the flow). This age out process allows the monitoring application that is receiving the exports to remain up to date. By default, this timeout is 1800 seconds (30 minutes), but it can be adjusted according to system requirements. A larger value ensures that long-lived flows are accounted for in a single flow record; a smaller value results in a shorter delay between starting a new long-lived flow and exporting some data for it. When you change the active flow timeout, the new timeout value takes effect immediately.

The **cache timeout inactive** command also controls the aging behavior of the normal type of cache. If a flow has not seen any activity for a specified amount of time, that flow will be aged out. By default, this timeout is 30 seconds, but this value can be adjusted depending on the type of traffic expected. If a large number of short-lived flows is consuming many cache entries, reducing the inactive timeout can reduce this overhead. If a large number of flows frequently get aged out before they have finished collecting their data, increasing this timeout can result in better flow correlation. When you change the inactive flow timeout, the new timeout value takes effect immediately.

The **cache timeout update** command controls the periodic updates sent by the permanent type of cache. This behavior is similar to the active timeout, except that it does not result in the removal of the cache entry from the cache. By default, this timer value is 1800 seconds (30 minutes).

The **cache type normal** command specifies the normal cache type. This is the default cache type. The entries in the cache will be aged out according to the **timeout active** *seconds* and **timeout inactive** *seconds* settings. When a cache entry is aged out, it is removed from the cache and exported via any exporters configured for the monitor associated with the cache.

To return a cache to its default settings, use the **default cache** flow monitor configuration command.

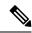

Note

When a cache becomes full, new flows will not be monitored.

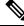

Note

A permanent cache uses update counters rather than delta counters. When a flow is exported, the counters represent the totals seen for the full lifetime of the flow and not the additional packets and bytes seen since the last export was sent.

The following example shows how to configure the active timeout for the flow monitor cache:

```
Device (config) # flow monitor FLOW-MONITOR-1
Device (config-flow-monitor) # cache timeout active 4800
```

The following example shows how to configure the inactive timer for the flow monitor cache:

```
Device(config)# flow monitor FLOW-MONITOR-1
Device(config-flow-monitor)# cache timeout inactive 30
```

The following example shows how to configure the permanent cache update timeout:

Device (config) # flow monitor FLOW-MONITOR-1 Device (config-flow-monitor) # cache timeout update 5000

The following example shows how to configure a normal cache:

Device(config)# flow monitor FLOW-MONITOR-1
Device(config-flow-monitor)# cache type normal

#### **Related Topics**

flow monitor, on page 260

### clear flow exporter

To clear the statistics for a Flexible Netflow flow exporter, use the **clear flow exporter** command in privileged EXEC mode.

clear flow exporter [[name] exporter-name] statistics

| Syntax Description | name                         | (Optional) Specifies the name of a flow expor                                                | ter                                            |
|--------------------|------------------------------|----------------------------------------------------------------------------------------------|------------------------------------------------|
| •,                 |                              |                                                                                              |                                                |
|                    | exporter-name                | (Optional) Name of a flow exporter that was p                                                | previously configured.                         |
|                    | statistics                   | Clears the flow exporter statistics.                                                         |                                                |
| Command Modes      | Privileged EXE               | C                                                                                            |                                                |
| Command History    | Release                      | Modification                                                                                 |                                                |
|                    | Cisco IOS Relea              | ase 15.0(2)EX This command was introduced.                                                   |                                                |
| Usage Guidelines   |                              | exporter command removes all statistics from t<br>e data gathered in the cache will be lost. | he flow exporter. These statistics will not be |
|                    | You can view th command.     | e flow exporter statistics by using the show flow                                            | w exporter statistics privileged EXEC          |
| Examples           | C C                          | xample clears the statistics for all of the flow ex                                          | porters configured on the device:              |
|                    | •                            | xample clears the statistics for the flow exporter flow exporter flow-EXPORTER-1 statistic   |                                                |
|                    | Related Topics<br>debug flow | exporter, on page 251                                                                        |                                                |

### clear flow monitor

To clear a flow monitor cache or flow monitor statistics and to force the export of the data in the flow monitor cache, use the **clear flow monitor** command in privileged EXEC mode.

clear flow monitor [name] monitor-name [{[cache] force-export | statistics}]

| Syntax Description | name                                                                                                    | Specifies the name of a flow monitor.                                                                                                    |
|--------------------|----------------------------------------------------------------------------------------------------|----------------------------------------------------------------------------------------------------|
|                    | monitor-name                                                                                                    | Name of a flow monitor that was previously configured.                                                                                                    |
|                    | cache                                                                                                    | (Optional) Clears the flow monitor cache information.                                                                                                    |
|                    | force-export                                                                                                    | (Optional) Forces the export of the flow monitor cache statistics.                                                                                                    |
|                    | statistics                                                                                                    | (Optional) Clears the flow monitor statistics.                                                                                                    |
| Command Modes      | Privileged EXE                                                                                                    | C                                                                                                    |
| Command History    | Release                                                                                                    | Modification                                                                                                    |
|                    | Cisco IOS Relea                                                                                                    | ase 15.0(2)EX This command was introduced.                                                                                                    |
| Usage Guidelines   | not be exported                                                                                                    | and the data gathered in the cache will be lost.                                                                                                    |
|                    | The <b>clear flow i</b><br>them using all fl                                                                                                    | cs for the cleared cache entries are maintained.<br><b>nonitor force-export</b> command removes all entries from the flow monitor cache and exports<br>low exporters assigned to the flow monitor. This action can result in a short-term increase in<br>this command with caution.                                                                                                    |
|                    | The <b>clear flow 1</b><br>them using all fl<br>CPU usage. Use                                                                                                    | <b>nonitor force-export</b> command removes all entries from the flow monitor cache and exports low exporters assigned to the flow monitor. This action can result in a short-term increase in                                                                                                    |
|                    | The <b>clear flow 1</b><br>them using all fl<br>CPU usage. Use                                                                                                    | <b>nonitor force-export</b> command removes all entries from the flow monitor cache and exports low exporters assigned to the flow monitor. This action can result in a short-term increase in this command with caution.                                                                                                    |
|                    | The clear flow the them using all flow the clear flow the clear fl | <b>nonitor force-export</b> command removes all entries from the flow monitor cache and exports low exporters assigned to the flow monitor. This action can result in a short-term increase in this command with caution.                                                                                                    |
|                    | The clear flow n<br>them using all fl<br>CPU usage. Use<br>The clear flow n<br>Note The curren<br>an indicato                                                                                                    | <b>nonitor force-export</b> command removes all entries from the flow monitor cache and exports low exporters assigned to the flow monitor. This action can result in a short-term increase in e this command with caution. <b>monitor statistics</b> command clears the statistics for this flow monitor. t entries statistic will not be cleared by the <b>clear flow monitor statistics</b> command because this i                                                                                                    |
| Examples           | The clear flow in them using all flow in CPU usage. Use The clear flow in the clear flow in the clear  | <b>nonitor force-export</b> command removes all entries from the flow monitor cache and exports low exporters assigned to the flow monitor. This action can result in a short-term increase in e this command with caution. <b>monitor statistics</b> command clears the statistics for this flow monitor. t entries statistic will not be cleared by the <b>clear flow monitor statistics</b> command because this i r of how many entries are in the cache and the cache is not cleared with this command. e flow monitor statistics by using the <b>show flow monitor statistics</b> privileged EXEC command. xample clears the statistics and cache entries for the flow monitor named |
| Examples           | The clear flow in them using all flow in them using all flow in the clear flow in the clear flow in the clear flow in the clear flow in the clear flow in the clear flow in the clear flow in the clear flow in the clear flow in the following end of the following end of the following  | <b>nonitor force-export</b> command removes all entries from the flow monitor cache and exports low exporters assigned to the flow monitor. This action can result in a short-term increase in e this command with caution. <b>monitor statistics</b> command clears the statistics for this flow monitor. t entries statistic will not be cleared by the <b>clear flow monitor statistics</b> command because this i r of how many entries are in the cache and the cache is not cleared with this command. e flow monitor statistics by using the <b>show flow monitor statistics</b> privileged EXEC command. xample clears the statistics and cache entries for the flow monitor named |

Device# clear flow monitor name FLOW-MONITOR-1 force-export

The following example clears the cache for the flow monitor named FLOW-MONITOR-1 and forces an export:

Device# clear flow monitor name FLOW-MONITOR-1 cache force-export

The following example clears the statistics for the flow monitor named FLOW-MONITOR-1:

Device# clear flow monitor name FLOW-MONITOR-1 statistics

#### **Related Topics**

debug flow monitor, on page 252

### collect counter

To configure the number of bytes or packets in a flow as a non-key field for a flow record, use the **collect counter** command in flow record configuration mode. To disable the use of the number of bytes or packets in a flow (counters) as a non-key field for a flow record, use the **no** form of this command.

collect counter {bytes | packets} {long | permanent}
no collect counter {bytes | packets} {long | permanent}

| Syntax Description         | bytes                                                                                                    | Configures the number of bytes seen in a flow as a non-key field and enables collecting the total number of bytes from the flow.                                                                                       |  |  |  |
|----------------------------|----------------------------------------------------------------------------------------------------|----------------------------------------------------------------------------------------------------|--|--|--|
| -                          | packets         Configures the number of packets seen in a flow as a non-key field and enables collecting the total number of packets from the flow.        |                                                                                                    |  |  |  |
| -                          | long                                                                                                    | Enables collecting the total number of bytes or packets from the flow using a 64-bit counter.<br>After collection the counter resets to 0.                                                                             |  |  |  |
| -                          | <b>permanent</b> Enables collecting the total number of bytes or packets from the flow using a 64-bit counter. After collection the counter does not reset. |                                                                                                    |  |  |  |
| Command Default            | The number of                                                                                                    | of bytes or packets in a flow is not configured as a non-key field.                                                                                                    |  |  |  |
| Command Modes <sup>H</sup> | Flow record of                                                                                                    | configuration                                                                                                    |  |  |  |
| Command History            | Release                                                                                                    | Modification                                                                                                    |  |  |  |
| -                          | Cisco IOS Re                                                                                                    | elease 15.0(2)EX This command was introduced.                                                                                                    |  |  |  |
| t t                        | he <b>long</b> keyv                                                                                                    | s are exported after cache timeout interval. After they are exported, the count restarts from 0 if word is specified. If the <b>permanent</b> keyword is specified, the counter increments for each byten in the flow. |  |  |  |
|                            |                                                                                                    | s command to its default settings, use the <b>no collect counter</b> or <b>default collect counter</b> flow guration command.                                                                                          |  |  |  |
| ī                          | The following                                                                                                    | g example configures the total number of bytes in the flows as a non-key field:                                                                                                    |  |  |  |
|                            |                                                                                                    | ig)# flow record FLOW-RECORD-1<br>ig-flow-record)#collect counter bytes long                                                                                                    |  |  |  |
| נ                          | The following                                                                                                    | g example configures the total number of packets from the flows as a non-key field:                                                                                                    |  |  |  |
|                            |                                                                                                    | ig)# flow record FLOW-RECORD-1<br>ig-flow-record)# collect counter packets long                                                                                                    |  |  |  |
| F                          | Related Topic                                                                                                    |                                                                                                    |  |  |  |
|                            | now fee                                                                                                    | cord, on page 261                                                                                                    |  |  |  |

### collect flow sampler

To configure the flow sampler ID as a non-key field and enable the collection of the ID of the sampler that is assigned to the flow monitor, use the **collect flow sampler** command in flow record configuration mode. To disable the use of the flow sampler ID as a non-key field for a flow record, use the **no** form of this command.

collect flow sampler no collect flow sampler

Syntax Description This command has no arguments or keywords.

**Command Default** The flow sampler ID is not configured as a non-key field.

**Command Modes** Flow record configuration

| Command History | Release                        | Modification                 |
|-----------------|--------------------------------|------------------------------|
|                 | Cisco IOS Release<br>15.0(2)EX | This command was introduced. |

**Usage Guidelines** 

The NetFlow Lite **collect** commands are used to configure non-key fields for the flow monitor record and to enable capturing the values in the fields for the flow created with the record. The values in non-key fields are added to flows to provide additional information about the traffic in the flows. A change in the value of a non-key field does not create a new flow. In most cases, the values for non-key fields are taken from only the first packet in the flow.

The **collect flow sampler** command is useful when more than one flow sampler is being used with different sampling rates. The **option sampler-table** flow exporter command exports options records with mappings of the flow sampler ID to sampling rate so the collector can calculate the scaled counters for each flow.

To return this command to its default settings, use the **no collect flow sampler** or **default collect flow sampler** flow record configuration command.

The following example configures the ID of the flow sampler that is assigned to the flow as a non-key field:

Device (config) # flow record FLOW-RECORD-1 Device (config-flow-record) # collect flow sampler

#### **Related Topics**

flow exporter, on page 259 flow record, on page 261

### collect interface

To configure the input interface name as a non-key field for a flow record, use the **collect interface** command in flow record configuration mode. To disable the use of the input interface as a non-key field for a flow record, use the **no** form of this command.

collect interface input no collect interface input

Syntax Description Configures the input interface name as a non-key field and enables collecting the input interface input from the flows. The input interface name is not configured as a non-key field. **Command Default** Flow record configuration **Command Modes Command History** Modification Release Cisco IOS Release 15.0(2)EX This command was introduced. The NetFlow Lite collect commands are used to configure non-key fields for the flow monitor record and to **Usage Guidelines** enable capturing the values in the fields for the flow created with the record. The values in non-key fields are added to flows to provide additional information about the traffic in the flows. A change in the value of a non-key field does not create a new flow. In most cases, the values for non-key fields are taken from only the first packet in the flow. To return this command to its default settings, use the **no collect interface** or **default collect interface** flow record configuration command. The following example configures the input interface as a non-key field: Device(config) # flow record FLOW-RECORD-1 Device (config-flow-record) # collect interface input **Related Topics** 

### collect timestamp sys-uptime

To configure the system uptime of the first seen or last seen packet in a flow as a nonkey field for a flow record, use the **collect timestamp sys-uptime** command in flow record configuration mode. To disable the use of the first seen or last seen packet in a flow as a nonkey field for a flow record, use the **no** form of this command.

collect timestamp sys-uptime {first | last}
no collect timestamp sys-uptime {first | last}

**Syntax Description** first Configures the system uptime for the time the first packet was seen from the flows as a nonkey field and enables collecting time stamps based on the system uptime for the time the first packet was seen from the flows.

**last** Configures the system uptime for the time the last packet was seen from the flows as a nonkey field and enables collecting time stamps based on the system uptime for the time the most recent packet was seen from the flows.

**Command Default** The system uptime field is not configured as a nonkey field.

Command Modes Flow record configuration

| Command History | Release                        | Modification                 |
|-----------------|--------------------------------|------------------------------|
|                 | Cisco IOS Release<br>15.0(2)EX | This command was introduced. |
|                 |                                | 1 1. 7                       |

## **Usage Guidelines** The NetFlow Lite **collect** commands are used to configure nonkey fields for the flow monitor record and to enable capturing the values in the fields for the flow created with the record. The values in nonkey fields are added to flows to provide additional information about the traffic in the flows. A change in the value of a nonkey field does not create a new flow. In most cases, the values for nonkey fields are taken from only the first packet in the flow.

To return this command to its default settings, use the **no collect timestamp sys-uptime** or **default collect timestamp sys-uptime** flow record configuration command.

**Examples** The following example configures time stamps based on the system uptime for the time the first packet was seen from the flows as a nonkey field:

Device(config) # flow record FLOW-RECORD-1
Device(config-flow-record) # collect timestamp sys-uptime first

The following example configures the time stamps based on the system uptime for the time the most recent packet was seen from the flows as a nonkey field:

Device(config)# flow record FLOW-RECORD-1
Device(config-flow-record)# collect timestamp sys-uptime last

#### **Related Topics**

### collect transport tcp flags

To enable the collecting of transport TCP flags from a flow, use the **collect transport tcp flags** command in flow record configuration mode. To disable the collecting of transport TCP flags from the flow, use the **no** form of this command.

collect transport tcp flags no collect transport tcp flags

Syntax Description This command has no arguments or keywords.

**Command Default** The transport layer fields are not configured as a non-key field.

**Command Modes** Flow record configuration

| Command History Release |                             | Modification                 |
|-------------------------|-----------------------------|------------------------------|
|                         | Cisco IOS Release 15.0(2)EX | This command was introduced. |

Usage Guidelines The values of the transport layer fields are taken from all packets in the flow. You cannot specify which TCP flag to collect. You can only specify to collect transport TCP flags. All TCP flags will be collected with this command. The following transport TCP flags are collected:

- ack—TCP acknowledgement flag
- cwr—TCP congestion window reduced flag
- ece—TCP ECN echo flag
- fin—TCP finish flag
- psh—TCP push flag
- rst—TCP reset flag
- syn—TCP synchronize flag
- urg—TCP urgent flag

To return this command to its default settings, use the **no collect collect transport tcp flags** or **default collect collect transport tcp flags** flow record configuration command.

The following example collects the TCP flags from a flow:

```
Device(config)# flow record FLOW-RECORD-1
Device(config-flow-record)# collect transport tcp flags
```

#### **Related Topics**

### datalink flow monitor

To apply a NetFlow Lite flow monitor to an interface, use the **datalink flow monitor** command in interface configuration mode. To disable a NetFlow Lite flow monitor, use the **no** form of this command.

datalink flow monitor monitor-name sampler sampler-name input no datalink flow monitor monitor-name sampler sampler-name input

| Syntax Description | monitor-name              | Name of the flow monitor to apply to the interface.                                                                                                    |
|--------------------|---------------------------|----------------------------------------------------------------------------------------------------|
|                    | sampler sampler-name      | Enables the specified flow sampler for the flow monitor.                                                                                                    |
|                    | input                     | Monitors traffic that the switch receives on the interface.                                                                                                    |
| Command Default    | A flow monitor is not ena | bled.                                                                                                    |
| Command Modes      | Interface configuration   |                                                                                                    |
| Command History    | Release                   | Modification                                                                                                    |
|                    | Cisco IOS Release 15.0(2  | E)EX This command was introduced.                                                                                                    |
| Usage Guidelines   | 5 11 5                    | nonitor to an interface with the <b>datalink flow monitor</b> command, you must have<br>nonitor using the <b>flow monitor</b> global configuration command and the flow sampler<br>configuration command. |
|                    | To enable a flow sampler  | for the flow monitor, you must have already created the sampler.                                                                                                    |
|                    |                           |                                                                                                    |
|                    |                           | <b>nonitor</b> command only monitors non-IPv4 and non-IPv6 traffic. To monitor IPv4 traffic, <b>itor</b> command. To monitor IPv6 traffic, use the <b>ipv6 flow monitor</b> command.                      |
|                    | This example shows how    | to enable NetFlow Lite datalink monitoring on an interface:                                                                                                    |
|                    |                           | face gigabitethernet1/0/1<br>talink flow monitor FLOW-MONITOR-1 sampler FLOW-SAMPLER-1 input                                                                                                    |

#### **Related Topics**

flow monitor, on page 260

### debug flow exporter

To enable debugging output for Flexible Netflow flow exporters, use the **debug flow exporter** command in privileged EXEC mode. To disable debugging output, use the **no** form of this command.

**debug flow exporter** [[name] *exporter-name*] [{**error** | **event** | **packets** *number*}] **no debug flow exporter** [[name] *exporter-name*] [{**error** | **event** | **packets** *number*}]

| Syntax Description | name                                   | (Optional) Specifies the name of a flow exporter.                                                                |  |
|--------------------|----------------------------------------|----------------------------------------------------------------------------------------------------|--|
|                    | exporter-name                          | (Optional) The name of a flow exporter that was previously configured.                                           |  |
|                    | error                                  | (Optional) Enables debugging for flow exporter errors.                                                           |  |
|                    | event                                  | (Optional) Enables debugging for flow exporter events.                                                           |  |
|                    | packets                                | (Optional) Enables packet-level debugging for flow exporters.                                                    |  |
|                    | number                                 | (Optional) The number of packets to debug for packet-level debugging of flow exporters. The range is 1 to 65535. |  |
| Command Modes      | Privileged EXE                         | 2                                                                                                    |  |
| Command History    | Release                                | Modification                                                                                                    |  |
|                    | Cisco IOS Relea                        | ase 15.0(2)EX This command was introduced.                                                                       |  |
| Examples           | The following e                        | xample indicates that a flow exporter packet has been queued for process send:                                   |  |
|                    | Device# <b>debug</b><br>May 21 21:29:1 | flow exporter<br>2.603: FLOW EXP: Packet queued for process send                                                 |  |
|                    | Related Topics<br>clear flow e         | exporter, on page 242                                                                                            |  |

### debug flow monitor

To enable debugging output for Flexible NetFlow flow monitors, use the **debug flow monitor** command in privileged EXEC mode. To disable debugging output, use the **no** form of this command.

debug flow monitor [{error | [name] monitor-name [{cache [error] | error | packets packets}]}] no debug flow monitor [{error | [name] monitor-name [{cache [error] | error | packets packets}]}]

| Syntax Description | error                     | (Optional) Enables debugging for flow monitor errors for all flow monitors or for the specified flow monitor.                       |  |  |
|--------------------|---------------------------|----------------------------------------------------------------------------------------------------|--|--|
|                    | name                      | name (Optional) Specifies the name of a flow monitor.                                                                               |  |  |
|                    | monitor-name              | nonitor-name (Optional) Name of a flow monitor that was previously configured.                                                      |  |  |
|                    | cache                     | cache(Optional) Enables debugging for the flow monitor cache.cache error(Optional) Enables debugging for flow monitor cache errors. |  |  |
|                    | cache error               |                                                                                                    |  |  |
|                    | packets                   | (Optional) Enables packet-level debugging for flow monitors.                                                                        |  |  |
|                    | packets                   | (Optional) Number of packets to debug for packet-level debugging of flow monitors. The range is 1 to 65535.                         |  |  |
| Command Modes      | Privileged EXE            | C                                                                                                    |  |  |
| Command History    | Release                   | Modification                                                                                                    |  |  |
|                    | Cisco IOS Rele            | ase 15.0(2)EX This command was introduced.                                                                                          |  |  |
| Examples           | C C                       | example shows that the cache for FLOW-MONITOR-1 was deleted:<br>flow monitor FLOW-MONITOR-1 cache                                   |  |  |
|                    | May 21 21:53:             | 02.839: FLOW MON: 'FLOW-MONITOR-1' deleted cache                                                                                    |  |  |
|                    | Related Topics clear flow | monitor, on page 243                                                                                                    |  |  |

### debug sampler

To enable debugging output for Flexible NetFlow samplers, use the **debug sampler** command in privileged EXEC mode. To disable debugging output, use the **no** form of this command.

debug sampler [{detailed | error | [name] sampler-name [{detailed | error | sampling samples}]}] no debug sampler [{detailed | error | [name] sampler-name [{detailed | error | sampling}]}]

| detailed             | (Optional) Enables detailed debugging for sampler elements.                                                                                                    |  |  |  |
|----------------------|----------------------------------------------------------------------------------------------------|--|--|--|
| error                | (Optional) Enables debugging for sampler errors.                                                                                                    |  |  |  |
| name                 | (Optional) Specifies the name of a sampler.                                                                                                    |  |  |  |
| sampler-name         | (Optional) Name of a sampler that was previously configured.                                                                                                    |  |  |  |
| sampling samples     | <i>es</i> (Optional) Enables debugging for sampling and specifies the number of samples to debug.                                                                          |  |  |  |
| Privileged EXEC      |                                                                                                    |  |  |  |
| Release              | Modification                                                                                                    |  |  |  |
| Cisco IOS Release 1  | 5.0(2)EX This command was introduced.                                                                                                    |  |  |  |
| The following sample | e output shows that the debug process has obtained the ID for the sampler named                                                                                            |  |  |  |
| get ID succeeded     | 883: Sampler: Sampler(SAMPLER-1: flow monitor FLOW-MONITOR-1 (ip,Et1/0,0)                                                                                                  |  |  |  |
|                      | error name sampler-name sampling samples Privileged EXEC Release Cisco IOS Release 1 The following sample SAMPLER-1: Device# debug same *May 28 04:14:30. get ID succeeded |  |  |  |

### description

To configure a description for a flow monitor, flow exporter, or flow record, use the **description** command in the appropriate configuration mode. To remove a description, use the **no** form of this command.

**description** *description* **no description** *description* 

| Syntax Description | <i>description</i> Text string that describes the flow monitor, flow exporter, or flow record. |                                                                                                    |                                       |             |  |
|--------------------|------------------------------------------------------------------------------------------------|----------------------------------------------------------------------------------------------------|---------------------------------------|-------------|--|
| Command Default    | The default descript                                                                           | The default description for a flow sampler, flow monitor, flow exporter, or flow record is "User defined." |                                       |             |  |
| Command Modes      | The following com                                                                              | nand modes are supported:                                                                                  |                                       |             |  |
|                    | Flow exporter config                                                                           | guration                                                                                                   |                                       |             |  |
|                    | Flow monitor config                                                                            | guration                                                                                                   |                                       |             |  |
|                    | Flow record configu                                                                            | ration                                                                                                    |                                       |             |  |
| Command History    | Release                                                                                        | Modification                                                                                               |                                       |             |  |
|                    | Cisco IOS Release 1                                                                            | 5.0(2)EX This command was introduc                                                                         | ed.                                   |             |  |
| Usage Guidelines   | To return this comm appropriate configur                                                       | and to its default setting, use the <b>no de</b><br>ration mode.                                           | scription or default description comn | nand in the |  |
|                    | The following exam                                                                             | ple configures a description for a flow                                                                    | monitor:                              |             |  |
|                    | . 2.                                                                                           | low monitor FLOW-MONITOR-1<br>w-monitor)# description Monitors                                             | traffic to 172.16.0.1 255.255.0       | .0          |  |
|                    | <b>Related Topics</b>                                                                          |                                                                                                    |                                       |             |  |
|                    | flow exporter, o                                                                               | on page 259                                                                                                |                                       |             |  |
|                    | flow monitor, c                                                                                | on page 260                                                                                                |                                       |             |  |
|                    | flow record, on                                                                                | page 261                                                                                                   |                                       |             |  |

### destination

To configure an export destination for a flow exporter, use the **destination** command in flow exporter configuration mode. To remove an export destination for a flow exporter, use the **no** form of this command.

**destination** {*hostnameip-address*} **no destination** {*hostnameip-address*}

|                    | <u> </u>                                                                                                    |                                                                                                    |                                                                                          |  |  |
|--------------------|----------------------------------------------------------------------------------------------------|----------------------------------------------------------------------------------------------------|------------------------------------------------------------------------------------------|--|--|
| Syntax Description | <i>hostname</i> Hostname of the device to which you want to send the NetFlow information.                                          |                                                                                                    |                                                                                          |  |  |
|                    | ip-address                                                                                                    | <i>ip-address</i> IPv4 address of the workstation to which you want to send the NetFlow information.                                                                                                    |                                                                                          |  |  |
| Command Default    | An export destination is not configured.                                                                                           |                                                                                                    |                                                                                          |  |  |
| Command Modes      | Flow exporter configuration                                                                                                    |                                                                                                    |                                                                                          |  |  |
| Command History    | Release                                                                                                    | Modification                                                                                                    | -                                                                                        |  |  |
|                    | Cisco IOS R                                                                                                    | Release 15.0(2)EX This command was introduced.                                                                                                    | -                                                                                        |  |  |
| Usage Guidelines   | Each flow exporter can have only one destination address or hostname.                                                              |                                                                                                    |                                                                                          |  |  |
|                    | and the IPv4<br>used for the                                                                                                    | onfigure a hostname instead of the IP address for the<br>address is stored in the running configuration. If<br>original Domain Name System (DNS) name resolu-<br>oes not detect this, and the exported data continues<br>lata. | the hostname-to-IP-address mapping that wa<br>ution changes dynamically on the DNS serve |  |  |
|                    |                                                                                                    | s command to its default setting, use the <b>no destina</b> figuration mode.                                                                                                    | ation or default destination command in flow                                             |  |  |
|                    | The following example shows how to configure the networking device to export the NetFlow Lite cache entry to a destination system: |                                                                                                    |                                                                                          |  |  |
|                    |                                                                                                    | <pre>fig)# flow exporter FLOW-EXPORTER-1 fig-flow-exporter)# destination 10.0.0.4</pre>                                                                                                    |                                                                                          |  |  |
|                    | Related Topi                                                                                                    | ics                                                                                                    |                                                                                          |  |  |

### dscp

|                    | To configure a differentiated services code point (DSCP) value for flow exporter datagrams, use the <b>dscp</b> command in flow exporter configuration mode. To remove a DSCP value for flow exporter datagrams, use the <b>no</b> form of this command. |                                               |                                             |  |
|--------------------|----------------------------------------------------------------------------------------------------|-----------------------------------------------|---------------------------------------------|--|
|                    | dscp dscp<br>no dscp dscp                                                                                                    |                                               |                                             |  |
| Syntax Description | <i>dscp</i> DSCP to b                                                                                                    | be used in the DSCP field in exported datagra | ms. The range is 0 to 63. The default is 0. |  |
| Command Default    | The differentiated services code point (DSCP) value is 0.                                                                                                    |                                               |                                             |  |
| Command Modes      | Flow exporter configuration                                                                                                    |                                               |                                             |  |
| Command History    | Release                                                                                                    | Modification                                  |                                             |  |
|                    | Cisco IOS Release                                                                                                    | e 15.0(2)EX This command was introduced.      |                                             |  |
| Usage Guidelines   | To return this command to its default setting, use the <b>no dscp</b> or <b>default dscp</b> flow exporter configuration command.                                                                                                    |                                               |                                             |  |
|                    | The following example sets 22 as the value of the DSCP field in exported datagrams:                                                                                                    |                                               |                                             |  |
|                    | Device(config)# <b>flow exporter FLOW-EXPORTER-1</b><br>Device(config-flow-exporter)# <b>dscp 22</b>                                                                                                    |                                               |                                             |  |
|                    | <b>Related Topics</b>                                                                                                    |                                               |                                             |  |

flow exporter, on page 259

### export-protocol netflow-v9

To configure NetFlow Version 9 export as the export protocol for a NetFlow Lite exporter, use the **export-protocol netflow-v9** command in flow exporter configuration mode.

| export-protocol | netflow-v9 |
|-----------------|------------|
|-----------------|------------|

| Syntax Description | This command has no arguments or keywords. |                                                                               |                                        |
|--------------------|--------------------------------------------|-------------------------------------------------------------------------------|----------------------------------------|
| Command Default    | NetFlow Version 9 is enabled.              |                                                                               |                                        |
| Command Modes      | Flow exporter conf                         | iguration                                                                     |                                        |
| Command History    | Release                                    | Modification                                                                  | -                                      |
|                    | Cisco IOS Release                          | 15.0(2)EX This command was introduced.                                        | -                                      |
| Usage Guidelines   | The device does no                         | ot support NetFlow v5 export format, only N                                   | NetFlow v9 export format is supported. |
|                    | The following exame exporter:              | nple configures NetFlow Version 9 export a                                    | as the export protocol for a NetFlow   |
|                    |                                            | <pre>flow exporter FLOW-EXPORTER-1 ow-exporter)# export-protocol netflo</pre> | w-v9                                   |

#### **Related Topics**

flow exporter, on page 259

### exporter

To add a flow exporter for a flow monitor, use the **exporter** command in the appropriate configuration mode. To remove a flow exporter for a flow monitor, use the **no** form of this command.

exporter exporter-name no exporter exporter-name

| Syntax Description | <i>exporter-name</i> N                                                                                                    | exporter-name       Name of a flow exporter that was previously configured.         An exporter is not configured. |                                        |  |
|--------------------|----------------------------------------------------------------------------------------------------|----------------------------------------------------------------------------------------------------|----------------------------------------|--|
| Command Default    | An exporter is not c                                                                                                    |                                                                                                    |                                        |  |
| Command Modes      | Flow monitor configuration                                                                                                    |                                                                                                    |                                        |  |
| Command History    | Release                                                                                                    | Modification                                                                                                    | _                                      |  |
|                    | Cisco IOS Release                                                                                                    | 15.0(2)EX This command was introduced                                                                              | -                                      |  |
| Usage Guidelines   | You must have already created a flow exporter by using the <b>flow exporter</b> command before you can apply the flow exporter to a flow monitor with the <b>exporter</b> command. |                                                                                                    |                                        |  |
|                    | To return this comm configuration comm                                                                                                    | nand to its default settings, use the <b>no exp</b> nand.                                                          | orter or default exporter flow monitor |  |
| Examples           | The following exam                                                                                                    | uple configures an exporter for a flow more                                                                        | nitor:                                 |  |
|                    | Device(config)# flow monitor FLOW-MONITOR-1<br>Device(config-flow-monitor)# exporter EXPORTER-1                                                                                    |                                                                                                    |                                        |  |
|                    | <b>Related Topics</b>                                                                                                    |                                                                                                    |                                        |  |
|                    | flow exporter,                                                                                                    | on page 259                                                                                                    |                                        |  |
|                    | flow monitor, on page 260                                                                                                    |                                                                                                    |                                        |  |

I

### flow exporter

To create a NetFlow Lite flow exporter, or to modify an existing NetFlow Lite flow exporter, and enter NetFlow Lite flow exporter configuration mode, use the **flow exporter** command in global configuration mode. To remove a NetFlow Lite flow exporter, use the **no** form of this command.

flow exporter exporter-name no flow exporter exporter-name

| Syntax Description | exporter-name                                               | Name of the flow exporter that is being crea                                                     | ated or modified.                                                                                                    |
|--------------------|-------------------------------------------------------------|--------------------------------------------------------------------------------------------------|----------------------------------------------------------------------------------------------------|
| Command Default    | NetFlow Lite flo                                            | ow exporters are not present in the configuration                                                | on.                                                                                                    |
| Command Modes      | Global configur                                             | ation                                                                                            |                                                                                                    |
| Command History    | Release                                                     | Modification                                                                                     | _                                                                                                    |
|                    | Cisco IOS Relea                                             | ase 15.0(2)EX This command was introduced.                                                       | -                                                                                                    |
| Usage Guidelines   | collector, for and<br>exporters are ass<br>several flow exp | alysis and storage. Flow exporters are created signed to flow monitors to provide data export of | emote system, such as a server running NetFlow<br>as separate entities in the configuration. Flow<br>capability for the flow monitors. You can create<br>nonitors to provide several export destinations.<br>monitors. |
| Examples           |                                                             | example creates a flow exporter named FLOW ter configuration mode:                               | Z-EXPORTER-1 and enters NetFlow                                                                                                    |

Device(config)# flow exporter FLOW-EXPORTER-1
Device(config-flow-exporter)#

#### **Related Topics**

clear flow exporter, on page 242 debug flow exporter, on page 251 show flow exporter, on page 279

### flow monitor

Syntax Description

To create a flow monitor, or to modify an existing flow monitor, and enter flow monitor configuration mode, use the **flow monitor** command in global configuration mode. To remove a flow monitor, use the **no** form of this command.

Name of the flow monitor that is being created or modified.

flow monitor monitor-name no flow monitor monitor-name

*monitor-name* 

| Command Default | NetFlow Lite flow monitors are not present in the configuration. |
|-----------------|------------------------------------------------------------------|

**Command Modes** Global configuration

 Command History
 Release
 Modification

 Cisco IOS Release 15.0(2)EX
 This command was introduced.

# **Usage Guidelines** Flow monitors are the NetFlow Lite component that is applied to interfaces to perform network traffic monitoring. Flow monitors consist of a flow record and a cache. You add the record to the flow monitor after you create the flow monitor. The flow monitor cache is automatically created at the time the flow monitor is applied to the first interface. Flow data is collected from the network traffic during the monitoring process based on the key and nonkey fields in the flow monitor's record and stored in the flow monitor cache.

Examples

The following example creates a flow monitor named FLOW-MONITOR-1 and enters flow monitor configuration mode:

Device(config)# flow monitor FLOW-MONITOR-1
Device(config-flow-monitor)#

#### **Related Topics**

clear flow monitor, on page 243 debug flow monitor, on page 252 show flow monitor, on page 283

### flow record

To create a NetFlow Lite flow record, or to modify an existing NetFlow Lite flow record, and enter NetFlow Lite flow record configuration mode, use the **flow record** command in global configuration mode. To remove a NetFlow Lite record, use the **no** form of this command.

flow record record-name no flow record record-name

| Syntax Description | <i>record-name</i> Name of the flow record that is being created or modified.                                                                                                    |                                                         |                                                                                                    |
|--------------------|----------------------------------------------------------------------------------------------------|---------------------------------------------------------|----------------------------------------------------------------------------------------------------|
| Command Default    | A NetFlow Lite flo                                                                                                    | ow record is not configured.                            |                                                                                                    |
| Command Modes      | Global configuration                                                                                                    | on                                                      |                                                                                                    |
| Command History    | Release                                                                                                    | Modification                                            | _                                                                                                    |
|                    | Cisco IOS Release                                                                                                    | 15.0(2)EX This command was introduced                   | <br>                                                                                                    |
| Usage Guidelines   | of interest that Net<br>and fields of interes                                                                                                    | Flow Lite gathers for the flow. You can det             | ntify packets in the flow, as well as other fields<br>fine a flow record with any combination of keys<br>ecord also defines the types of counters gathered |
| Examples           | The following example the following example the following example | mple creates a flow record named FLOW-<br>uration mode: | RECORD-1, and enters NetFlow Lite                                                                                                    |
|                    | Device(config)#<br>Device(config-f]                                                                                                    | <pre>flow record FLOW-RECORD-1 .ow-record) #</pre>      |                                                                                                    |
|                    |                                                                                                    |                                                         |                                                                                                    |

**Related Topics** 

show flow record, on page 289

### ip flow monitor

To enable a NetFlow Lite flow monitor for IPv4 traffic that the device is receiving, use the **ip flow monitor** command in interface configuration mode. To disable a flow monitor, use the **no** form of this command.

ip flow monitor monitor-name sampler sampler-name input no ip flow monitor monitor-name sampler sampler-name input

| Syntax Description | monitor-name                                                                                                    | Name of the flow monitor to apply                                              | to the interface.                                                                                                    |  |  |  |
|--------------------|----------------------------------------------------------------------------------------------------|--------------------------------------------------------------------------------|----------------------------------------------------------------------------------------------------|--|--|--|
|                    | sampler sampler-name                                                                                                    | sampler sampler-name Enables the specified flow sampler for the flow monitor.  |                                                                                                    |  |  |  |
|                    | input                                                                                                    | Monitors IPv4 traffic that the device                                          | receives on the interface.                                                                                                    |  |  |  |
| Command Default    | A flow monitor is not ena                                                                                                    | bled.                                                                          |                                                                                                    |  |  |  |
| Command Modes      | Interface configuration                                                                                                    |                                                                                |                                                                                                    |  |  |  |
| Command History    | Release                                                                                                    | Modification                                                                   |                                                                                                    |  |  |  |
|                    | Cisco IOS Release 15.0(2                                                                                                    | 2)EX This command was introduced.                                              |                                                                                                    |  |  |  |
| Usage Guidelines   | already created the flow i<br>When you add a sampler t                                                                                 | nonitor using the <b>flow monitor</b> globa                                    | <b>b flow monitor</b> command, you must have<br>l configuration command.<br>selected by the named sampler will be entered<br>arate statistics to be stored for that usage. |  |  |  |
|                    |                                                                                                    | h flow must be scaled to give the exp<br>d that the packet and byte counters w | ected true usage. For example, with a 1 in 100 ill have to be multiplied by 100.                                                                                           |  |  |  |
|                    | The following example enables a flow monitor for monitoring input traffic, with a sampler to limit the input packets that are sampled: |                                                                                |                                                                                                    |  |  |  |
|                    | Device(config)# interface gigabitethernet1/0/1<br>Device(config-if)# ip flow monitor FLOW-MONITOR-1 sampler SAMPLER-1 input            |                                                                                |                                                                                                    |  |  |  |
|                    |                                                                                                    |                                                                                |                                                                                                    |  |  |  |

#### **Related Topics**

flow monitor, on page 260 sampler, on page 278

### ipv6 flow monitor

To enable a flow monitor for IPv6 traffic that the device is receiving, use the **ipv6 flow monitor** command in interface configuration mode. To disable a flow monitor, use the **no** form of this command.

**ipv6 flow monitor** monitor-name **sampler** sampler-name **input no ipv6 flow monitor** monitor-name **sampler** sampler-name **input** 

| Syntax Description | mor                                                                                                    | nitor-name                                                                                                    | Name of the flow monitor to apply                                               | to the interface.                                                                         |  |
|--------------------|----------------------------------------------------------------------------------------------------|----------------------------------------------------------------------------------------------------|---------------------------------------------------------------------------------|-------------------------------------------------------------------------------------------|--|
|                    | san                                                                                                    | npler sampler-name                                                                                                    | Enables the specified flow sampler                                              | for the flow monitor.                                                                     |  |
|                    | inp                                                                                                    | ut                                                                                                    | Monitors IPv6 traffic that the device                                           | e receives on the interface.                                                              |  |
| Command Default    | A fl                                                                                                    | ow monitor is not ena                                                                                                    | abled.                                                                          |                                                                                           |  |
| Command Modes      | Inte                                                                                                    | rface configuration                                                                                                    |                                                                                 |                                                                                           |  |
| Command History    | Rel                                                                                                    | ease                                                                                                    | Modification                                                                    | -                                                                                         |  |
|                    | Cis                                                                                                    | co IOS Release 15.0(2                                                                                                    | 2)EX This command was introduced.                                               |                                                                                           |  |
| Usage Guidelines   | alrea                                                                                                    | ady created the flow 1                                                                                                    | monitor using the <b>flow monitor</b> globa                                     | e                                                                                         |  |
|                    |                                                                                                    | When you add a sampler to a flow monitor, only packets that are selected by the named sampler will be entered into the cache to form flows. Each use of a sampler causes separate statistics to be stored for that usage. |                                                                                 |                                                                                           |  |
|                    |                                                                                                    |                                                                                                    |                                                                                 | nitor has been enabled on the interface. You enable the same flow monitor with a sampler. |  |
|                    |                                                                                                    |                                                                                                    |                                                                                 |                                                                                           |  |
|                    | Note                                                                                                    |                                                                                                    | th flow must be scaled to give the exp<br>d that the packet and byte counters w | bected true usage. For example, with a 1 in 100 ill have to be multiplied by 100.         |  |
|                    | The following example enables a flow monitor for monitoring input traffic, with a sampler to limit the input packets that are sampled: |                                                                                                    |                                                                                 |                                                                                           |  |
|                    |                                                                                                    | =                                                                                                    | face gigabitethernet1/0/1<br>v6 flow monitor FLOW-MONITOR-1                     | sampler SAMPLER-1 input                                                                   |  |
|                    | Rela                                                                                                    | ated Topics                                                                                                    |                                                                                 |                                                                                           |  |
|                    |                                                                                                    | flow monitor, on page 27 sampler, on page 27                                                                                                    |                                                                                 |                                                                                           |  |
|                    |                                                                                                    |                                                                                                    |                                                                                 |                                                                                           |  |
|                    |                                                                                                    |                                                                                                    |                                                                                 |                                                                                           |  |

### match datalink ethertype

To configure the EtherType of the packet as a key field for a flow record, use the **match datalink ethertype** command in flow record configuration mode. To disable the EtherType of the packet as a key field for a flow record, use the **no** form of this command.

#### match datalink ethertype no match datalink ethertype

| Syntax Description | This command has no                                                                                                    | o arguments or keywords.                                                         |                                                                                                    |  |
|--------------------|----------------------------------------------------------------------------------------------------|----------------------------------------------------------------------------------|----------------------------------------------------------------------------------------------------|--|
| Command Default    | The EtherType of the                                                                                                    | e packet is not configured as a key field.                                       |                                                                                                    |  |
| Command Modes      | Flow record configur                                                                                                    | ration                                                                           |                                                                                                    |  |
| Command History    | Release                                                                                                    | Modification                                                                     | -                                                                                                  |  |
|                    | Cisco IOS Release 1                                                                                                    | 5.0(2)EX This command was introduced.                                            | _                                                                                                  |  |
| Usage Guidelines   | -                                                                                                    |                                                                                  | ed in a flow monitor. The key fields distinguish<br>y fields. The key fields are defined using the |  |
|                    | When you configure the EtherType of the packet as a key field for a flow record using the <b>match datalink ethertype</b> command, the traffic flow that is created is based on the type of flow monitor that is assigned to the interface: |                                                                                  |                                                                                                    |  |
|                    | • When a datalink flow monitor is assigned to an interface using the <b>datalink flow monitor</b> interface configuration command, it creates unique flows for different Layer 2 protocols.                                                 |                                                                                  |                                                                                                    |  |
|                    | • When an IP flow monitor is assigned to an interface using the <b>ip flow monitor</b> interface configuration command, it creates unique flows for different IPv4 protocols.                                                               |                                                                                  |                                                                                                    |  |
|                    | • When an IPv6 flow monitor is assigned to an interface using the <b>ipv6 flow monitor</b> interface configuration command, it creates unique flows for different IPv6 protocols.                                                           |                                                                                  |                                                                                                    |  |
|                    |                                                                                                    | nd to its default settings, use the <b>no match</b><br>rd configuration command. | datalink ethertype or default match datalink                                                       |  |
|                    | The following example configures the EtherType of the packet as a key field for a NetFlow Lite flow record:                                                                                                    |                                                                                  |                                                                                                    |  |
|                    |                                                                                                    | <pre>low record FLOW-RECORD-1 w-record) # match datalink ethertype</pre>         | 2                                                                                                  |  |
|                    | <b>Related Topics</b>                                                                                                    |                                                                                  |                                                                                                    |  |

### match datalink mac

To configure the use of MAC addresses as a key field for a flow record, use the **match datalink mac** command in flow record configuration mode. To disable the use of MAC addresses as a key field for a flow record, use the **no** form of this command.

match datalink mac {destination address input | source address input} no match datalink mac {destination address input | source address input}

| Syntax Description | destination address                                                                                                    | Configures the use of the destination MAC address as a key field.                                                               |  |  |
|--------------------|----------------------------------------------------------------------------------------------------|----------------------------------------------------------------------------------------------------|--|--|
|                    | input                                                                                                    | Specifies the MAC address of input packets.                                                                                     |  |  |
|                    | source address                                                                                                    | Configures the use of the source MAC address as a key field.                                                                    |  |  |
| Command Default    | MAC addresses are not config                                                                                                    | gured as a key field.                                                                                                    |  |  |
| Command Modes      | Flow record configuration                                                                                                    |                                                                                                    |  |  |
| Command History    | Release                                                                                                    | Modification                                                                                                    |  |  |
|                    | Cisco IOS Release 15.0(2)EX                                                                                                    | This command was introduced.                                                                                                    |  |  |
| Usage Guidelines   | A flow record requires at least one key field before it can be used in a flow monitor. The key fields distinguish flows, with each flow having a unique set of values for the key fields. The key fields are defined using the <b>match</b> command. |                                                                                                    |  |  |
|                    |                                                                                                    | specify the observation point that is used by the <b>match datalink mac</b> command nique MAC addresses in the network traffic. |  |  |
|                    |                                                                                                    |                                                                                                    |  |  |
|                    | Note When a datalink flow mo or non-IPv4 traffic.                                                                                                    | nitor is assigned to an interface or VLAN record, it creates flows only for non-IPve                                            |  |  |
|                    | To return this command to its default settings, use the <b>no match datalink mac</b> or <b>default match datalink</b><br><b>mac</b> flow record configuration command.                                                                               |                                                                                                    |  |  |
|                    | The following example configures the use of the destination MAC address of packets that are received by the device as a key field for a flow record:                                                                                                 |                                                                                                    |  |  |
|                    | Device(config)# flow record FLOW-RECORD-1<br>Device(config-flow-record)# match datalink mac destination address input                                                                                                    |                                                                                                    |  |  |
|                    | Related Topics<br>flow record, on page 261                                                                                                    |                                                                                                    |  |  |
|                    |                                                                                                    |                                                                                                    |  |  |
|                    |                                                                                                    |                                                                                                    |  |  |

### match ipv4

To configure one or more of the IPv4 fields as a key field for a flow record, use the **match ipv4** command in flow record configuration mode. To disable the use of one or more of the IPv4 fields as a key field for a flow record, use the **no** form of this command.

match ipv4 {destination address | protocol | source address | tos | version} no match ipv4 {destination address | protocol | source address | tos | version}

| Syntax Description | destination address                                                                                                    | Configures the IPv4 destination address as a key field. For more information see match ipv4 destination address, on page 267.                                          |  |  |
|--------------------|----------------------------------------------------------------------------------------------------|----------------------------------------------------------------------------------------------------|--|--|
|                    | protocol                                                                                                    | Configures the IPv4 protocol as a key field.                                                                                                    |  |  |
|                    | source address                                                                                                    | Configures the IPv4 destination address as a key field. For more information see<br>match ipv4 source address, on page 268.<br>Configures the IPv4 ToS as a key field. |  |  |
|                    | tos                                                                                                    |                                                                                                    |  |  |
|                    | version                                                                                                    | Configures the IP version from IPv4 header as a key field.                                                                                                    |  |  |
| Command Default    | The use of one or more of the IPv4 fields as a key field for a user-defined flow record is not enabled.                                                                                                    |                                                                                                    |  |  |
| Command Modes      | Flow record configuration                                                                                                    |                                                                                                    |  |  |
| Command History    | Release                                                                                                    | Modification                                                                                                    |  |  |
|                    | Cisco IOS Release 15.0(2)EX This command was introduced.                                                                                                    |                                                                                                    |  |  |
| Usage Guidelines   | A flow record requires at least one key field before it can be used in a flow monitor. The key fields distinguis flows, with each flow having a unique set of values for the key fields. The key fields are defined using the <b>match</b> command. |                                                                                                    |  |  |
|                    | The following example configures the IPv4 protocol as a key field:                                                                                                    |                                                                                                    |  |  |
|                    | Device(config)# <b>flow record FLOW-RECORD-1</b><br>Device(config-flow-record)# <b>match ipv4 protocol</b>                                                                                                    |                                                                                                    |  |  |
|                    | Related Topics<br>flow record, on page 261                                                                                                    |                                                                                                    |  |  |

### match ipv4 destination address

To configure the IPv4 destination address as a key field for a flow record, use the **match ipv4 destination address** command in flow record configuration mode. To disable the IPv4 destination address as a key field for a flow record, use the **no** form of this command.

match ipv4 destination address no match ipv4 destination address

**Syntax Description** This command has no arguments or keywords.

**Command Default** The IPv4 destination address is not configured as a key field.

**Command Modes** Flow record configuration

 Command History
 Release
 Modification

 Cisco IOS Release 15.0(2)EX
 This command was introduced.

Usage Guidelines

A flow record requires at least one key field before it can be used in a flow monitor. The key fields distinguish flows, with each flow having a unique set of values for the key fields. The key fields are defined using the **match** command.

To return this command to its default settings, use the **no match ipv4 destination address** or **default match ipv4 destination address** flow record configuration command.

The following example configures the IPv4 destination address as a key field for a flow record:

Device(config)# flow record FLOW-RECORD-1
Device(config-flow-record)# match ipv4 destination address

#### **Related Topics**

### match ipv4 source address

To configure the IPv4 source address as a key field for a flow record, use the match ipv4 source address command in flow record configuration mode. To disable the use of the IPv4 source address as a key field for a flow record, use the **no** form of this command.

#### match ipv4 source address no match ipv4 source address

| Syntax Description | This command has no arguments or keywords.                                                                                                    |                              |  |  |  |
|--------------------|----------------------------------------------------------------------------------------------------|------------------------------|--|--|--|
| Command Default    | The IPv4 source address is not configured as a key field.                                                                                                    |                              |  |  |  |
| Command Modes      | Flow record configuration                                                                                                    |                              |  |  |  |
| Command History    | Release                                                                                                    | Modification                 |  |  |  |
|                    | Cisco IOS Release 15.0(2)EX                                                                                                    | This command was introduced. |  |  |  |
| Usage Guidelines   | <ul> <li>A flow record requires at least one key field before it can be used in a flow monitor. The key fields distinguish flows, with each flow having a unique set of values for the key fields. The key fields are defined using the match command.</li> <li>To return this command to its default settings, use the no match ipv4 source address or default match ipv4 source address flow record configuration command.</li> </ul> |                              |  |  |  |
|                    | The following example configures the IPv4 source address as a key field:                                                                                                    |                              |  |  |  |
|                    | Device(config)# <b>flow record FLOW-RECORD-1</b><br>Device(config-flow-record)# <b>match ipv4 source address</b>                                                                                                    |                              |  |  |  |
|                    | Related Topics                                                                                                    |                              |  |  |  |

### match ipv6

To configure one or more of the IPv6 fields as a key field for a flow record, use the **match ipv6** command in flow record configuration mode. To disable the use of one or more of the IPv6 fields as a key field for a flow record, use the **no** form of this command.

match ipv6 {destination address | flow-label | protocol | source address | traffic-class | version} no match ipv6 {destination address | protocol | source address | traffic-class | version}

| Syntax Description | destination address                                                                                                    | Configures the IPv4 destination address as a key field. For more information see match ipv6 destination address, on page 270. |  |  |
|--------------------|----------------------------------------------------------------------------------------------------|----------------------------------------------------------------------------------------------------|--|--|
|                    | flow-label                                                                                                    | Configures the IPv6 flow-label as a key field.                                                                                |  |  |
|                    | protocol                                                                                                    | Configures the IPv6 protocol as a key field.                                                                                  |  |  |
|                    | source address                                                                                                    | Configures the IPv4 destination address as a key field. For more information see match ipv6 source address, on page 271.      |  |  |
| Command Default    | The IPv6 fields are not confi                                                                                                    | gured as a key field.                                                                                                    |  |  |
| Command Modes      | Flow record configuration                                                                                                    |                                                                                                    |  |  |
| Command History    | Release                                                                                                    | Modification                                                                                                    |  |  |
|                    | Cisco IOS Release 15.0(2)E2                                                                                                    | X This command was introduced.                                                                                                |  |  |
| Usage Guidelines   | A flow record requires at least one key field before it can be used in a flow monitor. The key fields distinguish flows, with each flow having a unique set of values for the key fields. The key fields are defined using the <b>match</b> command. |                                                                                                    |  |  |
|                    | The following example configures the IPv6 protocol field as a key field:                                                                                                    |                                                                                                    |  |  |
|                    | Device(config)# flow record FLOW-RECORD-1<br>Device(config-flow-record)# match ipv6 protocol                                                                                                    |                                                                                                    |  |  |
|                    | Related Topics<br>flow record, on page 261                                                                                                    |                                                                                                    |  |  |

### match ipv6 destination address

To configure the IPv6 destination address as a key field for a flow record, use the **match ipv6 destination address** command in flow record configuration mode. To disable the IPv6 destination address as a key field for a flow record, use the **no** form of this command.

match ipv6 destination address no match ipv6 destination address

Syntax DescriptionThis command has no arguments or keywords.Command DefaultThe IPv6 destination address is not configured as a key field.

Command Modes Flow record configuration

 Command History
 Release
 Modification

 Cisco IOS Release 15.0(2)EX
 This command was introduced.

#### Usage Guidelines A

A flow record requires at least one key field before it can be used in a flow monitor. The key fields distinguish flows, with each flow having a unique set of values for the key fields. The key fields are defined using the **match** command.

To return this command to its default settings, use the **no match ipv6 destination address** or **default match ipv6 destination address** flow record configuration command.

The following example configures the IPv6 destination address as a key field:

Device(config) # flow record FLOW-RECORD-1
Device(config-flow-record) # match ipv6 destination address

#### **Related Topics**

# match ipv6 source address

To configure the IPv6 source address as a key field for a flow record, use the **match ipv6 source address** command in flow record configuration mode. To disable the use of the IPv6 source address as a key field for a flow record, use the **no** form of this command.

#### match ipv6 source address no match ipv6 source address

|                    | Cisco IOS Release 15.0(2)EX    | This command was introduced. |
|--------------------|--------------------------------|------------------------------|
| Command History    | Release                        | Modification                 |
| Command Modes      | Flow record configuration      |                              |
| Command Default    | The IPv6 source address is not | t configured as a key field. |
| Syntax Description | This command has no argume     | nts or keywords.             |

#### **Usage Guidelines**

es A flow record requires at least one key field before it can be used in a flow monitor. The key fields distinguish flows, with each flow having a unique set of values for the key fields. The key fields are defined using the **match** command.

To return this command to its default settings, use the **no match ipv6 source address** or **default match ipv6 source address** flow record configuration command.

The following example configures a IPv6 source address as a key field:

Device(config) # flow record FLOW-RECORD-1
Device(config-flow-record) # match ipv6 source address

#### **Related Topics**

flow record, on page 261

# match transport

To configure one or more of the transport fields as a key field for a flow record, use the **match transport** command in flow record configuration mode. To disable the use of one or more of the transport fields as a key field for a flow record, use the **no** form of this command.

match transport {destination-port | source-port}
no match transport {destination-port | source-port}

| Syntax Description | destination-port      | Configures the transport destination port as a key field.                                                                                                    |   |
|--------------------|-----------------------|----------------------------------------------------------------------------------------------------|---|
|                    | source-port           | Configures the transport source port as a key field.                                                                                                    |   |
| Command Default    | The transport field   | ds are not configured as a key field.                                                                                                    |   |
| Command Modes      | Flow record config    | guration                                                                                                    |   |
| Command History    | Release               | Modification                                                                                                    |   |
|                    | Cisco IOS Release     | e 15.0(2)EX This command was introduced.                                                                                                    |   |
| Usage Guidelines   | -                     | uires at least one key field before it can be used in a flow monitor. The key fields d<br>low having a unique set of values for the key fields. The key fields are defined us | - |
|                    | The following example | ample configures the destination port as a key field:                                                                                                    |   |
|                    |                       | flow record FLOW-RECORD-1<br>low-record) # match transport destination-port                                                                                                   |   |
|                    | The following example | ample configures the source port as a key field:                                                                                                    |   |
|                    |                       | flow record FLOW-RECORD-1<br>low-record) # match transport source-port                                                                                                    |   |
|                    | <b>Related Topics</b> |                                                                                                    |   |

flow record, on page 261

## mode

To specify the type of sampling and the packet interval for a NetFlow Lite sampler, use the **mode** command in sampler configuration mode. To remove the type of sampling and the packet interval information for a NetFlow Lite sampler, use the **no** form of this command.

mode {deterministic | random} 1 out-of window-size
no mode

|                    | <u>.</u>                                                                                                    |                                                                                                    |
|--------------------|----------------------------------------------------------------------------------------------------|----------------------------------------------------------------------------------------------------|
| Syntax Description | deterministic                                                                                                    | Enables deterministic mode sampling for the sampler.                                                                                                    |
|                    | random                                                                                                    | Enables random mode sampling for the sampler.                                                                                                    |
|                    | 1 out-of window-size                                                                                                    | P Specifies the window size from which to select packets. The range is 32 to 1022.                                                                                                    |
| Command Default    | The mode and the pac                                                                                                    | cket interval for a sampler are not configured.                                                                                                    |
| Command Modes      | Sampler configuration                                                                                                    | n                                                                                                    |
| Command History    | Release                                                                                                    | Modification                                                                                                    |
|                    | Cisco IOS Release 15                                                                                                    | 5.0(2)EX This command was introduced.                                                                                                    |
| Usage Guidelines   | A total of four unique                                                                                                   | e samplers (random or deterministic) are supported on the .                                                                                                    |
|                    |                                                                                                    | e, packets are chosen periodically based on the configured interval. This mode has less<br>n mode and can be useful when the device samples traffic that is random in nature.                                                                                                    |
|                    |                                                                                                    | kets are chosen in a manner that should eliminate any bias from traffic patterns and by users to avoid monitoring.                                                                                                    |
|                    | new free sampler from<br>beyond four attachme<br>a new sampler from t<br>sampler. Because of t<br>correct number of flow | onitor using a deterministic sampler, every attachment with the same sampler uses one<br>in the out of four available samplers. You cannot attach a monitor with any sampler<br>ents. When you attach a monitor using a random sampler, only the first attachment uses<br>he . The remainder of all of the attachments using the same sampler, share the same<br>his behavior, when using a deterministic sampler, you can always make sure that the<br>ws are sampled by comparing the sampling rate and what the sends. If the same random<br>multiple interfaces, flows from any interface can always be sampled, and flows from<br>lways be skipped. |
| Examples           | The following examp                                                                                                    | le enables deterministic sampling with a window size of 1000:                                                                                                    |
|                    | Device(config)# <b>sa</b><br>Device(config-samp                                                                          | <pre>mpler SAMPLER-1 ler)# mode deterministic 1 out-of 1000</pre>                                                                                                    |
|                    |                                                                                                    | le enables random sampling with a window size of 1000:                                                                                                    |
|                    | Device(config)# <b>sa</b><br>Device(config-samp                                                                          | mpler SAMPLER-1<br>ler)# mode random 1 out-of 1000                                                                                                    |

#### **Related Topics**

debug sampler, on page 253 show sampler, on page 290

# option

To configure optional data parameters for a flow exporter for NetFlow Lite, use the **option** command in flow exporter configuration mode. To remove optional data parameters for a flow exporter, use the **no** form of this command.

option {exporter-stats | interface-table | sampler-table} [{timeout seconds}] no option {exporter-stats | interface-table | sampler-table}

| Syntax Description | exporter-stats                | Configures the exporter statistics option for flow exporters.                                                                                                    |
|--------------------|-------------------------------|----------------------------------------------------------------------------------------------------|
| -                  | interface-table               | Configures the interface table option for flow exporters.                                                                                                    |
|                    | sampler-table                 | Configures the export sampler table option for flow exporters.                                                                                                    |
|                    | timeout seconds               | (Optional) Configures the option resend time in seconds for flow exporters. The range is 1 to 86400. The default is 600.                                                                                                    |
| Command Default    | The timeout is 600 s          | econds. All other optional data parameters are not configured.                                                                                                    |
| Command Modes      | Flow exporter config          | guration                                                                                                    |
| Command History    | Release                       | Modification                                                                                                    |
|                    | Cisco IOS Release 1           | 5.0(2)EX This command was introduced.                                                                                                    |
| Usage Guidelines   | number of records, b          | <b>r-stats</b> command causes the periodic sending of the exporter statistics, including the pytes, and packets sent. This command allows the collector to estimate packet loss for the eives. The optional timeout alters the frequency at which the reports are sent.              |
|                    | collector to map the          | <b>e-table</b> command causes the periodic sending of an options table, which allows the interface SNMP indexes provided in the flow records to interface names. The optional frequency at which the reports are sent.                                                               |
|                    | configuration of eac          | <b>-table</b> command causes the periodic sending of an options table, which details the h sampler and allows the collector to map the sampler ID provided in any flow record to it can use to scale up the flow statistics. The optional timeout can alter the frequency at e sent. |
|                    | To return this comma command. | and to its default settings, use the <b>no option</b> or <b>default option</b> flow exporter configuration                                                                                                    |
|                    | •                             | ple shows how to enable the periodic sending of the sampler option table, which to map the sampler ID to the sampler type and rate:                                                                                                    |
|                    | =                             | <pre>Clow exporter FLOW-EXPORTER-1 w-exporter)# option sampler-table</pre>                                                                                                    |
|                    | Device (contrig ito           |                                                                                                    |

```
Device(config) # flow exporter FLOW-EXPORTER-1
Device(config-flow-exporter) # option exporter-stats
```

The following example shows how to enable the periodic sending of an options table, which allows the collector to map the interface SNMP indexes provided in the flow records to interface names:

Device(config)# flow exporter FLOW-EXPORTER-1
Device(config-flow-exporter)# option interface-table

#### **Related Topics**

# record

I

|                    |                   |                                     |                                                | use the <b>record</b> command in flow monitor configuration<br>we monitor, use the <b>no</b> form of this command.          |
|--------------------|-------------------|-------------------------------------|------------------------------------------------|----------------------------------------------------------------------------------------------------|
|                    | record no record  | record-name<br>r <b>d</b>           |                                                |                                                                                                    |
| Syntax Description | record-n          | ame Name of a                       | user-defined flow record th                    | at was previously configured.                                                                                               |
| Command Default    | A flow re         | ecord is not config                 | ured.                                          |                                                                                                    |
| Command Modes      | Flow mo           | nitor configuration                 | 1                                              |                                                                                                    |
| Command History    | Release           |                                     | Modification                                   |                                                                                                    |
|                    | Cisco IO          | S Release 15.0(2)                   | EX This command was intr                       | roduced.                                                                                                    |
| Usage Guidelines   |                   | -                                   |                                                | tents and layout of its cache entries. The flow monitor mats, or advanced users may create their own record                 |
|                    |                   |                                     |                                                |                                                                                                    |
|                    |                   | -                                   |                                                | o remove a flow monitor from all of the interfaces to which<br>rameters for the <b>record</b> command for the flow monitor. |
| Examples           | The follo         | wing example con                    | figures the flow monitor to                    | o use FLOW-RECORD-1:                                                                                                    |
|                    |                   |                                     | nitor FLOW-MONITOR-1<br>tor)# record FLOW-RECO | RD-1                                                                                                    |
|                    | Related 1<br>flow | <b>Topics</b><br>7 monitor, on page | 260                                            |                                                                                                    |

# sampler

To create a NetFlow Lite flow sampler, or to modify an existing NetFlow Lite flow sampler, and to enter NetFlow Lite sampler configuration mode, use the **sampler** command in global configuration mode. To remove a sampler, use the **no** form of this command.

sampler sampler-name
no sampler sampler-name

| Syntax Description | <i>sampler-name</i> Name of the flow sampler that is being of                                                                                                    | created or modified.                                                                                       |
|--------------------|----------------------------------------------------------------------------------------------------|----------------------------------------------------------------------------------------------------|
| Command Default    | NetFlow Lite flow samplers are not configured.                                                                                                    |                                                                                                    |
| Command Modes      | Global configuration                                                                                                    |                                                                                                    |
| Command History    | Release Modification                                                                                                    |                                                                                                    |
|                    | Cisco IOS Release 15.0(2)EX This command was introdu                                                                                                    | ced.                                                                                                    |
| Usage Guidelines   | Flow samplers are used to reduce the load placed by NetFl by limiting the number of packets that are analyzed. You of 32 to 1022 packets. Flow samplers are applied to interface sampled NetFlow Lite.                                             | configure a rate of sampling that is 1 out of a range                                                      |
|                    | To enable flow sampling, you configure the record that yo<br>flow monitor. When you apply a flow monitor with a samp<br>at the rate specified by the sampler and compared with the<br>the analyzed packets meet the criteria specified by the flow | er to an interface, the sampled packets are analyzed<br>e flow record associated with the flow monitor. If |
| Examples           | The following example creates a flow sampler name SAM                                                                                                    | IPLER-1:                                                                                                   |
|                    | Device(config)# <b>sampler SAMPLER-1</b><br>Device(config-sampler)#                                                                                                    |                                                                                                    |
|                    | Related Topics<br>debug sampler, on page 253<br>mode, on page 273<br>show sampler, on page 290                                                                                                    |                                                                                                    |

# show flow exporter

To display flow exporter status and statistics, use the **show flow exporter** command in privileged EXEC mode.

show flow exporter [{export-ids netflow-v9|[name] exporter-name [{statistics|templates}]|statistics
| templates}]

| Syntax Description | export-ids netflow-v9                                                                                          | (Optional) Displays the NetFlow Version 9 export fields that can be exported and their IDs.         |  |  |  |  |
|--------------------|----------------------------------------------------------------------------------------------------|----------------------------------------------------------------------------------------------------|--|--|--|--|
|                    | name                                                                                                    | (Optional) Specifies the name of a flow exporter.                                                   |  |  |  |  |
|                    | exporter-name                                                                                                  | (Optional) Name of a flow exporter that was previously configured.                                  |  |  |  |  |
|                    | statistics                                                                                                    | (Optional) Displays statistics for all flow exporters or for the specified flow exporter.           |  |  |  |  |
|                    | templates                                                                                                    | (Optional) Displays template information for all flow exporters or for the specified flow exporter. |  |  |  |  |
| Command Default    | None                                                                                                    |                                                                                                    |  |  |  |  |
| Command Modes      | Privileged EXEC                                                                                                |                                                                                                    |  |  |  |  |
| Command History    | Release                                                                                                    | Modification                                                                                        |  |  |  |  |
|                    | Cisco IOS Release 15.0                                                                                         | (2)EX This command was introduced.                                                                  |  |  |  |  |
|                    | The following example displays the status and statistics for all of the flow exporters configured on a device: |                                                                                                    |  |  |  |  |
|                    | Device# show flow exporter                                                                                     |                                                                                                    |  |  |  |  |
|                    | Flow Exporter FLOW-E                                                                                           | -                                                                                                   |  |  |  |  |
|                    | Description:                                                                                                   | Exports to the datacenter                                                                           |  |  |  |  |
|                    | Export protocol:                                                                                               | NetFlow Version 9                                                                                   |  |  |  |  |
|                    | Transport Configur                                                                                             |                                                                                                    |  |  |  |  |
|                    | Destination IP a<br>Source IP addres                                                                           | ddress: 192.168.0.1<br>s: 192.168.0.2                                                               |  |  |  |  |
|                    | Transport Protoc                                                                                               |                                                                                                    |  |  |  |  |
|                    | Destination Port                                                                                               |                                                                                                    |  |  |  |  |
|                    | Source Port:                                                                                                   | 55864                                                                                               |  |  |  |  |
|                    | DSCP:                                                                                                    | 0x0                                                                                                 |  |  |  |  |
|                    | TTL:                                                                                                    | 255                                                                                                 |  |  |  |  |
|                    | Output Features:                                                                                               | Used                                                                                                |  |  |  |  |
|                    | This table describes the significant fields shown in the display:                                              |                                                                                                    |  |  |  |  |
|                    | Table 13: show flow exporter                                                                                   | Field Descriptions                                                                                  |  |  |  |  |
|                    | ומשום וש. אוטעי ווטעי בגעטונפו                                                                                 | 1010 20301101013                                                                                    |  |  |  |  |

| Field         | Description                                        |
|---------------|----------------------------------------------------|
| Flow Exporter | The name of the flow exporter that you configured. |

| Field                   | Description                                                                                                    |
|-------------------------|----------------------------------------------------------------------------------------------------|
| Description             | The description that you configured for the exporter, or the default description User defined.                                                                   |
| Transport Configuration | The transport configuration fields for this exporter.                                                                                                    |
| Destination IP address  | The IP address of the destination host.                                                                                                    |
| Source IP address       | The source IP address used by the exported packets.                                                                                                    |
| Transport Protocol      | The transport layer protocol used by the exported packets.                                                                                                    |
| Destination Port        | The destination UDP port to which the exported packets are sent.                                                                                                 |
| Source Port             | The source UDP port from which the exported packets are sent.                                                                                                    |
| DSCP                    | The differentiated services code point (DSCP) value.                                                                                                    |
| TTL                     | The time-to-live value.                                                                                                    |
| Output Features         | Specifies whether the <b>output-features</b> command,<br>which causes the output features to be run on Flexible<br>NetFlow export packets, has been used or not. |

The following example displays the status and statistics for all of the flow exporters configured on a device:

```
Device# show flow exporter name FLOW-EXPORTER-1 statistics

Flow Exporter FLOW-EXPORTER-1:

Packet send statistics (last cleared 2w6d ago):

Successfully sent: 0 (0 bytes)
```

#### **Related Topics**

clear flow exporter, on page 242 debug flow exporter, on page 251 flow exporter, on page 259

# show flow interface

To display the NetFlow Lite configuration and status for an interface, use the **show flow interface** command in privileged EXEC mode.

| Syntax Description          | type                                   | (Optional) The configuration in | •••                           | ant to display NetFlow Lite accounting         |
|-----------------------------|----------------------------------------|---------------------------------|-------------------------------|------------------------------------------------|
|                             | number                                 | (Optional) The configuration ir |                               | you want to display NetFlow Lite accounting    |
| Command Modes               | Privileged                             | EXEC                            |                               |                                                |
|                             |                                        |                                 | <b>BB</b> 1101 41             |                                                |
| Command History             | Release                                |                                 | Modification                  |                                                |
| Command History             |                                        | Release 15.0(2)                 | EX This command was introduc  | ed.                                            |
| Command History<br>Examples | Cisco IOS                              | ving example dis                | EX This command was introduce | ed.<br>ng configuration on Ethernet interfaces |
|                             | Cisco IOS<br>The follow<br>0/0 and 0/7 | ving example dis                | EX This command was introduce |                                                |

The wore berew deserroes are significant neras shown in the

Table 14: show flow interface Field Descriptions

| Field      | Description                                                           |  |
|------------|-----------------------------------------------------------------------|--|
| Interface  | The interface to which the information applies.                       |  |
| monitor    | The name of the flow monitor that is configured on the interface.     |  |
| direction: | The direction of traffic that is being monitored by the flow monitor. |  |
|            | The possible values are:                                              |  |
|            | • Input—Traffic is being received by the interface.                   |  |
|            | • Output—Traffic is being transmitted by the interface.               |  |
|            |                                                                       |  |

| Field       | Description                                                                                              |
|-------------|----------------------------------------------------------------------------------------------------|
| traffic(ip) | Indicates if the flow monitor is in normal mode or sampler mode.                                         |
|             | The possible values are:                                                                                 |
|             | • on—The flow monitor is in normal mode.                                                                 |
|             | • sampler—The flow monitor is in sampler mode (the name of the sampler will be included in the display). |

#### **Related Topics**

show flow monitor, on page 283

# show flow monitor

To display the status and statistics for a NetFlow Lite flow monitor, use the **show flow monitor** command in privileged EXEC mode.

show flow monitor [[name] monitor-name [cache [format {csv | record | table}]] [statistics]]

| Syntax Description           | name                                                                                                    | (Optional) Specifies the name of a flow monitor.                                                                                                    |  |  |  |  |
|------------------------------|----------------------------------------------------------------------------------------------------|----------------------------------------------------------------------------------------------------|--|--|--|--|
|                              | monitor-name                                                                                                    | <i>onitor-name</i> (Optional) Name of a flow monitor that was previously configured.                                                                                                    |  |  |  |  |
|                              | cache                                                                                                    | (Optional) Displays the contents of the cache for the flow monitor.                                                                                                    |  |  |  |  |
|                              | format                                                                                                    | (Optional) Specifies the use of one of the format options for formatting the display output.                                                                                                    |  |  |  |  |
|                              | CSV                                                                                                    | (Optional) Displays the flow monitor cache contents in comma-separated variables (CSV) format.                                                                                                    |  |  |  |  |
|                              | record                                                                                                    | (Optional) Displays the flow monitor cache contents in record format.                                                                                                    |  |  |  |  |
|                              | table                                                                                                    | (Optional) Displays the flow monitor cache contents in table format.                                                                                                    |  |  |  |  |
|                              | statistics                                                                                                    | (Optional) Displays the statistics for the flow monitor.                                                                                                    |  |  |  |  |
| Command Modes                | Privileged EXE                                                                                                    | C                                                                                                    |  |  |  |  |
| Command History              | Release                                                                                                    | Modification                                                                                                    |  |  |  |  |
|                              |                                                                                                    |                                                                                                    |  |  |  |  |
|                              | Cisco IOS Rele                                                                                                    | ase 15.0(2)EX This command was introduced.                                                                                                    |  |  |  |  |
| Usage Guidelines             |                                                                                                    | ase 15.0(2)EX This command was introduced.                                                                                                    |  |  |  |  |
| Usage Guidelines             | The <b>cache</b> keyw<br>The uppercase f<br>are key fields th<br>of the <b>show flow</b>                                                                                                    | vord uses the record format by default.<br>Tield names in the display output of the <b>show flowmonitor</b> <i>monitor-name</i> <b>cache</b> command<br>nat NetFlow Lite uses to differentiate flows. The lowercase field names in the display output                                                                                                    |  |  |  |  |
| Usage Guidelines<br>Examples | The <b>cache</b> keyw<br>The uppercase f<br>are key fields th<br>of the <b>show flow</b><br>values as addition                                                                                                    | word uses the record format by default.<br>The field names in the display output of the <b>show flowmonitor</b> <i>monitor-name</i> <b>cache</b> command<br>that NetFlow Lite uses to differentiate flows. The lowercase field names in the display output<br><b>w monitor</b> <i>monitor-name</i> <b>cache</b> command are nonkey fields from which NetFlow Lite collects                                                                                                    |  |  |  |  |
|                              | The <b>cache</b> keyw<br>The uppercase f<br>are key fields th<br>of the <b>show flow</b><br>values as addition<br>The following e                                                                                                    | word uses the record format by default.<br>The indefinition of the show flowmonitor monitor-name cache command<br>that NetFlow Lite uses to differentiate flows. The lowercase field names in the display output<br>to monitor monitor-name cache command are nonkey fields from which NetFlow Lite collects<br>for a data for the cache.                                                                                                    |  |  |  |  |
|                              | The cache keyw<br>The uppercase f<br>are key fields th<br>of the show flow<br>values as addition<br>The following e<br>Device# show                                                                                                    | <pre>vord uses the record format by default.<br/>Tield names in the display output of the show flowmonitor monitor-name cache command<br/>that NetFlow Lite uses to differentiate flows. The lowercase field names in the display output<br/>v monitor monitor-name cache command are nonkey fields from which NetFlow Lite collects<br/>onal data for the cache.<br/>example displays the status for a flow monitor:<br/>flow monitor FLOW-MONITOR-1<br/>FLOW-MONITOR-1:<br/>: Used for basic traffic analysis</pre>                                                                            |  |  |  |  |
|                              | The cache keyw<br>The uppercase f<br>are key fields th<br>of the show flow<br>values as addition<br>The following e<br>Device# show =<br>Flow Monitor =<br>Description<br>Flow Record<br>Flow Export                                        | <pre>word uses the record format by default.<br/>Tield names in the display output of the show flowmonitor monitor-name cache command<br/>hat NetFlow Lite uses to differentiate flows. The lowercase field names in the display output<br/>w monitor monitor-name cache command are nonkey fields from which NetFlow Lite collects<br/>onal data for the cache.<br/>example displays the status for a flow monitor:<br/>flow monitor FLOW-MONITOR-1<br/>FLOW-MONITOR-1:<br/>Used for basic traffic analysis<br/>flow-record-1</pre>                                                             |  |  |  |  |
|                              | The cache keyw<br>The uppercase f<br>are key fields th<br>of the show flow<br>values as addition<br>The following e<br>Device# show :<br>Flow Monitor :<br>Description<br>Flow Record<br>Flow Export<br>Cache:                              | <pre>word uses the record format by default.<br/>Tield names in the display output of the show flowmonitor monitor-name cache command<br/>nat NetFlow Lite uses to differentiate flows. The lowercase field names in the display output<br/>w monitor monitor-name cache command are nonkey fields from which NetFlow Lite collects<br/>onal data for the cache.<br/>example displays the status for a flow monitor:<br/>flow monitor FLOW-MONITOR-1<br/>FLOW-MONITOR-1:<br/>Used for basic traffic analysis<br/>flow-record-1<br/>er: flow-exporter-1<br/>flow-exporter-2</pre>                 |  |  |  |  |
|                              | The cache keyw<br>The uppercase f<br>are key fields th<br>of the show flow<br>values as addition<br>The following e<br>Device# show :<br>Flow Monitor :<br>Description<br>Flow Record<br>Flow Export<br>Cache:<br>Type:                     | <pre>vord uses the record format by default.<br/>Theld names in the display output of the show flowmonitor monitor-name cache command<br/>that NetFlow Lite uses to differentiate flows. The lowercase field names in the display output<br/>v monitor monitor-name cache command are nonkey fields from which NetFlow Lite collects<br/>onal data for the cache.<br/>example displays the status for a flow monitor:<br/>flow monitor FLOW-MONITOR-1<br/>FLOW-MONITOR-1:<br/>: Used for basic traffic analysis<br/>: flow-record-1<br/>er: flow-exporter-1<br/>flow-exporter-2<br/>normal</pre> |  |  |  |  |
|                              | The cache keyw<br>The uppercase f<br>are key fields th<br>of the show flow<br>values as addition<br>The following e<br>Device# show :<br>Flow Monitor :<br>Description<br>Flow Record<br>Flow Export<br>Cache:<br>Type:<br>Status:          | <pre>word uses the record format by default.<br/>Theld names in the display output of the show flowmonitor monitor-name cache command<br/>that NetFlow Lite uses to differentiate flows. The lowercase field names in the display output<br/>or monitor monitor-name cache command are nonkey fields from which NetFlow Lite collects<br/>conal data for the cache.</pre>                                                                                                    |  |  |  |  |
|                              | The cache keyw<br>The uppercase f<br>are key fields th<br>of the show flow<br>values as addition<br>The following e<br>Device# show :<br>Flow Monitor :<br>Description<br>Flow Record<br>Flow Export<br>Cache:<br>Type:<br>Status:<br>Size: | <pre>vord uses the record format by default.<br/>field names in the display output of the show flowmonitor monitor-name cache command<br/>that NetFlow Lite uses to differentiate flows. The lowercase field names in the display output<br/>v monitor monitor-name cache command are nonkey fields from which NetFlow Lite collects<br/>onal data for the cache.<br/>example displays the status for a flow monitor:<br/>flow monitor FLOW-MONITOR-1<br/>FLOW-MONITOR-1:</pre>                                                                                                    |  |  |  |  |

Update Timeout: 1800 secs

This table describes the significant fields shown in the display.

Table 15: show flow monitor monitor-name Field Descriptions

| Field            | Description                                                                              |  |
|------------------|------------------------------------------------------------------------------------------|--|
| Flow Monitor     | Name of the flow monitor that you configured.                                            |  |
| Description      | Description that you configured or the monitor, or the default description User defined. |  |
| Flow Record      | Flow record assigned to the flow monitor.                                                |  |
| Flow Exporter    | Exporters that are assigned to the flow monitor.                                         |  |
| Cache            | Information about the cache for the flow monitor.                                        |  |
| Туре             | Flow monitor cache type.                                                                 |  |
|                  | The possible values are:                                                                 |  |
|                  | • immediate—Flows are expired immediately.                                               |  |
|                  | • normal—Flows are expired normally.                                                     |  |
|                  | • Permanent—Flows are never expired.                                                     |  |
| Status           | Status of the flow monitor cache.                                                        |  |
|                  | The possible values are:                                                                 |  |
|                  | • allocated—The cache is allocated.                                                      |  |
|                  | • being deleted—The cache is being deleted.                                              |  |
|                  | • not allocated—The cache is not allocated.                                              |  |
| Size             | Current cache size.                                                                      |  |
| Inactive Timeout | Current value for the inactive timeout in seconds.                                       |  |
| Active Timeout   | Current value for the active timeout in seconds.                                         |  |
| Update Timeout   | Current value for the update timeout in seconds.                                         |  |

The following example displays the status, statistics, and data for the flow monitor named FLOW-MONITOR-1:

| Device# show flow monito | or FLOW-MONITOR-1 cache |
|--------------------------|-------------------------|
| Cache type:              | Normal                  |
| Cache size:              | 4096                    |
| Current entries:         | 8                       |
| High Watermark:          | 10                      |
| Flows added:             | 1560                    |
| Flows aged:              | 1552                    |
| - Active timeout (       | (1800 secs) 24          |
| - Inactive timeout (     | (15 secs) 1528          |
| - Event aged             | 0                       |

| - Watermark aged          |            |
|---------------------------|------------|
| - Emergency aged          |            |
| IP TOS:                   | 0x00       |
| IP PROTOCOL:              | 6          |
| IPV4 SOURCE ADDRESS:      | 10.0.0.1   |
| IPV4 DESTINATION ADDRESS: | 172.16.0.1 |
| TRNS SOURCE PORT:         | 20         |
| TRNS DESTINATION PORT:    | 20         |
| INTERFACE INPUT:          | Et0/0      |
| FLOW SAMPLER ID:          | 0          |
| ip source as:             | 0          |
| ip destination as:        | 0          |
| ipv4 next hop address:    | 172.16.0.2 |
| ipv4 source mask:         | /0         |
| ipv4 destination mask:    | /24        |
| tcp flags:                | 0x00       |
| interface output:         | Et1/0      |
| counter bytes:            | 198520     |
| counter packets:          | 4963       |
| timestamp first:          | 10564356   |
| timestamp last:           | 12154104   |

This table describes the significant fields shown in the display.

| Table 16: show flo | w monitor n | nonitor-name | cache Field | Descriptions |
|--------------------|-------------|--------------|-------------|--------------|
|                    |             |              |             |              |

| Field            | Description                                                                                                    |
|------------------|----------------------------------------------------------------------------------------------------|
| Cache type       | Flow monitor cache type.                                                                                                    |
|                  | The possible values are:                                                                                                    |
|                  | • Immediate—Flows are expired immediately.                                                                                              |
|                  | • Normal—Flows are expired normally.                                                                                                    |
|                  | • Permanent—Flows are never expired.                                                                                                    |
| Cache Size       | Number of entries in the cache.                                                                                                    |
| Current entries  | Number of entries in the cache that are in use.                                                                                         |
| High Watermark   | Highest number of cache entries seen.                                                                                                   |
| Flows added      | Flows added to the cache since the cache was created.                                                                                   |
| Flows aged       | Flows expired from the cache since the cache was created.                                                                               |
| Active timeout   | Current value for the active timeout in seconds.                                                                                        |
| Inactive timeout | Current value for the inactive timeout in seconds.                                                                                      |
| Event aged       | Number of flows that have been aged by an event such as using the <b>force-export</b> option for the <b>clear flow monitor</b> command. |
| Watermark aged   | Number of flows that have been aged because they exceeded the maximum high watermark value.                                             |

0 0

| Field                    | Description                                                              |
|--------------------------|--------------------------------------------------------------------------|
| Emergency aged           | Number of flows that have been aged because the cache size was exceeded. |
| IP TOS                   | IP type of service (ToS) value.                                          |
| IP PROTOCOL              | Protocol number.                                                         |
| IPV4 SOURCE ADDRESS      | IPv4 source address.                                                     |
| IPV4 DESTINATION ADDRESS | IPv4 destination address.                                                |
| TRNS SOURCE PORT         | Source port for the transport protocol.                                  |
| TRNS DESTINATION PORT    | Destination port for the transport protocol.                             |
| INTERFACE INPUT          | Interface on which the input is received.                                |
| FLOW SAMPLER ID          | Flow sampler ID number.                                                  |
| ip source as             | Border Gateway Protocol (BGP) source autonomous system number.           |
| ip destination as        | BGP destination autonomous system number.                                |
| ipv4 next hop address    | IPv4 address of the next hop to which the packet is forwarded.           |
| ipv4 source mask         | IPv4 source address mask.                                                |
| ipv4 destination mask    | IPv4 destination address mask.                                           |
| tcp flags                | Value of the TCP flags.                                                  |
| interface output         | Interface on which the input is transmitted.                             |
| counter bytes            | Number of bytes that have been counted.                                  |
| counter packets          | Number of packets that have been counted.                                |
| timestamp first          | Time stamp of the first packet in the flow.                              |
| timestamp last           | Time stamp of the last packet in the flow.                               |

The following example displays the status, statistics, and data for the flow monitor named FLOW-MONITOR-1 in a table format:

Device# show flow monitor FLOW-MONITOR-1 cache format table

| Cache type:        |   |      |       | Normal |
|--------------------|---|------|-------|--------|
| Cache size:        |   |      |       | 4096   |
| Current entries:   |   |      |       | 4      |
| High Watermark:    |   |      |       | 6      |
| Flows added:       |   |      |       | 90     |
| Flows aged:        |   |      |       | 86     |
| - Active timeout   | ( | 1800 | secs) | 0      |
| - Inactive timeout | ( | 15   | secs) | 86     |
| - Event aged       |   |      |       | 0      |
| - Watermark aged   |   |      |       | 0      |

| - E    | mergency | aged          | 0             |               |               |
|--------|----------|---------------|---------------|---------------|---------------|
| IP TOS | IP PROT  | IPV4 SRC ADDR | IPV4 DST ADDR | TRNS SRC PORT | TRNS DST PORT |
|        |          |               |               |               |               |
| 0x00   | 1        | 10.251.10.1   | 172.16.10.2   | 0             | 02            |
| 0x00   | 1        | 10.251.10.1   | 172.16.10.2   | 0             | 20484         |
| 0xC0   | 17       | 172.16.6.1    | 224.0.0.9     | 520           | 5202          |
| 0x00   | 6        | 10.10.11.1    | 172.16.10.5   | 25            | 252           |

The following example displays the status, statistics, and data for the flow monitor named FLOW-MONITOR-IPv6 (the cache contains IPv6 data) in record format:

Device# show flow monitor name FLOW-MONITOR-IPv6 cache format record

| Cache type:<br>Cache size:<br>Current entries:<br>High Watermark:<br>Flows added:<br>Flows aged: |               | Normal<br>4096<br>6<br>8<br>1048<br>1042 |
|--------------------------------------------------------------------------------------------------|---------------|------------------------------------------|
| - Active timeout (                                                                               | 1800 secs)    | 11                                       |
| - Inactive timeout (                                                                             |               | 1031                                     |
| - Event aged                                                                                     | ,             | 0                                        |
| - Watermark aged                                                                                 |               | 0                                        |
| - Emergency aged                                                                                 |               | 0                                        |
| IPV6 FLOW LABEL:                                                                                 | 0             |                                          |
| IPV6 EXTENSION MAP:                                                                              | 0x0000040     |                                          |
| IPV6 SOURCE ADDRESS:                                                                             | 2001:DB8:1:AB | CD::1                                    |
| IPV6 DESTINATION ADDRESS:                                                                        | 2001:DB8:4:AB | CD::2                                    |
| TRNS SOURCE PORT:                                                                                | 3000          |                                          |
| TRNS DESTINATION PORT:                                                                           | 55            |                                          |
| INTERFACE INPUT:                                                                                 | Et0/0         |                                          |
| FLOW DIRECTION:                                                                                  | Input         |                                          |
| FLOW SAMPLER ID:                                                                                 | 0             |                                          |
| IP PROTOCOL:                                                                                     | 17            |                                          |
| IP TOS:                                                                                          | 0x00          |                                          |
| ip source as:                                                                                    | 0             |                                          |
| ip destination as:                                                                               | 0             |                                          |
| ipv6 next hop address:                                                                           | ::            |                                          |
| ipv6 source mask:                                                                                | /48           |                                          |
| ipv6 destination mask:                                                                           | /0            |                                          |
| tcp flags:                                                                                       | 0x00          |                                          |
| interface output:                                                                                | Null          |                                          |
| counter bytes:                                                                                   | 521192        |                                          |
| counter packets:                                                                                 | 9307          |                                          |
| timestamp first:                                                                                 | 9899684       |                                          |
| timestamp last:                                                                                  | 11660744      |                                          |

The following example displays the status and statistics for a flow monitor:

| Device# show flow monitor FLOW-MONITOR | -1 statistics |
|----------------------------------------|---------------|
| Cache type:                            | Normal        |
| Cache size:                            | 4096          |
| Current entries:                       | 4             |
| High Watermark:                        | 6             |
| Flows added:                           | 116           |
| Flows aged:                            | 112           |
| - Active timeout ( 1800 secs)          | 0             |
| - Inactive timeout ( 15 secs)          | 112           |
| - Event aged                           | 0             |
| - Watermark aged                       | 0             |
| - Emergency aged                       | 0             |

**Related Topics** 

clear flow monitor, on page 243 debug flow monitor, on page 252

## show flow record

To display the status and statistics for a NetFlow Lite flow record, use the **show flow record** command in privileged EXEC mode.

show flow record [{[name] record-name}]

| Syntax Description | name                      | (Optional) Specifies the name of a flow record.                               |
|--------------------|---------------------------|-------------------------------------------------------------------------------|
|                    | record-name               | (Optional) Name of a user-defined flow record that was previously configured. |
| Command Default    | None                      |                                                                               |
| Command Modes      | Privileged EX             | EC                                                                            |
| Command History    | Release                   | Modification                                                                  |
|                    | Cisco IOS Re<br>15.0(2)EX | elease This command was introduced.                                           |

The following example displays the status and statistics for FLOW-RECORD-1:

```
Device# show flow record FLOW-RECORD-1
flow record FLOW-RECORD-1:
Description: User defined
No. of users: 0
Total field space: 24 bytes
Fields:
match ipv6 destination address
match transport source-port
collect interface input
```

#### **Related Topics**

record, on page 277

# show sampler

15.0(2)EX

To display the status and statistics for a NetFlow Lite sampler, use the show sampler command in privileged EXEC mode.

|                    | show sampler   | [{[ <b>name</b> ] <i>sampler-name</i> }]      |                  |
|--------------------|----------------|-----------------------------------------------|------------------|
| Syntax Description | name           | (Optional) Specifies the name of a sampler.   |                  |
|                    | sampler-name   | (Optional) Name of a sampler that was previou | usly configured. |
| Command Default    | None           |                                               |                  |
| Command Modes      | Privileged EXE | C                                             |                  |
| Command History    | Release        | Modification                                  | -                |
|                    | Cisco IOS Rel  | ease This command was introduced.             | _                |

The following example displays the status and statistics for all of the flow samplers configured:

```
Device# show sampler
Sampler SAMPLER-1:
 LD: 2083940135
export ID: 0
Description
 Description: User defined
 Type:
                Invalid (not in use)
               1 out of 32
 Rate:
 Samples:
               0
 Requests:
                0
 Users (0):
Sampler SAMPLER-2:
 ID: 3800923489
export ID: 1
 ID:
 Description: User defined
 Type: random
 Rate:
                1 out of 100
               1
 Samples:
 Requests:
                124
 Users (1):
   flow monitor FLOW-MONITOR-1 (datalink,vlan1) 0 out of 0
```

This table describes the significant fields shown in the display.

**Table 17: show sampler Field Descriptions** 

| Field     | Description                    |
|-----------|--------------------------------|
| ID        | ID number of the flow sampler. |
| Export ID | ID of the flow sampler export. |

| Field       | Description                                                                                                    |
|-------------|----------------------------------------------------------------------------------------------------|
| Description | Description that you configured for the flow sampler, or the default description User defined.                                                                                                    |
| Туре        | Sampling mode that you configured for the flow sampler.                                                                                                    |
| Rate        | Window size (for packet selection) that you configured for the flow sampler. The range is 2 to 32768.                                                                                                    |
| Samples     | Number of packets sampled since the flow sampler<br>was configured or the device was restarted. This is<br>equivalent to the number of times a positive response<br>was received when the sampler was queried to<br>determine if the traffic needed to be sampled. See the<br>explanation of the Requests field in this table. |
| Requests    | Number of times the flow sampler was queried to determine if the traffic needed to be sampled.                                                                                                    |
| Users       | Interfaces on which the flow sampler is configured.                                                                                                    |

#### **Related Topics**

debug sampler, on page 253 sampler, on page 278

### source

To configure the source IP address interface for all of the packets sent by a NetFlow Lite flow exporter, use the **source** command in flow exporter configuration mode. To remove the source IP address interface for all of the packets sent by a NetFlow Lite flow exporter, use the **no** form of this command.

**source** *interface-type interface-number* **no source** 

| Syntax Description | interface-type                                                                                                    | Type of interface whose IP address you<br>packets sent by a NetFlow Lite flow ex                                                                                                    | want to use for the source IP address of the porter.                                                                                                    |
|--------------------|----------------------------------------------------------------------------------------------------|----------------------------------------------------------------------------------------------------|----------------------------------------------------------------------------------------------------|
|                    | interface-number                                                                                                    | Interface number whose IP address you packets sent by a NetFlow Lite flow ex                                                                                                    | want to use for the source IP address of the porter.                                                                                                    |
| Command Default    | The IP address of the address.                                                                                                    | he interface over which the NetFlow Lite                                                                                                    | e datagram is transmitted is used as the source IP                                                                                                    |
| Command Modes      | Flow exporter conf                                                                                                    | iguration                                                                                                    |                                                                                                    |
| Command History    | Release                                                                                                    | Modification                                                                                                    |                                                                                                    |
|                    | Cisco IOS Release                                                                                                    | 15.0(2)EX This command was introduce                                                                                                    | zd.                                                                                                    |
| Usage Guidelines   | The benefits of usin following:                                                                                                    | ng a consistent IP source address for the                                                                                                    | datagrams that NetFlow Lite sends include the                                                                                                    |
|                    | determine from<br>that can be use<br>not specify the<br>IP address of the<br>In this situation<br>with different<br>the same device<br>datagrams as i | n which device the NetFlow Lite data is<br>ed to send NetFlow Lite datagrams from<br>e source interface from which the source<br>he interface over which the datagram is tra<br>n the destination system might receive Ne<br>source IP addresses. When the destination<br>with different source IP addresses, the<br>f they were being sent from different devi | etFlow Lite is used by the destination system to<br>arriving. If your network has two or more paths<br>the device to the destination system and you do<br>IP address is to be obtained, the device uses the<br>nsmitted as the source IP address of the datagram.<br>etFlow Lite datagrams from the same device, but<br>on system receives NetFlow Lite datagrams from<br>destination system treats the NetFlow Lite<br>ices. To avoid having the destination system treat<br>from different devices, you must configure the |

destination system to aggregate the NetFlow Lite datagrams it receives from all of the possible source IP addresses in the device into a single NetFlow Lite flow.
If your device has multiple interfaces that can be used to transmit datagrams to the destination system, and you do not configure the source command, you will have to add an entry for the IP address of each interface into any access lists that you create for permitting NetFlow Lite traffic. Creating and maintaining access lists for permitting NetFlow Lite traffic from known sources and blocking it from unknown sources

is easier when you limit the source IP address for NetFlow Lite datagrams to a single IP address for each

device that is exporting NetFlow Lite traffic.

I

|          | Â       |                                                                                                    |
|----------|---------|----------------------------------------------------------------------------------------------------|
|          | Caution | The interface that you configure as the <b>source</b> interface must have an IP address configured, and it must be up.                                                                                                    |
|          | $\wp$   |                                                                                                    |
|          | Tip     | When a transient outage occurs on the interface that you configured with the <b>source</b> command, the NetFlow Lite exporter reverts to the default behavior of using the IP address of the interface over which the datagrams are being transmitted as the source IP address for the datagrams. To avoid this problem, use a loopback interface as the source interface because loopback interfaces are not subject to the transient outages that can occur on physical interfaces. |
|          |         | return this command to its default settings, use the <b>no source</b> or <b>default source</b> flow exporter configuration nmand.                                                                                                    |
| Examples |         | e following example shows how to configure NetFlow Lite to use a loopback interface as the rce interface for NetFlow traffic:                                                                                                    |
|          |         | rice(config)# flow exporter FLOW-EXPORTER-1<br>rice(config-flow-exporter)# source loopback 0                                                                                                    |
|          | Rel     | ated Topics<br>flow exporter, on page 259                                                                                                    |

## statistics packet protocol

To collect protocol distribution statistics for a flow monitor, use the **statistics packet protocol** command in flow monitor configuration mode. To disable collecting protocol distribution statistics and size distribution statistics for a flow monitor, use the **no** form of this command.

# statistics packet protocol no statistics packet protocol

Syntax Description This command has no arguments or keywords.

**Command Default** The collection of protocol distribution statistics for a flow monitor is not enabled by default.

**Command Modes** Flow monitor configuration

| <b>Command History</b> | Release                        | Modification                 |
|------------------------|--------------------------------|------------------------------|
|                        | Cisco IOS Release<br>15.0(2)EX | This command was introduced. |

#### **Usage Guidelines**

Before you can collect protocol distribution statistics for a flow monitor with the **statistics packet protocol** command, you must define the protocol, source and destination ports, first and last time stamps and packet and bytes counters in the flow record. If you do not define these fields, you will get the following warning:

Warning: Cannot set protocol distribution with this Flow Record. Require protocol, source and destination ports, first and last timestamps and packet and bytes counters.

To return this command to its default settings, use the **no statistics packet protocol** or **default statistics packet protocol** flow monitor configuration command.

The following example enables the collection of protocol distribution statistics for flow monitors:

Device(config)# flow monitor FLOW-MONITOR-1
Device(config-flow-monitor)# statistics packet protocol

#### **Related Topics**

Syntax Description

**Command History** 

## template data timeout

To specify a timeout period for resending flow exporter template data, use the **template data timeout** command in flow exporter configuration mode. To remove the template resend timeout for a flow exporter, use the **no** form of this command.

template data timeout seconds no template data timeout seconds

**Command Default** The default template resend timeout for a flow exporter is 600 seconds.

**Command Modes** Flow exporter configuration

Release

seconds

Cisco IOS Release 15.0(2)EX This command was introduced.

**Usage Guidelines** Flow exporter template data describes the exported data records. Data records cannot be decoded without the corresponding template. The **template data timeout** command controls how often those templates are exported.

Modification

To return this command to its default settings, use the **no template data timeout** or **default template data timeout** flow record exporter command.

The following example configures resending templates based on a timeout of 1000 seconds:

Timeout value in seconds. The range is 1 to 86400. The default is 600.

Device (config) # flow exporter FLOW-EXPORTER-1 Device (config-flow-exporter) # template data timeout 1000

#### **Related Topics**

## transport

**Command History** 

To configure the transport protocol for a flow exporter for NetFlow Lite, use the **transport** command in flow exporter configuration mode. To remove the transport protocol for a flow exporter, use the **no** form of this command.

transport udp udp-port no transport udp udp-port

**Syntax Description** udp *udp-port* Specifies User Datagram Protocol (UDP) as the transport protocol and the UDP port number.

**Command Default** Flow exporters use UDP on port 9995.

**Command Modes** Flow exporter configuration

Release

Cisco IOS Release 15.0(2)EX This command was introduced.

**Usage Guidelines** To return this command to its default settings, use the **no transport** or **default transport flow exporter** configuration command.

Modification

The following example configures UDP as the transport protocol and a UDP port number of 250:

Device (config) # flow exporter FLOW-EXPORTER-1 Device (config-flow-exporter) # transport udp 250

#### **Related Topics**

I

|                    | -                                   | me-to-live (TTL) value, use the <b>ttl</b> command.             | nand in flow exporter configuration mode. To             |
|--------------------|-------------------------------------|-----------------------------------------------------------------|----------------------------------------------------------|
|                    | ttl <i>ttl</i><br>no ttl <i>ttl</i> |                                                                 |                                                          |
| Syntax Description | ttl Time-to-live (                  | TTL) value for exported datagrams. The                          | range is 1 to 255. The default is 255.                   |
| Command Default    | Flow exporters use                  | a TTL of 255.                                                   |                                                          |
| Command Modes      | Flow exporter conf                  | figuration                                                      |                                                          |
| Command History    | Release                             | Modification                                                    |                                                          |
|                    | Cisco IOS Release                   | 15.0(2)EX This command was introduc                             | ed.                                                      |
| Usage Guidelines   | To return this comm                 | nand to its default settings, use the <b>no ttl</b> o           | r <b>default ttl</b> flow exporter configuration command |
|                    | The following exar                  | nple specifies a TTL of 15:                                     |                                                          |
|                    |                                     | <pre>flow exporter FLOW-EXPORTER-1 .ow-exporter) # ttl 15</pre> |                                                          |
|                    | <b>Related Topics</b>               |                                                                 |                                                          |

I

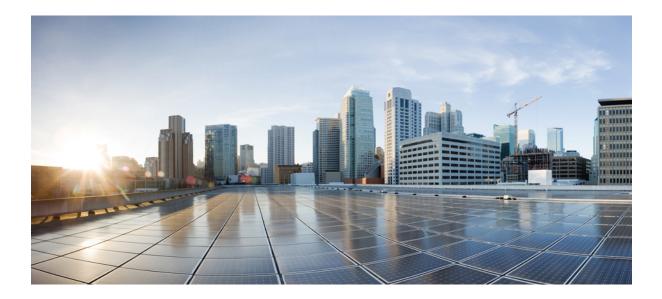

# PART V

# **Network Management**

• Network Management , on page 301

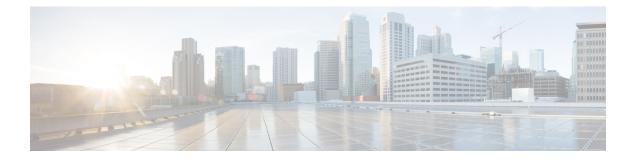

# **Network Management**

- monitor session, on page 302
- monitor session destination, on page 304
- monitor session filter, on page 308
- monitor session source, on page 310
- show monitor, on page 313
- snmp-server enable traps, on page 316
- snmp-server enable traps bridge, on page 319
- snmp-server enable traps cpu, on page 320
- snmp-server enable traps envmon, on page 321
- snmp-server enable traps errdisable, on page 322
- snmp-server enable traps flash, on page 323
- snmp-server enable traps mac-notification, on page 324
- snmp-server enable traps port-security, on page 325
- snmp-server enable traps rtr, on page 326
- snmp-server enable traps snmp, on page 328
- snmp-server enable traps storm-control, on page 329
- snmp-server enable traps stpx, on page 330

## monitor session

To create a new Ethernet Switched Port Analyzer (SPAN) or a Remote Switched Port Analyzer (RSPAN) session configuration for analyzing traffic between ports or add to an existing session configuration, use the **monitor session** global configuration command. To clear SPAN or RSPAN sessions, use the **no** form of this command.

monitor session session-number {destination | filter | source}
no monitor session {session-number [destination | filter | source] | all | local | range
session-range | remote}

| Syntax Description | session-number                                                                      | The session number identified with the SPA this switch is stacked with Catalyst 2960-S                                                                                            |
|--------------------|-------------------------------------------------------------------------------------|----------------------------------------------------------------------------------------------------|
|                    | all                                                                                 | Clears all monitor sessions.                                                                                                    |
|                    | local                                                                               | Clears all local monitor sessions.                                                                                                    |
|                    | range session-range                                                                 | Clears monitor sessions in the specified range                                                                                                    |
|                    | remote                                                                              | Clears all remote monitor sessions.                                                                                                    |
| Command Default    | No monitor sessions are configured.                                                 |                                                                                                    |
| Command Modes      | Global configuration                                                                |                                                                                                    |
| Command History    | Release                                                                             | Modification                                                                                                    |
|                    | Cisco IOS Release 15.0(2)EX                                                         | This command was introduced.                                                                                                    |
| Usage Guidelines   | a total of 68 SPAN and RSPAN sessions on a s                                        | I SPAN sessions and RSPAN source sessions. You can have<br>witch or switch stack. However if this switch is stacked with<br>combined maximum of two local SPAN sessions and RSPAN |
|                    | A private-VLAN port cannot be configured as                                         | a SPAN destination port.                                                                                                    |
|                    |                                                                                     | <b>ow monitor</b> privileged EXEC command. You can display ration on the switch by entering the <b>show running-config</b> is appears near the end of the output.                 |
|                    | Example                                                                             |                                                                                                    |
|                    |                                                                                     | session 1 to monitor traffic on Po13 (an EtherChannel to VLAN 1281. Egress traffic replicates the source;                                                                         |
|                    | Device(config)# monitor session 1 source<br>Device(config)# monitor session 1 filte |                                                                                                    |

Device (config) # monitor session 1 destination interface GigabitEthernet2/0/36 encapsulation

replicate
Device(config)# monitor session 1 destination interface GigabitEthernet3/0/36 encapsulation
replicate

The following is the output of a **show monitor session all** command after completing these setup instructions:

Device# show monitor session all

```
Session 1

------

Type : Local Session

Source Ports :

Both : Pol3

Destination Ports : Gi2/0/36,Gi3/0/36

Encapsulation : Replicate

Ingress : Disabled

Filter VLANs : 1281

...
```

#### **Related Topics**

monitor session destination, on page 304 monitor session filter, on page 308 monitor session source, on page 310 show monitor, on page 313

## monitor session destination

To start a new Switched Port Analyzer (SPAN) session or Remote SPAN (RSPAN) destination session, to enable ingress traffic on the destination port for a network security device (such as a Cisco IDS Sensor Appliance), and to add or delete interfaces or VLANs to or from an existing SPAN or RSPAN session, use the **monitor session destination** global configuration command. To remove the SPAN or RSPAN session or to remove destination interfaces from the SPAN or RSPAN session, use the **no** form of this command.

monitor session session-number destination {interface interface-id [, | -] [encapsulation {replicate | dot1q} ] {ingress [dot1q | untagged] } | {remote} vlan vlan-id no monitor session session-number destination {interface interface-id [, | -] [encapsulation {replicate | dot1q} ] {ingress [dot1q | untagged] } | {remote} vlan vlan-id

| Syntax Description | session-number          | The session number identified with the SPAN this switch is stacked with Catalyst 2960-S s                                                           |
|--------------------|-------------------------|----------------------------------------------------------------------------------------------------|
|                    | interface interface-id  | Specifies the destination or source interface f<br>physical ports (including type, stack member,<br>channel is also a valid interface type, and the |
|                    | ,                       | (Optional) Specifies a series of interfaces or from a previous range. Enter a space before a                                                        |
|                    | -                       | (Optional) Specifies a range of interfaces or                                                                                                    |
|                    | encapsulation replicate | (Optional) Specifies that the destination interfa<br>If not selected, the default is to send packets i                                              |
|                    |                         | These keywords are valid only for local SPAI original VLAN ID; therefore, packets are alw ignored with the <b>no</b> form of the command.           |
|                    | encapsulation dot1q     | (Optional) Specifies that the destination interf IEEE 802.1Q encapsulation.                                                                         |
|                    |                         | These keywords are valid only for local SPAI original VLAN ID; therefore, packets are alw ignored with the <b>no</b> form of the command.           |
|                    | ingress                 | Enables ingress traffic forwarding.                                                                                                    |
|                    | dot1q                   | (Optional) Accepts incoming packets with IE the default VLAN.                                                                                       |
|                    | untagged                | (Optional) Accepts incoming packets with un default VLAN.                                                                                           |
|                    | isl                     | Specifies ingress forwarding using ISL encap                                                                                                    |
|                    |                         |                                                                                                    |

|                  | remote                                                                                                    | Specifies the remote VLAN for an RSPA1<br>1006 to 4094.                                                                                                    |
|------------------|----------------------------------------------------------------------------------------------------|----------------------------------------------------------------------------------------------------|
|                  |                                                                                                    | The RSPAN VLAN cannot be VLAN 1 (<br>for Token Ring and FDDI VLANs).                                                                                                    |
|                  | <b>vlan</b> vlan-id                                                                                                    | Sets the default VLAN for ingress traffic                                                                                                    |
| Command Default  | No monitor sessions are configured.                                                                                                    |                                                                                                    |
|                  | If <b>encapsulation replicate</b> is not specified on a loc with no encapsulation tag.                                                                                                    | al SPAN destination port, packets are sent in native form                                                                                                    |
|                  | Ingress forwarding is disabled on destination ports.                                                                                                    |                                                                                                    |
|                  | You can specify <b>all</b> , <b>local</b> , <b>range</b> <i>session-range</i> , or all SPAN and RSPAN, all local SPAN, a range, or a                                                                                                    | <b>remote</b> with the <b>no monitor session</b> command to clear all RSPAN sessions.                                                                                                    |
| Command Modes    | Global configuration                                                                                                    |                                                                                                    |
| Command History  | Release                                                                                                    | Modification                                                                                                    |
|                  | Cisco IOS Release 15.0(2)EX                                                                                                    | This command was introduced.                                                                                                    |
| Usage Guidelines | a total of 68 SPAN and RSPAN sessions on a switc                                                                                                    | AN sessions and RSPAN source sessions. You can have<br>h or switch stack. However if this switch is stacked with<br>bined maximum of two local SPAN sessions and RSPAN                                                                                                    |
|                  | A SPAN or RSPAN destination must be a physical                                                                                                    | nort                                                                                                    |
|                  |                                                                                                    | port.                                                                                                    |
|                  | You can have a maximum of 64 destination ports of                                                                                                    | •                                                                                                    |
|                  | -                                                                                                    | n a switch or a switch stack.<br>source ports or VLANs, but you cannot combine source                                                                                                    |
|                  | Each session can include multiple ingress or egress<br>ports and source VLANs in a single session. Each s<br>When you use VLAN-based SPAN (VSPAN) to an<br>active ports in the source VLANs become source p                                                                                                    | n a switch or a switch stack.<br>source ports or VLANs, but you cannot combine source                                                                                                    |
|                  | Each session can include multiple ingress or egress<br>ports and source VLANs in a single session. Each s<br>When you use VLAN-based SPAN (VSPAN) to an<br>active ports in the source VLANs become source p<br>included as source ports for VSPAN, and only packe<br>port.                                                                                                    | n a switch or a switch stack.<br>source ports or VLANs, but you cannot combine source<br>session can include multiple destination ports.<br>alyze network traffic in a VLAN or set of VLANs, all<br>orts for the SPAN or RSPAN session. Trunk ports are<br>ets with the monitored VLAN ID are sent to the destination<br>or on a series or range of ports or VLANs. You select a                                                                                                    |
|                  | <ul> <li>Each session can include multiple ingress or egress ports and source VLANs in a single session. Each set when you use VLAN-based SPAN (VSPAN) to an active ports in the source VLANs become source princluded as source ports for VSPAN, and only packed port.</li> <li>You can monitor traffic on a single port or VLANs by using the series or range of interfaces or VLANs by using the series or range of interfaces or VLANs by using the series or range of interfaces or VLANs by using the series or range of interfaces or VLANs by using the series or range of interfaces or VLANs by using the series or range of interfaces or VLANs by using the series or range of interfaces or VLANs by using the series or range of interfaces or VLANs by using the series or range of interfaces or VLANs by using the series or range of interfaces or VLANs by using the series or range of interfaces or VLANs by using the series or range of interfaces or VLANs by using the series or range of interfaces or VLANs by using the series or VLANs by using the series or vLANs by using the series or vLANs by</li></ul> | n a switch or a switch stack.<br>source ports or VLANs, but you cannot combine source<br>session can include multiple destination ports.<br>alyze network traffic in a VLAN or set of VLANs, all<br>orts for the SPAN or RSPAN session. Trunk ports are<br>the swith the monitored VLAN ID are sent to the destination<br>or on a series or range of ports or VLANs. You select a<br>e [,   -] options.                                                                                                    |
|                  | <ul> <li>Each session can include multiple ingress or egress ports and source VLANs in a single session. Each set when you use VLAN-based SPAN (VSPAN) to an active ports in the source VLANs become source princluded as source ports for VSPAN, and only packed port.</li> <li>You can monitor traffic on a single port or VLAN conserves or range of interfaces or VLANs by using the If you specify a series of VLANs or interfaces, you specify a range of VLANs or interfaces, you must be ther Channel ports cannot be configured as SPAN</li> </ul>                                                                                                    | n a switch or a switch stack.<br>source ports or VLANs, but you cannot combine source<br>session can include multiple destination ports.<br>alyze network traffic in a VLAN or set of VLANs, all<br>orts for the SPAN or RSPAN session. Trunk ports are<br>the swith the monitored VLAN ID are sent to the destination<br>or on a series or range of ports or VLANs. You select a<br>e [,   -] options.                                                                                                    |
|                  | <ul> <li>Each session can include multiple ingress or egress ports and source VLANs in a single session. Each set when you use VLAN-based SPAN (VSPAN) to an active ports in the source VLANs become source princluded as source ports for VSPAN, and only packed port.</li> <li>You can monitor traffic on a single port or VLAN conserves or range of interfaces or VLANs by using the If you specify a series of VLANs or interfaces, you specify a range of VLANs or interfaces, you must determine ports and there are configured as SPAN member of an EtherChannel group can be used as a determined of the series of the series of the series of the series of the series of the series of the series of VLANs or interfaces.</li> </ul>                                                                                                    | <ul> <li>n a switch or a switch stack.</li> <li>source ports or VLANs, but you cannot combine source session can include multiple destination ports.</li> <li>alyze network traffic in a VLAN or set of VLANs, all orts for the SPAN or RSPAN session. Trunk ports are ets with the monitored VLAN ID are sent to the destination</li> <li>or on a series or range of ports or VLANs. You select a e [,   -] options.</li> <li>must enter a space before and after the comma. If you enter a space before and after the hyphen (-).</li> <li>or RSPAN destination ports. A physical port that is a estination port, but it cannot participate in the EtherChannel</li> </ul> |

You can enable IEEE 802.1x authentication on a port that is a SPAN or RSPAN destination port; however, IEEE 802.1x authentication is disabled until the port is removed as a SPAN destination. If IEEE 802.1x authentication is not available on the port, the switch returns an error message. You can enable IEEE 802.1x authentication on a SPAN or RSPAN source port.

If ingress traffic forwarding is enabled for a network security device, the destination port forwards traffic at Layer 2.

Destination ports can be configured to function in these ways:

- When you enter monitor session session\_number destination interface interface-id with no other keywords, egress encapsulation is untagged, and ingress forwarding is not enabled.
- When you enter **monitor session** *session\_number* **destination interface** *interface-id* **ingress**, egress encapsulation is untagged; ingress encapsulation depends on the keywords that follow—**dot1q** or **untagged**.
- When you enter **monitor session** *session\_number* **destination interface** *interface-id* **encapsulation replicate** with no other keywords, egress encapsulation replicates the source interface encapsulation; ingress forwarding is not enabled. (This applies to local SPAN only; RSPAN does not support encapsulation replication.)
- When you enter **monitor session** *session\_number* **destination interface** *interface-id* **encapsulation replicate ingress**, egress encapsulation replicates the source interface encapsulation; ingress encapsulation depends on the keywords that follow—**dot1q** or **untagged**. (This applies to local SPAN only; RSPAN does not support encapsulation replication.)

You can verify your settings by entering the **show monitor** privileged EXEC command. You can display SPAN, RSPAN, FSPAN, and FRSPAN configuration on the switch by entering the **show running-config** privileged EXEC command. SPAN information appears near the end of the output.

#### **Examples**

This example shows how to create a local SPAN session 1 to monitor both sent and received traffic on source port 1 on stack member 1 to destination port 2 on stack member 2:

Device(config)# monitor session 1 source interface gigabitethernet1/0/1 both Device(config)# monitor session 1 destination interface gigabitethernet1/0/2

This example shows how to delete a destination port from an existing local SPAN session:

Device (config) # no monitor session 2 destination interface gigabitethernet1/0/2

This example shows how to configure RSPAN source session 1 to monitor a source interface and to configure the destination RSPAN VLAN 900:

Device(config) # monitor session 1 source interface gigabitethernet1/0/1
Device(config) # monitor session 1 destination remote vlan 900
Device(config) # end

This example shows how to configure an RSPAN destination session 10 in the switch receiving the monitored traffic:

Device(config) # monitor session 10 source remote vlan 900 Device(config) # monitor session 10 destination interface gigabitethernet1/0/2

This example shows how to configure the destination port for ingress traffic on VLAN 5 by using a security device that supports IEEE 802.1Q encapsulation. Egress traffic replicates the source; ingress traffic uses IEEE 802.1Q encapsulation.

 ${\tt Device\,(config)\,\#\,\,monitor\,\,session\,\,2\,\,destination\,\,interface\,\,gigabitethernet1/0/2\,\,encapsulation\,\,dotlq\,\,ingress\,\,dotlq\,\,vlan\,\,5$ 

This example shows how to configure the destination port for ingress traffic on VLAN 5 by using a security device that does not support encapsulation. Egress traffic and ingress traffic are untagged.

Device (config) # monitor session 2 destination interface gigabitethernet1/0/2 ingress untagged vlan 5

#### **Related Topics**

monitor session, on page 302 monitor session filter, on page 308 monitor session source, on page 310 show monitor, on page 313

### monitor session filter

To start a new flow-based SPAN (FSPAN) session or flow-based RSPAN (FRSPAN) source or destination session, or to limit (filter) SPAN source traffic to specific VLANs, use the **monitor session filter** global configuration command. To remove filters from the SPAN or RSPAN session, use the **no** form of this command.

```
monitor session session-number filter {vlan vlan-id [, | -] }
no monitor session session-number filter {vlan vlan-id [, | -] }
```

| Syntax Description | session-number                                                              | The session number identified with the SPAN or RSPAN sess<br>if this switch is stacked with Catalyst 2960-S switches, the r                                                                                              |
|--------------------|-----------------------------------------------------------------------------|----------------------------------------------------------------------------------------------------|
|                    | vlan vlan-id                                                                | Specifies a list of VLANs as filters on trunk source ports to liv<br>VLANs. The <i>vlan-id</i> range is 1 to 4094.                                                                                                    |
|                    | ,                                                                           | (Optional) Specifies a series of VLANs, or separates a range<br>Enter a space before and after the comma.                                                                                                    |
|                    | -                                                                           | (Optional) Specifies a range of VLANs. Enter a space before                                                                                                    |
| Command Default    | No monitor sessions are configured.                                         |                                                                                                    |
| Command Modes      | Global configuration                                                        |                                                                                                    |
| Command History    | Release                                                                     | Modification                                                                                                    |
|                    | Cisco IOS Release 15.0(2)EX                                                 | This command was introduced.                                                                                                    |
| Usage Guidelines   | a total of 68 SPAN and RSPAN session                                        | f four local SPAN sessions and RSPAN source sessions. You can have<br>ons on a switch or switch stack. However if this switch is stacked with<br>nited to a combined maximum of two local SPAN sessions and RSPAN<br>66. |
|                    | You can monitor traffic on a single V range of VLANs by using the [,   -] o | LAN or on a series or range of ports or VLANs. You select a series or ptions.                                                                                                    |
|                    | If you specify a series of VLANs, yo<br>of VLANs, you must enter a space be | u must enter a space before and after the comma. If you specify a range efore and after the hyphen (-).                                                                                                    |
|                    | default, all VLANs are monitored on                                         | etwork traffic on a selected set of VLANs on trunk source ports. By trunk source ports. You can use the <b>monitor session</b> <i>session_number</i> SPAN traffic on trunk source ports to only the specified VLANs.     |
|                    |                                                                             | ng are mutually exclusive. If a VLAN is a source, VLAN filtering cannot figured, a VLAN cannot become a source.                                                                                                    |
|                    | SPAN, RSPAN, FSPAN, and FRSPA                                               | ing the <b>show monitor</b> privileged EXEC command. You can display N configuration on the switch by entering the <b>show running-config</b> information appears near the end of the output.                            |
|                    |                                                                             |                                                                                                    |

#### Examples

This example shows how to limit SPAN traffic in an existing session only to specific VLANs:

```
Switch(config) # monitor session 1 filter vlan 100 - 110
```

This example shows how to create a local SPAN session 1 to monitor both sent and received traffic on source port 1 on stack member 1 to destination port 2 on stack member 2 and to filter IPv4 traffic using access list number 122 in an FSPAN session:

```
Switch(config)# monitor session 1 source interface gigabitethernet1/0/1 both
Switch(config)# monitor session 1 destination interface gigabitethernet1/0/2
Switch(config)# monitor session 1 filter ip access-group 122
```

#### **Related Topics**

monitor session, on page 302 monitor session destination, on page 304 monitor session source, on page 310 show monitor, on page 313

### monitor session source

To start a new Switched Port Analyzer (SPAN) session or Remote SPAN (RSPAN) source session, or to add or delete interfaces or VLANs to or from an existing SPAN or RSPAN session, use the **monitor session source** global configuration command. To remove the SPAN or RSPAN session or to remove source interfaces from the SPAN or RSPAN session, use the **no** form of this command.

monitor session session\_number source {interface interface-id [, | -] [both | rx | tx] | [remote] vlan vlan-id [, | -] [both | rx | tx] } no monitor session session\_number source {interface interface-id [, | -] [both | rx | tx] | [remote] vlan vlan-id [, | -] [both | rx | tx] }

| Syntax Description | session_number               | The session number identified with the SPAN or RSPAN session. The range is 1 to 68. However if this switch is stacked with Catalyst 2960-S switches, the range is 1 to 66.                                                                                  |
|--------------------|------------------------------|----------------------------------------------------------------------------------------------------|
|                    | interface interface-id       | Specifies the source interface for a SPAN or RSPAN session. Valid interfaces are physical ports (including type, stack member, module, and port number). For source interface, port channel is also a valid interface type, and the valid range is 1 to 48. |
|                    | ,                            | (Optional) Specifies a series of interfaces or VLANs, or separates a range of interfaces or VLANs from a previous range. Enter a space before and after the comma.                                                                                          |
|                    | -                            | (Optional) Specifies a range of interfaces or VLANs. Enter a space before and after the hyphen.                                                                                                    |
|                    | both   rx   tx               | (Optional) Specifies the traffic direction to monitor. If you do not specify a traffic direction, the source interface sends both transmitted and received traffic.                                                                                         |
|                    | remote                       | (Optional) Specifies the remote VLAN for an RSPAN source or destination session. The range is 2 to 1001 and 1006 to 4094.                                                                                                    |
|                    |                              | The RSPAN VLAN cannot be VLAN 1 (the default VLAN) or VLAN IDs 1002 to 1005 (reserved for Token Ring and FDDI VLANs).                                                                                                    |
|                    | vlan vlan-id                 | When used with only the <b>ingress</b> keyword, sets default VLAN for ingress traffic.                                                                                                    |
| Command Default    | No monitor sessions are cor  | nfigured.                                                                                                    |
|                    | On a source interface, the d | efault is to monitor both received and transmitted traffic.                                                                                                    |
|                    | On a trunk interface used as | s a source port, all VLANs are monitored.                                                                                                    |
| Command Modes      | Global configuration         |                                                                                                    |

I

| Command History  | Release                                                     | Modification                                                                                                    |  |  |  |
|------------------|-------------------------------------------------------------|----------------------------------------------------------------------------------------------------|--|--|--|
|                  | Cisco IOS Release<br>15.0(2)EX                              | This command was introduced.                                                                                                    |  |  |  |
| Usage Guidelines |                                                             | leaves source ports or source VLANs can be monitored by using SPAN or RSPAN.<br>rce ports or source VLANs cannot be monitored.                                                                                                    |  |  |  |
|                  | a total of 68 SPAN ar                                       | ned maximum of four local SPAN sessions and RSPAN source sessions. You can have<br>nd RSPAN sessions on a switch or switch stack. However if this switch is stacked with<br>ches, you are limited to a combined maximum of two local SPAN sessions and RSPAN<br>the range is 1 to 66. |  |  |  |
|                  | A source can be a physical port, a port channel, or a VLAN. |                                                                                                    |  |  |  |
|                  |                                                             | lude multiple ingress or egress source ports or VLANs, but you cannot combine source ANs in a single session. Each session can include multiple destination ports.                                                                                                    |  |  |  |
|                  | active ports in the sou                                     | N-based SPAN (VSPAN) to analyze network traffic in a VLAN or set of VLANs, all<br>urce VLANs become source ports for the SPAN or RSPAN session. Trunk ports are<br>orts for VSPAN, and only packets with the monitored VLAN ID are sent to the destination                            |  |  |  |
|                  |                                                             | fic on a single port or VLAN or on a series or range of ports or VLANs. You select a erfaces or VLANs by using the [,   -] options.                                                                                                    |  |  |  |
|                  |                                                             | s of VLANs or interfaces, you must enter a space before and after the comma. If you LANs or interfaces, you must enter a space before and after the hyphen (-).                                                                                                    |  |  |  |
|                  |                                                             | ividual ports while they participate in an EtherChannel, or you can monitor the entire by specifying the <b>port-channel</b> number as the RSPAN source interface.                                                                                                    |  |  |  |
|                  | A port used as a desti<br>more than one session             | ination port cannot be a SPAN or RSPAN source, nor can a port be a destination port for<br>n at a time.                                                                                                    |  |  |  |
|                  | You can enable IEEE                                         | 802.1x authentication on a SPAN or RSPAN source port.                                                                                                    |  |  |  |
|                  | SPAN, RSPAN, FSPA                                           | settings by entering the <b>show monitor</b> privileged EXEC command. You can display AN, and FRSPAN configuration on the switch by entering the <b>show running-config</b> nmand. SPAN information appears near the end of the output.                                               |  |  |  |
|                  | Examples                                                    |                                                                                                    |  |  |  |
|                  | -                                                           | how to create a local SPAN session 1 to monitor both sent and received traffic tack member 1 to destination port 2 on stack member 2:                                                                                                    |  |  |  |
|                  |                                                             | onitor session 1 source interface gigabitethernet1/0/1 both<br>onitor session 1 destination interface gigabitethernet1/0/2                                                                                                    |  |  |  |
|                  | -                                                           | how to configure RSPAN source session 1 to monitor multiple source interfaces destination RSPAN VLAN 900.                                                                                                    |  |  |  |
|                  | Switch(config)# mc                                          | onitor session 1 source interface gigabitethernet1/0/1                                                                                                    |  |  |  |

```
Switch(config)# monitor session 1 source interface gigabitethernet1/0/1
Switch(config)# monitor session 1 source interface port-channel 2 tx
Switch(config)# monitor session 1 destination remote vlan 900
```

Switch(config)# end

#### **Related Topics**

monitor session, on page 302 monitor session destination, on page 304 monitor session filter, on page 308 show monitor, on page 313

### show monitor

To display information about all Switched Port Analyzer (SPAN) and Remote SPAN (RSPAN) sessions, use the **show monitor** command in EXEC mode.

| Syntax Description | session                                  | (Optional) Displays information about specified SPAN sessions.                                                                                                    |
|--------------------|------------------------------------------|----------------------------------------------------------------------------------------------------|
|                    | session_number                           | The session number identified with the SPAN or RSPAN<br>session. The range is 1 to 68. However if this switch is<br>stacked with Catalyst 2960-S switches, you are limited to a<br>combined maximum of two local SPAN sessions and RSPAN<br>source sessions, and the range is 1 to 66.                                                     |
|                    | all                                      | (Optional) Displays all SPAN sessions.                                                                                                    |
|                    | local                                    | (Optional) Displays only local SPAN sessions.                                                                                                    |
|                    | range list                               | (Optional) Displays a range of SPAN sessions, where <i>list</i> is<br>the range of valid sessions. The range is either a single<br>session or a range of sessions described by two numbers,<br>the lower one first, separated by a hyphen. Do not enter any<br>spaces between comma-separated parameters or in<br>hyphen-specified ranges. |
|                    |                                          | <b>Note</b> This keyword is available only in privileged EXEC mode.                                                                                                    |
|                    | remote                                   | (Optional) Displays only remote SPAN sessions.                                                                                                    |
|                    | detail                                   | (Optional) Displays detailed information about the specified sessions.                                                                                                    |
| Command Modes      | User EXEC                                |                                                                                                    |
|                    | Privileged EXEC                          |                                                                                                    |
| Command History    | Release                                  | Modification                                                                                                    |
|                    | Cisco IOS Release 15.0(2)EX              | This command was introduced.                                                                                                    |
| Usage Guidelines   | The output is the same for the <b>sh</b> | now monitor command and the show monitor session all command.                                                                                                    |
|                    |                                          | rce sessions: 4 (applies to source and local sessions) However if this switch witches, you are limited to a combined maximum of two local SPAN sessions                                                                                                    |

#### **Examples**

This is an example of output for the **show monitor** user EXEC command:

```
Device# show monitor
Session 1
Type : Local Session
Source Ports :
RX Only : Gi4/0/1
Both : Gi4/0/2-3,Gi4/0/5-6
Destination Ports : Gi4/0/20
Encapsulation : Replicate
Ingress : Disabled
Session 2
_____
Type : Remote Source Session
Source VLANs :
TX Only : 10
Both : 1-9
Dest RSPAN VLAN : 105
```

This is an example of output for the **show monitor** user EXEC command for local SPAN source session 1:

```
Device# show monitor session 1
Session 1
------
Type : Local Session
Source Ports :
RX Only : Gi4/0/1
Both : Gi4/0/2-3,Gi4/0/5-6
Destination Ports : Gi4/0/20
Encapsulation : Replicate
Ingress : Disabled
```

This is an example of output for the **show monitor session all** user EXEC command when ingress traffic forwarding is enabled:

```
Device# show monitor session all
Session 1
_____
Type : Local Session
Source Ports :
Both : Gi4/0/2
Destination Ports : Gi4/0/3
Encapsulation : Native
Ingress : Enabled, default VLAN = 5
Ingress encap : DOT1Q
Session 2
_____
Type : Local Session
Source Ports :
Both : Gi4/0/8
Destination Ports : Gi4/012
Encapsulation : Replicate
Ingress : Enabled, default VLAN = 4
```

Ingress encap : Untagged

#### **Related Topics**

monitor session, on page 302 monitor session destination, on page 304 monitor session filter, on page 308 monitor session source, on page 310

#### snmp-server enable traps

To enable the device to send Simple Network Management Protocol (SNMP) notifications for various traps or inform requests to the network management system (NMS), use the **snmp-server enable traps** command in global configuration mode. Use the **no** form of this command to return to the default setting.

snmp-server enable traps [bridge | cluster | config | copy-config | cpu threshold | entity
| envmon | errdisable | flash | fru-ctrl | hsrp | ipmulticast | mac-notification | msdp
| ospf | pim | port-security | rtr | snmp | storm-control | stpx | syslog | tty |
vlan-membership | vlancreate | vlandelete | vtp ]
no snmp-server enable traps [bridge | cluster | config | copy-config | cpu threshold |
entity | envmon | errdisable | flash | fru-ctrl | hsrp | ipmulticast | mac-notification |
msdp | ospf | pim | port-security | rtr | snmp | storm-control | stpx | syslog | tty
| vlan-membership | vlancreate | vlandelete | vtp ]

| Syntax Description | bridge           | (Optional) Enables SNMP STP Bridge MIB traps.*                                                                                                    |
|--------------------|------------------|----------------------------------------------------------------------------------------------------|
|                    | cluster          | (Optional) Enables SNMP cluster traps.                                                                                                    |
|                    | config           | (Optional) Enables SNMP configuration traps.                                                                                                    |
|                    | copy-config      | (Optional) Enables SNMP copy-configuration traps.                                                                                                    |
|                    | cpu threshold    | (Optional) Enables CPU related traps.*                                                                                                    |
|                    | entity           | (Optional) Enables SNMP entity traps.                                                                                                    |
|                    | envmon           | (Optional) Enables SNMP environmental monitor traps.*                                                                                                    |
|                    | errdisable       | (Optional) Enables SNMP errdisable notification traps.*                                                                                                    |
|                    | flash            | (Optional) Enables SNMP FLASH notification traps.*                                                                                                    |
|                    | fru-ctrl         | (Optional) Generates entity field-replaceable unit (FRU) control traps.<br>In a device stack, this trap refers to the insertion or removal of a<br>device in the stack. |
|                    | hsrp             | (Optional) Enables Hot Standby Router Protocol (HSRP) traps.                                                                                                    |
|                    | ipmulticast      | (Optional) Enables IP multicast routing traps.                                                                                                    |
|                    | mac-notification | (Optional) Enables SNMP MAC Notification traps.*                                                                                                    |
|                    | msdp             | (Optional) Enables Multicast Source Discovery Protocol (MSDP) traps.                                                                                                    |
|                    | ospf             | (Optional) Enables Open Shortest Path First (OSPF) traps.                                                                                                    |
|                    | pim              | (Optional) Enables Protocol-Independent Multicast (PIM) traps.                                                                                                    |
|                    | port-security    | (Optional) Enables SNMP port security traps.*                                                                                                    |
|                    | rtr              | (Optional) Enables SNMP Response Time Reporter (RTR) traps.                                                                                                    |
|                    |                  |                                                                                                    |

I

|                  | sn   | mp                                                                 | (Optional) Enables SNMP traps.*                                                                                                    |  |
|------------------|------|--------------------------------------------------------------------|----------------------------------------------------------------------------------------------------|--|
|                  | sto  | orm-control                                                        | (Optional) Enables SNMP storm-control trap parameters.*                                                                                                    |  |
|                  | stį  | X                                                                  | (Optional) Enables SNMP STPX MIB traps.*                                                                                                    |  |
|                  | sy   | slog                                                               | (Optional) Enables SNMP syslog traps.                                                                                                    |  |
|                  | tty  | 7                                                                  | (Optional) Sends TCP connection traps. This is enabled by default.                                                                                                    |  |
|                  | vla  | an-membership                                                      | (Optional) Enables SNMP VLAN membership traps.                                                                                                    |  |
|                  | vla  | ancreate                                                           | (Optional) Enables SNMP VLAN-created traps.                                                                                                    |  |
|                  | vla  | andelete                                                           | (Optional) Enables SNMP VLAN-deleted traps.                                                                                                    |  |
|                  | vtj  | p                                                                  | (Optional) Enables VLAN Trunking Protocol (VTP) traps.                                                                                                    |  |
|                  |      |                                                                    |                                                                                                    |  |
| Command Default  | The  | e sending of SNMP traps is d                                       | lisabled.                                                                                                    |  |
| Command Modes    | Glo  | bal configuration                                                  |                                                                                                    |  |
| Command History  | Re   | lease                                                              | Modification                                                                                                    |  |
|                  | Ci   | sco IOS Release 15.0(2)EX                                          | This command was introduced.                                                                                                    |  |
| Usage Guidelines |      |                                                                    | with an asterisk in the table above have subcommands. For more information Related Commands section below.                                                                                                    |  |
|                  | -    | ecify the host (NMS) that rece<br>to trap types are specified, all | eives the traps by using the <b>snmp-server host</b> global configuration command.<br>I trap types are sent.                                                                                                    |  |
|                  | Wh   | en supported, use the snmp-                                        | -server enable traps command to enable sending of traps or informs.                                                                                                    |  |
|                  |      |                                                                    |                                                                                                    |  |
|                  | Note | supported on the device. The onable the sending of SN              | mand-line help strings, the <b>fru-ctrl</b> , <b>insertion</b> , and <b>removal</b> keywords are not<br>he <b>snmp-server enable informs</b> global configuration command is not supported<br>NMP inform notifications, use the <b>snmp-server enable traps</b> global configuration<br>the <b>snmp-server host</b> <i>host-addr</i> <b>informs</b> global configuration command. |  |
|                  |      |                                                                    |                                                                                                    |  |
|                  | Note | Informs are not supported                                          | in SNMPv1.                                                                                                    |  |
|                  |      | enable more than one type of h trap type.                          | f trap, you must enter a separate <b>snmp-server enable traps</b> command for                                                                                                    |  |
| Examples         | Thi  | s example shows how to ena                                         | able more than one type of SNMP trap:                                                                                                    |  |
|                  |      | rice(config)# <b>snmp-serve</b><br>rice(config)# <b>snmp-serve</b> | -                                                                                                    |  |

Device(config) # snmp-server enable traps vtp

### snmp-server enable traps bridge

To generate STP bridge MIB traps, use the **snmp-server enable traps bridge** command in global configuration mode. Use the **no** form of this command to return to the default setting.

snmp-server enable traps bridge [newroot] [topologychange] no snmp-server enable traps bridge [newroot] [topologychange]

| Syntax Description | newroot                       | (Optional) Enables SNN                                        | MP STP bridge MIB new root traps.                            |         |
|--------------------|-------------------------------|---------------------------------------------------------------|--------------------------------------------------------------|---------|
|                    | topologycha                   | nge (Optional) Enables SNN                                    | MP STP bridge MIB topology change traps.                     |         |
| Command Default    | The sending                   | of bridge SNMP traps is dis                                   | abled.                                                       |         |
| Command Modes      | Global config                 | guration                                                      |                                                              |         |
| Command History    | Release                       |                                                               | Modification                                                 |         |
|                    | Cisco IOS R                   | Release 15.0(2)EX                                             | This command was introduced.                                 |         |
|                    |                               | bes are specified, all trap type<br>are not supported in SNMP |                                                              |         |
|                    | To enable mo<br>each trap typ |                                                               | u must enter a separate <b>snmp-server enable traps</b> comm | and for |
| Examples           | This example                  | e shows how to send bridge                                    | new root traps to the NMS:                                   |         |
|                    | Device(conf                   | ig)# <b>snmp-server enable</b>                                | traps bridge newroot                                         |         |
|                    | Related Topi                  | CS                                                            |                                                              |         |

#### snmp-server enable traps cpu

To enable CPU notifications, use the **snmp-server enable traps cpu** command in global configuration mode. Use the **no** form of this command to return to the default setting.

snmp-server enable traps cpu [threshold]
no snmp-server enable traps cpu [threshold]

 Syntax Description
 threshold (Optional) Enables CPU threshold notification.

 Command Default
 The sending of CPU notifications is disabled.

**Command Modes** Global configuration

| Command History | Release                     | Modification                 |
|-----------------|-----------------------------|------------------------------|
|                 | Cisco IOS Release 15.0(2)EX | This command was introduced. |

Usage Guidelines Specify the host (NMS) that receives the traps by using the snmp-server host global configuration command. If no trap types are specified, all trap types are sent.

Ŵ

**Note** Informs are not supported in SNMPv1.

To enable more than one type of trap, you must enter a separate **snmp-server enable traps** command for each trap type.

**Examples** This example shows how to generate CPU threshold notifications:

Device(config) # snmp-server enable traps cpu threshold

#### **Related Topics**

snmp-server host

### snmp-server enable traps envmon

To enable SNMP environmental traps, use the **snmp-server enable traps envmon** command in global configuration mode. Use the **no** form of this command to return to the default setting.

snmp-server enable traps envmon [fan] [shutdown] [status] [supply] [temperature]
no snmp-server enable traps envmon [fan] [shutdown] [status] [supply] [temperature]

| Suntax Description           |                                                                      |                                                                                                    |                                             |
|------------------------------|----------------------------------------------------------------------|----------------------------------------------------------------------------------------------------|---------------------------------------------|
| Syntax Description           | fan                                                                  | (Optional) Enables fan traps.                                                                                    |                                             |
|                              | shutdown                                                             | (Optional) Enables environmental monitor shutdown trap                                                           | ps.                                         |
|                              | status                                                               | (Optional) Enables SNMP environmental status-change t                                                            | raps.                                       |
|                              | supply                                                               | (Optional) Enables environmental monitor power-supply t                                                          | traps.                                      |
|                              | temperature                                                          | (Optional) Enables environmental monitor temperature th                                                          | raps.                                       |
| Command Default              | The sending                                                          | of environmental SNMP traps is disabled.                                                                         |                                             |
| Command Modes                | Global config                                                        | guration                                                                                                    |                                             |
| Command History              | Release                                                              |                                                                                                    | Modification                                |
|                              | Cisco IOS R                                                          | telease 15.0(2)EX                                                                                                | This command was introduced.                |
|                              |                                                                      |                                                                                                    |                                             |
| Jsage Guidelines             |                                                                      | ost (NMS) that receives the traps by using the <b>snmp-server</b><br>bes are specified, all trap types are sent. | <b>r host</b> global configuration command. |
| Usage Guidelines             | If no trap typ                                                       |                                                                                                    | <b>r host</b> global configuration command. |
| Usage Guidelines             | If no trap typ Note Informs                                          | are not supported in SNMPv1.                                                                                     |                                             |
|                              | If no trap typ Note Informs To enable mo each trap type              | are not supported in SNMPv1.                                                                                     |                                             |
| Usage Guidelines<br>Examples | If no trap typ Note Informs To enable mo each trap type This example | are not supported in SNMPv1.<br>ore than one type of trap, you must enter a separate <b>snmp</b> -<br>e.         |                                             |

### snmp-server enable traps errdisable

To enable SNMP notifications of error-disabling, use the **snmp-server enable traps errdisable** command in global configuration mode. Use the **no** form of this command to return to the default setting.

snmp-server enable traps errdisable [notification-rate number-of-notifications]
no snmp-server enable traps errdisable [notification-rate number-of-notifications]

| Syntax Description | notification-rate<br>number-of-notifications | (Optional) Specifies number of notifications per minute as the notification rate. Accepted values are from 0 to 10000. |
|--------------------|----------------------------------------------|----------------------------------------------------------------------------------------------------|
| Command Default    | The sending of SNMP notifications            | s of error-disabling is disabled.                                                                                      |
| Command Modes      | Global configuration                         |                                                                                                    |
| Command History    | Release                                      | Modification                                                                                                    |
|                    | Cisco IOS Release 15.0(2)EX                  | This command was introduced.                                                                                           |
| -                  | Note         Informs are not supported in S  | SNMPv1.                                                                                                    |
|                    |                                              | ap, you must enter a separate <b>snmp-server enable traps</b> command for                                              |
| Examples           | This example shows how to set the            | number SNMP notifications of error-disabling to 2:                                                                     |
|                    | Device(config)# <b>snmp-server er</b>        | nable traps errdisable notification-rate 2                                                                             |
|                    |                                              |                                                                                                    |

snmp-server host

### snmp-server enable traps flash

To enable SNMP flash notifications, use the snmp-server enable traps flash command in global configuration mode. Use the no form of this command to return to the default setting.

snmp-server enable traps flash [insertion] [removal] no snmp-server enable traps flash [insertion] [removal]

| insertion (Optional) Enables SNMP flash i | nsertion notifications.      |
|-------------------------------------------|------------------------------|
| removal (Optional) Enables SNMP flash     | removal notifications.       |
| The sending of SNMP flash notifications i | s disabled.                  |
| Global configuration                      |                              |
| Release                                   | Modification                 |
| Cisco IOS Release 15.0(2)EX               | This command was introduced. |
|                                           | Release                      |

Specify the host (NMS) that receives the traps by using the **snmp-server host** global configuration command. **Usage Guidelines** If no trap types are specified, all trap types are sent.

> Note Informs are not supported in SNMPv1.

To enable more than one type of trap, you must enter a separate **snmp-server enable traps** command for each trap type.

**Examples** This example shows how to generate SNMP flash insertion notifications:

Device(config) # snmp-server enable traps flash insertion

#### **Related Topics**

snmp-server host

### snmp-server enable traps mac-notification

To enable SNMP MAC notification traps, use the **snmp-server enable traps mac-notification** command in global configuration mode. Use the **no** form of this command to return to the default setting.

snmp-server enable traps mac-notification [change] [move] [threshold]
no snmp-server enable traps mac-notification [change] [move] [threshold]

| Syntax Description           |                                                                                                    |                                                                                 |          |
|------------------------------|----------------------------------------------------------------------------------------------------|---------------------------------------------------------------------------------|----------|
| Syntax Description           | change (Optional) Enables SNMP M                                                                                                    | AC change traps.                                                                |          |
|                              | <b>move</b> (Optional) Enables SNMP M                                                                                                    | AC move traps.                                                                  |          |
|                              | threshold (Optional) Enables SNMP MA                                                                                                    | AC threshold traps.                                                             |          |
| Command Default              | The sending of SNMP MAC notification                                                                                                    | n traps is disabled.                                                            |          |
| Command Modes                | Global configuration                                                                                                    |                                                                                 |          |
| Command History              | Release                                                                                                    | Modification                                                                    |          |
|                              | Cisco IOS Release 15.0(2)EX                                                                                                    | This command was introduced.                                                    |          |
| Usage Guidelines             | Specify the host (NMS) that receives the If no trap types are specified, all trap type                                                                                                    | traps by using the <b>snmp-server host</b> global configuration coses are sent. | command. |
| Usage Guidelines             | If no trap types are specified, all trap types                                                                                                    | bes are sent.                                                                   | command. |
| Usage Guidelines             | If no trap types are specified, all trap types         Note         Informs are not supported in SNME                                                                                                    | bes are sent.                                                                   |          |
| Usage Guidelines<br>Examples | If no trap types are specified, all trap types         Note         Informs are not supported in SNME         To enable more than one type of trap, you                                                               | Pv1.<br>Pv1.                                                                    |          |
| -<br>-                       | If no trap types are specified, all trap type         Note         Informs are not supported in SNME         To enable more than one type of trap, you each trap type.                                                | Pv1.<br>Pv1.<br>MP MAC notification change traps:                               |          |
| -<br>-                       | If no trap types are specified, all trap types         Note         Informs are not supported in SNMH         To enable more than one type of trap, you each trap type.         This example shows how to generate SN | Pv1.<br>Pv1.<br>MP MAC notification change traps:                               |          |

### snmp-server enable traps port-security

To enable SNMP port security traps, use the **snmp-server enable traps port-security** command in global configuration mode. Use the **no** form of this command to return to the default setting.

```
snmp-server enable traps port-security [trap-rate value]
no snmp-server enable traps port-security [trap-rate value]
```

| Syntax Description | trap-rate<br>value(Optional) Sets the maximum number of port-security traps sent per second. The range is<br>from 0 to 1000; the default is 0 (no limit imposed; a trap is sent at every occurrence). |                                                      |                                                                     |  |  |  |
|--------------------|----------------------------------------------------------------------------------------------------|------------------------------------------------------|---------------------------------------------------------------------|--|--|--|
| Command Default    | The sending                                                                                                    | The sending of port security SNMP traps is disabled. |                                                                     |  |  |  |
| Command Modes      | Global configuration                                                                                                    |                                                      |                                                                     |  |  |  |
| Command History    | Release                                                                                                    |                                                      | Modification                                                        |  |  |  |
|                    | Cisco IOS R                                                                                                    | Release 15.0(2)EX                                    | This command was introduced.                                        |  |  |  |
| _                  |                                                                                                    | are not supported in SNMPv                           |                                                                     |  |  |  |
|                    | To enable mo<br>each trap typ                                                                                                    |                                                      | n must enter a separate <b>snmp-server enable traps</b> command for |  |  |  |
| Examples           | This example                                                                                                    | e shows how to enable port-s                         | ecurity traps at a rate of 200 per second:                          |  |  |  |
|                    | Device(conf                                                                                                    | ig)# <pre>snmp-server enable</pre>                   | traps port-security trap-rate 200                                   |  |  |  |
|                    | Related Topic                                                                                                    | CS                                                   |                                                                     |  |  |  |

snmp-server host

### snmp-server enable traps rtr

To enable the sending of Cisco IOS IP Service Level Agreements (SLAs) Simple Network Management Protocol (SNMP) trap notifications, use the **snmp-server enable traps rtr**command in global configuration mode. To disable IP SLAs SNMP notifications, use the **no**form of this command.

snmp-server enable traps rtr no snmp-server enable traps rtr

**Syntax Description** This command has no arguments or keywords.

**Command Default** SNMP notifications are disabled by default.

#### **Command Modes**

Global configuration

| Command History  | Release                                                                                                    | Modification                                                                                                    |  |  |  |  |
|------------------|----------------------------------------------------------------------------------------------------|----------------------------------------------------------------------------------------------------|--|--|--|--|
|                  | Cisco IOS 11.3 This command was introduced.                                                                                                    |                                                                                                    |  |  |  |  |
|                  | Cisco IOS 12.2(33)SRA                                                                                                    | This command was integrated into Cisco IOS Release 12.2(33)SRA.                                                                                                    |  |  |  |  |
|                  | Cisco IOS 12.2SX                                                                                                    | This command is supported in the Cisco IOS Release 12.2SX train. Support in a specific 12.2SX release of this train depends on your feature set, platform, and platform hardware. |  |  |  |  |
| Usage Guidelines | This command controls (enables or disables) Cisco IOS IP SLAs notifications, as defined in the Response Time Monitor MIB (CISCO-RTTMON-MIB).                                                                                                    |                                                                                                    |  |  |  |  |
|                  | The <b>snmp-server enable traps rtr</b> command is used in conjunction with the <b>snmp-server host</b> command.<br>Use the <b>snmp-server host</b> command to specify which host or hosts receive SNMP notifications. To send SNMP notifications, you must configure at least one <b>snmp-server host</b> command. |                                                                                                    |  |  |  |  |
| Examples         | The following example shows how to enable the router to send IP SLAs SNMP traps to the host at the address myhost.cisco.com using the community string defined as public:                                                                                                    |                                                                                                    |  |  |  |  |
|                  | snmp-server enable traps rtr<br>snmp-server host myhost.cisco.com informs version 2c public rtr                                                                                                    |                                                                                                    |  |  |  |  |
| Related Commands | Command                                                                                                    | Description                                                                                                    |  |  |  |  |
|                  | · · · · · · · · · · · · · · · · · · ·                                                                                                    |                                                                                                    |  |  |  |  |

| ip sla monitor   | Begins configuration for an IP SLAs operation and enters IP SLA monitor configuration mode. |
|------------------|---------------------------------------------------------------------------------------------|
| ip sla           | Begins configuration for an IP SLAs operation and enters IP SLA configuration mode.         |
| snmp-server host | Specifies the destination NMS and transfer parameters for SNMP notifications.               |

| Command                 | Description                                                      |
|-------------------------|------------------------------------------------------------------|
| snmp-server trap-source | Specifies the interface that an SNMP trap should originate from. |

### snmp-server enable traps snmp

To enable SNMP traps, use the **snmp-server enable traps snmp** command in global configuration mode. Use the **no** form of this command to return to the default setting.

snmp-server enable traps snmp [authentication ] [coldstart ] [linkdown ] [linkup ] [warmstart]
no snmp-server enable traps snmp [authentication ] [coldstart ] [linkdown ] [linkup
] [warmstart]

| Syntax Description | authentication                                                                                                    | (Optional) Enables authentication traps                                           |                                                             |  |  |
|--------------------|----------------------------------------------------------------------------------------------------|-----------------------------------------------------------------------------------|-------------------------------------------------------------|--|--|
|                    | coldstart                                                                                                    | (Optional) Enables cold start traps.                                              | _                                                           |  |  |
|                    | linkdown                                                                                                    | (Optional) Enables linkdown traps.                                                | _                                                           |  |  |
|                    | linkup                                                                                                    | (Optional) Enables linkup traps.                                                  | _                                                           |  |  |
|                    | warmstart                                                                                                    | (Optional) Enables warmstart traps.                                               |                                                             |  |  |
| Command Default    | The sending of                                                                                                    | SNMP traps is disabled.                                                           |                                                             |  |  |
| Command Modes      | Global configu                                                                                                    | iration                                                                           |                                                             |  |  |
| Command History    | Release                                                                                                    |                                                                                   | Modification                                                |  |  |
|                    | Cisco IOS Re                                                                                                    | lease 15.0(2)EX                                                                   | This command was introduced.                                |  |  |
| Usage Guidelines   |                                                                                                    | st (NMS) that receives the traps by using are specified, all trap types are sent. | g the <b>snmp-server host</b> global configuration command. |  |  |
|                    | Note Informs a                                                                                                    | re not supported in SNMPv1.                                                       |                                                             |  |  |
|                    | To enable more than one type of trap, you must enter a separate <b>snmp-server enable traps</b> command for each trap type. |                                                                                   |                                                             |  |  |
| Examples           | This example shows how to enable a warmstart SNMP trap:                                                                     |                                                                                   |                                                             |  |  |
|                    | Device(config                                                                                                    | g)# snmp-server enable traps snmp                                                 | p warmstart                                                 |  |  |
|                    | <b>Related Topics</b>                                                                                                    |                                                                                   |                                                             |  |  |

### snmp-server enable traps storm-control

To enable SNMP storm-control trap parameters, use the **snmp-server enable traps storm-control** command in global configuration mode. Use the **no** form of this command to return to the default setting.

```
snmp-server enable traps storm-control {trap-rate number-of-minutes}
no snmp-server enable traps storm-control {trap-rate}
```

| Syntax Description | <b>trap-rate</b><br>number-of-minutes                          | (Optional) Specifies the SNMP storm-control trap rate in minutes. Accepted values are from 0 to 1000. |  |  |  |  |
|--------------------|----------------------------------------------------------------|----------------------------------------------------------------------------------------------------|--|--|--|--|
| Command Default    | The sending of SNMP storm-control trap parameters is disabled. |                                                                                                    |  |  |  |  |
| Command Modes      | Global configuration                                           |                                                                                                    |  |  |  |  |
| Command History    | Release                                                        | Modification                                                                                          |  |  |  |  |
|                    | Cisco IOS Release 15.0(                                        | (2)EX This command was introduced.                                                                    |  |  |  |  |
| Usage Guidelines   | If no trap types are specif Note Informs are not supp          | fied, all trap types are sent.                                                                        |  |  |  |  |
|                    | To enable more than one each trap type.                        | type of trap, you must enter a separate <b>snmp-server enable traps</b> command for                   |  |  |  |  |
| Examples           | This example shows how                                         | to set the SNMP storm-control trap rate to 10 traps per minute:                                       |  |  |  |  |
|                    | Device(config)# <b>snmo</b> -                                  | server enable traps storm-control trap-rate 10                                                        |  |  |  |  |
|                    | Device (config) # Dimp                                         | Server emable traps storm-control trap-rate in                                                        |  |  |  |  |

snmp-server host

### snmp-server enable traps stpx

To enable SNMP STPX MIB traps, use the **snmp-server enable traps stpx** command in global configuration mode. Use the **no** form of this command to return to the default setting.

snmp-server enable traps stpx [inconsistency] [loop-inconsistency] [root-inconsistency]
no snmp-server enable traps stpx [inconsistency] [loop-inconsistency] [root-inconsistency]

| Syntax Description | inconsistency                                                                                 | (Optional) Enables SN                                                                                   | IMP STPX MIB inconsistency update traps.                               |                |
|--------------------|-----------------------------------------------------------------------------------------------|----------------------------------------------------------------------------------------------------|------------------------------------------------------------------------|----------------|
|                    | loop-inconsistency                                                                            | (Optional) Enables SN                                                                                   | MP STPX MIB loop inconsistency update traps.                           |                |
|                    | root-inconsistency                                                                            | (Optional) Enables SN                                                                                   | MP STPX MIB root inconsistency update traps.                           |                |
| Command Default    | The sending of SNI                                                                            | MP STPX MIB traps is                                                                                    | disabled.                                                              |                |
| Command Modes      | Global configuration                                                                          | on                                                                                                    |                                                                        |                |
| Command History    | Release                                                                                       |                                                                                                    | Modification                                                           |                |
|                    | Cisco IOS Release                                                                             | e 15.0(2)EX                                                                                             | This command was introduced.                                           |                |
| Usage Guidelines   | 1 2 (                                                                                         | MS) that receives the tra<br>specified, all trap types                                                  | ups by using the <b>snmp-server host</b> global configura<br>are sent. | ation command. |
| Usage Guidelines   | If no trap types are                                                                          | /                                                                                                    | are sent.                                                              | ation command. |
| Usage Guidelines   | If no trap types are Note Informs are no                                                      | specified, all trap types                                                                               | are sent.                                                              |                |
|                    | If no trap types are Note Informs are no To enable more tha each trap type.                   | specified, all trap types<br>ot supported in SNMPv<br>n one type of trap, you                           | are sent.                                                              |                |
| Usage Guidelines   | If no trap types are Note Informs are no To enable more tha each trap type. This example show | specified, all trap types<br>ot supported in SNMPv<br>n one type of trap, you<br>rs how to generate SNM | are sent.                                                              |                |

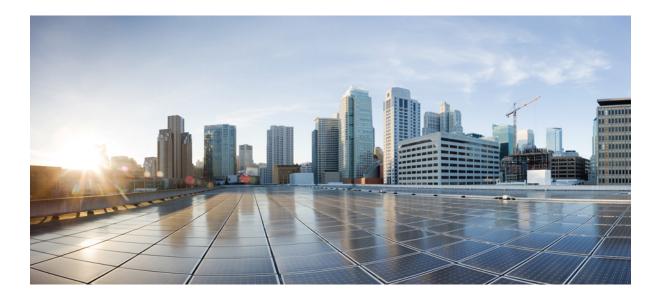

# PART **VI**

# QoS

- Auto-QoS, on page 333
- QoS, on page 359

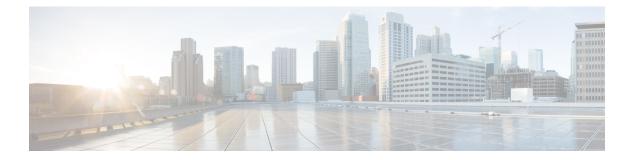

## Auto-QoS

This chapter contains the following auto-QoS commands:

- auto qos classify, on page 334
- auto qos trust, on page 337
- auto qos video, on page 341
- auto qos voip, on page 346
- debug auto qos, on page 351
- show auto qos, on page 354

### auto qos classify

To automatically configure quality of service (QoS) classification for untrusted devices within a QoS domain, use the **auto qos classify** command in interface configuration mode. To return to the default setting, use the **no** form of this command.

auto qos classify [police] no auto qos classify [police]

| Syntax Description | <b>police</b> (Optional) Configures QoS policing for untrusted de |                              |  |  |  |  |  |
|--------------------|-------------------------------------------------------------------|------------------------------|--|--|--|--|--|
| Command Default    | Auto-QoS classify is dis                                          | abled on the port.           |  |  |  |  |  |
| Command Modes      | Interface configuration                                           |                              |  |  |  |  |  |
| Command History    | Release                                                           | Modification                 |  |  |  |  |  |
|                    | Cisco IOS Release<br>15.0(2)EX                                    | This command was introduced. |  |  |  |  |  |

**Usage Guidelines** Use this command to configure the QoS for trusted interfaces within the QoS domain. The QoS domain includes the device, the network interior, and edge devices that can classify incoming traffic for QoS.

When auto-QoS is enabled, it uses the ingress packet label to categorize traffic, to assign packet labels, and to configure the ingress and egress queues.

| Egress Queue         | Queue<br>Number | CoS-to-Queue<br>Map | Queue Weight<br>(Bandwidth) | Queue (Buffer) Size<br>for Gigabit-Capable<br>Ports | Queue (Buffer) Size<br>for 10/100 Ethernet<br>Ports |
|----------------------|-----------------|---------------------|-----------------------------|-----------------------------------------------------|-----------------------------------------------------|
| Priority<br>(shaped) | 1               | 4, 5                | up to 100 percent           | 15 percent                                          | 15 percent                                          |
| SRR shared           | 2               | 2, 3, 6,7           | 10 percent                  | 25 percent                                          | 25 percent                                          |
| SRR shared           | 3               | 0                   | 60 percent                  | 40 percent                                          | 40 percent                                          |
| SRR shared           | 4               | 1                   | 20 percent                  | 20 percent                                          | 20 percent                                          |

Table 18: Auto-QoS Configuration for the Egress Queues

Auto-QoS configures the device for connectivity with a trusted interface. The QoS labels of incoming packets are trusted. For nonrouted ports, the CoS value of the incoming packets is trusted. For routed ports, the DSCP value of the incoming packet is trusted.

To take advantage of the auto-QoS defaults, you should enable auto-QoS before you configure other QoS commands. You can fine-tune the auto-QoS configuration *after* you enable auto-QoS.

To display the QoS configuration that is automatically generated when auto-QoS is enabled, enable debugging before you enable auto-QoS. Use the **debug auto qos** privileged EXEC command to enable auto-QoS debugging.

This is the policy map when the **auto qos classify** command is configured:

```
policy-map AUTOQOS-SRND4-CLASSIFY-POLICY
class AUTOQOS_MULTIENHANCED_CONF_CLASS
set dscp af41
class AUTOQOS_BULK_DATA_CLASS
set dscp af11
class AUTOQOS_TRANSACTION_CLASS
set dscp af21
class AUTOQOS_SCAVANGER_CLASS
set dscp cs1
class AUTOQOS_SIGNALING_CLASS
set dscp cs3
class AUTOQOS_DEFAULT_CLASS
set dscp default
```

This is the policy map when the **auto qos classify police** command is configured:

```
policy-map AUTOQOS-SRND4-CLASSIFY-POLICE-POLICY
class AUTOQOS MULTIENHANCED CONF CLASS
set dscp af41
police 5000000 8000 exceed-action drop
class AUTOQOS_BULK_DATA_CLASS
set dscp af11
police 10000000 8000 exceed-action policed-dscp-transmit
class AUTOQOS TRANSACTION CLASS
set dscp af21
police 10000000 8000 exceed-action policed-dscp-transmit
class AUTOQOS SCAVANGER CLASS
set dscp cs1
police 10000000 8000 exceed-action drop
class AUTOQOS SIGNALING CLASS
set dscp cs3
police 32000 8000 exceed-action drop
class AUTOQOS DEFAULT CLASS
set dscp default
police 10000000 8000 exceed-action policed-dscp-transmit
```

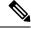

**Note** The device applies the auto-QoS-generated commands as if the commands were entered from the command-line interface (CLI). An existing user configuration can cause the application of the generated commands to fail or to be overridden by the generated commands. These actions occur without warning. If all the generated commands are successfully applied, any user-entered configuration that was not overridden remains in the running configuration. Any user-entered configuration that was overridden can be retrieved by reloading the device without saving the current configuration to memory. If the generated commands fail to be applied, the previous running configuration is restored.

After auto-QoS is enabled, do not modify a policy map or aggregate policer that includes *AutoQoS* in its name. If you need to modify the policy map or aggregate policer, make a copy of it, and change the copied policy map or policer. To use the new policy map instead of the generated one, remove the generated policy map from the interface and apply the new policy map.

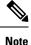

To disable auto-QoS, you need remove the auto-QoS commands manually.

Enter the **no mls qos** global configuration command to disable the auto-QoS-generated global configuration commands. With QoS disabled, there is no concept of trusted or untrusted ports because the packets are not modified. The CoS, DSCP, and IP precedence values in the packet are not changed. Traffic is switched in pass-through mode. Packets are switched without any rewrites and classified as best effort without any policing.

To disable auto-QoS on a port, use the **no auto qos trust** interface configuration command. Only the auto-QoS-generated interface configuration commands for this port are removed. If this is the last port on which auto-QoS is enabled and you enter the **no auto qos trust** command, auto-QoS is considered disabled even though the auto-QoS-generated global configuration commands remain (to avoid disrupting traffic on other ports affected by the global configuration).

#### **Examples**

This example shows how to enable auto-QoS classification of an untrusted device and police traffic:

```
Device(config)# interface gigabitethernet2/0/1
Device(config-if)# auto qos classify police
```

You can verify your settings by entering the **show auto qos interface** *interface-id* privileged EXEC command.

| Related Commands | Command                                | Description                                                                                          |
|------------------|----------------------------------------|----------------------------------------------------------------------------------------------------|
|                  | debug auto qos, on page 351            | Enables debugging of the auto-QoS feature.                                                           |
|                  | mls qos trust, on page 389             | Configures the port trust state.                                                                     |
|                  | queue-set, on page 397                 | Maps a port to a queue-set.                                                                          |
|                  | show auto qos, on page 354             | Displays auto-QoS information.                                                                       |
|                  | show mls qos interface, on page 404    | Displays QoS information at the port level.                                                          |
|                  | srr-queue bandwidth share, on page 417 | Assigns the shared weights and enables bandwidth sharing on the four egress queues mapped to a port. |

#### auto qos trust

To automatically configure quality of service (QoS) for trusted interfaces within a QoS domain, use the **auto qos trust** command in interface configuration mode. To return to the default setting, use the **no** form of this command.

|                    | auto qos trust {cos<br>no auto qos trust { | · •                                                                 |                                                                                                    |  |  |  |
|--------------------|--------------------------------------------|---------------------------------------------------------------------|----------------------------------------------------------------------------------------------------|--|--|--|
| Syntax Description | cos Trusts the CoS packet classification.  |                                                                     |                                                                                                    |  |  |  |
|                    | <b>dsp</b> Trusts the DSCP par             | cket classification.                                                |                                                                                                    |  |  |  |
| Command Default    | -                                          | ed, it uses the ingress packet la<br>nd egress queues. For more inf | bel to categorize traffic, to assign packet labels, and<br>ormation, see Table 19: Traffic Types, Packet Labels, |  |  |  |
| Command Modes      | Interface configuration                    |                                                                     |                                                                                                    |  |  |  |
| Command History    | Release                                    | Modification                                                        |                                                                                                    |  |  |  |
|                    | Cisco IOS Release<br>15.0(2)EX             | This command was introduced.                                        |                                                                                                    |  |  |  |
|                    |                                            |                                                                     |                                                                                                    |  |  |  |

**Usage Guidelines** Use this command to configure the QoS for trusted interfaces within the QoS domain. The QoS domain includes the device, the network interior, and edge devices that can classify incoming traffic for QoS.

Table 19: Traffic Types, Packet Labels, and Queues

|                            | VOIP Data<br>Traffic | VOIP<br>Control<br>Traffic | Routing<br>Protocol<br>Traffic | STP <sup>3</sup> BPDU <sup>4</sup><br>Traffic | Real-Time<br>Video Traffic | All Other Traffic |                   |
|----------------------------|----------------------|----------------------------|--------------------------------|-----------------------------------------------|----------------------------|-------------------|-------------------|
| DSCP <sup>5</sup>          | 46                   | 24, 26                     | 48                             | 56                                            | 34                         | -                 |                   |
| CoS <sup>6</sup>           | 5                    | 3                          | 6                              | 7                                             | 3                          | -                 |                   |
| CoS-to-egress<br>queue map | 4, 5<br>(queue 1)    | 2, 3, 6, 7 (q              | ueue 2)                        |                                               | 0 (queue 3)                | 2 (queue<br>3)    | 0, 1<br>(queue 4) |

<sup>3</sup> STP = Spanning Tree Protocol

- <sup>4</sup> BPDU = bridge protocol data unit
- <sup>5</sup> DSCP = Differentiated Services Code Point
- <sup>6</sup> CoS = class of service

| Egress Queue         | Queue<br>Number | CoS-to-Queue<br>Map | Queue Weight<br>(Bandwidth) | Queue (Buffer) Size<br>for Gigabit-Capable<br>Ports | Queue (Buffer) Size<br>for 10/100 Ethernet<br>Ports |
|----------------------|-----------------|---------------------|-----------------------------|-----------------------------------------------------|-----------------------------------------------------|
| Priority<br>(shaped) | 1               | 4, 5                | up to 100 percent           | 15 percent                                          | 15 percent                                          |
| SRR shared           | 2               | 2, 3, 6,7           | 10 percent                  | 25 percent                                          | 25 percent                                          |
| SRR shared           | 3               | 0                   | 60 percent                  | 40 percent                                          | 40 percent                                          |
| SRR shared           | 4               | 1                   | 20 percent                  | 20 percent                                          | 20 percent                                          |

#### Table 20: Auto-QoS Configuration for the Egress Queues

To display the QoS configuration that is automatically generated when auto-QoS is enabled, enable debugging before you enable auto-QoS. Use the **debug auto qos** privileged EXEC command to enable auto-QoS debugging.

This is the auto-QoS generated configuration for the auto qos trust cos command:

```
Device config-if)#
Mar 16 02:57:46.351 PST: mls qos map cos-dscp 0 8 16 24 32 46 48 56
Mar 16 02:57:46.351 PST: mls qos
Mar 16 02:57:46.351 PST: no mls qos srr-queue output cos-map
Mar 16 02:57:46.362 PST: no mls qos queue-set output 2 threshold
Mar 16 02:57:46.379 PST: no mls qos queue-set output 2 buffers
Mar 16 02:57:46.382 PST: mls qos srr-queue output cos-map queue 1 threshold 3 4 5
Mar 16 02:57:46.386 PST: mls qos srr-queue output cos-map queue 2 threshold 1
                                                                              2
Mar 16 02:57:46.393 PST: mls qos srr-queue output cos-map queue 2 threshold 2
                                                                              3
Mar 16 02:57:46.403 PST: mls qos srr-queue output cos-map queue 2 threshold 3 6 7
Mar 16 02:57:46.407 PST: mls gos srr-queue output cos-map queue 3 threshold 3 0
Mar 16 02:57:46.410 PST: mls qos srr-queue output cos-map queue 4 threshold 3 1
Mar 16 02:57:46.414 PST: no mls qos srr-queue output dscp-map
Mar 16 02:57:46.417 PST: mls qos srr-queue output dscp-map queue 1 threshold 3 32 33 40
41 42 43 44 45
Mar 16 02:57:46.417 PST: mls gos srr-queue output dscp-map queue 1 threshold 3 46 47
Mar 16 02:57:46.421 PST: mls qos srr-queue output dscp-map queue 2 threshold 1 16 17 18
19 20 21 22 23
Mar 16 02:57:46.421 PST: mls qos srr-queue output dscp-map queue 2 threshold 1 26 27 28
29 30 31 34
Mar 16 02:57:46.424 PST: mls qos srr-queue output dscp-map queue 2 threshold 1 35 36 37
38 39
Mar 16 02:57:46.428 PST: mls gos srr-queue output dscp-map queue 2 threshold 2 24
Mar 16 02:57:46.431 PST: mls qos srr-queue output dscp-map queue 2 threshold 3 48 49 50
51 52 53 54 55
Mar 16 02:57:46.442 PST: mls qos srr-queue output dscp-map queue 2 threshold 3 56 57 58
59 60 61 62 63
Mar 16 02:57:46.445 PST: mls qos srr-queue output dscp-map queue 3 threshold 3 0 1 2 3 4
567
Mar 16 02:57:46.449 PST: mls gos srr-queue output dscp-map queue 4 threshold 1 8 9 11 13
15
Mar 16 02:57:46.452 PST: mls qos srr-queue output dscp-map queue 4 threshold 2 10 12 14
Mar 16 02:57:46.456 PST: mls gos queue-set output 1 threshold 1 100 100 50 200
Mar 16 02:57:46.463 PST: mls gos queue-set output 1 threshold 2 125 125 100 400
Mar 16 02:57:46.466 PST: mls qos queue-set output 1 threshold 3 100 100 100 400
Mar 16 02:57:46.470 PST: mls qos queue-set output 1 threshold 4 60 150 50 200
Mar 16 02:57:46.473 PST: mls qos queue-set output 1 buffers 15 25 40 20
Mar 16 02:57:46.484 PST: auto qos srnd4
Mar 16 02:57:46.501 PST: mls qos trust cos
Mar 16 02:57:46.505 PST: no queue-set 1
```

```
QoS
```

```
Mar 16 02:57:46.505 PST: queue-set 1
Mar 16 02:57:46.508 PST: priority-queue out
Mar 16 02:57:46.512 PST: srr-queue bandwidth share 1 30 35 5
```

This is the auto-QoS generated configuration for the auto qos trust dscp command:

```
Device (config-if) #
switch1(config-if)#
Mar 16 02:58:40.430 PST: mls qos map cos-dscp 0 8 16 24 32 46 48 56
Mar 16 02:58:40.433 PST: mls gos
Mar 16 02:58:40.433 PST: no mls qos srr-queue output cos-map
Mar 16 02:58:40.444 PST: no mls qos queue-set output 2 threshold
Mar 16 02:58:40.458 PST: no mls qos queue-set output 2 buffers
Mar 16 02:58:40.461 PST: mls qos srr-queue output cos-map queue 1 threshold 3
                                                                               4 5
Mar 16 02:58:40.465 PST: mls qos srr-queue output cos-map queue 2 threshold 1
                                                                               2
Mar 16 02:58:40.468 PST: mls gos srr-queue output cos-map queue 2 threshold 2 3
Mar 16 02:58:40.472 PST: mls qos srr-queue output cos-map queue 2 threshold 3 6 7
Mar 16 02:58:40.482 PST: mls qos srr-queue output cos-map queue 3 threshold 3 \, 0 \,
Mar 16 02:58:40.486 PST: mls qos srr-queue output cos-map queue 4 threshold 3
                                                                               1
Mar 16 02:58:40.489 PST: no mls qos srr-queue output dscp-map
Mar 16 02:58:40.496 PST: mls gos srr-gueue output dscp-map gueue 1 threshold 3 32 33 40
41 42 43 44 45
Mar 16 02:58:40.496 PST: mls qos srr-queue output dscp-map queue 1 threshold 3 46 47
Mar 16 02:58:40.500 PST: mls gos srr-queue output dscp-map queue 2 threshold 1 16 17 18
19 20 21 22 23
Mar 16 02:58:40.503 PST: mls qos srr-queue output dscp-map queue 2 threshold 1 26 27 28
29 30 31 34
Mar 16 02:58:40.503 PST: mls qos srr-queue output dscp-map queue 2 threshold 1 35 36 37
38 39
Mar 16 02:58:40.506 PST: mls qos srr-queue output dscp-map queue 2 threshold 2
                                                                                24
Mar 16 02:58:40.510 PST: mls qos srr-queue output dscp-map queue 2 threshold 3
                                                                               48 49 50
51 52 53 54 55
Mar 16 02:58:40.513 PST: mls qos srr-queue output dscp-map queue 2 threshold 3
                                                                               56 57 58
59 60 61 62 63
Mar 16 02:58:40.524 PST: mls gos srr-queue output dscp-map queue 3 threshold 3 0 1 2 3 4
567
Mar 16 02:58:40.527 PST: mls gos srr-queue output dscp-map queue 4 threshold 1 8 9 11 13
15
Mar 16 02:58:40.531 PST: mls qos srr-queue output dscp-map queue 4 threshold 2 10 12 14
Mar 16 02:58:40.538 PST: mls qos queue-set output 1 threshold 1 100 100 50 200
Mar 16 02:58:40.541 PST: mls gos queue-set output 1 threshold 2 125 125 100 400
Mar 16 02:58:40.545 PST: mls qos queue-set output 1 threshold 3 100 100 100 400
Mar 16 02:58:40.548 PST: mls qos queue-set output 1 threshold 4 60 150 50 200
Mar 16 02:58:40.562 PST: mls qos queue-set output 1 buffers 15 25 40 20
Mar 16 02:58:40.566 PST: auto qos srnd4
Mar 16 02:58:40.583 PST:
                         mls gos trust dscp
Mar 16 02:58:40.590 PST:
                         no queue-set 1
Mar 16 02:58:40.590 PST:
                         queue-set 1
Mar 16 02:58:40.590 PST: priority-queue out
Mar 16 02:58:40.601 PST: srr-queue bandwidth share 1 30 35 5
```

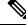

Note

The device applies the auto-QoS-generated commands as if the commands were entered from the command-line interface (CLI). An existing user configuration can cause the application of the generated commands to fail or to be overridden by the generated commands. These actions occur without warning. If all the generated commands are successfully applied, any user-entered configuration that was not overridden remains in the running configuration. Any user-entered configuration that was overridden can be retrieved by reloading the device without saving the current configuration to memory. If the generated commands fail to be applied, the previous running configuration is restored.

After auto-QoS is enabled, do not modify a policy map or aggregate policer that includes *AutoQoS* in its name. If you need to modify the policy map or aggregate policer, make a copy of it, and change the copied policy map or policer. To use the new policy map instead of the generated one, remove the generated policy map from the interface and apply the new policy map.

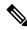

Note To disable auto-QoS, you need to remove the auto-QoS commands manually.

Enter the **no mls qos** global configuration command. With QoS disabled, there is no concept of trusted or untrusted ports because the packets are not modified (the CoS, DSCP, and IP precedence values in the packet are not changed). Traffic is switched in pass-through mode (packets are switched without any rewrites and classified as best effort without any policing).

To disable auto-QoS on a port, use the **no auto qos trust** interface configuration command. Only the auto-QoS-generated interface configuration commands for this port are removed. If this is the last port on which auto-QoS is enabled and you enter the **no auto qos trust** command, auto-QoS is considered disabled even though the auto-QoS-generated global configuration commands remain (to avoid disrupting traffic on other ports affected by the global configuration).

#### Examples

This example shows how to enable auto-QoS for a trusted interface with specific CoS classification:

Device(config)# interface gigabitethernet2/0/1
Device(config-if)# auto qos trust cos

You can verify your settings by entering the **show auto qos interface** *interface-id* privileged EXEC command.

| Related Commands | Command                                | Description                                                                                          |
|------------------|----------------------------------------|----------------------------------------------------------------------------------------------------|
|                  | debug auto qos, on page 351            | Enables debugging of the auto-QoS feature.                                                           |
|                  | mls qos trust, on page 389             | Configures the port trust state.                                                                     |
|                  | queue-set, on page 397                 | Maps a port to a queue-set.                                                                          |
|                  | show auto qos, on page 354             | Displays auto-QoS information.                                                                       |
|                  | srr-queue bandwidth share, on page 417 | Assigns the shared weights and enables bandwidth sharing on the four egress queues mapped to a port. |
|                  | srr-queue bandwidth share, on page 417 | Assigns the shared weights and enables bandwidth sharing on the four egress queues mapped to a port. |

### auto qos video

To automatically configure quality of service (QoS) for video within a QoS domain, use the **auto qos video** command in interface configuration mode. Use the **no** form of this command to return to the default setting.

auto qos video {cts | ip-camera | media-player} no auto qos video {cts | ip-camera | media-player}

| Syntax Description | cts                                                                                                    | Identifies this port as connected to a Cisco TelePresence System and automatically configures QoS for video.                 |                                                         |  |  |  |
|--------------------|----------------------------------------------------------------------------------------------------|----------------------------------------------------------------------------------------------------|---------------------------------------------------------|--|--|--|
|                    | ip-camera                                                                                                    | Identifies this port as connected to a Cisco IP camera and automatically configures QoS for video.                           |                                                         |  |  |  |
|                    | media-player                                                                                                    | er Identifies this port as connected to a CDP-capable Cisco digital media player and automatically configures QoS for video. |                                                         |  |  |  |
| Command Default    | Auto-QoS vid                                                                                                    | eo is disabled on the port.                                                                                                  |                                                         |  |  |  |
|                    | -                                                                                                    | oS is enabled, it uses the ingress packet lab<br>ne ingress and egress queues.                                               | bel to categorize traffic, to assign packet labels, and |  |  |  |
| Command Modes      | Interface conf                                                                                                    | iguration                                                                                                    |                                                         |  |  |  |
| Command History    | Release                                                                                                    | Modification                                                                                                    |                                                         |  |  |  |
|                    | Cisco IOS Ro<br>15.0(2)EX                                                                                                    | elease This command was introduced.                                                                                          |                                                         |  |  |  |
| Usage Guidelines   | Use this command to configure the QoS appropriate for video traffic within the QoS domain. The QoS domain includes the device, the network interior, and edge devices that can classify incoming traffic for QoS. |                                                                                                    |                                                         |  |  |  |
|                    | Table 21: Traffic 1                                                                                                    | Types, Packet Labels, and Queues                                                                                             |                                                         |  |  |  |

|                            | VOIP Data<br>Traffic | VOIP<br>Control<br>Traffic | Routing<br>Protocol<br>Traffic | STP <sup>7</sup> BPDU <sup>8</sup><br>Traffic | Real-Time<br>Video<br>Traffic | All Other T    | raffic            |
|----------------------------|----------------------|----------------------------|--------------------------------|-----------------------------------------------|-------------------------------|----------------|-------------------|
| DSCP <sup>9</sup>          | 46                   | 24, 26                     | 48                             | 56                                            | 34                            | -              |                   |
| CoS <sup><u>10</u></sup>   | 5                    | 3                          | 6                              | 7                                             | 3                             | -              |                   |
| CoS-to-egress<br>queue map | 4, 5 (queue<br>1)    | 2, 3, 6, 7<br>(queue 2)    | 2, 3, 6, 7<br>(queue 2)        | 2, 3, 6, 7 (queue<br>2)                       | 0 (queue<br>3)                | 2 (queue<br>3) | 0, 1<br>(queue 4) |

<sup>7</sup> STP = Spanning Tree Protocol

<sup>8</sup> BPDU = bridge protocol data unit

<sup>9</sup> DSCP = Differentiated Services Code Point

 $^{10}$  CoS = class of service

| Egress Queue         | Queue<br>Number | CoS-to-Queue<br>Map | Queue Weight<br>(Bandwidth) | Queue (Buffer) Size<br>for Gigabit-Capable<br>Ports | Queue (Buffer) Size<br>for 10/100 Ethernet<br>Ports |
|----------------------|-----------------|---------------------|-----------------------------|-----------------------------------------------------|-----------------------------------------------------|
| Priority<br>(shaped) | 1               | 4, 5                | up to 100 percent           | 15 percent                                          | 15 percent                                          |
| SRR shared           | 2               | 2, 3, 6, 7          | 10 percent                  | 25 percent                                          | 25 percent                                          |
| SRR shared           | 3               | 0                   | 60 percent                  | 40 percent                                          | 40 percent                                          |
| SRR shared           | 4               | 1                   | 20 percent                  | 20 percent                                          | 20 percent                                          |

Auto-QoS configures the device for video connectivity to a Cisco TelePresence system, a Cisco IP camera, or a Cisco digital media player.

To take advantage of the auto-QoS defaults, enable auto-QoS before you configure other QoS commands. You can fine-tune the auto-QoS configuration after you enable auto-QoS.

To display the QoS configuration that is automatically generated when auto-QoS is enabled, enable debugging before you enable auto-QoS. Use the **debug auto qos** privileged EXEC command to enable auto-QoS debugging.

This is the QoS configuration that is automatically generated for the **auto qos video cts** command:

#### Device (config-if) # auto qos video cts

```
Mar 16 02:54:17.286 PST: mls qos map cos-dscp 0 8 16 24 32 46 48 56
Mar 16 02:54:17.296 PST: mls qos
Mar 16 02:54:17.296 PST: no mls qos srr-queue output cos-map
Mar 16 02:54:17.300 PST: no mls qos queue-set output 2 threshold
Mar 16 02:54:17.324 PST: no mls qos queue-set output 2 buffers
Mar 16 02:54:17.328 PST: mls qos srr-queue output cos-map queue 1 threshold 3 4 5
Mar 16 02:54:17.331 PST: mls qos srr-queue output cos-map queue 2 threshold 1
                                                                              2
Mar 16 02:54:17.331 PST: mls qos srr-queue output cos-map queue 2 threshold 2
                                                                              67
Mar 16 02:54:17.338 PST: mls qos srr-queue output cos-map queue 2 threshold 3
Mar 16 02:54:17.338 PST: mls qos srr-queue output cos-map queue 3 threshold 3 0
Mar 16 02:54:17.342 PST: mls qos srr-queue output cos-map queue 4 threshold 3 1
Mar 16 02:54:17.345 PST: no mls qos srr-queue output dscp-map
Mar 16 02:54:17.349 PST: mls qos srr-queue output dscp-map queue 1 threshold 3 32 33 40
41 42 43 44 45
Mar 16 02:54:17.363 PST: mls gos srr-queue output dscp-map queue 1 threshold 3 46 47
Mar 16 02:54:17.366 PST: mls gos srr-queue output dscp-map queue 2 threshold 1 16 17 18
19 20 21 22 23
Mar 16 02:54:17.370 PST: mls qos srr-queue output dscp-map queue 2 threshold 1 26 27 28
29 30 31 34
Mar 16 02:54:17.373 PST: mls qos srr-queue output dscp-map queue 2 threshold 1 35 36 37
38 39
Mar 16 02:54:17.380 PST: mls qos srr-queue output dscp-map queue 2 threshold 2 24
Mar 16 02:54:17.384 PST: mls qos srr-queue output dscp-map queue 2 threshold 3 48 49 50
51 52 53 54 55
Mar 16 02:54:17.387 PST: mls qos srr-queue output dscp-map queue 2 threshold 3 56 57 58
59 60 61 62 63
Mar 16 02:54:17.391 PST: mls qos srr-queue output dscp-map queue 3 threshold 3 0 1 2 3 4
567
Mar 16 02:54:17.401 PST: mls gos srr-queue output dscp-map queue 4 threshold 1 8 9 11 13
15
Mar 16 02:54:17.405 PST: mls qos srr-queue output dscp-map queue 4 threshold 2 10 12 14
```

Mar 16 02:54:17.408 PST: mls qos queue-set output 1 threshold 1 100 100 50 200
Mar 16 02:54:17.415 PST: mls qos queue-set output 1 threshold 2 125 125 100 400
Mar 16 02:54:17.419 PST: mls qos queue-set output 1 threshold 3 100 100 100 400
Mar 16 02:54:17.422 PST: mls qos queue-set output 1 threshold 4 60 150 50 200
Mar 16 02:54:17.426 PST: mls qos queue-set output 1 buffers 15 25 40 20
Mar 16 02:54:17.433 PST: auto qos srnd4
Mar 16 02:54:17.454 PST: mls qos trust device cts
Mar 16 02:54:17.464 PST: mls qos trust device cts
Mar 16 02:54:17.464 PST: no queue-set 1
Mar 16 02:54:17.464 PST: queue-set 1
Mar 16 02:54:17.468 PST: priority-queue out
Mar 16 02:54:17.482 PST: srr-queue bandwidth share 1 30 35 5

This is the QoS configuration that is automatically generated for the **auto gos video ip-camera** command:

Device(config-if) # auto qos video ip-camera Mar 16 02:55:43.675 PST: mls qos map cos-dscp 0 8 16 24 32 46 48 56 Mar 16 02:55:43.685 PST: mls gos Mar 16 02:55:43.685 PST: no mls qos srr-queue output cos-map Mar 16 02:55:43.689 PST: no mls qos queue-set output 2 threshold Mar 16 02:55:43.703 PST: no mls gos queue-set output 2 buffers Mar 16 02:55:43.706 PST: mls qos srr-queue output cos-map queue 1 threshold 3 4 5 Mar 16 02:55:43.710 PST: mls qos srr-queue output cos-map queue 2 threshold 1  $\,$  2  $\,$ Mar 16 02:55:43.710 PST: mls qos srr-queue output cos-map queue 2 threshold 2 3 Mar 16 02:55:43.724 PST: mls qos srr-queue output cos-map queue 2 threshold 3 6 7 Mar 16 02:55:43.727 PST: mls qos srr-queue output cos-map queue 3 threshold 3  $\,$  0  $\,$ Mar 16 02:55:43.731 PST: mls gos srr-queue output cos-map queue 4 threshold 3 1 Mar 16 02:55:43.734 PST: no mls qos srr-queue output dscp-map Mar 16 02:55:43.741 PST: mls gos srr-queue output dscp-map queue 1 threshold 3 32 33 40 41 42 43 44 45 Mar 16 02:55:43.745 PST: mls qos srr-queue output dscp-map queue 1 threshold 3 46 47 Mar 16 02:55:43.748 PST: mls qos srr-queue output dscp-map queue 2 threshold 1 16 17 18 19 20 21 22 23 Mar 16 02:55:43.762 PST: mls gos srr-queue output dscp-map queue 2 threshold 1 26 27 28 29 30 31 34 Mar 16 02:55:43.766 PST: mls qos srr-queue output dscp-map queue 2 threshold 1 35 36 37 38 39 Mar 16 02:55:43.769 PST: mls qos srr-queue output dscp-map queue 2 threshold 2 24 Mar 16 02:55:43.773 PST: mls qos srr-queue output dscp-map queue 2 threshold 3 48 49 50 51 52 53 54 55 Mar 16 02:55:43.780 PST: mls qos srr-queue output dscp-map queue 2 threshold 3 56 57 58 59 60 61 62 63 Mar 16 02:55:43.783 PST: mls gos srr-queue output dscp-map queue 3 threshold 3 0 1 2 3 4 567 Mar 16 02:55:43.786 PST: mls qos srr-queue output dscp-map queue 4 threshold 1 8 9 11 13 15 Mar 16 02:55:43.790 PST: mls qos srr-queue output dscp-map queue 4 threshold 2 10 12 14 Mar 16 02:55:43.793 PST: mls qos queue-set output 1 threshold 1 100 100 50 200 Mar 16 02:55:43.804 PST: mls qos queue-set output 1 threshold 2 125 125 100 400 Mar 16 02:55:43.807 PST: mls qos queue-set output 1 threshold 3 100 100 100 400 Mar 16 02:55:43.811 PST: mls qos queue-set output 1 threshold 4 60 150 50 200 Mar 16 02:55:43.814 PST: mls qos queue-set output 1 buffers 15 25 40 20 Mar 16 02:55:43.818 PST: auto qos srnd4 Mar 16 02:55:43.832 PST: mls gos trust device ip-camera Mar 16 02:55:43.842 PST: mls qos trust dscp Mar 16 02:55:43.849 PST: no queue-set 1 Mar 16 02:55:43.849 PST: queue-set 1 Mar 16 02:55:43.849 PST: priority-queue out Mar 16 02:55:43.853 PST: srr-queue bandwidth share 1 30 35 5

This is the QoS configuration that is automatically generated for the auto qos video media-player command:

Device (config-if) # auto qos video media-player Mar 16 02:56:39.969 PST: mls qos map cos-dscp 0 8 16 24 32 46 48 56 Mar 16 02:56:39.980 PST: mls gos Mar 16 02:56:39.980 PST: no mls qos srr-queue output cos-map Mar 16 02:56:39.987 PST: no mls qos queue-set output 2 threshold Mar 16 02:56:40.011 PST: no mls qos queue-set output 2 buffers Mar 16 02:56:40.011 PST: mls qos srr-queue output cos-map queue 1 threshold 3 45 Mar 16 02:56:40.015 PST: mls qos srr-queue output cos-map queue 2 threshold 1 2 Mar 16 02:56:40.018 PST: mls qos srr-queue output cos-map queue 2 threshold 2 3 Mar 16 02:56:40.018 PST: mls qos srr-queue output cos-map queue 2 threshold 3 6 7 Mar 16 02:56:40.022 PST: mls qos srr-queue output cos-map queue 3 threshold 3 0 Mar 16 02:56:40.022 PST: mls qos srr-queue output cos-map queue 4 threshold 3 1 Mar 16 02:56:40.029 PST: no mls qos srr-queue output dscp-map Mar 16 02:56:40.029 PST: mls gos srr-queue output dscp-map queue 1 threshold 3 32 33 40 41 42 43 44 45 Mar 16 02:56:40.043 PST: mls qos srr-queue output dscp-map queue 1 threshold 3 46 47 Mar 16 02:56:40.046 PST: mls qos srr-queue output dscp-map queue 2 threshold 1 16 17 18 19 20 21 22 23 Mar 16 02:56:40.050 PST: mls qos srr-queue output dscp-map queue 2 threshold 1 26 27 28 29 30 31 34 Mar 16 02:56:40.053 PST: mls qos srr-queue output dscp-map queue 2 threshold 1 35 36 37 38 39 Mar 16 02:56:40.057 PST: mls qos srr-queue output dscp-map queue 2 threshold 2 24 Mar 16 02:56:40.064 PST: mls qos srr-queue output dscp-map queue 2 threshold 3 48 49 50 51 52 53 54 55 Mar 16 02:56:40.067 PST: mls qos srr-queue output dscp-map queue 2 threshold 3 56 57 58 59 60 61 62 63 Mar 16 02:56:40.071 PST: mls gos srr-queue output dscp-map queue 3 threshold 3 0 1 2 3 4 5 6 7 Mar 16 02:56:40.081 PST: mls gos srr-gueue output dscp-map gueue 4 threshold 1 8 9 11 13 15 Mar 16 02:56:40.085 PST: mls gos srr-queue output dscp-map queue 4 threshold 2 10 12 14 Mar 16 02:56:40.092 PST: mls qos queue-set output 1 threshold 1 100 100 50 200 Mar 16 02:56:40.095 PST: mls qos queue-set output 1 threshold 2 125 125 100 400 Mar 16 02:56:40.099 PST: mls qos queue-set output 1 threshold 3 100 100 100 400 Mar 16 02:56:40.102 PST: mls qos queue-set output 1 threshold 4 60 150 50 200 Mar 16 02:56:40.106 PST: mls qos queue-set output 1 buffers 15 25 40 20 Mar 16 02:56:40.109 PST: auto qos srnd4 Mar 16 02:56:40.130 PST: mls gos trust device media-player Mar 16 02:56:40.133 PST: mls qos trust dscp Mar 16 02:56:40.137 PST: no queue-set 1 Mar 16 02:56:40.137 PST: queue-set 1 Mar 16 02:56:40.140 PST: priority-queue out Mar 16 02:56:40.172 PST: srr-queue bandwidth share 1 30 35 5

## Ø

**Note** The device applies the auto-QoS-generated commands as if the commands were entered from the command-line interface (CLI). An existing user configuration can cause the application of the generated commands to fail or to be overridden by the generated commands. These actions occur without warning. If all the generated commands are successfully applied, any user-entered configuration that was not overridden remains in the running configuration. Any user-entered configuration that was overridden can be retrieved by reloading the device without saving the current configuration to memory. If the generated commands fail to be applied, the previous running configuration is restored.

If this is the first port on which you have enabled auto-QoS, the auto-QoS-generated global configuration commands are executed followed by the interface configuration commands. If you enable auto-QoS on another port, only the auto-QoS-generated interface configuration commands for that port are executed.

When you enable the auto-QoS feature on the first port, QoS is globally enabled (**mls qos** global configuration command), and other global configuration commands are added.

After auto-QoS is enabled, do not modify a policy map or aggregate policer that includes *AutoQoS* in its name. If you need to modify the policy map or aggregate policer, make a copy of it, and change the copied policy map or policer. To use the new policy map instead of the generated one, remove the generated policy map from the interface, and apply the new policy map.

Note To disable auto-QoS, you need to remove the auto-QoS commands manually.

Enter the **no mls qos** global configuration command to disable the auto-QoS-generated global configuration commands. With QoS disabled, there is no concept of trusted or untrusted ports because the packets are not modified (the CoS, DSCP, and IP precedence values in the packet are not changed). Traffic is switched in pass-through mode (packets are switched without any rewrites and classified as best effort without any policing).

To disable auto-QoS on a port, use the **no auto qos video** interface configuration command. Only the auto-QoS-generated interface configuration commands for this port are removed. If this is the last port on which auto-QoS is enabled and you enter the **no auto qos video** command, auto-QoS is considered disabled even though the auto-QoS-generated global configuration commands remain (to avoid disrupting traffic on other ports affected by the global configuration).

#### **Examples**

This example shows how to enable auto-QoS for a Cisco Telepresence interface with conditional trust. The interface is trusted only if a Cisco Telepresence device is detected; otherwise, the port is untrusted.

Device(config)# interface gigabitethernet2/0/1
Device(config-if)# auto qos video cts

You can verify your settings by entering the **show auto qos video interface** *interface-id* privileged EXEC command.

| Related Commands | Command                                | Description                                                                                          |
|------------------|----------------------------------------|----------------------------------------------------------------------------------------------------|
|                  | debug auto qos, on page 351            | Enables debugging of the auto-QoS feature.                                                           |
|                  | mls qos trust, on page 389             | Configures the port trust state.                                                                     |
|                  | queue-set, on page 397                 | Maps a port to a queue-set.                                                                          |
|                  | show auto qos, on page 354             | Displays auto-QoS information.                                                                       |
|                  | show mls qos interface, on page 404    | Displays QoS information at the port level.                                                          |
|                  | srr-queue bandwidth share, on page 417 | Assigns the shared weights and enables bandwidth sharing on the four egress queues mapped to a port. |

## auto qos voip

To automatically configure quality of service (QoS) for voice over IP (VoIP) within a QoS domain, use the **auto qos voip** command in interface configuration mode. Use the **no** form of this command to return to the default setting.

auto qos voip {cisco-phone | cisco-softphone | trust} no auto qos voip {cisco-phone | cisco-softphone | trust}

Syntax Descriptioncisco-phoneIdentifies this port as connected to a Cisco IP Phone, and automatically configures QoS for<br/>VoIP. The QoS labels of incoming packets are trusted only when the telephone is detected.cisco-softphoneIdentifies this port as connected to a device running the Cisco SoftPhone, and automatically<br/>configures QoS for VoIP.trustIdentifies this port as connected to a trusted device, and automatically configures QoS for<br/>VoIP. The QoS labels of incoming packets are trusted. For nonrouted ports, the CoS value<br/>of the incoming packet is trusted. For routed ports, the DSCP value of the incoming packet<br/>is trusted.

**Command Default** Auto-QoS is disabled on the port.

When auto-QoS is enabled, it uses the ingress packet label to categorize traffic, assign packet labels, and configure the ingress and egress queues. For more information, seeTable 23: Traffic Types, Packet Labels, and Queues, on page 346

**Command Modes** Interface configuration

| Command History | Release                        | Modification                 |  |
|-----------------|--------------------------------|------------------------------|--|
|                 | Cisco IOS Release<br>15.0(2)EX | This command was introduced. |  |

**Usage Guidelines** Use this command to configure the QoS appropriate for VoIP traffic within the QoS domain. The QoS domain includes the device, the network interior, and edge devices that can classify incoming traffic for QoS.

Auto-QoS configures the device for VoIP with Cisco IP Phones on device and routed ports and for VoIP with devices running the Cisco SoftPhone application. These releases support only Cisco IP SoftPhone Version 1.3(3) or later. Connected devices must use Cisco Call Manager Version 4 or later.

To take advantage of the auto-QoS defaults, enable auto-QoS before you configure other QoS commands. You can fine-tune the auto-QoS configuration after you enable auto-QoS.

Table 23: Traffic Types, Packet Labels, and Queues

|                    | VOIP Data<br>Traffic | VOIP<br>Control<br>Traffic | Routing<br>Protocol<br>Traffic | STP <sup>11</sup> BPDU <sup>12</sup><br>Traffic | Real-Time<br>Video<br>Traffic | All Other Traffic |
|--------------------|----------------------|----------------------------|--------------------------------|-------------------------------------------------|-------------------------------|-------------------|
| DSCP <sup>13</sup> | 46                   | 24, 26                     | 48                             | 56                                              | 34                            | _                 |

|                            | VOIP Data<br>Traffic | VOIP<br>Control<br>Traffic | Routing<br>Protocol<br>Traffic | STP <sup>11</sup> BPDU <sup>12</sup><br>Traffic | Real-Time<br>Video<br>Traffic | All Other T    | raffic            |
|----------------------------|----------------------|----------------------------|--------------------------------|-------------------------------------------------|-------------------------------|----------------|-------------------|
| CoS <u>14</u>              | 5                    | 3                          | 6                              | 7                                               | 3                             | -              |                   |
| CoS-to-egress<br>queue map | 4, 5 (queue<br>1)    | 2, 3, 6, 7<br>(queue 2)    | 2, 3, 6, 7<br>(queue 2)        | 2, 3, 6, 7 (queue<br>2)                         | 0 (queue<br>3)                | 2 (queue<br>3) | 0, 1<br>(queue 4) |

<sup>11</sup> STP = Spanning Tree Protocol

- <sup>12</sup> BPDU = bridge protocol data unit
- <sup>13</sup> DSCP = Differentiated Services Code Point
- <sup>14</sup> CoS = class of service

The device configures egress queues on the port according to the settings in this table.

| Table 24: Auto-QoS | Configuration | for the Egress Queues |
|--------------------|---------------|-----------------------|
|--------------------|---------------|-----------------------|

| Egress Queue         | Queue<br>Number | CoS-to-Queue<br>Map | Queue Weight<br>(Bandwidth) | Queue (Buffer) Size<br>for Gigabit-Capable<br>Ports | Queue (Buffer) Size<br>for 10/100 Ethernet<br>Ports |
|----------------------|-----------------|---------------------|-----------------------------|-----------------------------------------------------|-----------------------------------------------------|
| Priority<br>(shaped) | 1               | 4, 5                | up to 100 percent           | 15 percent                                          | 15 percent                                          |
| SRR shared           | 2               | 2, 3, 6, 7          | 10 percent                  | 25 percent                                          | 25 percent                                          |
| SRR shared           | 3               | 0                   | 60 percent                  | 40 percent                                          | 40 percent                                          |
| SRR shared           | 4               | 1                   | 20 percent                  | 20 percent                                          | 20 percent                                          |

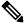

**Note** The device applies the auto-QoS-generated commands as if the commands were entered from the command-line interface (CLI). An existing user configuration can cause the application of the generated commands to fail or to be overridden by the generated commands. These actions occur without warning. If all the generated commands are successfully applied, any user-entered configuration that was not overridden remains in the running configuration. Any user-entered configuration that was overridden can be retrieved by reloading the device without saving the current configuration to memory. If the generated commands fail to be applied, the previous running configuration is restored.

If this is the first port on which you have enabled auto-QoS, the auto-QoS-generated global configuration commands are executed followed by the interface configuration commands. If you enable auto-QoS on another port, only the auto-QoS-generated interface configuration commands for that port are executed.

When you enable the auto-QoS feature on the first port, these automatic actions occur:

- QoS is globally enabled (**mls qos** global configuration command), and other global configuration commands are added.
- When you enter the **auto qos voip cisco-phone** interface configuration command on a port at the edge of the network that is connected to a Cisco IP Phone, the device enables the trusted boundary feature. The device uses the Cisco Discovery Protocol (CDP) to detect the presence of a Cisco IP Phone. When a Cisco IP Phone is detected, the ingress classification on the port is set to trust the QoS label received

in the packet. The device also uses policing to determine whether a packet is in or out of profile and to specify the action on the packet. If the packet does not have a DSCP value of 24, 26, or 46 or is out of profile, the device changes the DSCP value to 0. When a Cisco IP Phone is absent, the ingress classification is set to not trust the QoS label in the packet. The policing is applied to the traffic that matches the policy-map classification before the device enables the trust boundary feature.

- When you enter the **auto qos voip cisco-softphone** interface configuration command on a port at the edge of the network that is connected to a device running the Cisco SoftPhone, the device uses policing to decide whether a packet is in or out of profile and to specify the action on the packet. If the packet does not have a DSCP value of 24, 26, or 46 or is out of profile, the device changes the DSCP value to 0.
- When you enter the **auto qos voip trust** interface configuration command on a port connected to the network interior, the device trusts the CoS value for nonrouted ports or the DSCP value for routed ports in ingress packets (the assumption is that traffic has already been classified by other edge devices).

You can enable auto-QoS on static, dynamic-access, and voice VLAN access, and trunk ports. When enabling auto-QoS with a Cisco IP Phone on a routed port, you must assign a static IP address to the IP phone.

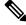

Note

When a device running Cisco SoftPhone is connected to a device or routed port, the device supports only one Cisco SoftPhone application per port.

After auto-QoS is enabled, do not modify a policy map or aggregate policer that includes *AutoQoS* in its name. If you need to modify the policy map or aggregate policer, make a copy of it, and change the copied policy map or policer. To use the new policy map instead of the generated one, remove the generated policy map from the interface, and apply the new policy map.

To display the QoS configuration that is automatically generated when auto-QoS is enabled, enable debugging before you enable auto-QoS. Use the **debug auto qos** privileged EXEC command to enable auto-QoS debugging.

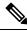

Note

To disable auto-QoS, you need to remove the auto-QoS commands manually.

Enter the **no mls qos** global configuration command to disable the auto-QoS-generated global configuration commands. With QoS disabled, there is no concept of trusted or untrusted ports because the packets are not modified (the CoS, DSCP, and IP precedence values in the packet are not changed). Traffic is switched in pass-through mode. Packets are switched without any rewrites and classified as best effort without any policing.

To disable auto-QoS on a port, use the **no auto qos voip** interface configuration command. Only the auto-QoS-generated interface configuration commands for this port are removed. If this is the last port on which auto-QoS is enabled and you enter the **no auto qos voip** command, auto-QoS is considered disabled even though the auto-QoS-generated global configuration commands remain (to avoid disrupting traffic on other ports affected by the global configuration).

This is the enhanced configuration for the **auto qos voip cisco-phone** command:

```
Device(config) # mls qos map policed-dscp 0 10 18 to 8
Device(config) # mls qos map cos-dscp 0 8 16 24 32 46 48 56
Device(config) # class-map match-all AUTOQOS_VOIP_DATA_CLASS
Device(config-cmap) # match ip dscp ef
Device(config) # class-map match-all AUTOQOS_DEFAULT_CLASS
Device(config-cmap) # match access-group name AUTOQOS-ACL-DEFAULT
```

```
Device (config) # class-map match-all AUTOQOS_VOIP_SIGNAL_CLASS
Device (config-cmap) # match ip dscp cs3
Device (config) # policy-map AUTOQOS-SRND4-CISCOPHONE-POLICY
Device (config-pmap) # class AUTOQOS_VOIP_DATA_CLASS
Device (config-pmap-c) # set dscp ef
Device (config-pmap-c) # police 128000 8000 exceed-action policed-dscp-transmit
Device (config-pmap) # class AUTOQOS_VOIP_SIGNAL_CLASS
Device (config-pmap-c) # set dscp cs3
Device (config-pmap-c) # police 32000 8000 exceed-action policed-dscp-transmit
Device (config-pmap-c) # police 32000 8000 exceed-action policed-dscp-transmit
Device (config-pmap-c) # set dscp default
Device (config-pmap-c) # set dscp default
Device (config-pmap-c) # police 10000000 8000 exceed-action policed-dscp-transmit
Device (config-pmap-c) # police 1000000 8000 exceed-action policed-dscp-transmit
Device (config-pmap-c) # police 1000000 8000 exceed-action policed-dscp-transmit
Device (config-pmap-c) # police 1000000 8000 exceed-action policed-dscp-transmit
Device (config-pmap-c) # police 1000000 8000 exceed-action policed-dscp-transmit
Device (config-pmap-c) # police 1000000 8000 exceed-action policed-dscp-transmit
Device (config-pmap-c) # police 1000000 8000 exceed-action policed-dscp-transmit
Device (config-if) # service-policy input AUTOQOS-SRND4-CISCOPHONE-POLICY
```

This is the enhanced configuration for the auto qos voip cisco-softphone command:

```
Device (config) # mls gos map policed-dscp 0 10 18 to 8
Device(config) # mls qos map cos-dscp 0 8 16 24 32 46 48 56
Device (config) # class-map match-all AUTOQOS_MULTIENHANCED_CONF_CLASS
Device(config-cmap)# match access-group name AUTOQOS-ACL-MULTIENHANCED-CONF
Device(config) # class-map match-all AUTOQOS VOIP DATA CLASS
Device (config-cmap) # match ip dscp ef
Device (config) # class-map match-all AUTOQOS DEFAULT CLASS
Device(config-cmap)# match access-group name AUTOQOS-ACL-DEFAULT
Device(config) # class-map match-all AUTOQOS TRANSACTION CLASS
Device (config-cmap) # match access-group name AUTOQOS-ACL-TRANSACTIONAL-DATA
Device (config) # class-map match-all AUTOQOS VOIP SIGNAL CLASS
Device(config-cmap) # match ip dscp cs3
Device(config) # class-map match-all AUTOQOS SIGNALING CLASS
Device (config-cmap) # match access-group name AUTOQOS-ACL-SIGNALING
Device(config)# class-map match-all AUTOQOS_BULK_DATA_CLASS
Device(config-cmap)# match access-group name AUTOQOS-ACL-BULK-DATA
Device (config) # class-map match-all AUTOQOS SCAVANGER CLASS
Device(config-cmap)# match access-group name AUTOQOS-ACL-SCAVANGER
Device (config) # policy-map AUTOQOS-SRND4-SOFTPHONE-POLICY
Device(config-pmap)# class AUTOQOS_VOIP_DATA_CLASS
Device(config-pmap-c)# set dscp ef
Device (config-pmap-c) # police 128000 8000 exceed-action policed-dscp-transmit
Device (config-pmap) # class AUTOQOS VOIP SIGNAL CLASS
Device(config-pmap-c) # set dscp cs3
Device(config-pmap-c)# police 32000 8000 exceed-action policed-dscp-transmit
Device (config-pmap) # class AUTOQOS MULTIENHANCED CONF CLASS
Device(config-pmap-c)# set dscp af41
Device(config-pmap-c)# police 5000000 8000 exceed-action drop
Device(config-pmap)# class AUTOQOS_BULK_DATA_CLASS
Device(config-pmap-c)# set dscp af11
Device(config-pmap-c)# police 10000000 8000 exceed-action policed-dscp-transmit
Device (config-pmap) # class AUTOQOS TRANSACTION CLASS
Device(config-pmap-c)# set dscp af21
Device (config-pmap-c) # police 10000000 8000 exceed-action policed-dscp-transmit
Device(config-pmap) # class AUTOQOS SCAVANGER CLASS
Device (config-pmap-c) # set dscp cs1
Device(config-pmap-c) # police 10000000 8000 exceed-action drop
Device (config-pmap) # class AUTOQOS SIGNALING CLASS
Device(config-pmap-c)# set dscp cs3
Device(config-pmap-c) # police 32000 8000 exceed-action drop
Device(config-pmap) # class AUTOQOS_DEFAULT_CLASS
Device(config-pmap-c)# set dscp default
Device (config-if) # service-policy input AUTOQOS-SRND4-SOFTPHONE-POLICY
```

#### **Examples**

This example shows how to enable auto-QoS and to trust the QoS labels received in incoming packets when the device or router connected to the port is a trusted device:

```
Device(config)# interface gigabitethernet2/0/1
Device(config-if)# auto qos voip trust
```

You can verify your settings by entering the **show auto qos interface** *interface-id* privileged EXEC command.

### Related Commands

| Command                                        | Description                                                                                             |
|------------------------------------------------|----------------------------------------------------------------------------------------------------|
| debug auto qos, on page 351                    | Enables debugging of the auto-QoS feature.                                                              |
| mls qos cos, on page 371                       | Defines the default CoS value of a port or assigns the default CoS to all incoming packets on the port. |
| mls qos map, on page 375                       | Defines the CoS-to-DSCP map or the DSCP-to-CoS map.                                                     |
| mls qos queue-set output buffers, on page 379  | Allocates buffers to a queue-set.                                                                       |
| mls qos srr-queue output cos-map, on page 385  | Maps CoS values to an egress queue or maps CoS values to a queue and to a threshold ID.                 |
| mls qos srr-queue output dscp-map, on page 387 | Maps DSCP values to an egress queue or maps DSCP values to a queue and to a threshold ID.               |
| mls qos trust, on page 389                     | Configures the port trust state.                                                                        |
| queue-set, on page 397                         | Maps a port to a queue-set.                                                                             |
| show auto qos, on page 354                     | Displays auto-QoS information.                                                                          |
| show mls qos interface, on page 404            | Displays QoS information at the port level.                                                             |
| srr-queue bandwidth shape, on page 415         | Assigns the shaped weights and enables bandwidth shaping<br>on the four egress queues mapped to a port. |
| srr-queue bandwidth share, on page 417         | Assigns the shared weights and enables bandwidth sharing on<br>the four egress queues mapped to a port. |

QoS

# debug auto qos

To enable debugging of the automatic quality of service (auto-QoS) feature, use the **debug auto qos** command in privileged EXEC mode. Use the **no** form of this command to disable debugging.

debug auto qos no debug auto qos

**Syntax Description** This command has no arguments or keywords.

**Command Default** Auto-QoS debugging is disabled.

Command Modes Privileged EXEC

| Command History  | Release                                                                                                    | Modification                                                                                                    |  |  |  |  |
|------------------|----------------------------------------------------------------------------------------------------|----------------------------------------------------------------------------------------------------|--|--|--|--|
|                  | Cisco IOS Release 15.0(2)EX                                                                                                    | This command was introduced.                                                                                                    |  |  |  |  |
| Usage Guidelines |                                                                                                    | To display the QoS configuration that is automatically generated when auto-QoS is enabled, enable debugging before you enable auto-QoS. You enable debugging by entering the <b>debug auto qos</b> privileged EXEC command. |  |  |  |  |
|                  | The undebug auto qos command is the                                                                                                    | ne same as the <b>no debug auto qos</b> command.                                                                                                    |  |  |  |  |
|                  | When you enable debugging on a device stack, it is enabled only on the active device. To enable debugging on a stack member, you can start a session from the active device by using the <b>session</b> <i>switch-number</i> privileged EXEC command. Then enter the <b>debug</b> command at the command-line prompt of the stack member. You also can use the <b>remote command</b> <i>stack-member-number LINE</i> privileged EXEC command on the active device to enable debugging on a member device without first starting a session. |                                                                                                    |  |  |  |  |
| Examples         | This example shows how to display th auto-QoS is enabled:                                                                                                    | e QoS configuration that is automatically generated when                                                                                                    |  |  |  |  |
|                  | Device# <b>debug auto qos</b><br>Auto QoS debugging is on                                                                                                    |                                                                                                    |  |  |  |  |
|                  | Device# <b>configure terminal</b><br>Enter configuration commands, on<br>Device(config)# <b>interface gigabi</b><br>Device(config-if)#auto qos voip                                                                                                    | tethernet1/0/1<br>cisco-softphone                                                                                                    |  |  |  |  |
|                  |                                                                                                    | ap AUTOQOS-SRND4-SOFTPHONE-POLICY<br>-PRC_NON_COMPLIANCE: `no policy-map                                                                                                    |  |  |  |  |
|                  |                                                                                                    | ap AUTOQOS-SRND4-CISCOPHONE-POLICY<br>-PRC_NON_COMPLIANCE: `no policy-map<br>'                                                                                                    |  |  |  |  |
|                  | May 31 09:03:32.300: no policy-m                                                                                                    | ap AUTOQOS-SRND4-CLASSIFY-POLICY<br>-PRC_NON_COMPLIANCE: `no policy-map                                                                                                    |  |  |  |  |
|                  | May 31 09:03:32.303: %PARSE_RC-4<br>AUTOQOS-SRND4-CLASSIFY-POLICE-PC<br>May 31 09:03:32.303: no class-m                                                                                                    | -PRC_NON_COMPLIANCE: `no policy-map<br>LICY '<br>ap match-all AUTOQOS_DEFAULT_CLASS<br>ap match-all AUTOQOS MULTIENHANCED CONF CLASS                                                                                        |  |  |  |  |
|                  |                                                                                                    | ap match-all AUTOQOS_TRANSACTION_CLASS                                                                                                    |  |  |  |  |

May 31 09:03:32.310: no class-map match-all AUTOQOS BULK DATA CLASS May 31 09:03:32.314: no class-map match-all AUTOQOS SCAVANGER CLASS May 31 09:03:32.317: no class-map match-all AUTOQOS SIGNALING CLASS May 31 09:03:32.321: no class-map match-all AUTOQOS VOIP DATA CLASS May 31 09:03:32.324: no class-map match-all AUTOQOS VOIP SIGNAL CLASS May 31 09:03:32.324: no ip access-list extended AUTOQOS-ACL-DEFAULT May 31 09:03:32.328: no ip access-list extended AUTOQOS-ACL-BULK-DATA May 31 09:03:32.331: no ip access-list extended AUTOQOS-ACL-SCAVANGER May 31 09:03:32.335: no ip access-list extended AUTOQOS-ACL-TRANSACTIONAL-DATA May 31 09:03:32.338: no ip access-list extended AUTOQOS-ACL-SIGNALING May 31 09:03:32.415: no ip access-list extended AUTOQOS-ACL-MULTIENHANCED-CONF May 31 09:03:32.419: mls qos map cos-dscp 0 8 16 24 32 46 48 56 May 31 09:03:32.426: mls qos May 31 09:03:32.426: no mls gos srr-queue output cos-map May 31 09:03:32.429: no mls qos map policed-dscp May 31 09:03:32.446: mls qos srr-queue output cos-map queue 1 threshold 3 5 May 31 09:03:32.450: mls qos srr-queue output cos-map queue 2 threshold 3 3 6 7 May 31 09:03:32.527: mls qos srr-queue output cos-map queue 3 threshold 3 May 31 09:03:32.530: mls qos srr-queue output cos-map queue 4 threshold 2 1 May 31 09:03:32.530: mls gos srr-queue output cos-map queue 4 threshold 3 May 31 09:03:32.537: no mls qos srr-queue output dscp-map May 31 09:03:32.541: mls qos srr-queue output dscp-map queue 1 threshold 3 40 41 42 43 44 45 46 47 May 31 09:03:32.544: mls qos srr-queue output dscp-map queue 2 threshold 3 24 25 26 27 28 29 30 31 May 31 09:03:32.544: mls qos srr-queue output dscp-map queue 2 threshold 3 48 49 50 51 52 53 54 55 May 31 09:03:32.544: mls gos srr-gueue output dscp-map gueue 2 threshold 3 56 57 58 59 60 61 62 63 May 31 09:03:32.548: mls qos srr-queue output dscp-map queue 3 threshold 3 16 17 18 19 20 21 22 23 May 31 09:03:32.548: mls gos srr-queue output dscp-map queue 3 threshold 3 32 33 34 35 36 37 38 39 May 31 09:03:32.621: mls qos srr-queue output dscp-map queue 4 threshold 1 May 31 09:03:32.628: mls qos srr-queue output dscp-map queue 4 threshold 2 9 10 11 12 13 14 15 May 31 09:03:32.751: mls qos srr-queue output dscp-map queue 4 threshold 3 0 1 2 3 4 5 6 7 May 31 09:03:32.761: mls gos queue-set output 1 threshold 1 138 138 92 138 May 31 09:03:32.779: mls qos queue-set output 1 threshold 2 138 138 92 400 May 31 09:03:32.779: mls qos queue-set output 1 threshold 3 36 77 100 318 May 31 09:03:32.782: mls qos queue-set output 1 threshold 4 20 50 67 400 May 31 09:03:32.859: mls qos queue-set output 1 buffers 10 10 26 54 May 31 09:03:33.488: no policy-map AUTOQOS-SRND4-SOFTPHONE-POLICY May 31 09:03:33.492: %PARSE RC-4-PRC NON COMPLIANCE: `no policy-map AUTOQOS-SRND4-SOFTPHONE-POLICY ' May 31 09:03:33.492: no policy-map AUTOQOS-SRND4-CISCOPHONE-POLICY May 31 09:03:33.495: %PARSE RC-4-PRC NON COMPLIANCE: `no policy-map AUTOQOS-SRND4-CISCOPHONE-POLICY ' May 31 09:03:33.495: no policy-map AUTOQOS-SRND4-CLASSIFY-POLICY May 31 09:03:33.495: %PARSE RC-4-PRC NON COMPLIANCE: `no policy-map AUTOQOS-SRND4-CLASSIFY-POLICY ' May 31 09:03:33.495: no policy-map AUTOQOS-SRND4-CLASSIFY-POLICE-POLICY May 31 09:03:33.499: %PARSE RC-4-PRC NON COMPLIANCE: `no policy-map AUTOQOS-SRND4-CLASSIFY-POLICE-POLICY ' May 31 09:03:33.499: no class-map match-all AUTOQOS DEFAULT CLASS May 31 09:03:33.499: no class-map match-all AUTOQOS MULTIENHANCED CONF CLASS May 31 09:03:33.499: no class-map match-all AUTOQOS TRANSACTION CLASS May 31 09:03:33.502: no class-map match-all AUTOQOS BULK DATA CLASS May 31 09:03:33.502: no class-map match-all AUTOQOS SCAVANGER CLASS May 31 09:03:33.502: no class-map match-all AUTOQOS\_SIGNALING\_CLASS May 31 09:03:33.502: no class-map match-all AUTOQOS VOIP DATA CLASS May 31 09:03:33.502: no class-map match-all AUTOQOS VOIP SIGNAL CLASS May 31 09:03:33.502: no ip access-list extended AUTOQOS-ACL-DEFAULT

352

```
May 31 09:03:33.506: no ip access-list extended AUTOQOS-ACL-BULK-DATA
May 31 09:03:33.509: no ip access-list extended AUTOQOS-ACL-SCAVANGER
May 31 09:03:33.513: no ip access-list extended AUTOQOS-ACL-TRANSACTIONAL-DATA
May 31 09:03:33.516: no ip access-list extended AUTOQOS-ACL-SIGNALING
May 31 09:03:33.520: no ip access-list extended AUTOQOS-ACL-MULTIENHANCED-CONF
May 31 09:03:33.523: no mls qos map cos-dscp
May 31 09:03:33.544: no mls qos
May 31 09:03:33.638: no mls qos srr-queue output cos-map
May 31 09:03:33.642: no mls qos map policed-dscp
May 31 09:03:33.642: no mls qos srr-queue output dscp-map
May 31 09:03:33.656: no mls qos queue-set output 1 threshold 1
May 31 09:03:33.659: no mls gos queue-set output 1 threshold 2
May 31 09:03:33.663: no mls qos queue-set output 1 threshold 3
May 31 09:03:33.663: no mls qos queue-set output 1 threshold 4
May 31 09:03:33.663: no mls qos queue-set output 1 buffers
May 31 09:03:33.782: no mls qos queue-set output 2 threshold 1
May 31 09:03:33.785: no mls gos queue-set output 2 threshold 2
May 31 09:03:33.785: no mls qos queue-set output 2 threshold 3
May 31 09:03:33.785: no mls qos queue-set output 2 threshold 4
May 31 09:03:33.789: no mls gos queue-set output 2 buffers
May 31 09:03:33.789: mls qos srr-queue output queues 8
May 31 09:03:33.792: mls qos
```

| Related Commands | Command                       | Description                                                                   |
|------------------|-------------------------------|-------------------------------------------------------------------------------|
|                  | show auto qos, on page<br>354 | Displays the initial configuration that is generated by the auto-QoS feature. |
|                  | show debugging                | Displays information about the types of debugging that are enabled.           |

# show auto qos

To display the quality of service (QoS) commands entered on the interfaces on which auto-QoS is enabled, use the **show auto qos** command in privileged EXEC mode.

show auto qos [interface [interface-id]]

|                    | _                                                                                                    |                                                                                                    |  |  |  |
|--------------------|----------------------------------------------------------------------------------------------------|----------------------------------------------------------------------------------------------------|--|--|--|
| Syntax Description | <b>interface</b><br>[interface-id]                                                                                | (Optional) Displays auto-QoS information for the specified port or for all ports. Valid interfaces include physical ports.                                                                             |  |  |  |
| Command Modes      | User EXEC                                                                                                    |                                                                                                    |  |  |  |
|                    | Privileged EXEC                                                                                                   |                                                                                                    |  |  |  |
| Command History    | Release                                                                                                    | Modification                                                                                                    |  |  |  |
|                    | Cisco IOS Release                                                                                                 | This command was introduced.                                                                                                    |  |  |  |
| Usage Guidelines   | -                                                                                                    | command output shows only the <b>auto qos</b> command entered on each interface. The <b>show</b> <i>interface-id</i> command output shows the <b>auto qos</b> command entered on a specific interface. |  |  |  |
|                    | Use the <b>show runn</b><br>modifications.                                                                        | ing-config privileged EXEC command to display the auto-QoS configuration and the user                                                                                                    |  |  |  |
|                    | The show auto qos command output shows the service policy information for the Cisco IP phone.                     |                                                                                                    |  |  |  |
|                    | To display information about the QoS configuration that might be affected by auto-QoS, use one of these commands: |                                                                                                    |  |  |  |
|                    | • show mls qos                                                                                                    |                                                                                                    |  |  |  |
|                    | • show mls qos maps cos-dscp                                                                                      |                                                                                                    |  |  |  |
|                    | • show mls qos interface [interface-id] [buffers   queueing]                                                      |                                                                                                    |  |  |  |
|                    | • show mls qos maps [ cos-output-q   dscp-mutation]                                                               |                                                                                                    |  |  |  |
|                    | • show mls qos input-queue                                                                                        |                                                                                                    |  |  |  |
|                    | • show running                                                                                                    | g-config                                                                                                    |  |  |  |
| Examples           |                                                                                                    | of output from the <b>show auto qos</b> command after the <b>auto qos voip cisco-phone</b><br><b>bip cisco-softphone</b> interface configuration commands are entered:                                 |  |  |  |
|                    | Device# <b>show aut</b><br>GigabitEthernet2<br>auto qos voip ci                                                   | /0/4                                                                                                    |  |  |  |
|                    | GigabitEthernet2<br>auto qos voip ci                                                                              |                                                                                                    |  |  |  |
|                    | GigabitEthernet2                                                                                                  | /0/6                                                                                                    |  |  |  |

```
auto qos voip cisco-phone
```

This is an example of output from the **show auto qos interface** *interface-id* command when the **auto qos voip cisco-phone** interface configuration command is entered:

```
Device# show auto qos interface gigabitethernet 2/0/5
GigabitEthernet2/0/5
auto qos voip cisco-phone
```

This is an example of output from the **show running-config** privileged EXEC command when the **auto qos voip cisco-phone** and the **auto qos voip cisco-softphone** interface configuration commands are entered:

```
Device# show running-config
Building configuration ...
. . .
mls gos map policed-dscp 0 10 18 24 46 to 8
mls qos map cos-dscp 0 8 16 24 32 46 48 56
mls qos srr-queue output cos-map queue 1 threshold 3 4 5
mls qos srr-queue output cos-map queue 2 threshold 1 2
mls qos srr-queue output cos-map queue 2 threshold 2 3
mls qos srr-queue output cos-map queue 2 threshold 3 6 7
mls qos srr-queue output cos-map queue 3 threshold 3 0
mls qos srr-queue output cos-map queue 4 threshold 3 1
mls qos srr-queue output dscp-map queue 1 threshold 3 32 33 40 41 42 43 44 45
mls qos srr-queue output dscp-map queue 1 threshold 3 46 47
mls qos srr-queue output d<br/>scp-map queue 2 threshold 1 16 17 18 19 20 21 22 23 \,
mls qos srr-queue output dscp-map queue 2 threshold 1 26 27 28 29 30 31 34 35
mls qos srr-queue output dscp-map queue 2 threshold 1 36 37 38 39
mls qos srr-queue output dscp-map queue 2 threshold 2 24
mls gos srr-queue output dscp-map queue 2 threshold 3 48 49 50 51 52 53 54 55
mls qos srr-queue output dscp-map queue 2 threshold 3 56 57 58 59 60 61 62 63
mls qos srr-queue output d<br/>scp-map queue 3 threshold 3 0 1 2 3 4 5 6 7 \,
mls qos srr-queue output dscp-map queue 4 threshold 1 8 9 11 13 15
mls qos srr-queue output dscp-map queue 4 threshold 2 10 12 14
mls qos queue-set output 1 threshold 1 100 100 50 200
mls qos queue-set output 1 threshold 2 125 125 100 400
mls qos queue-set output 1 threshold 3 100 100 100 400
mls gos queue-set output 1 threshold 4 60 150 50 200
mls qos queue-set output 1 buffers 15 25 40 20
mls qos
1
spanning-tree mode pvst
spanning-tree extend system-id
network-policy profile 1
!
vlan access-map vmap4 10
action forward
Т
vlan internal allocation policy ascending
class-map match-all paul
class-map match-all cm-1
 match ip dscp af11
class-map match-all AUTOQOS VOIP DATA CLASS
 match ip dscp ef
class-map match-all AUTOQOS DEFAULT CLASS
 match access-group name AUTOQOS-ACL-DEFAULT
```

```
class-map match-all AUTOQOS VOIP SIGNAL CLASS
  match ip dscp cs3
class-map match-all ftp_class
1
policy-map AUTOQOS-SRND4-CISCOPHONE-POLICY
class AUTOQOS_VOIP_DATA_CLASS
   set dscp ef
  police 128000 8000 exceed-action policed-dscp-transmit
 class AUTOQOS VOIP SIGNAL CLASS
  set dscp cs3
 police 32000 8000 exceed-action policed-dscp-transmit
 class AUTOQOS DEFAULT CLASS
   set dscp default
 police 10000000 8000 exceed-action policed-dscp-transmit
policy-map policy ftp
class ftp class
!!
interface FastEthernet0
no ip address
1
interface GigabitEthernet1/0/1
srr-queue bandwidth share 1 30 35 5
priority-queue out
mls qos trust cos
auto qos trust
L.
interface GigabitEthernet1/0/2
srr-queue bandwidth share 1 30 35 5
priority-queue out
mls qos trust device cisco-phone
mls qos trust cos
auto qos voip cisco-phone
service-policy input AUTOQOS-SRND4-CISCOPHONE-POLICY
!
<output truncated>
```

These are examples of output from the show auto gos interface command:

Device# show auto qos interface

```
Т
interface GigabitEthernet2/0/4
switchport mode access
switchport port-security maximum 400
service-policy input AutoQoS-Police-SoftPhone
speed 100
duplex half
srr-queue bandwidth share 10 10 60 20
priority-queue out
auto qos voip cisco-softphone
I
interface GigabitEthernet2/0/5
switchport mode access
switchport port-security maximum 1999
 speed 100
duplex full
srr-queue bandwidth share 10 10 60 20
priority-queue out
mls qos trust device cisco-phone
mls qos trust cos
auto qos voip cisco-phone
I.
```

```
interface GigabitEthernet2/0/6
switchport trunk encapsulation dotlq
switchport trunk native vlan 2
switchport mode access
speed 10
srr-queue bandwidth share 10 10 60 20
priority-queue out
mls qos trust device cisco-phone
mls qos trust cos
auto qos voip cisco-phone
1
interface GigabitEthernet4/0/1
srr-queue bandwidth share 10 10 60 20
priority-queue out
mls qos trust device cisco-phone
mls qos trust cos
mls qos trust device cisco-phone
service-policy input AutoQoS-Police-CiscoPhone
```

These are examples of output from the **show auto qos interface** *interface-id* command when auto-QoS is disabled on an interface:

```
Device# show auto qos interface gigabitethernet3/0/1 AutoQoS is disabled
```

| Related Commands | Command                        | Description                                |
|------------------|--------------------------------|--------------------------------------------|
|                  | debug auto qos, on page<br>351 | Enables debugging of the auto-QoS feature. |

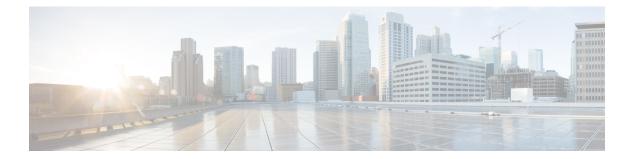

# QoS

This chapter contains the following QoS commands:

- class, on page 360
- class-map, on page 362
- debug qos, on page 364
- match (class-map configuration), on page 365
- mls qos, on page 367
- mls qos aggregate-policer, on page 369
- mls qos cos, on page 371
- mls qos dscp-mutation, on page 373
- mls qos map, on page 375
- mls qos queue-set output buffers, on page 379
- mls qos queue-set output threshold, on page 381
- mls qos rewrite ip dscp, on page 383
- mls qos srr-queue output cos-map, on page 385
- mls qos srr-queue output dscp-map, on page 387
- mls qos trust, on page 389
- police, on page 391
- police aggregate, on page 393
- policy map, on page 395
- queue-set, on page 397
- service-policy, on page 398
- set, on page 399
- show class-map, on page 401
- show mls qos, on page 402
- show mls qos aggregate-policer, on page 403
- show mls qos interface, on page 404
- show mls qos maps, on page 408
- show mls qos queue-set, on page 411
- show policy-map, on page 412
- srr-queue bandwidth limit, on page 413
- srr-queue bandwidth shape, on page 415
- srr-queue bandwidth share, on page 417
- trust, on page 419

I

# class

|                    | To define a traffic classification match criteria for the specified class-map name, use the <b>class</b> command in policy-map configuration mode. Use the <b>no</b> form of this command to delete an existing class map.                                                                                                    |                                                                      |  |  |  |  |
|--------------------|----------------------------------------------------------------------------------------------------|----------------------------------------------------------------------|--|--|--|--|
|                    | class {class-map-name   class-default}<br>no class {class-map-name   class-default}                                                                                                    |                                                                      |  |  |  |  |
| Syntax Description | class-map-name Assigns a name to the class map.                                                                                                    |                                                                      |  |  |  |  |
|                    | <b>class-default</b> Refers to a system default class that matches unclassified packets.                                                                                                    |                                                                      |  |  |  |  |
| Command Default    | No policy map class-maps are defined.                                                                                                    |                                                                      |  |  |  |  |
| Command Modes      | Policy-map configuration                                                                                                    |                                                                      |  |  |  |  |
| Command History    | Release                                                                                                    | Modification                                                         |  |  |  |  |
|                    | Cisco IOS Release 15.0(2)EX                                                                                                    | This command was intro                                               |  |  |  |  |
| Usage Guidelines   | Before using the <b>class</b> command, you must use the <b>policy-map</b> global configuration command to identify the policy map and enter policy-map configuration mode. After specifying a policy map, you can configure a policy for new classes or modify a policy for any existing classes in that policy map. You attach the policy map to a port by using the <b>service-policy</b> interface configuration command.                                                                                                    |                                                                      |  |  |  |  |
|                    | After entering the <b>class</b> command, you enter policy-map class configuration mode. These configuration commands are available:                                                                                                    |                                                                      |  |  |  |  |
|                    | <ul> <li>exit—Exits policy-map class configuration mode and returns to policy-map configuration no—Returns a command to its default setting.</li> <li>police—Defines a policer or aggregate policer for the classified traffic. The policer specification is and the action to take when the limits are exceeded. For more information page 391 and police aggregate, on page 393.</li> <li>set—Specifies a value to be assigned to the classified traffic. For more information, set trust—Defines a trust state for traffic classified with the class or the class-map configuration, see trust, on page 419.</li> </ul> | ecifies the bandwidth<br>on, see police, on<br>see set, on page 399. |  |  |  |  |
|                    | To return to policy-map configuration mode, use the <b>exit</b> command. To return to privileg the <b>end</b> command.                                                                                                    | ed EXEC mode, use                                                    |  |  |  |  |
|                    | The <b>class</b> command performs the same function as the <b>class-map</b> global configuration <b>c class</b> command when a new classification, which is not shared with any other ports, is n <b>class-map</b> command when the map is shared among many ports.                                                                                                    |                                                                      |  |  |  |  |
|                    | You can configure a default class by using the <b>class class-default</b> policy-map configurate<br>Unclassified traffic (traffic that does not meet the match criteria specified in the traffic c<br>default traffic.                                                                                                    |                                                                      |  |  |  |  |
| Examples           | This example shows how to configure a default traffic class to a policy map:                                                                                                    |                                                                      |  |  |  |  |

```
Device# configure terminal
Device(config) # class-map cm-3
Device(config-cmap) # match ip dscp 30
Device(config-cmap) # match protocol ipv6
Device(config-cmap)# exit
Device(config) # class-map cm-4
Device(config-cmap)# match ip dscp 40
Device(config-cmap)# match protocol ip
Device(config-cmap)# exit
Device(config) # policy-map pm3
Device(config-pmap) # class class-default
Device(config-pmap-c)# set dscp 10
Device(config-pmap-c)# exit
Device(config-pmap) # class cm-3
Device(config-pmap-c) set dscp 4
Device(config-pmap-c)# exit
Device(config-pmap) # class cm-4
Device(config-pmap-c) # trust cos
Device(config-pmap-c)# exit
Device(config-pmap)# exit
```

You can verify your settings by entering the show policy-map privileged EXEC command.

This example shows how the default traffic class is automatically placed at the end of policy-map pm3 even though **class-default** was configured first:

```
Device# show policy-map pm3
Policy Map pm3
Class cm-3
set dscp 4
Class cm-4
trust cos
Class class-default
set dscp 10
Device#
```

| Related Commands | Command                      | Description                                                                                                    |
|------------------|------------------------------|----------------------------------------------------------------------------------------------------|
|                  | class-map, on page 362       | Creates a class map to be used for matching packets to the class whose name you specify.                                                                         |
|                  | police, on page 391          | Defines a policer for classified traffic.                                                                                                    |
|                  | policy map, on page 395      | Defines a policer for classified traffic.                                                                                                    |
|                  | set, on page 399             | Classifies IP traffic by setting a DSCP or IP-precedence value in the packet.                                                                                    |
|                  | show policy-map, on page 412 | Displays quality of service (QoS) policy maps.                                                                                                    |
|                  | trust, on page 419           | Defines a trust state for the traffic classified through the <b>class</b> policy-map configuration command or the <b>class-map</b> global configuration command. |

## class-map

To create a class map to be used for matching packets to the class whose name you specify and to enter class-map configuration mode, use the **class-map** command in global configuration mode. Use the **no** form of this command to delete an existing class map and to return to global or policy map configuration mode.

class-map [match-any | type] class-map-name
no class-map [match-any | type] class-map-name

| Syntax Description | match-any                                                                                                    | (Optional) Performs a logical-OR of the matching stateme<br>more criteria must be matched.                                                                           | nts under this class map. One or  |  |  |  |
|--------------------|----------------------------------------------------------------------------------------------------|----------------------------------------------------------------------------------------------------|-----------------------------------|--|--|--|
|                    | type                                                                                                    | type     (Optional) Configures the CPL class map.                                                                                                    |                                   |  |  |  |
|                    | class-map-name                                                                                                    | Name of the class for the class map. The class name is use<br>configure a policy for the class in the policy map.                                                    | ed for both the class map and to  |  |  |  |
| Command Default    | No class maps ar                                                                                                    | e defined.                                                                                                    |                                   |  |  |  |
| Command Modes      | Global configura                                                                                                    | tion                                                                                                    |                                   |  |  |  |
|                    | Policy map confi                                                                                                    | guration                                                                                                    |                                   |  |  |  |
| Command History    | Release                                                                                                    |                                                                                                    | Modification                      |  |  |  |
|                    | Cisco IOS Relea                                                                                                    | use 15.0(2)EX                                                                                                    | This command was introduced.      |  |  |  |
| Usage Guidelines   | The <b>class-map</b> command and its subcommands are used to define packet classification, marking, and aggregate policing as part of a globally named service policy applied on a per-port basis. |                                                                                                    |                                   |  |  |  |
|                    | After you are in quality of service (QoS) class-map configuration mode, these configuration commands are available:                                                                                |                                                                                                    |                                   |  |  |  |
|                    | command d                                                                                                    | —Describes the class map (up to 200 characters). The <b>show</b><br>isplays the description and the name of the class map.<br>from QoS class-map configuration mode. | w class-map privileged EXEC       |  |  |  |
|                    |                                                                                                    | nfigures classification criteria. For more information, see the                                                                                                    | match (class-map configuration),  |  |  |  |
|                    | • <b>no</b> —Removes a match statement from a class map.                                                                                                    |                                                                                                    |                                   |  |  |  |
|                    | If you enter the <b>match-any</b> keyword, you can only use it to specify an extended named access control list (ACL) with the <b>match access-group</b> class-map configuration command.          |                                                                                                    |                                   |  |  |  |
|                    | To define packet classification on a physical-port basis, only one <b>match</b> command per class map is supported.                                                                                |                                                                                                    |                                   |  |  |  |
|                    | Only one ACL ca                                                                                                    | an be configured in a class map. The ACL can have multiple                                                                                                    | le access control entries (ACEs). |  |  |  |
| Examples           | This example sho<br>is an access list c                                                                                                    | ows how to configure the class map called <i>class1</i> with one alled <i>103</i> :                                                                                  | match criterion, which            |  |  |  |

```
Device(config)# access-list 103 permit ip any any dscp 10
Device(config)# class-map class1
Device(config-cmap)# match access-group 103
Device(config-cmap)# exit
```

This example shows how to delete the class map *class1*:

```
Device(config) # no class-map class1
```

You can verify your settings by entering the show class-map privileged EXEC command.

| Related Commands | Command                                      | Description                                                                                                    |
|------------------|----------------------------------------------|----------------------------------------------------------------------------------------------------|
|                  | class, on page 360                           | Defines a traffic classification match criteria (through the <b>police</b> , <b>set</b> , and <b>trust</b> policy-map class configuration commands) for the specified class-map name. |
|                  | match (class-map configuration), on page 365 | Defines the match criteria to classify traffic.                                                                                                    |
|                  | policy map, on page 395                      | Creates or modifies a policy map that can be attached to multiple ports to specify a service policy.                                                                                  |
|                  | show class-map, on page 401                  | Displays QoS class maps.                                                                                                    |

# debug qos

To enable debugging of the quality of service (QoS) software, use the **debug qos** in privileged EXEC mode. Use the **no** form of this command to disable QoS debugging.

 $\label{eq:capability} \begin{array}{l} \mbox{debug qos} & \mbox{capability} \mid \mbox{command-installation-time} \mid \mbox{events} \mid \mbox{index} \mid \mbox{pre-classify} \mid \mbox{provision} \mid \mbox{service-policy} \mid \mbox{set} \mid \mbox{snmp} \mid \mbox{tunnel\_marking} \end{array}$ 

no debug qos {capability | command-installation-time | events | index | pre-classify | provision | service-policy | set | snmp | tunnel\_marking}

| Syntax Description | capability                                                                           | Displays all QoS capability debug messages.                                                                                                    |                                                          |
|--------------------|--------------------------------------------------------------------------------------|----------------------------------------------------------------------------------------------------|----------------------------------------------------------|
|                    | command-installation-ti                                                              | me Displays the amount of time the QoS command takes to                                                                                                    | become effective.                                        |
|                    | events                                                                               | Displays QoS MQC events.                                                                                                    |                                                          |
|                    | index                                                                                | Displays class-based QoS MIB index persistency.                                                                                                    |                                                          |
|                    | pre-classify                                                                         | Displays QoS pre-classify events for VPN.                                                                                                    |                                                          |
|                    | provision                                                                            | Displays QoS provisions.                                                                                                    |                                                          |
|                    | service-policy                                                                       | Displays QoS service policies.                                                                                                    |                                                          |
|                    | set                                                                                  | Displays QoS packet marking.                                                                                                    |                                                          |
|                    | snmp         Displays class-based QoS configuration and statistics information.      |                                                                                                    |                                                          |
|                    | tunnel_marking                                                                       | Displays QoS packet tunnel marking.                                                                                                    |                                                          |
| Command Default    | Debugging is disabled.                                                               |                                                                                                    |                                                          |
| Command Modes      | Privileged EXEC                                                                      |                                                                                                    |                                                          |
| Command History    | Release                                                                              |                                                                                                    | Modification                                             |
|                    | Cisco IOS Release 15.0(                                                              | 2)EX                                                                                                    | This command was introd                                  |
| Usage Guidelines   | The <b>undebug qos</b> comma                                                         | and is the same as the <b>no debug qos</b> command.                                                                                                    |                                                          |
|                    | on a stack member, you ca<br>EXEC command, then en<br>can use the <b>remote comm</b> | ing on a switch stack, it is enabled only on the primary stack<br>n start a session from the primary stack by using the <b>session</b> sw<br>ter the <b>debug</b> command at the command-line prompt of the s<br><b>and</b> <i>stack-member-number LINE</i> privileged EXEC command-<br>member switch without first starting a session. | <i>vitch-number</i> privileged<br>stack member. You also |
| Related Commands   | Command Descript                                                                     | tion                                                                                                    |                                                          |
|                    | show Displays                                                                        | s information about the types of debugging that are enabled.                                                                                                    |                                                          |

debugging

# match (class-map configuration)

To define the match criteria to classify traffic, use the **match** command in class-map configuration mode. Use the **no** form of this command to remove the match criteria.

 $\begin{array}{l} \textbf{match} & \{\textbf{access-group} \ acl-index-or-name \ | \ \textbf{ip} \ \{\textbf{dscp} \ dscp-list \ | \ \textbf{precedence} \ ip-precedence-list\} \ | \ \textbf{protocol} \ \{\textbf{arp} \ | \ \textbf{cdp} \ | \ \textbf{http} \ | \ \textbf{ip} \ | \ \textbf{ip} \ \textbf{b}\} \end{array} \right.$ 

**no match** {access-group *acl-index-or-name* | **ip** {dscp *dscp-list* | **precedence** *ip-precedence-list*} | **protocol** {arp | cdp | http | **ip** | **ipv6**}}

| Syntax Description | access-group                                                                                                    | Specifies the number or name of an access control list (ACL).                                                                                                    |  |  |  |
|--------------------|----------------------------------------------------------------------------------------------------|----------------------------------------------------------------------------------------------------|--|--|--|
|                    | acl-index-or-name                                                                                                    | The range is from 1 to 2799.                                                                                                    |  |  |  |
|                    | ip Sets IP specific values.                                                                                                    |                                                                                                    |  |  |  |
|                    |                                                                                                    | • <b>dscp</b> <i>dscp-list</i> —Lists up to eight IP Differentiated Services Code Point (DSCP) values to match against incoming packets. Separate each value with a space. The range is 0 to 63. You also can enter a mnemonic name for a commonly used value. |  |  |  |
|                    |                                                                                                    | • <b>precedence</b> <i>ip-precedence-list</i> —Lists up to eight IP-precedence values to match against incoming packets. Separate each value with a space. The range is 0 to 7. You also can enter a mnemonic name for a commonly used value.                  |  |  |  |
|                    | protocol                                                                                                    | Specifies the name of a protocol to be used as the match criteria against which packets are checked to determine if they belong to the class specified by the class map.                                                                                       |  |  |  |
|                    | The following protocols are supported: <b>arp,cdp</b> , <b>http</b> , <b>ip</b> , and <b>ipv6</b> .                                                |                                                                                                    |  |  |  |
| Command Default    | No match criteria are                                                                                                    | e defined.                                                                                                    |  |  |  |
| Command Modes      | Class-map configura                                                                                                    | ıtion                                                                                                    |  |  |  |
| Command History    | Release                                                                                                    | Modification                                                                                                    |  |  |  |
|                    | Cisco IOS 15.0(2)E                                                                                                    | This command was introduced.                                                                                                    |  |  |  |
| Usage Guidelines   |                                                                                                    | d is used to specify which fields in the incoming packets are examined to classify the access group or the MAC access group matching to the Ether Type/Len are supported.                                                                                      |  |  |  |
|                    | If you enter the <b>class-map match-any</b> <i>class-map-name</i> global configuration command, you can enter the following <b>match</b> commands: |                                                                                                    |  |  |  |
|                    | match access-group name acl-name                                                                                                    |                                                                                                    |  |  |  |
|                    | <ul> <li>match ip dscp dscp-list</li> <li>match ip precedence ip-precedence-list</li> </ul>                                                        |                                                                                                    |  |  |  |
|                    | You cannot enter the <b>match access-group</b> <i>acl-index</i> command.                                                                           |                                                                                                    |  |  |  |
|                    | -                                                                                                    | <b>cp</b> <i>dscp-list</i> or the <b>match ip precedence</b> <i>ip-precedence-list</i> command, you can enter a a commonly used value. For example, you can enter the <b>match ip dscp af11</b> command,                                                       |  |  |  |

which is the same as entering the **match ip dscp 10** command. You can enter the **match ip precedence critical** command, which is the same as entering the **match ip precedence 5** command. For a list of supported mnemonics, enter the **match ip dscp ?** or the **match ip precedence ?** command to see the command-line help strings.

You can verify your settings by entering the show class-map privileged EXEC command.

**Examples** 

This example shows how to create a class map called *class2*, which matches all the incoming traffic with DSCP values of 10, 11, and 12:

```
Device(config) # class-map class2
Device(config-cmap) # match ip dscp 10 11 12
Device(config-cmap) # exit
```

This example shows how to create a class map called *class3*, which matches all the incoming traffic with IP-precedence values of 5, 6, and 7:

```
Device(config)# class-map class3
Device(config-cmap)# match ip precedence 5 6 7
Device(config-cmap)# exit
```

This example shows how to delete the IP-precedence match criteria and to classify traffic using acl1:

```
Device(config)# class-map class2
Device(config-cmap)# match ip precedence 5 6 7
Device(config-cmap)# no match ip precedence
Device(config-cmap)# match access-group acl1
Device(config-cmap)# exit
```

| Related Commands | Command                     | Description                                                                              |
|------------------|-----------------------------|------------------------------------------------------------------------------------------|
|                  | class-map, on page 362      | Creates a class map to be used for matching packets to the class whose name you specify. |
|                  | show class-map, on page 401 | Displays quality of service (QoS) class maps.                                            |

## mls qos

To enable quality of service (QoS) for the entire switch, use the **mls qos** command in global configuration mode. Use the **no** form of this command to reset all the QoS-related statistics and to disable the QoS features for the entire switch.

mls qos no mls qos

**Syntax Description** This command has no arguments or keywords.

**Command Default** QoS is disabled. There is no concept of trusted or untrusted ports because the packets are not modified (the CoS, DSCP, and IP precedence values in the packet are not changed). Traffic is switched in pass-through mode (packets are switched without any rewrites and classified as best effort without any policing).

When QoS is enabled with the **mls qos** global configuration command and all other QoS settings are set to their defaults, traffic is classified as best effort (the DSCP and CoS value is set to 0) without any policing. No policy maps are configured. The default port trust state on all ports is untrusted. The default egress queue settings are in effect.

### **Command Modes** Global configuration

| Command Modes    | Ind Modes Global configuration                                                                                                    |                                     |                                                                                                    |  |
|------------------|----------------------------------------------------------------------------------------------------|-------------------------------------|----------------------------------------------------------------------------------------------------|--|
| Command History  | Release                                                                                                    | Modification                        | _                                                                                                    |  |
|                  | Cisco IOS Release<br>15.0(2)EX                                                                                                    | This command was introduced.        | _                                                                                                    |  |
| Usage Guidelines | When the <b>mls qos</b> comm                                                                                                    | and is entered, QoS is enabled with | the default parameters on all ports in the system.                                                      |  |
|                  | QoS must be globally enabled to use QoS classification, policing, marking or dropping, queueing, and traffic shaping features. You can create a policy map and attach it to a port before entering the <b>mls qos</b> command. QoS processing is disabled until you enter the <b>mls qos</b> command.                                       |                                     |                                                                                                    |  |
|                  | When you enter the <b>no mls qos</b> command, policy maps and class maps that are used to configure QoS are not deleted from the configuration, but entries corresponding to policy maps are removed from the switch hardware to save system resources. To reenable QoS with the previous configurations, enter the <b>mls qos</b> command. |                                     |                                                                                                    |  |
|                  | the queue size modificati                                                                                                    |                                     | lifies (reallocates) the sizes of the queues. During<br>wn during the hardware reconfiguration, and the |  |
| Examples         | This example shows how                                                                                                    | v to enable QoS on the switch:      |                                                                                                    |  |
|                  | Device(config)# <b>mls c</b>                                                                                                    | qos                                 |                                                                                                    |  |
|                  | You can verify your setti                                                                                                    | ngs by entering the show mls qos p  | rivileged EXEC command.                                                                                 |  |

| Related Commands | Command                   | Description                  |
|------------------|---------------------------|------------------------------|
|                  | show mls qos, on page 402 | Displays QoS<br>information. |

# mls qos aggregate-policer

To define policer parameters that can be shared by multiple classes within the same policy map, use the **mls qos aggregate-policer** command in global configuration mode. Use the **no** form of this command to delete an aggregate policer.

mls qos aggregate-policer *aggregate-policer-name rate-bps burst-byte* exceed-action {drop | policed-dscp-transmit}

no mls qos aggregate-policer aggregate-policer-name rate-bps burst-byte {drop | policed-dscp-transmit}

| Syntax Description | aggregate-policer-name                                                                                                    | aggregate-policer-name       The name of the aggregate policer as referenced by the police aggregate policy-map class configuration command.                                                              |  |  |  |
|--------------------|----------------------------------------------------------------------------------------------------|----------------------------------------------------------------------------------------------------|--|--|--|
|                    | rate-bps                                                                                                    | <i>rate-bps</i> The average traffic rate in bits per second (b/s). The range is 8000 to 1000000000.                                                                                                    |  |  |  |
|                    | burst-byte                                                                                                    | The normal burst size in bytes. The range is 8000 to 1000000.                                                                                                    |  |  |  |
|                    | exceed-action drop                                                                                                    | Sets the traffic rate. If the rate is exceeded, the switch drops the packet.                                                                                                    |  |  |  |
|                    | exceed-action<br>policed-dscp-transmit                                                                                                    | Sets the traffic rate. If the rate is exceeded, the switch changes the<br>Differentiated Services Code Point (DSCP) of the packet to that specified<br>in the policed-DSCP map and then sends the packet. |  |  |  |
| Command Default    | No aggregate policers are de                                                                                                    | fined.                                                                                                    |  |  |  |
| Command Modes      | Global configuration                                                                                                    |                                                                                                    |  |  |  |
| Command History    | Release Modific                                                                                                    |                                                                                                    |  |  |  |
|                    | Cisco IOS Release 15.0(2)E                                                                                                    | EX This command was                                                                                                    |  |  |  |
| Usage Guidelines   | A policer defines a maximum permissible rate of transmission, a maximum burst size for transmissions, and an action to take if either maximum is exceeded.                                                                                                    |                                                                                                    |  |  |  |
|                    | Define an aggregate policer if the policer is shared with multiple classes.                                                                                                    |                                                                                                    |  |  |  |
|                    | Policers for a port cannot be shared with other policers for another port; traffic from two different ports cannot be aggregated for policing purposes.                                                                                                    |                                                                                                    |  |  |  |
|                    | The port ASIC device, which controls more than one physical port, supports 256 policers on the switch (255 user-configurable policers plus 1 policer reserved for internal use). The maximum number of configurable policers supported per port is 63. Policers are allocated on demand by the software and are constrained by the hardware and ASIC boundaries. You cannot reserve policers per port (there is no guarantee that a port will be assigned to any policer). |                                                                                                    |  |  |  |
|                    | You apply an aggregate policer to multiple classes in the same policy map; you cannot use an aggregate policer across different policy maps.                                                                                                    |                                                                                                    |  |  |  |
|                    | You cannot delete an aggregate policer if it is being used in a policy map. You must first use the <b>no police aggregate</b> <i>aggregate-policer-name</i> policy-map class configuration command to delete the aggregate policer from all policy maps before using the <b>no mls qos aggregate-policer</b> <i>aggregate-policer-name</i> command.                                                                                                    |                                                                                                    |  |  |  |
|                    |                                                                                                    |                                                                                                    |  |  |  |

Policing uses a token-bucket algorithm. You configure the bucket depth (the maximum burst that is tolerated before the bucket overflows) by using the *burst-byte* option of the **police** policy-map class configuration command or the **mls qos aggregate-policer** global configuration command. You configure how fast (the average rate) that the tokens are removed from the bucket by using the *rate-bps* option of the **police** policy-map class configuration command or the **mls qos aggregate-policer** global configuration command. For more information, see the software configuration guide for this release.

#### **Examples**

This example shows how to define the aggregate policer parameters and how to apply the policer to multiple classes in a policy map:

```
Device(config)# mls qos aggregate-policer agg_policer1 1000000 1000000 exceed-action drop
Device(config)# policy-map policy2
Device(config-pmap)# class class1
Device(config-pmap-c)# police aggregate agg_policer1
Device(config-pmap-c)# exit
Device(config-pmap-c)# set dscp 10
Device(config-pmap-c)# police aggregate agg_policer1
Device(config-pmap-c)# police aggregate agg_policer1
Device(config-pmap-c)# exit
Device(config-pmap-c)# exit
Device(config-pmap-c)# trust dscp
Device(config-pmap-c)# police aggregate agg_policer2
Device(config-pmap-c)# exit
```

You can verify your settings by entering the **show mls qos aggregate-policer** privileged EXEC command.

| Related Commands | Command                       | Description                                                            |
|------------------|-------------------------------|------------------------------------------------------------------------|
|                  | police aggregate, on page 393 | Creates a policer that is shared by different classes.                 |
|                  |                               | Displays the quality of service (QoS) aggregate policer configuration. |

## mls qos cos

 To define the default class of service (CoS) value of a port or to assign the default CoS to all incoming packets on the port, use the mls qos cos command in interface configuration mode. Use the no form of this command to return to the default setting.

 mls qos cos {default-cos | override}

 no qos mls cos {default-cos | override}

 default-cos | override}

 default-cos | to verride default cos | override default cos | override default cos | override default cos | override default cos | override default cos | override default cos | override default cos | override default cos | override default cos | override default cos | override default cos | override default cos | override default cos | override default cos | override default cos | override default cos | override default cos | override default cos | override default cos | override default cos | override default cos | override default cos | override default cos | override default cos | override default cos | override default cos | override default cos | override default cos | override default cos | override default cos | override default cos | override default cos | override default cos | override default cos | override default cos | override default cos | override default cos | override default cos | override default cos | override default cos | override default cos | override default cos | override default cos | override default cos | override default cos | override default cos | override default cos | override default cos | override default cos | override default cos | override default cos | override default cos | override default cos | override default cos | override default cos | override default cos | override default cos | override default cos | override default cos | override default cos | override default cos | override default cos | override default cos | override default cos | override defa

 override
 Overrides the CoS value of the incoming packets, and apply the default CoS value on the port to all incoming packets.

 Command Default
 The default CoS value for a port is 0.

CoS override is disabled.

**Command Modes** Interface configuration

 Command History
 Release
 Modification

 Cisco IOS Release 15.0(2)EX
 This command was in

**Usage Guidelines** You can use the default value to assign a CoS and Differentiated Services Code Point (DSCP) value to all incoming packets that are untagged (if the incoming packet does not have a CoS value). You also can assign a default CoS and DSCP value to all incoming packets by using the **override** keyword.

Use the **override** keyword when all incoming packets on certain ports deserve higher or lower priority than packets entering from other ports. Even if a port is previously set to trust DSCP, CoS, or IP precedence, this command overrides the previously configured trust state, and all the incoming CoS values are assigned the default CoS value configured with the **mls qos cos** command. If an incoming packet is tagged, the CoS value of the packet is modified with the default CoS of the port at the ingress port.

**Examples** This example shows how to configure the default port CoS to 4 on a port:

```
Device(config)# interface gigabitethernet2/0/1
Device(config-if)# mls qos trust cos
Device(config-if)# mls qos cos 4
```

This example shows how to assign all the packets entering a port to the default port CoS value of 4 on a port:

```
Device(config)# interface gigabitethernet2/0/1
Device(config-if)# mls qos cos 4
Device(config-if)# mls qos cos override
```

You can verify your settings by entering the show mls qos interface privileged EXEC command.

I

| Related Commands | Command                             | Description                                    |
|------------------|-------------------------------------|------------------------------------------------|
|                  | show mls qos interface, on page 404 | Displays quality of service (QoS) information. |

# mls qos dscp-mutation

To apply a Differentiated Services Code Point (DSCP)-to-DSCP-mutation map to a DSCP-trusted port, use the **mls qos dscp-mutation** command in interface configuration mode. Use the **no** form of this command to return the map to the default settings.

mls qos dscp-mutation *dscp-mutation-name* no mls qos dscp-mutation *dscp-mutation-name* 

| Syntax Description | <ul> <li><i>dscp-mutation-name</i> The name of the DSCP-to-DSCP-mutation map. This map was previously defined with the mls qos map dscp-mutation global configuration command.</li> <li>The default DSCP-to-DSCP-mutation map is a null map, which maps incoming DSCPs to the same DSCP values.</li> <li>Interface configuration</li> </ul> |                     |  |  |
|--------------------|----------------------------------------------------------------------------------------------------|---------------------|--|--|
| Command Default    |                                                                                                    |                     |  |  |
| Command Modes      |                                                                                                    |                     |  |  |
| Command History    | Release                                                                                                    | Modification        |  |  |
|                    | Cisco IOS Release 15.0(2)EX                                                                                                    | This command was in |  |  |
| Usage Guidelines   | If two quality of service (QoS) domains have different DSCP definitions, use the DSCP-to-DSCP-mutation map to translate one set of DSCP values to match the definition of another domain. You apply the DSCP-to-DSCP-mutation map to the receiving port (ingress mutation) at the boundary of a QoS administrative domain.                  |                     |  |  |
|                    | With ingress mutation, the new DSCP value overwrites the one in the packet, and QoS handles the packet with this new value. The switch sends the packet out the port with the new DSCP value.                                                                                                    |                     |  |  |
|                    | You can configure multiple DSCP-to-DSCP-mutation maps on ingress ports.                                                                                                    |                     |  |  |
|                    | You apply the map only to DSCP-trusted ports. If you apply the DSCP mutation map to CoS or IP-precedence trusted port, the command has no immediate effect until the port be                                                                                                    | 1                   |  |  |
| Examples           | This example shows how to define the DSCP-to-DSCP mutation map named <i>dscpmutation1</i> and to apply the map to a port:                                                                                                    |                     |  |  |
|                    | Device(config)# mls qos map dscp-mutation dscpmutation1 10 11 12 13 to 30<br>Device(config)# interface gigabitethernet3/0/1<br>Device(config-if)# mls qos trust dscp<br>Device(config-if)# mls qos dscp-mutation dscpmutation1                                                                                                    |                     |  |  |
|                    | This example shows how to remove the DSCP-to-DSCP mutation map name <i>dscpmutation1</i> from the port and to reset the map to the default:                                                                                                    |                     |  |  |
|                    | Device(config-if)# no mls qos dscp-mutation dscpmutation1                                                                                                    |                     |  |  |
|                    | You can verify your settings by entering the show mls qos maps privileged EXEC con                                                                                                    | nmand.              |  |  |

## **Related Commands**

| ands | Command                        | Description                            |
|------|--------------------------------|----------------------------------------|
|      | mls qos map, on page 375       | Defines the DSCP-to-DSCP mutation map. |
|      | mls qos trust, on page 389     | Configures the port trust state.       |
|      | show mls qos maps, on page 408 | Displays QoS mapping information.      |

## mls qos map

To define the class of service (CoS)-to-Differentiated Services Code Point (DSCP) map, DSCP-to-CoS map, the DSCP-to-DSCP-mutation map, the IP-precedence-to-DSCP map, and the policed-DSCP map, use the **mls qos map** command in global configuration mode. Use the **no** form of this command to return to the default map.

**mls qos map** {**cos-dscp** dscp1 ... dscp8 | **dscp-cos** dscp-list to cos | **dscp-mutation** dscp-mutation-name in-dscp **to** out-dscp | **ip-prec-dscp** dscp1 ... dscp8 | **policed-dscp** dscp-list **to** mark-down-dscp}

**no mls qos map** {cos-dscp dscp1 ... dscp8 | dscp-cos dscp-list to cos | dscp-mutation dscp-mutation-name in-dscp to out-dscp | ip-prec-dscp dscp1 ... dscp8 | policed-dscp dscp-list to mark-down-dscp}

| Syntax Description | cos-dscp dscp1dscp8                       | Defines the CoS-to-DSCP map.                                                                                                    |
|--------------------|-------------------------------------------|----------------------------------------------------------------------------------------------------|
|                    |                                           | For <i>dscp1dscp8</i> , enter eight DSCP values that correspond to CoS values 0 to 7. Separate each DSCP value with a space. The range is 0 to 63.               |
|                    | dscp-cos dscp-list to cos                 | Defines the DSCP-to-CoS map.                                                                                                    |
|                    |                                           | For <i>dscp-list</i> , enter up to eight DSCP values, with each value separated by a space, then enter the <b>to</b> keyword. The range is 0 to 63.              |
|                    |                                           | For <i>cos</i> , enter a single CoS value to which the DSCP values correspond. The range is 0 to 7.                                                              |
|                    | dscp-mutation                             | Defines the DSCP-to-DSCP-mutation map.                                                                                                    |
|                    | dscp-mutation-name in-dscp<br>to out-dscp | For <i>dscp-mutation-name</i> , enter the mutation map name.                                                                                                    |
|                    |                                           | For <i>in-dscp</i> , enter up to eight DSCP values, with each value separated by a space, then enter the <b>to</b> keyword.                                      |
|                    |                                           | For <i>out-dscp</i> , enter a single DSCP value.                                                                                                    |
|                    |                                           | The range is 0 to 63.                                                                                                    |
|                    | ip-prec-dscp dscp1dscp8                   | Defines the IP-precedence-to-DSCP map.                                                                                                    |
|                    |                                           | For <i>dscp1dscp8</i> , enter eight DSCP values that correspond to the IP precedence values 0 to 7. Separate each DSCP value with a space. The range is 0 to 63. |
|                    | policed-dscp dscp-list to                 | Defines the policed-DSCP map.                                                                                                    |
|                    | mark-down-dscp                            | For <i>dscp-list</i> , enter up to eight DSCP values, with each value separated by a space, then enter the <b>to</b> keyword.                                    |
|                    |                                           | For <i>mark-down-dscp</i> , enter the corresponding policed (marked down) DSCP value.                                                                            |
|                    |                                           | The range is 0 to 63.                                                                                                    |

```
Command Default
```

• For the default CoS-to-DSCP map, see Table 25: Default CoS-to-DSCP Map, on page 376.

| Release                                                                                                    | Modification                                                                                                    |  |
|----------------------------------------------------------------------------------------------------|----------------------------------------------------------------------------------------------------|--|
|                                                                                                    |                                                                                                    |  |
| Global configuration                                                                                           |                                                                                                    |  |
| The default policed-DSCP map is a null map, which maps an incoming DSCP value to the same                      |                                                                                                    |  |
| The default DSCP-to-DSCP-mutation map is a null map, which maps an incoming DSCP value to the same DSCP value. |                                                                                                    |  |
| When this command is disabled, the default maps are set.                                                       |                                                                                                    |  |
| • For the default IP-precedence-to-DSCP map, see Table 27: Defau page 377.                                     | ult IP-Precedence-to-DSCP Map, on                                                                                                    |  |
| • For the default DSCP-to-CoS map, see Table 26: Default DSCP-                                                 | -to-CoS Map, on page 376.                                                                                                    |  |
|                                                                                                    | <ul> <li>For the default IP-precedence-to-DSCP map, see Table 27: Defa page 377.</li> <li>When this command is disabled, the default maps are set.</li> <li>The default DSCP-to-DSCP-mutation map is a null map, which maps DSCP value.</li> <li>The default policed-DSCP map is a null map, which maps an incoming</li> </ul> |  |

# **Usage Guidelines** All the maps are globally defined. All the maps, except the DSCP-to-DSCP-mutation map, are applied to all ports. The DSCP-to-DSCP-mutation map is applied to a specific port.

#### Table 25: Default CoS-to-DSCP Map

| CoS<br>Value | DSCP<br>Value |
|--------------|---------------|
| 0            | 0             |
| 1            | 8             |
| 2            | 16            |
| 3            | 24            |
| 4            | 32            |
| 5            | 40            |
| 6            | 48            |
| 7            | 56            |

Table 26: Default DSCP-to-CoS Map

| DSCP<br>Value | CoS<br>Value |
|---------------|--------------|
| 0–7           | 0            |
| 8-15          | 1            |
| 16–23         | 2            |
| 24–31         | 3            |

| DSCP<br>Value | CoS<br>Value |
|---------------|--------------|
| 32–39         | 4            |
| 40-47         | 5            |
| 48–55         | 6            |
| 56-63         | 7            |

Table 27: Default IP-Precedence-to-DSCP Map

| IP Precedence<br>Value | DSCP<br>Value |
|------------------------|---------------|
| 0                      | 0             |
| 1                      | 8             |
| 2                      | 16            |
| 3                      | 24            |
| 4                      | 32            |
| 5                      | 40            |
| 6                      | 48            |
| 7                      | 56            |

#### **Examples**

This example shows how to define the IP-precedence-to-DSCP map and to map IP-precedence values 0 to 7 to DSCP values of 0, 10, 20, 30, 40, 50, 55, and 60:

```
Device# configure terminal
Device(config)# mls qos map ip-prec-dscp 0 10 20 30 40 50 55 60
```

This example shows how to define the policed-DSCP map. DSCP values 1, 2, 3, 4, 5, and 6 are marked down to DSCP value 0. Marked DSCP values that not explicitly configured are not modified:

```
Device# configure terminal
Device(config)# mls qos map policed-dscp 1 2 3 4 5 6 to 0
```

This example shows how to define the DSCP-to-CoS map. DSCP values 20, 21, 22, 23, and 24 are mapped to CoS 1. DSCP values 10, 11, 12, 13, 14, 15, 16, and 17 are mapped to CoS 0:

```
Device# configure terminal
Device(config)# mls qos map dscp-cos 20 21 22 23 24 to 1
Device(config)# mls qos map dscp-cos 10 11 12 13 14 15 16 17 to 0
```

This example shows how to define the CoS-to-DSCP map. CoS values 0 to 7 are mapped to DSCP values 0, 5, 10, 15, 20, 25, 30, and 35:

```
Device# configure terminal
Device(config)# mls qos map cos-dscp 0 5 10 15 20 25 30 35
```

This example shows how to define the DSCP-to-DSCP-mutation map. All the entries that are not explicitly configured are not modified (remain as specified in the null map):

```
Device# configure terminal
Device(config)# mls qos map dscp-mutation mutation1 1 2 3 4 5 6 7 to 10
Device(config)# mls qos map dscp-mutation mutation1 8 9 10 11 12 13 to 10
Device(config)# mls qos map dscp-mutation mutation1 20 21 22 to 20
Device(config)# mls qos map dscp-mutation mutation1 0 31 32 33 34 to 30
```

You can verify your settings by entering the **show mls qos maps** privileged EXEC command.

| Related Commands | Command                            | Description                                                 |
|------------------|------------------------------------|-------------------------------------------------------------|
|                  | mls qos dscp-mutation, on page 373 | Applies a DSCP-to-DSCP-mutation map to a DSCP-trusted port. |
|                  | show mls qos maps, on page 408     | Displays quality of service (QoS) mapping information.      |

### mls qos queue-set output buffers

To allocate buffers to a queue set of four egress queues per port, use the **mls qos queue-set output buffers** command in global configuration mode. To return to the default setting, use the **no** form of this command.

**mls qos queue-set output** *qset-id* **buffers** *allocation1* ... *allocation4* **no mls qos queue-set output** *qset-id* **buffers** 

| Syntax Description | qset-id                                                                                                    | Queue set ID. Each port belongs to a queue set, which defines all the characteries of the four egress queues per port. The range is 1 to 2.                       | stics      |  |  |  |
|--------------------|----------------------------------------------------------------------------------------------------|----------------------------------------------------------------------------------------------------|------------|--|--|--|
|                    | allocation1<br>allocation4                                                                                                    | Buffer space allocation (percentage) for each queue (four values for queues 1 4).                                                                                 | to         |  |  |  |
|                    |                                                                                                    | For allocation1, allocation3, and allocation4, the range is 0 to 99.                                                                                              |            |  |  |  |
|                    |                                                                                                    | For <i>allocation2</i> , the range is 1 to 100 (including the CPU buffer). Separate early value with a space.                                                     | ıch        |  |  |  |
| Command Default    | All allocation values are equally mapped among the four queues (25, 25, 25, 25). Each queue has 1/4 <sup>th</sup> of the buffer space. |                                                                                                    |            |  |  |  |
| Command Modes      | Global configuration                                                                                                    | on                                                                                                    |            |  |  |  |
| Command History    | Release                                                                                                    | Modifi                                                                                                    | cation     |  |  |  |
|                    | Cisco IOS Release                                                                                                    | e 15.0(2)EX This co                                                                                                    | ommand was |  |  |  |
| Usage Guidelines   | Specify the allocat                                                                                                    | ion values, and separate each with a space.                                                                                                    |            |  |  |  |
|                    |                                                                                                    | cording to the importance of the traffic. For example, give a large percentage of the b<br>he highest-priority traffic.                                           | ouffer     |  |  |  |
| _                  |                                                                                                    |                                                                                                    |            |  |  |  |
|                    | • •                                                                                                    | eue default settings are suitable for most situations. Change them only when you have g of the egress queues and if these settings do not meet your QoS solution. | a thorough |  |  |  |
|                    |                                                                                                    | rent classes of traffic with different characteristics, use this command with the <b>mls q</b> <i>qset-id</i> <b>threshold</b> global configuration command.      | os         |  |  |  |
| Examples           |                                                                                                    | vs how to map a port to queue set 2. It allocates 40 percent of the buffer space to 20 percent to egress queues 2, 3, and 4.                                      |            |  |  |  |
|                    |                                                                                                    | mls qos queue-set output 2 buffers 40 20 20 20<br>interface gigabitethernet2/0/1<br>E)# queue-set 2                                                               |            |  |  |  |
|                    |                                                                                                    | ar settings by entering the <b>show mls qos interface</b> [ <i>interface-id</i> <b>buffers</b> ] or the <b>ue-set</b> privileged EXEC command.                    |            |  |  |  |

i

| Command                                            | Description                                                                                                    |
|----------------------------------------------------|----------------------------------------------------------------------------------------------------|
| mls qos queue-set output threshold,<br>on page 381 | Configures the weighted tail-drop (WTD) thresholds, guarantees the availability of buffers, and configures the maximum memory allocation to a queue set. |
| queue-set, on page 397                             | Maps a port to a queue set.                                                                                                    |
| show mls qos interface, on page 404                | Displays quality of service (QoS) information at the port level                                                                                          |
| show mls qos queue-set, on page 411                | Displays egress queue settings for the queue set.                                                                                                    |

# mls qos queue-set output threshold

To configure the weighted tail-drop (WTD) thresholds, to guarantee the availability of buffers, and to configure the maximum memory allocation to a queue set (four egress queues per port), use the **mls qos queue-set output threshold** command in global configuration mode. Use the **no** form of this command to return to the default setting.

**mls qos queue-set output** *qset-id* **threshold** [*queue-id* ] *drop-threshold1 drop-threshold2 reserved-threshold maximum-threshold* **no mls qos queue-set output** *qset-id* **threshold** [*queue-id* ]

| Syntax Description               | qset-id                                                                                                    | Queue set ID. Each port belongs to a queue set, which defines all the characteristics of the four egress queues per port. The range is 1 to 2. |                                                                        |                               |               |                                                |                                     |  |  |  |  |
|----------------------------------|----------------------------------------------------------------------------------------------------|----------------------------------------------------------------------------------------------------|------------------------------------------------------------------------|-------------------------------|---------------|------------------------------------------------|-------------------------------------|--|--|--|--|
|                                  | queue-id                                                                                                    | <i>queue-id</i> (Optional) The queue in the queue set on which the command is performed.<br>The range is 1 to 4.                               |                                                                        |                               |               |                                                |                                     |  |  |  |  |
|                                  | drop-threshold1<br>drop-threshold2                                                                                                    |                                                                                                    |                                                                        | sholds expre<br>range is 1 to | -             | centage of the alloca                          | ated memory of                      |  |  |  |  |
|                                  | reserved-threshold                                                                                                    |                                                                                                    |                                                                        |                               |               | (reserved) for the que<br>The range is 1 to 10 |                                     |  |  |  |  |
|                                  | maximum-threshold                                                                                                    | for i                                                                                                    | t. This is the                                                         |                               | memory the    | d to get more buffers<br>queue can have befo   |                                     |  |  |  |  |
| Command Default                  | When quality of service (QoS) is enabled, WTD is enabled.<br>For default egress queue WTD threshold values, see Table 28: Default Egress Queue WTD Threshold Settings, on page 381.                                                                                                    |                                                                                                    |                                                                        |                               |               |                                                |                                     |  |  |  |  |
|                                  | <b>e</b> 1                                                                                                    | e WTD three                                                                                                    | ·                                                                      | s, see Table                  | 28: Default I | Egress Queue WTD 7                             | Threshold Settings,                 |  |  |  |  |
| Command Modes                    | <b>e</b> 1                                                                                                    | e WTD thre                                                                                                    | ·                                                                      | s, see Table                  | 28: Default I | Egress Queue WTD T                             | Threshold Settings,                 |  |  |  |  |
| Command Modes<br>Command History | on page 381.                                                                                                    | e WTD three                                                                                                    | ·                                                                      | s , see Table                 | 28: Default I | Egress Queue WTD T                             | Threshold Settings,<br>Modification |  |  |  |  |
|                                  | on page 381. Global configuration                                                                                                    |                                                                                                    | ·                                                                      | s , see Table                 | 28: Default I | Egress Queue WTD 1                             |                                     |  |  |  |  |
|                                  | on page 381. Global configuration Release                                                                                                    | .0(2)EX<br>-set outpu<br>ueues in a c                                                                                                    | t <i>qset-id</i> bui<br>queue set.                                     | ffers global                  |               |                                                | Modification<br>This command        |  |  |  |  |
| Command History                  | on page 381.<br>Global configuration<br>Release<br>Cisco IOS Release 15.<br>Use the mls qos queue-<br>of buffers to the four qu<br>Table 28: Default Egress Queue                                                                                                    | .0(2)EX<br>-set outpu<br>ueues in a c                                                                                                    | t <i>qset-id</i> bui<br>queue set.                                     | ffers global                  |               |                                                | Modification<br>This command        |  |  |  |  |
| Command History                  | on page 381.<br>Global configuration<br>Release<br>Cisco IOS Release 15.<br>Use the mls qos queue-<br>of buffers to the four qu<br>Table 28: Default Egress Queue<br>Feature<br>WTD drop threshold                                                                                                    | 0(2)EX<br>set outpu<br>ueues in a c<br>ue WTD Three                                                                                            | t <i>qset-id</i> but<br>queue set.<br>shold Settings                   | ffers global                  | configuratio  |                                                | Modification<br>This command        |  |  |  |  |
| Command History                  | <ul> <li>on page 381.</li> <li>Global configuration</li> <li>Release</li> <li>Cisco IOS Release 15.</li> <li>Use the mls qos queue-<br/>of buffers to the four queed of buffers to the four queed of buffers to the four queed to the four queed of buffers to the four queed to the four queed of buffers to the four queed of buffers to the four</li></ul> | .0(2)EX<br>set outpu<br>ueues in a c<br>ue WTD Three<br>Queue 1<br>100                                                                         | t <i>qset-id</i> but<br>queue set.<br>shold Settings<br>Queue 2<br>200 | ffers global Oueue 3 100      | configuratio  |                                                | Modification<br>This command        |  |  |  |  |

| Feature            | Queue 1        | Queue 2        | Queue 3        | Queue 4        |
|--------------------|----------------|----------------|----------------|----------------|
| Reserved threshold | 50 percent     | 100<br>percent | 50 percent     | 50 percent     |
| Maximum threshold  | 400<br>percent | 400<br>percent | 400<br>percent | 400<br>percent |

The drop-threshold percentages can exceed 100 percent and can be up to the maximum (if the maximum threshold exceeds 100 percent).

While buffer ranges allow individual queues in the queue set to use more of the common pool when available, the maximum user-configurable number of packets for each queue is still internally limited to 3200 percent, or 32 times the allocated number of buffers. One packet can use one 1 or more buffers.

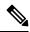

**Note** The egress queue default settings are suitable for most situations. Change them only when you have a thorough understanding of the egress queues and if these settings do not meet your QoS solution.

The switch uses a buffer allocation scheme to reserve a minimum amount of buffers for each egress queue, to prevent any queue or port from consuming all the buffers and depriving other queues, and to decide whether to grant buffer space to a requesting queue. The switch decides whether the target queue has not consumed more buffers than its reserved amount (under-limit), whether it has consumed all of its maximum buffers (over-limit), and whether the common pool is empty (no free buffers) or not empty (free buffers). If the queue is not over-limit, the switch can allocate buffer space from the reserved pool or from the common pool (if it is not empty). If there are no free buffers in the common pool or if the queue is over-limit, the switch drops the frame.

#### **Examples**

This example shows how to map a port to queue set 2. It configures the drop thresholds for queue 2 to 40 and 60 percent of the allocated memory, guarantees (reserves) 100 percent of the allocated memory, and configures 200 percent as the maximum memory this queue can have before packets are dropped:

```
Device(config)# mls qos queue-set output 2 threshold 2 40 60 100 200
Device(config)# interface gigabitethernet2/0/1
Device(config-if)# queue-set 2
```

You can verify your settings by entering the **show mls qos interface** [*interface-id*] **buffers** or the **show mls qos queue-set** privileged EXEC command.

| Related Commands | Command                                       | Description                                                      |
|------------------|-----------------------------------------------|------------------------------------------------------------------|
|                  | mls qos queue-set output buffers, on page 379 | Allocates buffers to a queue set.                                |
|                  | queue-set, on page 397                        | Maps a port to a queue set.                                      |
|                  | show mls qos interface, on page 404           | Displays quality of service (QoS) information at the port level. |
|                  | show mls qos queue-set, on page 411           | Displays egress queue settings for the queue-set.                |

QoS

### mls qos rewrite ip dscp

To configure the switch to change or rewrite the Differentiated Services Code Point (DSCP) field of an incoming IP packet, use the **mls qos rewrite ip dscp** command in global configuration mode. Use the **no** form of this command to configure the switch to not modify or rewrite the DSCP field of the packet and to enable DSCP transparency.

mls qos rewrite ip dscp no mls qos rewrite ip dscp

Cisco IOS Release 15.0(2)EX

This command has no arguments or keywords. Syntax Description

DSCP transparency is disabled. The switch changes the DSCP field of the incoming IP packet. **Command Default** 

Global configuration **Command Modes** 

Release

This command was introd

Modification

**Usage Guidelines** 

**Command History** 

DSCP transparency affects only the DSCP field of a packet at the egress. If DSCP transparency is enabled by using the **no mls qos rewrite ip dscp** command, the switch does not modify the DSCP field in the incoming packet, and the DSCP field in the outgoing packet is the same as that in the incoming packet.

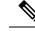

Note

Enabling DSCP transparency does not affect the port trust settings on IEEE 802.1Q tunneling ports.

By default, DSCP transparency is disabled. The switch modifies the DSCP field in an incoming packet, and the DSCP field in the outgoing packet is based on the quality of service (QoS) configuration, including the port trust setting, policing and marking, and the DSCP-to-DSCP mutation map.

Regardless of the DSCP transparency configuration, the switch modifies the internal DSCP value of the packet that the switch uses to generate a class of service (CoS) value representing the priority of the traffic. The switch also uses the internal DSCP value to select an egress queue and threshold.

For example, if QoS is enabled and an incoming packet has a DSCP value of 32, the switch might modify the internal DSCP value based on the policy-map configuration and change the internal DSCP value to 16. If DSCP transparency is enabled, the outgoing DSCP value is 32 (same as the incoming value). If DSCP transparency is disabled, the outgoing DSCP value is 16 because it is based on the internal DSCP value.

#### **Examples**

This example shows how to enable DSCP transparency and configure the switch to not change the DSCP value of the incoming IP packet:

Device (config) # mls qos Device(config) # no mls qos rewrite ip dscp

This example shows how to disable DSCP transparency and configure the switch to change the DSCP value of the incoming IP packet:

I

Device(config)# mls qos Device(config)# mls qos rewrite ip dscp

You can verify your settings by entering the **show running config include rewrite** privileged EXEC command.

| Related Commands | Command                               | Description                             |
|------------------|---------------------------------------|-----------------------------------------|
|                  | mls qos, on page 367                  | Enables QoS globally.                   |
|                  | show mls qos, on page 402             | Displays QoS information.               |
|                  | show running-config   include rewrite | Displays the DSCP transparency setting. |

### mls qos srr-queue output cos-map

To map class of service (CoS) values to an egress queue or to map CoS values to a queue and to a threshold ID, use the **mls qos srr-queue output cos-map** command global configuration mode. Use the **no** form of this command to return to the default setting.

mls qos srr-queue output cos-map queue queue-id {cos1...cos8 | threshold threshold-id cos1...cos8 }

no mls qos srr-queue output cos-map

| Syntax Description | queue queue-id                       | Specifies a queue number.                                                                                                    |
|--------------------|--------------------------------------|----------------------------------------------------------------------------------------------------|
|                    |                                      | For <i>queue-id</i> , the range is 1 to 4.                                                                                                    |
|                    | cos1 cos8                            | CoS values that are mapped to an egress queue.                                                                                                    |
|                    |                                      | For <i>cos1cos8</i> , enter up to eight values, and separate each value with a space. The range is 0 to 7.                                                                           |
|                    | threshold threshold-id               | Maps CoS values to a queue threshold ID.                                                                                                    |
|                    | <i>cos1cos</i> 8                     | For <i>threshold-id</i> , the range is 1 to 3.                                                                                                    |
|                    |                                      | For <i>cos1cos8</i> , enter up to eight values, and separate each value with a space. The range is 0 to 7.                                                                           |
| Command Default    | For default CoS output que page 386. | ueue thresholds values, see Table 29: Default Cos Output Queue Threshold Map, on                                                                                                    |
| Command Modes      | Global configuration                 |                                                                                                    |
| Command History    | Release                              | Modification                                                                                                    |
|                    | Cisco IOS Release 15.0(2             | (2)EX This command was in                                                                                                    |
| Usage Guidelines   | The drop-threshold percer            | entage for threshold 3 is predefined. It is set to the queue-full state.                                                                                                    |
|                    | <b>e</b> 1                           | fault settings are suitable for most situations. Change them only when you have a thorough e egress queues and if these settings do not meet your quality of service (QoS) solution. |
|                    | e e                                  | hted tail-drop (WTD) threshold percentages to an egress queue by using the <b>mls qos</b><br>( <b>threshold</b> global configuration command.                                        |
|                    | You can man each CoS v:              | alue to a different queue and threshold combination, allowing the frame to follow                                                                                                    |

You can map each CoS value to a different queue and threshold combination, allowing the frame to follow different behavior.

| CoS Value                | 0   | 1   | 2   | 3   | 4   | 5   | 6   | 7   |
|--------------------------|-----|-----|-----|-----|-----|-----|-----|-----|
| Queue<br>ID–Threshold ID | 2–1 | 2–1 | 3-1 | 3-1 | 4–1 | 1–1 | 4–1 | 4–1 |

**Examples** 

This example shows how to map a port to queue set 1. It maps CoS values 0 to 3 to egress queue 1 and to threshold ID 1. It configures the drop thresholds for queue 1 to 50 and 70 percent of the allocated memory, guarantees (reserves) 100 percent of the allocated memory, and configures 200 percent as the maximum memory that this queue can have before packets are dropped.

```
Device(config)# mls qos srr-queue output cos-map queue 1 threshold 1 0 1 2 3
Device(config)# mls qos queue-set output 1 threshold 1 50 70 100 200
Device(config)# interface gigabitethernet2/0/1
Device(config-if)# queue-set 1
```

You can verify your settings by entering the **show mls qos maps**, the **show mls qos interface** [*interface-id*] **buffers**, or the **show mls qos queue-set** privileged EXEC command.

| Related Commands | Command                                         | Description                                                                                                    |
|------------------|-------------------------------------------------|----------------------------------------------------------------------------------------------------|
|                  | mls qos queue-set output threshold, on page 381 | Configures the WTD thresholds, guarantees the availability of buffers, and configures the maximum memory allocation to a queue-set.  |
|                  | mls qos srr-queue output dscp-map, on page 387  | Maps Differentiated Services Code Point (DSCP) values<br>to an egress queue or maps DSCP values to a queue and<br>to a threshold ID. |
|                  | queue-set, on page 397                          | Maps a port to a queue set.                                                                                                    |
|                  | show mls qos interface, on page 404             | Displays quality of service (QoS) information at the port level                                                                      |
|                  | show mls qos maps, on page 408                  | Displays QoS mapping information.                                                                                                    |
|                  | show mls qos queue-set, on page 411             | Displays egress queue settings for the queue-set.                                                                                    |

### mls qos srr-queue output dscp-map

To map Differentiated Services Code Point (DSCP) values to an egress queue or to map DSCP values to a queue and to a threshold ID, use the **mls qos srr-queue output dscp-map** command in global configuration mode. Use the **no** form of this command to return to the default setting.

**mls qos srr-queue output dscp-map queue** *queue-id* { *dscp1* ... *dscp8* | **threshold** *threshold-id dscp1* ... *dscp8* }

no mls qos srr-queue output dscp-map

| Syntax Description | qı                                                                                                    | ieue queue-id                                                                                   | Specifies a queue number.                                                                                                    |  |  |  |  |  |
|--------------------|----------------------------------------------------------------------------------------------------|-------------------------------------------------------------------------------------------------|----------------------------------------------------------------------------------------------------|--|--|--|--|--|
|                    |                                                                                                    |                                                                                                 | For <i>queue-id</i> , the range is 1 to 4.                                                                                                    |  |  |  |  |  |
|                    | ds                                                                                                    | ccp1 dscp8                                                                                      | DSCP values that are mapped to an egress queue.                                                                                                    |  |  |  |  |  |
|                    |                                                                                                    |                                                                                                 | For <i>dscp1dscp8</i> , enter up to eight values, and separate each value with a space. The range is 0 to 63.                                             |  |  |  |  |  |
|                    |                                                                                                    | reshold threshold-id                                                                            | Maps DSCP values to a queue threshold ID.                                                                                                    |  |  |  |  |  |
|                    | ds                                                                                                    | ccp1dscp8                                                                                       | For <i>threshold-id</i> , the range is 1 to 3.                                                                                                    |  |  |  |  |  |
|                    |                                                                                                    |                                                                                                 | For <i>dscp1dscp8</i> , enter up to eight values, and separate each value with a space. The range is 0 to 63.                                             |  |  |  |  |  |
| Command Default    | — Th                                                                                                    | The default DSCP output queue thresholds are set.                                               |                                                                                                    |  |  |  |  |  |
| Command Modes      | Gle                                                                                                    | obal configuration                                                                              |                                                                                                    |  |  |  |  |  |
| Command History    | Re                                                                                                    | elease                                                                                          | Modification                                                                                                    |  |  |  |  |  |
|                    | Ci                                                                                                    | isco IOS Release 15.0(2)                                                                        | EX This command wa                                                                                                    |  |  |  |  |  |
| Usage Guidelines   | — Th                                                                                                    | The drop-threshold percentage for threshold 3 is predefined. It is set to the queue-full state. |                                                                                                    |  |  |  |  |  |
| -                  |                                                                                                    | r default DSCP output qu<br>ap, on page 388.                                                    | eue-threshold map values, see Table 30: Default DSCP Output Queue Threshold                                                                               |  |  |  |  |  |
|                    | Note                                                                                                    |                                                                                                 | It settings are suitable for most situations. Change them only when you have a thorough gress queues and if these settings do not meet your QoS solution. |  |  |  |  |  |
|                    | You can assign two weighted tail-drop (WTD) threshold percentages to an egress queue by using the <b>queue-set output</b> <i>qset-id</i> <b>threshold</b> global configuration command. |                                                                                                 |                                                                                                    |  |  |  |  |  |
|                    | You can map each DSCP value to a different queue and threshold combination, allowing the frame to follow different behavior.<br>You can map up to eight DSCP values per command.        |                                                                                                 |                                                                                                    |  |  |  |  |  |
|                    |                                                                                                    |                                                                                                 |                                                                                                    |  |  |  |  |  |
|                    |                                                                                                    |                                                                                                 |                                                                                                    |  |  |  |  |  |

#### Table 30: Default DSCP Output Queue Threshold Map

| DSCP Value               | 0-7 | 8-15 | 16-23 | 24-31 | 32-39 | 40-47 | 48-55 | 56-63 |
|--------------------------|-----|------|-------|-------|-------|-------|-------|-------|
| Queue ID–Threshold<br>ID | 2-1 | 2-1  | 3–1   | 3–1   | 4–1   | 1–1   | 4–1   | 4–1   |

**Examples** 

This example shows how to map a port to queue set 1. It maps DSCP values 0 to 3 to egress queue 1 and to threshold ID 1. It configures the drop thresholds for queue 1 to 50 and 70 percent of the allocated memory, guarantees (reserves) 100 percent of the allocated memory, and configures 200 percent as the maximum memory that this queue can have before packets are dropped.

```
Device(config)# mls qos srr-queue output dscp-map queue 1 threshold 1 0 1 2 3
Device(config)# mls qos queue-set output 1 threshold 1 50 70 100 200
Device(config)# interface gigabitethernet2/0/1
Device(config-if)# queue-set 1
```

You can verify your settings by entering the **show mls qos maps**, the **show mls qos interface** [*interface-id*] **buffers** or the **show mls qos queue-set** privileged EXEC command.

| Related Commands | Command                                         | Description                                                                                                    |
|------------------|-------------------------------------------------|----------------------------------------------------------------------------------------------------|
|                  | mls qos srr-queue output cos-map, on page 385   | Maps class of service (CoS) values to an egress queue or<br>maps CoS values to a queue and to a threshold ID.                             |
|                  | mls qos queue-set output threshold, on page 381 | Configures the WTD thresholds, guarantees the availability<br>of buffers, and configures the maximum memory allocation<br>to a queue-set. |
|                  | queue-set, on page 397                          | Maps a port to a queue set.                                                                                                    |
|                  | show mls qos interface, on page 404             | Displays quality of service (QoS) information at the port level                                                                           |
|                  | show mls qos maps, on page 408                  | Displays QoS mapping information.                                                                                                    |
|                  | show mls qos queue-set, on page 411             | Displays egress queue settings for the queue set.                                                                                         |

## mls qos trust

To configure the port trust state, use the **mls qos trust** command in interface configuration mode. Use the **no** form of this command to return a port to its untrusted state.

mls qos trust [{cos | device {cisco-phone | cts | ip-camera | media-player} | dscp | ip-precedence}] no mls qos trust [{cos | device {cisco-phone | cts | ip-camera | media-player} | dscp | ip-precedence}]

| Syntax Description | cos                                                                                                    | (Optional) Classifies an ingress packet by using the packet CoS value. For an untagged packet, use the port default CoS value.                                                                                                    |         |
|--------------------|----------------------------------------------------------------------------------------------------|----------------------------------------------------------------------------------------------------|---------|
|                    | device cisco-phone                                                                                           | (Optional) Classifies an ingress packet by trusting the CoS or DSCP value sent from the Cisco IP Phone (trusted boundary), depending on the trust setting.                                                                                                    |         |
|                    | device {cts   ip-camera<br>  media-player}                                                                   | (Optional) Classifies an ingress packet by trusting the CoS or DSCP value for these video devices:                                                                                                    |         |
|                    |                                                                                                    | cts—Cisco TelePresence System                                                                                                    |         |
|                    |                                                                                                    | • ip-camera—Cisco IP camera                                                                                                    |         |
|                    |                                                                                                    | • media-player—Cisco digital media player                                                                                                    |         |
|                    |                                                                                                    | For an untagged packet, use the port default CoS value.                                                                                                    |         |
|                    | dscp                                                                                                    | (Optional) Classifies an ingress packet by using the packet DSCP value (most significant 6 bits of 8-bit service-type field). For a non-IP packet, the packet CoS is used if the packet is tagged. For an untagged packet, the default port CoS value is used.                                                                                  |         |
|                    | ip-precedence                                                                                                | (Optional) Classifies an ingress packet by using the packet IP-precedence value<br>(most significant 3 bits of 8-bit service-type field). For a non-IP packet, the packet<br>CoS is used if the packet is tagged. For an untagged packet, the port default CoS<br>value is used.                                                                |         |
| Command Default    | The port is not trusted. If no keyword is specified when you enter the command, the default is <b>dscp</b> . |                                                                                                    |         |
| Command Modes      | Interface configuration                                                                                      | ion                                                                                                    |         |
| Command History    | Release                                                                                                    | Modification                                                                                                    |         |
|                    | Cisco IOS Release 15.0                                                                                       | 0(2)EX This command                                                                                                    | d was i |
| Usage Guidelines   | are classified at the edge<br>because there is no need                                                       | ty of service (QoS) domain are classified at the edge of the domain. When the packets<br>e, the switch port within the QoS domain can be configured to one of the trusted states<br>d to classify the packets at every switch within the domain. Use this command to<br>t is trusted and which fields of the packet to use to classify traffic. |         |
|                    | the CoS-to-DSCP map i                                                                                        | ed with trust DSCP or trust IP precedence and the incoming packet is a non-IP packet, is used to derive the corresponding DSCP value from the CoS value. The CoS can be k ports or the port default CoS for nontrunk ports.                                                                                                    |         |
|                    |                                                                                                    |                                                                                                    |         |

I

|                  | If the DSCP is trusted, the DSCP fie<br>CoS value of the packet is modified                                                                                                    | ld of the IP packet is not modified. However, it is still possible that the (according to DSCP-to-CoS map). |  |
|------------------|----------------------------------------------------------------------------------------------------|----------------------------------------------------------------------------------------------------|--|
|                  | If the CoS is trusted, the CoS field o to CoS-to-DSCP map) if the packet is                                                                                                    | f the packet is not modified, but the DSCP can be modified (according is an IP packet.                      |  |
|                  | The trusted boundary feature prevents security problems if users disconnect their PCs from networked Cis<br>IP Phones and connect them to the switch port to take advantage of trusted CoS or DSCP settings. You m<br>globally enable the Cisco Discovery Protocol (CDP) on the switch and on the port connected to the IP pho<br>If the telephone is not detected, trusted boundary disables the trusted setting on the switch or routed port a<br>prevents misuse of a high-priority queue. |                                                                                                    |  |
|                  | If you configure the trust setting for DSCP or IP precedence, the DSCP or IP precedence values in the incoming packets are trusted. If you configure the <b>mls qos cos override</b> interface configuration command on the switch port connected to the IP phone, the switch overrides the CoS of the incoming voice and data packets and assigns the default CoS value to them.                                                                                                    |                                                                                                    |  |
|                  | For an inter-QoS domain boundary, you can configure the port to the DSCP-trusted state and apply the DSCP-to-DSCP-mutation map if the DSCP values are different between the QoS domains.                                                                                                    |                                                                                                    |  |
|                  | Classification using a port trust state (for example, <b>mls qos trust</b> [ <b>cos</b>   <b>dscp</b>   <b>ip-precedence</b> ] and a policy map (for example, <b>service-policy input</b> <i>policy-map-name</i> ) are mutually exclusive. The last one configured overwrites the previous configuration.                                                                                                    |                                                                                                    |  |
| Related Commands | This example shows how to configure a port to trust the IP precedence field in the incoming packet:                                                                                                    |                                                                                                    |  |
|                  | Device(config)# interface gigabitethernet2/0/1<br>Device(config-if)# mls qos trust ip-precedence                                                                                                    |                                                                                                    |  |
|                  | This example shows how to specify that the Cisco IP Phone connected on a port is a trusted device:                                                                                                    |                                                                                                    |  |
|                  | Device(config)# interface gigabitethernet2/0/1<br>Device(config-if)# mls qos trust device cisco-phone                                                                                                    |                                                                                                    |  |
|                  | You can verify your settings by entering the show mls qos interface privileged EXEC command.                                                                                                    |                                                                                                    |  |
| Related Commands | Command Description                                                                                                    |                                                                                                    |  |
|                  | mls qos cos, on page 371                                                                                                    | Defines the default CoS value of a port or assigns the default CoS to all incoming packets on the port.     |  |
|                  | mls qos dscp-mutation, on page 373 Applies a DSCP-to DSCP-mutation map to a DSCP-trusted port.                                                                                                    |                                                                                                    |  |
|                  | mls qos map, on page 375 Defines the CoS-to-DSCP map, DSCP-to-CoS map, the DSCP to DSCP to DSCP map, and the DSCP map and the DSCP map and the DSCP map.                                                                                                    |                                                                                                    |  |

|                                     | DSCP-to-DSCP-mutation map, the IP-precedence-to-DSCP map, and the policed-DSCP map. |
|-------------------------------------|-------------------------------------------------------------------------------------|
| show mls qos interface, on page 404 | Displays QoS information.                                                           |

### police

To define a policer for classified traffic, use the **police** command in policy-map class configuration mode. Use the **no** form of this command to remove an existing policer.

police rate-bps burst-byte [exceed-action [drop | policed-dscp-transmit ]]
no police rate-bps burst-byte [exceed-action [drop | policed-dscp-transmit ]]

| Syntax Description      | rate-bps                                                                                                    | Specifies the average traffic rate in bits per second (b/s). The range is 8000 to 10000000000.                                                                                                    |  |  |
|-------------------------|----------------------------------------------------------------------------------------------------|----------------------------------------------------------------------------------------------------|--|--|
|                         | burst-byte                                                                                                    | Specifies the normal burst size in bytes. The range is 8000 to 1000000.                                                                                                    |  |  |
|                         | exceed-action drop                                                                                                    | (Optional) Sets the traffic rate. If the rate is exceeded, the switch drops the packet .                                                                                                    |  |  |
|                         | exceed-action<br>policed-dscp-transmit                                                                                                    | (Optional) Sets the traffic rate. If the rate is exceeded, the switch changes<br>the Differentiated Services Code Point (DSCP) of the packet to that specified<br>in the policed-DSCP map and then sends the packet.                                                                                                    |  |  |
|                         | aggregate                                                                                                    | Chooses the aggregate policer for the current class.                                                                                                    |  |  |
| Command Default         | No policers are defined.                                                                                                    |                                                                                                    |  |  |
| Command Modes           | Policy-map class configuration                                                                                                    | on la constante de la constante de la constante de la constante de la constante de la constante de la constante                                                                                                    |  |  |
| Command History Release |                                                                                                    | Modification                                                                                                    |  |  |
|                         | Cisco IOS 15.0(2)EX                                                                                                    | This command was introduced                                                                                                    |  |  |
| Usage Guidelines        | A policer defines a maximum permissible rate of transmission, a maximum burst size for transmissions, and an action to take if either maximum is exceeded. |                                                                                                    |  |  |
|                         | user-configurable policers plu<br>policers supported per port is                                                                                           | controls more than one physical port, supports 256 policers on the switch (255<br>is 1 policer reserved for internal use). The maximum number of configurable<br>63. Policers are allocated on demand by the software and are constrained by the<br>es. You cannot reserve policers per port. There is no guarantee that a port will |  |  |
|                         | be assigned to any policer.                                                                                                    |                                                                                                    |  |  |
|                         | be assigned to any policer.                                                                                                    | guration mode, use the <b>exit</b> command. To return to privileged EXEC mode, use                                                                                                    |  |  |

#### **Examples**

This example shows how to configure a policer that drops packets if traffic exceeds 1 Mb/s average rate with a burst size of 20 KB. The DSCPs of incoming packets are trusted, and there is no packet modification.

```
Device(config) # policy-map policy1
Device(config-pmap)# class class1
Device(config-pmap-c) # trust dscp
Device(config-pmap-c) # police 1000000 20000 exceed-action drop
Device(config-pmap-c) # exit
```

This example shows how to configure a policer, which marks down the DSCP values with the values defined in policed-DSCP map and sends the packet:

```
Device(config)# policy-map policy2
Device(config-pmap)# class class2
Device(config-pmap-c)# police 1000000 20000 exceed-action policed-dscp-transmit
Device(config-pmap-c)# exit
```

You can verify your settings by entering the **show policy-map** privileged EXEC command.

#### Related Commands Cor

| Command                               | Description                                                                                                    |  |
|---------------------------------------|----------------------------------------------------------------------------------------------------|--|
| class, on page 360                    | Defines a traffic classification match criteria (through the <b>police</b> , <b>set</b> , and <b>trust</b> policy-map class configuration commands) for the specified class-map name. |  |
| class-map, on page 362                | Create a class map to be used for matching packets to the class whose name you specify with the <b>class</b> command.                                                                 |  |
| mls qos map, on page 375 policed-dscp | Applies a policed-DSCP map to a DSCP-trusted port.                                                                                                    |  |
| policy map, on page 395               | Creates or modifies a policy map that can be attached to multiple ports to specify a service policy.                                                                                  |  |
| set, on page 399                      | Classifies IP traffic by setting a DSCP or IP-precedence value in the packet.                                                                                                    |  |
| show policy-map, on page 412          | Displays QoS policy maps.                                                                                                    |  |

# police aggregate

To apply an aggregate policer to multiple classes in the same policy map, use the **police aggregate** command in policy-map class configuration mode. Use the **no** form of this command to remove the specified policer.

**police aggregate** aggregate-policer-name **no police aggregate** aggregate-policer-name

| Syntax Description | aggregate-policer-name The name of the aggregate policer.                                                                                                    |                                    |
|--------------------|----------------------------------------------------------------------------------------------------|------------------------------------|
| Command Default    | No aggregate policers are defined.                                                                                                    |                                    |
| Command Modes      | Policy-map class configuration                                                                                                    |                                    |
| Command History    | Release                                                                                                    | Modification                       |
|                    | Cisco IOS Release 15.0(2)EX                                                                                                    | This command was introduced        |
| Usage Guidelines   | A policer defines a maximum permissible rate of transmission, a maximum burst size for transmissions, and an action to take if either maximum is exceeded.                                                                                                    |                                    |
|                    | The port ASIC device, which controls more than one physical port, supports 256 policers on the switch (255 user-configurable policers plus 1 policer reserved for internal use). The maximum number of configurable policers supported per port is 63. Policers are allocated on demand by the software and are constrained by the hardware and ASIC boundaries. You cannot reserve policers per port. There is no guarantee that a port will be assigned to any policer.                                                                                 |                                    |
|                    | You set aggregate policer parameters by using the <b>mls qos aggregate-policer</b> global configuration command.<br>You apply an aggregate policer to multiple classes in the same policy map; you cannot use an aggregate policer<br>across different policy maps.                                                                                                    |                                    |
|                    | To return to policy-map configuration mode, use the <b>exit</b> command. To return to privileged EXEC mode, use the <b>end</b> command.                                                                                                    |                                    |
|                    | You cannot configure aggregate policers in hierarchical policy m                                                                                                    | aps.                               |
| Examples           | This example shows how to define the aggregate policer paramet<br>multiple classes in a policy map:                                                                                                    | ters and to apply the policer to   |
|                    | <pre>Device(config)# mls qos aggregate-policer agg_policer1<br/>Device(config)# policy-map policy2<br/>Device(config-pmap-c)# police aggregate agg_policer1<br/>Device(config-pmap-c)# exit<br/>Device(config-pmap-c)# exit<br/>Device(config-pmap-c)# set dscp 10<br/>Device(config-pmap-c)# police aggregate agg_policer1<br/>Device(config-pmap-c)# police aggregate agg_policer1<br/>Device(config-pmap-c)# exit<br/>Device(config-pmap-c)# exit<br/>Device(config-pmap-c)# trust dscp<br/>Device(config-pmap-c)# police aggregate agg_policer2</pre> | . 10000 1000000 exceed-action drop |

Device(config-pmap-c) # exit

You can verify your settings by entering the **show mls qos aggregate-policer** privileged EXEC command.

| <b>Related Commands</b> | Ca |
|-------------------------|----|

| nds | Command                                     | Description                                                                              |
|-----|---------------------------------------------|------------------------------------------------------------------------------------------|
|     | mls qos aggregate-policer, on page 369      | Defines policer parameters, which can be shared by multiple classes within a policy map. |
|     | show mls qos aggregate-policer, on page 403 | Displays the quality of service (QoS) aggregate policer configuration.                   |

## policy map

To create or modify a policy map that can be attached to multiple physical ports and to enter policy-map configuration mode, use the **policy-map** command in global configuration mode. Use the **no** form of this command to delete an existing policy map and to return to global configuration mode.

policy-map policy-map-name no policy-map policy-map-name

| Syntax Description                                                                                                    | policy-map-name The na<br>map.                                                                                                    | ame of the policy                                                                                                    |  |
|----------------------------------------------------------------------------------------------------|----------------------------------------------------------------------------------------------------|----------------------------------------------------------------------------------------------------|--|
| Command Default                                                                                                    | No policy maps are defin                                                                                                    | ed.                                                                                                    |  |
|                                                                                                    | The default behavior is to set the Differentiated Services Code Point (DSCP) to 0 if the packet is an IP pack and to set the class of service (CoS) to 0 if the packet is tagged. No policing is performed.                                                                                        |                                                                                                    |  |
| Command Modes                                                                                                    | Global configuration                                                                                                    |                                                                                                    |  |
| Command History Release Modification                                                                                                    |                                                                                                    | Modification                                                                                                    |  |
|                                                                                                    | Cisco IOS 15.0(2)EX                                                                                                    | This command was introduced.                                                                                                    |  |
| Usage Guidelines                                                                                                    | After entering the <b>policy</b> -<br>commands are available:                                                                                                    | map command, you enter policy-map configuration mode, and these configuration                                                                                             |  |
|                                                                                                    | • class—Defines the classification match criteria for the specified class map.                                                                                                    |                                                                                                    |  |
|                                                                                                    | • description—Describes the policy map (up to 200 characters).                                                                                                    |                                                                                                    |  |
|                                                                                                    | <ul> <li>exit—Exits policy-map configuration mode and returns you to global configuration mode.</li> <li>no—Removes a previously defined policy map.</li> </ul>                                                                                                    |                                                                                                    |  |
|                                                                                                    | To return to global configuration mode, use the <b>exit</b> command. To return to privileged EXEC mode, u <b>end</b> command.                                                                                                    |                                                                                                    |  |
| <ul> <li>Before configuring policies for classes whose match criteria are defined in a class map, us command to specify the name of the policy map to be created, added to, or modified. Enterin command also enables the policy-map configuration mode in which you can configure or policies for that policy map.</li> <li>You can configure class policies in a policy map only if the classes have match criteria det configure the match criteria for a class, use the <b>class-map</b> global configuration and <b>match</b> configuration commands. You define packet classification on a physical-port basis.</li> </ul> |                                                                                                    | ame of the policy map to be created, added to, or modified. Entering the <b>policy-map</b> e policy-map configuration mode in which you can configure or modify the class |  |
|                                                                                                    |                                                                                                    | ria for a class, use the class-map global configuration and match class-map                                                                                               |  |
|                                                                                                    | You can configure QoS only on physical ports. Configure the QoS settings, such as classi<br>and scheduling, and apply the policy map to a port. When configuring QoS on a physical<br>nonhierarchical policy map to a port. A nonhierarchical policy map is the same as the port<br>in the device. |                                                                                                    |  |
| Examples                                                                                                    | This example shows how                                                                                                    | to create a policy map called <i>policy1</i> .                                                                                                    |  |

Device(config) # policy-map policy1

This example shows how to delete *policymap2*:

Device(config) # no policy-map policymap2

You can verify your settings by entering the show policy-map privileged EXEC command.

| <b>Related Commands</b> | Command                      | Description                                                                                                    |
|-------------------------|------------------------------|----------------------------------------------------------------------------------------------------|
|                         | class, on page 360           | Defines a traffic classification match criteria (through the <b>police</b> , <b>set</b> , and <b>trust</b> policy-map class configuration command) for the specified class-map name. |
|                         | class-map, on page 362       | Creates a class map to be used for matching packets to the class whose name you specify.                                                                                             |
|                         | service-policy, on page 398  | Applies a policy map to a physical port.                                                                                                    |
|                         | show policy-map, on page 412 | Displays QoS policy maps.                                                                                                    |

#### QoS

#### queue-set

To map a port to a queue set, use the **queue-set** command in interface configuration mode. Use the **no** form of this command to return to the default setting.

**queue-set** *qset-id* **no queue-set** *qset-id* 

**Syntax Description** *qset-id* Queue-set ID. Each port belongs to a queue set, which defines all the characteristics of the four egress queues per port. The range is 1 to 2.

**Command Default** The queue set ID is 1.

**Command Modes** Interface configuration

| Command History | Release                        | Modification                 |
|-----------------|--------------------------------|------------------------------|
|                 | Cisco IOS Release<br>15.0(2)EX | This command was introduced. |

**Usage Guidelines** For information about automatic generation of the queue-set ID with the **auto qos voip** command, see the "Usage Guidelines" section for the auto qos voip, on page 346 command.

**Examples** This example shows how to map a port to queue-set 2:

Device(config)# interface gigabitethernet2/0/1
Device(config-if)# queue-set 2

You can verify your settings by entering the **show mls qos interface** [*interface-id*] **buffers** privileged EXEC command.

| <b>Related Commands</b> | Command                                         | Description                                                                                                    |
|-------------------------|-------------------------------------------------|----------------------------------------------------------------------------------------------------|
|                         | mls qos queue-set output buffers, on page 379   | Allocates buffers to a queue set.                                                                                                    |
|                         | mls qos queue-set output threshold, on page 381 | Configures the weighted tail-drop (WTD) thresholds,<br>guarantees the availability of buffers, and configures the<br>maximum memory allocation to a queue set. |
|                         | show mls qos interface, on page 404             | Displays quality of service (QoS) information.                                                                                                    |

## service-policy

To apply a policy map to the input of a physical port, use the **service-policy** command in interface configuration mode. Use the **no** form of this command to remove the policy map and port association.

service-policy {input | output} policy-map-name
no service-policy {input | output} policy-map-name

| Syntax Description | <b>input</b><br>policy-map-name                                                                                                    | Applies the specified policy map to the input of a physical port.                                                                                                    |   |  |
|--------------------|----------------------------------------------------------------------------------------------------|----------------------------------------------------------------------------------------------------|---|--|
| Command Default    | No policy maps are att                                                                                                    | ached to the port.                                                                                                    |   |  |
| Command Modes      | Interface configuration                                                                                                    | L                                                                                                    |   |  |
| Command History    | Release                                                                                                    | Modification                                                                                                    |   |  |
|                    | Cisco IOS 15.0(2)EX                                                                                                    | This command was introduced.                                                                                                    |   |  |
| Usage Guidelines   | Though visible in the command-line help strings, the <b>output</b> keyword is not supported.                                                      |                                                                                                    |   |  |
|                    | Policy maps can be configured on physical ports. A policy map is defined by the <b>policy map</b> command.                                        |                                                                                                    |   |  |
|                    | Only one policy map is supported per port, per direction. In other words, only one input policy and one output policy is allowed on any one port. |                                                                                                    |   |  |
|                    | You can apply a policy map to incoming traffic on a physical port                                                                                 |                                                                                                    |   |  |
|                    |                                                                                                    | port trust state (for example, <b>mls qos trust</b> [ <b>cos</b>   <b>dscp</b>   <b>ip-precedence</b> ] and a polic<br><b>vice-policy input</b> <i>policy-map-name</i> ) are mutually exclusive. The last one configure<br>s configuration. | • |  |
| Examples           | This example shows he                                                                                                    | ow to remove <i>plcmap2</i> from a physical port:                                                                                                    |   |  |
|                    |                                                                                                    | erface gigabitethernet2/0/2<br>no service-policy input plcmap2                                                                                                    |   |  |

You can verify your settings by entering the show running-config privileged EXEC command.

| Related Commands | Command                      | Description                                                                                          |
|------------------|------------------------------|----------------------------------------------------------------------------------------------------|
|                  | policy map, on page 395      | Creates or modifies a policy map that can be attached to multiple ports to specify a service policy. |
|                  | show policy-map, on page 412 | Displays QoS policy maps.                                                                            |
|                  | show running-config          | Displays the operating configuration.                                                                |

### set

To classify IP traffic by setting a Differentiated Services Code Point (DSCP) or an IP-precedence value in the packet, use the **set** command in policy-map class configuration mode. Use the **no** form of this command to remove traffic classification.

set {dscp new-dscp | ip {dscp | precedence} | precedence precedence}
no set {dscp new-dscp | ip {dscp | precedence} | precedence precedence}

| Syntax Description | dscp new-dscp                                                                                                    | Sets the DSCP value in IPv4 and IPv6 packets.                                                                     |                                                                                                    |  |
|--------------------|----------------------------------------------------------------------------------------------------|----------------------------------------------------------------------------------------------------|----------------------------------------------------------------------------------------------------|--|
|                    |                                                                                                    | The range is 0 to 63.                                                                                             |                                                                                                    |  |
|                    | ip {dscp   preceder                                                                                                    | nce } Sets the IP values.                                                                                         |                                                                                                    |  |
|                    |                                                                                                    | • <b>dscp</b> —Sets the IP DSCP value.                                                                            |                                                                                                    |  |
|                    |                                                                                                    | • <b>precedence</b> —Sets the IP precedence value.                                                                |                                                                                                    |  |
|                    | precedence new-prece                                                                                                    | edence Sets the precedence in IPv4 and IPv6 packets.                                                              |                                                                                                    |  |
|                    |                                                                                                    | The range is 0 to 7.                                                                                              |                                                                                                    |  |
| Command Default    | No traffic classification                                                                                                    | is defined.                                                                                                    |                                                                                                    |  |
| Command Modes      | Policy-map class config                                                                                                    | uration                                                                                                    |                                                                                                    |  |
| Command History    | Release                                                                                                    |                                                                                                    | Modification                                                                                                    |  |
|                    | Cisco IOS Release 15.0                                                                                                    | )(2)EX                                                                                                    | This command was i                                                                                                    |  |
| Usage Guidelines   | If you have used the <b>set ip dscp</b> policy-map class configuration command, the device changes this command to <b>set dscp</b> in the device configuration. If you enter the <b>set ip dscp</b> policy-map class configuration command, this setting appears as <b>set dscp</b> in the device configuration.                                                                                                    |                                                                                                    |                                                                                                    |  |
|                    |                                                                                                    |                                                                                                    |                                                                                                    |  |
|                    |                                                                                                    | ecedence policy-map class configuration command or the smand. This setting appears as set ip precedence in the de |                                                                                                    |  |
|                    | class configuration com                                                                                                    |                                                                                                    | vice configuration.                                                                                                    |  |
|                    | <ul> <li>class configuration common class configuration common common co</li></ul> | mand. This setting appears as set ip precedence in the de                                                         | vice configuration.<br>ation command within the<br>ou can enter a mnemonic<br>ommand, which is the same<br><b>al</b> command, which is the |  |

set

#### **Examples**

This example shows how to assign DSCP 10 to all FTP traffic without any policers:

```
Device(config)# policy-map policy_ftp
Device(config-pmap)# class-map ftp_class
Device(config-cmap)# exit
Device(config)# policy-map policy_ftp
Device(config-pmap)# class ftp_class
Device(config-pmap-c)# set dscp 10
Device(config-pmap)# exit
```

You can verify your settings by entering the show policy-map privileged EXEC command.

| Related Commands | Command                      | Description                                                                                                    |
|------------------|------------------------------|----------------------------------------------------------------------------------------------------|
|                  | class, on page 360           | Defines a traffic classification match criteria (through the <b>police</b> , <b>set</b> , and <b>trust</b> policy-map class configuration commands) for the specified class-map name. |
|                  | police, on page 391          | Defines a policer for classified traffic.                                                                                                    |
|                  | policy map, on page 395      | Creates or modifies a policy map that can be attached to multiple ports to specify a service policy.                                                                                  |
|                  | show policy-map, on page 412 | Displays QoS policy maps.                                                                                                    |
|                  | trust, on page 419           | Defines a trust state for traffic classified through the <b>class</b> policy-map configuration command or the <b>class-map</b> global configuration command.                          |

# show class-map

To display quality of service (QoS) class maps, which define the match criteria to classify traffic, use the **show class-map** command in EXEC mode.

|                           | (Optional) Displays information about control class maps.                                                                                                    | -                                                                                                    |
|---------------------------|----------------------------------------------------------------------------------------------------|----------------------------------------------------------------------------------------------------|
|                           |                                                                                                    |                                                                                                    |
|                           | (Optional) Displays information about all control class maps.                                                                                                    | -                                                                                                    |
| XEC                       |                                                                                                    |                                                                                                    |
| ged EXEC                  |                                                                                                    |                                                                                                    |
| ;e                        |                                                                                                    | Modification                                                                                                    |
| IOS Release 15.0(2        | 2)EX                                                                                                    | This command was introdu                                                                                                    |
| ommand is supported       | ed only on the LAN Base image.                                                                                                    |                                                                                                    |
| an example of out         | put from the <b>show class-map</b> command:                                                                                                    |                                                                                                    |
| Map match-any v           | videowizard_10-10-10-10 (id 2)                                                                                                    |                                                                                                    |
| ch any<br>Map match-any c |                                                                                                    |                                                                                                    |
|                           | ged EXEC<br>se<br>IOS Release 15.0(2<br>command is supported<br>an example of outp<br>e# show class-map<br>s Map match-any to<br>tch access-group<br>s Map match-any to<br>tch any | se<br>IOS Release 15.0(2)EX<br>mmand is supported only on the LAN Base image.<br>an example of output from the show class-map command:<br>s map match-any videowizard_10-10-10 (id 2)<br>tch access-group name videowizard_10-10-10<br>s Map match-any class-default (id 0)<br>tch any<br>s Map match-any dscp5 (id 3) |

| Related Commands | Command                                      | Description                                                                              |
|------------------|----------------------------------------------|------------------------------------------------------------------------------------------|
|                  |                                              | Creates a class map to be used for matching packets to the class whose name you specify. |
|                  | match (class-map configuration), on page 365 | Defines the match criteria to classify traffic.                                          |

# show mls qos

To display global quality of service (QoS) configuration information, use the **show mls qos** command in EXEC mode.

|                    | show mls qos                                                                                                    |                                                                             |                                             |
|--------------------|----------------------------------------------------------------------------------------------------|-----------------------------------------------------------------------------|---------------------------------------------|
| Syntax Description | This command has no                                                                                                    | o arguments or keywords.                                                    |                                             |
| Command Modes      | User EXEC                                                                                                    |                                                                             |                                             |
|                    | Privileged EXEC                                                                                                    |                                                                             |                                             |
| Command History    | Release                                                                                                    |                                                                             | Modification                                |
|                    | Cisco IOS Release 1                                                                                                    | 5.0(2)EX                                                                    | This command was introduc                   |
| Examples           |                                                                                                    | output from the <b>show mls qos</b> com<br>(DSCP) transparency is disabled: | nand when QoS is enabled and Differentiated |
|                    | Device# <b>show mls (</b><br>QoS is enabled<br>QoS ip packet dscp                                                       | <b>gos</b><br>o rewrite is disabled                                         |                                             |
|                    | This is an example of output from the <b>show mls qos</b> command when QoS is enabled and DSCP transparency is enabled: |                                                                             |                                             |
|                    | Device# <b>show mls c</b><br>QoS is enabled<br>QoS ip packet dscp                                                       | <b>gos</b><br>o rewrite is enabled                                          |                                             |
| Related Commands   | Command                                                                                                    | Description                                                                 |                                             |
|                    | mls qos, on page 367                                                                                                    | Enables QoS on the entire switch.                                           |                                             |

# show mls qos aggregate-policer

To display the quality of service (QoS) aggregate policer configuration, use the **show mls qos aggregate-policer** command in EXEC mode.

**show mls qos aggregate-policer** [aggregate-policer-name]

| Syntax Description | aggregate-policer-name (Optional) Displays                                                 | s the policer configuration for the specified name. |                     |
|--------------------|--------------------------------------------------------------------------------------------|-----------------------------------------------------|---------------------|
| Command Modes      | User EXEC                                                                                  |                                                     |                     |
|                    | Privileged EXEC                                                                            |                                                     |                     |
| Command History    | Release                                                                                    |                                                     | Modification        |
|                    | Cisco IOS Release 15.0(2)EX                                                                |                                                     | This command was in |
| Usage Guidelines   | A policer defines a maximum permissible ra<br>an action to take if either maximum is excee | ate of transmission, a maximum burst size for trans | smissions, and      |
|                    | This command is supported only on the LAI                                                  | N Base image.                                       |                     |
| Examples           | This is an example of output from the <b>show</b>                                          | mls qos aggregate-policer command:                  |                     |
|                    | Device# show mls qos aggregate-police                                                      | er policer1                                         |                     |
|                    | aggregate-policer policer1 1000000 20<br>Not used by any policy map                        | 000000 exceed-action drop                           |                     |
| Related Commands   | Command                                                                                    | scription                                           |                     |

| Related Commands | Command | Description                                                                            |
|------------------|---------|----------------------------------------------------------------------------------------|
|                  |         | Defines policer parameters that can be shared by multiple classes within a policy map. |

## show mls qos interface

To display quality of service (QoS) information at the port level, use the **show mls qos interface** command in EXEC mode.

show mls qos interface [interface-id] [{buffers | queueing | statistics}]

| Syntax Description | interface-id                                                                                                    | (Optional) The QoS information for the specified port.<br>Valid interfaces include physical ports.                                                                                                    |
|--------------------|----------------------------------------------------------------------------------------------------|----------------------------------------------------------------------------------------------------|
|                    | buffers                                                                                                    | (Optional) Displays the buffer allocation among the queues.                                                                                                    |
|                    | queueing                                                                                                    | (Optional) Displays the queueing strategy (shared or shaped) and the weights corresponding to the queues.                                                                                                    |
|                    | statistics                                                                                                    | (Optional) Displays statistics for sent and received<br>Differentiated Services Code Points (DSCPs) and class of<br>service (CoS) values, the number of packets enqueued or<br>dropped per egress queue, and the number of in-profile<br>and out-of-profile packets for each policer. |
| Command Modes      | User EXEC<br>Privileged EXEC                                                                                                    |                                                                                                    |
| Command History    | Release                                                                                                    | Modification                                                                                                    |
|                    | Cisco IOS Release 15.0(2)EX                                                                                                    | This command was introdu                                                                                                    |
| Usage Guidelines   | Though visible in the command-line help<br>This command is supported only on the                                                                                                    | lp string, the <b>policers</b> keyword is not supported.<br>LAN Base image.                                                                                                    |
| Examples           | This is an example of output from the <b>sho</b><br>QoS is enabled:                                                                                                    | ow mls qos interface interface-id command when port-based                                                                                                    |
|                    | Device# show mls qos interface gig<br>GigabitEthernet1/0/1<br>trust state: trust cos<br>trust mode: trust cos<br>trust enabled flag: ena<br>COS override: dis<br>default COS: 0<br>DSCP Mutation Map: Default DSCP Mu<br>Trust device: none<br>qos mode: port-based |                                                                                                    |
|                    | This is an example of output from the <b>sh</b> o                                                                                                    | ow mls qos interface interface-id command when port-based                                                                                                    |

This is an example of output from the **show mls qos interface** *interface-id* command when port-based QoS is disabled:

```
Device# show mls qos interface gigabitethernet1/0/1
GigabitEthernet1/0/1
QoS is disabled. When QoS is enabled, following settings will be applied
trust state: trust cos
trust mode: trust cos
trust enabled flag: ena
COS override: dis
default COS: 0
DSCP Mutation Map: Default DSCP Mutation Map
Trust device: none
qos mode: port-based
```

This is an example of output from the **show mls qos interface** *interface-id* **buffers** command:

```
Device# show mls qos interface gigabitethernet1/0/2 buffers
GigabitEthernet1/0/2
The port is mapped to qset : 1
The allocations between the queues are : 25 25 25 25
```

This is an example of output from the **show mls qos interface** *interface-id* **queueing** command. The egress expedite queue overrides the configured shaped round robin (SRR) weights.

```
Device# show mls qos interface gigabitethernet1/0/2 queueing
GigabitEthernet1/0/2
Egress Priority Queue :enabled
Shaped queue weights (absolute) : 25 0 0 0
Shared queue weights : 25 25 25 25
The port bandwidth limit : 100 (Operational Bandwidth:100.0)
The port is mapped to qset : 1
```

This is an example of output from the **show mls qos interface** *interface-id* **statistics** command:

Device# show mls qos interface gigabitethernet1/0/1 statistics GigabitEthernet1/0/1 (All statistics are in packets)

dscp: incoming

| usep. Incom | 1119  |   |   |        |   |
|-------------|-------|---|---|--------|---|
|             |       |   |   |        |   |
| 0 - 4 :     | 15233 | 0 | 0 | 0      | 0 |
| 5 - 9 :     | 0     | 0 | 0 | 0      | 0 |
| 10 - 14 :   | 0     | 0 | 0 | 0      | 0 |
| 15 - 19 :   | 0     | 0 | 0 | 0      | 0 |
| 20 - 24 :   | 0     | 0 | 0 | 0      | 0 |
| 25 - 29 :   | 0     | 0 | 0 | 0      | 0 |
| 30 - 34 :   | 0     | 0 | 0 | 0      | 0 |
| 35 - 39 :   | 0     | 0 | 0 | 0      | 0 |
| 40 - 44 :   | 0     | 0 | 0 | 0      | 0 |
| 45 - 49 :   | 0     | 0 | 0 | 406417 | 0 |
| 50 - 54 :   | 0     | 0 | 0 | 0      | 0 |
| 55 - 59 :   | 0     | 0 | 0 | 0      | 0 |
| 60 - 64 :   | 0     | 0 | 0 | 0      |   |
| dscp: outgo | ing   |   |   |        |   |
|             |       |   |   |        |   |
| <u> </u>    | 0.05  | 0 | 0 | 0      |   |
| 0 - 4 :     | 337   | 0 | 0 | 0      | 0 |
| 5 - 9 :     | 0     | 0 | 0 | 0      | 0 |
| 10 - 14 :   | 0     | 0 | 0 | 0      | 0 |
| 15 - 19 :   | 0     | 0 | 0 | 0      | 0 |
| 20 - 24 :   | 0     | 0 | 0 | 0      | 0 |
| 25 - 29 :   | 0     | 0 | 0 | 0      | 0 |
| 30 - 34 :   | 0     | U | U | U      | 0 |
| 35 - 39 :   | 0     | 0 | 0 | 0      | 0 |

| 40 - 44 :<br>45 - 49 :<br>50 - 54 :<br>55 - 59 :<br>60 - 64 :<br>cos: incomin | 0<br>0<br>0          | 0<br>0<br>0<br>0 | 0<br>0<br>0<br>0      | 0<br>13866<br>0<br>0<br>0 | 0<br>0<br>0 |
|-------------------------------------------------------------------------------|----------------------|------------------|-----------------------|---------------------------|-------------|
| 0 - 4 :<br>5 - 7 :<br>cos: outgoir                                            | 0                    | 0<br>0           | 0<br>0                | 0                         | 0           |
|                                                                               | 1993<br>es enqueued: |                  | 275213                | 0                         | 7478        |
| queue 0:<br>queue 1:<br>queue 2:<br>queue 3:                                  | 0<br>0               | 341              | 0<br>441525<br>0<br>0 |                           |             |
| output queue<br>queue: thi                                                    |                      | hreshold2 †      | threshold3            |                           |             |
| queue 0:<br>queue 1:<br>queue 2:                                              | 0                    |                  | 0<br>0<br>0           |                           |             |
| queue 3:                                                                      |                      | 0                | 0                     |                           |             |

This table describes the fields in this display.

| Table 31: show mls qos interface statistics l | Field Descriptions |
|-----------------------------------------------|--------------------|

| Field         |              | Description                                             |
|---------------|--------------|---------------------------------------------------------|
| DSCP          | incoming     | Number of packets received for each DSCP value.         |
|               | outgoing     | Number of packets sent for each DSCP value.             |
| CoS           | incoming     | Number of packets received for each CoS value.          |
|               | outgoing     | Number of packets sent for each CoS value.              |
| Output queues | enqueued     | Number of packets in the egress queue.                  |
|               | dropped      | Number of packets in the egress queue that are dropped. |
| Policer       | Inprofile    | Number of in-profile packets for each policer.          |
|               | Outofprofile | Number of out-of-profile packets for each policer.      |

QoS

I

#### Related Commands C

| Command                                         | Description                                                                                                    |
|-------------------------------------------------|----------------------------------------------------------------------------------------------------|
| mls qos queue-set output buffers, on page 379   | Allocates buffers to a queue set.                                                                                                    |
| mls qos queue-set output threshold, on page 381 | Configures the weighted tail-drop (WTD) thresholds,<br>guarantees the availability of buffers, and configures the<br>maximum memory allocation to a queue set. |
| mls qos srr-queue output cos-map, on page 385   | Maps CoS values to an egress queue or maps CoS values to a queue and to a threshold ID.                                                                        |
| mls qos srr-queue output dscp-map, on page 387  | Maps DSCP values to an egress queue or maps DSCP values to a queue and to a threshold ID.                                                                      |
| policy map, on page 395                         | Creates or modifies a policy map.                                                                                                    |
| queue-set, on page 397                          | Maps a port to a queue set.                                                                                                    |
| srr-queue bandwidth limit, on page 413          | Limits the maximum output on a port.                                                                                                    |
| srr-queue bandwidth shape, on page 415          | Assigns the shaped weights and enables bandwidth shaping on the four egress queues mapped to a port.                                                           |
| srr-queue bandwidth share, on page 417          | Assigns the shared weights and enables bandwidth sharing<br>on the four egress queues mapped to a port.                                                        |

# show mls qos maps

To display quality of service (QoS) mapping information, use the **show mls qos maps** command in EXEC mode.

**show mls qos maps** [{**cos-dscp** | **cos-output-q** | **dscp-cos** | **dscp-mutation** *dscp-mutation-name* | **dscp-output-q** | **ip-prec-dscp** | **policed-dscp**}]

| Syntax Description                                                                                                    | cos-dscp                                                                                                    | (Optional) Displays class of service (CoS)-to-DSCP map                                                                                                    | ).                      |  |  |  |  |  |
|----------------------------------------------------------------------------------------------------|----------------------------------------------------------------------------------------------------|----------------------------------------------------------------------------------------------------|-------------------------|--|--|--|--|--|
|                                                                                                    | cos-output-q                                                                                                    | (Optional) Displays the CoS output queue threshold map                                                                                                    | ).                      |  |  |  |  |  |
|                                                                                                    | dscp-cos                                                                                                    | (Optional) Displays DSCP-to-CoS map.                                                                                                    |                         |  |  |  |  |  |
|                                                                                                    | dscp-mutation dscp-mutation-name                                                                                                    | (Optional) Displays the specified DSCP-to-DSCP-mutation                                                                                                    | on map.                 |  |  |  |  |  |
|                                                                                                    | dscp-output-q                                                                                                    | (Optional) Displays the DSCP output queue threshold m                                                                                                    | ap.                     |  |  |  |  |  |
|                                                                                                    | ip-prec-dscp                                                                                                    | (Optional) Displays the IP-precedence-to-DSCP map.                                                                                                    |                         |  |  |  |  |  |
|                                                                                                    | policed-dscp                                                                                                    | (Optional) Displays the policed-DSCP map.                                                                                                    |                         |  |  |  |  |  |
| Command Default                                                                                                    | None                                                                                                    |                                                                                                    |                         |  |  |  |  |  |
| Command Modes                                                                                                    | User EXEC                                                                                                    |                                                                                                    |                         |  |  |  |  |  |
|                                                                                                    | Privileged EXEC                                                                                                    |                                                                                                    |                         |  |  |  |  |  |
| Command History                                                                                                    | Release                                                                                                    |                                                                                                    | Modification            |  |  |  |  |  |
|                                                                                                    | Cisco IOS Release 15.0(2)EX                                                                                                    |                                                                                                    | This command was introd |  |  |  |  |  |
| Usage Guidelines                                                                                                    |                                                                                                    | mapping tables to represent the priority of the traffic and t<br>) or Differentiated Services Code Point (DSCP) value from                                                                                                    |                         |  |  |  |  |  |
| The policed-DSCP, DSCP-to-CoS, and the DSCP-to-DSCP-mutation maps appear as a matrix. The d1 specifies the most-significant digit in the DSCP. The d2 row specifies the least-significant digit in the The intersection of the d1 and d2 values provides the policed-DSCP, the CoS, or the mutated-DSCP For example, in the DSCP-to-CoS map, a DSCP value of 43 corresponds to a CoS value of 5. |                                                                                                    |                                                                                                    |                         |  |  |  |  |  |
|                                                                                                    | The DSCP output queue threshold maps appear as a matrix. The d1 column specifies the most-significant digit of the DSCP number. The d2 row specifies the least-significant digit in the DSCP number. The intersection of the d1 and the d2 values provides the queue ID and threshold ID. For example, in the DSCP output queue threshold map, a DSCP value of 43 corresponds to queue 1 and threshold 3 (01-03). |                                                                                                    |                         |  |  |  |  |  |
|                                                                                                    | and threshold ID in the second row.                                                                                                    | The CoS output queue threshold maps show the CoS value in the top row and the corresponding queue ID and threshold ID in the second row. For example, in the CoS output queue threshold map, a CoS value of 5 corresponds to queue 1 and threshold 3 (1-3). |                         |  |  |  |  |  |
| Examples                                                                                                    | This is an example of output from the                                                                                                    | ne show mls qos maps command:                                                                                                    |                         |  |  |  |  |  |

|   | /ice#                                                                                          |                                                                                 |                                                                                                    | -                                                                                                    |                                                                                                    | map                                                                                                    | 5                                                                                             |                                                                                              |                                                                                            |                                                                                                    |                                                                                                    |                                                                                         |                                                    |                                                    |                                                    |                                           |                                           |
|---|------------------------------------------------------------------------------------------------|---------------------------------------------------------------------------------|----------------------------------------------------------------------------------------------------|----------------------------------------------------------------------------------------------------|----------------------------------------------------------------------------------------------------|----------------------------------------------------------------------------------------------------|-----------------------------------------------------------------------------------------------|----------------------------------------------------------------------------------------------|--------------------------------------------------------------------------------------------|----------------------------------------------------------------------------------------------------|----------------------------------------------------------------------------------------------------|-----------------------------------------------------------------------------------------|----------------------------------------------------|----------------------------------------------------|----------------------------------------------------|-------------------------------------------|-------------------------------------------|
|   | Poli<br>d1                                                                                     |                                                                                 | dscp<br>d2 0                                                                                                    |                                                                                                    |                                                                                                    | З                                                                                                    | 4                                                                                             | 5                                                                                            | 6                                                                                          | 7                                                                                                    | 8                                                                                                    | 9                                                                                       |                                                    |                                                    |                                                    |                                           |                                           |
|   |                                                                                                |                                                                                 |                                                                                                    |                                                                                                    |                                                                                                    |                                                                                                    |                                                                                               |                                                                                              |                                                                                            |                                                                                                    |                                                                                                    |                                                                                         |                                                    |                                                    |                                                    |                                           |                                           |
|   |                                                                                                | :                                                                               |                                                                                                    |                                                                                                    | 02                                                                                                    |                                                                                                    |                                                                                               |                                                                                              |                                                                                            |                                                                                                    |                                                                                                    |                                                                                         |                                                    |                                                    |                                                    |                                           |                                           |
|   |                                                                                                | :                                                                               |                                                                                                    |                                                                                                    | 12<br>22                                                                                                    |                                                                                                    |                                                                                               |                                                                                              |                                                                                            |                                                                                                    |                                                                                                    |                                                                                         |                                                    |                                                    |                                                    |                                           |                                           |
|   |                                                                                                | :                                                                               |                                                                                                    |                                                                                                    | 32                                                                                                    |                                                                                                    |                                                                                               |                                                                                              |                                                                                            |                                                                                                    |                                                                                                    |                                                                                         |                                                    |                                                    |                                                    |                                           |                                           |
|   |                                                                                                | :                                                                               |                                                                                                    |                                                                                                    | 42                                                                                                    |                                                                                                    |                                                                                               |                                                                                              |                                                                                            |                                                                                                    |                                                                                                    |                                                                                         |                                                    |                                                    |                                                    |                                           |                                           |
|   |                                                                                                | :                                                                               | 50<br>60                                                                                                    |                                                                                                    | 52<br>62                                                                                                    |                                                                                                    | 54                                                                                            | 55                                                                                           | 56                                                                                         | 57                                                                                                    | 58                                                                                                    | 59                                                                                      |                                                    |                                                    |                                                    |                                           |                                           |
|   | 0                                                                                              | •                                                                               | 00                                                                                                    | 01                                                                                                    | 02                                                                                                    | 05                                                                                                    |                                                                                               |                                                                                              |                                                                                            |                                                                                                    |                                                                                                    |                                                                                         |                                                    |                                                    |                                                    |                                           |                                           |
|   | Dscp                                                                                           |                                                                                 |                                                                                                    |                                                                                                    |                                                                                                    |                                                                                                    | -                                                                                             | _                                                                                            | -                                                                                          | _                                                                                                    |                                                                                                    |                                                                                         |                                                    |                                                    |                                                    |                                           |                                           |
|   | d1                                                                                             | :                                                                               | d2 0                                                                                                    | 1                                                                                                    | 2                                                                                                    | 3                                                                                                    | 4                                                                                             | 5                                                                                            | 6                                                                                          | 7                                                                                                    | 8                                                                                                    | 9                                                                                       |                                                    |                                                    |                                                    |                                           |                                           |
|   | 0                                                                                              | :                                                                               | 00                                                                                                    | 00                                                                                                    | 00                                                                                                    | 00                                                                                                    | 00                                                                                            | 00                                                                                           | 00                                                                                         | 00                                                                                                    | 01                                                                                                    | 01                                                                                      |                                                    |                                                    |                                                    |                                           |                                           |
|   | 1                                                                                              | :                                                                               | 01                                                                                                    | 01                                                                                                    | 01                                                                                                    | 01                                                                                                    | 01                                                                                            | 01                                                                                           | 02                                                                                         | 02                                                                                                    | 02                                                                                                    | 02                                                                                      |                                                    |                                                    |                                                    |                                           |                                           |
|   |                                                                                                | :                                                                               |                                                                                                    |                                                                                                    | 02                                                                                                    |                                                                                                    |                                                                                               |                                                                                              |                                                                                            |                                                                                                    |                                                                                                    |                                                                                         |                                                    |                                                    |                                                    |                                           |                                           |
|   |                                                                                                | :                                                                               |                                                                                                    |                                                                                                    | 04                                                                                                    |                                                                                                    |                                                                                               |                                                                                              |                                                                                            |                                                                                                    |                                                                                                    |                                                                                         |                                                    |                                                    |                                                    |                                           |                                           |
|   |                                                                                                | :                                                                               |                                                                                                    |                                                                                                    | 05                                                                                                    |                                                                                                    |                                                                                               |                                                                                              |                                                                                            |                                                                                                    |                                                                                                    |                                                                                         |                                                    |                                                    |                                                    |                                           |                                           |
|   |                                                                                                | :                                                                               |                                                                                                    |                                                                                                    | 06<br>07                                                                                                    |                                                                                                    | 06                                                                                            | 06                                                                                           | 07                                                                                         | 07                                                                                                    | 07                                                                                                    | 07                                                                                      |                                                    |                                                    |                                                    |                                           |                                           |
|   |                                                                                                |                                                                                 |                                                                                                    |                                                                                                    |                                                                                                    |                                                                                                    |                                                                                               |                                                                                              |                                                                                            |                                                                                                    |                                                                                                    |                                                                                         |                                                    |                                                    |                                                    |                                           |                                           |
|   | Cos-                                                                                           |                                                                                 |                                                                                                    |                                                                                                    | 1,                                                                                                    | - ·                                                                                                    | <b>.</b>                                                                                      |                                                                                              | - ,                                                                                        | ~ ·                                                                                                    | 7                                                                                                    |                                                                                         |                                                    |                                                    |                                                    |                                           |                                           |
|   |                                                                                                |                                                                                 | :                                                                                                    |                                                                                                    |                                                                                                    |                                                                                                    |                                                                                               |                                                                                              |                                                                                            |                                                                                                    | _                                                                                                    |                                                                                         |                                                    |                                                    |                                                    |                                           |                                           |
|   | (                                                                                              | dscp                                                                            | :                                                                                                    | 0                                                                                                    | 8 1                                                                                                    | 6 2                                                                                                    | 4 32                                                                                          | 2 4                                                                                          | 648                                                                                        | 3 5                                                                                                    | 6                                                                                                    |                                                                                         |                                                    |                                                    |                                                    |                                           |                                           |
|   |                                                                                                |                                                                                 |                                                                                                    |                                                                                                    |                                                                                                    |                                                                                                    |                                                                                               |                                                                                              |                                                                                            |                                                                                                    |                                                                                                    |                                                                                         |                                                    |                                                    |                                                    |                                           |                                           |
|   | IpPre                                                                                          |                                                                                 | ence:                                                                                                    |                                                                                                    |                                                                                                    |                                                                                                    |                                                                                               | 1 1                                                                                          | 5 (                                                                                        |                                                                                                    | 7                                                                                                    |                                                                                         |                                                    |                                                    |                                                    |                                           |                                           |
|   |                                                                                                | -                                                                               | ·                                                                                                    |                                                                                                    |                                                                                                    |                                                                                                    |                                                                                               |                                                                                              |                                                                                            |                                                                                                    | _                                                                                                    |                                                                                         |                                                    |                                                    |                                                    |                                           |                                           |
|   | (                                                                                              | dscp                                                                            | :                                                                                                    | 0                                                                                                    | 8 1                                                                                                    | 6 2                                                                                                    | 4 32                                                                                          | 2 4 (                                                                                        | 0 48                                                                                       | 3 5                                                                                                    | 6                                                                                                    |                                                                                         |                                                    |                                                    |                                                    |                                           |                                           |
|   | _                                                                                              |                                                                                 |                                                                                                    |                                                                                                    | ,                                                                                                    |                                                                                                    | ,                                                                                             |                                                                                              |                                                                                            |                                                                                                    |                                                                                                    |                                                                                         |                                                    |                                                    |                                                    |                                           |                                           |
|   | Dscp-                                                                                          |                                                                                 | putq                                                                                                    | -th                                                                                                    | resi                                                                                                    |                                                                                                    |                                                                                               |                                                                                              |                                                                                            |                                                                                                    |                                                                                                    |                                                                                         |                                                    |                                                    |                                                    |                                           |                                           |
|   |                                                                                                | • uz                                                                            |                                                                                                    | n                                                                                                    |                                                                                                    |                                                                                                    |                                                                                               | -                                                                                            |                                                                                            | R                                                                                                    |                                                                                                    | 1                                                                                       | 5                                                  | 6                                                  | 7                                                  | 8                                         | q                                         |
|   |                                                                                                |                                                                                 |                                                                                                    | 0                                                                                                    |                                                                                                    | 1                                                                                                    |                                                                                               | -                                                                                            |                                                                                            | 3                                                                                                    |                                                                                                    | l<br>                                                                                   | 5                                                  | 6                                                  | 7                                                  | 8                                         | 9                                         |
|   | 0                                                                                              | :                                                                               |                                                                                                    |                                                                                                    |                                                                                                    | 1                                                                                                    |                                                                                               | 2<br>                                                                                        |                                                                                            |                                                                                                    |                                                                                                    |                                                                                         |                                                    |                                                    |                                                    | 8<br>04-01                                |                                           |
|   | 1                                                                                              | :                                                                               | 03<br>04                                                                                                    | -03<br>-02                                                                                                    | 03-                                                                                                    | 1<br>-03<br>-01                                                                                                    | 03-<br>04-                                                                                    | -03<br>-02                                                                                   | 03-<br>04-                                                                                 | -03<br>-01                                                                                                    | 03-<br>04-                                                                                                    | -03<br>-02                                                                              | 03-03<br>04-01                                     | 03-03<br>02-01                                     | 03-03<br>02-01                                     | 04-01<br>02-01                            | 04-01<br>02-01                            |
|   | 1<br>2                                                                                         | :<br>:                                                                          | 03<br>04<br>02                                                                                                    | -03<br>-02<br>-01                                                                                                    | 03-<br>04-<br>02-                                                                                                    | 1<br>-03<br>-01<br>-01                                                                                                    | 03-<br>04-<br>02-                                                                             | -03<br>-02<br>-01                                                                            | 03-<br>04-<br>02-                                                                          | -03<br>-01<br>-01                                                                                                    | 03-<br>04-<br>02-                                                                                                    | -03<br>-02<br>-02                                                                       | 03-03<br>04-01<br>03-01                            | 03-03<br>02-01<br>02-01                            | 03-03<br>02-01<br>02-01                            | 04-01<br>02-01<br>02-01                   | 04-01<br>02-01<br>02-01                   |
|   | 1<br>2<br>3                                                                                    | :<br>:<br>:                                                                     | 03<br>04<br>02<br>02                                                                                                    | -03<br>-02<br>-01<br>-01                                                                                                    | 03·<br>04·<br>02·<br>02·                                                                                               | 1<br>-03<br>-01<br>-01<br>-01                                                                                                    | 03-<br>04-<br>02-<br>01-                                                                      | -03<br>-02<br>-01<br>-03                                                                     | 03<br>04<br>02<br>01                                                                       | -03<br>-01<br>-01<br>-03                                                                                                    | 03-<br>04-<br>02-<br>02-                                                                                                    | -03<br>-02<br>-02<br>-01                                                                | 03-03<br>04-01<br>03-01<br>02-01                   | 03-03<br>02-01<br>02-01<br>02-01                   | 03-03<br>02-01<br>02-01<br>02-01                   | 04-01<br>02-01<br>02-01<br>02-01          | 04-01<br>02-01<br>02-01<br>02-01          |
|   | 1<br>2<br>3<br>4                                                                               | :<br>:<br>:                                                                     | 03·<br>04·<br>02·<br>02·<br>01·                                                                                                    | -03<br>-02<br>-01<br>-01<br>-03                                                                                                    | 03-<br>04-<br>02-<br>02-<br>01-                                                                                        | 1<br>-03<br>-01<br>-01<br>-01<br>-03                                                                                                    | 03-<br>04-<br>02-<br>01-<br>01-                                                               | -03<br>-02<br>-01<br>-03<br>-03                                                              | 03-<br>04-<br>02-<br>01-<br>01-                                                            | -03<br>-01<br>-01<br>-03<br>-03                                                                                                    | 03-<br>04-<br>02-<br>02-<br>01-                                                                                                    | -03<br>-02<br>-02<br>-01<br>-03                                                         | 03-03<br>04-01<br>03-01<br>02-01<br>01-03          | 03-03<br>02-01<br>02-01<br>02-01<br>01-03          | 03-03<br>02-01<br>02-01<br>02-01<br>02-01<br>01-03 | 04-01<br>02-01<br>02-01<br>02-01<br>02-03 | 04-01<br>02-01<br>02-01<br>02-01<br>02-03 |
|   | 1<br>2<br>3<br>4<br>5                                                                          | :<br>:<br>:                                                                     | 03<br>04<br>02<br>02<br>01<br>02                                                                                                    | -03<br>-02<br>-01<br>-01<br>-03<br>-03                                                                                                    | 03-<br>04-<br>02-<br>02-<br>01-                                                                                        | 1<br>-03<br>-01<br>-01<br>-01<br>-03<br>-03                                                                                                    | 03-<br>04-<br>02-<br>01-<br>01-<br>02-                                                        | -03<br>-02<br>-01<br>-03<br>-03<br>-03                                                       | 03-<br>04-<br>02-<br>01-<br>01-<br>02-                                                     | -03<br>-01<br>-01<br>-03<br>-03<br>-03                                                                                                    | 03-<br>04-<br>02-<br>02-<br>01-                                                                                                    | -03<br>-02<br>-02<br>-01<br>-03                                                         | 03-03<br>04-01<br>03-01<br>02-01<br>01-03          | 03-03<br>02-01<br>02-01<br>02-01<br>01-03          | 03-03<br>02-01<br>02-01<br>02-01<br>02-01<br>01-03 | 04-01<br>02-01<br>02-01<br>02-01          | 04-01<br>02-01<br>02-01<br>02-01<br>02-03 |
|   | 1<br>2<br>3<br>4<br>5                                                                          | :<br>:<br>:<br>:                                                                | 03<br>04<br>02<br>02<br>01<br>02                                                                                                    | -03<br>-02<br>-01<br>-01<br>-03<br>-03                                                                                                    | 03-<br>04-<br>02-<br>02-<br>01-<br>02-                                                                                 | 1<br>-03<br>-01<br>-01<br>-01<br>-03<br>-03                                                                                                    | 03-<br>04-<br>02-<br>01-<br>01-<br>02-                                                        | -03<br>-02<br>-01<br>-03<br>-03<br>-03                                                       | 03-<br>04-<br>02-<br>01-<br>01-<br>02-                                                     | -03<br>-01<br>-01<br>-03<br>-03<br>-03                                                                                                    | 03-<br>04-<br>02-<br>02-<br>01-                                                                                                    | -03<br>-02<br>-02<br>-01<br>-03                                                         | 03-03<br>04-01<br>03-01<br>02-01<br>01-03          | 03-03<br>02-01<br>02-01<br>02-01<br>01-03          | 03-03<br>02-01<br>02-01<br>02-01<br>02-01<br>01-03 | 04-01<br>02-01<br>02-01<br>02-01<br>02-03 | 04-01<br>02-01<br>02-01<br>02-01<br>02-03 |
|   | 1<br>2<br>3<br>4<br>5                                                                          | ::                                                                              | <br>03<br>04<br>02<br>02<br>01<br>02<br>02<br>02                                                                                       | -03<br>-02<br>-01<br>-03<br>-03<br>-03                                                                                                    | 03.<br>04.<br>02.<br>01.<br>02.<br>02.<br>02.                                                                          | 1<br>-03<br>-01<br>-01<br>-03<br>-03<br>-03                                                                                                    | 03-<br>04-<br>02-<br>01-<br>02-<br>02-<br>02-<br>mag                                          | -03<br>-02<br>-01<br>-03<br>-03<br>-03<br>-03                                                | 03-<br>04-<br>02-<br>01-<br>01-<br>02-<br>02-                                              | -03<br>-01<br>-03<br>-03<br>-03<br>-03                                                                                                    | 03-<br>04-<br>02-<br>02-<br>01-<br>02-                                                                                                    | -03<br>-02<br>-02<br>-01<br>-03<br>-03                                                  | 03-03<br>04-01<br>03-01<br>02-01<br>01-03<br>02-03 | 03-03<br>02-01<br>02-01<br>02-01<br>01-03<br>02-03 | 03-03<br>02-01<br>02-01<br>02-01<br>02-01<br>01-03 | 04-01<br>02-01<br>02-01<br>02-01<br>02-03 | 04-01<br>02-01<br>02-01<br>02-01<br>02-03 |
|   | 1<br>2<br>3<br>4<br>5<br>6                                                                     | ::                                                                              | <br>03<br>04<br>02<br>02<br>01<br>02<br>02<br>02                                                                                       | -03<br>-02<br>-01<br>-03<br>-03<br>-03<br>thre                                                                                                    | 03-<br>04-<br>02-<br>02-<br>02-<br>02-<br>02-<br>02-<br>02-                                                            | 1<br>-03<br>-01<br>-01<br>-03<br>-03<br>-03                                                                                                    | 03-<br>04-<br>02-<br>01-<br>02-<br>02-<br>02-<br>mag                                          | -03<br>-02<br>-01<br>-03<br>-03<br>-03<br>-03<br>-03                                         | 03-<br>04-<br>02-<br>01-<br>01-<br>02-<br>02-<br>02-<br>3                                  | -03<br>-01<br>-03<br>-03<br>-03<br>-03                                                                                                    | 03-<br>04-<br>02-<br>02-<br>01-<br>02-                                                                                                    | -03<br>-02<br>-02<br>-01<br>-03<br>-03                                                  | 03-03<br>04-01<br>03-01<br>02-01<br>01-03<br>02-03 | 03-03<br>02-01<br>02-01<br>02-01<br>01-03<br>02-03 | 03-03<br>02-01<br>02-01<br>02-01<br>02-01<br>01-03 | 04-01<br>02-01<br>02-01<br>02-01<br>02-03 | 04-01<br>02-01<br>02-01<br>02-01<br>02-03 |
| C | 1<br>2<br>3<br>4<br>5<br>6<br>Cos-c                                                            | :<br>:<br>:<br>:<br>putp                                                        | 03<br>04<br>02<br>02<br>02<br>02<br>02<br>02<br>02                                                                                     | -03<br>-02<br>-01<br>-03<br>-03<br>-03<br>thro                                                                                                    | 03-<br>04-<br>02-<br>01-<br>02-<br>02-<br>02-<br>02-                                                                   | 1<br>-03<br>-01<br>-01<br>-03<br>-03<br>-03<br>-03                                                                                                    | 03-<br>04-<br>02-<br>01-<br>02-<br>02-<br>map                                                 | -03<br>-02<br>-01<br>-03<br>-03<br>-03<br>-03<br>-03                                         | 03-<br>04-<br>02-<br>01-<br>02-<br>02-<br>02-<br>3                                         | -03<br>-01<br>-03<br>-03<br>-03<br>-03                                                                                                    | 03-<br>04-<br>02-<br>01-<br>02-                                                                                                    | -03<br>-02<br>-02<br>-01<br>-03<br>-03                                                  | 03-03<br>04-01<br>03-01<br>02-01<br>01-03<br>02-03 | 03-03<br>02-01<br>02-01<br>02-01<br>01-03<br>02-03 | 03-03<br>02-01<br>02-01<br>02-01<br>02-01<br>01-03 | 04-01<br>02-01<br>02-01<br>02-01<br>02-03 | 04-01<br>02-01<br>02-01<br>02-01<br>02-03 |
| ç | 1<br>2<br>3<br>4<br>5<br>6<br>Cos-c                                                            | :<br>:<br>:<br>:<br>putp                                                        | 03<br>04<br>02<br>02<br>02<br>02<br>02<br>02<br>02                                                                                     | -03<br>-02<br>-01<br>-03<br>-03<br>-03<br>thro                                                                                                    | 03-<br>04-<br>02-<br>01-<br>02-<br>02-<br>02-<br>02-                                                                   | 1<br>-03<br>-01<br>-01<br>-03<br>-03<br>-03<br>-03                                                                                                    | 03-<br>04-<br>02-<br>01-<br>02-<br>02-<br>map                                                 | -03<br>-02<br>-01<br>-03<br>-03<br>-03<br>-03<br>-03                                         | 03-<br>04-<br>02-<br>01-<br>02-<br>02-<br>02-<br>3                                         | -03<br>-01<br>-03<br>-03<br>-03<br>-03                                                                                                    | 03-<br>04-<br>02-<br>01-<br>02-                                                                                                    | -03<br>-02<br>-02<br>-01<br>-03<br>-03                                                  | 03-03<br>04-01<br>03-01<br>02-01<br>01-03<br>02-03 | 03-03<br>02-01<br>02-01<br>02-01<br>01-03<br>02-03 | 03-03<br>02-01<br>02-01<br>02-01<br>02-01<br>01-03 | 04-01<br>02-01<br>02-01<br>02-01<br>02-03 | 04-01<br>02-01<br>02-01<br>02-01<br>02-03 |
| ç | 1<br>2<br>3<br>4<br>5<br>6<br>Cos-c                                                            | :<br>:<br>:<br>:<br>outp<br>-thr                                                | 03<br>04<br>02<br>02<br>01<br>02<br>02<br>02<br>02<br>02                                                                               | <br>-03<br>-01<br>-03<br>-03<br>-03<br>through the set of the set of | 03-<br>04-<br>02-<br>02-<br>02-<br>02-<br>02-<br>02-<br>02-<br>02-<br>02-<br>02                                        | 1<br>-03<br>-01<br>-01<br>-03<br>-03<br>-03<br>-03<br>-03<br>-03<br>-03<br>-03<br>-03<br>-03                                                           | 03-<br>04-<br>02-<br>01-<br>02-<br>02-<br>map<br>1<br>                                        | -03<br>-02<br>-01<br>-03<br>-03<br>-03<br>-03<br>-03                                         | 03-<br>04-<br>02-<br>01-<br>02-<br>02-<br>02-<br>3                                         | -03<br>-01<br>-03<br>-03<br>-03<br>-03                                                                                                    | 03-<br>04-<br>02-<br>01-<br>02-                                                                                                    | -03<br>-02<br>-02<br>-01<br>-03<br>-03                                                  | 03-03<br>04-01<br>03-01<br>02-01<br>01-03<br>02-03 | 03-03<br>02-01<br>02-01<br>02-01<br>01-03<br>02-03 | 03-03<br>02-01<br>02-01<br>02-01<br>02-01<br>01-03 | 04-01<br>02-01<br>02-01<br>02-01<br>02-03 | 04-01<br>02-01<br>02-01<br>02-01<br>02-03 |
| ç | 1<br>2<br>3<br>4<br>5<br>6<br>Cos-c<br>queue                                                   | :<br>:<br>:<br>:<br>-thr<br>-dsc                                                | 03<br>04<br>02<br>01<br>02<br>02<br>02<br>02<br>02<br>02<br>02<br>02<br>02<br>02<br>02<br>02<br>02                                     | <br>-03<br>-02<br>-01<br>-03<br>-03<br>-03<br>thr<br>cos:<br><br>ld:                                                                                                    | 03.<br>04.<br>02.<br>02.<br>01.<br>02.<br>02.<br>02.<br>02.<br>02.<br>02.<br>02.<br>02.<br>02.<br>02                   | 1<br>-03<br>-01<br>-01<br>-03<br>-03<br>-03<br>-03<br>-03<br>-03<br>-03<br>-03<br>-03<br>-03                                                           | 03-<br>04-<br>02-<br>01-<br>02-<br>02-<br>map<br>1<br>                                        | -03<br>-02<br>-01<br>-03<br>-03<br>-03<br>-03<br>-03<br>-03<br>-03<br>-03<br>-03<br>-03      | 03-<br>04-<br>02-<br>01-<br>02-<br>02-<br>02-<br>3                                         | -03<br>-01<br>-03<br>-03<br>-03<br>-03                                                                                                    | 03-<br>04-<br>02-<br>01-<br>02-                                                                                                    | -03<br>-02<br>-02<br>-01<br>-03<br>-03                                                  | 03-03<br>04-01<br>03-01<br>02-01<br>01-03<br>02-03 | 03-03<br>02-01<br>02-01<br>02-01<br>01-03<br>02-03 | 03-03<br>02-01<br>02-01<br>02-01<br>02-01<br>01-03 | 04-01<br>02-01<br>02-01<br>02-01<br>02-03 | 04-01<br>02-01<br>02-01<br>02-01<br>02-03 |
| ç | 1<br>2<br>3<br>4<br>5<br>6<br>Cos-o<br>queue                                                   | :<br>:<br>:<br>:<br>outp<br>-thr<br>-dsc<br>ult                                 | 03<br>04<br>02<br>01<br>02<br>02<br>02<br>02<br>02<br>02<br>02<br>02<br>02<br>02<br>02<br>02<br>02                                     | <br>-03<br>-02<br>-01<br>-03<br>-03<br>-03<br>thr<br>cos:<br><br>ld:<br>tat.<br>Mu                                                                                                    | 03-<br>04-<br>02-<br>02-<br>02-<br>02-<br>02-<br>02-<br>02-<br>02-<br>02-<br>02                                        | 1<br>-03<br>-01<br>-01<br>-03<br>-03<br>-03<br>-03<br>-03<br>-03<br>-03<br>-03<br>-03<br>-03                                                           | 03-<br>04-<br>02-<br>01-<br>02-<br>02-<br>map<br>1<br>                                        | -03<br>-02<br>-01<br>-03<br>-03<br>-03<br>-03<br>-03<br>-03<br>-03<br>-03<br>-03<br>-03      | 03-<br>04-<br>02-<br>01-<br>02-<br>02-<br>3                                                | -03<br>-01<br>-03<br>-03<br>-03<br>-03<br>-03<br>-03                                                                                      | 03-<br>04-<br>02-<br>01-<br>02-<br>4                                                                                                    | -03<br>-02<br>-02<br>-01<br>-03<br>-03<br>5<br>3                                        | 03-03<br>04-01<br>03-01<br>02-01<br>01-03<br>02-03 | 03-03<br>02-01<br>02-01<br>02-01<br>01-03<br>02-03 | 03-03<br>02-01<br>02-01<br>02-01<br>02-01<br>01-03 | 04-01<br>02-01<br>02-01<br>02-01<br>02-03 | 04-01<br>02-01<br>02-01<br>02-01<br>02-03 |
| ç | 1<br>2<br>3<br>4<br>5<br>6<br>Cos-0<br>queue<br>Dscp-<br>Defat<br>d1                           | :<br>:<br>:<br>-thr<br>-dsc<br>ult<br>:                                         | 03<br>04<br>02<br>01<br>02<br>02<br>02<br>02<br>02<br>02<br>02<br>02<br>02<br>02<br>02<br>02<br>02                                     | <br>-03<br>-02<br>-01<br>-03<br>-03<br>-03<br>-03<br>thr<br>cos:<br><br>ld:<br>tat.<br>Mu<br>1                                                                                                    | 03-<br>04-<br>02-<br>02-<br>02-<br>02-<br>02-<br>02-<br>02-<br>03-<br>3-<br>3-<br>3-                                   | 1<br>-03<br>-01<br>-01<br>-03<br>-03<br>-03<br>-03<br>-03<br>-03<br>-03<br>-03<br>-03<br>-03                                                           | 03-<br>04-<br>02-<br>01-<br>02-<br>02-<br>map<br>1<br>                                        | 2<br>-03<br>-02<br>-01<br>-03<br>-03<br>-03<br>-03<br>-03<br>-03<br>-03<br>-03<br>-03<br>-03 | 03-<br>04-<br>02-<br>01-<br>02-<br>02-<br>3<br>2-2                                         | -03<br>-01<br>-03<br>-03<br>-03<br>-03<br>-03<br>-03<br>2 1-                                                                              | 03-<br>04-<br>02-<br>02-<br>01-<br>02-<br>4<br>-3 2                                                                                                    | -03<br>-02<br>-02<br>-01<br>-03<br>-03<br>5<br>3                                        | 03-03<br>04-01<br>03-01<br>02-01<br>01-03<br>02-03 | 03-03<br>02-01<br>02-01<br>02-01<br>01-03<br>02-03 | 03-03<br>02-01<br>02-01<br>02-01<br>02-01<br>01-03 | 04-01<br>02-01<br>02-01<br>02-01<br>02-03 | 04-01<br>02-01<br>02-01<br>02-01<br>02-03 |
| c | 1<br>2<br>3<br>4<br>5<br>6<br>Cos-c<br>Queue<br>Dscp<br>Defau<br>d1<br><br>0                   | :<br>:<br>:<br>:<br>-thr<br>-dsc<br>ult<br>:<br>:                               | 03<br>04<br>02<br>02<br>01<br>02<br>02<br>02<br>02<br>02<br>02<br>02<br>02<br>02<br>02<br>02<br>02<br>02                               | -03<br>-02<br>-01<br>-03<br>-03<br>-03<br>-03<br>-03<br>-03<br>-03<br>-03<br>-03<br>-03                                                                                                    | 03-<br>04-<br>02-<br>02-<br>02-<br>02-<br>02-<br>02-<br>02-<br>02-<br>02-<br>02                                        | 1<br>-03<br>-01<br>-01<br>-03<br>-03<br>-03<br>-03<br>-03<br>-03<br>-03<br>-03<br>-03<br>-03                                                           | 03-<br>04-<br>02-<br>01-<br>02-<br>02-<br>02-<br>02-<br>02-<br>02-<br>02-<br>02-<br>02-<br>02 | -03<br>-02<br>-01<br>-03<br>-03<br>-03<br>-03<br>-03<br>-03<br>-03<br>-03<br>-03<br>-03      | 03-<br>04-<br>02-<br>01-<br>02-<br>02-<br>3<br>2-2<br>6                                    | -03<br>-01<br>-03<br>-03<br>-03<br>-03<br>-03<br>-03<br>-03<br>-03<br>-03<br>-03                                                          | 03-<br>04-<br>02-<br>02-<br>01-<br>02-<br>4<br>-3 1<br>8<br>8<br>8<br>08                                                                                                 | -03<br>-02<br>-01<br>-03<br>-03<br>-03<br>-03<br>-03<br>-03<br>-03                      | 03-03<br>04-01<br>03-01<br>02-01<br>01-03<br>02-03 | 03-03<br>02-01<br>02-01<br>02-01<br>01-03<br>02-03 | 03-03<br>02-01<br>02-01<br>02-01<br>02-01<br>01-03 | 04-01<br>02-01<br>02-01<br>02-01<br>02-03 | 04-01<br>02-01<br>02-01<br>02-01<br>02-03 |
| c | 1<br>2<br>3<br>4<br>5<br>6<br>Cos-o<br>Pueue<br>Dscp-<br>Defau<br>d1<br><br>0<br>1             | :<br>:<br>:<br>:<br>-thr<br>-dsc<br>ult<br>:<br>:                               | 03<br>04<br>02<br>02<br>02<br>02<br>02<br>02<br>02<br>02<br>02<br>02<br>02<br>02<br>02                                                 | -03<br>-02<br>-01<br>-03<br>-03<br>-03<br>-03<br>thro<br>os:<br><br>ld:<br>11                                                                                                    | 03-<br>04-<br>02-<br>02-<br>01-<br>02-<br>02-<br>02-<br>02-<br>3-:<br>3-:<br>10n<br>tat:<br>2<br>02<br>12              | 1<br>-03<br>-01<br>-01<br>-03<br>-03<br>-03<br>-03<br>-03<br>-03<br>-03<br><br>3 4-<br>map<br>ion<br><br>03<br>13                                      | 03-<br>04-<br>02-<br>01-<br>02-<br>02-<br>map<br>1<br>                                        | 2<br>-03<br>-02<br>-01<br>-03<br>-03<br>-03<br>-03<br>-03<br>-03<br>-03<br>-03<br>-03<br>-03 | 03-<br>04-<br>02-<br>01-<br>02-<br>02-<br>2-2<br>6<br>6<br>06<br>16                        | -03<br>-01<br>-03<br>-03<br>-03<br>-03<br>-03<br>-03<br>-03<br>-03<br>-03<br>2 1-<br>7<br>-07<br>17                                       | 03-<br>04-<br>02-<br>01-<br>02-<br>01-<br>02-<br>4<br>                                                                                                    | -03<br>-02<br>-01<br>-03<br>-03<br>-03<br>-03<br>-03<br>-03<br>-03<br>-03<br>-03<br>-03 | 03-03<br>04-01<br>03-01<br>02-01<br>01-03<br>02-03 | 03-03<br>02-01<br>02-01<br>02-01<br>01-03<br>02-03 | 03-03<br>02-01<br>02-01<br>02-01<br>02-01<br>01-03 | 04-01<br>02-01<br>02-01<br>02-01<br>02-03 | 04-01<br>02-01<br>02-01<br>02-01<br>02-03 |
| c | 1<br>2<br>3<br>4<br>5<br>6<br>Cos-c<br>9<br>ueue<br>Dscp-<br>Defau<br>d1<br><br>0<br>1<br>2    | :<br>:<br>:<br>:<br>outp<br>-thr<br>-dsc<br>ult<br>:<br>:<br>:                  | 03.<br>04<br>02<br>02<br>01<br>02<br>02<br>02<br>02<br>02<br>02<br>02<br>02<br>02<br>02<br>02<br>02<br>02                              | -03<br>-02<br>-01<br>-03<br>-03<br>-03<br>-03<br>thro<br>os:<br><br>ld:<br>11<br>11<br>21                                                                                                    | 03-<br>04-<br>02-<br>02-<br>02-<br>02-<br>02-<br>02-<br>02-<br>3-:<br>3-:<br>10n<br>tat:<br>2<br>2<br>02<br>12<br>22   | 1<br>-03<br>-01<br>-01<br>-03<br>-03<br>-03<br>-03<br>-03<br>-03<br>-03<br><br>3 4<br>-<br>map<br>ion<br>3<br><br>03<br>13<br>23                       | 03-<br>04-<br>02-<br>01-<br>02-<br>02-<br>map<br>1<br>                                        | 2<br>-03<br>-02<br>-01<br>-03<br>-03<br>-03<br>-03<br>-03<br>-03<br>-03<br>-03<br>-03<br>-03 | 03-<br>04-<br>02-<br>01-<br>02-<br>02-<br>2-2<br>6<br>6<br>6<br>6<br>6<br>6<br>6<br>6<br>6 | -03<br>-01<br>-03<br>-03<br>-03<br>-03<br>-03<br>-03<br>-03<br>-03<br>-03<br>2 1-<br>7<br>-07<br>17<br>27                                 | 03-<br>04-<br>02-<br>01-<br>02-<br>01-<br>02-<br>4<br>                                                                                                    | -03<br>-02<br>-01<br>-03<br>-03<br>-03<br>-03<br>-03<br>-03<br>-03<br>-03<br>-03<br>-03 | 03-03<br>04-01<br>03-01<br>02-01<br>01-03<br>02-03 | 03-03<br>02-01<br>02-01<br>02-01<br>01-03<br>02-03 | 03-03<br>02-01<br>02-01<br>02-01<br>02-01<br>01-03 | 04-01<br>02-01<br>02-01<br>02-01<br>02-03 | 04-01<br>02-01<br>02-01<br>02-01<br>02-03 |
| ç | 1<br>2<br>3<br>4<br>5<br>6<br>Cos-c<br>9<br>Posco-<br>0<br>Defat<br>61<br><br>0<br>1<br>2<br>3 | :<br>:<br>:<br>:<br>outp<br>-thr<br>-dsc<br>ult<br>:<br>:<br>:<br>:             | 03.<br>04<br>02<br>02<br>01<br>02<br>02<br>02<br>02<br>02<br>02<br>02<br>esho.<br>DSCP<br>d2 0<br>DSCP<br>d2 0<br>00<br>10<br>20<br>30 | <br>-03<br>-02<br>-01<br>-03<br>-03<br>thro<br>os:<br><br>ld:<br>1<br>1<br>11<br>21<br>31                                                                                                    | 03-<br>04-<br>02-<br>02-<br>02-<br>02-<br>02-<br>3-:<br>3-:<br>10n<br>tat:<br>2<br><br>02<br>12<br>22<br>32            | 1<br>-03<br>-01<br>-01<br>-03<br>-03<br>-03<br>-03<br>-03<br>-03<br>-03<br><br>3 4<br>-<br><br>3 4<br>-<br><br>3 4<br>-<br><br>3 3<br>-<br><br>3 3<br> | 03-<br>04-<br>02-<br>01-<br>02-<br>02-<br>map<br>1<br>                                        | 2<br>-03<br>-02<br>-01<br>-03<br>-03<br>-03<br>-03<br>-03<br>-03<br>-03<br>-03<br>-03<br>-03 | 03-<br>04-<br>02-<br>01-<br>02-<br>02-<br>2-2<br>6<br>                                     | -03<br>-01<br>-03<br>-03<br>-03<br>-03<br>-03<br>-03<br>2 1-<br>7<br>-7<br>-7<br>-7<br>-7<br>-7<br>-7<br>-7<br>-7<br>-7<br>-7<br>-7<br>-7 | 03-<br>04-<br>02-<br>01-<br>02-<br>01-<br>02-<br>4<br>                                                                                                    | -03<br>-02<br>-01<br>-03<br>-03<br>-03<br>-03<br>-03<br>-03<br>-03<br>-03<br>-03<br>-03 | 03-03<br>04-01<br>03-01<br>02-01<br>01-03<br>02-03 | 03-03<br>02-01<br>02-01<br>02-01<br>01-03<br>02-03 | 03-03<br>02-01<br>02-01<br>02-01<br>02-01<br>01-03 | 04-01<br>02-01<br>02-01<br>02-01<br>02-03 | 04-01<br>02-01<br>02-01<br>02-01<br>02-03 |
| ç | 1<br>2<br>3<br>4<br>5<br>6<br>Cos-c<br>pefat<br>d1<br><br>0<br>1<br>2<br>3<br>4                | :<br>:<br>:<br>-thr<br>-dsc<br>ult<br>:<br>:<br>:<br>:<br>:                     | 03.04<br>02.02<br>01.02<br>02.02<br>02.02<br>02.02<br>02.02<br>02.02<br>03.02<br>00<br>10<br>20<br>20<br>00<br>10<br>20<br>30<br>40    | <br>-03<br>-02<br>-01<br>-03<br>-03<br>-03<br>thro<br>os:<br><br>ld:<br>11<br>11<br>21<br>31<br>41                                                                                                    | 03-<br>02-<br>02-<br>02-<br>02-<br>02-<br>02-<br>02-<br>3-:<br>10-<br>12-<br>12<br>22<br>32<br>42                      | 1<br>-03<br>-01<br>-01<br>-03<br>-03<br>-03<br>-03<br>-03<br>-03<br>-03<br>-03<br>-03<br>-03                                                           | 03-<br>04-<br>02-<br>01-<br>02-<br>02-<br>map<br>1<br>                                        | 2<br>-03<br>-02<br>-01<br>-03<br>-03<br>-03<br>-03<br>-03<br>-03<br>-03<br>-03<br>-03<br>-03 | 03-<br>04-<br>02-<br>01-<br>02-<br>02-<br>2-2<br>6<br><br>06<br>16<br>26<br>36<br>46       | -03<br>-01<br>-03<br>-03<br>-03<br>-03<br>-03<br>-03<br>2 1-<br>7<br>-7<br>-7<br>-7<br>-7<br>-7<br>-7<br>-7<br>-7<br>-7<br>-7<br>-7<br>-7 | 03-<br>04-<br>02-<br>01-<br>02-<br>02-<br>02-<br>02-<br>02-<br>02-<br>02-<br>8<br>8<br>8<br>8<br>8<br>8<br>8<br>8<br>8<br>8<br>8<br>8<br>8<br>8<br>8<br>8<br>8<br>8<br>8 | -03<br>-02<br>-02<br>-03<br>-03<br>-03<br>-03<br>-03<br>-03<br>-03<br>-03<br>-03<br>-03 | 03-03<br>04-01<br>03-01<br>02-01<br>01-03<br>02-03 | 03-03<br>02-01<br>02-01<br>02-01<br>01-03<br>02-03 | 03-03<br>02-01<br>02-01<br>02-01<br>02-01<br>01-03 | 04-01<br>02-01<br>02-01<br>02-01<br>02-03 | 04-01<br>02-01<br>02-01<br>02-01<br>02-03 |
| ç | 1<br>2<br>3<br>4<br>5<br>6<br>Cos-0<br>Pueue<br>Defat<br>d1<br><br>0<br>1<br>2<br>3<br>4<br>5  | :<br>:<br>:<br>:<br>outp<br>-thr<br>-dsc<br>ult<br>:<br>:<br>:<br>:             | 03.04<br>02.02<br>01.02<br>02.02<br>02.02<br>02.02<br>esho.02<br>02.00<br>05CP<br>02.00<br>100<br>200<br>300<br>400<br>50              | -03<br>-02<br>-01<br>-03<br>-03<br>-03<br>-03<br>-03<br>-03<br>-03<br>-03<br>-03<br>-03                                                                                                    | 03-<br>04-<br>02-<br>02-<br>02-<br>02-<br>02-<br>3-:<br>3-:<br>10n<br>tat:<br>2<br><br>02<br>12<br>22<br>32            | 1<br>-03<br>-01<br>-01<br>-03<br>-03<br>-03<br>-03<br>-03<br>-03<br>-03<br>-03<br>-03<br>-03                                                           | 03-<br>04-<br>02-<br>01-<br>02-<br>02-<br>map<br>1<br>                                        | 2<br>-03<br>-02<br>-01<br>-03<br>-03<br>-03<br>-03<br>-03<br>-03<br>-03<br>-03<br>-03<br>-03 | 03-<br>04-<br>02-<br>01-<br>02-<br>02-<br>2-2<br>6<br><br>06<br>16<br>26<br>36<br>46       | -03<br>-01<br>-03<br>-03<br>-03<br>-03<br>-03<br>-03<br>2 1-<br>7<br>-7<br>-7<br>-7<br>-7<br>-7<br>-7<br>-7<br>-7<br>-7<br>-7<br>-7<br>-7 | 03-<br>04-<br>02-<br>01-<br>02-<br>02-<br>02-<br>02-<br>02-<br>02-<br>02-<br>8<br>8<br>8<br>8<br>8<br>8<br>8<br>8<br>8<br>8<br>8<br>8<br>8<br>8<br>8<br>8<br>8<br>8<br>8 | -03<br>-02<br>-02<br>-03<br>-03<br>-03<br>-03<br>-03<br>-03<br>-03<br>-03<br>-03<br>-03 | 03-03<br>04-01<br>03-01<br>02-01<br>01-03<br>02-03 | 03-03<br>02-01<br>02-01<br>02-01<br>01-03<br>02-03 | 03-03<br>02-01<br>02-01<br>02-01<br>02-01<br>01-03 | 04-01<br>02-01<br>02-01<br>02-01<br>02-03 | 04-01<br>02-01<br>02-01<br>02-01<br>02-03 |
| c | 1<br>2<br>3<br>4<br>5<br>6<br>Cos-0<br>Pueue<br>Defat<br>d1<br><br>0<br>1<br>2<br>3<br>4<br>5  | :<br>:<br>:<br>:<br>-thr<br>-dsc<br>ult<br>:<br>:<br>:<br>:<br>:<br>:<br>:<br>: | 03.04<br>02.02<br>01.02<br>02.02<br>02.02<br>02.02<br>esho.02<br>02.00<br>05CP<br>02.00<br>100<br>200<br>300<br>400<br>50              | -03<br>-02<br>-01<br>-03<br>-03<br>-03<br>-03<br>-03<br>-03<br>-03<br>-03<br>-03<br>-03                                                                                                    | 03-<br>04-<br>02-<br>02-<br>02-<br>02-<br>02-<br>02-<br>02-<br>02-<br>3-:<br>10-<br>12-<br>12<br>222<br>32<br>42<br>52 | 1<br>-03<br>-01<br>-01<br>-03<br>-03<br>-03<br>-03<br>-03<br>-03<br>-03<br>-03<br>-03<br>-03                                                           | 03-<br>04-<br>02-<br>01-<br>02-<br>02-<br>map<br>1<br>                                        | 2<br>-03<br>-02<br>-01<br>-03<br>-03<br>-03<br>-03<br>-03<br>-03<br>-03<br>-03<br>-03<br>-03 | 03-<br>04-<br>02-<br>01-<br>02-<br>02-<br>2-2<br>6<br><br>06<br>16<br>26<br>36<br>46       | -03<br>-01<br>-03<br>-03<br>-03<br>-03<br>-03<br>-03<br>2 1-<br>7<br>-7<br>-7<br>-7<br>-7<br>-7<br>-7<br>-7<br>-7<br>-7<br>-7<br>-7<br>-7 | 03-<br>04-<br>02-<br>01-<br>02-<br>02-<br>02-<br>02-<br>02-<br>02-<br>02-<br>8<br>8<br>8<br>8<br>8<br>8<br>8<br>8<br>8<br>8<br>8<br>8<br>8<br>8<br>8<br>8<br>8<br>8<br>8 | -03<br>-02<br>-02<br>-03<br>-03<br>-03<br>-03<br>-03<br>-03<br>-03<br>-03<br>-03<br>-03 | 03-03<br>04-01<br>03-01<br>02-01<br>01-03<br>02-03 | 03-03<br>02-01<br>02-01<br>02-01<br>01-03<br>02-03 | 03-03<br>02-01<br>02-01<br>02-01<br>02-01<br>01-03 | 04-01<br>02-01<br>02-01<br>02-01<br>02-03 | 04-01<br>02-01<br>02-01<br>02-01<br>02-03 |

| Related Commands | Command                                        | Description                                                                                                    |
|------------------|------------------------------------------------|----------------------------------------------------------------------------------------------------|
|                  | mls qos map, on page 375                       | Defines the CoS-to-DSCP map, DSCP-to-CoS map,<br>DSCP-to-DSCP-mutation map, IP-precedence-to-DSCP map, and<br>the policed-DSCP map. |
|                  | mls qos srr-queue output cos-map, on page 385  | Maps CoS values to an egress queue or maps CoS values to a queue and to a threshold ID.                                             |
|                  | mls qos srr-queue output dscp-map, on page 387 | Maps DSCP values to an egress queue or maps DSCP values to a queue and to a threshold ID.                                           |

Modification

This command was int

## show mls qos queue-set

To display quality of service (QoS) settings for the egress queues, use the **show mls qos queue-set** command in EXEC mode.

show mls qos queue-set [gset-id]

**Syntax Description** *qset-id* (Optional) Queue set ID. Each port belongs to a queue set, which defines all the characteristics of the four egress queues per port. The range is 1 to 2.

Command Modes User EXEC

Privileged EXEC

#### Command History Release

Cisco IOS Release 15.0(2)EX

#### **Examples**

This is an example of output from the **show mls qos queue-set** command:

| Device# <b>sh</b><br>Oueueset:                                                     |   | qos queu                      | ie-set                        |                               |                               |
|------------------------------------------------------------------------------------|---|-------------------------------|-------------------------------|-------------------------------|-------------------------------|
| Queue :                                                                            |   | 1                             | 2                             | 3                             | 4                             |
| buffers<br>threshold1<br>threshold2<br>reserved<br>maximum<br>Queueset:<br>Oueue : | : | 25<br>100<br>100<br>50<br>400 | 25<br>200<br>200<br>50<br>400 | 25<br>100<br>100<br>50<br>400 | 25<br>100<br>100<br>50<br>400 |
| buffers<br>threshold1<br>threshold2<br>reserved                                    |   | 25<br>100<br>100<br>50        | 25<br>200<br>200<br>50        | 25<br>100<br>100<br>50        | 25<br>100<br>100<br>50        |
| maximum                                                                            | : | 400                           | 400                           | 400                           | 400                           |

| Related Commands | Command                                         | Description                                                                                                    |
|------------------|-------------------------------------------------|----------------------------------------------------------------------------------------------------|
|                  | mls qos queue-set output buffers, on page 379   | Allocates buffers to the queue set.                                                                                                    |
|                  | mls qos queue-set output threshold, on page 381 | Configures the WTD thresholds, guarantees the availability<br>of buffers, and configures the maximum memory allocation<br>of the queue set. |

# show policy-map

To display quality of service (QoS) policy maps, which define classification criteria for incoming traffic, use the **show policy-map** command in EXEC mode.

show policy-map [ policy-map-name ]

| Syntax Description | po   | <i>icy-map-name</i> (Optional) The policy map name.                                                                                                    |                                    |
|--------------------|------|----------------------------------------------------------------------------------------------------|------------------------------------|
| Command Modes      | Use  | or EXEC                                                                                                    |                                    |
|                    | Priv | vileged EXEC                                                                                                    |                                    |
| Command History    | Re   | lease                                                                                                    | Modification                       |
|                    | Ci   | sco IOS Release 15.0(2)EX                                                                                                    | This command was introd            |
| Usage Guidelines   |      | icy maps can include policers that specify the bandwidth limitations and the eeded.                                                                                 | e action to take if the limits are |
|                    |      |                                                                                                    |                                    |
|                    | Note | Though visible in the command-line help string, the <b>session</b> , <b>type</b> , <b>control</b> not supported; statistics shown in the display should be ignored. | -plane, and interface keywords are |
| Examples           | Thi  | s is an example of output from the <b>show policy-map</b> command:                                                                                                  |                                    |
|                    | Pol  | ice# <b>show policy-map</b><br>icy Map videowizard_policy2<br>lass videowizard_10-10-10<br>set dscp 34<br>police 100000000 2000000 exceed-action drop               |                                    |
|                    |      | licy Map mypolicy<br>lass dscp5<br>set dscp 6                                                                                                    |                                    |

| Related Commands | Command | Description                                                                                          |
|------------------|---------|----------------------------------------------------------------------------------------------------|
|                  |         | Creates or modifies a policy map that can be attached to multiple ports to specify a service policy. |

## srr-queue bandwidth limit

To limit the maximum output on a port, use the **srr-queue bandwidth limit** command in interface configuration mode. Use the **no** form of this command to return to the default setting.

srr-queue bandwidth limit *weight1* no srr-queue bandwidth limit

| Syntax Description | <i>weight1</i> The port speed limit in percentage terms. The range is 10 to 90.                                                                                                    |                       |
|--------------------|----------------------------------------------------------------------------------------------------|-----------------------|
| Command Default    | The port is not rate limited and is set to 100 percent.                                                                                                    |                       |
| Command Modes      | Interface configuration                                                                                                    |                       |
| Command History    | Release                                                                                                    | Modification          |
|                    | Cisco IOS Release 15.0(2)EX                                                                                                    | This command was intr |
| Usage Guidelines   | If you configure this command to 80 percent, the port is idle 20 percent of the time. percent of the connected speed. These values are not exact because the hardware ad increments of six. | 1                     |
| Examples           | This example shows how to limit a port to 800 Mb/s:                                                                                                    |                       |
|                    | Device(config)# interface gigabitethernet2/0/1<br>Device(config-if)# srr-queue bandwidth limit 80                                                                                           |                       |

You can verify your settings by entering the **show mls qos interface** [*interface-id*] **queueing** privileged EXEC command.

| Related Commands | Command                                         | Description                                                                                                    |
|------------------|-------------------------------------------------|----------------------------------------------------------------------------------------------------|
|                  | mls qos queue-set output buffers, on page 379   | Allocates buffers to the queue set.                                                                                                    |
|                  | mls qos srr-queue output dscp-map, on page 387  | Maps DSCP values to an egress queue or maps DSCP values to a queue and to a threshold ID.                                                    |
|                  | mls qos queue-set output threshold, on page 381 | Configures the WTD thresholds, guarantees the availability<br>of buffers, and configures the maximum memory allocation<br>for the queue set. |
|                  | queue-set, on page 397                          | Maps a port to a queue set.                                                                                                    |
|                  | show mls qos interface, on page 404             | Displays QoS information.                                                                                                    |
|                  | srr-queue bandwidth shape, on page 415          | Assigns the shaped weights and enables bandwidth shaping<br>on the four egress queues mapped to a port.                                      |

| Command                                | Description                                                                                             |
|----------------------------------------|----------------------------------------------------------------------------------------------------|
| srr-queue bandwidth share, on page 417 | Assigns the shared weights and enables bandwidth sharing on<br>the four egress queues mapped to a port. |

### srr-queue bandwidth shape

To assign the shaped weights and to enable bandwidth shaping on the four egress queues mapped to a port, use the **srr-queue bandwidth shape** command in interface configuration mode. Use the **no** form of this command to return to the default setting.

srr-queue bandwidth shape weight1 weight2 weight3 weight4
no srr-queue bandwidth shape

| Syntax Description | weight4                                                                                                    | The weights that specify the percentage of the port that is shaped. The inverse atio (1/weight) specifies the shaping bandwidth for this queue. Separate each value with a space. The range is 0 to 65535.                                                                                                    |
|--------------------|----------------------------------------------------------------------------------------------------|----------------------------------------------------------------------------------------------------|
| Command Default    | Weight1 is set to 25; weight2, we                                                                                                    | ight3, and weight4 are set to 0, and these queues are in shared mode.                                                                                                    |
| Command Modes      | Interface configuration                                                                                                    |                                                                                                    |
| Command History    | Release                                                                                                    | Modification                                                                                                    |
|                    | Cisco IOS Release 15.0(2)EX                                                                                                    | This command was in                                                                                                    |
| Usage Guidelines   |                                                                                                    | uaranteed a percentage of the bandwidth, and they are rate-limited to that<br>use more than the allocated bandwidth even if the link is idle. Use shaping<br>vide a smoother output over time.                                                                                                    |
|                    | The shaped mode overrides the s                                                                                                    | nared mode.                                                                                                    |
|                    | command, this queue participates                                                                                                    | reight to 0 by using the <b>srr-queue bandwidth shape</b> interface configuration<br>in shared mode. The weight specified with the <b>srr-queue bandwidth shape</b><br>ghts specified with the <b>srr-queue bandwidth share</b> interface configuration<br>effect.                                                                                                    |
|                    | When configuring queues for the lowest numbered queue for shap                                                                                   | same port for both shaping and sharing, make sure that you configure the ng.                                                                                                    |
|                    |                                                                                                    |                                                                                                    |
|                    |                                                                                                    | tings are suitable for most situations. You should change them only when you ng of the egress queues and if these settings do not meet your QoS solution.                                                                                                    |
| Examples           | Queues 2, 3, and 4 operate in the<br>0. The bandwidth weight for que<br>bandwidth and limited to it; it do<br>have no traffic and are idle. Queu | igure the queues for the same port for both shaping and sharing.<br>shared mode, because the weight ratios for these queues are set to<br>ue 1 is $1/8$ , which is 12.5 percent. Queue 1 is guaranteed this<br>es not extend its slot to the other queues even if the other queues<br>es 2, 3, and 4 are in shared mode, and the setting for queue 1 is<br>cated for the queues in shared mode is $4/(4+4+4)$ , which is 33 |
|                    | Device(config)# <b>interface g</b>                                                                                                    | gabitethernet2/0/1                                                                                                    |

```
Device (config-if) # srr-queue bandwidth shape 8 0 0 0
Device (config-if) # srr-queue bandwidth share 4 4 4 4
```

You can verify your settings by entering the **show mls qos interface** [*interface-id*] **queueing** privileged EXEC command.

| Related Commands | Command                                         | Description                                                                                                    |
|------------------|-------------------------------------------------|----------------------------------------------------------------------------------------------------|
|                  | mls qos queue-set output buffers, on page 379   | Allocates buffers to a queue set.                                                                                                    |
|                  | mls qos srr-queue output dscp-map, on page 387  | Maps DSCP values to an egress queue or maps DSCP values to a queue and to a threshold ID.                                                 |
|                  | mls qos queue-set output threshold, on page 381 | Configures the WTD thresholds, guarantees the availability<br>of buffers, and configures the maximum memory allocation<br>to a queue set. |
|                  | queue-set, on page 397                          | Maps a port to a queue set.                                                                                                    |
|                  | show mls qos interface, on page 404             | Displays QoS information.                                                                                                    |
|                  | srr-queue bandwidth share, on page 417          | Assigns the shared weights and enables bandwidth sharing<br>on the four egress queues mapped to a port.                                   |

### srr-queue bandwidth share

QoS

To assign the shared weights and to enable bandwidth sharing on the four egress queues mapped to a port, use the **srr-queue bandwidth share** command in interface configuration mode. Use the **no** form of this command to return to the default setting.

srr-queue bandwidth share weight1 weight2 weight3 weight4 no srr-queue bandwidth share

| Syntax Description | weight1 weight2 weight<br>weight4                                                                                                    | <i>t3</i> The ratios of <i>weight1</i> , <i>weight2</i> , <i>weight3</i> , and <i>weight4</i> specify the ratio of the frequency in which the SRR scheduler dequeues packets. Separate each value with a space. The range is 1 to 255.                                                                                                    |  |
|--------------------|----------------------------------------------------------------------------------------------------|----------------------------------------------------------------------------------------------------|--|
| Command Default    | Equal bandwidth is alloc                                                                                                    | cated to each queue (Equal bandwidth for weight1, weight2, weight3, and weight4).                                                                                                    |  |
| Command Modes      | Interface configuration                                                                                                    |                                                                                                    |  |
| Command History    | Release                                                                                                    | Modification                                                                                                    |  |
|                    | Cisco IOS Release 15.0                                                                                                    | D(2)EX This command was intr                                                                                                    |  |
| Usage Guidelines   | The ratio of the weights packets from each queue                                                                                                    | is the ratio of frequency in which the shaped round-robin (SRR) scheduler dequeues e.                                                                                                    |  |
|                    | The absolute value of ea                                                                                                    | ach weight is meaningless, and only the ratio of parameters is used.                                                                                                    |  |
|                    | In shared mode, the queues share the bandwidth among them according to the configured weights. The bandwidth is guaranteed at this level but not limited to it. For example, if a queue empties and does not require a share of the link, the remaining queues can expand into the unused bandwidth and share it among themselves.                                                     |                                                                                                    |  |
|                    | If you configure a shaped queue weight to 0 by using the <b>srr-queue bandwidth shape</b> interface configuration command, this queue participates in SRR shared mode. The weight specified with the <b>srr-queue bandwidth shape</b> command is ignored, and the weights specified with the <b>srr-queue bandwidth share</b> interface configuration command for a queue take effect. |                                                                                                    |  |
|                    | When configuring queue lowest numbered queue                                                                                                    | es for the same port for both shaping and sharing, make sure that you configure the for shaping.                                                                                                    |  |
|                    |                                                                                                    |                                                                                                    |  |
| -                  |                                                                                                    | efault settings are suitable for most situations. Change them only when you have a thorough ne egress queues and if these settings do not meet your QoS solution.                                                                                                    |  |
| Examples           | port. Four queues are use $1/(1+2+3+4)$ , $2/(1+2+3+4)$ percent, and 40 percent for                                                                                                    | w to configure the weight ratio of the SRR scheduler running on an egress<br>red. The bandwidth ratio allocated for each queue in shared mode is<br>+4), $3/(1+2+3+4)$ , and $4/(1+2+3+4)$ , which is 10 percent, 20 percent, 30<br>For queues 1, 2, 3, and 4. This means that queue 4 has four times the bandwidth<br>ndwidth of queue 2, and one-and-a-third times the bandwidth of queue 3. |  |

```
Device (config) # interface gigabitethernet2/0/1
Device (config-if) # srr-queue bandwidth share 1 2 3 4
```

You can verify your settings by entering the **show mls qos interface** [*interface-id* **queueing**] privileged EXEC command.

| Related Commands | Command                                         | Description                                                                                                    |
|------------------|-------------------------------------------------|----------------------------------------------------------------------------------------------------|
|                  | mls qos queue-set output buffers, on page 379   | Allocates buffers to a queue set.                                                                                                    |
|                  | mls qos queue-set output threshold, on page 381 | Configures the weighted tail-drop (WTD) thresholds,<br>guarantees the availability of buffers, and configures the<br>maximum memory allocation to a queue set. |
|                  | mls qos srr-queue output dscp-map, on page 387  | Maps Differentiated Services Code Point (DSCP) values to<br>an egress queue or maps DSCP values to a queue and to a<br>threshold ID.                           |
|                  | queue-set, on page 397                          | Maps a port to a queue set.                                                                                                    |
|                  | show mls qos interface, on page 404             | Displays quality of service (QoS) information.                                                                                                    |
|                  | srr-queue bandwidth shape, on page 415          | Assigns the shaped weights and enables bandwidth shaping<br>on the four egress queues mapped to a port.                                                        |

#### trust

To define a trust state for traffic classified through the **class** policy-map configuration or the **class-map** global configuration command, use the **trust** command in policy-map class configuration mode. Use the **no** form of this command to return to the default setting.

trust [{cos | dscp | ip-precedence}]
no trust [{cos | dscp | ip-precedence}]

| Syntax Description |                                                                                                    | (Optional) Classifies an ingress packet by using the packet class of service<br>an untagged packet, the port default CoS value is used.                                                                                                    | (CoS) value. For       |
|--------------------|----------------------------------------------------------------------------------------------------|----------------------------------------------------------------------------------------------------|------------------------|
|                    |                                                                                                    | (Optional) Classifies an ingress packet by using the packet Differentiated Se<br>(DSCP) values (most significant 6 bits of 8-bit service-type field). For a no<br>packet CoS value is used if the packet is tagged. If the packet is untagged,<br>CoS value is used to map CoS to DSCP. | on-IP packet, the      |
|                    | <b>ip-precedence</b> (Optional) Classifies an ingress packet by using the packet IP-precedence value (most significant 3 bits of 8-bit service-type field). For a non-IP packet, the packet CoS value is used if the packet is tagged. If the packet is untagged, the port default CoS value is used to map CoS to DSCP. |                                                                                                    |                        |
| Command Default    | The action is no                                                                                                    | ot trusted. If no keyword is specified when the command is entered, the def                                                                                                    | fault is <b>dscp</b> . |
| Command Modes      | Policy-map clas                                                                                                    | s configuration                                                                                                    |                        |
| Command History    | Release                                                                                                    |                                                                                                    | Modification           |
|                    | Cisco IOS Rele                                                                                                    | ease 15.0(2)EX                                                                                                    | This command w         |
| Usage Guidelines   | traffic. For exan                                                                                                    | and to distinguish the quality of service (QoS) trust behavior for certain tra-<br>nple, incoming traffic with certain DSCP values can be trusted. You can con<br>ust the DSCP values in the incoming traffic.                                                                          |                        |
|                    | Trust values set command.                                                                                                    | with this command supersede trust values set with the <b>mls qos trust</b> inter-                                                                                                    | face configuration     |
|                    | The <b>trust</b> comm<br>policy map.                                                                                                    | nand is mutually exclusive with <b>set</b> policy-map class configuration commar                                                                                                    | nd within the same     |
|                    | If you specify <b>tr</b><br>a DSCP value f                                                                                                    | rust cos, QoS uses the received or default port CoS value and the CoS-to-DSC or the packet.                                                                                                    | CP map to generate     |
|                    | tagged, QoS use                                                                                                    | <b>rust dscp</b> , QoS uses the DSCP value from the ingress packet. For non-IP p<br>es the received CoS value; for non-IP packets that are untagged, QoS uses th<br>case, the DSCP value for the packet is derived from the CoS-to-DSCP map                                             | ne default port CoS    |
|                    | IP-precedence-t packets that are                                                                                                    | <b>rust ip-precedence</b> , QoS uses the IP precedence value from the ingress pa<br>o-DSCP map. For non-IP packets that are tagged, QoS uses the received CoS<br>untagged, QoS uses the default port CoS value. In either case, the DSCP f<br>e CoS-to-DSCP map.                        | S value; for non-IP    |
|                    | derived from the                                                                                                    | e CoS-to-DSCP map.                                                                                                    |                        |

To return to policy-map configuration mode, use the exit command. To return to privileged EXEC mode, use the end command.

Examples

This example shows how to define a port trust state to trust incoming DSCP values for traffic classified with a default class:

```
Device(config) # policy-map policy1
Device(config-pmap) # class class-default
Device(config-pmap-c) # trust dscp
Device(config-pmap-c) # police 1000000 20000 exceed-action policed-dscp-transmit
Device(config-pmap-c)# exit
```

You can verify your settings by entering the **show policy-map** privileged EXEC command.

#### **Related Commands**

| Command                      | Description                                                                                                    |
|------------------------------|----------------------------------------------------------------------------------------------------|
| class, on page 360           | Defines a traffic classification match criteria (through the <b>police</b> , <b>set</b> , and <b>trust</b> policy-map class configuration command) for the specified class-map name. |
| police, on page 391          | Defines a policer for classified traffic.                                                                                                    |
| policy map, on page 395      | Creates or modifies a policy map that can be attached to multiple ports to specify a service policy.                                                                                 |
| set, on page 399             | Classifies IP traffic by setting a DSCP or IP-precedence value in the packet.                                                                                                    |
| show policy-map, on page 412 | Displays QoS policy maps.                                                                                                    |

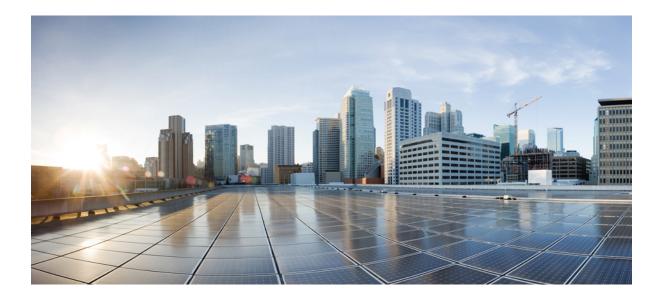

# PART **VII**

## Security

• Security, on page 423

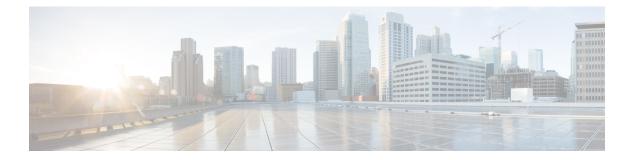

### Security

- aaa accounting dot1x, on page 425
- aaa accounting identity, on page 427
- aaa authentication dot1x, on page 429
- aaa authorization network, on page 430
- aaa new-model, on page 431
- authentication host-mode, on page 433
- authentication mac-move permit, on page 435
- authentication priority, on page 436
- authentication violation, on page 438
- auto security, on page 440
- auto security-port, on page 441
- cisp enable, on page 442
- clear errdisable interface vlan, on page 443
- clear mac address-table, on page 444
- debug ip rip, on page 446
- deny (MAC access-list configuration), on page 448
- device-role (IPv6 snooping), on page 451
- device-role (IPv6 nd inspection), on page 452
- device-tracking policy, on page 453
- dot1x critical (global configuration), on page 455
- dot1x pae, on page 456
- dot1x supplicant force-multicast, on page 457
- dot1x test eapol-capable, on page 458
- dot1x test timeout, on page 459
- dot1x timeout, on page 460
- epm access-control open, on page 462
- ip admission, on page 463
- ip admission name, on page 464
- ip device tracking maximum, on page 466
- ip device tracking probe, on page 467
- ip dhep snooping database, on page 468
- ip dhcp snooping information option format remote-id, on page 470
- ip dhcp snooping verify no-relay-agent-address, on page 471

- ip source binding, on page 472
- ip ssh source-interface, on page 473
- ip verify source, on page 474
- ipv6 snooping policy, on page 476
- limit address-count, on page 477
- mab request format attribute 32, on page 478
- match (access-map configuration), on page 480
- mls qos copp protocol, on page 482
- authentication logging verbose, on page 486
- dot1x logging verbose, on page 487
- mab logging verbose, on page 488
- permit (MAC access-list configuration), on page 489
- protocol (IPv6 snooping), on page 492
- radius server, on page 493
- router rip, on page 495
- security level (IPv6 snooping), on page 496
- show aaa acct-stop-cache, on page 497
- show aaa clients, on page 498
- show aaa command handler, on page 499
- show aaa local, on page 500
- show aaa servers, on page 501
- show aaa sessions, on page 502
- show authentication sessions, on page 503
- show auto security, on page 506
- show cisp, on page 508
- show dot1x, on page 510
- show eap pac peer, on page 512
- show ip dhcp snooping statistics, on page 513
- show ip rip database, on page 516
- show ip ssh, on page 518
- show mls qos copp protocols, on page 520
- show radius server-group, on page 521
- show vlan group, on page 523
- switchport port-security aging, on page 524
- switchport port-security mac-address, on page 526
- switchport port-security maximum, on page 528
- switchport port-security violation, on page 530
- tacacs server, on page 532
- tracking (IPv6 snooping), on page 534
- trusted-port, on page 536
- vlan access-map, on page 537
- vlan filter, on page 539
- vlan group, on page 540

### aaa accounting dot1x

To enable authentication, authorization, and accounting (AAA) accounting and to create method lists defining specific accounting methods on a per-line or per-interface basis for IEEE 802.1x sessions, use the **aaa accounting dot1x**command in global configuration mode. To disable IEEE 802.1x accounting, use the **no** form of this command.

aaa accounting dot1x {name | default } start-stop {broadcast group {name | radius | tacacs+}
[group {name | radius | tacacs+} ... ] | group {name | radius | tacacs+} [group
{name | radius | tacacs+}... ]}
no aaa accounting dot1x {name | default }

| Syntax Description | name        | Name of a server group. This is optional when keywords.                                                   | n you enter it after the <b>broadcast group</b> and <b>group</b>                                                                                       |
|--------------------|-------------|----------------------------------------------------------------------------------------------------|----------------------------------------------------------------------------------------------------|
|                    | default     | Specifies the accounting methods that follow                                                              | as the default list for accounting services.                                                                                                    |
|                    | start-stop  | end of a process. The start accounting record                                                             | ng of a process and a stop accounting notice at the<br>is sent in the background. The requested user<br>he start accounting notice was received by the |
|                    | broadcast   | •                                                                                                    | tiple AAA servers and sends accounting records<br>erver is unavailable, the switch uses the list of                                                    |
|                    | group       | Specifies the server group to be used for acconames:                                                      | ounting services. These are valid server group                                                                                                    |
|                    |             | • <i>name</i> — Name of a server group.                                                                   |                                                                                                    |
|                    |             | • radius — Lists of all RADIUS hosts.                                                                     |                                                                                                    |
|                    |             | • <b>tacacs</b> + — Lists of all TACACS+ hosts                                                            |                                                                                                    |
|                    |             | The <b>group</b> keyword is optional when you enter<br>You can enter more than optional <b>group</b> keyw | r it after the <b>broadcast group</b> and <b>group</b> keywords.<br>word.                                                                              |
|                    | radius      | (Optional) Enables RADIUS accounting.                                                                     |                                                                                                    |
|                    | tacacs+     | (Optional) Enables TACACS+ accounting.                                                                    |                                                                                                    |
| Command Default    | AAA accou   | nting is disabled.                                                                                        |                                                                                                    |
| Command Modes      | Global conf | iguration                                                                                                 |                                                                                                    |
| Command History    | Release     |                                                                                                    | Modification                                                                                                    |
|                    | Cisco IOS   | Release 15.0(2)EX                                                                                         | This command was introduced.                                                                                                    |
|                    | -           |                                                                                                    |                                                                                                    |

#### Usage Guidelines

This command requires access to a RADIUS server.

We recommend that you enter the **dot1x reauthentication** interface configuration command before configuring IEEE 802.1x RADIUS accounting on an interface.

This example shows how to configure IEEE 802.1x accounting:

Device(config)# aaa new-model
Device(config)# aaa accounting dot1x default start-stop group radius

### aaa accounting identity

To enable authentication, authorization, and accounting (AAA) for IEEE 802.1x, MAC authentication bypass (MAB), and web authentication sessions, use the **aaa accounting identity** command in global configuration mode. To disable IEEE 802.1x accounting, use the **no** form of this command.

aaa accounting identity {name | default } start-stop { broadcast group {name | radius | tacacs+}
[group {name | radius | tacacs+} ... ] | group {name | radius | tacacs+} [group
{name | radius | tacacs+}... ] }
no aaa accounting identity {name | default }

| Syntax Description | name                                  | Name of a server group. This is optional when you enter it after keywords.                                                                                                    | the <b>broadcast group</b> and <b>group</b> |  |  |  |
|--------------------|---------------------------------------|----------------------------------------------------------------------------------------------------|---------------------------------------------|--|--|--|
|                    | default                               | Uses the accounting methods that follow as the default list for                                                                                                    | accounting services.                        |  |  |  |
|                    | start-stop                            | Sends a start accounting notice at the beginning of a process ar<br>end of a process. The start accounting record is sent in the bac<br>process begins regardless of whether or not the start accountin<br>accounting server. | ckground. The requested-user                |  |  |  |
|                    | broadcast                             | Enables accounting records to be sent to multiple AAA server<br>the first server in each group. If the first server is unavailable,<br>servers to identify the first server.                                                  |                                             |  |  |  |
|                    | group                                 | Specifies the server group to be used for accounting services. names:                                                                                                    | These are valid server group                |  |  |  |
|                    |                                       | • <i>name</i> — Name of a server group.                                                                                                    |                                             |  |  |  |
|                    | • radius — Lists of all RADIUS hosts. |                                                                                                    |                                             |  |  |  |
|                    |                                       | • tacacs+ — Lists of all TACACS+ hosts.                                                                                                    |                                             |  |  |  |
|                    |                                       | The <b>group</b> keyword is optional when you enter it after the <b>broad</b><br>You can enter more than optional <b>group</b> keyword.                                                                                       | lcast group and group keywords.             |  |  |  |
|                    | radius                                | (Optional) Enables RADIUS authorization.                                                                                                    |                                             |  |  |  |
|                    | tacacs+                               | s+ (Optional) Enables TACACS+ accounting.                                                                                                    |                                             |  |  |  |
| Command Default    | AAA accou                             | inting is disabled.                                                                                                    |                                             |  |  |  |
| Command Modes      | Global conf                           | iguration                                                                                                    |                                             |  |  |  |
| Command History    | Release                               | Μ                                                                                                    | odification                                 |  |  |  |
|                    | Cisco IOS                             | Release 15.0(2)EX Th                                                                                                    | nis command was introduced.                 |  |  |  |
| Usage Guidelines   |                                       | AAA accounting identity, you need to enable policy mode. To er tion display new-style command in privileged EXEC mode.                                                                                                    | nable policy mode, enter the                |  |  |  |

This example shows how to configure IEEE 802.1x accounting identity:

#### Device# authentication display new-style

Please note that while you can revert to legacy style configuration at any time unless you have explicitly entered new-style configuration, the following caveats should be carefully read and understood.

- (1) If you save the config in this mode, it will be written to NVRAM in NEW-style config, and if you subsequently reload the router without reverting to legacy config and saving that, you will no longer be able to revert.
- (2) In this and legacy mode, Webauth is not IPv6-capable. It will only become IPv6-capable once you have entered newstyle config manually, or have reloaded with config saved in 'authentication display new' mode.

Device# configure terminal Device(config)# aaa accounting identity default start-stop group radius

#### aaa authentication dot1x

To specify the authentication, authorization, and accounting (AAA) method to use on ports complying with the IEEE 802.1x authentication, use the **aaa authentication dot1x** command in global configuration mode on a standalone switch. To disable authentication, use the **no** form of this command.

aaa authentication dot1x {default} method1
no aaa authentication dot1x {default} method1

Syntax Description default The default method when a user logs in. Use the listed authentication method that follows this argument. method1 Specifies the server authentication. Enter the **group radius** keywords to use the list of all RADIUS servers for authentication. Note Though other keywords are visible in the command-line help strings, only the default and group radius keywords are supported. No authentication is performed. **Command Default** Global configuration **Command Modes Command History** Release Modification Cisco IOS Release 15.0(2)EX This command was introduced. **Usage Guidelines** The **method** argument identifies the method that the authentication algorithm tries in the specified sequence to validate the password provided by the client. The only method that is IEEE 802.1x-compliant is the group radius method, in which the client data is validated against a RADIUS authentication server. If you specify group radius, you must configure the RADIUS server by entering the radius-server host global configuration command. Use the **show running-config** privileged EXEC command to display the configured lists of authentication methods. This example shows how to enable AAA and how to create an IEEE 802.1x-compliant authentication list. This authentication first tries to contact a RADIUS server. If this action returns an error, the user is not allowed access to the network. Device (config) # aaa new-model Device (config) # aaa authentication dot1x default group radius

### aaa authorization network

To the configure the switch to use user-RADIUS authorization for all network-related service requests, such as IEEE 802.1x VLAN assignment, use the **aaa authorization network** command in global configuration mode. To disable RADIUS user authorization, use the **no** form of this command

aaa authorization network default group radius no aaa authorization network default

| Syntax Description | default group radius                                                                                                   | Use the list of all RADIUS list. | hosts in the server group as the default authorization                                                                                                    |
|--------------------|----------------------------------------------------------------------------------------------------|----------------------------------|----------------------------------------------------------------------------------------------------|
| Command Default    | Authorization is disable                                                                                               | ed.                              |                                                                                                    |
| Command Modes      | Global configuration                                                                                                   |                                  |                                                                                                    |
| Command History    | Release                                                                                                    |                                  | Modification                                                                                                    |
|                    | Cisco IOS Release 15.                                                                                                  | 0(2)EX                           | This command was introduced.                                                                                                    |
| Usage Guidelines   | to download IEEE 802.                                                                                                  | .1x authorization parameters     | radius global configuration command to allow the switch<br>from the RADIUS servers in the default authorization<br>es such as VLAN assignment to get parameters from the |
|                    | Use the <b>show running-config</b> privileged EXEC command to display the configured lists of authorization methods.   |                                  |                                                                                                    |
|                    | This example shows how to configure the switch for user RADIUS authorization for all network-related service requests: |                                  |                                                                                                    |
|                    | Device(config)# <b>aaa</b>                                                                                             | authorization network de         | efault group radius                                                                                                    |

#### aaa new-model

To enable the authentication, authorization, and accounting (AAA) access control model, issue the **aaa new-model** command in global configuration mode. To disable the AAA access control model, use the **no** form of this command.

aaa new-model no aaa new-model

Syntax Description This command has no arguments or keywords.

**Command Default** AAA is not enabled.

Command Modes Global configuration (config)

| ommand History | Release                     | Modification                 |
|----------------|-----------------------------|------------------------------|
|                | Cisco IOS Release 15.0(2)EX | This command was introduced. |

**Usage Guidelines** 

Co

This command enables the AAA access control system.

If the **login local** command is configured for a virtual terminal line (VTY), and the **aaa new-model** command is removed, you must reload the switch to get the default configuration or the **login** command. If the switch is not reloaded, the switch defaults to the **login local** command under the VTY.

Ŵ

Note We do not recommend removing the aaa new-model command.

The following example shows this restriction:

```
Device(config)# aaa new-model
Device(config)# line vty 0 15
Device(config-line)# login local
Device(config)# no aaa new-model
Device(config)# exit
Device(config)# exit
Device# show running-config | b line vty
line vty 0 4
login local !<=== Login local instead of "login"
line vty 5 15
login local
!</pre>
```

#### **Examples**

The following example initializes AAA:

Device(config) # aaa new-model
Device(config) #

#### **Related Commands**

| Command                           | Description                                                                                |
|-----------------------------------|--------------------------------------------------------------------------------------------|
| aaa accounting                    | Enables AAA accounting of requested services for billing or security purposes.             |
| aaa authentication arap           | Enables an AAA authentication method for ARAP using TACACS+.                               |
| aaa authentication enable default | Enables AAA authentication to determine if a user can access the privileged command level. |
| aaa authentication login          | Sets AAA authentication at login.                                                          |
| aaa authentication ppp            | Specifies one or more AAA authentication method for use on serial interfaces running PPP.  |
| aaa authorization                 | Sets parameters that restrict user access to a network.                                    |

### authentication host-mode

To set the authorization manager mode on a port, use the **authentication host-mode** command in interface configuration mode. To return to the default setting, use the **no** form of this command.

 $authentication\ host-mode\ \{multi-auth\ |\ multi-domain\ |\ multi-host\ |\ single-host\}\ no\ authentication\ host-mode$ 

| ntroduced.                                                                                                    |  |  |
|----------------------------------------------------------------------------------------------------|--|--|
| oice device to gured on the                                                                                                    |  |  |
| port.                                                                                                    |  |  |
| ccess through<br>VLAN is                                                                                                    |  |  |
| Multi-host mode also offers port access for multiple hosts behind a hub, but multi-host mode gives unrestricted port access to the devices after the first user gets authenticated. |  |  |
|                                                                                                    |  |  |
|                                                                                                    |  |  |
|                                                                                                    |  |  |
|                                                                                                    |  |  |
|                                                                                                    |  |  |
|                                                                                                    |  |  |

Device(config-if) # authentication host-mode multi-host

This example shows how to enable single-host mode on a port:

Device(config-if) # authentication host-mode single-host

You can verify your settings by entering the **show authentication sessions interface** *interface details* privileged EXEC command.

#### authentication mac-move permit

To enable MAC move on a device, use the **authentication mac-move permit** command in global configuration mode. To disable MAC move, use the **no** form of this command.

authentication mac-move permit no authentication mac-move permit

Syntax Description This command has no arguments or keywords.

**Command Default** MAC move is disabled.

**Command Modes** Global configuration

| Command History | Release                     | Modification                 |
|-----------------|-----------------------------|------------------------------|
|                 | Cisco IOS Release 15.0(2)EX | This command was introduced. |

Usage Guidelines The command enables authenticated hosts to move between 802.1x-enabled ports on a device. For example, if there is a device between an authenticated host and port, and that host moves to another port, the authentication session is deleted from the first port, and the host is reauthenticated on the new port.

If MAC move is disabled, and an authenticated host moves to another port, it is not reauthenticated, and a violation error occurs.

MAC move is not supported on port-security enabled 802.1x ports. If MAC move is globally configured on the switch and a port security-enabled host moves to an 802.1x-enabled port, a violation error occurs.

This example shows how to enable MAC move on a device:

Device(config)# authentication mac-move permit

### authentication priority

To add an authentication method to the port-priority list, use the **authentication priority** command in interface configuration mode. To return to the default, use the **no** form of this command.

| Syntax Description | do                                                                                                    | ot1x                                                                                                    | (Optional) Adds 802.1x to the order of authentication methods.                         |  |
|--------------------|----------------------------------------------------------------------------------------------------|----------------------------------------------------------------------------------------------------|----------------------------------------------------------------------------------------|--|
|                    | m                                                                                                    | ab                                                                                                    | (Optional) Adds MAC authentication bypass (MAB) to the order of authention methods.    |  |
|                    | we                                                                                                    | ebauth                                                                                                    | Adds web authentication to the order of authentication methods.                        |  |
| Command Default    | — The                                                                                                    | The default priority is 802.1x authentication, followed by MAC authentication bypass and web authentication. |                                                                                        |  |
| Command Modes      | Inte                                                                                                    | erface configuration                                                                                         |                                                                                        |  |
| Command History    | Re                                                                                                    | elease                                                                                                    | Modification                                                                           |  |
|                    | Ci                                                                                                    | isco IOS Release 15.0(2)EX                                                                                   | This command was introduced.                                                           |  |
| Usage Guidelines   | Ordering sets the order of methods that the switch attempts when trying to authenticate a new device is connected to a port.                                                                                                    |                                                                                                    |                                                                                        |  |
|                    | When configuring multiple fallback methods on a port, set web authentication (webauth) last.                                                                                                    |                                                                                                    |                                                                                        |  |
|                    | Assigning priorities to different authentication methods allows a higher-priority method to interrupt an in-progress authentication method with a lower priority.                                                                                                    |                                                                                                    |                                                                                        |  |
|                    |                                                                                                    |                                                                                                    |                                                                                        |  |
|                    | Note                                                                                                    | If a client is already authen occurs.                                                                        | nticated, it might be reauthenticated if an interruption from a higher-priority method |  |
|                    | The default priority of an authentication method is equivalent to its position in execution-list order: 802.1x authentication, MAC authentication bypass (MAB), and web authentication. Use the <b>dot1x</b> , <b>mab</b> , and <b>webauth</b> keywords to change this default order. |                                                                                                    |                                                                                        |  |
|                    | This example shows how to set 802.1x as the first authentication method and web authentication as the second authentication method:                                                                                                    |                                                                                                    |                                                                                        |  |
|                    | Device(config-if)# authentication priority dotx webauth                                                                                                    |                                                                                                    |                                                                                        |  |
|                    | This example shows how to set MAB as the first authentication method and web authentication as the second authentication method:                                                                                                    |                                                                                                    |                                                                                        |  |
|                    |                                                                                                    |                                                                                                    |                                                                                        |  |

#### Device(config-if) # authentication priority mab webauth

#### **Related Commands**

I

| Command                                               | Description                                                                                                  |
|-------------------------------------------------------|----------------------------------------------------------------------------------------------------|
| authentication control-direction                      | Configures the port mode as unidirectional or bidirectional.                                                 |
| authentication event fail                             | Specifies how the Auth Manager handles authentication failures a                                             |
| authentication event no-response action               | Specifies how the Auth Manager handles authentication failures a                                             |
| authentication event server alive action reinitialize | Reinitializes an authorized Auth Manager session when a previous<br>and accounting server becomes available. |
| authentication event server dead action authorize     | Authorizes Auth Manager sessions when the authentication, author unreachable.                                |
| authentication fallback                               | Enables a web authentication fallback method.                                                                |
| authentication host-mode                              | Allows hosts to gain access to a controlled port.                                                            |
| authentication open                                   | Enables open access on a port.                                                                               |
| authentication order                                  | Specifies the order in which the Auth Manager attempts to authen                                             |
| authentication periodic                               | Enables automatic reauthentication on a port.                                                                |
| authentication port-control                           | Configures the authorization state of a controlled port.                                                     |
| authentication timer inactivity                       | Configures the time after which an inactive Auth Manager session                                             |
| authentication timer reauthenticate                   | Specifies the period of time between which the Auth Manager atte                                             |
| authentication timer restart                          | Specifies the period of time after which the Auth Manager attemp                                             |
| authentication violation                              | Specifies the action to be taken when a security violation occurs o                                          |
| mab                                                   | Enables MAC authentication bypass on a port.                                                                 |
| show authentication registrations                     | Displays information about the authentication methods that are real                                          |
| show authentication sessions                          | Displays information about current Auth Manager sessions.                                                    |
| show authentication sessions interface                | Displays information about the Auth Manager for a given interfac                                             |

### authentication violation

To configure the violation modes that occur when a new device connects to a port or when a new device connects to a port after the maximum number of devices are connected to that port, use the **authentication** violation command in interface configuration mode.

authentication violation { protect | replace | restrict | shutdown } no authentication violation { protect | replace | restrict | shutdown }

| Syntax Description | protect                                                                                                    | Drops unexpected incoming MAC addresses. No syslog errors are generated.               |  |  |
|--------------------|----------------------------------------------------------------------------------------------------|----------------------------------------------------------------------------------------|--|--|
|                    | replace                                                                                                    | Removes the current session and initiates authentication with the new host.            |  |  |
|                    | restrict                                                                                                    | Generates a syslog error when a violation error occurs.                                |  |  |
|                    | shutdown                                                                                                    | Error-disables the port or the virtual port on which an unexpected MAC address occurs. |  |  |
| Command Default    | Authentication violation shutdo                                                                                                    | wn mode is enabled.                                                                    |  |  |
| Command Modes      | Interface configuration                                                                                                    |                                                                                        |  |  |
| Command History    | Release                                                                                                    | Modification                                                                           |  |  |
|                    | Cisco IOS Release 15.0(2)EX                                                                                                    | This command was introduced.                                                           |  |  |
| Usage Guidelines   | Use the <b>authentication violation</b> command to specify the action to be taken when a security violation occurs on a port.                                             |                                                                                        |  |  |
|                    | This example shows how to configure an IEEE 802.1x-enabled port as error-disabled and to shut down when a new device connects it:                                         |                                                                                        |  |  |
|                    | Device(config-if)# authentication violation shutdown                                                                                                    |                                                                                        |  |  |
|                    | This example shows how to configure an 802.1x-enabled port to generate a system error message and to change the port to restricted mode when a new device connects to it: |                                                                                        |  |  |
|                    | Device(config-if)# authentication violation restrict                                                                                                    |                                                                                        |  |  |
|                    | This example shows how to configure an 802.1x-enabled port to ignore a new device when it connects to the port:                                                           |                                                                                        |  |  |
|                    | Device(config-if)# <b>authent</b>                                                                                                    | ication violation protect                                                              |  |  |

This example shows how to configure an 802.1x-enabled port to remove the current session and initiate authentication with a new device when it connects to the port:

Device(config-if) # authentication violation replace

You can verify your settings by entering the show authentication privileged EXEC command.

#### auto security

To configure global auto security, use the **auto security** command in global configuration mode. To disable auto security, use the **no** form of this command.

auto security no auto security

This command has no arguments and keywords.

**Command Default** Auto security is enabled globally.

Command Modes Global configuration (config)

| Command History  | Release                       | Modification                                                                                                    |
|------------------|-------------------------------|----------------------------------------------------------------------------------------------------|
|                  | Cisco IOS Release 15          | .2(5)E This command was introduced in a release prior to Cisco IOS Release 15.2(5)E.                                                     |
| Usage Guidelines | • •                           | nuto security in global configuration mode, auto security is enabled on all interfaces.<br>o security, it is disabled on all interfaces. |
|                  | To enable auto security mode. | y on specific interfaces, use the <b>auto security-port</b> command in interface configuration                                           |
|                  |                               |                                                                                                    |

**Note** In Cisco IOS Release 15.2(5)E, auto security is enabled on interfaces, when the **auto security** command is configured in global configuration mode; however, the **auto security-port** {**host** |**uplink**} command is not explicitly saved to the interface configuration. When auto security is configured on an interface, and then the **auto security-port** {**host** |**uplink**} command is removed from that interface; the **no auto security-port** {**host** |**uplink**} command is saved to interface configuration.

This example shows how to enable auto security globally:

Switch(config) # auto security

| Related Commands | Command            | Description                               |
|------------------|--------------------|-------------------------------------------|
|                  | auto security-port | Configures auto security on an interface. |
|                  | show auto security | Displays auto security status.            |

### auto security-port

To configure auto security on an interface, use the **auto security-port** command in interface configuration mode. To disable auto security on an interface, use the **no** form of this command.

auto security {host | uplink}
no auto security

| Syntax Description | host Configures auto security for a host port.                                                                                                    |
|--------------------|----------------------------------------------------------------------------------------------------|
|                    | uplink Configures auto security for an uplink port.                                                                                                    |
| Command Default    | Auto security is disabled on all interfaces.                                                                                                    |
| Command Modes      | Interface configuration (config-if)                                                                                                    |
| Command History    | Release Modification                                                                                                    |
|                    | Cisco IOS Release 15.2(5)E This command was introduced in a release prior to Cisco IOS Release 15.2(5)E.                                                                                                    |
| Usage Guidelines   | You can enable auto security globally, by using the <b>auto security</b> in global configuration mode.                                                                                                    |
|                    | <b>Note</b> In Cisco IOS Release 15.2(5)E, auto security is enabled on interfaces, when the <b>auto security</b> command is configured in global configuration mode; however, the <b>auto security-port</b> { <b>host</b>   <b>uplink</b> } command is not explicitly saved to the interface configuration. When auto security is configured on an interface, and then the <b>auto security-port</b> { <b>host</b>   <b>uplink</b> } command is removed from that interface; the <b>no auto security-port</b> { <b>host</b>   <b>uplink</b> } command is saved to interface configuration. |
|                    | The following example shows how to configure auto security on an interface:                                                                                                    |
|                    | Switch(config)# interface gigabitethernet 1/0/2<br>Switch(config-if)# auto security-port host                                                                                                    |

| Related Commands | Command            | Description                      |
|------------------|--------------------|----------------------------------|
|                  | auto security      | Configures global auto security. |
|                  | show auto security | Displays auto security status.   |

### cisp enable

To enable Client Information Signaling Protocol (CISP) on a switch so that it acts as an authenticator to a supplicant switch and a supplicant to an authenticator switch, use the **cisp** enable global configuration command.

cisp enable no cisp enable

| Syntax Description | This command has no arguments or keywords. |
|--------------------|--------------------------------------------|
|--------------------|--------------------------------------------|

**Command Default** No default behavior or values.

Command Modes Global configuration

 Command History
 Release
 Modification

 Cisco IOS Release 15.0(2)EX
 This command was introduced.

 This command was reintroduced.
 This command was not supported in and

#### **Usage Guidelines**

The link between the authenticator and supplicant switch is a trunk. When you enable VTP on both switches, the VTP domain name must be the same, and the VTP mode must be server.

To avoid the MD5 checksum mismatch error when you configure VTP mode, verify that:

- VLANs are not configured on two different switches, which can be caused by two VTP servers in the same domain.
- Both switches have different configuration revision numbers.

This example shows how to enable CISP:

Device(config) # cisp enable

#### Related Commands Co

| Command                               | Description                                        |
|---------------------------------------|----------------------------------------------------|
| dot1x credentialsprofile              | Configures a profile on a supplicant switch.       |
| dot1x supplicant force-multicast      | Forces 802.1X supplicant to send multicast packet  |
| dot1x supplicant controlled transient | Configures controlled access by 802.1X supplican   |
| show cisp                             | Displays CISP information for a specified interfac |

### clear errdisable interface vlan

To reenable a VLAN that was error-disabled, use the **clear errdisable interface** command in privileged EXEC mode.

clear errdisable interface interface-id vlan [vlan-list]

| Syntax Description | interface-id                                                                                                    | Specifies an interface.                                        |  |
|--------------------|----------------------------------------------------------------------------------------------------|----------------------------------------------------------------|--|
|                    | vlan list                                                                                                    | (Optional) Specifies a list of VLANs to be reenabled. I        |  |
| Command Default    | No default behavior or values.                                                                                                    |                                                                |  |
| Command Modes      | Privileged EXEC                                                                                                    |                                                                |  |
| Command History    | Release                                                                                                    | Modification                                                   |  |
|                    | Cisco IOS Release 15.0(2)EX                                                                                                    | This command was introduced.                                   |  |
| Usage Guidelines   | You can reenable a port by using the <b>shutdown</b> and <b>no shutdown</b> interface configuration commands, or you can clear error-disable for VLANs by using the <b>clear errdisable</b> interface command. |                                                                |  |
|                    | This example shows how to reenable all VLANs that were error-disabled on Gigabit Ethernet port 4/0/2:                                                                                                    |                                                                |  |
|                    | Device# clear errdisable interface giga                                                                                                    | abitethernet4/0/2 vlan                                         |  |
|                    |                                                                                                    |                                                                |  |
| Related Commands   | Command                                                                                                    | Description                                                    |  |
| Related Commands   | Command<br>errdisable detect cause                                                                                                    | Description           Enables error-disabled detection         |  |
| Related Commands   |                                                                                                    |                                                                |  |
| Related Commands   | errdisable detect cause                                                                                                    | Enables error-disabled detection                               |  |
| Related Commands   | errdisable detect cause<br>errdisable recovery                                                                                                    | Enables error-disabled detecti<br>Configures the recovery mech |  |

### clear mac address-table

To delete from the MAC address table a specific dynamic address, all dynamic addresses on a particular interface, all dynamic addresses on stack members, or all dynamic addresses on a particular VLAN, use the **clear mac address-table** command in privileged EXEC mode. This command also clears the MAC address notification global counters.

clear mac address-table {dynamic [address mac-addr | interface interface-id | vlan vlan-id]
| move update | notification}

| Syntax Description | dynamic                                                                                                    | Deletes all dynamic MAC addresses.                          |  |
|--------------------|----------------------------------------------------------------------------------------------------|-------------------------------------------------------------|--|
|                    | address mac-addr                                                                                                    | (Optional) Deletes the specified dynamic MAC addres         |  |
|                    | interface interface-id                                                                                                 | (Optional) Deletes all dynamic MAC addresses on the         |  |
|                    | vlan vlan-id                                                                                                    | (Optional) Deletes all dynamic MAC addresses for the        |  |
|                    | move update                                                                                                    | Clears the MAC address table move-update counters.          |  |
|                    | notification                                                                                                    | Clears the notifications in the history table and reset the |  |
| Command Default    | No default behavior or values.                                                                                         |                                                             |  |
| Command Modes      | Privileged EXEC                                                                                                    |                                                             |  |
| Command History    | Release                                                                                                    | Modification                                                |  |
|                    | Cisco IOS Release 15.0(2)EX                                                                                            | This command was introduced.                                |  |
| Usage Guidelines   | You can verify that the information was deleted by entering the <b>show mac address-table</b> privileged EXEC command. |                                                             |  |
|                    | This example shows how to remove a specific MAC address from the dynamic address table:                                |                                                             |  |
|                    | Device# clear mac address-table dyna                                                                                   | amic address 0008.0070.0007                                 |  |
| Related Commands   | Command                                                                                                    | Description                                                 |  |
| Related Commands   |                                                                                                    | · ·                                                         |  |
|                    | mac address-table notification                                                                                         | Enables the MAC address notification feature                |  |

| mac address-table notification                                | Enables the MAC address notification feature.                         |  |
|---------------------------------------------------------------|-----------------------------------------------------------------------|--|
| <pre>mac address-table move update {receive   transmit}</pre> | Configures MAC address-table move update on the switch.               |  |
| show mac address-table                                        | Displays the MAC address table static and dynamic entries.            |  |
| show mac address-table move update                            | Displays the MAC address-table move update information on the switch. |  |

| Command                             | Description                                                                                                    |
|-------------------------------------|----------------------------------------------------------------------------------------------------|
| show mac address-table notification | Displays the MAC address notification settings for all interfaces<br>or on the specified interface when the <b>interface</b> keyword is<br>appended. |
| snmp trap mac-notification change   | Enables the SNMP MAC address notification trap on a specific interface.                                                                              |

### debug ip rip

To display information on Routing Information Protocol (RIP) routing transactions, use the **debug ip rip** command in privileged EXEC mode. To disable debugging output, use the **no** form of this command.

debug ip rip [{database | events | trigger}] no debug ip rip [{database | events | trigger}]

| Syntax Description | database | (Optional) Displays information about RIP database events.       |
|--------------------|----------|------------------------------------------------------------------|
|                    | events   | (Optional) Displays information about RIP protocol-based events. |
| trigger            |          | (Optional) Displays information about RIP trigger extensions.    |

#### **Command Modes**

Privileged EXEC (#)

| Command History | Release                     | Modification                 |
|-----------------|-----------------------------|------------------------------|
|                 | Cisco IOS Release 15.2(5)E2 | This command was introduced. |

#### **Examples**

In the following example, the router being debugged has received updates from a router at source address 10.89.80.28. In this scenario, information has been sent to about five destinations in the routing table update. Notice that the fourth destination address in the update, 172.31.0.0, is inaccessible because it is more than 15 hops away from the router from which the update was sent. The router being debugged also sends updates, in both cases to broadcast address 255.255.255.255 as the destination.

```
Device# debug ip rip
RIP: received update from 10.89.80.28 on GigabitEthernet0/0/0
10.89.95.0 in 1 hops
10.89.81.0 in 1 hops
10.89.66.0 in 2 hops
172.31.0.0 in 16 hops (inaccessible)
0.0.0.0 in 7 hop
RIP: sending update to 255.255.255.255 via GigabitEthernet0/0/0 (10.89.64.31)
subnet 10.89.94.0, metric 1
172.31.0.0 in 16 hops (inaccessible)
RIP: sending update to 255.255.255.255 via Serial1 (10.89.94.31)
subnet 10.89.64.0, metric 1
subnet 10.89.64.0, metric 3
172.31.0.0 in 16 hops (inaccessible)
default 0.0.0.0, metric 8
```

The second line is an example of a routing table update. It shows the number of hops between a given Internet address and the device.

The entries show that the device is sending updates that are similar, except that the number in parentheses is the source address encapsulated into the IP header.

The following are examples for the **debug ip rip** command of entries that appear at startup, during an interface transition event, or when a user manually clears the routing table:

RIP: broadcasting general request on GigabitEthernet0/0/0 RIP: broadcasting general request on GigabitEthernet1/0/0

The following entry is most likely caused by a malformed packet from the sender:

RIP: bad version 128 from 160.89.80.43

| Related Commands | Command | Description                                                                                                    |  |
|------------------|---------|----------------------------------------------------------------------------------------------------|--|
|                  |         | Displays summary address entries in the RIP routing database entries if relevant are routes being summarized based upon a summary address. |  |
|                  |         |                                                                                                    |  |

### deny (MAC access-list configuration)

To prevent non-IP traffic from being forwarded if the conditions are matched, use the **deny** MAC access-list configuration command on the switch stack or on a standalone switch. To remove a deny condition from the named MAC access list, use the **no** form of this command.

deny {any | host src-MAC-addr | src-MAC-addr mask} {any | host dst-MAC-addr | dst-MAC-addr mask} [type mask | aarp | amber | appletalk | dec-spanning | decnet-iv | diagnostic | dsm | etype-6000 | etype-8042 | lat | lavc-sca | lsap lsap mask | mop-console | mop-dump | msdos | mumps | netbios | vines-echo | vines-ip | xns-idp] [cos cos] no deny {any | host src-MAC-addr | src-MAC-addr mask} {any | host dst-MAC-addr | dst-MAC-addr mask} [type mask | aarp | amber | appletalk | dec-spanning | decnet-iv | diagnostic | dsm | etype-6000 | etype-8042 | lat | lavc-sca | lsap lsap mask | mop-console | mop-dump | msdos | mumps | netbios | vines-echo | vines-ip | xns-idp] [cos cos]

| Syntax Description | any                                                        | Denies any source or destination MAC address.                                                    |
|--------------------|------------------------------------------------------------|--------------------------------------------------------------------------------------------------|
|                    | <b>host</b> <i>src-MAC-addr</i>   <i>src-MAC-addr mask</i> | Defines a host MAC address and optional subnet matches the defined address, non-IP traffic from  |
|                    | <b>host</b> <i>dst-MAC-addr</i>   <i>dst-MAC-addr</i> mask | Defines a destination MAC address and optional a packet matches the defined address, non-IP traf |
|                    | type mask                                                  | (Optional) Specifies the EtherType number of a pact to identify the protocol of the packet.      |
|                    |                                                            | The type is 0 to 65535, specified in hexadecimal.                                                |
|                    |                                                            | The mask is a mask of don't care bits applied to t                                               |
|                    | aarp                                                       | (Optional) Specifies EtherType AppleTalk Address address to a network address.                   |
|                    | amber                                                      | (Optional) Specifies EtherType DEC-Amber.                                                        |
|                    | appletalk                                                  | (Optional) Specifies EtherType AppleTalk/EtherT                                                  |
|                    | dec-spanning                                               | (Optional) Specifies EtherType Digital Equipmer                                                  |
|                    | decnet-iv                                                  | (Optional) Specifies EtherType DECnet Phase IV                                                   |
|                    | diagnostic                                                 | (Optional) Specifies EtherType DEC-Diagnostic.                                                   |
|                    | dsm                                                        | (Optional) Specifies EtherType DEC-DSM.                                                          |
|                    | etype-6000                                                 | (Optional) Specifies EtherType 0x6000.                                                           |
|                    | etype-8042                                                 | (Optional) Specifies EtherType 0x8042.                                                           |
|                    | lat                                                        | (Optional) Specifies EtherType DEC-LAT.                                                          |
|                    | lavc-sca                                                   | (Optional) Specifies EtherType DEC-LAVC-SCA                                                      |
|                    |                                                            |                                                                                                  |

|                  | lsap lsap-number mask                                                             | (Optional) Specifies the LSAP number (0 to e identify the protocol of the packet.                              |
|------------------|-----------------------------------------------------------------------------------|----------------------------------------------------------------------------------------------------|
|                  |                                                                                   | mask is a mask of don't care bits applied to the                                                               |
|                  | mop-console                                                                       | (Optional) Specifies EtherType DEC-MOP R                                                                       |
|                  | mop-dump                                                                          | (Optional) Specifies EtherType DEC-MOP D                                                                       |
|                  | msdos                                                                             | (Optional) Specifies EtherType DEC-MSDO                                                                        |
|                  | mumps                                                                             | (Optional) Specifies EtherType DEC-MUMP                                                                        |
|                  | netbios                                                                           | (Optional) Specifies EtherType DEC- Networ                                                                     |
|                  | vines-echo                                                                        | (Optional) Specifies EtherType Virtual Integr<br>Banyan Systems.                                               |
|                  | vines-ip                                                                          | (Optional) Specifies EtherType VINES IP.                                                                       |
|                  | xns-idp                                                                           | (Optional) Specifies EtherType Xerox Netwo<br>an arbitrary EtherType in decimal, hexadecim                     |
|                  | cos cos                                                                           | (Optional) Specifies a class of service (CoS)<br>CoS can be performed only in hardware. A wa<br>is configured. |
| Command Default  | This command has no defaults. However, the defau                                  | It action for a MAC-named ACL is to deny.                                                                      |
| Command Modes    | Mac-access list configuration                                                     |                                                                                                    |
| Command History  | Release                                                                           | Modification                                                                                                   |
|                  | Cisco IOS Release 15.0(2)EX                                                       | This command was introduced.                                                                                   |
| Usage Guidelines | You enter MAC-access list configuration mode by command.                          | using the mac access-list extended global configuration                                                        |
|                  | If you use the <b>host</b> keyword, you cannot enter an ad enter an address mask. | dress mask; if you do not use the <b>host</b> keyword, you must                                                |
|                  |                                                                                   |                                                                                                    |

When an access control entry (ACE) is added to an access control list, an implied **deny-any-any** condition exists at the end of the list. That is, if there are no matches, the packets are denied. However, before the first ACE is added, the list permits all packets.

To filter IPX traffic, you use the *type mask* or **lsap** *lsap mask* keywords, depending on the type of IPX encapsulation being used. Filter criteria for IPX encapsulation types as specified in Novell terminology and Cisco IOS terminology are listed in the table.

#### Table 32: IPX Filtering Criteria

| IPX Encapsulation Type |                | Filter Criterion |  |
|------------------------|----------------|------------------|--|
| Cisco IOS Name         | Novel Name     |                  |  |
| arpa                   | Ethernet II    | EtherType 0x8137 |  |
| snap                   | Ethernet-snap  | EtherType 0x8137 |  |
| sap                    | Ethernet 802.2 | LSAP 0xE0E0      |  |
| novell-ether           | Ethernet 802.3 | LSAP 0xFFFF      |  |

This example shows how to define the named MAC extended access list to deny NETBIOS traffic from any source to MAC address 00c0.00a0.03fa. Traffic matching this list is denied.

Device(config-ext-macl) # deny any host 00c0.00a0.03fa netbios.

This example shows how to remove the deny condition from the named MAC extended access list:

Device(config-ext-macl) # no deny any 00c0.00a0.03fa 0000.0000.0000 netbios.

This example denies all packets with EtherType 0x4321:

Device(config-ext-macl) # deny any any 0x4321 0

You can verify your settings by entering the show access-lists privileged EXEC command.

| Related Commands | Command                  | Description                                          |
|------------------|--------------------------|------------------------------------------------------|
|                  | mac access-list extended | Creates an access list based on MAC addresses for    |
|                  | permit                   | Permits from the MAC access-list configuration.      |
|                  |                          | Permits non-IP traffic to be forwarded if conditions |
|                  | show access-lists        | Displays access control lists configured on a switch |

## device-role (IPv6 snooping)

To specify the role of the device attached to the port, use the **device-role** command in IPv6 snooping configuration mode.

|                    | device-role { node   switch }                                                                                                    |                                                        |
|--------------------|----------------------------------------------------------------------------------------------------|--------------------------------------------------------|
| Syntax Description | <b>node</b> Sets the role of the attached device to node.                                                                                                    |                                                        |
|                    | <b>switch</b> Sets the role of the attached device to switch.                                                                                                    |                                                        |
| Command Default    | The device role is node.                                                                                                    |                                                        |
| Command Modes      | IPv6 snooping configuration                                                                                                    |                                                        |
| Command History    | Release                                                                                                    | Modification                                           |
|                    | Cisco IOS Release 15.0(2)EX                                                                                                    | This command was introduced.                           |
| Usage Guidelines   | The <b>device-role</b> command specifies the role of the device node.                                                                                                    | e attached to the port. By default, the device role is |
|                    | The <b>switch</b> keyword indicates that the remote device is a multiswitch mode; binding entries learned from the port the port is configured as a trust-port, binding entries will be | will be marked with trunk_port preference level. If    |
|                    | This example shows how to define an IPv6 snooping poli<br>IPv6 snooping configuration mode, and configure the dev                                                                       |                                                        |
|                    | Device(config)# <b>ipv6 snooping policy policy1</b><br>Device(config-ipv6-snooping)# <b>device-role node</b>                                                                            |                                                        |

## device-role (IPv6 nd inspection)

To specify the role of the device attached to the port, use the **device-role** command in neighbor discovery (ND) inspection policy configuration mode.

|                    | device-role { host   monit       | or   router   switch }                                                                                                    |                                                               |
|--------------------|----------------------------------|----------------------------------------------------------------------------------------------------|---------------------------------------------------------------|
| Syntax Description | host                             | Sets the role of the attached device to                                                                                                    | host.                                                         |
|                    | monitor                          | Sets the role of the attached device to                                                                                                    | monitor.                                                      |
|                    | router                           | Sets the role of the attached device to router.                                                                                             |                                                               |
|                    | switch                           | Sets the role of the attached device to                                                                                                    | switch.                                                       |
| Command Default    | The device role is host.         |                                                                                                    |                                                               |
| Command Modes      | ND inspection policy configu     | ration                                                                                                    |                                                               |
| Command History    | Release                          |                                                                                                    | Modification                                                  |
|                    | Cisco IOS Release 15.0(2)EZ      | X                                                                                                    | This command was introduced.                                  |
|                    |                                  |                                                                                                    | The keywords <b>monitor</b> and <b>router</b> are deprecated. |
| Usage Guidelines   | host, and therefore all the inbo | ecifies the role of the device attached to<br>bund router advertisement and redirect n<br>eyword, all messages (router solicitation<br>ort. | nessages are blocked. If the device role                      |
|                    |                                  | keyword is used, the multicast RS messa<br>s enabled. However, the monitor keyword                                                          | • • • •                                                       |

messages. When the monitor keyword is used, devices that need these messages will receive them. The switch keyword indicates that the remote device is a switch and that the local switch is now operating in

multiswitch mode; binding entries learned from the port will be marked with trunk port preference level. If the port is configured as a trust-port, binding entries will be marked with trunk\_trusted\_port preference level.

The following example defines a Neighbor Discovery Protocol (NDP) policy name as policy1, places the device in ND inspection policy configuration mode, and configures the device as the host:

Device(config)# ipv6 nd inspection policy policy1 Device(config-nd-inspection) # device-role host

## device-tracking policy

To configure a Switch Integrated Security Features (SISF)-based IP device tracking policy, use the **device-tracking** command in global configuration mode. To delete a device tracking policy, use the **no** form of this command.

device -tracking policy *policy-name* no device-tracking policy *policy-name* 

|                    | no device-ti acking poncy poncy-name                                                                                                    |                                                                                                    |                                                                                                    |  |
|--------------------|----------------------------------------------------------------------------------------------------|----------------------------------------------------------------------------------------------------|----------------------------------------------------------------------------------------------------|--|
| Syntax Description | policy-name                                                                                                    | <i>policy-name</i> User-defined name of the device tracking policy. The policy name can be a symbolic string (such as Engineering) or an integer (such as 0). |                                                                                                    |  |
| Command Default    | A device track                                                                                                    | king policy is not configured.                                                                                                    |                                                                                                    |  |
| Command Modes      | Global configuration                                                                                                    |                                                                                                    |                                                                                                    |  |
| Command History    | Release                                                                                                    |                                                                                                    | Modification                                                                                                    |  |
|                    |                                                                                                    |                                                                                                    | This command was introduced.                                                                                                    |  |
| Usage Guidelines   | device-tracki                                                                                                    | ng policy command is enabled, the                                                                                                    | nmand to create a device tracking policy. When the<br>configuration mode changes to device-tracking configuration<br>gure the following first-hop security commands:                           |  |
|                    | • (Optional) <b>device-role</b> { <b>node</b> ]   <b>switch</b> }—Specifies the role of the device attached to the port. Default is <b>node</b> .                   |                                                                                                    |                                                                                                    |  |
|                    | • (Optional) limit address-count value—Limits the number of addresses allowed per target.                                                                           |                                                                                                    |                                                                                                    |  |
|                    | • (Optional) <b>no</b> —Negates a command or sets it to defaults.                                                                                                   |                                                                                                    |                                                                                                    |  |
|                    | • (Optional) <b>destination-glean</b> { <b>recovery</b>   <b>log-only</b> }[ <b>dhcp</b> ]}—Enables binding table recovery by data traffic source address gleaning. |                                                                                                    |                                                                                                    |  |
|                    | • (Optional) data-glean {recovery  log-only} [dhcp   ndp]}—Enables binding table recovery using source or data address gleaning.                                    |                                                                                                    |                                                                                                    |  |
|                    | • (Optional<br>Default is                                                                                                    |                                                                                                    | <b>bect</b> }—Specifies the level of security enforced by the feature.                                                                                                    |  |
|                    | guard<br>This i<br>inspe                                                                                                    | <b>d</b> —Gleans addresses and inspects n<br>is the default option.<br><b>ct</b> —Gleans addresses, validates me                                              | es and populates the binding table without any verification.<br>Bessages. In addition, it rejects RA and DHCP server messages.<br>Ssages for consistency and conformance, and enforces address |  |
|                    | owne                                                                                                    | rship.                                                                                                    |                                                                                                    |  |
|                    | • (Optional                                                                                                    | l) tracking {disable   enable}—S                                                                                                    | pecifies a tracking option.                                                                                                    |  |
|                    | learned th                                                                                                    | hrough a trusted port have preferen                                                                                                    | port. It disables the guard on applicable targets. Bindings<br>ace over bindings learned through any other port. A trusted<br>on while making an entry in the table.                           |  |
|                    |                                                                                                    |                                                                                                    |                                                                                                    |  |

This example shows how to configure an a device-tracking policy:

Device(config)# device-tracking policy policy1
Device(config-device-tracking)# trusted-port

## dot1x critical (global configuration)

To configure the IEEE 802.1X critical authentication parameters, use the **dot1x critical** command in global configuration mode.

#### dot1x critical eapol

| eapol Specifies that the switch send an EAPOL-Success message when the switch successfully auther the critical port. |                                                                   |  |
|----------------------------------------------------------------------------------------------------|-------------------------------------------------------------------|--|
| eapol is disabled                                                                                                    |                                                                   |  |
| Global configuration                                                                                                 |                                                                   |  |
| Release                                                                                                    | Modification                                                      |  |
| Cisco IOS Release 15.0(2)EX                                                                                          | This command was introduced.                                      |  |
|                                                                                                    | the critical port. eapol is disabled Global configuration Release |  |

This example shows how to specify that the switch sends an EAPOL-Success message when the switch successfully authenticates the critical port:

Device (config) # dot1x critical eapol

## dot1x pae

To set the Port Access Entity (PAE) type, use the **dot1x pae** command in interface configuration mode. To disable the PAE type that was set, use the **no** form of this command.

dot1x pae {supplicant | authenticator}
no dot1x pae {supplicant | authenticator}

| Syntax Description | supplicant       | The interface acts only as a suppl an authenticator.                                                                   | icant and will not respond to messages that are meant for                  |  |
|--------------------|------------------|----------------------------------------------------------------------------------------------------|----------------------------------------------------------------------------|--|
|                    | authenticator    | authenticator The interface acts only as an authenticator and will not respond to any messages meant for a supplicant. |                                                                            |  |
| Command Default    | PAE type is not  | set.                                                                                                    |                                                                            |  |
| Command Modes      | Interface config | uration                                                                                                    |                                                                            |  |
| Command History    | Release          |                                                                                                    | Modification                                                               |  |
|                    | Cisco IOS Rele   | ease 15.0(2)EX                                                                                                    | This command was introduced.                                               |  |
|                    |                  |                                                                                                    | This command was reintroduced.<br>This command was not supported<br>in and |  |

**Use the no dot1x pae** interface configuration command to disable IEEE 802.1x authentication on the port.

When you configure IEEE 802.1x authentication on a port, such as by entering the **dot1x port-control** interface configuration command, the switch automatically configures the port as an IEEE 802.1x authenticator. After the **no dot1x pae** interface configuration command is entered, the Authenticator PAE operation is disabled.

The following example shows that the interface has been set to act as a supplicant:

Device(config) # interface g1/0/3
Device(config-if) # dot1x pae supplicant

#### dot1x supplicant force-multicast

To force a supplicant switch to send only multicast Extensible Authentication Protocol over LAN (EAPOL) packets whenever it receives multicast or unicast EAPOL packets, use the dot1x supplicant force-multicast command in global configuration mode. To return to the default setting, use the no form of this command.

dot1x supplicant force-multicast no dot1x supplicant force-multicast

This command has no arguments or keywords. Syntax Description

The supplicant switch sends unicast EAPOL packets when it receives unicast EAPOL packets. Similarly, it **Command Default** sends multicast EAPOL packets when it receives multicast EAPOL packets.

Global configuration **Command Modes** 

**Command History** Release Modification Cisco IOS Release 15.0(2)EX This command was introduced. This command was reintroduced. This command was not supported in and

#### Enable this command on the supplicant switch for Network Edge Access Topology (NEAT) to work in all **Usage Guidelines** host modes.

This example shows how force a supplicant switch to send multicast EAPOL packets to the authenticator switch:

Device (config) # dot1x supplicant force-multicast

#### Related

| l Commands | Command              | Description                                                                 |
|------------|----------------------|-----------------------------------------------------------------------------|
| -          | cisp enable          | Enable Client Information Signallin<br>authenticator to a supplicant switch |
|            | dot1x credentials    | Configure the 802.1x supplicant cr                                          |
|            | dot1x pae supplicant | Configure an interface to act only a                                        |

readiness query.

## dot1x test eapol-capable

To monitor IEEE 802.1x activity on all the switch ports and to display information about the devices that are connected to the ports that support IEEE 802.1x, use the **dot1x test eapol-capable** command in privileged EXEC mode on the switch stack or on a standalone switch.

dot1x test eapol-capable [interface interface-id]

| Syntax Description | interface interface-id                                                                                                    | (Optional) Port to be queried.                        |  |
|--------------------|----------------------------------------------------------------------------------------------------|-------------------------------------------------------|--|
| Command Default    | There is no default setting.                                                                                                    |                                                       |  |
| Command Modes      | Privileged EXEC                                                                                                    |                                                       |  |
| Command History    | Release                                                                                                    | Modification                                          |  |
|                    | Cisco IOS Release 15.0(2)EX                                                                                                    | This command was introduced.                          |  |
| Usage Guidelines   | Use this command to test the IEEE 802.1x capability of the devices connected to all ports or to specific ports on a switch.                                                                                               |                                                       |  |
|                    | There is not a no form of this command.                                                                                                    |                                                       |  |
|                    | This example shows how to enable the IEEE 802.1x readiness check on a switch to query a port. It also shows the response received from the queried port verifying that the device connected to it is IEEE 802.1x-capable: |                                                       |  |
|                    | Device# dot1x test eapol-capable interface gigabitethernet1/0/13                                                                                                    |                                                       |  |
|                    | DOT1X_PORT_EAPOL_CAPABLE:DOT1X: MAC<br>capable                                                                                                    | : 00-01-02-4b-f1-a3 on gigabitethernet1/0/13 is EAPOL |  |
| Related Commands   | Command                                                                                                    | Description                                           |  |
|                    | dot1x test timeout timeout                                                                                                    | Configures the timeout used to                        |  |

## dot1x test timeout

To configure the timeout used to wait for EAPOL response from a port being queried for IEEE 802.1x readiness, use the **dot1x test timeout** command in global configuration mode on the switch stack or on a standalone switch.

dot1x test timeout timeout

| Syntax Description | timeout                                                                                                    | Time in seconds to wait for an EAPOL response. The range is from 1 to 65535 seconds.                    |
|--------------------|----------------------------------------------------------------------------------------------------|----------------------------------------------------------------------------------------------------|
| Command Default    | The default setting is 10 seconds.                                                                                                    |                                                                                                    |
| Command Modes      | Global configuration                                                                                                    |                                                                                                    |
| Command History    | Release                                                                                                    | Modification                                                                                            |
|                    | Cisco IOS Release 15.0(2)EX                                                                                                    | This command was introduced.                                                                            |
| Usage Guidelines   | Use this command to configure the timeout used to wait for EAPOL response.<br>There is not a no form of this command.<br>This example shows how to configure the switch to wait 27 seconds for an EAPOL response:<br>Device# dot1x test timeout 27<br>You can verify the timeout configuration status by entering the <b>show run</b> privileged EXEC command. |                                                                                                    |
| Related Commands   | Command                                                                                                    | Description                                                                                             |
|                    | <b>dot1x test eapol-capable</b> [interface interface-id]                                                                                                    | Checks for IEEE 802.1x readiness on devices connected to all or to specified IEEE 802.1x-capable ports. |

#### dot1x timeout

To configure the value for retry timeouts, use the **dot1x timeout** command in global configuration or interface configuration mode. To return to the default value for retry timeouts, use the **no** form of this command.

|                    | <b>dot1x timeout</b> { <b>auth-period</b> <i>seconds seconds</i>   <b>server-timeout</b> <i>seconds</i>   <i>seconds</i> } | held-period secondsquiet-period secondsratelimit-periodstart-period secondssupp-timeout secondstx-period                                                                                                |
|--------------------|----------------------------------------------------------------------------------------------------|----------------------------------------------------------------------------------------------------|
| Syntax Description | auth-period seconds                                                                                                    | Configures the time, in seconds for which a supplicant will stay in<br>the HELD state (that is, the length of time it will wait before trying<br>to send the credentials again after a failed attempt). |
|                    |                                                                                                    | The range is from 1 to 65535. The default is 30.                                                                                                    |
|                    | held-period seconds                                                                                                    | Configures the time, in seconds for which a supplicant will stay in<br>the HELD state (that is, the length of time it will wait before trying<br>to send the credentials again after a failed attempt). |
|                    |                                                                                                    | The range is from 1 to 65535. The default is 60                                                                                                    |
|                    | quiet-period seconds                                                                                                    | Configures the time, in seconds, that the authenticator (server) remains quiet (in the HELD state) following a failed authentication exchange before trying to reauthenticate the client.               |
|                    |                                                                                                    | The range is from 1 to 65535. The default is 60                                                                                                    |
|                    | ratelimit-period seconds                                                                                                   | Throttles the EAP-START packets that are sent from misbehaving client PCs (for example, PCs that send EAP-START packets that result in the wasting of switch processing power).                         |
|                    |                                                                                                    | • The authenticator ignores EAPOL-Start packets from clients that have successfully authenticated for the rate-limit period duration.                                                                   |
|                    |                                                                                                    | • The range is from 1 to 65535. By default, rate limiting is disabled.                                                                                                    |
|                    | server-timeout seconds                                                                                                    | Configures the interval, in seconds, between two successive EAPOL-Start frames when they are being retransmitted.                                                                                       |
|                    |                                                                                                    | • The range is from 1 to 65535. The default is 30.                                                                                                    |
|                    |                                                                                                    | If the server does not send a response to an 802.1X packet within the specified period, the packet is sent again.                                                                                       |
|                    | start-period seconds                                                                                                    | Configures the interval, in seconds, between two successive EAPOL-Start frames when they are being retransmitted.                                                                                       |
|                    |                                                                                                    | The range is from 1 to 65535. The default is 30.                                                                                                    |
|                    |                                                                                                    | In Cisco IOS Release 15.2(5)E, this command is only available in the supplicant mode. If the command is applied in any other mode, the command misses from the configuration.                           |

I

|                  | supp-timeout seconds                                                                                                    | Sets the authenticator-to-supplicant retransmission time for all EAP messages other than EAP Request ID.                                                                        |
|------------------|----------------------------------------------------------------------------------------------------|----------------------------------------------------------------------------------------------------|
|                  |                                                                                                    | The range is from 1 to 65535. The default is 30.                                                                                                    |
|                  | <b>tx-period</b> seconds                                                                                                    | Configures the number of seconds between retransmission of EAP request ID packets (assuming that no response is received) to the client.                                        |
|                  |                                                                                                    | • The range is from 1 to 65535. The default is 30.                                                                                                    |
|                  |                                                                                                    | • If an 802.1X packet is sent to the supplicant and the supplicant does not send a response after the retry period, the packet will be sent again.                              |
| Command Default  | Periodic reauthentication and per                                                                                                    | riodic rate-limiting are done.                                                                                                    |
| Command Modes    | Interface configuration                                                                                                    |                                                                                                    |
| Command History  | Release                                                                                                    | Modification                                                                                                    |
|                  | Cisco IOS Release 15.0(2)EX                                                                                                    | This command was introduced.                                                                                                    |
| Usage Guidelines | You should change the default value of this command only to adjust for unusual circumstances such as unreliable links or specific behavioral problems with certain clients and authentication servers.                                                                                                    |                                                                                                    |
|                  | The <b>dot1x timeout reauth-period</b> interface configuration command affects the behavior of the switch only if you have enabled periodic re-authentication by using the <b>dot1x reauthentication</b> interface configuration command.                                                                                                    |                                                                                                    |
|                  | During the quiet period, the switch does not accept or initiate any authentication requests. If you want to provide a faster response time to the user, enter a number smaller than the default.                                                                                                    |                                                                                                    |
|                  | When the <b>ratelimit-period</b> is set to 0 (the default), the switch does not ignore EAPOL packets from clients that have been successfully authenticated and forwards them to the RADIUS server.                                                                                                    |                                                                                                    |
|                  | The following example shows that various 802.1X retransmission and timeout periods have been set:                                                                                                    |                                                                                                    |
|                  | Device(config)# configure t<br>Device(config)# interface g<br>Device(config-if)# dot1x po<br>Device(config-if)# dot1x tin<br>Device(config-if)# dot1x tin<br>Device(config-if)# dot1x tin<br>Device(config-if)# dot1x tin<br>Device(config-if)# dot1x tin<br>Device(config-if)# dot1x tin<br>Device(config-if)# dot1x tin<br>Device(config-if)# dot1x tin | 1/0/3<br>rt-control auto<br>meout auth-period 2000<br>meout held-period 2400<br>meout quiet-period 600<br>meout start-period 90<br>meout supp-timeout 300<br>meout tx-period 60 |

This command was introduced.

#### epm access-control open

To configure an open directive for ports that do not have an access control list (ACL) configured, use the **epm access-control open** command in global configuration mode. To disable the open directive, use the **no** form of this command.

epm access-control open no epm access-control open

**Command Default** The default directive applies.

**Command Modes** Global configuration

**Command History** 

Release Modification

Cisco IOS Release 15.0(2)EX

Usage Guidelines Use this command to configure an open directive that allows hosts without an authorization policy to access ports configured with a static ACL. If you do not configure this command, the port applies the policies of the configured ACL to the traffic. If no static ACL is configured on a port, both the default and open directives allow access to the port.

You can verify your settings by entering the show running-config privileged EXEC command.

This example shows how to configure an open directive.

Device(config) # epm access-control open

| <b>Related Commands</b> | Command             | Description                                                      |
|-------------------------|---------------------|------------------------------------------------------------------|
|                         | show running-config | Displays the contents of the current running configuration file. |

L

#### ip admission

To enable web authentication, use the **ip admission** command in interface configuration mode. You can also use this command in fallback-profile configuration mode. To disable web authentication, use the **no** form of this command.

ip admission *rule* no ip admission *rule* 

 Syntax Description
 rule
 IP admission rule name.

 Command Default
 Web authentication is disabled.

**Command Modes** Interface configuration

Fallback-profile configuration

| Command History | Release                     | Modification                 |
|-----------------|-----------------------------|------------------------------|
|                 | Cisco IOS Release 15.0(2)EX | This command was introduced. |

Usage Guidelines The ip admission command applies a web authentication rule to a switch port.

This example shows how to apply a web authentication rule to a switchport:

```
Device# configure terminal
Device(config)# interface gigabitethernet1/0/1
Device(config-if)# ip admission rule1
```

This example shows how to apply a web authentication rule to a fallback profile for use on an IEEE 802.1x enabled switch port.

Device# configure terminal Device(config)# fallback profile profile1 Device(config-fallback-profile)# ip admission rule1

#### ip admission name

To enable web authentication, use the **ip admission name** command in global configuration mode. To disable web authentication, use the **no** form of this command.

ip admission name name {consent | proxy http} [absolute timer minutes | inactivity-time
minutes | list {acl | acl-name} | service-policy type tag service-policy-name]
no ip admission name name {consent | proxy http} [absolute timer minutes | inactivity-time
minutes | list {acl | acl-name} | service-policy type tag service-policy-name]

| Syntax Description | name                            | Name of network admission control rule.                                                                                                    |
|--------------------|---------------------------------|----------------------------------------------------------------------------------------------------|
|                    | consent                         | Associates an authentication proxy consent web page<br>with the IP admission rule specified using the<br><i>admission-name</i> argument.                                                                                                    |
|                    | proxy http                      | Configures web authentication custom page.                                                                                                    |
|                    | absolute-timer minutes          | (Optional) Elapsed time, in minutes, before the external server times out.                                                                                                    |
|                    | inactivity-time minutes         | (Optional) Elapsed time, in minutes, before the external file server is deemed unreachable.                                                                                                    |
|                    | list                            | (Optional) Associates the named rule with an access control list (ACL).                                                                                                    |
|                    | acl                             | Applies a standard, extended list to a named admission<br>control rule. The value ranges from 1 through 199, or<br>from 1300 through 2699 for expanded range.                                                                                   |
|                    | acl-name                        | Applies a named access list to a named admission control rule.                                                                                                    |
|                    | service-policy type tag         | (Optional) A control plane service policy is to be configured.                                                                                                    |
|                    | service-policy-name             | Control plane tag service policy that is configured<br>using the <b>policy-map type control tag</b> <i>policyname</i><br>command, keyword, and argument. This policy map<br>is used to apply the actions on the host when a tag is<br>received. |
| Command Default    | Web authentication is disabled. |                                                                                                    |
| Command Modes      | Global configuration            |                                                                                                    |
| Command History    | Release                         | Modification                                                                                                    |
|                    | Cisco IOS Release 15.0(2)EX     | This command was introduced.                                                                                                    |

I

| Usage Guidelines | The <b>ip admission name</b> command globally enables web authentication on a switch.                                                                                                    |  |  |
|------------------|----------------------------------------------------------------------------------------------------|--|--|
|                  | After you enable web authentication on a switch, use the <b>ip access-group in</b> and <b>ip admission web-rule</b> interface configuration commands to enable web authentication on a specific interface.                                                                                                    |  |  |
| Examples         | This example shows how to configure only web authentication on a switch port:                                                                                                    |  |  |
|                  | Device# configure terminal<br>Device(config) ip admission name http-rule proxy http<br>Device(config)# interface gigabitethernet1/0/1<br>Device(config-if)# ip access-group 101 in<br>Device(config-if)# ip admission rule<br>Device(config-if)# end                                                                                                    |  |  |
|                  | This example shows how to configure IEEE 802.1x authentication with web authentication as a fallback mechanism on a switch port:                                                                                                    |  |  |
|                  | Device# configure terminal<br>Device(config)# ip admission name rule2 proxy http<br>Device(config)# fallback profile profile1<br>Device(config)# ip access group 101 in<br>Device(config)# ip admission name rule2<br>Device(config)# interface gigabitethernet1/0/1<br>Device(config-if)# dot1x port-control auto<br>Device(config-if)# dot1x fallback profile1<br>Device(config-if)# end |  |  |

| Related Commands | Command                                                 | Description                                                                                                    |
|------------------|---------------------------------------------------------|----------------------------------------------------------------------------------------------------|
|                  | dot1x fallback                                          | Configures a port to use web<br>authentication as a fallback method<br>for clients that do not support<br>IEEE 802.1x authentication. |
|                  | fallback profile                                        | Creates a web authentication fallback profile.                                                                                        |
|                  | ip admission                                            | Enables web authentication on a port.                                                                                                 |
|                  | show authentication sessions interface interface detail | Displays information about the web authentication session status.                                                                     |
|                  | show ip admission                                       | Displays information about NAC cached entries or the NAC configuration.                                                               |

## ip device tracking maximum

To configure IP device tracking parameters on a Layer 2 access port, use the **ip device tracking maximum** command in interface configuration mode. To remove the maximum value, use the **no** form of the command.

ip device tracking maximum number no ip device tracking maximum

| Syntax Description | <i>number</i> Number of bindings created in the IP device tracking table for a port. The range is 0 (disabled) to 65535.                                                                                                    |                                                   |  |
|--------------------|----------------------------------------------------------------------------------------------------|---------------------------------------------------|--|
| Command Default    | None                                                                                                    |                                                   |  |
| Command Modes      | Interface configuration mode                                                                                                    |                                                   |  |
| Command History    | Release                                                                                                    | Modification                                      |  |
|                    | Cisco IOS Release 15.0(2)EX                                                                                                    | This command was introduced.                      |  |
| -                  | Note       This command enables IPDT wherever its command                                                                                                    |                                                   |  |
| Examples           | This example shows how to configure IP device to<br>Device# configure terminal<br>Enter configuration commands, one per lin<br>Device(config)# ip device tracking<br>Device(config)# interface gigabitethernet<br>Device(config-if)# switchport mode access<br>Device(config-if)# switchport access vlan<br>Device(config-if)# ip device tracking max<br>Device(config-if)# switchport port-securi<br>Device(config-if)# switchport port-securi<br>Device(config-if)# switchport port-securi<br>Device(config-if)# end | e. End with CNTL/Z.<br>1/0/3<br>1<br>imum 5<br>ty |  |

## ip device tracking probe

To configure the IP device tracking table for Address Resolution Protocol (ARP) probes, use the **ip device tracking probe** command in global configuration mode. To disable ARP probes, use the **no** form of this command.

**ip device tracking probe** {count number | delay seconds | interval seconds | use-svi address} no ip device tracking probe {count number | delay seconds | interval seconds | use-svi address}

| Syntax Description | count number                                                                                                    | <b>count</b> <i>number</i> Sets the number of times that the device sends the ARP probe. The range is from 1 to |                                                           |  |
|--------------------|----------------------------------------------------------------------------------------------------|----------------------------------------------------------------------------------------------------|-----------------------------------------------------------|--|
|                    | delay seconds                                                                                                    | Sets the number of seconds that the devic<br>is from 1 to 120.                                                  | e waits before sending the ARP probe. The range           |  |
|                    | <b>interval</b><br>seconds                                                                                                    | Sets the number of seconds that the devic<br>probe. The range is from 30 to 1814400                             | ce waits for a response before resending the ARP seconds. |  |
|                    | use-svi                                                                                                    | Uses the switch virtual interface (SVI) IP address as source of ARP probes.                                     |                                                           |  |
| Command Default    | The count numb                                                                                                    | er is 3.                                                                                                    |                                                           |  |
|                    | There is no delay.                                                                                                    |                                                                                                    |                                                           |  |
|                    | The interval is 30 seconds.                                                                                                    |                                                                                                    |                                                           |  |
|                    | The ARP probe default source IP address is the Layer 3 interface and 0.0.0.0 for switchports.                                                                                                    |                                                                                                    |                                                           |  |
| Command Modes      | Global configur                                                                                                    | ation                                                                                                    |                                                           |  |
| Command History    | Release                                                                                                    |                                                                                                    | Modification                                              |  |
|                    | Cisco IOS Rele                                                                                                    | ase 15.0(2)EX                                                                                                   | This command was introduced.                              |  |
| Usage Guidelines   | Use the <b>use-svi</b> keyword to configure the IP device tracking table to use the SVI IP address for ARP probes in cases when the default source IP address 0.0.0.0 for switch ports is used and the ARP probes drop. |                                                                                                    |                                                           |  |
| Examples           | This example sh                                                                                                    | ows how to set SVI as the source for ARP                                                                        | probes:                                                   |  |
|                    | Device(config)                                                                                                    | <pre># ip device tracking probe use-svi</pre>                                                                   |                                                           |  |
|                    |                                                                                                    |                                                                                                    |                                                           |  |

## ip dhcp snooping database

To configure the Dynamic Host Configuration Protocol (DHCP)-snooping database, use the **ip dhcp snooping database** command in global configuration mode. To disable the DHCP-snooping database, use the **no** form of this command.

**ip dhcp snooping database** {**flash**:*url* | **flash**1:*url* | **ftp**:*url* | **http**:*url* | **http**:*url* | **http**:*url* | **rcp**:*url* | **scp**:*url* | **tftp**:*url* | **timeout** *seconds* | **write-delay** *seconds*} no **ip dhcp snooping database** [ **timeout** | **write-delay** ]

| Syntax Description | flash1:url          | Specifies the database URL for storing entries using flash.                                                                                                    |
|--------------------|---------------------|----------------------------------------------------------------------------------------------------|
|                    | flash:url           | Specifies the database URL for storing entries using flash.                                                                                                    |
|                    | ftp:url             | Specifies the database URL for storing entries using FTP.                                                                                                    |
|                    | http:url            | Specifies the database URL for storing entries using HTTP.                                                                                                    |
|                    | https:url           | Specifies the database URL for<br>storing entries using secure HTTP<br>(https).                                                                                                    |
|                    | rcp:url             | Specifies the database URL for<br>storing entries using remote copy<br>(rcp).                                                                                                    |
|                    | scp:url             | Specifies the database URL for<br>storing entries using Secure Copy<br>(SCP).                                                                                                    |
|                    | tftp:url            | Specifies the database URL for storing entries using TFTP.                                                                                                    |
|                    | timeout seconds     | Specifies the timeout interval; valid values are from 0 to 86400 seconds.                                                                                                    |
|                    | write-delay seconds | Specifies the amount of time before<br>writing the DHCP-snooping entries<br>to an external server after a change<br>is seen in the local DHCP-snooping<br>database; valid values are from 15<br>to 86400 seconds. |

#### Command Default Th

The DHCP-snooping database is not configured.

**Command Modes** Global configuration

| Command History  | Release                                                                                                    | Modification                 |  |  |
|------------------|----------------------------------------------------------------------------------------------------|------------------------------|--|--|
|                  | Cisco IOS Release 15.0(2)EX                                                                                                    | This command was introduced. |  |  |
| Usage Guidelines | You must enable DHCP snooping on the interface before entering this command. Use the <b>ip dhcp snooping</b> command to enable DHCP snooping. |                              |  |  |
|                  | This example shows how to specify the database URL using TFTP:                                                                                |                              |  |  |
|                  | Device(config)# <b>ip dhcp snooping database tftp</b> :                                                                                       | ://10.90.90.90/snooping-rp2  |  |  |
|                  | This example shows how to specify the amount of time before writing DHCP snooping entries to an external server:                              |                              |  |  |
|                  | Device(config)# <b>ip dhcp snooping database write</b>                                                                                        | e-delay 15                   |  |  |

#### ip dhcp snooping information option format remote-id

To configure the option-82 remote-ID suboption, use the **ip dhcp snooping information option format remote-id** command in global configuration mode on the switch to configure the option-82 remote-ID suboption. To configure the default remote-ID suboption, use the **no** form of this command.

ip dhcp snooping information option format remote-id {hostname | string string} no ip dhcp snooping information option format remote-id {hostname | string string}

| Syntax Description | hostname                                 | <b>hostname</b> Specify the switch hostname as the remote ID.                         |                                                                                                 |  |  |
|--------------------|------------------------------------------|---------------------------------------------------------------------------------------|-------------------------------------------------------------------------------------------------|--|--|
|                    | string string                            | string string Specify a remote ID, using from 1 to 63 ASCII characters (no spaces).   |                                                                                                 |  |  |
| Command Default    | The switch MAC address is the remote ID. |                                                                                       |                                                                                                 |  |  |
| Command Modes      | Global configu                           | Global configuration                                                                  |                                                                                                 |  |  |
| Command History    | Release                                  |                                                                                       | Modification                                                                                    |  |  |
|                    | Cisco IOS Re                             | lease 15.0(2)EX                                                                       | This command was introduced.                                                                    |  |  |
| Usage Guidelines   | -                                        | ally enable DHCP snooping by using the <b>ip</b> poping configuration to take effect. | dhcp snooping global configuration command for                                                  |  |  |
|                    | command allo                             |                                                                                       | -ID suboption is the switch MAC address. This ame or a string of up to 63 ASCII characters (but |  |  |
|                    |                                          |                                                                                       |                                                                                                 |  |  |
| -                  | Note If the hos                          | tname exceeds 63 characters it will be trun                                           | cated to 63 characters in the remote-ID configuration                                           |  |  |

This example shows how to configure the option- 82 remote-ID suboption:

Device (config) # ip dhcp snooping information option format remote-id hostname

## ip dhcp snooping verify no-relay-agent-address

|                    | To disable the DHCP snooping feature from verifying that the relay agent address (giaddr) in a DHCP cli<br>message matches the client hardware address on an untrusted port, use the <b>ip dhcp snooping verify</b><br><b>no-relay-agent-address</b> command in global configuration mode. To enable verification, use the <b>no</b> form<br>this command.<br><b>ip dhcp snooping verify no-relay-agent-address</b><br><b>no ip dhcp snooping verify no-relay-agent-address</b> |                              |  |
|--------------------|----------------------------------------------------------------------------------------------------|------------------------------|--|
|                    |                                                                                                    |                              |  |
| Syntax Description | This command has no arguments or keywords.                                                                                                    |                              |  |
| Command Default    | The DHCP snooping feature verifies that the relay-agent IP address (giaddr) field in DHCP client message on an untrusted port is 0.                                                                                                    |                              |  |
| Command Modes      | Global configuration                                                                                                    |                              |  |
| Command History    | Release Modification                                                                                                    |                              |  |
|                    | Cisco IOS Release 15.0(2)EX                                                                                                    | This command was introduced. |  |
| Usage Guidelines   | By default, the DHCP snooping feature verifies that the relay-agent IP address (giaddr) field in DHCP client message on an untrusted port is 0; the message is dropped if the giaddr field is not 0. Use the <b>ip dhcp snooping verify no-relay-agent-address</b> command to disable the verification. Use the <b>no ip dhcp snooping verify no-relay-agent-address</b> to reenable verification.                                                                              |                              |  |
|                    | This example shows how to enable verification of the giaddr in a DHCP client message:<br>Device(config) # no ip dhcp snooping verify no-relay-agent-address                                                                                                    |                              |  |
|                    |                                                                                                    |                              |  |

## ip source binding

To add a static IP source binding entry, use the **ip source binding** command. Use the **no** form of this command to delete a static IP source binding entry

**ip source binding** mac-address **vlan** vlan-id ip-address **interface** interface-id **no ip source binding** mac-address **vlan** vlan-id ip-address **interface** interface-id

| Syntax Description | tion mac-address Binding MAC add                                                                                                    |                                                                                   |  |
|--------------------|----------------------------------------------------------------------------------------------------|-----------------------------------------------------------------------------------|--|
|                    | vlan vlan-id                                                                                                    | Specifies the Layer 2 VLAN<br>identification; valid values are from<br>1 to 4094. |  |
|                    | ip-address                                                                                                    | Binding IP address.                                                               |  |
|                    | interface interface-id                                                                                                    | ID of the physical interface.                                                     |  |
| Command Default    | No IP source bindings are configured.                                                                                                    |                                                                                   |  |
| Command Modes      | Global configuration.                                                                                                    |                                                                                   |  |
| Command History    | Release                                                                                                    | Modification                                                                      |  |
|                    | Cisco IOS Release 15.0(2)EX                                                                                                    | This command was introduced.                                                      |  |
| Usage Guidelines   | nesYou can use this command to add a static IP source binding entry only.The no format deletes the corresponding IP source binding entry. It requires the exact match of all require<br>parameter in order for the deletion to be successful. Note that each static IP binding entry is keyed by a MA<br>address and a VLAN number. If the command contains the existing MAC address and VLAN number, th<br>existing binding entry is updated with the new parameters instead of creating a separate binding entry.This example shows how to add a static IP source binding entry: |                                                                                   |  |
|                    |                                                                                                    |                                                                                   |  |
|                    |                                                                                                    |                                                                                   |  |
|                    | Device# configure terminal<br>Deviceconfig) ip source binding 0100.0230.0002 vl                                                                                                    | an 11 10.0.0.4 interface gigabitethernet1/0/1                                     |  |

## ip ssh source-interface

To specify the IP address of an interface as the source address for a Secure Shell (SSH) client device, use the **ip ssh source-interface** command in global configuration mode. To remove the IP address as the source address, use the **no** form of this command.

**ip ssh source-interface** *interface* **no ip ssh source-interface** *interface* 

| Syntax Description | <i>interface</i> The interface whose address is used as the source address for the SSH client.                                                                              |                             |  |
|--------------------|----------------------------------------------------------------------------------------------------|-----------------------------|--|
| Command Default    | The address of the closest interface to the destination is used as the source address (the closest interface is the output interface through which the SSH packet is sent). |                             |  |
| Command Modes      | Global configuration (con                                                                                                    | nfig)                       |  |
| Command History    | Release                                                                                                    | Modification                |  |
|                    | Cisco IOS Release<br>15.2(7)E                                                                                                    | This command was introduced |  |
| Usage Guidelines   | By specifying this command, you can force the SSH client to use the IP address of the source interface as the source address.                                               |                             |  |
| Examples           | In the following example, the IP address assigned to GigabitEthernet interface 1/0/1 is used as the source address for the SSH client:                                      |                             |  |
|                    | Device(config)# ip ssh source-interface GigabitEthernet 1/0/1                                                                                                    |                             |  |

## ip verify source

To enable IP source guard on an interface, use the **ip verify source** command in interface configuration mode. To disable IP source guard, use the **no** form of this command.

ip verify source [port-security]
no ip verify source

|                  | port-security                                                                                                    | (Optional) Enables IP source guard with IP and MAC address filtering.                                       |  |  |
|------------------|----------------------------------------------------------------------------------------------------|----------------------------------------------------------------------------------------------------|--|--|
|                  |                                                                                                    | If you do not enter the <b>port-security</b> keyword, IP source guard with IP address filtering is enabled. |  |  |
| Command Default  | IP source guard is disabled.                                                                                                    |                                                                                                    |  |  |
| Command Modes    | Interface configuration                                                                                                    |                                                                                                    |  |  |
| Command History  | Release                                                                                                    | Modification                                                                                                |  |  |
|                  | Cisco IOS Release 15.0(2)EX                                                                                                    | This command was introduced.                                                                                |  |  |
| Usage Guidelines | <b>s</b> To enable IP source guard with source IP address filtering, use the <b>ip verify source</b> interface confinement.                                                                                                    |                                                                                                    |  |  |
|                  | To enable IP source guard with source IP and MAC address filtering, use the <b>ip verify source p</b> interface configuration command.                                                                                                    |                                                                                                    |  |  |
| Examples         | This example shows how to enable IP source guard with source IP address filtering on an interface:                                                                                                    |                                                                                                    |  |  |
|                  | Device(config)# interface gigabitethernet1/0/1<br>Device(config-if)# ip verify source                                                                                                    |                                                                                                    |  |  |
|                  | This example shows how to enable IP source guard with source IP and MAC address filtering:                                                                                                    |                                                                                                    |  |  |
|                  | Device(config)# interface gigabitethernet1/0/1<br>Device(config-if)# ip verify source port-security                                                                                                    |                                                                                                    |  |  |
|                  | Device# configure terminal<br>Enter configuration commands, one per li<br>Device(config)# ip dhcp snooping<br>Device(config)# ip dhcp snooping vlan 10<br>Device(config)# interface gigabitetherne<br>Device(config-if)# switchport trunk encay<br>Device(config-if)# switchport trunk encay<br>Device(config-if)# switchport trunk anti-<br>Device(config-if)# switchport trunk nati-<br>Device(config-if)# switchport trunk allow<br>Device(config-if)# no ip dhcp snooping t<br>Device(config-if)# ip verify source vlan<br>Device(config)# end<br>Device(config)# end | 20<br>t1/0/1<br>psulation dot1q<br>ve vlan 10<br>wed vlan 11-20<br>rust<br>dhcp-snooping                    |  |  |

| Interface                            | Filter-type                                                                | Filter-mode   | IP-address      | Mac-address | Vlan  |  |
|--------------------------------------|----------------------------------------------------------------------------|---------------|-----------------|-------------|-------|--|
|                                      |                                                                            |               |                 |             |       |  |
| Gi1/0/1                              | -                                                                          | active        |                 |             | 10    |  |
| Gi1/0/1                              | ip-mac                                                                     | active        | deny-all        |             | 11-20 |  |
| Device#                              |                                                                            |               |                 |             |       |  |
|                                      |                                                                            |               |                 |             |       |  |
| Dorrigo# ee                          | nfigure termi                                                              |               |                 |             |       |  |
|                                      | -                                                                          |               |                 |             |       |  |
|                                      | Enter configuration commands, one per line. End with <code>CNTL/Z</code> . |               |                 |             |       |  |
| Device (config) # ip device tracking |                                                                            |               |                 |             |       |  |
| Device(con                           | fig)# interfa                                                              | ce gigabiteth | ernet1/0/3      |             |       |  |
| Device(con                           | fig-if)# swit                                                              | chport mode a | ccess           |             |       |  |
| Device(con                           | fig-if)# swit                                                              | chport access | vlan 1          |             |       |  |
| Device(con                           | fig-if)# ip d                                                              | evice trackin | g maximum 5     |             |       |  |
| Device(con                           | fig-if)# swit                                                              | chport port-s | ecurity         |             |       |  |
| Device(con                           | fig-if)# <b>swit</b>                                                       | chport port-s | ecurity maximum | n 5         |       |  |
| Device(con                           | fig-if)# <b>ip v</b>                                                       | erify source  | tracking port-s | security    |       |  |
| Device(con                           | fig-if)# end                                                               |               |                 |             |       |  |

You can verify your settings by entering the show ip verify source privileged EXEC command.

I

# ipv6 snooping policy

|                    | e 1 e                                                                                                    | commands (prior to ) now have corresponding SISF-based device-tracking apply your configuration to both IPv4 and IPv6 address families. For more ing policy    |  |
|--------------------|----------------------------------------------------------------------------------------------------|----------------------------------------------------------------------------------------------------|--|
|                    | • • • •                                                                                                    | olicy and enter IPv6 snooping configuration mode, use the <b>ipv6 snooping</b> uration mode. To delete an IPv6 snooping policy, use the <b>no</b> form of this |  |
|                    | ipv6 snooping policy snooping-<br>no ipv6 snooping policy snoopi                                                                                                    | •                                                                                                    |  |
| Syntax Description |                                                                                                    | name of the snooping policy. The policy name can be a symbolic string neering) or an integer (such as 0).                                                      |  |
| Command Default    | An IPv6 snooping policy is not c                                                                                                    | onfigured.                                                                                                    |  |
| Command Modes      | Global configuration                                                                                                    |                                                                                                    |  |
| Command History    | Release                                                                                                    | Modification                                                                                                    |  |
|                    | Cisco IOS Release 15.0(2)EX                                                                                                    | This command was introduced.                                                                                                    |  |
| Usage Guidelines   | Use the <b>ipv6 snooping policy</b> command to create an IPv6 snooping policy. When the <b>ipv6 snooping policy</b> command is enabled, the configuration mode changes to IPv6 snooping configuration mode. In this mode, the administrator can configure the following IPv6 first-hop security commands: |                                                                                                    |  |
|                    | • The <b>device-role</b> command specifies the role of the device attached to the port.                                                                                                    |                                                                                                    |  |
|                    | • The <b>limit address-count</b> <i>maximum</i> command limits the number of IPv6 addresses allowed to be used on the port.                                                                                                    |                                                                                                    |  |
|                    | • The <b>protocol</b> command specifies that addresses should be gleaned with Dynamic Host Configuration Protocol (DHCP) or Neighbor Discovery Protocol (NDP).                                                                                                    |                                                                                                    |  |
|                    | • The security-level command specifies the level of security enforced.                                                                                                    |                                                                                                    |  |
|                    | • The <b>tracking</b> command overrides the default tracking policy on a port.                                                                                                    |                                                                                                    |  |
|                    | • The <b>trusted-port</b> command configures a port to become a trusted port; that is, limited or no verification is performed when messages are received.                                                                                                    |                                                                                                    |  |
|                    | This example shows how to conf                                                                                                    | gure an IPv6 snooping policy:                                                                                                    |  |
|                    | Device(config)# <b>ipv6 snoopir</b><br>Device(config-ipv6-snooping)                                                                                                    |                                                                                                    |  |

#### limit address-count

To limit the number of IPv6 addresses allowed to be used on the port, use the **limit address-count** command in Neighbor Discovery Protocol (NDP) inspection policy configuration mode or IPv6 snooping configuration mode. To return to the default, use the **no** form of this command.

limit address-count maximum no limit address-count

| Syntax Description | <i>maximum</i> The number of addresses allowed on the port. The range is from 1 to 10000.                                                                                                    |                              |  |  |
|--------------------|----------------------------------------------------------------------------------------------------|------------------------------|--|--|
| Command Default    | The default is no limit.                                                                                                    |                              |  |  |
| Command Modes      | ND inspection policy configuration                                                                                                    |                              |  |  |
|                    | IPv6 snooping configuration                                                                                                    |                              |  |  |
| Command History    | Release                                                                                                    | Modification                 |  |  |
|                    | Cisco IOS Release 15.0(2)EX                                                                                                    | This command was introduced. |  |  |
| Usage Guidelines   | <ul><li>The limit address-count command limits the number of IPv6 addresses allowed to be used on the port on which the policy is applied. Limiting the number of IPv6 addresses on a port helps limit the binding table size. The range is from 1 to 10000.</li><li>This example shows how to define an NDP policy name as policy1, place the switch in NDP inspection policy configuration mode, and limit the number of IPv6 addresses allowed on the port to 25:</li></ul> |                              |  |  |
|                    | Device(config)# <b>ipv6 nd inspection policy policy1</b><br>Device(config-nd-inspection)# <b>limit address-count 25</b>                                                                                                    |                              |  |  |
|                    | This example shows how to define an IPv6 snooping policy name as policy1, place the switch in IPv6 snooping policy configuration mode, and limit the number of IPv6 addresses allowed on the port to 25:                                                                                                    |                              |  |  |
|                    | Device(config)# <b>ipv6 snooping policy poli</b><br>Device(config-ipv6-snooping)# limit addre                                                                                                    | -                            |  |  |

#### mab request format attribute 32

To enable VLAN ID-based MAC authentication on a switch, use the **mab request format attribute 32 vlan access-vlan** command in global configuration mode. To return to the default setting, use the **no** form of this command.

mab request format attribute 32 vlan access-vlan no mab request format attribute 32 vlan access-vlan

- **Syntax Description** This command has no arguments or keywords.
- **Command Default** VLAN-ID based MAC authentication is disabled.

Command Modes Global configuration

 Command History
 Release
 Modification

 Cisco IOS Release 15.0(2)EX
 This command was introduced.

Usage Guidelines Use this command to allow a RADIUS server to authenticate a new user based on the host MAC address and VLAN.

Use this feature on networks with the Microsoft IAS RADIUS server. The Cisco ACS ignores this command.

This example shows how to enable VLAN-ID based MAC authentication on a switch:

Device(config) # mab request format attribute 32 vlan access-vlan

| Related Commands | Command                     | Description                                                                                                    |
|------------------|-----------------------------|----------------------------------------------------------------------------------------------------|
|                  | authentication event        | Sets the action for specific authentication events.                                                                          |
|                  | authentication fallback     | Configures a port to use web authentication as a fallback method for clients that do not support IEEE 802.1x authentication. |
|                  | authentication host-mode    | Sets the authorization manager mode on a port.                                                                               |
|                  | authentication open         | Enables or disables open access on a port.                                                                                   |
|                  | authentication order        | Sets the order of authentication methods used on a port.                                                                     |
|                  | authentication periodic     | Enables or disables reauthentication on a port.                                                                              |
|                  | authentication port-control | Enables manual control of the port authorization state.                                                                      |
|                  | authentication priority     | Adds an authentication method to the port-priority list.                                                                     |
|                  | authentication timer        | Configures the timeout and reauthentication parameters for an 802.1x-enabled port.                                           |

| Command                  | Description                                                                                                    |  |
|--------------------------|----------------------------------------------------------------------------------------------------|--|
| authentication violation | Configures the violation modes that occur when a new device connects to<br>a port or when a new device connects to a port with the maximum number<br>of devices already connected to that port. |  |
| mab                      | Enables MAC-based authentication on a port.                                                                                                    |  |
| mab eap                  | Configures a port to use the Extensible Authentication Protocol (EAP).                                                                                                    |  |
| show authentication      | Displays information about authentication manager events on the switch.                                                                                                    |  |

#### match (access-map configuration)

To set the VLAN map to match packets against one or more access lists, use the **match** command in access-map configuration mode on the switch stack or on a standalone switch. To remove the match parameters, use the **no** form of this command.

match {ip address {namenumber} [{namenumber}] [{namenumber}]...|ipv6 address {namenumber} [{namenumber}] [{namenumber}]...|mac address {name} [{name}] [{name}]...} no match {ip address {namenumber} [{namenumber}] [{namenumber}]...|ipv6 address {namenumber} [{namenumber}] [{namenumber}]...|mac address {name} [{name}] [{name}]...}

| Syntax Description | ip address                                                                                                    | Sets the access map to match pa                                                                    | ackets against an IP address access list. |  |  |
|--------------------|----------------------------------------------------------------------------------------------------|----------------------------------------------------------------------------------------------------|-------------------------------------------|--|--|
|                    | ipv6 address                                                                                                    | s Sets the access map to match packets against an IPv6 address access list.                        |                                           |  |  |
|                    | mac address                                                                                                    | Sets the access map to match pa                                                                    | ackets against a MAC address access list. |  |  |
|                    | name                                                                                                    | Name of the access list to match                                                                   | n packets against.                        |  |  |
|                    | number                                                                                                    | Number of the access list to match packets against. This option is not valid for MAC access lists. |                                           |  |  |
| Command Default    | The default action is to have no match parameters applied to a VLAN map.                                                                                                    |                                                                                                    |                                           |  |  |
| Command Modes      | Access-map cor                                                                                                    | nfiguration                                                                                        |                                           |  |  |
| Command History    | y Release                                                                                                    |                                                                                                    | Modification                              |  |  |
|                    | Cisco IOS Rele                                                                                                    | ease 15.0(2)EX                                                                                     | This command was introduced.              |  |  |
| Usage Guidelines   | You enter access-map configuration mode by using the <b>vlan access-map</b> global configuration command.                                                                                                    |                                                                                                    |                                           |  |  |
|                    | You must enter one access list name or number; others are optional. You can match packets against one or more access lists. Matching any of the lists counts as a match of the entry.                                                    |                                                                                                    |                                           |  |  |
|                    | In access-map configuration mode, use the <b>match</b> command to define the match conditions for a VLAN map applied to a VLAN. Use the <b>action</b> command to set the action that occurs when the packet matches the conditions.      |                                                                                                    |                                           |  |  |
|                    | Packets are matched only against access lists of the same protocol type; IP packets are matched against IP access lists, IPv6 packets are matched against IPv6 access lists, and all other packets are matched against MAC access lists. |                                                                                                    |                                           |  |  |
|                    | IP, IPv6, and MAC addresses can be specified for the same map entry.                                                                                                    |                                                                                                    |                                           |  |  |
|                    | This example shows how to define and apply a VLAN access map vmap4 to VLANs 5 and 6 that will cause the interface to drop an IP packet if the packet matches the conditions defined in access list al2:                                  |                                                                                                    |                                           |  |  |
|                    | Device(config)# <b>vlan access-map vmap4</b><br>Device(config-access-map)# <b>match ip address al2</b><br>Device(config-access-map)# <b>action drop</b>                                                                                  |                                                                                                    |                                           |  |  |
|                    |                                                                                                    |                                                                                                    |                                           |  |  |

```
Device(config-access-map)# exit
Device(config)# vlan filter vmap4 vlan-list 5-6
```

You can verify your settings by entering the show vlan access-map privileged EXEC command.

#### **Related Topics**

vlan access-map, on page 537

## mls qos copp protocol

To protect the switch's control plane, use the **mls qos protocol** command in global configuration mode. To return to the default settings, use the **no** form of this command.

**mls qos copp protocol** {*protocol-name*} **police** {*pps* | *bps*} **police** *rate* **no mls qos copp protocol** {*protocol-name*} **police** 

Syntax Description

Names of protocols for policing.

protocol-name The following are the protocol names: autorp-announce autorp-discovery bgp cdp cgmp dai dhcp-snoop-client-to-server dhcp-snoop-server-to-client dhcpv6-client-to-server dhcpv6-server-to-client eigrp eigrp-v6 energy-wise igmp-gs-query igmp-leave igmp-query igmp-report igrp ipv6-pimv2 lldp mld-gs-query mld-leave mld-query mld-report ndp-redirect ndp-router-advertisement ndp-router-solicitation ospf ospf-v6 pimv1 pxe rep-hfl

I

|                  | reserve-multicast                                                                                                    | -group          |               |                                                                                                    |
|------------------|----------------------------------------------------------------------------------------------------|-----------------|---------------|----------------------------------------------------------------------------------------------------|
|                  | rip                                                                                                    |                 |               |                                                                                                    |
|                  | rip-v6                                                                                                    |                 |               |                                                                                                    |
|                  | rsvp-snoop                                                                                                    |                 |               |                                                                                                    |
|                  | stp                                                                                                    |                 |               |                                                                                                    |
|                  | <b>police</b> <i>pps</i>   <i>bps</i>                                                                                                    |                 |               | e type of policing required for a specific protocol. It can<br>ber second (pps) or bit per second (bps). |
|                  | police rate                                                                                                    |                 |               | e rate limit for pps or bps for policing. The range for bps 000000000 and pps is 100 to100000.           |
| Command Default  | Policer is disabled.                                                                                                    |                 |               |                                                                                                    |
| Command Modes    | Global configuration                                                                                                    | on.             |               |                                                                                                    |
| Command History  | Release                                                                                                    | Modification    |               |                                                                                                    |
|                  | Cisco IOS 15.2.4E                                                                                                    | This command wa | s introduced. |                                                                                                    |
| Usage Guidelines | <b>nes</b> Use this command to enable control-plane policer (CoPP) for a specific protocol. The police raspecified either as packets per second (PPS) or Bit per second (BPS). |                 |               |                                                                                                    |
|                  | This example shows how to enable control-plane policer (CoPP) for a specific protocol:                                                                                         |                 |               |                                                                                                    |
|                  | Device(config)#                                                                                                    | mls qos copp pr | otocol cdp ;  | police bps 10000                                                                                         |
| Related Commands | Command                                                                                                    |                 | Des           | cription                                                                                                 |
|                  | show mls qos cop                                                                                                    | p protocols     |               | lays the CoPP parameters and counters for all the igured protocol.                                       |

#### authentication logging verbose

To filter detailed information from authentication system messages, use the **authentication logging verbose** command in global configuration mode on the switch stack or on a standalone switch.

authentication logging verbose no authentication logging verbose

**Syntax Description** This command has no arguments or keywords.

**Command Default** Detailed logging of system messages is not enabled.

Command Modes Global configuration (config)

 Command History
 Release
 Modification

 Cisco IOS Release 15.0(2)EX
 This command was introduced.

 Usage Guidelines
 This command filters details, such as anticipated success, from authentication system messages. Failure messages are not filtered.

To filter verbose authentication system messages:

Device(config)# authentication logging verbose

You can verify your settings by entering the show running-config privileged EXEC command.

| Related Commands | Command                        |                     |
|------------------|--------------------------------|---------------------|
|                  | authentication logging verbose | Filters details fro |
|                  | dot1x logging verbose          | Filters details fro |
|                  | mab logging verbose            | Filters details fro |

L

# dot1x logging verbose

To filter detailed information from 802.1x system messages, use the **dot1x logging verbose** command in global configuration mode on the switch stack or on a standalone switch.

dot1x logging verbose no dot1x logging verbose

**Syntax Description** This command has no arguments or keywords.

**Command Default** Detailed logging of system messages is not enabled.

Command ModesGlobal configuration (config)

| <b>Command History</b> | Release                                              | Modification                                       |
|------------------------|------------------------------------------------------|----------------------------------------------------|
|                        | Cisco IOS Release 15.0(2)EX                          | This command was introduced.                       |
|                        | This command filters details, such as enticipated su | again from 802 by system massagan Englura massagan |

**Usage Guidelines** This command filters details, such as anticipated success, from 802.1x system messages. Failure messages are not filtered.

To filter verbose 802.1x system messages:

Device(config) # dot1x logging verbose

You can verify your settings by entering the show running-config privileged EXEC command.

| Related Commands | Command                        | Description                         |
|------------------|--------------------------------|-------------------------------------|
|                  | authentication logging verbose | Filters details from authentication |
|                  | dot1x logging verbose          | Filters details from 802.1x system  |
|                  | mab logging verbose            | Filters details from MAC authentic  |

## mab logging verbose

To filter detailed information from MAC authentication bypass (MAB) system messages, use the **mab logging verbose** command in global configuration mode on the switch stack or on a standalone switch.

mab logging verbose no mab logging verbose

Syntax Description This command has no arguments or keywords.

**Command Default** Detailed logging of system messages is not enabled.

Command Modes Global configuration (config)

 Command History
 Release
 Modification

 Cisco IOS Release 15.0(2)EX
 This command was introduced.

Usage Guidelines This command filters details, such as anticipated success, from MAC authentication bypass (MAB) system messages. Failure messages are not filtered.

To filter verbose MAB system messages:

Device(config)# mab logging verbose

You can verify your settings by entering the show running-config privileged EXEC command.

| Related Commands | Command                        | Description                                                           |
|------------------|--------------------------------|-----------------------------------------------------------------------|
|                  | authentication logging verbose | Filters details from authentication system messages.                  |
|                  | dot1x logging verbose          | Filters details from 802.1x system messages.                          |
|                  | mab logging verbose            | Filters details from MAC authentication bypass (MAB) system messages. |

L

## permit (MAC access-list configuration)

To allow non-IP traffic to be forwarded if the conditions are matched, use the **permit** MAC access-list configuration command on the switch stack or on a standalone switch. To remove a permit condition from the extended MAC access list, use the **no** form of this command.

{permit {any | hostsrc-MAC-addr | src-MAC-addr mask} {any | hostdst-MAC-addr | dst-MAC-addr mask} [type mask | aarp | amber | appletalk | dec-spanning | decnet-iv | diagnostic | dsm | etype-6000 | etype-8042 | lat | lavc-sca | lsaplsap mask | mop-console | mop-dump | msdos | mumps | netbios | vines-echo | vines-ip | xns-idp] [coscos] nopermit {any | host src-MAC-addr | src-MAC-addr mask} {any | host dst-MAC-addr | dst-MAC-addr mask} [type mask | aarp | amber | appletalk | dec-spanning | decnet-iv | diagnostic | dsm | etype-6000 | etype-8042 | lat | lavc-sca | lsap lsap mask | mop-console | mop-dump | msdos | mumps | netbios | vines-echo | vines-ip | xns-idp] [coscos]

| Syntax Description | any                                   | Denies any source or destination MAC address.                                                                   |
|--------------------|---------------------------------------|----------------------------------------------------------------------------------------------------|
|                    | host src-MAC-addr   src-MAC-addr mask | Specifies a host MAC address and optional subnet ma defined address, non-IP traffic from that address is de     |
|                    | host dst-MAC-addr   dst-MAC-addr mask | Specifies a destination MAC address and optional sul<br>matches the defined address, non-IP traffic to that add |
|                    | type mask                             | (Optional) Specifies the EtherType number of a pack<br>identify the protocol of the packet.                     |
|                    |                                       | • <i>type</i> is 0 to 65535, specified in hexadecimal.                                                          |
|                    |                                       | • <i>mask</i> is a mask of don't care bits applied to the F                                                     |
|                    | aarp                                  | (Optional) Specifies EtherType AppleTalk Address R to a network address.                                        |
|                    | amber                                 | (Optional) Specifies EtherType DEC-Amber.                                                                       |
|                    | appletalk                             | (Optional) Specifies EtherType AppleTalk/EtherTalk.                                                             |
|                    | dec-spanning                          | (Optional) Specifies EtherType Digital Equipment Co                                                             |
|                    | decnet-iv                             | (Optional) Specifies EtherType DECnet Phase IV pro                                                              |
|                    | diagnostic                            | (Optional) Specifies EtherType DEC-Diagnostic.                                                                  |
|                    | dsm                                   | (Optional) Specifies EtherType DEC-DSM.                                                                         |
|                    | etype-6000                            | (Optional) Specifies EtherType 0x6000.                                                                          |
|                    | etype-8042                            | (Optional) Specifies EtherType 0x8042.                                                                          |
|                    | lat                                   | (Optional) Specifies EtherType DEC-LAT.                                                                         |
|                    | lavc-sca                              | (Optional) Specifies EtherType DEC-LAVC-SCA.                                                                    |
|                    |                                       |                                                                                                    |

|                                                                         | lsap lsap-number mask                                                                                                    |                                                                                                    | (Optional) Specifies the LSAP nu<br>the protocol of the packet.                                                                                                    | umber (0 to 65535) of a                                                 |
|-------------------------------------------------------------------------|----------------------------------------------------------------------------------------------------|----------------------------------------------------------------------------------------------------|----------------------------------------------------------------------------------------------------|-------------------------------------------------------------------------|
|                                                                         |                                                                                                    |                                                                                                    | The <i>mask</i> is a mask of don't care                                                                                                    | bits applied to the LSA                                                 |
|                                                                         | mop-console                                                                                                    |                                                                                                    | (Optional) Specifies EtherType D                                                                                                    | DEC-MOP Remote Cor                                                      |
|                                                                         | mop-dump                                                                                                    |                                                                                                    | (Optional) Specifies EtherType D                                                                                                    | DEC-MOP Dump.                                                           |
|                                                                         | msdos                                                                                                    |                                                                                                    | (Optional) Specifies EtherType D                                                                                                    | DEC-MSDOS.                                                              |
|                                                                         | mumps                                                                                                    |                                                                                                    | (Optional) Specifies EtherType D                                                                                                    | DEC-MUMPS.                                                              |
|                                                                         | netbios                                                                                                    |                                                                                                    | (Optional) Specifies EtherType D                                                                                                    | DEC- Network Basic In                                                   |
|                                                                         | vines-echo                                                                                                    |                                                                                                    | (Optional) Specifies EtherType Vin                                                                                                    | rtual Integrated Networ                                                 |
|                                                                         | vines-ip                                                                                                    |                                                                                                    | (Optional) Specifies EtherType V                                                                                                    | INES IP.                                                                |
|                                                                         | xns-idp                                                                                                    |                                                                                                    | (Optional) Specifies EtherType X                                                                                                    | erox Network System                                                     |
|                                                                         | cos cos                                                                                                    |                                                                                                    | (Optional) Specifies an arbitrary of CoS can be performed only in har                                                                                                    |                                                                         |
|                                                                         |                                                                                                    |                                                                                                    |                                                                                                    |                                                                         |
| ommand Default                                                          | This command has no defaul                                                                                                    | lts. However, the default a                                                                                                    | ction for a MAC-named ACL is to deny.                                                                                                    |                                                                         |
|                                                                         | This command has no defaul<br>Mac-access list configuration                                                                                                    |                                                                                                    | ction for a MAC-named ACL is to deny.                                                                                                    |                                                                         |
| Command Modes                                                           |                                                                                                    |                                                                                                    | ction for a MAC-named ACL is to deny. Modification                                                                                                    |                                                                         |
| Command Modes                                                           | Mac-access list configuration                                                                                                    | n                                                                                                    |                                                                                                    | oduced.                                                                 |
| Command Modes<br>Command History                                        | Mac-access list configuration Release Cisco IOS Release 15.0(2)E                                                                                                    | n<br>EX                                                                                                    | Modification                                                                                                    |                                                                         |
| Command Modes<br>Command History                                        | Mac-access list configuration Release Cisco IOS Release 15.0(2)E Though visible in the comma                                                                                                    | n<br>EX<br>and-line help strings, <b>app</b>                                                                                                    | Modification<br>This command was intro                                                                                                    | tion.                                                                   |
| Command Modes<br>Command History                                        | Mac-access list configuration Release Cisco IOS Release 15.0(2)E Though visible in the comma You enter MAC access-list c command.                                                                                                    | n<br>EX<br>and-line help strings, <b>app</b><br>configuration mode by usi<br>, you cannot enter an addr                                                                                                    | Modification           This command was intro           etalk is not supported as a matching condition                                                                                                    | tion.<br>nfiguration                                                    |
| Command Modes<br>Command History                                        | Mac-access list configuration Release Cisco IOS Release 15.0(2)E Though visible in the comma You enter MAC access-list c command. If you use the host keyword, you must enter an address m After an access control entry                                                                                                    | EX<br>EX<br>configuration mode by usi<br>, you cannot enter an addr<br>nask.<br>y (ACE) is added to an acc<br>Fhat is, if there are no mat                                                                                                    | Modification<br>This command was intro<br>etalk is not supported as a matching condi-<br>ng the mac access-list extended global cor                                                                                                    | tion.<br>nfiguration<br>keywords,<br>condition                          |
| Command Modes<br>Command History                                        | <ul> <li>Mac-access list configuration</li> <li>Release</li> <li>Cisco IOS Release 15.0(2)E</li> <li>Though visible in the comma<br/>You enter MAC access-list c<br/>command.</li> <li>If you use the host keyword,<br/>you must enter an address m</li> <li>After an access control entry<br/>exists at the end of the list. T</li> <li>ACE is added, the list permit<br/>To filter IPX traffic, you use</li> </ul>                                  | EX<br>EX<br>configuration mode by usi<br>d, you cannot enter an addr<br>nask.<br>y (ACE) is added to an acc<br>That is, if there are no mat<br>its all packets.<br>e the <i>type mask</i> or <b>Isap</b> <i>Isa</i> ,<br>ilter criteria for IPX encap | Modification<br>This command was intro<br>etalk is not supported as a matching condi-<br>ng the mac access-list extended global cor-<br>ess mask; if you do not use the any or host<br>ess control list, an implied deny-any-any of<br>thes, the packets are denied. However, befor<br>thes, the packets are denied. However, befor<br>the mask keywords, depending on the type of<br>sulation types as specified in Novell termin | tion.<br>figuration<br>keywords,<br>condition<br>ore the first<br>f IPX |
| Command Default<br>Command Modes<br>Command History<br>Usage Guidelines | <ul> <li>Mac-access list configuration</li> <li>Release</li> <li>Cisco IOS Release 15.0(2)E</li> <li>Though visible in the comma<br/>You enter MAC access-list c<br/>command.</li> <li>If you use the host keyword,<br/>you must enter an address m</li> <li>After an access control entry<br/>exists at the end of the list. T</li> <li>ACE is added, the list permit<br/>To filter IPX traffic, you use<br/>encapsulation being used. Fi</li> </ul> | EX<br>EX<br>configuration mode by usi<br>d, you cannot enter an addr<br>nask.<br>y (ACE) is added to an acc<br>That is, if there are no mat<br>its all packets.<br>e the <i>type mask</i> or <b>Isap</b> <i>Isa</i> ,<br>ilter criteria for IPX encap | Modification<br>This command was intro<br>etalk is not supported as a matching condi-<br>ng the mac access-list extended global cor-<br>ess mask; if you do not use the any or host<br>ess control list, an implied deny-any-any of<br>thes, the packets are denied. However, befor<br>thes, the packets are denied. However, befor<br>the mask keywords, depending on the type of<br>sulation types as specified in Novell termin | tion.<br>figuration<br>keywords,<br>condition<br>ore the first<br>f IPX |
| Command Modes<br>Command History                                        | Mac-access list configuration Release Cisco IOS Release 15.0(2)E Though visible in the comma You enter MAC access-list c command. If you use the host keyword, you must enter an address m After an access control entry exists at the end of the list. T ACE is added, the list permit To filter IPX traffic, you use encapsulation being used. Fi Cisco IOS terminology are list                                                                    | EX<br>EX<br>configuration mode by usi<br>d, you cannot enter an addr<br>nask.<br>y (ACE) is added to an acc<br>That is, if there are no mat<br>its all packets.<br>e the <i>type mask</i> or <b>Isap</b> <i>Isa</i> ,<br>ilter criteria for IPX encap | Modification<br>This command was intro<br>etalk is not supported as a matching condi-<br>ng the mac access-list extended global cor-<br>ess mask; if you do not use the any or host<br>ess control list, an implied deny-any-any of<br>thes, the packets are denied. However, befor<br>thes, the packets are denied. However, befor<br>the mask keywords, depending on the type of<br>sulation types as specified in Novell termin | tion.<br>figuration<br>keywords,<br>condition<br>ore the first<br>f IPX |
| Command Modes<br>Command History                                        | Mac-access list configuration Release Cisco IOS Release 15.0(2)E Though visible in the comma You enter MAC access-list c command. If you use the host keyword, you must enter an address m After an access control entry exists at the end of the list. T ACE is added, the list permit To filter IPX traffic, you use encapsulation being used. Fi Cisco IOS terminology are li Table 33: IPX Filtering Criteria                                     | EX<br>EX<br>configuration mode by usi<br>d, you cannot enter an addr<br>nask.<br>y (ACE) is added to an acc<br>That is, if there are no mat<br>its all packets.<br>e the <i>type mask</i> or <b>Isap</b> <i>Isa</i> ,<br>ilter criteria for IPX encap | Modification<br>This command was intro<br>etalk is not supported as a matching condi-<br>ing the mac access-list extended global cor-<br>ess mask; if you do not use the any or host<br>ess control list, an implied deny-any-any of<br>thes, the packets are denied. However, before<br>the mask keywords, depending on the type of<br>sulation types as specified in Novell termine<br>by                                        | tion.<br>figuration<br>keywords,<br>condition<br>ore the first<br>f IPX |

| IPX Encapsulation Type | Filter Criterion |                  |
|------------------------|------------------|------------------|
| Cisco IOS Name         | Novell Name      |                  |
| snap                   | Ethernet-snap    | EtherType 0x8137 |
| sap                    | Ethernet 802.2   | LSAP 0xE0E0      |
| novell-ether           | Ethernet 802.3   | LSAP 0xFFFF      |

This example shows how to define the MAC-named extended access list to allow NetBIOS traffic from any source to MAC address 00c0.00a0.03fa. Traffic matching this list is allowed.

Device(config-ext-macl) # permit any host 00c0.00a0.03fa netbios

This example shows how to remove the permit condition from the MAC-named extended access list:

Device(config-ext-macl) # no permit any 00c0.00a0.03fa 0000.0000.0000 netbios

This example permits all packets with EtherType 0x4321:

Device(config-ext-macl) # permit any any 0x4321 0

You can verify your settings by entering the show access-lists privileged EXEC command.

| Related Commands | Command                  | Description                              |
|------------------|--------------------------|------------------------------------------|
|                  | deny                     | Denies from the N<br>non-IP traffic to b |
|                  | mac access-list extended | Creates an access traffic.               |
|                  | show access-lists        | Displays access c                        |

# protocol (IPv6 snooping)

To specify that addresses should be gleaned with Dynamic Host Configuration Protocol (DHCP) or Neighbor Discovery Protocol (NDP), or to associate the protocol with an IPv6 prefix list, use the **protocol** command. To disable address gleaning with DHCP or NDP, use the **no** form of the command.

protocol {dhcp | ndp} no protocol {dhcp | ndp}

| Syntax Description | <b>dhcp</b> Specifies that addresses should be gleaned in                                                                                                    | Dynamic Host Configuration Protocol (DHCP) packets.         |  |  |
|--------------------|----------------------------------------------------------------------------------------------------|-------------------------------------------------------------|--|--|
|                    | <b>ndp</b> Specifies that addresses should be gleaned                                                                                                    | in Neighbor Discovery Protocol (NDP) packets.               |  |  |
| Command Default    | Snooping and recovery are attempted using both DF                                                                                                    | ICP and NDP.                                                |  |  |
| Command Modes      | IPv6 snooping configuration mode                                                                                                    |                                                             |  |  |
| Command History    | Release                                                                                                    | Modification                                                |  |  |
|                    | Cisco IOS Release 15.0(2)EX                                                                                                    | This command was introduced.                                |  |  |
| Usage Guidelines   | If an address does not match the prefix list associated with DHCP or NDP, then control packets will be dropped and recovery of the binding table entry will not be attempted with that protocol. |                                                             |  |  |
|                    | • Using the <b>no protocol</b> { <b>dhcp</b>   <b>ndp</b> } comma or gleaning.                                                                                                    | and indicates that a protocol will not be used for snooping |  |  |
|                    | • If the <b>no protocol dhcp</b> command is used, DH                                                                                                    | CP can still be used for binding table recovery.            |  |  |
|                    | • Data glean can recover with DHCP and NDP, though destination guard will only recovery through DHCP.                                                                                            |                                                             |  |  |
|                    | This example shows how to define an IPv6 snoopin<br>IPv6 snooping policy configuration mode, and confi                                                                                           |                                                             |  |  |

Device(config)# ipv6 snooping policy policy1
Device(config-ipv6-snooping)# protocol dhcp

| radius se          | rve        | r                                                                           |                                                                                                    |  |  |
|--------------------|------------|-----------------------------------------------------------------------------|----------------------------------------------------------------------------------------------------|--|--|
|                    |            |                                                                             |                                                                                                    |  |  |
|                    | -          |                                                                             | DS 15.2(5)E release, the <b>radius server</b> command replaces the <b>radius-server host</b> in releases prior to Cisco IOS Release 15.2(5)E. The old command has been deprecated                                                                                                    |  |  |
|                    | con        | figure the RADIUS server                                                    | figuration sub-mode command on the switch stack or on a standalone switch to ver parameters, including the RADIUS accounting and authentication. Use the <b>no</b> eturn to the default settings.                                                                                                    |  |  |
|                    | ado<br>key | lius server name<br>lress {ipv4   ipv6} ip{<br>string<br>comate tester name | (address   hostname) auth-port udp-port acct-port udp-port                                                                                                    |  |  |
|                    |            | radius server name                                                          |                                                                                                    |  |  |
| Syntax Description |            | <b>dress {ipv4   ipv6}</b><br>(address   hostname}                          | Specify the IP address of the RADIUS server.                                                                                                    |  |  |
|                    | au         | th-port udp-port                                                            | (Optional) Specify the UDP port for the RADIUS authentication server. The range is from 0 to 65536.                                                                                                    |  |  |
|                    | ac         | ct-port udp-port                                                            | (Optional) Specify the UDP port for the RADIUS accounting server. The rang is from 0 to 65536.                                                                                                    |  |  |
|                    | ke         | <b>y</b> string                                                             | (Optional) Specify the authentication and encryption key for all RADIUS communication between the switch and the RADIUS daemon.                                                                                                    |  |  |
|                    |            |                                                                             | <b>Note</b> The key is a text string that must match the encryption key used on the RADIUS server. Always configure the key as the last item in this command. Leading spaces are ignored, but spaces within and at the end of the key are used. If there are spaces in your key, do not enclose the key in quotation marks unless the quotation marks are part of the key. |  |  |
|                    | au         | tomate tester name                                                          | (Optional) Enable automatic server testing of the RADIUS server status, and specify the username to be used.                                                                                                    |  |  |
|                    | ret        | t <b>ransmit</b> value                                                      | (Optional) Specifies the number of times a RADIUS request is resent when<br>the server is not responding or responding slowly. The range is 1 to 100. This<br>setting overrides the radius-server retransmit global configuration command<br>setting.                                                                                                    |  |  |
|                    | tin        | neout seconds                                                               | (Optional) Specifies the time interval that the Switch waits for the RADIUS server to reply before sending a request again. The range is 1 to 1000. This setting overrides the radius-server timeout global configuration command setting.                                                                                                    |  |  |
|                    | no         | radius server name                                                          | Returns to the default settings                                                                                                    |  |  |

I

| Command Default  | • The UDP port for the RADIUS                                                                                                    | accounting server is 1646.                                                                                                    |  |  |
|------------------|----------------------------------------------------------------------------------------------------|----------------------------------------------------------------------------------------------------|--|--|
|                  | <ul> <li>The UDP port for the RADIUS authentication server is 1645.</li> <li>Automatic server testing is disabled.</li> <li>The timeout is 60 minutes (1 hour).</li> </ul> |                                                                                                    |  |  |
|                  |                                                                                                    |                                                                                                    |  |  |
|                  |                                                                                                    |                                                                                                    |  |  |
|                  | • When the automatic testing is e                                                                                                    | enabled, testing occurs on the accounting and authentication UDP ports.                                                         |  |  |
|                  |                                                                                                    | ion key (string) is not configured.                                                                                             |  |  |
|                  | 51                                                                                                    |                                                                                                    |  |  |
| Command Modes    | Radius server sub-mode configuration                                                                                                    | on                                                                                                    |  |  |
| Command History  | Release                                                                                                    | Modification                                                                                                    |  |  |
|                  | Cisco IOS Release 15.0(2)EX                                                                                                    | This command was introduced to replace the <b>radius-server host</b> command.                                                   |  |  |
| Usage Guidelines | • We recommend that you config<br>for the RADIUS authentication                                                                                                    | gure the UDP port for the RADIUS accounting server and the UDP port a server to non-default values.                             |  |  |
|                  | -                                                                                                    | eation and encryption key by using the <b>key</b> <i>string</i> sub-mode configuration he key as the last item in this command. |  |  |
|                  | • Use the <b>automate-tester</b> <i>name</i> and to specify the username to                                                                                                | keywords to enable automatic server testing of the RADIUS server status be used.                                                |  |  |
|                  | This example shows how to configu<br>as the UDP port for the accounting s                                                                                                  | are 1645 as the UDP port for the authentication server and 1646 server, and configure a key string:                             |  |  |
|                  | Device(config)# <b>radius server</b><br>Device(config-radius-server)#<br>Device(config-radius-server)#                                                                     | address ipv4 10.1.1 auth-port 1645 acct-port 1646                                                                               |  |  |

L

### router rip

To configure the Routing Information Protocol (RIP) routing process, use the **route r rip** command in global configuration mode. To turn off the RIP routing process, use the **no** form of this command.

router rip no router rip

**Syntax Description** This command has no arguments or keywords.

**Command Default** No RIP routing process is defined.

**Command Modes** 

Global configuration (config)

| Command History | Release                        | Modification                 |  |
|-----------------|--------------------------------|------------------------------|--|
|                 | Cisco IOS Release<br>15.2(5)E2 | This command was introduced. |  |

**Examples** 

The following example shows how to begin the RIP routing process:

Device(config) # router rip

| Related Commands | Command       | Description                                       |
|------------------|---------------|---------------------------------------------------|
|                  | network (RIP) | Specifies a list of networks for the RIP process. |

# security level (IPv6 snooping)

To specify the level of security enforced, use the **security-level** command in IPv6 snooping policy configuration mode.

security level {glean | guard | inspect}

| Syntax Description | glean                           | Extracts addresses from the messages and installs them into the binding table without performing any verification.                                                          |  |
|--------------------|---------------------------------|----------------------------------------------------------------------------------------------------|--|
|                    | guard                           | Performs both glean and inspect. Additionally, RA and DHCP server<br>messages are rejected unless they are received on a trusted port or another<br>policy authorizes them. |  |
|                    | inspect                         | Validates messages for consistency and conformance; in particular, address<br>ownership is enforced. Invalid messages are dropped.                                          |  |
| Command Default    | The default security level is g | uard.                                                                                                    |  |
| Command Modes      | IPv6 snooping configuration     |                                                                                                    |  |
| Command History    | Release                         | Modification                                                                                                    |  |
|                    | Cisco IOS Release 15.0(2)EX     | X This command was introduced.                                                                                                    |  |
|                    |                                 |                                                                                                    |  |

This example shows how to define an IPv6 snooping policy name as policy1, place the device in IPv6 snooping configuration mode, and configure the security level as inspect:

Device(config)# ipv6 snooping policy policy1
Device(config-ipv6-snooping)# security-level inspect

### show aaa acct-stop-cache

To show accounting session IDs of poisoned sessions, use the show aaa acct-stop-cache command.

Syntax DescriptionThis command has no arguments or keywords.Command ModesUser EXECCommand HistoryReleaseModificationCisco IOS Release 15.0(2)EXThis command was introduced.Usage GuidelinesAccounting Stop records for poisoned sessions are cached only on the standby switch.<br/>This is an example of output from the show aaa acct-stop-cache command:

Device# show aaa acct-stop-cache

## show aaa clients

To show AAA client statistics, use the show aaa clients command.

 show aaa clients [detailed]

 Syntax Description
 detailed (Optional) Shows detailed AAA client statistics.

 Command Modes
 User EXEC

 Command History
 Release

 Modification

 Cisco IOS Release 15.0(2)EX
 This command was introduced.

 This is an example of output from the show aaa clients command:
 Device# show aaa clients

Dropped request packets: 0

L

## show aaa command handler

To show AAA command handler statistics, use the show aaa command handler command.

 show aaa command handler

 Syntax Description

 This command has no arguments or keywords.

 Command Modes

 User EXEC

 Command History

 Release
 Modification

 Cisco IOS Release 15.0(2)EX

 This is an example of output from the show aaa command handler command:

 Device# show aaa command handler

 AAA Command Handler Statistics:

```
account-logon: 0, account-logoff: 0
account-query: 0, pod: 0
service-logon: 0, service-logoff: 0
user-profile-push: 0, session-state-log: 0
reauthenticate: 0, bounce-host-port: 0
disable-host-port: 0, update-rbacl: 0
update-sgt: 0, update-cts-policies: 0
invalid commands: 0
async message not sent: 0
```

### show aaa local

To show AAA local method options, use the show aaa local command.

 show aaa localuser lockout

 Syntax Description
 user lockout
 Specifies the AAA local locked-out user.

 lockout
 User EXEC
 User EXEC

 Command History
 Release
 Modification

 Cisco IOS Release 15.0(2)EX
 This command was introduced.

 This is an example of output from the show aaa local user lockout command:
 Device# show aaa local user lockout

Lock time

Local-user

Consolidated Platform Command Reference, Cisco IOS Release 15.2(7)E (Catalyst 2960-X Switches)

### show aaa servers

To shows all AAA servers as seen by the AAA server MIB, use the **show aaa servers** command.

```
show aaa servers [ private | public | [detailed] ]
```

| Syntax Description | detailed                    | (Optional) Displays private AAA servers as seen by the AAA Server MIB. |  |
|--------------------|-----------------------------|------------------------------------------------------------------------|--|
|                    | public                      | (Optional) Displays public AAA servers as seen by the AAA Server MIB.  |  |
|                    | detailed                    | (Optional) Displays detailed AAA server statistics.                    |  |
| Command Modes      | User EXEC                   |                                                                        |  |
| Command History    | Release                     | Modification                                                           |  |
|                    | Cisco IOS Release 15.0(2)EX | This command was introduced.                                           |  |

This is an example of output from the **show aaa servers** command:

```
Device# show aaa servers
RADIUS: id 1, priority 1, host 172.20.128.2, auth-port 1645, acct-port 1646
State: current UP, duration 9s, previous duration 0s
Dead: total time 0s, count 0
Quarantined: No
Authen: request 0, timeouts 0, failover 0, retransmission 0
Response: accept 0, reject 0, challenge 0
Response: unexpected 0, server error 0, incorrect 0, time Oms
Transaction: success 0, failure 0
Throttled: transaction 0, timeout 0, failure 0
Author: request 0, timeouts 0, failover 0, retransmission 0
Response: accept 0, reject 0, challenge 0
Response: unexpected 0, server error 0, incorrect 0, time Oms
Transaction: success 0, failure 0
Throttled: transaction 0, timeout 0, failure 0
Account: request 0, timeouts 0, failover 0, retransmission 0
Request: start 0, interim 0, stop 0
Response: start 0, interim 0, stop 0
Response: unexpected 0, server error 0, incorrect 0, time Oms
Transaction: success 0, failure 0
Throttled: transaction 0, timeout 0, failure 0
Elapsed time since counters last cleared: Om
Estimated Outstanding Access Transactions: 0
Estimated Outstanding Accounting Transactions: 0
Estimated Throttled Access Transactions: 0
Estimated Throttled Accounting Transactions: 0
Maximum Throttled Transactions: access 0, accounting 0
```

## show aaa sessions

To show AAA sessions as seen by the AAA Session MIB, use the show aaa sessions command.

show aaa sessions

**Syntax Description** This command has no arguments or keywords.

Cisco IOS Release 15.0(2)EX

Command Modes User EXEC

Command History Release

This command was introduced.

Modification

This is an example of output from the show aaa sessions command:

```
Device# show aaa sessions
Total sessions since last reload: 7
Session Id: 4007
Unique Id: 4025
User Name: *not available*
IP Address: 0.0.0.0
Idle Time: 0
CT Call Handle: 0
```

## show authentication sessions

To display information about current Auth Manager sessions, use the show authentication sessions command.

**show authentication sessions** [handle handle-id ] [interface type number ] [mac mac-address [interface type number] [method method-name [interface type number [session-id]]

| Syntax Description | handle handle-id                                                                                                    | (Optional) Specifies the particular handle for which Auth Manager information is to be displayed.                                                                                                    |                                                                             |  |  |
|--------------------|----------------------------------------------------------------------------------------------------|----------------------------------------------------------------------------------------------------|-----------------------------------------------------------------------------|--|--|
|                    | interface type number                                                                                                    | (Optional) Specifies a particu<br>information is to be displayed                                                                                                    | lar interface type and number for which Auth Manager<br>l.                  |  |  |
|                    | mac mac-address                                                                                                    | (Optional) Specifies the parties information.                                                                                                    | cular MAC address for which you want to display                             |  |  |
|                    | method method-name                                                                                                    | <i>e</i> (Optional) Specifies the particular authentication method for which Auth Manager information is to be displayed. If you specify a method ( <b>dot1x</b> , <b>mab</b> , or <b>webauth</b> ), you may also specify an interface. |                                                                             |  |  |
|                    | session-id session-id                                                                                                    | (Optional) Specifies the particular session for which Auth Manager information is to be displayed.                                                                                                    |                                                                             |  |  |
| Command Modes      | User EXEC                                                                                                    |                                                                                                    |                                                                             |  |  |
| Command History    | Release                                                                                                    |                                                                                                    | Modification                                                                |  |  |
|                    | Cisco IOS Release 15.                                                                                                    | .0(2)EX                                                                                                    | This command was introduced.                                                |  |  |
| Usage Guidelines   | Use the <b>show authentication sessions</b> command to display information about all current Auth Manager sessions. To display information about specific Auth Manager sessions, use one or more of the keywords. |                                                                                                    |                                                                             |  |  |
|                    | This table shows the po                                                                                                    | ossible operating states for the                                                                                                    | reported authentication sessions.                                           |  |  |
|                    | Table 34: Authentication Me                                                                                                    | Nethod States                                                                                                    |                                                                             |  |  |
|                    | State                                                                                                    |                                                                                                    | Description                                                                 |  |  |
|                    | Not run                                                                                                    |                                                                                                    | The method has not run for this session.                                    |  |  |
|                    | Running                                                                                                    |                                                                                                    | The method is running for this session.                                     |  |  |
|                    | Failed over                                                                                                    |                                                                                                    | The method has failed and the next method is expected to provide a result.  |  |  |
|                    | Success                                                                                                    |                                                                                                    | The method has provided a successful authentication result for the session. |  |  |
|                    |                                                                                                    |                                                                                                    | 1                                                                           |  |  |

This table shows the possible authentication methods.

### Table 35: Authentication Method States

| State   | Description               |
|---------|---------------------------|
| dot1x   | 802.1X                    |
| mab     | MAC authentication bypass |
| webauth | web authentication        |

The following example shows how to display all authentication sessions on the switch:

### Device# show authentication sessions

| Interface | MAC Address    | Method | Domain | Status        | Session ID               |
|-----------|----------------|--------|--------|---------------|--------------------------|
| Gi1/0/48  | 0015.63b0.f676 | dot1x  | DATA   | Authz Success | 0A3462B1000000102983C05C |
| Gi1/0/5   | 000f.23c4.a401 | mab    | DATA   | Authz Success | 0A3462B1000000D24F80B58  |
| Gi1/0/5   | 0014.bf5d.d26d | dot1x  | DATA   | Authz Success | 0A3462B10000000E29811B94 |

The following example shows how to display all authentication sessions on an interface:

### Device # show authentication sessions interface gigabitethernet 2/0/47

| Interface:<br>MAC Address:                                                                                                    | GigabitEthernet2/0/47<br>Unknown                                                                                                    |
|----------------------------------------------------------------------------------------------------|----------------------------------------------------------------------------------------------------|
| IP Address:                                                                                                    | Unknown                                                                                                    |
| Status:                                                                                                    | Authz Success                                                                                                    |
| Domain:                                                                                                    |                                                                                                    |
| Oper host mode:                                                                                                    | multi-host                                                                                                    |
| Oper control dir:                                                                                                    |                                                                                                    |
| Authorized By:                                                                                                    | Guest Vlan                                                                                                    |
| Vlan Policy:                                                                                                    | 20                                                                                                    |
| Session timeout:                                                                                                    | N/A                                                                                                    |
| Idle timeout:                                                                                                    | N/A                                                                                                    |
| Common Session ID:                                                                                                    | 0A3462C8000000000002763C                                                                                                    |
| Acct Session ID:                                                                                                    | 0x0000002                                                                                                    |
| Handle:                                                                                                    | 0x25000000                                                                                                    |
| Runnable methods list:                                                                                                    |                                                                                                    |
| Method State                                                                                                    |                                                                                                    |
| mab Failed                                                                                                    | over                                                                                                    |
| dot1x Failed                                                                                                    | over                                                                                                    |
|                                                                                                    |                                                                                                    |
|                                                                                                    |                                                                                                    |
| Interface:                                                                                                    | GigabitEthernet2/0/47                                                                                                    |
| Interface:<br>MAC Address:                                                                                                    | GigabitEthernet2/0/47<br>0005.5e7c.da05                                                                                                    |
| Interface:<br>MAC Address:<br>IP Address:                                                                                                    | GigabitEthernet2/0/47<br>0005.5e7c.da05<br>Unknown                                                                                                    |
| Interface:<br>MAC Address:<br>IP Address:<br>User-Name:                                                                                                    | GigabitEthernet2/0/47<br>0005.5e7c.da05<br>Unknown<br>00055e7cda05                                                                                                    |
| Interface:<br>MAC Address:<br>IP Address:<br>User-Name:<br>Status:                                                                                                    | GigabitEthernet2/0/47<br>0005.5e7c.da05<br>Unknown<br>00055e7cda05<br>Authz Success                                                                                                    |
| Interface:<br>MAC Address:<br>IP Address:<br>User-Name:<br>Status:<br>Domain:                                                                                                    | GigabitEthernet2/0/47<br>0005.5e7c.da05<br>Unknown<br>00055e7cda05<br>Authz Success<br>VOICE                                                                                                    |
| Interface:<br>MAC Address:<br>IP Address:<br>User-Name:<br>Status:<br>Domain:<br>Oper host mode:                                                                                                    | GigabitEthernet2/0/47<br>0005.5e7c.da05<br>Unknown<br>00055e7cda05<br>Authz Success<br>VOICE<br>multi-domain                                                                                                    |
| Interface:<br>MAC Address:<br>IP Address:<br>User-Name:<br>Status:<br>Domain:<br>Oper host mode:<br>Oper control dir:                                                                                                    | GigabitEthernet2/0/47<br>0005.5e7c.da05<br>Unknown<br>00055e7cda05<br>Authz Success<br>VOICE<br>multi-domain<br>both                                                                                              |
| Interface:<br>MAC Address:<br>IP Address:<br>User-Name:<br>Status:<br>Domain:<br>Oper host mode:<br>Oper control dir:<br>Authorized By:                                                                                                    | GigabitEthernet2/0/47<br>0005.5e7c.da05<br>Unknown<br>00055e7cda05<br>Authz Success<br>VOICE<br>multi-domain<br>both<br>Authentication Server                                                                     |
| Interface:<br>MAC Address:<br>IP Address:<br>User-Name:<br>Status:<br>Domain:<br>Oper host mode:<br>Oper control dir:<br>Authorized By:<br>Session timeout:                                                                                                 | GigabitEthernet2/0/47<br>0005.5e7c.da05<br>Unknown<br>00055e7cda05<br>Authz Success<br>VOICE<br>multi-domain<br>both<br>Authentication Server<br>N/A                                                              |
| Interface:<br>MAC Address:<br>IP Address:<br>User-Name:<br>Status:<br>Domain:<br>Oper host mode:<br>Oper control dir:<br>Authorized By:<br>Session timeout:<br>Idle timeout:                                                                                | GigabitEthernet2/0/47<br>0005.5e7c.da05<br>Unknown<br>00055e7cda05<br>Authz Success<br>VOICE<br>multi-domain<br>both<br>Authentication Server<br>N/A<br>N/A                                                       |
| Interface:<br>MAC Address:<br>IP Address:<br>User-Name:<br>Status:<br>Domain:<br>Oper host mode:<br>Oper control dir:<br>Authorized By:<br>Session timeout:<br>Idle timeout:<br>Common Session ID:                                                          | GigabitEthernet2/0/47<br>0005.5e7c.da05<br>Unknown<br>00055e7cda05<br>Authz Success<br>VOICE<br>multi-domain<br>both<br>Authentication Server<br>N/A<br>N/A<br>0A3462C800000010002A238                            |
| Interface:<br>MAC Address:<br>IP Address:<br>User-Name:<br>Status:<br>Domain:<br>Oper host mode:<br>Oper control dir:<br>Authorized By:<br>Session timeout:<br>Idle timeout:<br>Common Session ID:<br>Acct Session ID:                                      | GigabitEthernet2/0/47<br>0005.5e7c.da05<br>Unknown<br>00055e7cda05<br>Authz Success<br>VOICE<br>multi-domain<br>both<br>Authentication Server<br>N/A<br>N/A<br>0A3462C800000010002A238<br>0x0000003               |
| Interface:<br>MAC Address:<br>IP Address:<br>User-Name:<br>Status:<br>Domain:<br>Oper host mode:<br>Oper control dir:<br>Authorized By:<br>Session timeout:<br>Idle timeout:<br>Common Session ID:<br>Acct Session ID:<br>Handle:                           | GigabitEthernet2/0/47<br>0005.5e7c.da05<br>Unknown<br>00055e7cda05<br>Authz Success<br>VOICE<br>multi-domain<br>both<br>Authentication Server<br>N/A<br>N/A<br>0A3462C800000010002A238                            |
| Interface:<br>MAC Address:<br>IP Address:<br>User-Name:<br>Status:<br>Domain:<br>Oper host mode:<br>Oper control dir:<br>Authorized By:<br>Session timeout:<br>Idle timeout:<br>Common Session ID:<br>Acct Session ID:<br>Handle:<br>Runnable methods list: | GigabitEthernet2/0/47<br>0005.5e7c.da05<br>Unknown<br>00055e7cda05<br>Authz Success<br>VOICE<br>multi-domain<br>both<br>Authentication Server<br>N/A<br>N/A<br>0A3462C800000010002A238<br>0x0000003               |
| Interface:<br>MAC Address:<br>IP Address:<br>User-Name:<br>Status:<br>Domain:<br>Oper host mode:<br>Oper control dir:<br>Authorized By:<br>Session timeout:<br>Idle timeout:<br>Common Session ID:<br>Acct Session ID:<br>Handle:                           | GigabitEthernet2/0/47<br>0005.5e7c.da05<br>Unknown<br>00055e7cda05<br>Authz Success<br>VOICE<br>multi-domain<br>both<br>Authentication Server<br>N/A<br>N/A<br>0A3462C800000010002A238<br>0x0000003<br>0x91000001 |

dot1x Not run

### show auto security

To display auto security status, use the **show auto security** command in privileged EXEC mode.

show auto-security

This command has no arguments or keywords.

Command Modes Privileged EXEC (#)

 Command History
 Release
 Modification

 Cisco IOS Release 15.2(5)E
 This command was introduced in a release prior to Cisco IOS Release 15.2(5)E.

**Usage Guidelines** Configuring the **auto security** command in global configuration mode, configures auto security globally; including all interfaces. When you disable auto security, it is disabled on all interfaces.

Use the auto security-port command to enable auto security on specific interfaces.

The following is sample output from the **show auto security** command, when auto security is enabled globally:

Switch# show auto security
Auto Security is Enabled globally
AutoSecurity is Enabled on below interface(s):
-----GigabitEthernet1/0/2
GigabitEthernet1/0/3
GigabitEthernet1/0/5
GigabitEthernet1/0/7
GigabitEthernet1/0/10
GigabitEthernet1/0/12
GigabitEthernet1/0/23

The following is sample output from the **show auto security** command, when auto security is enabled on a specific interface:

Switch# show auto security
Auto Security is Disabled globally
AutoSecurity is Enabled on below interface(s):
GigabitEthernet1/0/2

### **Related Commands**

| S | Command            | Description                               |
|---|--------------------|-------------------------------------------|
|   | auto security      | Configures global auto security.          |
|   | auto security-port | Configures auto security on an interface. |

### show cisp To display CISP information for a specified interface, use the **show cisp** command in privileged EXEC mode. show cisp { [clients | interface interface-id] | registrations | summary } **Syntax Description** clients (Optional) Display CISP client details. interface interface-id (Optional) Display CISP information about the specified interface channels. registrations Displays CISP registrations. (Optional) Displays CISP summary. summary Privileged EXEC **Command Modes Command History** Release Modification Cisco IOS Release 15.0(2)EX This command was introduced. This command was reintroduced. This command was not supported in and

This example shows output from the show cisp interface command:

```
Device# show cisp interface fast 0
CISP not enabled on specified interface
```

This example shows output from the show cisp registration command:

```
Device# show cisp registrations
Interface(s) with CISP registered user(s):
Fa1/0/13
Auth Mgr (Authenticator)
Gi2/0/1
Auth Mgr (Authenticator)
Gi2/0/2
Auth Mgr (Authenticator)
Gi2/0/3
Auth Mgr (Authenticator)
Gi2/0/5
Auth Mgr (Authenticator)
Gi2/0/9
Auth Mgr (Authenticator)
Gi2/0/11
Auth Mgr (Authenticator)
Gi2/0/13
Auth Mgr (Authenticator)
```

Gi3/0/3 Gi3/0/5 Gi3/0/23

# Related Commands Command Description cisp enable Enable Client Information Signalling Protocol (CISP) dot1x credentials profile Configure a profile on a supplicant switch

## show dot1x

To display IEEE 802.1x statistics, administrative status, and operational status for the switch or for the specified port, use the **show dot1x** command in user EXEC mode.

show dot1x [all [count | details | statistics | summary]] [interface type number [details |
statistics]] [statistics]

| Syntax Description | all                                                                              | (Optional) Displays the IEEE 802.1x information for all interfaces.      |  |  |
|--------------------|----------------------------------------------------------------------------------|--------------------------------------------------------------------------|--|--|
|                    | count                                                                            | (Optional) Displays total number of authorized and unauthorized clients. |  |  |
|                    | details                                                                          | (Optional) Displays the IEEE 802.1x interface details.                   |  |  |
|                    | statistics                                                                       | (Optional) Displays the IEEE 802.1x statistics for all interfaces.       |  |  |
|                    | summary                                                                          | (Optional) Displays the IEEE 802.1x summary for all interfaces.          |  |  |
|                    | interface type number                                                            | (Optional) Displays the IEEE 802.1x status for the specified port.       |  |  |
| Command Modes      | User EXEC                                                                        |                                                                          |  |  |
| Command History    | Release                                                                          | Modification                                                             |  |  |
|                    | Cisco IOS Release 15.0(2)EX                                                      | This command was introduced.                                             |  |  |
|                    | Device# <b>show dot1x all</b><br>Sysauthcontrol Enable<br>Dot1x Protocol Version | d<br>3                                                                   |  |  |
|                    | This is an example of output from the <b>show dot1x all count</b> command:       |                                                                          |  |  |
|                    | Device# <b>show dot1x all count</b><br>Number of Dot1x sessions                  |                                                                          |  |  |
|                    | Authorized Clients= 0UnAuthorized Clients= 0Total No of Client= 0                |                                                                          |  |  |
|                    | This is an example of output from the <b>show dot1x all statistics</b> command:  |                                                                          |  |  |
|                    | Device# <b>show dot1x statistics</b><br>Dot1x Global Statistics for              |                                                                          |  |  |
|                    | RxStart = 0 RxLogoff = 0 Rx<br>RxReq = 0 RxInvalid = 0 Rx<br>RxTotal = 0         | Resp = 0 RxRespID = 0<br>LenErr = 0                                      |  |  |

I

| TxStart = 0 | TxLogoff = 0  | TxResp = 0        |
|-------------|---------------|-------------------|
| TxReq = 0   | ReTxReq = 0   | ReTxReqFail = 0   |
| TxReqID = 0 | ReTxReqID = 0 | ReTxReqIDFail = 0 |
| TxTotal = 0 |               |                   |

## show eap pac peer

To display stored Protected Access Credentials (PAC) for Extensible Authentication Protocol (EAP) Flexible Authentication via Secure Tunneling (FAST) peers, use the **show eap pac peer** command in privileged EXEC mode.

### show eap pac peer

Syntax Description This command has no arguments or keywords.

Command Modes Privileged EXEC

| <b>Command History</b> | Release                     | Modification                 |  |
|------------------------|-----------------------------|------------------------------|--|
|                        | Cisco IOS Release 15.0(2)EX | This command was introduced. |  |
|                        |                             |                              |  |

This is an example of output from the show eap pac peers privileged EXEC command:

Device> **show eap pac peers** No PACs stored

| Related Commands | Command            | Description                                                              |  |
|------------------|--------------------|--------------------------------------------------------------------------|--|
|                  | clear eap sessions | Clears EAP session information for the switch or for the specified port. |  |

L

## show ip dhcp snooping statistics

To display DHCP snooping statistics in summary or detail form, use the **show ip dhcp snooping statistics** command in user EXEC mode.

show ip dhcp snooping statistics [detail ]

**Syntax Description** detail (Optional) Displays detailed statistics information.

### Command Modes User EXEC

| Command History | Release                     | Modification                 |
|-----------------|-----------------------------|------------------------------|
|                 | Cisco IOS Release 15.0(2)EX | This command was introduced. |

**Usage Guidelines** In a switch stack, all statistics are generated on the stack primary. If a new active switch is elected, the statistics counters reset.

This is an example of output from the show ip dhcp snooping statistics command:

Device> show ip dhcp snooping statistics

| Packets | Forwarded    |           |       | = 0 |
|---------|--------------|-----------|-------|-----|
| Packets | Dropped      |           |       | = 0 |
| Packets | Dropped From | untrusted | ports | = 0 |

This is an example of output from the show ip dhcp snooping statistics detail command:

### Device> show ip dhcp snooping statistics detail

| Packets Processed by DHCP Snooping    | = | 0 |
|---------------------------------------|---|---|
| Packets Dropped Because               |   |   |
| IDB not known                         | = | 0 |
| Queue full                            | = | 0 |
| Interface is in errdisabled           | = | 0 |
| Rate limit exceeded                   | = | 0 |
| Received on untrusted ports           | = | 0 |
| Nonzero giaddr                        | = | 0 |
| Source mac not equal to chaddr        | = | 0 |
| Binding mismatch                      | = | 0 |
| Insertion of opt82 fail               | = | 0 |
| Interface Down                        | = | 0 |
| Unknown output interface              | = | 0 |
| Reply output port equal to input port | = | 0 |
| Packet denied by platform             | = | 0 |
|                                       |   |   |

I

This table shows the DHCP snooping statistics and their descriptions:

### Table 36: DHCP Snooping Statistics

| DHCP Snooping Statistic               | Description                                                                                                    |
|---------------------------------------|----------------------------------------------------------------------------------------------------|
| Packets Processed by DHCP Snooping    | Total number of packets handled by DHCP snooping, including forwarded and dropped packets.                                                                                                    |
| Packets Dropped Because IDB not known | Number of errors when the input interface of the packet cannot be determined.                                                                                                    |
| Queue full                            | Number of errors when an internal queue used to process the packets is full. This might happen if DHCP packets are received at an excessively high rate and rate limiting is not enabled on the ingress ports.                                                                                                    |
| Interface is in errdisabled           | Number of times a packet was received on a port that has been<br>marked as error disabled. This might happen if packets are in the<br>processing queue when a port is put into the error-disabled state<br>and those packets are subsequently processed.                                                                                                    |
| Rate limit exceeded                   | Number of times the rate limit configured on the port was exceeded<br>and the interface was put into the error-disabled state.                                                                                                    |
| Received on untrusted ports           | Number of times a DHCP server packet (OFFER, ACK, NAK, or LEASEQUERY) was received on an untrusted port and was dropped.                                                                                                    |
| Nonzero giaddr                        | Number of times the relay agent address field (giaddr) in the DHCP packet received on an untrusted port was not zero, or the <b>no ip dhcp snooping information option allow-untrusted</b> global configuration command is not configured and a packet received on an untrusted port contained option-82 data.                                                                                                    |
| Source mac not equal to chaddr        | Number of times the client MAC address field of the DHCP packet (chaddr) does not match the packet source MAC address and the <b>ip dhcp snooping verify mac-address</b> global configuration command is configured.                                                                                                    |
| Binding mismatch                      | Number of times a RELEASE or DECLINE packet was received<br>on a port that is different than the port in the binding for that MAC<br>address-VLAN pair. This indicates someone might be trying to<br>spoof the real client, or it could mean that the client has moved to<br>another port on the switch and issued a RELEASE or DECLINE.<br>The MAC address is taken from the chaddr field of the DHCP<br>packet, not the source MAC address in the Ethernet header. |
| Insertion of opt82 fail               | Number of times the option-82 insertion into a packet failed. The insertion might fail if the packet with the option-82 data exceeds the size of a single physical packet on the internet.                                                                                                    |

| DHCP Snooping Statistic               | Description                                                                                                    |
|---------------------------------------|----------------------------------------------------------------------------------------------------|
| Interface Down                        | Number of times the packet is a reply to the DHCP relay agent, but<br>the SVI interface for the relay agent is down. This is an unlikely<br>error that occurs if the SVI goes down between sending the client<br>request to the DHCP server and receiving the response.                                                                                                    |
| Unknown output interface              | Number of times the output interface for a DHCP reply packet<br>cannot be determined by either option-82 data or a lookup in the<br>MAC address table. The packet is dropped. This can happen if<br>option 82 is not used and the client MAC address has aged out. If<br>IPSG is enabled with the port-security option and option 82 is not<br>enabled, the MAC address of the client is not learned, and the reply<br>packets will be dropped. |
| Reply output port equal to input port | Number of times the output port for a DHCP reply packet is the same as the input port, causing a possible loop. Indicates a possible network misconfiguration or misuse of trust settings on ports.                                                                                                    |
| Packet denied by platform             | Number of times the packet has been denied by a platform-specific registry.                                                                                                    |

# show ip rip database

To display summary address entries in the Routing Information Protocol (RIP) routing database entries if relevant are routes being summarized based upon a summary address, use the **show ip rip database** command in privileged EXEC mode.

| show | ip | rip | database | [ip-address | mask] |
|------|----|-----|----------|-------------|-------|
|------|----|-----|----------|-------------|-------|

| Syntax Description | <i>ip-address</i> (Optional) Address about which routing information should be displayed.                                                                                                    |                                                                                                    |                    |                                                               |  |
|--------------------|----------------------------------------------------------------------------------------------------|----------------------------------------------------------------------------------------------------|--------------------|---------------------------------------------------------------|--|
|                    | mask                                                                                                    | mask(Optional) Argument for the subnet mask. The subnet mask must also be specified if the IP<br>address argument is entered. |                    |                                                               |  |
| Command Default    | No default b                                                                                                    | behavior or values.                                                                                                    |                    |                                                               |  |
| Command Modes      | –<br>Privileged E                                                                                                    | EXEC(#)                                                                                                    |                    |                                                               |  |
| Command History    | Release                                                                                                    |                                                                                                    | М                  | Modification                                                  |  |
|                    | Cisco IOS                                                                                                    | Release 15.2(5)E2                                                                                                    | Tł                 | his command was introduced.                                   |  |
| Usage Guidelines   | Summary address entries will appear in the database only if relevant child routes are being summarized. When the last child route for a summary address becomes invalid, the summary address is also removed from the routing table. |                                                                                                    |                    |                                                               |  |
|                    | The RIP priv<br>command.                                                                                                    | vate database is populated on                                                                                                 | ly if triggered ex | xtensions to RIP are enabled with the <b>ip rip triggered</b> |  |
| Examples           | The followin active:                                                                                                    | ng output shows a summary a                                                                                                   | address entry fo   | or route $10.11.0.0/16$ , with three child routes             |  |
|                    | Device# show ip rip database                                                                                                    |                                                                                                    |                    |                                                               |  |
|                    | 10.0.0.0/8 auto-summary<br>10.0.0.0/8<br>[1] via 172.16.0.10, 00:00:17, GigabitEthernet7/0/10<br>192.168.0.0/8 auto-summary<br>192.168.0.0/8                                                                                         |                                                                                                    |                    |                                                               |  |
|                    |                                                                                                    | a 172.16.0.10, 00:00:17,<br>0/8 auto-summary                                                                                  | . 2                |                                                               |  |
|                    | The table be                                                                                                    | elow describes the fields in th                                                                                               | he display         |                                                               |  |

The table below describes the fields in the display.

Table 37: show ip rip database Field Descriptions

| Field                 | Description            |
|-----------------------|------------------------|
| 10.0.0/8 auto-summary | Summary address entry. |

| Field                                                      | Description                                          |
|------------------------------------------------------------|------------------------------------------------------|
| 172.16.0.0/24 directly connected,<br>GigabitEthernet7/0/10 | Directly connected entry for GigabitEthernet 7/0/10. |

### **Related Commands**

| Commands     | Description                                       |
|--------------|---------------------------------------------------|
| debug ip rip | Displays information on RIP routing transactions. |

### show ip ssh

To display the version and configuration data for Secure Shell (SSH), use the **show ip ssh** privileged EXEC command.

show ip ssh

### Syntax Description

This command has no arguments or keywords.

Command Modes Privileged EXEC

| Command History | Release                     | Modification                                                                               |
|-----------------|-----------------------------|--------------------------------------------------------------------------------------------|
|                 | Cisco IOS Release 15.2(7)E  | The output of this command has<br>been enhanced to display the<br>configured RSA key size. |
|                 | Cisco IOS Release 15.0(2)EX | This command was introduced.                                                               |

**Usage Guidelines** Use the **show ip ssh** to view the status of configured options such as retries and timeouts. This command allows you to see if SSH is enabled or disabled.

### Examples

The following is sample output from the **show ip ssh** command when SSH has been enabled:

SSH Enabled - version 1.5 Authentication timeout: 120 secs; Authentication retries: 3

The following is sample output from the **show ip ssh** command when SSH has been disabled:

```
Device# show ip ssh
```

Device# show ip ssh

%SSH has not been enabled

The following is sample output from the**show ip ssh**command to display the configured RSA key size:

```
Device# show ip ssh
SSH Disabled - version 1.99
%Please create RSA keys to enable SSH (and of atleast 768 bits for SSH v2).
Authentication methods:publickey,keyboard-interactive,password
Authentication Publickey Algorithms:x509v3-ssh-rsa,ssh-rsa
Hostkey Algorithms:x509v3-ssh-rsa,ssh-rsa
Encryption Algorithms:aes128-ctr,aes192-ctr,aes256-ctr
MAC Algorithms:hmac-shal,hmac-shal-96
Authentication timeout: 120 secs; Authentication retries: 3
Minimum expected Diffie Hellman key size : 1024 bits
```

IOS Keys in SECSH format(ssh-rsa, base64 encoded): NONE

### show mls qos copp protocols

To display the Copp parameters and counters for all the configured protocol, use the **show mls qos copp protocols** command in EXEC mode.

### show mls qos copp protocols

Syntax Description This command has no arguments or keywords.

**Command Default** This command has no default settings.

**Command Modes** Exec mode.

| Command History | Release           | Modification                 |
|-----------------|-------------------|------------------------------|
|                 | Cisco IOS 15.2.4E | This command was introduced. |

**Usage Guidelines** Use this command to display CoPP parameters and counters for all the configured protocol.

The following example shows the CoPP parameters and counters for all the configured protocol:

```
Device # show running-config | inc copp
mls qos copp protocol rep-hfl police pps 5600
mls qos copp protocol lldp police bps 908900
mls qos copp protocol cdp police pps 3434
/* Copp detailed output */
Device# show mls qos copp protocols
_____
Protocol Mode PolicerRate PolicerBurst
InProfilePackets OutProfilePackets InProfileBytes OutProfileBytes
_____
rep-hfl
                      pps
                          5600
                                              5600
0
               0
                              0
                                              0
lldp
                                              908900
                              908900
                      bps
0
               0
                              0
                                             0
                              3434
                                              3434
cdp
                      pps
45172
               0
                              2891008
                                              0
```

### **Related Commands**

| ıds | Command               | Description                          |  |
|-----|-----------------------|--------------------------------------|--|
|     | mls qos copp protocol | Protects the switch's control plane. |  |

## show radius server-group

To display properties for the RADIUS server group, use the show radius server-group command.

**show radius server-group** {*name* | **all**}

**Syntax Description** *name* Name of the server group. The character string used to name the group of servers must be defined using **the aaa group server radius** command.

**all** Displays properties for all of the server groups.

Command Modes User EXEC

Privileged EXEC

| Command History | Release                     | Modification                 |
|-----------------|-----------------------------|------------------------------|
|                 | Cisco IOS Release 15.0(2)EX | This command was introduced. |

Usage Guidelines Use the show radius server-group command to display the server groups that you defined by using the aaa group server radius command.

This is an example of output from the show radius server-group all command:

```
Device# show radius server-group all
Server group radius
Sharecount = 1 sg_unconfigured = FALSE
Type = standard Memlocks = 1
```

This table describes the significant fields shown in the display.

Table 38: show radius server-group command Field Descriptions

| Field           | Description                                                                                                    |
|-----------------|----------------------------------------------------------------------------------------------------|
| Server group    | Name of the server group.                                                                                                    |
| Sharecount      | Number of method lists that are sharing this server<br>group. For example, if one method list uses a<br>particular server group, the sharecount would be 1. If<br>two method lists use the same server group, the<br>sharecount would be 2.             |
| sg_unconfigured | Server group has been unconfigured.                                                                                                    |
| Туре            | The type can be either standard or nonstandard. The type indicates whether the servers in the group accept nonstandard attributes. If all servers within the group are configured with the nonstandard option, the type will be shown as "nonstandard". |

| Field    | Description                                                                                                    |
|----------|----------------------------------------------------------------------------------------------------|
| Memlocks | An internal reference count for the server-group<br>structure that is in memory. The number represents<br>how many internal data structure packets or<br>transactions are holding references to this server<br>group. Memlocks is used internally for memory<br>management purposes. |

# show vlan group

To display the VLANs that are mapped to VLAN groups, use the **show vlan group** command in privileged EXEC mode.

show vlan group [{group-name vlan-group-name [user\_count]}]

| Syntax Description | <b>group-name</b> <i>vlan-group-name</i> (Optional) Displays the VLANs mapped to the specified VLAN group.                                                                                                    |                                                                                        |  |  |
|--------------------|----------------------------------------------------------------------------------------------------|----------------------------------------------------------------------------------------|--|--|
|                    | user_count                                                                                                    | (Optional) Displays the number of users in each VLAN mapped to a specified VLAN group. |  |  |
| Command Default    | None                                                                                                    |                                                                                        |  |  |
| Command Modes      | Privileged EXEC                                                                                                    |                                                                                        |  |  |
| Command History    | Release                                                                                                    | Modification                                                                           |  |  |
|                    | Cisco IOS Release 15.0(2)EX                                                                                                    | This command was introduced.                                                           |  |  |
| Usage Guidelines   | The <b>show vlan group</b> command displays the existing VLAN groups and lists the VLANs and VLAN ranges that are members of each VLAN group. If you enter the <b>group-name</b> keyword, only the members of the specified VLAN group are displayed. |                                                                                        |  |  |
|                    | This example shows how to display the members of a specified VLAN group:                                                                                                    |                                                                                        |  |  |
|                    | Related Topics                                                                                                    |                                                                                        |  |  |

vlan group, on page 540

# switchport port-security aging

To set the aging time and type for secure address entries or to change the aging behavior for secure addresses on a particular port, use the **switchport port-security aging** command in interface configuration mode. To disable port security aging or to set the parameters to their default states, use the **no** form of this command.

switchport port-security aging {static | time time | type {absolute | inactivity}} no switchport port-security aging {static | time | type}

| Syntax Description | static                                                                                                    | Enables aging for statically configured secu                                                                                                    | re addresses on this port                                                                                                    |  |  |  |
|--------------------|----------------------------------------------------------------------------------------------------|----------------------------------------------------------------------------------------------------|----------------------------------------------------------------------------------------------------|--|--|--|
| -,                 |                                                                                                    |                                                                                                    |                                                                                                    |  |  |  |
|                    | time<br>time                                                                                                  | Specifies the aging time for this port. The radisabled for this port.                                                                                                    | ange is 0 to 1440 minutes. If the time is 0, aging is                                                                                                    |  |  |  |
|                    |                                                                                                    |                                                                                                    |                                                                                                    |  |  |  |
|                    | type                                                                                                    | <b>pe</b> Sets the aging type.                                                                                                    |                                                                                                    |  |  |  |
|                    | absolute                                                                                                    | Sets absolute aging type. All the secure add<br>(minutes) specified and are removed from the                                                                                                    | resses on this port age out exactly after the time he secure address list.                                                                                                    |  |  |  |
|                    | inactivity                                                                                                    | Sets the inactivity aging type. The secure ad<br>traffic from the secure source address for the                                                                                                    | ddresses on this port age out only if there is no data e specified time period.                                                                                                    |  |  |  |
| Command Default    | The port s                                                                                                    | ecurity aging feature is disabled. The default                                                                                                    | time is 0 minutes.                                                                                                    |  |  |  |
|                    | The defau                                                                                                    | lt aging type is absolute.                                                                                                    |                                                                                                    |  |  |  |
|                    | The defau                                                                                                    | It static aging behavior is disabled.                                                                                                    |                                                                                                    |  |  |  |
| Command Modes      | Interface c                                                                                                   | configuration                                                                                                    |                                                                                                    |  |  |  |
| Command History    | Release                                                                                                    |                                                                                                    | Modification                                                                                                    |  |  |  |
|                    | Cisco IO                                                                                                    | S Release 15.0(2)EX                                                                                                    | This command was introduced.                                                                                                    |  |  |  |
|                    |                                                                                                    |                                                                                                    |                                                                                                    |  |  |  |
| Usage Guidelines   |                                                                                                    |                                                                                                    | t the aging time to a value other than 0 for that port.                                                                                                    |  |  |  |
| Usage Guidelines   | To enable<br>To allow l                                                                                       | secure address aging for a particular port, set                                                                                                    | t the aging time to a value other than 0 for that port.<br>sses, set the aging type as <b>absolute</b> . When the aging                                                                                                    |  |  |  |
| Usage Guidelines   | To enable<br>To allow 1<br>time lapse<br>To allow c                                                           | secure address aging for a particular port, set<br>imited time access to particular secure addres<br>s, the secure addresses are deleted.                                                                                                    | sses, set the aging type as <b>absolute</b> . When the aging ure addresses, set the aging type as <b>inactivity</b> . This                                                                                                    |  |  |  |
| Usage Guidelines   | To enable<br>To allow 1<br>time lapse<br>To allow c<br>removes th<br>To allow u<br>statically c               | secure address aging for a particular port, set<br>imited time access to particular secure addres<br>s, the secure addresses are deleted.<br>continuous access to a limited number of secu-<br>ne secure address when it become inactive, an<br>unlimited access to a secure address, configur                                                         | sses, set the aging type as <b>absolute</b> . When the aging ure addresses, set the aging type as <b>inactivity</b> . This                                                                                                    |  |  |  |
| Usage Guidelines   | To enable<br>To allow 1<br>time lapse<br>To allow c<br>removes th<br>To allow u<br>statically c<br>configurat | secure address aging for a particular port, set<br>imited time access to particular secure address<br>s, the secure addresses are deleted.<br>continuous access to a limited number of secu-<br>ne secure address when it become inactive, an<br>unlimited access to a secure address, configur<br>configured secure address by using the <b>no sw</b> | sses, set the aging type as <b>absolute</b> . When the aging<br>are addresses, set the aging type as <b>inactivity</b> . This<br>and other addresses can become secure.<br>The it as a secure address, and disable aging for the<br><b>itchport port-security aging static</b> interface |  |  |  |

This example sets the aging time as 2 minutes for inactivity aging type with aging enabled for configured secure addresses on the port:

Device(config) # interface gigabitethernet1/0/2
Device(config-if) # switchport port-security aging time 2
Device(config-if) # switchport port-security aging type inactivity
Device(config-if) # switchport port-security aging static

This example shows how to disable aging for configured secure addresses:

Device(config)# interface gigabitethernet1/0/2
Device(config-if)# no switchport port-security aging static

### switchport port-security mac-address

To configure secure MAC addresses or sticky MAC address learning, use the **switchport port-security mac-address** interface configuration command. To return to the default setting, use the **no** form of this command.

switchport port-security mac-address {mac-address [{vlan {vlan-id {access | voice}}}] | sticky
[{mac-address | vlan {vlan-id {access | voice}}}]}
no switchport port-security mac-address {mac-address [{vlan {vlan-id {access | voice}}}] | sticky
[{mac-address | vlan {vlan-id {access | voice}}}]]

| ID is specified, the native VLAN is used.         vlan access       (Optional) On an access port only, specifies the VLAN as an access VLAN.         vlan voice       (Optional) On an access port only, specifies the VLAN as a voice VLAN.         Note       The voice keyword is available only if voice VLAN is configured on a port and if that port is not the access VLAN.                                                                                                    |                    |                                                                                                    |           |                                 |                                     |  |
|----------------------------------------------------------------------------------------------------|--------------------|----------------------------------------------------------------------------------------------------|-----------|---------------------------------|-------------------------------------|--|
| ID is specified, the native VLAN is used.         Vlan access       (Optional) On an access port only, specifies the VLAN as an access VLAN.         vlan voice       (Optional) On an access port only, specifies the VLAN as a voice VLAN.         Note       The voice keyword is available only if voice VLAN is configured on a port an if that port is not the access VLAN.         sticky       Enables the interface for sticky learning. When sticky learning is enabled, the interface add all secure MAC addresses that are dynamically learned to the running configuration and converts these addresses to sticky secure MAC addresses.         mac-address       (Optional) A MAC address to specify a sticky secure MAC address.         mac-address       (Optional) A MAC address to specify a sticky secure MAC address.         Command Default       No secure MAC addresses are configured.         Sticky learning is disabled.       Sticky learning is disabled.         Command Modes       Interface configuration         Cisco IOS Release 15.0(2)EX       This command was introduced.         Viage Guidelines       A secure port can be an access port or a trunk port; it cannot be a dynamic access port.         · A secure port cannot be a protected port.       · A secure port cannot be a forted port.         · A secure port cannot be a stination port for Switched Port Analyzer (SPAN). | Syntax Description | additional secure MAC addresses up to the maximum value configured.         vlan vlan-id (Optional) On a trunk port only, specifies the VLAN ID and the MAC address. If no VLAN |           |                                 |                                     |  |
| vlan voice       (Optional) On an access port only, specifies the VLAN as a voice VLAN.         Note       The voice keyword is available only if voice VLAN is configured on a port an if that port is not the access VLAN.         sticky       Enables the interface for sticky learning. When sticky learning is enabled, the interface add all secure MAC addresses that are dynamically learned to the running configuration and converts these addresses to sticky secure MAC addresses.         mac-address       (Optional) A MAC address to specify a sticky secure MAC address.         Command Default       No secure MAC addresses are configured.         Sticky learning is disabled.       Interface configuration         Command Modes       Interface configuration         Cisco IOS Release 15.0(2)EX       This command was introduced.         Usage Guidelines       A secure port has the following limitations:         • A secure port cannot be a routed port.       • A secure port cannot be a protected port.         • A secure port cannot be a destination port for Switched Port Analyzer (SPAN).                                                                                                    |                    |                                                                                                    |           |                                 |                                     |  |
| Note       The voice keyword is available only if voice VLAN is configured on a port an if that port is not the access VLAN.         sticky       Enables the interface for sticky learning. When sticky learning is enabled, the interface add all secure MAC addresses that are dynamically learned to the running configuration and converts these addresses to sticky secure MAC addresses.         mac-address       (Optional) A MAC address to specify a sticky secure MAC addresses.         mac-address       (Optional) A MAC address to specify a sticky secure MAC address.         Command Default       No secure MAC addresses are configured.         Sticky learning is disabled.       Sticky learning is disabled.         Command Modes       Interface configuration         Cisco IOS Release 15.0(2)EX       This command was introduced.         Usage Guidelines       A secure port has the following limitations:         • A secure port cannot be a notted port.       • A secure port cannot be a protected port.         • A secure port cannot be a protected port.       • A secure port cannot be a destination port for Switched Port Analyzer (SPAN).                                                                                                    |                    | vlan access                                                                                                    | (Option   | al) On an access port only, spe | ecifies the VLAN as an access VLAN. |  |
| if that port is not the access VLAN.         sticky       Enables the interface for sticky learning. When sticky learning is enabled, the interface add all secure MAC addresses that are dynamically learned to the running configuration and converts these addresses to sticky secure MAC addresses.         mac-address       (Optional) A MAC address to specify a sticky secure MAC addresse.         mac-address       (Optional) A MAC address to specify a sticky secure MAC address.         Command Default       No secure MAC addresses are configured.         Sticky learning is disabled.       Sticky learning is disabled.         Command Modes       Interface configuration         Cisco IOS Release 15.0(2)EX       This command was introduced.         Usage Guidelines       A secure port has the following limitations:         • A secure port cannot be a naccess port or a trunk port; it cannot be a dynamic access port.       • A secure port cannot be a protected port.         • A secure port cannot be a protected port.       • A secure port cannot be a dynamic be address port.                                                                                                    |                    | vlan voice (Optional) On an access port only, specifies the VLAN as a voice VLAN.                                                                                               |           |                                 |                                     |  |
| all secure MAC addresses that are dynamically learned to the running configuration and converts these addresses to sticky secure MAC addresses.         mac-address (Optional) A MAC address to specify a sticky secure MAC address.         Command Default       No secure MAC addresses are configured.         Sticky learning is disabled.         Command Modes       Interface configuration         Command History       Release       Modification         Cisco IOS Release 15.0(2)EX       This command was introduced.         Usage Guidelines       A secure port has the following limitations:       • A secure port can be an access port or a trunk port; it cannot be a dynamic access port.         • A secure port cannot be a protected port.       • A secure port cannot be a destination port for Switched Port Analyzer (SPAN).                                                                                                    |                    |                                                                                                    |           |                                 |                                     |  |
| Command Default       No secure MAC addresses are configured.<br>Sticky learning is disabled.         Command Modes       Interface configuration         Command History       Release       Modification         Cisco IOS Release 15.0(2)EX       This command was introduced.         Usage Guidelines       A secure port has the following limitations: <ul> <li>A secure port can be an access port or a trunk port; it cannot be a dynamic access port.</li> <li>A secure port cannot be a routed port.</li> <li>A secure port cannot be a protected port.</li> <li>A secure port cannot be a destination port for Switched Port Analyzer (SPAN).</li> </ul>                                                                                                    |                    | all secure MAC addresses that are dynamically learned to the running configuration and                                                                                          |           |                                 |                                     |  |
| Command Modes       Interface configuration         Command History       Release       Modification         Cisco IOS Release 15.0(2)EX       This command was introduced.         Usage Guidelines       A secure port has the following limitations: <ul> <li>A secure port can be an access port or a trunk port; it cannot be a dynamic access port.</li> <li>A secure port cannot be a routed port.</li> <li>A secure port cannot be a protected port.</li> <li>A secure port cannot be a destination port for Switched Port Analyzer (SPAN).</li> </ul>                                                                                                    |                    | mac-address (Optional) A MAC address to specify a sticky secure MAC address.                                                                                                    |           |                                 |                                     |  |
| Command Modes       Interface configuration         Command History       Release       Modification         Cisco IOS Release 15.0(2)EX       This command was introduced.         Usage Guidelines       A secure port has the following limitations: <ul> <li>A secure port can be an access port or a trunk port; it cannot be a dynamic access port.</li> <li>A secure port cannot be a routed port.</li> <li>A secure port cannot be a protected port.</li> <li>A secure port cannot be a destination port for Switched Port Analyzer (SPAN).</li> </ul>                                                                                                    | Command Default    |                                                                                                    | -         |                                 |                                     |  |
| Cisco IOS Release 15.0(2)EX       This command was introduced.         Usage Guidelines       A secure port has the following limitations:       •         • A secure port can be an access port or a trunk port; it cannot be a dynamic access port.       •       A secure port cannot be a routed port.         • A secure port cannot be a protected port.       •       A secure port cannot be a destination port for Switched Port Analyzer (SPAN).                                                                                                    | Command Modes      | _                                                                                                    | -         |                                 |                                     |  |
| Usage Guidelines       A secure port has the following limitations:         • A secure port can be an access port or a trunk port; it cannot be a dynamic access port.         • A secure port cannot be a routed port.         • A secure port cannot be a protected port.         • A secure port cannot be a destination port for Switched Port Analyzer (SPAN).                                                                                                    | Command History    | Release                                                                                                    |           |                                 | Modification                        |  |
| <ul> <li>A secure port cannot be a routed port.</li> <li>A secure port cannot be a protected port.</li> <li>A secure port cannot be a protected port.</li> <li>A secure port cannot be a destination port for Switched Port Analyzer (SPAN).</li> </ul>                                                                                                    |                    | Cisco IOS R                                                                                                    | elease 15 |                                 | This command was introduced.        |  |
| <ul> <li>A secure port cannot be a routed port.</li> <li>A secure port cannot be a protected port.</li> <li>A secure port cannot be a destination port for Switched Port Analyzer (SPAN).</li> </ul>                                                                                                    | Usage Guidelines   |                                                                                                    |           | -                               |                                     |  |
| <ul> <li>A secure port cannot be a protected port.</li> <li>A secure port cannot be a destination port for Switched Port Analyzer (SPAN).</li> </ul>                                                                                                    |                    |                                                                                                    |           |                                 |                                     |  |
| • A secure port cannot be a destination port for Switched Port Analyzer (SPAN).                                                                                                    |                    | • A secure port cannot be a routed port.                                                                                                    |           |                                 |                                     |  |
|                                                                                                    |                    | • A secure port cannot be a protected port.                                                                                                    |           |                                 |                                     |  |
| • A secure port cannot belong to a Gigabit or 10-Gigabit EtherChannel port group.                                                                                                    |                    | • A secure                                                                                                    | port can  | not be a destination port for S | witched Port Analyzer (SPAN).       |  |
|                                                                                                    |                    | • A secure port cannot belong to a Gigabit or 10-Gigabit EtherChannel port group.                                                                                               |           |                                 |                                     |  |

- You cannot configure static secure or sticky secure MAC addresses in the voice VLAN.
- When you enable port security on an interface that is also configured with a voice VLAN, set the maximum
  allowed secure addresses on the port to two. When the port is connected to a Cisco IP phone, the IP
  phone requires one MAC address. The Cisco IP phone address is learned on the voice VLAN, but is not
  learned on the access VLAN. If you connect a single PC to the Cisco IP phone, no additional MAC
  addresses are required. If you connect more than one PC to the Cisco IP phone, you must configure
  enough secure addresses to allow one for each PC and one for the Cisco IP phone.
- · Voice VLAN is supported only on access ports and not on trunk ports.

Sticky secure MAC addresses have these characteristics:

- When you enable sticky learning on an interface by using the **switchport port-security mac-address sticky** interface configuration command, the interface converts all the dynamic secure MAC addresses, including those that were dynamically learned before sticky learning was enabled, to sticky secure MAC addresses and adds all sticky secure MAC addresses to the running configuration.
- If you disable sticky learning by using the no switchport port-security mac-address sticky interface configuration command or the running configuration is removed, the sticky secure MAC addresses remain part of the running configuration but are removed from the address table. The addresses that were removed can be dynamically reconfigured and added to the address table as dynamic addresses.
- When you configure sticky secure MAC addresses by using the **switchport port-security mac-address sticky** *mac-address* interface configuration command, these addresses are added to the address table and the running configuration. If port security is disabled, the sticky secure MAC addresses remain in the running configuration.
- If you save the sticky secure MAC addresses in the configuration file, when the switch restarts or the interface shuts down, the interface does not need to relearn these addresses. If you do not save the sticky secure addresses, they are lost. If sticky learning is disabled, the sticky secure MAC addresses are converted to dynamic secure addresses and are removed from the running configuration.
- If you disable sticky learning and enter the **switchport port-security mac-address sticky** *mac-address* interface configuration command, an error message appears, and the sticky secure MAC address is not added to the running configuration.

You can verify your settings by using the **show port-security** privileged EXEC command.

This example shows how to configure a secure MAC address and a VLAN ID on a port:

```
Device(config) # interface gigabitethernet 2/0/2
Device(config-if) # switchport mode trunk
Device(config-if) # switchport port-security
Device(config-if) # switchport port-security mac-address 1000.2000.3000 vlan 3
```

This example shows how to enable sticky learning and to enter two sticky secure MAC addresses on a port:

```
Device(config)# interface gigabitethernet 2/0/2
Device(config-if)# switchport port-security mac-address sticky
Device(config-if)# switchport port-security mac-address sticky 0000.0000.4141
Device(config-if)# switchport port-security mac-address sticky 0000.0000.000f
```

# switchport port-security maximum

To configure the maximum number of secure MAC addresses, use the **switchport port-security maximum** command in interface configuration mode. To return to the default settings, use the **no** form of this command.

switchport port-security maximum *value* [vlan [{*vlan-list* | [{access | voice}]}]] no switchport port-security maximum *value* [vlan [{*vlan-list* | [{access | voice}]}]]

| Syntax Description | value                                       | Sets the                                                                                                    | e maximum number of secure MAC                                          | addresses for the interface.                                                                                                    |
|--------------------|---------------------------------------------|----------------------------------------------------------------------------------------------------|-------------------------------------------------------------------------|----------------------------------------------------------------------------------------------------|
|                    | The default setting is 1.                   |                                                                                                    |                                                                         |                                                                                                    |
|                    | vlan                                        | <b>lan</b> (Optional) For trunk ports, sets the maximum number of secure MAC addresses on a VLAN or range of VLANs. If the <b>vlan</b> keyword is not entered, the default value is used. |                                                                         |                                                                                                    |
|                    | vlan-list                                   |                                                                                                    | al) Range of VLANs separated by a specified VLANs, the per-VLAN r       | a hyphen or a series of VLANs separated by commas.<br>naximum value is used.                                                                                                    |
|                    | access                                      | (Optiona                                                                                                    | al) On an access port only, specifie                                    | s the VLAN as an access VLAN.                                                                                                    |
|                    | voice                                       | (Optiona                                                                                                    | al) On an access port only, specifie                                    | s the VLAN as a voice VLAN.                                                                                                    |
|                    |                                             | Note                                                                                                    | The <b>voice</b> keyword is available<br>port is not the access VLAN.   | e only if voice VLAN is configured on a port and if that                                                                                                    |
| Command Default    | When p<br>addresse                          |                                                                                                    | ty is enabled and no keywords are e                                     | entered, the default maximum number of secure MAC                                                                                                    |
| Command Modes      | Interfac                                    | e configur                                                                                                    | ration                                                                  |                                                                                                    |
| Command History    | Release Modification                        |                                                                                                    | Modification                                                            |                                                                                                    |
|                    | Cisco I                                     | OS Releas                                                                                                    | ase 15.0(2)EX                                                           | This command was introduced.                                                                                                    |
| Usage Guidelines   | the max<br>active S<br>the total            | imum nun<br>witch Data<br>of availat                                                                                                    | mber of available MAC addresses a tabase Management (SDM) template      | at you can configure on a switch or switch stack is set by<br>allowed in the system. This number is determined by the<br>e. See the <b>sdm prefer</b> command. This number represents<br>se used for other Layer 2 functions and any other secure |
|                    | A secure                                    | A secure port has the following limitations:                                                                                                    |                                                                         |                                                                                                    |
|                    | • A s                                       | • A secure port can be an access port or a trunk port.                                                                                                    |                                                                         |                                                                                                    |
|                    | • A secure port cannot be a routed port.    |                                                                                                    |                                                                         |                                                                                                    |
|                    | • A secure port cannot be a protected port. |                                                                                                    |                                                                         |                                                                                                    |
|                    | - A 2                                       | secure por                                                                                                    | rt cannot be a protected port.                                          |                                                                                                    |
|                    |                                             | 1                                                                                                    | rt cannot be a protected port.<br>rt cannot be a destination port for S | witched Port Analyzer (SPAN).                                                                                                    |
|                    | • A s                                       | secure port                                                                                                    | 1 1                                                                     | • • •                                                                                                    |

When you enable port security on an interface that is also configured with a voice VLAN, set the maximum
allowed secure addresses on the port to two. When the port is connected to a Cisco IP phone, the IP
phone requires one MAC address. The Cisco IP phone address is learned on the voice VLAN, but is not
learned on the access VLAN. If you connect a single PC to the Cisco IP phone, no additional MAC
addresses are required. If you connect more than one PC to the Cisco IP phone, you must configure
enough secure addresses to allow one for each PC and one for the Cisco IP phone.

Voice VLAN is supported only on access ports and not on trunk ports.

• When you enter a maximum secure address value for an interface, if the new value is greater than the previous value, the new value overrides the previously configured value. If the new value is less than the previous value and the number of configured secure addresses on the interface exceeds the new value, the command is rejected.

Setting a maximum number of addresses to one and configuring the MAC address of an attached device ensures that the device has the full bandwidth of the port.

When you enter a maximum secure address value for an interface, this occurs:

- If the new value is greater than the previous value, the new value overrides the previously configured value.
- If the new value is less than the previous value and the number of configured secure addresses on the interface exceeds the new value, the command is rejected.

You can verify your settings by using the show port-security privileged EXEC command.

This example shows how to enable port security on a port and to set the maximum number of secure addresses to 5. The violation mode is the default, and no secure MAC addresses are configured.

```
Device(config)# interface gigabitethernet 2/0/2
Device(config-if)# switchport mode access
Device(config-if)# switchport port-security
Device(config-if)# switchport port-security maximum 5
```

# switchport port-security violation

To configure secure MAC address violation mode or the action to be taken if port security is violated, use the **switchport port-security violation** command in interface configuration mode. To return to the default settings, use the **no** form of this command.

switchport port-security violation {protect | restrict | shutdown | shutdown vlan}
no switchport port-security violation {protect | restrict | shutdown | shutdown vlan}

| Syntax Description | protect                                                         | Sets the security violation protect mode.                                                                                                    |                                                                                      |  |  |
|--------------------|-----------------------------------------------------------------|----------------------------------------------------------------------------------------------------|--------------------------------------------------------------------------------------|--|--|
|                    | restrict                                                        | Sets the security violation restrict mode.                                                                                                    |                                                                                      |  |  |
|                    | shutdown                                                        | Sets the security violation shutdown mode.                                                                                                    |                                                                                      |  |  |
|                    | shutdown<br>vlan                                                | Sets the security violation mode to per-VLAN shutdow                                                                                                    | vn.                                                                                  |  |  |
| Command Default    | The default v                                                   | iolation mode is <b>shutdown</b> .                                                                                                    |                                                                                      |  |  |
| Command Modes      | Interface cont                                                  | figuration                                                                                                    |                                                                                      |  |  |
| Command History    | Release                                                         |                                                                                                    | Modification                                                                         |  |  |
|                    | Cisco IOS R                                                     | elease 15.0(2)EX                                                                                                    | This command was introduced.                                                         |  |  |
| -                  |                                                                 | ot recommend configuring the protect mode on a trunk por<br>AN reaches its maximum limit, even if the port has not rea                                                                                                    |                                                                                      |  |  |
|                    | any VLA<br>In the security<br>on the port, pa                   |                                                                                                    | C addresses reaches the limit allowed<br>you remove a sufficient number of           |  |  |
|                    | syslog message is logged, and the violation counter increments. |                                                                                                    |                                                                                      |  |  |
|                    | LED turns off<br>a secure port i<br>cause psecur                | y violation shutdown mode, the interface is error-disabled<br>f. An SNMP trap is sent, a syslog message is logged, and th<br>is in the error-disabled state, you can bring it out of this stat<br>re-violation global configuration command, or you can m<br>d no shutdown interface configuration commands. | ne violation counter increments. When the by entering the <b>errdisable recovery</b> |  |  |
|                    | When the sec occurred is er                                     | urity violation mode is set to per-VLAN shutdown, only tror-disabled.                                                                                                    | the VLAN on which the violation                                                      |  |  |

A secure port has the following limitations:

- A secure port can be an access port or a trunk port.
- A secure port cannot be a routed port.
- A secure port cannot be a protected port.
- A secure port cannot be a destination port for Switched Port Analyzer (SPAN).
- A secure port cannot belong to a Gigabit or 10-Gigabit EtherChannel port group.

A security violation occurs when the maximum number of secure MAC addresses are in the address table and a station whose MAC address is not in the address table attempts to access the interface or when a station whose MAC address is configured as a secure MAC address on another secure port attempts to access the interface.

When a secure port is in the error-disabled state, you can bring it out of this state by entering the **errdisable recovery cause** *psecure-violation* global configuration command. You can manually re-enable the port by entering the **shutdown** and **no shutdown** interface configuration commands or by using the **clear errdisable interface** privileged EXEC command.

You can verify your settings by using the show port-security privileged EXEC command.

This example show how to configure a port to shut down only the VLAN if a MAC security violation occurs:

```
Device(config) # interface gigabitethernet2/0/2
Device(config) # switchport port-security violation shutdown vlan
```

### tacacs server

To configure the TACACS server for IPv6 or IPv4 and enter the TACACS server configuration mode, use the **tacacs server** command in global configuration mode. To remove the configuration, use the **no** form of this command.

tacacs server *name* no tacacs server

| Syntax Description | Name of the private TACACS server host. |
|--------------------|-----------------------------------------|
|--------------------|-----------------------------------------|

**Command Default** No TACACS+ server is configured.

**Command Modes** Global configuration (config)

| Release | Modification                                                                                                    |
|---------|----------------------------------------------------------------------------------------------------|
|         | The legacy command <b>tacacs-server</b> is deprecated. Use the <b>tacacs server</b> command to configure a TACACS server. |

**Usage Guidelines** The **tacacs server** command configures the TACACS server using the *name* argument and enters TACACS server subconfiguration mode. The configuration is applied once you have finished the configuration steps and exited TACACS server configuration mode.

You can perform the following configurations in the TACACS server subconfiguration mode:

| Command                           | Description                                                                                                    |
|-----------------------------------|----------------------------------------------------------------------------------------------------|
| address { ipv6   ipv4 } ipaddress | Configures the IP address of the TACACS+ server.                                                                                           |
| key keyname                       | Configures the per-server encryption key on the TACACS server.                                                                             |
| port port number                  | Specifies the TCP port to be used for TACACS+ server connections.<br>The port number can range from 1 to 65535. Default port number is 49. |
| send-nat-address                  | Sends a client's post-NAT address to the TACACS+ server.                                                                                   |
| single-connection                 | Enables all TACACS packets to be sent to the same server using a single TCP connection.                                                    |
| timeout timeout-value             | Configures the time (in seconds) to wait for a reply from the specified TACACS server.                                                     |

#### Examples

The following example shows how to configure the TACACS server using the name server1 and enter TACACS+ server configuration mode to perform further configuration of an encryption key on the TACACS server:

Device(config)# tacacs server server1
Device(config-server-tacacs)# key cisco

Device(config-server-tacacs) # exit
Device(config) #

# tracking (IPv6 snooping)

To override the default tracking policy on a port, use the **tracking** command in IPv6 snooping policy configuration mode.

tracking {enable [reachable-lifetime {value | infinite}] | disable [stale-lifetime {value | infinite}]

| Syntax Description | enable                               | Enables tracking.                                                                                                    |  |  |
|--------------------|--------------------------------------|----------------------------------------------------------------------------------------------------|--|--|
|                    | reachable-lifetime                   | (Optional) Specifies the maximum amount of time a reachable entry<br>is considered to be directly or indirectly reachable without proof of<br>reachability.                                                                                                    |  |  |
|                    |                                      | <ul> <li>The reachable-lifetime keyword can be used only with the enable keyword.</li> <li>Use of the reachable-lifetime keyword overrides the global reachable lifetime configured by the ipv6 neighbor binding reachable-lifetime command.</li> </ul>                                                               |  |  |
|                    | value                                | Lifetime value, in seconds. The range is from 1 to 86400, and the default is 300.         Keeps an entry in a reachable or stale state for an infinite amount of time.         Disables tracking.         (Optional) Keeps the time entry in a stale state, which overwrites the global stale-lifetime configuration. |  |  |
|                    | infinite                             |                                                                                                    |  |  |
|                    | disable                              |                                                                                                    |  |  |
|                    | stale-lifetime                       |                                                                                                    |  |  |
|                    |                                      | • The stale lifetime is 86,400 seconds.                                                                                                    |  |  |
|                    |                                      | • The <b>stale-lifetime</b> keyword can be used only with the <b>disable</b> keyword.                                                                                                    |  |  |
|                    |                                      | • Use of the <b>stale-lifetime</b> keyword overrides the global stale lifetime configured by the <b>ipv6 neighbor binding stale-lifetime</b> command.                                                                                                    |  |  |
| Command Default    | The time entry is kept in a reachabl | e state.                                                                                                    |  |  |
| Command Modes      | IPv6 snooping configuration          |                                                                                                    |  |  |
| Command History    | Release                              | Modification                                                                                                    |  |  |
|                    | Cisco IOS Release 15.0(2)EX          | This command was introduced.                                                                                                    |  |  |
| Usage Guidelines   | on the port on which this policy app | the default tracking policy set by the <b>ipv6 neighbor tracking</b> command plies. This function is useful on trusted ports where, for example, you may n entry to stay in the binding table to prevent it from being stolen.                                                                                        |  |  |

The **reachable-lifetime** keyword is the maximum time an entry will be considered reachable without proof of reachability, either directly through tracking or indirectly through IPv6 snooping. After the **reachable-lifetime** value is reached, the entry is moved to stale. Use of the **reachable-lifetime** keyword with the tracking command overrides the global reachable lifetime configured by the **ipv6 neighbor binding reachable-lifetime** command.

The **stale-lifetime** keyword is the maximum time an entry is kept in the table before it is deleted or the entry is proven to be reachable, either directly or indirectly. Use of the **reachable-lifetime** keyword with the **tracking** command overrides the global stale lifetime configured by the **ipv6 neighbor binding stale-lifetime** command.

This example shows how to define an IPv6 snooping policy name as policy1, place the switch in IPv6 snooping policy configuration mode, and configure an entry to stay in the binding table for an infinite length of time on a trusted port:

Device(config) # ipv6 snooping policy policy1
Device(config-ipv6-snooping) # tracking disable stale-lifetime infinite

# trusted-port

To configure a port to become a trusted port, use the **trusted-port** command in IPv6 snooping policy mode or ND inspection policy configuration mode. To disable this function, use the **no** form of this command.

|                    | trusted-port<br>no trusted-port                                                                                                    |                              |  |  |
|--------------------|----------------------------------------------------------------------------------------------------|------------------------------|--|--|
| Syntax Description | This command has no arguments or keywords.                                                                                                    |                              |  |  |
| Command Default    | No ports are trusted.                                                                                                    |                              |  |  |
| Command Modes      | ND inspection policy configuration                                                                                                    |                              |  |  |
|                    | IPv6 snooping configuration                                                                                                    |                              |  |  |
| Command History    | Release                                                                                                    | Modification                 |  |  |
|                    | Cisco IOS Release 15.0(2)EX                                                                                                    | This command was introduced. |  |  |
| Usage Guidelines   | When the <b>trusted-port</b> command is enabled, limited or no verification is performed when messages are received on ports that have this policy. However, to protect against address spoofing, messages are analyzed so that the binding information that they carry can be used to maintain the binding table. Bindings discovered from these ports will be considered more trustworthy than bindings received from ports that are not configured to be trusted. |                              |  |  |
|                    | This example shows how to define an NDP policy name as policy1, place the switch in NDP inspection policy configuration mode, and configure the port to be trusted:                                                                                                    |                              |  |  |
|                    | Device(config)# <b>ipv6 nd inspection policy1</b><br>Device(config-nd-inspection)# <b>trusted-port</b>                                                                                                    |                              |  |  |
|                    | This example shows how to define an IPv6 snooping policy name as policy1, place the switch in IPv6 snooping policy configuration mode, and configure the port to be trusted:                                                                                                    |                              |  |  |
|                    | Device(config)# <b>ipv6 snooping policy policy</b><br>Device(config-ipv6-snooping)# <b>trusted-port</b>                                                                                                    | 1                            |  |  |

# vlan access-map

To create or modify a VLAN map entry for VLAN packet filtering, and change the mode to the VLAN access-map configuration, use the **vlan access-map** command in global configuration mode on the switch stack or on a standalone switch. To delete a VLAN map entry, use the **no** form of this command.

vlan access-map name [number]
no vlan access-map name [number]

|                    | Note This                                                                                                  | s command is not supported on switches r                                                                                                    | unning the LAN Base feature set.                                                                                                    |
|--------------------|----------------------------------------------------------------------------------------------------|----------------------------------------------------------------------------------------------------|----------------------------------------------------------------------------------------------------|
| Syntax Description | name                                                                                                    | Name of the VLAN map.                                                                                                    |                                                                                                    |
|                    | number                                                                                                    | If you are creating a VLAN map and the                                                                                                    | map entry that you want to create or modify (0 to 65535).<br>e sequence number is not specified, it is automatically<br>om 10. This number is the sequence to insert to, or delete                        |
| Command Default    | There are                                                                                                  | e no VLAN map entries and no VLAN ma                                                                                                    | aps applied to a VLAN.                                                                                                    |
| Command Modes      | Global co                                                                                                  | configuration                                                                                                    |                                                                                                    |
| Command History    | Release                                                                                                    | 3                                                                                                    | Modification                                                                                                    |
|                    | Cisco IC                                                                                                   | OS Release 15.0(2)EX                                                                                                    | This command was introduced.                                                                                                    |
| Usage Guidelines   |                                                                                                    |                                                                                                    |                                                                                                    |
| Usage Guidelines   | mode to to to specify                                                                                      | VLAN access-map configuration, where y                                                                                                    | · •                                                                                                    |
| Usage Guidelines   | mode to<br>to specify<br>causes th                                                                         | VLAN access-map configuration, where y<br>y the access lists for IP or non-IP traffic to the second                                                                                                    | ou can use the <b>match</b> access-map configuration command<br>match and use the <b>action</b> command to set whether a match                                                                            |
| Usage Guidelines   | mode to v<br>to specify<br>causes th<br>In VLAN                                                            | VLAN access-map configuration, where y<br>y the access lists for IP or non-IP traffic to<br>the packet to be forwarded or dropped.                                                                                                    | ou can use the <b>match</b> access-map configuration command<br>match and use the <b>action</b> command to set whether a match<br>ommands are available:                                                  |
| Usage Guidelines   | mode to V<br>to specify<br>causes th<br>In VLAN<br>• acti                                                  | VLAN access-map configuration, where y<br>y the access lists for IP or non-IP traffic to<br>ne packet to be forwarded or dropped.<br>N access-map configuration mode, these co                                                                                                    | ou can use the <b>match</b> access-map configuration command<br>match and use the <b>action</b> command to set whether a match<br>ommands are available:                                                  |
| Usage Guidelines   | mode to<br>to specify<br>causes th<br>In VLAN<br>• action<br>• defa                                        | VLAN access-map configuration, where y<br>y the access lists for IP or non-IP traffic to<br>ne packet to be forwarded or dropped.<br>N access-map configuration mode, these co<br>ion—Sets the action to be taken (forward o                                                                                                    | ou can use the <b>match</b> access-map configuration command<br>match and use the <b>action</b> command to set whether a match<br>ommands are available:<br>or drop).                                     |
| Usage Guidelines   | mode to '<br>to specify<br>causes th<br>In VLAN<br>• activ<br>• defa<br>• exit                             | VLAN access-map configuration, where y<br>y the access lists for IP or non-IP traffic to<br>the packet to be forwarded or dropped.<br>N access-map configuration mode, these co<br>ion—Sets the action to be taken (forward of<br>ault—Sets a command to its defaults.                                                                                                    | ou can use the <b>match</b> access-map configuration command<br>match and use the <b>action</b> command to set whether a match<br>ommands are available:<br>or drop).                                     |
| Usage Guidelines   | mode to '<br>to specify<br>causes th<br>In VLAN<br>• activ<br>• defa<br>• exit<br>• mat                    | VLAN access-map configuration, where y<br>y the access lists for IP or non-IP traffic to<br>the packet to be forwarded or dropped.<br>N access-map configuration mode, these co<br>ion—Sets the action to be taken (forward of<br>ault—Sets a command to its defaults.<br>t—Exits from VLAN access-map configuration                                                                                    | ou can use the <b>match</b> access-map configuration command<br>match and use the <b>action</b> command to set whether a match<br>ommands are available:<br>or drop).                                     |
| Usage Guidelines   | mode to<br>to specify<br>causes th<br>In VLAN<br>• acti<br>• defa<br>• exit<br>• mat<br>• no-              | VLAN access-map configuration, where y<br>by the access lists for IP or non-IP traffic to<br>the packet to be forwarded or dropped.<br>N access-map configuration mode, these co<br>ion—Sets the action to be taken (forward of<br>ault—Sets a command to its defaults.<br>t—Exits from VLAN access-map configur<br>tch—Sets the values to match (IP address<br>—Negates a command or set its defaults. | ou can use the <b>match</b> access-map configuration command<br>match and use the <b>action</b> command to set whether a match<br>ommands are available:<br>or drop).                                     |
| Usage Guidelines   | mode to '<br>to specify<br>causes th<br>In VLAN<br>• activ<br>• defa<br>• exit<br>• mat<br>• no<br>When yo | VLAN access-map configuration, where y<br>by the access lists for IP or non-IP traffic to<br>the packet to be forwarded or dropped.<br>N access-map configuration mode, these co<br>ion—Sets the action to be taken (forward of<br>ault—Sets a command to its defaults.<br>t—Exits from VLAN access-map configur<br>tch—Sets the values to match (IP address<br>—Negates a command or set its defaults. | ou can use the <b>match</b> access-map configuration command<br>match and use the <b>action</b> command to set whether a match<br>ommands are available:<br>or drop).<br>ration mode.<br>or MAC address). |

Use the **vlan filter** interface configuration command to apply a VLAN map to one or more VLANs.

For more information about VLAN map entries, see the software configuration guide for this release.

This example shows how to create a VLAN map named vac1 and apply matching conditions and actions to it. If no other entries already exist in the map, this will be entry 10.

Device(config)# vlan access-map vac1
Device(config-access-map)# match ip address acl1
Device(config-access-map)# action forward

This example shows how to delete VLAN map vac1:

Device(config) # no vlan access-map vac1

### **Related Topics**

match (access-map configuration), on page 480 vlan filter, on page 539

# vlan filter

To apply a VLAN map to one or more VLANs, use the **vlan filter** command in global configuration mode on the switch stack or on a standalone switch. To remove the map, use the **no** form of this command.

vlan filter mapname vlan-list {list | all} no vlan filter mapname vlan-list {list | all}

|                    | Note This command is not supported on switches running the LA                                                                                                    |                                                                                                    | es running the LAN Base feature set. |  |
|--------------------|----------------------------------------------------------------------------------------------------|----------------------------------------------------------------------------------------------------|--------------------------------------|--|
| Syntax Description | mapname                                                                                                    | Name of the VLAN map entry.                                                                                                    |                                      |  |
|                    | vlan-list                                                                                                    | Specifies which VLANs to apply t                                                                                                    | he map to.                           |  |
|                    | list                                                                                                    | <i>list</i> The list of one or more VLANs in the form tt, uu-vv, xx, yy-zz, where spaces around command dashes are optional. The range is 1 to 4094. |                                      |  |
|                    | all                                                                                                    | Adds the map to all VLANs.                                                                                                    |                                      |  |
| Command Default    | There are n                                                                                                    | o VLAN filters.                                                                                                    |                                      |  |
| Command Modes      | Global cont                                                                                                    | figuration                                                                                                    |                                      |  |
| Command History    | Release                                                                                                    |                                                                                                    | Modification                         |  |
|                    | Cisco IOS                                                                                                    | Release 15.0(2)EX                                                                                                    | This command was introduced.         |  |
| Usage Guidelines   | To avoid accidentally dropping too many packets and disabling connectivity in the middle of the configuration process, we recommend that you completely define the VLAN access map before applying it to a VLAN. |                                                                                                    |                                      |  |
|                    | For more information about VLAN map entries, see the software configuration guide for this release.                                                                                                    |                                                                                                    |                                      |  |
|                    | This example applies VLAN map entry map1 to VLANs 20 and 30:                                                                                                    |                                                                                                    |                                      |  |
|                    | Device(config) # vlan filter map1 vlan-list 20, 30                                                                                                    |                                                                                                    |                                      |  |
|                    | This example shows how to delete VLAN map entry mac1 from VLAN 20:                                                                                                    |                                                                                                    |                                      |  |
|                    | Device(config) # no vlan filter map1 vlan-list 20                                                                                                    |                                                                                                    |                                      |  |
|                    | You can verify your settings by entering the show vlan filter privileged EXEC command.                                                                                                    |                                                                                                    |                                      |  |
|                    | Related Top<br>vlan ac                                                                                                    | pics<br>ccess-map, on page 537                                                                                                    |                                      |  |

# vlan group

To create or modify a VLAN group, use the **vlan group** command in global configuration mode. To remove a VLAN list from the VLAN group, use the **no** form of this command.

vlan group group-name vlan-list vlan-list no vlan group group-name vlan-list vlan-list

| Syntax Description | group-name                                                                                                    | <i>group-name</i> Name of the VLAN group. The group name may contain up to 32 characters and must begin with a letter. |                                                                                                    |  |  |  |
|--------------------|----------------------------------------------------------------------------------------------------|----------------------------------------------------------------------------------------------------|----------------------------------------------------------------------------------------------------|--|--|--|
|                    | vlan-list vlan-list                                                                                                    | 1                                                                                                    | to be added to the VLAN group. The <i>vlan-list</i> argument<br>st of VLAN IDs, or VLAN ID range. Multiple entries<br>or a comma (,). |  |  |  |
| Command Default    | None                                                                                                    |                                                                                                    |                                                                                                    |  |  |  |
| Command Modes      | Global configuratio                                                                                                    | n                                                                                                    |                                                                                                    |  |  |  |
| Command History    | Release                                                                                                    |                                                                                                    | Modification                                                                                                    |  |  |  |
|                    | Cisco IOS Release                                                                                                    | 15.0(2)EX                                                                                                    | This command was introduced.                                                                                                    |  |  |  |
| Usage Guidelines   | If the named VLAN group does not exist, the <b>vlan group</b> command creates the group and maps the specified VLAN list to the group. If the named VLAN group exists, the specified VLAN list is mapped to the group. |                                                                                                    |                                                                                                    |  |  |  |
|                    | The <b>no</b> form of the <b>vlan group</b> command removes the specified VLAN list from the VLAN group. When you remove the last VLAN from the VLAN group, the VLAN group is deleted.                                 |                                                                                                    |                                                                                                    |  |  |  |
|                    | A maximum of 100 VLAN groups can be configured, and a maximum of 4094 VLANs can be mapped to a VLAN group.                                                                                                    |                                                                                                    |                                                                                                    |  |  |  |
|                    | This example shows how to map VLANs 7 through 9 and 11 to a VLAN group:                                                                                                    |                                                                                                    |                                                                                                    |  |  |  |
|                    | Device(config)# vlan group1 vlan-list 7-9,11                                                                                                    |                                                                                                    |                                                                                                    |  |  |  |
|                    | This example shows how to remove VLAN 7 from the VLAN group:                                                                                                    |                                                                                                    |                                                                                                    |  |  |  |
|                    | Device(config)# no vlan group group1 vlan-list 7                                                                                                    |                                                                                                    |                                                                                                    |  |  |  |
|                    | Related Topics<br>show vlan grou                                                                                                    | up, on page 523                                                                                                    |                                                                                                    |  |  |  |

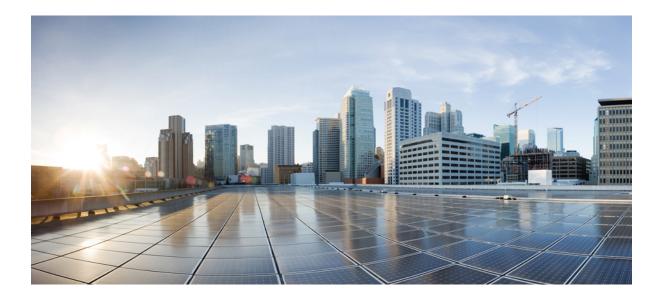

# PART **VIII**

# **Stack Manager**

• Stack Manager Commands, on page 543

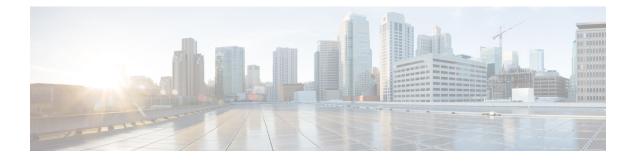

# **Stack Manager Commands**

- debug platform remote-commands, on page 544
- debug platform stack-manager, on page 545
- reload, on page 546
- remote command, on page 548
- session, on page 549
- show platform stack compatibility configuration, on page 550
- show platform stack compatibility feature, on page 551
- show platform stack compatibility table, on page 553
- show platform stack manager, on page 555
- show switch, on page 557
- stack-mac persistent timer, on page 560
- switch stack port, on page 563
- switch priority, on page 565
- switch provision, on page 566
- switch renumber, on page 568
- switch stack port-speed 10, on page 569

### debug platform remote-commands

To enable debugging of remote commands, use the **debug platform remote-commands** command in privileged EXEC mode. To disable debugging, use the **no** form of this command.

debug platform remote-commands no debug platform remote-commands

Syntax Description This command has no arguments or keywords.

**Command Default** Debugging is disabled.

Command Modes Privileged EXEC

 Command History
 Release
 Modification

 Cisco IOS Release
 This command was introduced.

 15.0(2)EX

**Usage Guidelines** 

The **undebug platform remote-commands** command is the same as the **no debug platform remote-commands** command.

When you enable debugging on a switch stack, it is enabled only on the active switch. To enable debugging on a stack member, you can start a session from the stack's active switch by using the **session** *switch-number* privileged EXEC command. Enter the **debug** command at the command-line prompt of the stack member. You also can use the **remote command** *stack-member-number LINE* privileged EXEC command on the active switch to enable debugging on a member switch without first starting a session.

#### **Related Topics**

remote command, on page 548 session, on page 549

# debug platform stack-manager

To enable debugging of the stack manager software, use the **debug platform stack-manager** command in privileged EXEC mode. To disable debugging, use the **no** form of this command.

debug platform stack-manager {all | rpc | sdp | sim | ssm | tdm | trace} no debug platform stack-manager {all | rpc | sdp | sim | ssm | tdm | trace}

| Syntax Description | all Displays all stack manager debug messages.                                                                                                    |  |  |  |  |
|--------------------|----------------------------------------------------------------------------------------------------|--|--|--|--|
|                    | rpcDisplays stack manager remote procedure call (RPC) usage debug messages.sdpDisplays the Stack Discovery Protocol (SDP) debug messages.simDisplays the stack information module debug messages.ssmDisplays the stack state-machine debug messages.                                                                                                    |  |  |  |  |
|                    |                                                                                                    |  |  |  |  |
|                    |                                                                                                    |  |  |  |  |
|                    |                                                                                                    |  |  |  |  |
|                    | tdm Displays the stack manager topology discovery use debug messages.                                                                                                    |  |  |  |  |
|                    | trace Traces the stack manager entry and exit debug messages.                                                                                                    |  |  |  |  |
| Command Default    | Debugging is disabled.                                                                                                    |  |  |  |  |
| Command Modes      | Privileged EXEC                                                                                                    |  |  |  |  |
| Command History    | Release Modification                                                                                                    |  |  |  |  |
|                    | Cisco IOS Release 15.0(2)EX This command was introduced.                                                                                                    |  |  |  |  |
| Usage Guidelines   | This command is supported only on stacking-capable switches.                                                                                                    |  |  |  |  |
|                    | The <b>undebug platform stack-manager</b> command is the same as the <b>no debug platform stack-manager</b> command.                                                                                                    |  |  |  |  |
|                    | When you enable debugging on a switch stack, it is enabled only on the active switch. To enable debugging on a stack member, you can start a session from the active switch by using the <b>session</b> <i>switch-number</i> EXEC command. Enter the <b>debug</b> command at the command-line prompt of the stack member. You also can use the <b>remote command</b> <i>stack-member-number</i> LINE EXEC command on the active switch to enable debugging on a member switch without first starting a session. |  |  |  |  |
|                    | Related Topics                                                                                                    |  |  |  |  |
|                    | remote command, on page 548                                                                                                    |  |  |  |  |

session, on page 549

# reload

To reload the stack member and to apply a configuration change, use the **reload** command in privileged EXEC mode.

reload [{/noverify | /verify}] [{LINE | at | cancel | in | slot stack-member-number | standby-cpu}]

| Syntax Description | /noverify                                                                                                    | (Optional) Specifies to not verify the file s                                                  | ignature before the reload. |  |
|--------------------|----------------------------------------------------------------------------------------------------|------------------------------------------------------------------------------------------------|-----------------------------|--|
|                    | /verify                                                                                                    | (Optional) Verifies the file signature before                                                  | e the reload.               |  |
|                    | LINE                                                                                                    | (Optional) Reason for the reload.                                                              |                             |  |
|                    | at                                                                                                    | (Optional) Specifies the time in hh:mm for                                                     | the reload to occur.        |  |
|                    | cancel                                                                                                    | (Optional) Cancels the pending reload.                                                         |                             |  |
|                    | in                                                                                                    | (Optional) Specifies a time interval for rele                                                  | oads to occur.              |  |
|                    | slot (Optional) Saves the changes on the specified stack membres restarts it.                                                                      |                                                                                                |                             |  |
|                    | stack-member-number                                                                                                    | (Optional) Stack member number on whic range is 1 to 8.                                        | h to save the changes. The  |  |
|                    | <b>standby-cpu</b> (Optional) Reloads the standby route processor (RP).                                                                            |                                                                                                |                             |  |
| command Default    | Privileged EXEC                                                                                                    | ack member and puts a configuration change into eff                                            |                             |  |
| ommand History     | Release                                                                                                    | Modification                                                                                   |                             |  |
|                    | Cisco IOS Release<br>15.0(2)EX                                                                                                    | This command was introduced.                                                                   |                             |  |
| sage Guidelines    |                                                                                                    | witch in the switch stack, and you enter the <b>reload sl</b> mpted to save the configuration. | ot stack-member-number      |  |
| kamples            | This example shows how to reload the switch stack:                                                                                                 |                                                                                                |                             |  |
|                    | Device# <b>reload</b><br>System configuration has been modified. Save? [yes/no]: <b>y</b><br>Proceed to reload the whole Stack? [confirm] <b>y</b> |                                                                                                |                             |  |
|                    | This example shows how to reload a specific stack member:                                                                                          |                                                                                                |                             |  |
|                    | Device# <b>reload slot 6</b><br>Proceed with reload? [                                                                                             | confirm] <b>y</b>                                                                              |                             |  |
|                    |                                                                                                    |                                                                                                |                             |  |

This example shows how to reload a single-switch switch stack (there is only one member switch):

Device# reload slot 3 System configuration has been modified. Save? [yes/no]:  ${\bf y}$  Proceed to reload the whole Stack? [confirm]  ${\bf y}$ 

### **Related Topics**

show switch, on page 557 switch stack port, on page 563 switch renumber, on page 568

### remote command

To monitor all or specified stack members, use the **remote command** privileged EXEC command.

| yntax Description | all                 | Applies to all stack members.          |
|-------------------|---------------------|----------------------------------------|
|                   | stack-member-number | The stack member. The range is 1 to 8. |
|                   | LINE                | The command to execute.                |
| ommand Modes      | Privileged EXEC     |                                        |

| Command History | Release                        | Modification                 |
|-----------------|--------------------------------|------------------------------|
|                 | Cisco IOS Release<br>15.0(2)EX | This command was introduced. |

**Usage Guidelines** The commands that you use in the LINE command-to-execute string (such as **debug**, **show**, or **clear**) apply to a specific stack member or to the switch stack.

Examples

This example shows how to execute the **undebug** command on the switch stack:

This example shows how to execute the **debug udld event** command on stack member 5:

#### **Related Topics**

reload, on page 546 show switch, on page 557 switch stack port, on page 563 switch renumber, on page 568

# session

To access a specific stack member, use the session command in privileged EXEC mode on the active stack.

session stack-member-number

| Syntax Description | stack-member-number                   | <i>stack-member-number</i> Stack member number to access from the active switch. The range is 1 to 8 |                                              |
|--------------------|---------------------------------------|----------------------------------------------------------------------------------------------------|----------------------------------------------|
| Command Default    | None                                  |                                                                                                    |                                              |
| Command Modes      | Privileged EXEC                       |                                                                                                    |                                              |
| Command History    | Release                               | Modification                                                                                         | -                                            |
|                    | Cisco IOS Release<br>15.0(2)EX        | This command was introduced.                                                                         | -                                            |
| Usage Guidelines   | When you access the mer               | nber, its member number is appende                                                                   | ed to the system prompt.                     |
|                    | Use the session command               | from the active switch to access a n                                                                 | nember.                                      |
|                    |                                       | l with <b>processor 1</b> from the active of levice is always member 1.                              | r a standalone switch to access the internal |
| Examples           | This example shows how                | to access stack member 3:                                                                            |                                              |
|                    | Device# <b>session 3</b><br>Device-3# |                                                                                                    |                                              |
|                    | Related Topics<br>reload, on page 546 |                                                                                                    |                                              |
|                    | show switch, on page                  | e 557                                                                                                |                                              |
|                    | switch stack port, on                 | page 563                                                                                             |                                              |

switch renumber, on page 568

# show platform stack compatibility configuration

To display switch stack compatibility information, use the **show platform stack compatibility configuration** command in privileged EXEC mode.

**show platform stack compatibility configuration**{current | failure-log | mismatch [switch switch-number]}

|                    |                                | D: 1 (1 (7 1                                                                                                    | 1 10                                                                                               |  |  |
|--------------------|--------------------------------|----------------------------------------------------------------------------------------------------|----------------------------------------------------------------------------------------------------|--|--|
| Syntax Description | current                        | Displays currently configured system level features.                                                                                                    |                                                                                                    |  |  |
|                    | failure-log                    |                                                                                                    |                                                                                                    |  |  |
|                    | mismatch                       |                                                                                                    |                                                                                                    |  |  |
|                    | switch switch-number           | <b>switch</b> <i>switch-number</i> (Optional) Displays configured non-baseline features that are causing a mismatch for the specified switch. The range is 1 to 8. |                                                                                                    |  |  |
| Command Default    | None                           |                                                                                                    |                                                                                                    |  |  |
| Command Modes      | Privileged EXEC                |                                                                                                    |                                                                                                    |  |  |
| Command History    | Release                        | Modification                                                                                                    | -                                                                                                  |  |  |
|                    | Cisco IOS Release<br>15.0(2)EX | This command was introduced.                                                                                                    | -                                                                                                  |  |  |
| Usage Guidelines   | troubleshooting a proble       |                                                                                                    | -<br>your technical support representative while<br>your technical support representative asks you |  |  |
|                    | to do so.                      |                                                                                                    |                                                                                                    |  |  |
|                    |                                | w to display switch stack compatibilit                                                                                                    | y information:                                                                                     |  |  |

# show platform stack compatibility feature

To display switch stack state machine and message trace feature compatibility information, use the **show platform stack compatibility feature** command in privileged EXEC mode.

**show platform stack compatibility feature** {all | independent [feature-id ] | interdependent [feature-id] | port [feature-id ] { port [feature-id] }

| Syntax Description | all                                                                                                    | Displays all non-baseline features.                                                                                                    |                                                                                                    |  |  |
|--------------------|----------------------------------------------------------------------------------------------------|----------------------------------------------------------------------------------------------------|----------------------------------------------------------------------------------------------------|--|--|
|                    | independent                                                                                                    | independentDisplays switch-level independent features.feature-idfeature-id(Optional) Displays switch-level independent, system-level interdependent or<br>port-level independent features with the specified feature ID.interdependentDisplays system-level interdependent features. |                                                                                                    |  |  |
|                    | feature-id feature-id                                                                                                    |                                                                                                    |                                                                                                    |  |  |
|                    | interdependent                                                                                                    |                                                                                                    |                                                                                                    |  |  |
|                    | port                                                                                                    | Displays port-level independent features.                                                                                                    |                                                                                                    |  |  |
| Command Default    | None                                                                                                    |                                                                                                    |                                                                                                    |  |  |
| Command Modes      | Privileged EXEC                                                                                                    |                                                                                                    |                                                                                                    |  |  |
| Command History    | Release                                                                                                    | Modification                                                                                                    | _                                                                                                    |  |  |
|                    | Cisco IOS Release<br>15.0(2)EX                                                                                                    | This command was introduced.                                                                                                    | -                                                                                                    |  |  |
| Usage Guidelines   | stack members in a mix                                                                                                    | ed stack. Compatibility checks ensure                                                                                                    | feature incompatibility information between<br>that features that are supported across member<br>s will function effortlessly and error free. |  |  |
|                    | Use this command only when you are working directly with your technical support representative while troubleshooting a problem. Do not use this command unless your technical support representative asks you to do so. |                                                                                                    |                                                                                                    |  |  |
|                    | This example shows how to display all non-baseline features:                                                                                                    |                                                                                                    |                                                                                                    |  |  |
|                    | Device# <b>show platform stack compatibility feature all</b><br>System Level Interdependent Features                                                                                                    |                                                                                                    |                                                                                                    |  |  |
|                    | 1: FHRR hardware vl<br>2: Jumbo MTU Routin<br>3: VRF on PVLAN inte                                                                                                    | erface<br>g with greater than MAX policies<br>in IPv6 ACL<br>Pv6 ACL<br>ixes in IPv6 ACL<br>Path Forwarding                                                                                                    | ;                                                                                                    |  |  |

13: Unknown

Switch Level Independent Features

Port Level Independent Features

1: Routing keyword in IPv6 ACL

2: Ahp keyword in IPv6 ACL

3: Unsupported prefixes in IPv6 ACL

4: Port-based FSPAN

5: IPv6 QoS match protocol support

6: IPv6 QoS ipv6 named ACL support

# show platform stack compatibility table

To display feature compatibility tables for the switch stack, use the **show platform stack compatibility table** command in privileged EXEC mode.

show platform stack compatibility table {all | independent | interdependent | port}

| Syntax Description |                                                                                                    |                                                                     |  |  |  |
|--------------------|----------------------------------------------------------------------------------------------------|---------------------------------------------------------------------|--|--|--|
| Syntax Description | all                                                                                                    | Displays all feature compatibility tables.                          |  |  |  |
|                    | independent                                                                                                    | Displays a switch-level independent feature compatibility table.    |  |  |  |
|                    | interdependent                                                                                                    | Displays a system-level interdependent feature compatibility table. |  |  |  |
|                    | port                                                                                                    | Displays a port-level independent feature compatibility table.      |  |  |  |
|                    |                                                                                                    |                                                                     |  |  |  |
| Command Default    | None                                                                                                    |                                                                     |  |  |  |
| Command Modes      | Privileged EXEC                                                                                                    |                                                                     |  |  |  |
| Command History    | Release                                                                                                    | Modification                                                        |  |  |  |
|                    | Cisco IOS Releas<br>15.0(2)EX                                                                                                    | se This command was introduced.                                     |  |  |  |
| Usage Guidelines   | The <b>show platform stack compatibility</b> commands display feature incompatibility information between stack members in a mixed stack. Compatibility checks ensure that features that are supported across members of a stack using a forwarding ASIC with different capabilities will function effortlessly and error free. |                                                                     |  |  |  |
|                    |                                                                                                    |                                                                     |  |  |  |
|                    | of a stack using a<br>Use this command<br>troubleshooting a<br>to do so.<br>This example show<br>Device# show pl                                                                                                    |                                                                     |  |  |  |

Supported by switch versions: 1 3 4
10: Gateway Load Balancing ProtocolVLAN-based FSPAN
Supported by switch versions: 1 2 3 4
11: CTS tagging and role-based enforcement
Supported by switch versions: 1 3 4
12: SPAN support 4 source session
Supported by switch versions: 3
13: Unknown
Supported by switch versions: 4

Switch Level Independent Feature Matrix

Port Level Independent Feature Matrix

| 1: Routing keyword in IPv6 ACL      |
|-------------------------------------|
| Supported by ASIC versions: 1 2 3   |
| 2: Ahp keyword in IPv6 ACL          |
| Supported by ASIC versions: 1 2 3   |
| 3: Unsupported prefixes in IPv6 ACL |
| Supported by ASIC versions: 1 2 3   |
| 4: Port-based FSPAN                 |
| Supported by ASIC versions: 1 2 3   |
| 5: IPv6 QoS match protocol support  |
| Supported by ASIC versions: 1 2 3   |
| 6: IPv6 QoS ipv6 named ACL support  |
| Supported by ASIC versions: 1 2 3   |

# show platform stack manager

To display platform-dependent switch-stack information, use the **show platform stack manager** command in privileged EXEC mode.

show platform stack manager  $\{all \mid counters \mid trace \ [\{cs \ [cs] \mid sdp \ [reverse] \mid state \ [reverse] \mid tdm \}]\}$ 

| Syntax Description | all Displays all information for the entire switch stack.                                                                                                    |  |  |  |  |
|--------------------|----------------------------------------------------------------------------------------------------|--|--|--|--|
|                    | counters Displays the stack manager counters.                                                                                                    |  |  |  |  |
|                    | trace Displays trace information.                                                                                                    |  |  |  |  |
|                    | <b>cs</b> (Optional) Displays information about changes in stack-related trace messages.                                                                                                    |  |  |  |  |
|                    | sdp (Optional) Displays Stack Discovery Protocol (SDP) information.                                                                                                    |  |  |  |  |
|                    | <b>reverse</b> (Optional) Displays trace information in reverse chronological order (from recent to older chronological sequence).                                                                                      |  |  |  |  |
|                    | state (Optional) Displays stack state machine information.                                                                                                    |  |  |  |  |
|                    | tdm (Optional) Displays information about topology discovery including a summary of the stacking over Ethernet state machine events and messages.                                                                       |  |  |  |  |
| Command Default    | None                                                                                                    |  |  |  |  |
| Command Modes      | Privileged EXEC                                                                                                    |  |  |  |  |
| Command History    | Release Modification                                                                                                    |  |  |  |  |
|                    | Cisco IOS Release This command was introduced.<br>15.0(2)EX                                                                                                    |  |  |  |  |
| Usage Guidelines   | Use this command only when you are working directly with your technical support representative while troubleshooting a problem. Do not use this command unless your technical support representative asks you to do so. |  |  |  |  |
|                    | Note       This command is supported only on stacking-capable switches.         The summary information about the switch stack shows these states:                                                                      |  |  |  |  |
|                    |                                                                                                    |  |  |  |  |
|                    | • Waiting—A switch is booting up and waiting for communication from other switches in the stack. The switch has not determined whether or not it is active switch.                                                      |  |  |  |  |
|                    |                                                                                                    |  |  |  |  |

- Initializing—A switch has determined whether it is the active switch. If not, the switch receives its system- and interface-level configuration from the active switch and loads it.
- Ready—The member has completed loading the system- and interface-level configurations and can forward traffic.
- Ver Mismatch—A switch in version mismatch mode. Version-mismatch mode is when a switch that joins the stack has a different stack protocol minor version number than the active switch.

A typical state transition for a stack member (including the active) booting up is Waiting > Initializing > Ready.

A typical state transition for a stack member to active switch after an election is Ready > Re-Init > Ready.

A typical state transition for a stack member in version mismatch (VM) mode is Waiting > Ver Mismatch.

# show switch

.

To display information that is related to the stack member or the switch stack, use the **show switch** command in EXEC mode.

show switch [{stack-member-number | detail | neighbors | stack-ports | stack-ring speed}]

|                    | Note | This command is                       | s supported only on Catalyst 2960-X swi                                               | tches running the LAN Base image.                                                    |
|--------------------|------|---------------------------------------|---------------------------------------------------------------------------------------|--------------------------------------------------------------------------------------|
| Syntax Description | sta  | ck-member-number                      | · (Optional) Number of the stack member                                               | er. The range is 1 to 8.                                                             |
|                    | de   | tail                                  | (Optional) Displays detailed information                                              | on about the stack ring.                                                             |
|                    | ne   | ighbors                               | (Optional) Displays the neighbors of th                                               | he entire switch stack.                                                              |
|                    | sta  | ck-ports                              | (Optional) Displays port information for                                              | or the entire switch stack.                                                          |
|                    | sta  | ck-ring                               | (Optional) Displays information about                                                 | the stack ring.                                                                      |
|                    | sp   | eed                                   | Displays the stack ring speed.                                                        |                                                                                      |
| Command Default    | Nor  | ne                                    |                                                                                       |                                                                                      |
| Command Modes      | Use  | er EXEC (>)                           |                                                                                       |                                                                                      |
|                    | Priv | vileged EXEC (#)                      |                                                                                       |                                                                                      |
| Command History    | Re   | lease                                 | Modification                                                                          |                                                                                      |
|                    |      | sco IOS Release<br>.0(2)EX            | This command was introduced.                                                          |                                                                                      |
| Usage Guidelines   | Thi  | s command output                      | displays these states:                                                                |                                                                                      |
|                    |      |                                       | ch is booting up and waiting for commu<br>etermined whether or not it is an active st | nication from other switches in the stack. The tack.                                 |
|                    |      | Stack members n<br>stack is elected a |                                                                                       | n remain in the waiting state until the active                                       |
|                    |      |                                       | witch has determined whether it has the ads the system- and interface-level confi     | active stack status. If it is not the active stack, iguration from the active stack. |
|                    |      | • Ready—The mer<br>forward traffic.   | mber has completed loading the system-                                                | and interface-level configurations and can                                           |
|                    |      |                                       | A switch in version mismatch mode. Ver fferent stack protocol minor version nun       | rsion-mismatch mode is when a switch joining nber than the active stack.             |
|                    |      |                                       |                                                                                       |                                                                                      |

- SDM Mismatch—A switch in Switch Database Management (SDM) mismatch mode. SDM mismatch is when a member does not support the SDM template running on the active stack.
- Provisioned—The state of a preconfigured switch before it becomes an active member of a switch stack, or the state of a stack member after it has left the switch stack. The MAC address and the priority number in the display are always 0 for the provisioned switch.

A typical state transition for a stack member (including the active) booting up is Waiting > Initializing > Ready.

A typical state transition for a stack member becoming the active stack after the election is Ready > Re-Init > Ready.

A typical state transition for a stack member in version mismatch (VM) mode is Waiting > Ver Mismatch.

You can use the **show switch** command to identify whether the provisioned switch exists in the switch stack. The **show running-config** and the **show startup-config** privileged EXEC commands do not provide this information.

The display also includes stack MAC-persistency wait-time if persistent MAC address is enabled.

Examples

This example shows how to display summary stack information:

| Device# show switch                       |        |                |          |         |         |  |
|-------------------------------------------|--------|----------------|----------|---------|---------|--|
| Switch/Stack Mac Address : d4a0.2a37.4800 |        |                |          |         |         |  |
|                                           |        |                |          | H/W     | Current |  |
| Switch#                                   | Role   | Mac Address    | Priority | Version | State   |  |
|                                           |        |                |          |         |         |  |
| 1                                         | Member | 0cd9.9624.f980 | 7        | 4       | Ready   |  |
| *2                                        | Master | d4a0.2a37.4800 | 1        | 4       | Ready   |  |
| 6                                         | Member | 0003.e31a.1e00 | 2        | 4       | Ready   |  |

#### This example shows how to display detailed stack information:

| Device# show switch detail                |        |                |          |         |         |  |
|-------------------------------------------|--------|----------------|----------|---------|---------|--|
| Switch/Stack Mac Address : d4a0.2a37.4800 |        |                |          |         |         |  |
|                                           |        |                |          | H/W     | Current |  |
| Switch#                                   | Role   | Mac Address    | Priority | Version | State   |  |
|                                           |        |                |          |         |         |  |
| 1                                         | Member | 0cd9.9624.f980 | 7        | 4       | Ready   |  |
| *2                                        | Master | d4a0.2a37.4800 | 8        | 4       | Ready   |  |
| 6                                         | Member | 0003.e31a.1e00 | 2        | 0       | Ready   |  |

|        |                      | Neighbors          |                                                   |  |
|--------|----------------------|--------------------|---------------------------------------------------|--|
| Port 1 | Port 2               | Port 1             | Port 2                                            |  |
|        |                      |                    |                                                   |  |
| Ok     | Down                 | 2                  | None                                              |  |
| Down   | Ok                   | None               | 1                                                 |  |
| Down   | Ok                   | None               | 1                                                 |  |
|        | Port 1<br>Ok<br>Down | Ok Down<br>Down Ok | Port 1 Port 2 Port 1<br>Ok Down 2<br>Down Ok None |  |

This example shows how to display the member 6 summary information:

| Device# | show swit | ch 6           |          |       |
|---------|-----------|----------------|----------|-------|
| Switch# | Role      | Mac Address    | Priority | State |
|         |           |                |          |       |
| 6       | Member    | 0003.e31a.1e00 | 1        | Ready |

This example shows how to display the neighbor information for a stack:

Device# show switch neighbors Switch # Port A Port B ------ -----6 None 8 8 6 None

This example shows how to display stack-port information:

| switch sta | .ck-ports          |
|------------|--------------------|
| Port A     | Port B             |
|            |                    |
| Down       | Ok                 |
| Ok         | Down               |
|            | Port A<br><br>Down |

#### **Related Topics**

reload, on page 546 remote command, on page 548 session, on page 549 switch stack port, on page 563 switch provision, on page 566 switch renumber, on page 568

# stack-mac persistent timer

To enable the persistent MAC address feature, use the **stack-mac persistent timer** command in global configuration mode on the switch stack or on a standalone switch. To disable the persistent MAC address feature, use the **no** form of this command.

stack-mac persistent timer [{0time-value}]
no stack-mac persistent timer

| Syntax Description | 0       (Optional) Continues using the MAC address of the current active switch after a new active switch takes over.         time-value       (Optional) Time period in minutes before the stack MAC address changes to that of the new active switch. The range is 1 to 60 minutes. When no value is entered, the default is 4 minutes. We recommend that you configure an explicit value for this command. |                                                                                                    |                                                                                                    |  |  |
|--------------------|----------------------------------------------------------------------------------------------------|----------------------------------------------------------------------------------------------------|----------------------------------------------------------------------------------------------------|--|--|
|                    |                                                                                                    |                                                                                                    |                                                                                                    |  |  |
| Command Default    | Persistent N                                                                                                    | IAC address is disabled. The MAC address of t                                                                                           | he stack is always that of the first active switch.                                                    |  |  |
|                    | When the command is entered with no value, the default time before the MAC address changes is for<br>We recommend that you configure an explicit value for this command.                                                                                                    |                                                                                                    |                                                                                                    |  |  |
| Command Modes      | Global conf                                                                                                    | iguration (config)                                                                                                    |                                                                                                    |  |  |
| Command History    | Release                                                                                                    | Modification                                                                                                    |                                                                                                    |  |  |
|                    | Cisco IOS                                                                                                    | Release 15.0(2)EX This command was introduce                                                                                            | ed.                                                                                                    |  |  |
| Usage Guidelines   | state (persis                                                                                                    | ddress of the switch stack is determined by the tent MAC address disabled), if a new switch be he MAC address of the new active switch. | MAC address of the active switch. In the default acomes active switch, the stack MAC address           |  |  |
|                    | that time, if<br>for as long a                                                                                                    |                                                                                                    |                                                                                                    |  |  |
|                    | You can set                                                                                                    | the time period to be from 0 to 60 minutes.                                                                                             |                                                                                                    |  |  |
|                    | • If you enter the command with no value, the default delay is 4 minutes.                                                                                                    |                                                                                                    |                                                                                                    |  |  |
|                    | •                                                                                                    | enter <b>0</b> , the stack continues to use the current state<br>tent timer command.                                                    | ck MAC address until you enter the <b>no stack-mac</b>                                                 |  |  |
|                    |                                                                                                    |                                                                                                    | AC address of the previous active switch is used ter the <b>no stack-mac persistent timer</b> command. |  |  |
|                    |                                                                                                    |                                                                                                    |                                                                                                    |  |  |

|          | <b>Note</b> When you enter the <b>stack-mac persistent timer</b> command with or without keywords, a message appears warning that traffic might be lost if the old active switch MAC address appears elsewhere in the network domain. You should use this feature cautiously.                                                                                                    |  |  |  |
|----------|----------------------------------------------------------------------------------------------------|--|--|--|
|          | If you enter the <b>no stack-mac persistent timer</b> command after a switchover, before the time expires, the switch stack moves to the current stack's active switch MAC address.                                                                                                    |  |  |  |
|          | If the whole stack reloads, when it comes back up, the MAC address of the active switch is the stack MAC address.                                                                                                    |  |  |  |
| Examples | This example shows how to configure the persistent MAC address feature, with the warning messages for each configuration. It also shows how to verify the configuration:                                                                                                    |  |  |  |
|          | Device(config)# stack-mac persistent timer                                                                                                    |  |  |  |
|          | WARNING: Use of an explicit timer value with the command is recommended.<br>WARNING: Default value of 4 minutes is being used.<br>WARNING: The stack continues to use the base MAC of the old Master<br>WARNING: as the stack-mac after a master switchover until the MAC<br>WARNING: persistency timer expires. During this time the Network<br>WARNING: Administrators must make sure that the old stack-mac does<br>WARNING: not appear elsewhere in this network domain. If it does,<br>WARNING: user traffic may be blackholed. |  |  |  |
|          | Device(config)# stack-mac persistent timer 0                                                                                                    |  |  |  |
|          | WARNING: Stack MAC persistency timer value of 0 means that, after a<br>WARNING: master switchover, the current stack-mac will continue<br>WARNING: to be used indefinitely.<br>WARNING: The Network Administrators must make sure that the old<br>WARNING: stack-mac does not appear elsewhere in this network<br>WARNING: domain. If it does, user traffic may be blackholed.                                                                                                    |  |  |  |
|          | Device(config)# stack-mac persistent timer 7                                                                                                    |  |  |  |
|          | WARNING: The stack continues to use the base MAC of the old Master<br>WARNING: as the stack-mac after a master switchover until the MAC<br>WARNING: persistency timer expires. During this time the Network<br>WARNING: Administrators must make sure that the old stack-mac does<br>WARNING: not appear elsewhere in this network domain. If it does,<br>WARNING: user traffic may be blackholed.                                                                                                    |  |  |  |
|          | Device(config)# <b>end</b><br>Device(config)# <b>show switch</b>                                                                                                    |  |  |  |
|          | Switch/Stack Mac Address : 0cd9.9624.dd80<br>Mac persistency wait time: 7 mins<br>H/W Current                                                                                                    |  |  |  |
|          | Switch# Role Mac Address Priority Version State                                                                                                    |  |  |  |
|          | *1 Master 0cd9.9624.dd80 1 4 Ready                                                                                                    |  |  |  |

• **show running-config**—If enabled, **stack-mac persistent timer** and the time in minutes appears in the output.

• **show switch**—If enabled, **Mac persistency wait time** and the number of minutes appears in the output.

### **Related Topics**

show switch, on page 557

# switch stack port

To disable or enable the specified stack port on the member, use the **switch** command in privileged EXEC mode on a stack member.

switch stack-member-number stack port port-number {disable | enable}

| -                  | Note This comman                                                                                                    | nd is supported only on Catalyst 2960-X switches running the LAN Base image.                                                                                                    |  |
|--------------------|----------------------------------------------------------------------------------------------------|----------------------------------------------------------------------------------------------------|--|
| Syntax Description | stack-member-nu                                                                                                    | <i>umber</i> Current stack member number. The range is 1 to 8.                                                                                                    |  |
|                    | stack port port-n                                                                                                    | number Specifies the stack port on the member. The range is 1 to 2.                                                                                                    |  |
|                    | disable                                                                                                    | Disables the specified port.                                                                                                    |  |
|                    | enable                                                                                                    | Enables the specified port.                                                                                                    |  |
| Command Default    | The stack port is e                                                                                                    | enabled.                                                                                                    |  |
| Command Modes      | Privileged EXEC                                                                                                    |                                                                                                    |  |
| Command History    | Release                                                                                                    | Modification                                                                                                    |  |
|                    | Cisco IOS Releas                                                                                                    | se 15.0(2)EX This command was introduced.                                                                                                    |  |
| Usage Guidelines   | A stack is in the full-ring state when all members are connected through the stack ports and are in the ready state.<br>The stack is in the partial-ring state when the following occurs:                                                 |                                                                                                    |  |
|                    |                                                                                                    | s are connected through their stack ports but some are not in the ready state.<br>Ders are not connected through the stack ports.                                               |  |
| -                  |                                                                                                    | when using the <b>switch</b> <i>stack-member-number</i> <b>stack port</b> <i>port-number</i> <b>disable</b> command. When the stack port, the stack operates at half bandwidth. |  |
|                    | If you enter the <b>switch</b> <i>stack-member-number</i> <b>stack port</b> <i>port-number</i> <b>disable</b> privileged EXEC command and the stack is in the full-ring state, you can disable only one stack port. This message appears: |                                                                                                    |  |
|                    | Enabling/disabl                                                                                                    | ling a stack port may cause undesired stack changes. Continue?[confirm]                                                                                                    |  |
|                    |                                                                                                    |                                                                                                    |  |
|                    | If you enter the sv                                                                                                    | witch <i>stack-member-number</i> stack port <i>port-number</i> disable privileged EXEC command n the partial-ring state, you cannot disable the port. This message appears:     |  |

### Examples

This example shows how to disable stack port 2 on member 4:

Device# switch 4 stack port 2 disable

### **Related Topics**

show switch, on page 557

# switch priority

To change the stack member priority value, use the **switch priority** command in global configuration mode on the active switch.

switch stack-member-number priority new-priority-value

| stack-member-numb     | ber Current stack member number. The ra                                                                                                    | ange is 1 to 8.                                                                                                    |
|-----------------------|----------------------------------------------------------------------------------------------------|----------------------------------------------------------------------------------------------------|
| new-priority-value    | New stack member priority value. The                                                                                                    | e range is 1 to 15.                                                                                                    |
| The default priority  | value is 1.                                                                                                    |                                                                                                    |
| Global configuration  | n                                                                                                    |                                                                                                    |
| Release               | Modification                                                                                                    | _                                                                                                    |
| Cisco IOS Release     | 15.0(2)EX This command was introduced.                                                                                                    | -<br>_                                                                                                    |
|                       |                                                                                                    | s elected. When you change the priority valu                                                                                                    |
| This example shows    | s how to change the priority value of stack                                                                                                    | x member 6 to 8:                                                                                                    |
| Changing the Swit     | cch Priority of Switch Number 6 to 3                                                                                                    | 8                                                                                                    |
| <b>Related Topics</b> |                                                                                                    |                                                                                                    |
| reload, on page       | e 546                                                                                                    |                                                                                                    |
| session, on pag       | ge 549                                                                                                    |                                                                                                    |
| show switch, o        | n page 557                                                                                                    |                                                                                                    |
| switch renumb         | er, on page 568                                                                                                    |                                                                                                    |
|                       | <ul> <li>new-priority-value</li> <li>The default priority</li> <li>Global configuration</li> <li>Release</li> <li>Cisco IOS Release</li> <li>The new priority va<br/>the active switch is</li> <li>This example shows</li> <li>Device (config) # se<br/>Changing the Switt<br/>Do you want to construct to construct to cons</li></ul> | The default priority value is 1.         Global configuration         Release       Modification         Cisco IOS Release 15.0(2)EX       This command was introduced         The new priority value is a factor when a new active switch is the active switch is not changed immediately.         This example shows how to change the priority value of stack         Device (config) # switch 6 priority 8         Changing the Switch Priority of Switch Number 6 to Do you want to continue?[confirm] |

# switch provision

To supply a configuration to a new switch before it joins the switch stack, use the **switch provision** command in global configuration mode on the active switch. To delete all configuration information that is associated with the removed switch (a stack member that has left the stack), use the **no** form of this command.

switch stack-member-number provision type
no switch stack-member-number provision

| Syntax Description | stack-member-number Stack member number. The range is 1 to 8.                                                                                                    |
|--------------------|----------------------------------------------------------------------------------------------------|
|                    | <i>type</i> Switch type of the new switch before it joins the stack.                                                                                                    |
| Command Default    | The switch is not provisioned.                                                                                                    |
| Command Modes      | Global configuration (config)                                                                                                    |
| Command History    | Release Modification                                                                                                    |
|                    | Cisco IOS Release 15.0(2)EX This command was introduced.                                                                                                    |
| Usage Guidelines   | For <i>type</i> , enter the model number of a supported switch that is listed in the command-line help strings.                                                                                                    |
|                    | To avoid receiving an error message, you must remove the specified switch from the switch stack before using the <b>no</b> form of this command to delete a provisioned configuration.                                                                                                    |
|                    | To change the switch type, you must also remove the specified switch from the switch stack. You can change the stack member number of a provisioned switch that is physically present in the switch stack if you do not also change the switch type.                                                                                                  |
|                    | If the switch type of the provisioned switch does not match the switch type in the provisioned configuration<br>on the stack, the switch stack applies the default configuration to the provisioned switch and adds it to the<br>stack. The switch stack displays a message when it applies the default configuration.                                |
|                    | Provisioned information appears in the running configuration of the switch stack. When you enter the <b>copy running-config startup-config</b> privileged EXEC command, the provisioned configuration is saved in the startup configuration file of the switch stack.                                                                                 |
|                    | $\triangle$                                                                                                    |
| (                  | When you use the <b>switch provision</b> command, memory is allocated for the provisioned configuration. When a new switch type is configured, the previously allocated memory is not fully released. Therefore, do not use this command more than approximately 200 times, or the switch will run out of memory and unexpected behavior will result. |
| Examples           | This example shows how to provision a switch with a stack member number of 2 for the switch stack.<br>The <b>show running-config</b> command output shows the interfaces associated with the provisioned switch.                                                                                                    |
|                    | Device(config)# switch 2 provision WS-xxxx<br>Device(config)# end                                                                                                    |

```
Device# show running-config | include switch 2
!
interface GigabitEthernet2/0/1
!
interface GigabitEthernet2/0/2
!
interface GigabitEthernet2/0/3
<output truncated>
```

You also can enter the **show switch** user EXEC command to display the provisioning status of the switch stack.

This example shows how to delete all configuration information about stack member 5 when the switch is removed from the stack:

Device(config) # no switch 5 provision

You can verify that the provisioned switch is added to or removed from the running configuration by entering the **show running-config** privileged EXEC command.

### **Related Topics**

show switch, on page 557

# switch renumber

To change the stack member number, use the **switch renumber** command in global configuration mode on the active switch.

switch current-stack-member-number renumber new-stack-member-number

| Syntax Description | current-stack-member-number Current stack member number. The range is 1 to 8.                                                                                                    |  |  |  |
|--------------------|----------------------------------------------------------------------------------------------------|--|--|--|
|                    | <i>new-stack-member-number</i> New stack member number for the stack member. The range is 1 to 8.                                                                                                    |  |  |  |
| Command Default    | The default stack member number is 1.                                                                                                    |  |  |  |
| Command Modes      | Global configuration                                                                                                    |  |  |  |
| Command History    | Release Modification                                                                                                    |  |  |  |
|                    | Cisco IOS Release This command was introduced.<br>15.0(2)EX                                                                                                    |  |  |  |
| Usage Guidelines   | If another stack member is already using the member number that you just specified, the active switch assigns the lowest available number when you reload the stack member.                                                                                                    |  |  |  |
|                    | Note         If you change the number of a stack member, and no configuration is associated with the new stack member number, that stack member loses its current configuration and resets to its default configuration.           Do not use the switch current-stack-member-number renumber new-stack-member-number command on a provisioned switch. If you do, the command is rejected. |  |  |  |
|                    | Use the <b>reload slot</b> <i>current stack member number</i> privileged EXEC command to reload the stack member and to apply this configuration change.                                                                                                    |  |  |  |
| Examples           | This example shows how to change the member number of stack member 6 to 7:                                                                                                    |  |  |  |
|                    | Device(config)# switch 6 renumber 7                                                                                                    |  |  |  |
|                    | WARNING:Changing the switch number may result in a configuration change for that switch.<br>The interface configuration associated with the old switch number will remain as a provisioned<br>configuration.<br>Do you want to continue?[confirm]                                                                                                    |  |  |  |
|                    | Related Topics                                                                                                    |  |  |  |
|                    | reload, on page 546                                                                                                    |  |  |  |
|                    | session, on page 549                                                                                                    |  |  |  |
|                    | show switch, on page 557                                                                                                    |  |  |  |
|                    | switch stack port, on page 563                                                                                                    |  |  |  |

### switch stack port-speed 10

To set the switch stack port speed to 10 Gbps and enable mixed stacking with one or more Catalyst 2960-S switches, use the **switch stack port-speed 10** command in global configuration mode. To return to the default setting, use the **no** form of this command.

switch stack port-speed 10 no switch stack port-speed

Syntax Description This command has no arguments or keywords.

**Command Default** The default port speed is 20 Gbps.

 Command History
 Release
 Modification

 Cisco IOS Release
 This command was introduced.

 15.0(2)EX

Usage Guidelines By default, Catalyst 2960-X switches operate at a port speed of 20 Gbps while 2960-S switches have a maximum port speed of 10 Gbps. In a mixed stack of Catalyst 2960-X and Catalyst 2960-S switches, the stack must operate at the port speed of the Catalyst 2960-S switch; otherwise, the switches will not stack.

To set the port speed of the stack to 10 Gbps, use the **switch stack port-speed 10** global configuration command on a Catalyst 2960-X stack member before you add a Catalyst 2960-S switch to the stack, and then reload the stack.

This example shows how to set the switch stack port speed to 10 Gbps and then reload the stack:

```
Device(config)# switch stack port-speed 10
WARNING: Changing the stack speed may result in a stack speed mismatch.
Do you want to continue?[confirm]
New stack speed will be effective after next reload
Device(config)# exit
```

Device# **reload** System configuration has been modified. Save? [yes/no]:

You can verify your settings by entering the **show switch stack-ring speed** privileged EXEC command.

switch stack port-speed 10

I

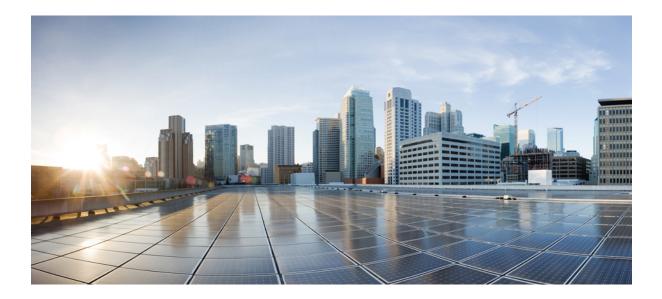

# PART **X**

# System Management

• System Management Commands, on page 573

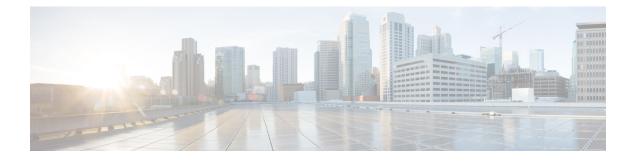

# **System Management Commands**

- archive download-sw, on page 576
- archive tar, on page 580
- archive upload-sw, on page 584
- avc dns-as client, on page 586
- show logging smartlog, on page 588
- boot, on page 590
- boot buffersize, on page 591
- boot enable-break, on page 592
- boot host dhcp, on page 593
- boot host retry timeout, on page 594
- boot manual, on page 595
- boot system, on page 596
- cat, on page 597
- clear logging onboard, on page 598
- clear mac address-table, on page 599
- clear mac address-table move update, on page 600
- clear nmsp statistics, on page 601
- cluster commander-address, on page 602
- cluster discovery hop-count, on page 604
- cluster enable, on page 605
- cluster holdtime, on page 606
- cluster member, on page 607
- cluster outside-interface, on page 609
- cluster run, on page 610
- cluster timer, on page 611
- copy, on page 612
- debug cluster, on page 613
- debug matm move update, on page 615
- delete, on page 616
- dir, on page 617
- help, on page 619
- hw-module, on page 620
- ip name-server, on page 622

- license boot level, on page 624
- logging, on page 625
- logging buffered, on page 626
- logging console, on page 627
- logging file flash, on page 628
- logging history, on page 629
- logging history size, on page 630
- logging monitor, on page 631
- logging trap, on page 632
- mac address-table aging-time, on page 633
- mac address-table learning vlan, on page 634
- logging smartlog, on page 636
- mac address-table notification, on page 637
- mac address-table static, on page 638
- mkdir, on page 639
- more, on page 640
- nmsp notification interval, on page 641
- rcommand, on page 643
- rename, on page 645
- reset, on page 646
- rmdir, on page 647
- service sequence-numbers, on page 648
- set, on page 649
- show avc dns-as client, on page 652
- show boot, on page 655
- show cable-diagnostics prbs, on page 657
- show cable-diagnostics tdr, on page 659
- show cluster, on page 661
- show cluster candidates, on page 663
- show cluster members, on page 665
- show ip name-server, on page 667
- show license right-to-use, on page 668
- show logging onboard, on page 671
- show mac address-table, on page 676
- show mac address-table address, on page 677
- show mac address-table aging-time, on page 678
- show mac address-table count, on page 679
- show mac address-table dynamic, on page 680
- show mac address-table interface, on page 681
- show mac address-table learning, on page 682
- show mac address-table move update, on page 683
- show mac address-table multicast, on page 684
- show mac address-table notification, on page 685
- show mac address-table secure, on page 687
- show mac address-table static, on page 688
- show mac address-table vlan, on page 689

- show nmsp, on page 690
- show onboard switch, on page 691
- shutdown, on page 693
- test cable-diagnostics prbs, on page 694
- test cable-diagnostics tdr, on page 695
- traceroute mac, on page 696
- traceroute mac ip, on page 699
- type, on page 701
- unset, on page 702
- version, on page 704

# archive download-sw

To download a new image from a TFTP server to the switch or switch stack and to overwrite or keep the existing image, use the **archive download-sw** command in privileged EXEC mode.

archive download-sw {/directory | /force-reload | /imageonly | /leave-old-sw | /no-set-boot | /no-version-check | /overwrite | /reload | /safe} source-url

|                    | <u> </u>          |                                                                                                    |
|--------------------|-------------------|----------------------------------------------------------------------------------------------------|
| Syntax Description | /directory        | Specifies a directory for the images.                                                                                                    |
|                    | /force-reload     | Unconditionally forces a system reload after successfully downloading the software image.                                                                                                    |
|                    | /imageonly        | Downloads only the software image but not the HTML files associated with embedded Device Manager. The HTML files for the existing version are deleted only if the existing version is being overwritten or removed.                                                    |
|                    | /leave-old-sw     | Keeps the old software version after a successful download.                                                                                                    |
|                    | /no-set-boot      | Stops the setting of the BOOT environment variable from being altered to point to the new software image after it is successfully downloaded.                                                                                                    |
|                    | /no-version-check | Downloads the software image without verifying its version compatibility with the image that is running on the switch. On a switch stack, downloads the software image without checking the compatibility of the stack protocol version on the image and on the stack. |
|                    |                   | This feature is supported only on the LAN Base image.                                                                                                    |
|                    | /overwrite        | Overwrites the software image in flash memory with the downloaded image.                                                                                                    |
|                    | /reload           | Reloads the system after successfully downloading the image, unless the configuration has been changed and has not saved.                                                                                                    |
|                    | /safe             | Keeps the current software image. Does not delete it to make room for the new software image before the new image is downloaded. The current image is deleted after the download.                                                                                      |

I

|                  | source-url                            | Specifies the source URL alias for a local or network file system. These options are supported:                                                     |
|------------------|---------------------------------------|----------------------------------------------------------------------------------------------------|
|                  |                                       | • The secondary boot loader (BS1):                                                                                                    |
|                  |                                       | bsl:                                                                                                    |
|                  |                                       | • The local flash: file system on the standalone switch or the active switch:                                                                       |
|                  |                                       | flash:                                                                                                    |
|                  |                                       | • The local flash: file system on a member:                                                                                                    |
|                  |                                       | flash member number:                                                                                                    |
|                  |                                       | • FTP:                                                                                                    |
|                  |                                       | ftp: [[//username [ : password] @location]/directory]/image-name.tar                                                                                |
|                  |                                       | • An HTTP server:                                                                                                    |
|                  |                                       | http: //[[username:password] @] { hostname  <br>host-ip } [/directory]/image-name.tar                                                               |
|                  |                                       | • A secure HTTP server:                                                                                                    |
|                  |                                       | https://[[username:password]@] { hostname  <br>host-ip } [/directory]/image-name.tar                                                                |
|                  |                                       | • Remote Copy Protocol (RCP):                                                                                                    |
|                  |                                       | <b>rcp:</b> [[//username@location]/directory]/image-name. <b>tar</b>                                                                                |
|                  |                                       | • TFTP:                                                                                                    |
|                  |                                       | tftp: [[//location]/directory]/image-name.tar                                                                                                    |
|                  |                                       | <i>image-name</i> .tar is the software image to download and install on the switch.                                                                 |
| Command Default  |                                       | re image is not overwritten with the downloaded image. Both the software image and wnloaded. The new image is downloaded to the flash: file system. |
|                  |                                       | nment variable is changed to point to the new software image on the flash: file system.<br>e-sensitive; the image file is provided in TAR format.   |
|                  | Compatibility of th stack.            | e stack protocol version of the image to be downloaded is checked with the version on the                                                           |
| Command Modes    | Privileged EXEC                       |                                                                                                    |
| Command History  | Release                               | Modification                                                                                                    |
|                  | Cisco IOS Release<br>15.0(2)EX        | e This command was introduced.                                                                                                    |
|                  |                                       |                                                                                                    |
| Usage Guidelines | The <b>/imageonly</b> op or replaced. | tion removes the HTML files for the existing image if the existing image is being removed                                                           |

Using the /safe or /leave-old-sw option can cause the new image download to fail if there is insufficient flash memory.

If you leave the software in place, the new image does not have enough flash memory due to space constraints, and an error message is displayed.

If you used the **/leave-old-sw** option and did not overwrite the old image when you downloaded the new one, you can remove the old image by using the **delete** privileged EXEC command.

For more information, see delete, on page 616.

If you want to download an image that has a different stack protocol version than the one existing on the stack, use the **/no-version-check** option.

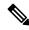

Note This feature is supported only on the LAN Base image.

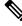

Note

Use the **/no-version-check** option carefully. All members, including the active switch, must have the same stack protocol version to be in the same stack.

This option allows an image to be downloaded without first confirming the compatibility of its stack protocol version with the version of the stack.

Use the **/overwrite** option to overwrite the image on the flash device with the downloaded one.

If you specify the command *without* the **/overwrite** option, the download algorithm determines whether or not the new image is the same as the one on the switch flash device or is running on any stack members.

If the images are the same, the download does not occur. If the images are different, the old image is deleted, and the new one is downloaded.

After downloading a new image, enter the /reload privileged EXEC command to begin using the new image, or specify the /reload or /force-reload option in the archive download-sw command.

#### Examples

This example shows how to download a new image from a TFTP server at 172.20.129.10 and to overwrite the image on the switch:

Device# archive download-sw /overwrite tftp://172.20.129.10/test-image.tar

This example shows how to download only the software image from a TFTP server at 172.20.129.10 to the switch:

Device# archive download-sw /imageonly tftp://172.20.129.10/test-image.tar

This example shows how to keep the old software version after a successful download:

Device# archive download-sw /leave-old-sw tftp://172.20.129.10/test-image.tar

Device# archive download-sw /imageonly /destination-system 6 /destination-system 8
tftp://172.20.129.10/test-image.tar

I

# archive tar

To create a TAR file, list files in a TAR file, or extract the files from a TAR file, use the **archive tar** command in privileged EXEC mode.

**archive tar** {/**create** destination-url **flash:**/*file-url*} | /**table** source-url | {/**xtract** source-url **flash:**/*file-url* [*dir*/*file*...]}

| Syntax Description | /create                                    | Creates a new TAR file on the local or network file system.                                                                                                    |
|--------------------|--------------------------------------------|----------------------------------------------------------------------------------------------------|
|                    | destination-url<br><b>flash:</b> /file-url | <i>destination-url</i> —Specifies the destination URL alias for the local or network file system and the name of the tar file to create. These options are supported:                                                                                             |
|                    |                                            | • The local flash file system:                                                                                                    |
|                    |                                            | flash:                                                                                                    |
|                    |                                            | • FTP:                                                                                                    |
|                    |                                            | ftp: [[//username [ : password] @location]/directory]/itar-filename.tar                                                                                                    |
|                    |                                            | • An HTTP server:                                                                                                    |
|                    |                                            | http://[[username:password]@] { hostname   host-ip } [/directory]/image-name.tar                                                                                                    |
|                    |                                            | • A secure HTTP server:                                                                                                    |
|                    |                                            | <b>https:</b> //[[username:password] @] { hostname  <br>host-ip } [/directory]/image-name <b>.tar</b>                                                                                                    |
|                    |                                            | • Remote Copy Protocol (RCP):                                                                                                    |
|                    |                                            | <b>rcp:</b> [[//username@location]/directory]/tar-filename. <b>tar</b>                                                                                                    |
|                    |                                            | • TFTP:                                                                                                    |
|                    |                                            | tftp: [[//location]/directory]/image-name.tar                                                                                                    |
|                    |                                            | tar-filename.tar is the TAR file to be created.                                                                                                    |
|                    |                                            | <b>flash</b> :/ <i>file-url</i> —Specifies the location on the local flash: file system from which the new tar file is created.                                                                                                    |
|                    |                                            | Optionally, you can specify the list of files list of files or directories within the source directory that you want to be written to the new TAR file. If none are specified, all files and directories at this level are written to the newly created TAR file. |

L

table source-url Displays the contents of an existing TAR file to the screen. source-url-Specifies the source URL alias for the local or network file system. These options are supported: • The local flash: file system: flash: • FTP: ftp: [[//username [ : password] @location]/directory]/itar-filename.tar • An HTTP server: http://[[username:password] @] { hostname | host-ip } [/directory]/image-name.tar • A secure HTTP server: https: //[[username:password] @] { hostname | host-ip } [/directory]/image-name.tar • Remote Copy Protocol (RCP): rcp: [[//username@location]/directory]/tar-filename.tar • TFTP: tftp: [[//location]/directory]/image-name.tar tar-filename.tar is the TAR file to be displayed.

| /xtract                                               | Extracts files from a TAR file to the local file system.                                                                                                    |
|-------------------------------------------------------|----------------------------------------------------------------------------------------------------|
| source-url<br><b>flash:</b> /file-url<br>[ dir/file ] | <i>source-url</i> —Specifies the source URL alias for the local file system. These options are supported:                                                                                                    |
| [                                                     | • The local flash: file system:                                                                                                    |
|                                                       | flash:                                                                                                    |
|                                                       | • FTP:                                                                                                    |
|                                                       | ftp: [[//username [ : password] @location]/directory]/itar-filename.tar                                                                                                    |
|                                                       | • An HTTP server:                                                                                                    |
|                                                       | http://[[username:password]@] { hostname   host-ip } [/directory]/image-name.                                                                                                    |
|                                                       | • A secure HTTP server:                                                                                                    |
|                                                       | <b>https:</b> //[[username:password] @] { hostname   host-ip } [/directory]/image-name. <b>tar</b>                                                                                                    |
|                                                       | Remote Copy Protocol (RCP):                                                                                                    |
|                                                       | <b>rcp:</b> [[//username@location]/directory]/tar-filename. <b>tar</b>                                                                                                    |
|                                                       | • TFTP:                                                                                                    |
|                                                       | tftp: [[//location]/directory]/image-name.tar                                                                                                    |
|                                                       | tar-filename.tar is the TAR file from which to extract.                                                                                                    |
|                                                       | <b>flash</b> :/ <i>file-url</i> [ <i>dir/file</i> ]—Specifies the location on the local flash: file system from which the new TAR file is extracted. Use the <i>dir/file</i> option to specify an optional list of files or directories within the TAR file to be extracted. If none are specified, all file and directories are extracted. |

Command Modes Privileged EXEC

| Command History<br>Usage Guidelines | Release                                                                              | Modification                   | -                                                                                       |
|-------------------------------------|--------------------------------------------------------------------------------------|--------------------------------|-----------------------------------------------------------------------------------------|
|                                     | Cisco IOS Release<br>15.0(2)EX                                                       | This command was introduced.   | -                                                                                       |
|                                     | Filenames and directory names are case sensitive.<br>Image names are case sensitive. |                                |                                                                                         |
|                                     | Examples                                                                             |                                |                                                                                         |
|                                     | -                                                                                    |                                | writes the contents of the <i>new-configs</i><br>ar on the TFTP server at 172.20.10.30: |
|                                     | Device# <b>archive tar /</b>                                                         | create tftp:172.20.10.30/saved | .tar flash:/new_configs                                                                 |

This example shows how to display the contents of the file that is in flash memory. The contents of the TAR file appear on the screen:

```
Device# archive tar /table flash:c2960-lanbase-tar.12-25.FX.tar
info (219 bytes)
(directory)
(610856 bytes)
info (219 bytes)
info.ver (219 bytes)
```

This example shows how to display only the /html directory and its contents:

```
flash:2960-lanbase-mz.12-25.FX.tar 2960-lanbase-mz.12-25.FX/html
 (directory)
 (556 bytes)
 (9373 bytes)
 (1654 bytes)
<output truncated>
```

This example shows how to extract the contents of a TAR file on the TFTP server at 172.20.10.30. This command extracts just the new-configs directory into the root directory on the local flash: file system. The remaining files in the saved tar file are not extracted.

Device# archive tar /xtract tftp://172.20.10.30/saved.tar flash:/new-configs

I

# archive upload-sw

To upload an existing image to the server, use the archive upload-sw privileged EXEC command.

archive upload-sw [/version version\_string ] destination-url

| Syntax Description | /version<br>version_string                                                           | (Optional) Specifies the specific version string of the image to be uploaded.                      |  |  |  |
|--------------------|--------------------------------------------------------------------------------------|----------------------------------------------------------------------------------------------------|--|--|--|
|                    | destination-url                                                                      | The destination URL alias for a local or network file system. These options are supported:         |  |  |  |
|                    |                                                                                      | • The local flash: file system on the standalone switch or the active switch:                      |  |  |  |
|                    |                                                                                      | flash:                                                                                             |  |  |  |
|                    |                                                                                      | • The local flash: file system on a member:                                                        |  |  |  |
|                    |                                                                                      | flash member number:                                                                               |  |  |  |
|                    |                                                                                      | • FTP:                                                                                             |  |  |  |
|                    |                                                                                      | ftp: [[//username [ : password] @location]/directory]/image-name.tar                               |  |  |  |
|                    |                                                                                      | • An HTTP server:                                                                                  |  |  |  |
|                    |                                                                                      | <b>http:</b> //[[username:password] @] { hostname   host-ip } [/directory]/image-name. <b>tar</b>  |  |  |  |
|                    |                                                                                      | • A secure HTTP server:                                                                            |  |  |  |
|                    |                                                                                      | <b>https:</b> //[[username:password] @] { hostname   host-ip } [/directory]/image-name. <b>tar</b> |  |  |  |
|                    |                                                                                      | Secure Copy Protocol (SCP):                                                                        |  |  |  |
|                    |                                                                                      | <pre>scp: [[//username@location]/directory]/image-name.tar</pre>                                   |  |  |  |
|                    |                                                                                      | Remote Copy Protocol (RCP):                                                                        |  |  |  |
|                    |                                                                                      | <b>rcp:</b> [[//username@location]/directory]/image-name. <b>tar</b>                               |  |  |  |
|                    |                                                                                      | • TFTP:                                                                                            |  |  |  |
|                    | tftp: [[//location]/directory]/image-name.tar                                        |                                                                                                    |  |  |  |
|                    | <i>image-name</i> .tar is the name of the software image to be stored on the server. |                                                                                                    |  |  |  |
| Command Default    | Uploads the curre                                                                    | ently running image from the flash: file system.                                                   |  |  |  |
| Command Modes      | Privileged EXEC                                                                      |                                                                                                    |  |  |  |
| Command History    | Release                                                                              | Modification                                                                                       |  |  |  |
|                    | Cisco IOS Relea<br>15.0(2)EX                                                         | se This command was introduced.                                                                    |  |  |  |

### **Usage Guidelines**

Use the upload feature only if the HTML files associated with embedded Device Manager have been installed with the existing image.

The files are uploaded in this sequence: the Cisco IOS image, the HTML files, and info. After these files are uploaded, the software creates the TAR file.

Image names are case sensitive.

### Examples

This example shows how to upload the currently running image on member switch 3 to a TFTP server at 172.20.140.2:

Switch# archive upload-sw /source-system-num 3tftp://172.20.140.2/test-image.tar

# avc dns-as client

To enable Application Visibility Control (AVC) with Domain Name System as an Authoritative Source (DNS-AS) feature (AVC with DNS-AS) on the switch (DNS-AS client) and maintain a list of trusted domains, enter the **avc dns-as client** in global configuration mode

 avc dns-as client [enable | trusted-domains [domaindomain-name]]

 no avc dns-as client [enable | trusted-domains [domaindomain-name]]]

| Syntax Description | enable                                                                                                    |             | Enables AVC with DNS-AS on the DNS-AS client.                                                                                                    |  |
|--------------------|----------------------------------------------------------------------------------------------------|-------------|----------------------------------------------------------------------------------------------------|--|
|                    | trusted-domains [domaindomain-name]                                                                                                    |             | Enter the domain name you would like to add to the list of trusted<br>domains for the DNS-AS client. All remaining domains are<br>ignored and will follow default forwarding behavior. |  |
|                    |                                                                                                    |             | You can enter up to 50 domains.                                                                                                    |  |
|                    |                                                                                                    |             | You can use regular expressions to match the domain name.                                                                                                    |  |
| Command Default    | AVC with DNS-AS is dis                                                                                                    | abled.      |                                                                                                    |  |
| Command Modes      | Global configuration mod                                                                                                    | de          |                                                                                                    |  |
|                    | Trusted domain configura                                                                                                    | ation mode  |                                                                                                    |  |
| Command History    | Release                                                                                                    | Modificatio | <br>Dn                                                                                                    |  |
|                    | Cisco IOS Release<br>15.2(5)E1                                                                                                    | This comma  | and was introduced.                                                                                                    |  |
| Usage Guidelines   | When you use regular expressions to match a domain name, for example, to represent all the domains for an organization, if you enter:                                                                                                    |             |                                                                                                    |  |
|                    | Device(config-trusted-domains)# domain *.example.*                                                                                                    |             |                                                                                                    |  |
|                    | The DNS-AS client matches www.example.com, ftp.example.org and any other domain that pertains to the organization "example". Use such an entry in the trusted domain list carefully, because it increases the size of the binding table considerably. Entries in the trusted domain list affect the binding table, because the table serves as a database of parsed DNS server responses, which (among other things) contains the domain name and IP address information. |             |                                                                                                    |  |
|                    | Example                                                                                                    |             |                                                                                                    |  |
|                    | The following example shows how to enable AVC with DNS-AS:                                                                                                    |             |                                                                                                    |  |
|                    | Device# <b>configure terminal</b><br>Device(config)# <b>avc dns-as client enable</b>                                                                                                    |             |                                                                                                    |  |
|                    | The following example shows how to make entries in the trusted domain list:                                                                                                    |             |                                                                                                    |  |
|                    | Device# <b>configure terminal</b><br>Device(config)# <b>trusted-domains</b>                                                                                                    |             |                                                                                                    |  |

| Device(config-trusted-domains)# | domain www.example.com |
|---------------------------------|------------------------|
| Device(config-trusted-domains)# | domain example.com     |
| Device(config-trusted-domains)# | domain www.example.net |
| Device(config-trusted-domains)# | domain example.net     |
| Device(config-trusted-domains)# | domain www.example.org |
| Device(config-trusted-domains)# | domain example.org     |

### **Related Commands**

I

| Command                             | Description                                                        |
|-------------------------------------|--------------------------------------------------------------------|
| show avc dns-as client, on page 652 | Displays the various AVC with DNS-AS settings you have configured. |

# show logging smartlog

To display smart logging information, use the show logging smartlog command in privileged EXEC mode.

show logging smartlog [event-ids | events | statistics {interface interface-id | summary}]

| Syntax Description | event-ids                                                                                                    | event-ids (Optional) Displays the IDs and names of smart log events. The NetFlow collector uses the event IDs to identify each event. |                             |  |
|--------------------|----------------------------------------------------------------------------------------------------|----------------------------------------------------------------------------------------------------|-----------------------------|--|
|                    | events                                                                                                    | (Optional) Displays descriptions of smart log events. The display shows the last 10 smart logging events.                             |                             |  |
|                    | statistics                                                                                                    | (Optional) Displays smart log statistic                                                                                               | S.                          |  |
|                    | <b>interface</b><br><i>interface-id</i>                                                                                                    | (Optional) Displays smart log statistics for the specified interface.                                                                 |                             |  |
|                    | summary                                                                                                    | (Optional) Displays a summary of the                                                                                                  | smart log event statistics. |  |
| Command Default    | None                                                                                                    |                                                                                                    |                             |  |
| Command Modes      | Privileged EXEC                                                                                                    |                                                                                                    |                             |  |
| Command History    | Release                                                                                                    | Modification                                                                                                    | _                           |  |
|                    | Cisco IOS Release<br>15.0(2)EX                                                                                                    | This command was introduced                                                                                                    |                             |  |
| Usage Guidelines   | You can configure smart logging of packets dropped because of DHCP snooping violations, Dynamic ARP inspection violations, IP source guard denied traffic, or ACL permitted or denied traffic. The packet contents are sent to the identified Cisco IOS NetFlow collector. |                                                                                                    |                             |  |
|                    | The statistics counters reflect the number of packets that have been sent to the collector by smart logging.                                                                                                    |                                                                                                    |                             |  |
|                    | Examples                                                                                                    |                                                                                                    |                             |  |
|                    | This example shows output from the show logging smartlog event-ids command:                                                                                                    |                                                                                                    |                             |  |
|                    |                                                                                                    | <pre>ing smartlog event-ids ription: DHCPSNP</pre>                                                                                    |                             |  |
|                    | ID   Descriptio                                                                                                    | n                                                                                                    |                             |  |
|                    | 2   DHCPSNP_DE<br>3   DHCPSNP_DE<br>4   DHCPSNP_DE<br>5   DHCPSNP_DE                                                                                                    | NY_INVALID_MSGTYPE<br>NY_INVALID_PKTLEN<br>NY_INVALID_BIND<br>NY_INVALID_OPT<br>NY_OPT82_DISALLOW<br>NY_SRCMAC_MSMTCH                 |                             |  |
|                    | EventID: 2 Descri<br>Extended Events:                                                                                                    | ption: DAI                                                                                                    |                             |  |

```
_____
ID | Description
_____
1 | DAI DENY INVALID BIND
2 | DAI_DENY_INVALID_SRCMAC
3 | DAI_DENY_INVALID_IP
4 | DAI DENY ACL
5 | DAI DENY INVALID PKT
6 | DAI DENY INVALID DSTMAC
EventID: 3 Description: IPSG
Extended Events:
_____
ID | Description
_____
1 | IPSG DENY
EventID: 4 Description: ACL
Extended Events:
------
ID | Description
_____
1 | PACL PERMIT
2 | PACL DENY
```

This example shows output from the **show logging smartlog statistics interface** command:

```
Switch# show logging smartlog statistics interface gigabitethernet1/0
Total number of DHCP Snooping logged packets: 0
DHCPSNP DENY INVALID MSGTYPE: 0
 DHCPSNP DENY INVALID PKTLEN: 0
 DHCPSNP DENY INVALID BIND: 0
 DHCPSNP DENY INVALID OPT: 0
 DHCPSNP DENY OPT82 DISALLOW: 0
 DHCPSNP_DENY_SRCMAC_MSMTCH: 0
Total number of Dynamic ARP Inspection logged packets: 0
DAI DENY INVALID BIND: 0
 DAI DENY INVALID SRCMAC: 0
 DAI DENY INVALID IP: 0
 DAI DENY ACL: 0
 DAI DENY INVALID PKT: 0
 DAI DENY INVALID DSTMAC: 0
Total number of IP Source Guard logged packets: 793
IPSG_DENY: 793
Total number of ACL logged packets: 10135
 PACL PERMIT: 10135
 PACL DENY: 0
```

I

# boot

To load and boot an executable image and display the command-line interface (CLI), use the **boot** command in boot loader mode.

**boot** [**-post** | **-n** | **-p** | *flag*] *filesystem:/file-url...* 

| Syntax Description | -post (Optional) Run the loaded image with an extended or comprehensive power-on self-test (POST). Using this keyword causes POST to take longer to complete.                         |                                                                                                    |  |  |
|--------------------|----------------------------------------------------------------------------------------------------|----------------------------------------------------------------------------------------------------|--|--|
|                    | -n                                                                                                    | (Optional) Pause for the Cisco IOS Debugger immediately after launching.                                                   |  |  |
|                    | -р                                                                                                    | (Optional) Pause for the JTAG Debugger right after loading the image.                                                      |  |  |
|                    | filesystem:                                                                                                    | Alias for a file system. Use <b>flash:</b> for the system board flash device; use <b>usbflash0:</b> for USB memory sticks. |  |  |
|                    | /file-url                                                                                                    | Path (directory) and name of a bootable image. Separate image names with a semicolon.                                      |  |  |
| Command Default    | No default beh                                                                                                    | havior or values.                                                                                                    |  |  |
| Command Modes      | Boot loader                                                                                                    |                                                                                                    |  |  |
| Command History    | Release                                                                                                    | Modification                                                                                                    |  |  |
|                    | Cisco IOS Release 15.0(2)EX This command was introduced.                                                                                                    |                                                                                                    |  |  |
| Usage Guidelines   | When you enter the <b>boot</b> command without any arguments, the device attempts to automatically boot the system by using the information in the BOOT environment variable, if any. |                                                                                                    |  |  |
|                    | If you supply an image name for the <i>file-url</i> variable, the <b>boot</b> command attempts to boot the specified image.                                                           |                                                                                                    |  |  |
|                    | When you specify boot loader <b>boot</b> command options, they are executed immediately and apply only to the current boot loader session.                                            |                                                                                                    |  |  |
|                    | These settings are not saved for the next boot operation.                                                                                                    |                                                                                                    |  |  |
|                    | Filenames and directory names are case sensitive.                                                                                                    |                                                                                                    |  |  |
|                    | Example                                                                                                    |                                                                                                    |  |  |
|                    | This example shows how to boot the device using the new-image.bin image:                                                                                                    |                                                                                                    |  |  |
|                    | Device: set BOOT flash:/new-images/new-image.bin<br>Device: boot                                                                                                    |                                                                                                    |  |  |
|                    | After entering this command, you are prompted to start the setup program.                                                                                                    |                                                                                                    |  |  |

# boot buffersize

To configure the NVRAM buffer size, use the **boot buffersize** global configuration command.

**boot buffersize** size **Syntax Description** The NVRAM buffer size in KB. The valid range is from 4096 to 1048576. size The default NVRAM buffer size is 512 KB. **Command Default** Global configuration **Command Modes Command History** Release Modification Cisco IOS Release This command was introduced. 15.0(2)EX After you configure the NVRAM buffer size, reload the switch or switch stack. **Usage Guidelines** When you add a switch to a stack and the NVRAM size differs, the new switch synchronizes with the stack and reloads automatically. Example The following example sets the buffer size to 524288 KB:

Switch(config) # boot buffersize 524288

### boot enable-break

To enable the interruption of the automatic boot process on a standalone switch, use the **boot enable-break** global configuration command. Use the **no** form of this command to return to the default setting.

boot enable-break no boot enable-break

Syntax Description This command has no arguments or keywords.

**Command Default** Disabled. The automatic boot process cannot be interrupted by pressing the **Break** key on the console.

**Command Modes** Global configuration

| Command History | Release                        | Modification                 |
|-----------------|--------------------------------|------------------------------|
|                 | Cisco IOS Release<br>15.0(2)EX | This command was introduced. |

Usage Guidelines

This command works properly only from a standalone switch. When you enter this command, you can interrupt the automatic boot process by pressing the **Break** key on the console after the flash: file system is initialized.

Ø

**Note** Despite setting this command, you can interrupt the automatic boot process at any time by pressing the MODE button on the switch front panel.

This command changes the setting of the ENABLE\_BREAK environment variable.

# boot host dhcp

To configure the switch to download files from a DHCP server, use the **boot host dhcp** global configuration command.

### boot host dhcp

| Syntax Description | This command has no arguments or keywords. |                              |  |
|--------------------|--------------------------------------------|------------------------------|--|
| Command Default    | None                                       |                              |  |
| Command Modes      | Global configuration                       |                              |  |
| Command History    | Release                                    | Modification                 |  |
|                    | Cisco IOS Release<br>15.0(2)EX             | This command was introduced. |  |

### Example

This example uses the **boot host dhcp** command to enable auto-configuration with a saved configuration.

Switch(config) # boot host dhcp

# boot host retry timeout

To set the amount of time for which the system tries to download a configuration file, use the **boot host retry timeout** global configuration command.

boot host retry timeout timeout-value

| Syntax Description | timeout-value                                                                                                    | The length of time before the system times of file. | ut, after trying to download a configuration |
|--------------------|----------------------------------------------------------------------------------------------------|-----------------------------------------------------|----------------------------------------------|
| Command Default    | There is no default. If you do not set a timeout, the system indefinitely tries to obtain an IP address from the DHCP server. |                                                     |                                              |
| Command Modes      | Global configu                                                                                                    | ration                                              |                                              |
| Command History    | Release                                                                                                    | Modification                                        |                                              |
|                    | Cisco IOS Rel<br>15.0(2)EX                                                                                                    | ease This command was introduced.                   |                                              |

### Example

This example sets the timeout to 300 seconds:

Switch(config) # boot host retry timeout 300

#### boot manual

To enable the ability to manually boot a standalone switch during the next boot cycle, use the **boot manual** global configuration command. Use the **no** form of this command to return to the default setting.

boot manual no boot manual

**Syntax Description** This command has no arguments or keywords.

**Command Default** Manual booting is disabled.

**Command Modes** Global configuration

| Command History | Release                        | Modification                 |
|-----------------|--------------------------------|------------------------------|
|                 | Cisco IOS Release<br>15.0(2)EX | This command was introduced. |

**Usage Guidelines** This command works properly only from a standalone switch.

The next time you reboot the system, the switch is in boot loader mode, which is shown by the *switch:* prompt. To boot up the system, use the **boot** boot loader command, and specify the name of the bootable image.

This command changes the setting of the MANUAL\_BOOT environment variable.

### boot system

To specify the name of the configuration file that is used as a boot image, use the **boot system** global configuration command.

**boot system** *filename* [**switch** {*switch number* | **all**}]

| <i>filename</i> The name of the boot image c |                                                                                  | e of the boot image configuration file.                                                                                                    |
|----------------------------------------------|----------------------------------------------------------------------------------|----------------------------------------------------------------------------------------------------|
| switch                                       | (Optional                                                                        | ) Sets the system image for switches in the sta                                                                                                    |
| switch<br>number                             | The swite                                                                        | ch number.                                                                                                    |
| all                                          | Sets the s                                                                       | ystem image for all switches in the stack.                                                                                                    |
| None                                         |                                                                                  |                                                                                                    |
| Global conf                                  | iguration                                                                        |                                                                                                    |
| Release                                      |                                                                                  | Modification                                                                                                    |
| Cisco IOS 1<br>15.0(2)EX                     | Release                                                                          | This command was introduced.                                                                                                    |
|                                              | switch<br>switch<br>number<br>all<br>None<br>Global conf<br>Release<br>Cisco IOS | switch       (Optional         switch       The switch         number       all         all       Sets the s         None       Global configuration         Release       Cisco IOS Release |

#### Example

The following example specifies the name of the boot image configuration file as *config-boot.text*: Switch(config) # boot system config-boot.text

#### cat

I

To display the contents of one or more files, use the **cat** command in boot loader mode.

|                    | cat filesystem:/file-url                                                                                                    |  |  |
|--------------------|----------------------------------------------------------------------------------------------------|--|--|
| Syntax Description | <i>filesystem:</i> Specifies a file system.         / <i>file-url</i> Specifies the path (directory) and name of the files to display. Separate each filename with a space.         No default behavior or values.         Boot loader                                                                                                    |  |  |
|                    |                                                                                                    |  |  |
| Command Default    |                                                                                                    |  |  |
| Command Modes      |                                                                                                    |  |  |
| Command History    | Release Modification                                                                                                    |  |  |
|                    | Cisco IOS Release 15.0(2)EX This command was introduced.                                                                                                    |  |  |
| Usage Guidelines   | Filenames and directory names are case sensitive.                                                                                                    |  |  |
|                    | If you specify a list of files, the contents of each file appears sequentially.                                                                                                    |  |  |
| Examples           | This example shows how to display the contents of an image file:                                                                                                    |  |  |
|                    | Device: <b>cat flash</b> : <i>image_file_name</i><br>version_suffix: universal-122-xx.SEx<br>version_directory: <i>image_file_name</i><br><i>image_system_type_id</i> : 0x0000002<br><i>image_name: image_file_name.bin</i><br><i>ios_image_file_size</i> : 8919552<br>total_image_file_size: 11592192<br><i>image_feature: IP\LAYER_3\PLUS\MIN_DRAM_MEG=128</i><br><i>image_family: family</i><br>stacking_number: 1.34<br>board_ids: 0x00000068 0x00000069 0x0000006a 0x0000006b<br><i>info_end:</i> |  |  |

## clear logging onboard

To clear all of the on-board failure logging (OBFL) data, use the **clear logging onboard** privileged EXEC command on the switch stack or on a standalone switch. The command clears all of the OBFL data except for the uptime and CLI-command information stored in the flash memory.

```
clear logging onboard [ module { switch-number | all } ]
```

| -                  | <b>Note</b> This command is supported only on the LAN Base image. |                                                    |                                     |
|--------------------|-------------------------------------------------------------------|----------------------------------------------------|-------------------------------------|
| Syntax Description | module                                                            | (Optional) Clears OBFL data on specified swi       | tches in the stack.                 |
|                    | switch-number                                                     | The identity of the specified switch. The rang     | e is from 1 to 4.                   |
|                    | all                                                               | (Optional) Clears OBFL data on all switches        | in the stack.                       |
| Command Modes      | Privileged EXEC                                                   | 2                                                  |                                     |
| Command History    | Release                                                           | Modification                                       |                                     |
|                    | Cisco IOS Relea<br>15.0(2)EX                                      | ase This command was introduced.                   |                                     |
| Usage Guidelines   | We recommend                                                      | that you keep OBFL enabled and do not erase t      | he data stored in the flash memory. |
|                    | Example                                                           |                                                    |                                     |
|                    | This example she information:                                     | ows how to clear all the OBFL information exce     | pt for the uptime and CLI-command   |
|                    |                                                                   | <b>logging onboard</b><br>onboard buffer [confirm] |                                     |
|                    | Vou con verify t                                                  | not the information is deleted by entering the st  | ow logging onhoard privilaged       |

You can verify that the information is deleted by entering the **show logging onboard** privileged EXEC command.

#### clear mac address-table

To delete a specific dynamic address, all dynamic addresses on a particular interface, all dynamic addresses on stack members,

or all dynamic addresses on a particular VLAN from the MAC address table, use the **clear mac address-table** privileged EXEC command.

This command also clears the MAC address notification global counters.

**clear mac address-table** {**dynamic** [**address** *mac-addr* | **interface** *interface-id* | **vlan** *vlan-id* ] | **notification**}

| Ŵ |
|---|
|---|

**Note** This command is supported only on the LAN Base image.

| Syntax Description | dynamic                | Deletes all dynamic MAC addresses.                                                           |  |
|--------------------|------------------------|----------------------------------------------------------------------------------------------|--|
|                    | address mac-addr       | (Optional) Deletes the specified dynamic MAC address.                                        |  |
|                    | interface interface-id | (Optional) Deletes all dynamic MAC addresses on the specified physical port or port channel. |  |
|                    | vlan vlan-id           | (Optional) Deletes all dynamic MAC addresses for the specified VLAN. The range is 1 to 4094. |  |
|                    | notification           | Clears the notifications in the history table and reset the counters.                        |  |
| Command Default    | No default is defined. |                                                                                              |  |
| Command Modes      | Privileged EXEC        |                                                                                              |  |
| Command History    | Release                | Modification                                                                                 |  |
| Command mistory    |                        |                                                                                              |  |

You can verify that the information is deleted by entering the **show mac address-table** privileged EXEC command.

## clear mac address-table move update

To clear the mac address-table-move update-related counters, use the **clear mac address-table move update** privileged EXEC command.

|                    | clear mac address-table move update        |                              |
|--------------------|--------------------------------------------|------------------------------|
| Syntax Description | This command has no arguments or keywords. |                              |
| Command Default    | None                                       |                              |
| Command Modes      | Privileged EXEC                            |                              |
| Command History    | Release                                    | Modification                 |
|                    | Cisco IOS Release<br>15.0(2)EX             | This command was introduced. |

#### Example

This example shows how to clear the mac address-table move update-related counters.

Switch# clear mac address-table move update

You can verify that the information is cleared by entering the **show mac address-table move update** privileged EXEC command.

## clear nmsp statistics

To clear the Network Mobility Services Protocol (NMSP) statistics, use the **clear nmsp statistics** command in EXEC mode.

clear nmsp statistics

Syntax Description This command has no arguments or keywords.

**Command Default** No default behavior or values.

Command Modes User Exec

Privileged EXEC

| Command History | Release                        | Modification                 |  |
|-----------------|--------------------------------|------------------------------|--|
|                 | Cisco IOS Release<br>15.0(2)EX | This command was introduced. |  |

The following is sample output from the **clear nmsp statistics** command and shows how to clear all statistics about NMSP information exchanged between the controller and the connected Cisco Mobility Services Engine (MSE):

Device> clear nmsp statistics

### cluster commander-address

To specify the cluster command MAC address on a cluster member switch when the member has lost communication with the cluster command switch, use the

**cluster commander-address** global configuration command. Use the **no** form of this global configuration command from the

cluster member switch console port to remove the switch from a cluster only during debugging or recovery procedures.

cluster commander-address mac-address [member number | name name] no cluster commander-address

| Syntax Description | mac-address                                                                                                    | The MAC address of the cluster command switch.                               |  |
|--------------------|----------------------------------------------------------------------------------------------------|------------------------------------------------------------------------------|--|
|                    | <b>member</b> <i>number</i> (Optional) Specifies the number of a configured cluster member switch. The range is 0 to 15.                                                                |                                                                              |  |
|                    | name name                                                                                                    | (Optional) Specifies the name of the configured cluster up to 31 characters. |  |
| Command Default    | The switch is not a member of any cluster.                                                                                                    |                                                                              |  |
| Command Modes      | Global configuration                                                                                                    | on                                                                           |  |
| Command History    | Release                                                                                                    | Modification                                                                 |  |
|                    | Cisco IOS Release<br>15.0(2)EX                                                                                                    | e This command was introduced.                                               |  |
| Usage Guidelines   | This command is available only on the cluster command switch. The cluster command switch automatically provides its MAC address to cluster member switches when these switches join the |                                                                              |  |
|                    | cluster. The cluster member switch adds this information and other cluster information to its runnin configuration file.                                                                |                                                                              |  |
|                    | A cluster member can have only one cluster command switch.                                                                                                    |                                                                              |  |
|                    | The cluster member switch retains the identity of the cluster command switch during a system reload by using the <i>mac-address</i> parameter.                                          |                                                                              |  |
|                    | You can enter the <b>no</b> form on a cluster member switch to remove it from the cluster during debugging or recovery procedures. You usually use this command from                    |                                                                              |  |
|                    | the cluster member switch console port only when the member has lost communication with the cluster command switch. With a typical switch configuration, we recommend that you remove   |                                                                              |  |
|                    | cluster member switches only by entering the <b>no cluster member</b> $n$ global configuration command on the cluster command switch.                                                   |                                                                              |  |
|                    | When a standby cluster command switch becomes active (becomes the cluster command switch), it removes the cluster commander address line from its configuration.                        |                                                                              |  |
|                    |                                                                                                    |                                                                              |  |

#### Example

The following example shows partial output from the running configuration of a cluster member:

Switch(config)# show running-configuration
<output truncated>
cluster commander-address 00e0.9bc0.a500 member 4 name my\_cluster
<output truncated>

This example shows how to remove a member from the cluster by using the cluster member console:

```
Switch # configure terminal
Enter configuration commands, one per line. End with CNTL/Z.
Switch(config)# no cluster commander-address
```

You can verify your settings by entering the show cluster privileged EXEC command.

#### cluster discovery hop-count

To set the hop-count limit for extended discovery of candidate switches, use the **cluster discovery hop-count** global configuration command on the cluster command switch. Use the **no** form of this command to return to the default setting.

cluster discovery hop-count *number* no cluster discovery hop-count

**Syntax Description** *number* The number of hops from the cluster edge that the cluster command switch limits the discovery of candidates. The range is 1 to 7.

**Command Default** The default hop count is 3.

Command Modes Global configuration

| Command History | Release Modification           |                              |  |
|-----------------|--------------------------------|------------------------------|--|
|                 | Cisco IOS Release<br>15.0(2)EX | This command was introduced. |  |

Usage Guidelines

This command is available only on the cluster command switch. This command does not operate on cluster member switches.

If the hop count is set to 1, extended discovery is disabled. The cluster command switch discovers only candidates that are one hop from the edge of the cluster. The edge of the cluster is the point between the last discovered cluster member switch and the first discovered candidate switch.

#### Example

This example shows how to set hop count limit to 4. This command is executed on the cluster command switch:

Switch(config)# cluster discovery hop-count 4

You can verify your setting by entering the show cluster privileged EXEC command.

### cluster enable

To enable a command-capable switch as the cluster command switch, assign a cluster name, and optionally assign a member number to it, use the

cluster enable global configuration command. Use the **no** form of the command to remove all members and to

make the cluster command switch a candidate switch.

cluster enable name [command-switch-member-number]
no cluster enable

| Syntax Description | name                                                                                                    | The name of the cluster up to 31 characters. Valid characters include only alphanumerics, dashes, and underscores. |  |  |
|--------------------|----------------------------------------------------------------------------------------------------|----------------------------------------------------------------------------------------------------|--|--|
|                    | <i>command-switch-member-number</i> (Optional) A member number that is assigned to the cluster command switch of the cluster. The range is 0 to 15.               |                                                                                                    |  |  |
| Command Default    | The switch is not a cluste                                                                                                    | r command switch.                                                                                                  |  |  |
|                    | No cluster name is defined.                                                                                                    |                                                                                                    |  |  |
|                    | The member number is 0                                                                                                    | when the switch is the cluster command switch.                                                                     |  |  |
| Command Modes      | Global configuration                                                                                                    |                                                                                                    |  |  |
| Command History    | Release                                                                                                    | Modification                                                                                                    |  |  |
|                    | Cisco IOS Release<br>15.0(2)EX                                                                                                    | This command was introduced.                                                                                       |  |  |
| Usage Guidelines   |                                                                                                    | ny command-capable switch that is not part of any cluster. This command fails if red as a member of the cluster.   |  |  |
|                    | You must name the cluster when you enable the cluster command switch. If the switch is already configured as the cluster command switch, this command changes the |                                                                                                    |  |  |
|                    | cluster name if it is differ                                                                                                    | ent from the previous cluster name.                                                                                |  |  |
|                    | Example                                                                                                    |                                                                                                    |  |  |
|                    | This example shows how to enable the cluster command switch, name the cluster, and set the cluster command switch member number to 4:                             |                                                                                                    |  |  |
|                    | Switch(config)# cluster enable Engineering-IDF4 4                                                                                                    |                                                                                                    |  |  |
|                    |                                                                                                    |                                                                                                    |  |  |

### cluster holdtime

To set the duration in seconds before a switch (either the command or cluster member switch) declares the other switch down after not receiving heartbeat messages,

use the **cluster holdtime** global configuration command on the cluster command switch. Use the **no** form of this command

to set the duration to the default value.

cluster holdtime *holdtime-in-secs* no cluster holdtime

**Syntax Description** *holdtime-in-secs* Duration in seconds before a switch (either a command or cluster member switch) declares the other switch down. The range is 1 to 300 seconds.

**Command Default** The default holdtime is 80 seconds.

Command Modes Global configuration

| Command History | Release Modification           |                              |
|-----------------|--------------------------------|------------------------------|
|                 | Cisco IOS Release<br>15.0(2)EX | This command was introduced. |

**Usage Guidelines** Enter this command with the **cluster timer** global configuration command only on the cluster command switch. The cluster command switch propagates the

values to all its cluster members so that the setting is consistent among all switches in the cluster.

The holdtime is typically set as a multiple of the interval timer (cluster timer). For example, it takes (holdtime-in-secs divided by the interval-in-secs) number of

heartbeat messages to be missed in a row to declare a switch down.

#### Example

This example shows how to change the interval timer and the duration on the cluster command switch:

Switch(config) # cluster timer 3
Switch(config) # cluster holdtime 30

You can verify your settings by entering the show cluster privileged EXEC command.

### cluster member

To add candidates to a cluster, use the **cluster member** global configuration command on the cluster command switch.

Use the **no** form of the command to remove members from the cluster.

cluster member [n] mac-address *H.H.H* [password enable-password] [vlan vlan-id] no cluster member n

| Syntax Description | <i>n</i> (Optional) The number that identifies a cluster member. The range is 0 to 15.                                                                                                    |                                                                                                    |  |  |  |
|--------------------|----------------------------------------------------------------------------------------------------|----------------------------------------------------------------------------------------------------|--|--|--|
|                    | <b>mac-address</b> <i>H.H.H</i> Specifies the MAC address of the cluster member switch in hexadecimal format.                                                                                                    |                                                                                                    |  |  |  |
|                    | password enable-password                                                                                                    | (Optional) Enables the password of the candidate switch. The password is not required if there is no password on the candidate switch.                                                                                                    |  |  |  |
|                    | vlan vlan-id                                                                                                    | (Optional) Specifies the ID of the VLAN through which the candidate is added to the cluster by the cluster command switch. The range is 1 to 4094.                                                                                                    |  |  |  |
| Command Default    | A newly enabled cluster comm                                                                                                    | nand switch has no associated cluster members.                                                                                                    |  |  |  |
| Command Modes      | Global configuration                                                                                                    |                                                                                                    |  |  |  |
| Command History    | Release                                                                                                    | Modification                                                                                                    |  |  |  |
|                    | Cisco IOS Release<br>15.0(2)EX                                                                                                    | This command was introduced.                                                                                                    |  |  |  |
| Usage Guidelines   | Enter this command only on the cluster command switch to add a candidate to or remove a member from the cluster.                                                                                                    |                                                                                                    |  |  |  |
|                    | If you enter this command on a switch other than the cluster command switch, the switch rejects the command and displays an error message.                                                                                                    |                                                                                                    |  |  |  |
|                    | -                                                                                                    |                                                                                                    |  |  |  |
|                    | and displays an error message                                                                                                    | nber to remove a switch from the cluster. However, you do not need to enter a                                                                                                    |  |  |  |
|                    | and displays an error message.<br>You must enter a member num<br>member number to add a swite                                                                                                    | nber to remove a switch from the cluster. However, you do not need to enter a                                                                                                    |  |  |  |
|                    | <ul><li>and displays an error message.</li><li>You must enter a member num<br/>member number to add a swite.</li><li>The cluster command switch s<br/>joining the cluster.</li><li>You must enter the enabled part</li></ul>                                                                                                    | her to remove a switch from the cluster. However, you do not need to enter a ch to the cluster.                                                                                                    |  |  |  |
|                    | and displays an error message.<br>You must enter a member num<br>member number to add a swite<br>The cluster command switch s<br>joining the cluster.<br>You must enter the enabled par<br>password is not saved in the ru                                                                                                    | nber to remove a switch from the cluster. However, you do not need to enter a ch to the cluster.<br>selects the next available member number and assigns it to the switch that is                                                                                                    |  |  |  |
|                    | <ul> <li>and displays an error message.</li> <li>You must enter a member num<br/>member number to add a swite</li> <li>The cluster command switch s<br/>joining the cluster.</li> <li>You must enter the enabled par<br/>password is not saved in the run<br/>After a candidate switch becom<br/>command-switch password.</li> </ul> | her to remove a switch from the cluster. However, you do not need to enter a ch to the cluster.<br>Selects the next available member number and assigns it to the switch that is assword of the candidate switch for authentication when it joins the cluster. The unning or startup configuration.<br>mes a member of the cluster, its password becomes the same as the cluster infigured hostname, the cluster command switch appends a member number to |  |  |  |

If you do not specify a VLAN ID, the cluster command switch automatically chooses a VLAN and adds the candidate to the cluster.

#### Example

This example shows how to add a switch as member 2 with MAC address 00E0.1E00.2222 and the password **key** to a cluster. The cluster command switch

adds the candidate to the cluster through VLAN 3:

Switch(config)# cluster member 2 mac-address 00E0.1E00.2222 password key vlan 3

This example shows how to add a switch with MAC address 00E0.1E00.3333 to the cluster. This switch does not have a password. The cluster command switch selects the next

available member number and assigns it to the switch that is joining the cluster:

Switch(config) # cluster member mac-address 00E0.1E00.3333

You can verify your settings by entering the **show cluster members** privileged EXEC command on the cluster command switch.

### cluster outside-interface

To configure the outside interface for cluster Network Address Translation (NAT), use the **cluster outside-interface** global configuration

command on the cluster command switch, so that a member without an IP address can communicate with devices outside the cluster. Use the **no** form

of this command to return to the default setting.

cluster outside-interface *interface-id* no cluster outside-interface

**Syntax Description** *interface-id* Interface to serve as the outside interface. Valid interfaces include physical interfaces, port channels, or VLANs. The port channel range is 1 to 6. The VLAN range is 1 to 4094.

**Command Default** The default outside interface is automatically selected by the cluster command switch.

Command Modes Global configuration

| Command History | Release Modification           |                              |
|-----------------|--------------------------------|------------------------------|
|                 | Cisco IOS Release<br>15.0(2)EX | This command was introduced. |

**Usage Guidelines** Enter this command only on the cluster command switch. If you enter this command on a cluster member switch, an error message appears.

#### Example

This example shows how to set the outside interface to VLAN 1:

Switch(config) # cluster outside-interface vlan 1

You can verify your setting by entering the **show running-config** privileged EXEC command.

#### cluster run

To enable clustering on a switch, use the **cluster run** global configuration command. Use the **no** form of this command to disable clustering on a switch.

cluster run no cluster run

This command has no arguments or keywords. **Syntax Description** 

Clustering is enabled on all switches. **Command Default** 

Global configuration **Command Modes** 

**Command History** Modification Release Cisco IOS Release This command was introduced. 15.0(2)EX

**Usage Guidelines** 

When you enter the **no cluster run** command on a cluster command switch, the cluster command switch is disabled. Clustering is disabled, and the switch cannot become a candidate switch.

When you enter the **no cluster run** command on a cluster member switch, it is removed from the cluster. Clustering is disabled, and the switch cannot become a candidate switch.

When you enter the **no cluster run** command on a switch that is not part of a cluster, clustering is disabled on this switch. This switch cannot then become a candidate switch.

#### Example

This example shows how to disable clustering on the cluster command switch:

Switch (config) # no cluster run

#### cluster timer

To set the number of seconds between heartbeat messages, use the **cluster timer** global configuration command on the cluster command switch. To set the interval to the default value, use the **no** form of the command

cluster timer *interval-in-secs* no cluster timer

**Syntax Description** *interval-in-secs* Interval in seconds between heartbeat messages. The range is 1 to 300 seconds.

**Command Default** The default interval is 8 seconds.

**Command Modes** Global configuration

| Command History | Release           | Modification                 |
|-----------------|-------------------|------------------------------|
|                 | Cisco IOS Release | This command was introduced. |
|                 | 15.0(2)EX         |                              |

Usage Guidelines

Enter this command with the **cluster holdtime** global configuration command only on the cluster command switch.

The cluster command switch propagates the values to all its cluster members so that the setting is consistent among all switches in the cluster.

The holdtime is typically set as a multiple of the heartbeat interval timer (cluster timer).

For example, the number of heartbeat messages that are missed in a row before a switch is declared down is calculated by dividing the number of seconds of holdtime by the

number of seconds in the interval.

#### Example

This example shows how to change the heartbeat interval timer and the duration on the cluster command switch:

Switch(config)# cluster timer 3
Switch(config)# cluster holdtime 30

You can verify your settings by entering the show cluster privileged EXEC command.

### сору

|                    | To copy a file from a source to a destination, use the <b>copy</b> command in boot loader mode.<br><b>copy</b> <i>filesystem:/source-file-url filesystem:/destination-file-url</i> |                                                                                                |                              |  |
|--------------------|----------------------------------------------------------------------------------------------------|------------------------------------------------------------------------------------------------|------------------------------|--|
|                    |                                                                                                    |                                                                                                |                              |  |
| Syntax Description | filesystem:                                                                                                    | Alias for a file system. Use usbflash0: for                                                    | USB memory sticks.           |  |
|                    | /source-file-url                                                                                                    | Path (directory) and filename (source) to                                                      | be copied.                   |  |
|                    | /destination-file-u                                                                                                    | rl Path (directory) and filename of the desti                                                  | nation.                      |  |
| Command Default    | No default behavio                                                                                                    | or or values.                                                                                  |                              |  |
| Command Modes      | Boot loader                                                                                                    |                                                                                                |                              |  |
| Command History    | Release                                                                                                    | Modification                                                                                   |                              |  |
|                    | Cisco IOS Release                                                                                                    | e 15.0(2)EX This command was introduced.                                                       |                              |  |
| Usage Guidelines   | Filenames and dire                                                                                                    | ectory names are case sensitive.                                                               |                              |  |
|                    | •                                                                                                    | re limited to 127 characters between the slas<br>deletes, slashes, quotes, semicolons, or colo |                              |  |
|                    | Filenames are limited to 127 characters; the name cannot contain control characters, spaces, delete quotes, semicolons, or colons.                                                 |                                                                                                |                              |  |
|                    | If you are copying                                                                                                    | a file to a new directory, the directory must                                                  | already exist.               |  |
| Examples           | This example shows how to copy a file at the root:                                                                                                    |                                                                                                |                              |  |
|                    | Device: copy usbflash0:test1.text usbflash0:test4.text<br>File "usbflash0:test1.text" successfully copied to "usbflash0:test4.text"                                                |                                                                                                |                              |  |
|                    | You can verify that                                                                                                    | t the file was copied by entering the <b>dir</b> files                                         | system: boot loader command. |  |

### debug cluster

Use the **debug cluster** privileged EXEC command to enable debugging of cluster-specific events. Use the **no** form of this command to disable debugging.

debug cluster {discovery | events | extended | hrsp | http | ip [packet] | members | nat | neighbors | platform | snmp | vqpxy} no debug cluster {discovery | events | extended | hrsp | http | ip [packet] | members | nat | neighbors | platform | snmp | vqpxy}

| Syntax Description | discovery                                                                                     | Displays cluster discovery debug messages.                                                                                                    |  |  |  |  |
|--------------------|-----------------------------------------------------------------------------------------------|----------------------------------------------------------------------------------------------------|--|--|--|--|
|                    | events                                                                                        | Displays cluster event debug messages.                                                                                                    |  |  |  |  |
|                    | extended                                                                                      | Displays extended discovery debug messages.                                                                                                    |  |  |  |  |
|                    | hrsp                                                                                          | Displays the Hot Standby Router Protocol (HSRP) debug messages.                                                                                                    |  |  |  |  |
|                    | http                                                                                          | Displays Hypertext Transfer Protocol (HTTP) debug messages.                                                                                                    |  |  |  |  |
|                    | ip [packet]                                                                                   | Displays IP or transport packet debug messages.                                                                                                    |  |  |  |  |
|                    | members                                                                                       | Displays cluster member debug messages.                                                                                                    |  |  |  |  |
|                    | nat                                                                                           | Displays Network Address Translation (NAT) debug messages.                                                                                                    |  |  |  |  |
|                    | neighbors                                                                                     | Displays cluster neighbor debug messages.                                                                                                    |  |  |  |  |
|                    | platform                                                                                      | tform Displays platform-specific cluster debug messages.                                                                                                    |  |  |  |  |
|                    | snmp                                                                                          | snmp Displays Simple Network Management Protocol (SNMP) debug messages.                                                                                                    |  |  |  |  |
|                    | vqpxy                                                                                         | Displays VLAN Query Protocol (VQP) proxy debug messages.                                                                                                    |  |  |  |  |
| Command Default    | Debugging is d                                                                                | lisabled.                                                                                                    |  |  |  |  |
| Command Modes      | Privileged EXE                                                                                | BC                                                                                                    |  |  |  |  |
| Command History    | Release                                                                                       | Modification                                                                                                    |  |  |  |  |
|                    | Cisco IOS Rel<br>15.0(2)EX                                                                    | lease This command was introduced.                                                                                                    |  |  |  |  |
| Usage Guidelines   | This command is available only on the cluster command switch stack or cluster command switch. |                                                                                                    |  |  |  |  |
| -                  | The undebug of                                                                                | cluster command works the same as the <b>no debug cluster</b> command.                                                                                                    |  |  |  |  |
|                    | •                                                                                             | ble debugging, it is enabled only on the active switch. To enable debugging on a member switch session from the active switch by using the <b>session</b> <i>switch-number</i> privileged EXEC command |  |  |  |  |
|                    | Then enter the                                                                                | debug command at the command-line prompt of the member switch.                                                                                                    |  |  |  |  |

I

You also can use the **remote command** *stack-member-number* LINE privileged EXEC command on the active switch to enable debugging on a member switch without first starting a session.

#### debug matm move update

To enable debugging of MAC address-table move update message processing, use the **debug matm move** update privileged EXEC command. Use the no form of this command to return to the default setting.

debug matm move update no debug matm move update

Debugging is disabled.

**Command Default** 

Privileged EXEC **Command Modes** 

**Command History Modification** Release Cisco IOS Release This command was introduced. 15.0(2)EX

**Usage Guidelines** 

The undebug matm move update command works the same as the no debug matm move update command.

Note This command is supported only on the LAN Base image.

When you enable debugging, it is enabled only on the active switch. To enable debugging on a member switch, you can start a session from the active switch by using the session switch-number privileged EXEC command.

Then enter the **debug** command at the command-line prompt of the member switch.

You can also use the **remote command** stack-member-number LINE privileged EXEC command on the active switch to enable debugging on a member switch without first starting a session.

# delete

|                    | To delete one or more files from the specified file system, use the <b>delete</b> command in boot                                                                                                    |  |  |  |
|--------------------|----------------------------------------------------------------------------------------------------|--|--|--|
|                    | delete filesystem:/file-url                                                                                                    |  |  |  |
| Syntax Description | filesystem: Alias for a file system. Use usbflash0: for USB memory sticks.                                                                                                    |  |  |  |
|                    | /file-url Path (directory) and filename to delete. Separate each filename with a space.                                                                                                    |  |  |  |
| Command Default    | No default behavior or values.                                                                                                    |  |  |  |
| Command Modes      | Boot loader                                                                                                    |  |  |  |
| Command History    | Release Modification                                                                                                    |  |  |  |
|                    | Cisco IOS Release 15.0(2)EX This command was introduced.                                                                                                    |  |  |  |
| Usage Guidelines   | Filenames and directory names are case sensitive.                                                                                                    |  |  |  |
|                    | The device prompts you for confirmation before deleting each file.                                                                                                    |  |  |  |
| Examples           | This example shows how to delete two files:                                                                                                    |  |  |  |
|                    | Device: <b>delete usbflash0:test2.text usbflash0:test5.text</b><br>Are you sure you want to delete "usbflash0:test2.text" (y/n)? <b>y</b><br>File "usbflash0:test2.text" deleted<br>Are you sure you want to delete "usbflash0:test5.text" (y/n)? <b>y</b><br>File "usbflash0:test2.text" deleted |  |  |  |
|                    | You can verify that the files were deleted by entering the <b>dir usbflash0:</b> boot loader command.                                                                                                    |  |  |  |

## dir

I

|                    | To display the list of files and directories on the specified file system, use the <b>dir</b> command in boot loader mode. |                                                  |                                      |             |                                        |
|--------------------|----------------------------------------------------------------------------------------------------|--------------------------------------------------|--------------------------------------|-------------|----------------------------------------|
|                    | dir filesystem:/file-url                                                                                                   |                                                  |                                      |             |                                        |
| Syntax Description | filesystem                                                                                                    | a: Alias for a file system memory sticks.        | . Use <b>flash:</b> for the s        | ystem board | flash device; use usbflash0: for USB   |
|                    | /file-url                                                                                                    | (Optional) Path (direc<br>Separate each director |                                      |             | tain the contents you want to display. |
| Command Default    | No defau                                                                                                    | It behavior or values.                           |                                      |             |                                        |
| Command Modes      | Boot Loa                                                                                                    | der                                              |                                      |             |                                        |
|                    | Privilege                                                                                                    | 1 EXEC                                           |                                      |             |                                        |
| Command History    | Release                                                                                                    | M                                                | odification                          |             |                                        |
|                    | Cisco IC                                                                                                    | S Release 15.0(2)EX Th                           | is command was intro                 | oduced.     |                                        |
| Usage Guidelines   | Directory                                                                                                    | names are case sensitive                         | <b>b</b> .                           |             |                                        |
| Examples           | This exa                                                                                                    | nple shows how to displa                         | ty the files in flash m              | emory:      |                                        |
|                    | Device:                                                                                                    | dir flash:                                       |                                      |             |                                        |
|                    |                                                                                                    | y of flash:/                                     |                                      |             |                                        |
|                    |                                                                                                    |                                                  | 01 2013 00:48:15                     |             |                                        |
|                    |                                                                                                    |                                                  | 01 2013 04:18:48<br>01 2013 00:01:39 |             | on-mz-150-2r.EX<br>fs                  |
|                    | 6 0                                                                                                    |                                                  |                                      | -           | iversalk9-mz.150-2.EX                  |
|                    | 645 d                                                                                                    |                                                  | 01 2013 00:01:11                     |             |                                        |
|                    | 647 -                                                                                                    |                                                  | 01 2013 01:14:05                     | -           |                                        |
|                    | 648 -                                                                                                    | rwx 5 Mar                                        | 01 2013 00:01:39                     | private-c   | onfig.text                             |
|                    | 96453                                                                                                    | 632 bytes available                              | (25732096 bytes us                   | sed)        |                                        |
|                    | Table 39: di                                                                                                    | r Field Descriptions                             |                                      |             |                                        |
|                    | Field                                                                                                    | Description                                      |                                      |             |                                        |
|                    | 2                                                                                                    | Index number of the file                         | е.                                   |             | 1                                      |

| 2    | Index number of the file.                                                                                                    |
|------|----------------------------------------------------------------------------------------------------|
| -rwx | File permission, which can be any or all of the following:<br>• d—directory<br>• r—readable<br>• w—writable<br>• x—executable |

I

| Field         | Description             |
|---------------|-------------------------|
| 1644045       | Size of the file.       |
| <date></date> | Last modification date. |
| env_vars      | Filename.               |

### help

To display the available commands, use the help command in boot loader mode.

|                    | help                                       |              |  |
|--------------------|--------------------------------------------|--------------|--|
| Syntax Description | This command has no arguments or keywords. |              |  |
| Command Default    | No default behavio                         | r or values. |  |
| Command Modes      | Boot loader                                |              |  |
| Command History    | Release                                    | Modification |  |

Cisco IOS Release 15.0(2)EX This command was introduced.

#### Example

This example shows how to display a list of available boot loader commands:

```
Device:help
? -- Present list of available commands
arp -- Show arp table or arp-resolve an address
boot -- Load and boot an executable image
cat -- Concatenate (type) file(s)
copy -- Copy a file
delete -- Delete file(s)
dir -- List files in directories
emergency-install -- Initiate Disaster Recovery
...
unset -- Unset one or more environment variables
version -- Display boot loader version
```

#### hw-module

To enable on-board failure logging (OBFL), use the **hw-module** global configuration command on the switch stack or on a standalone switch. Use the **no** form of this command to disable this feature.

**hw-module module** [ *switch-number*] **logging onboard** [**message level** *level*] **no hw-module module** [ *switch-number*] **logging onboard** [**message level** *level*]

Note

This command is supported only on the LAN Base image.

| Syntax Description | <b>m module</b> Specifies the module number.                                                                                                    |                                                                     |                                                                                                    |  |
|--------------------|----------------------------------------------------------------------------------------------------|---------------------------------------------------------------------|----------------------------------------------------------------------------------------------------|--|
|                    | switch-number                                                                                                    | If the switch is a sta                                              | h number, which is the member switch number.<br>ndalone switch, the switch number is 1. If the<br>the range is 1 to 4, depending on the switch<br>the stack. |  |
|                    | logging-onboard                                                                                                    | Specifies on-board f                                                | failure logging.                                                                                                    |  |
|                    | message level level                                                                                                    | , .                                                                 | the severity of the hardware-related messages<br>e flash memory. The range is from 1 to 7.                                                                   |  |
| Command Default    | OBFL is enabled, and all                                                                                                    | messages appear.                                                    |                                                                                                    |  |
| Command Modes      | Global configuration                                                                                                    |                                                                     |                                                                                                    |  |
| Command History    | Release                                                                                                    | Modification                                                        | -                                                                                                    |  |
|                    | Cisco IOS Release<br>15.0(2)EX                                                                                                    | This command was introduced.                                        | -                                                                                                    |  |
| Usage Guidelines   | We recommend that you                                                                                                    | keep OBFL enabled and do not erase                                  | e the data stored in the flash memory.                                                                                                    |  |
| -                  |                                                                                                    | amps in the OBFL data logs are accu<br>Network Time Protocol (NTP). | rate, you should manually set the system clock                                                                                                    |  |
|                    | If you do not enter the <b>m</b> e switch are stored in the fl                                                                                                    |                                                                     | hardware-related messages generated by the                                                                                                    |  |
|                    | On a standalone switch, entering the <b>hw-module module</b> [ <i>switch-number</i> ] <b>logging onboard</b> [ <b>message level</b> <i>level</i> ] command is the same as entering the <b>hw-module module logging onboard</b> [ <b>message level</b> <i>level</i> ] command. |                                                                     |                                                                                                    |  |
|                    | Entering the <b>hw-module module logging onboard</b> [message level <i>level</i> ] command on an active switch enables OBFL on all the member switches that support OBFL.                                                                                                    |                                                                     |                                                                                                    |  |

#### Example

This example shows how to enable OBFL on a switch stack and to specify that all the hardware-related messages on member switch 4 are stored in the flash memory when this command is entered on the active switch:

Switch(config) # hw-module module 4 logging onboard

This example shows how to enable OBFL on a standalone switch and to specify that only severity 1 hardware-related messages are stored in the flash memory of the switch:

Switch(config) # hw-module module 1 logging onboard message level 1

You can verify your settings by entering the show logging onboard privileged EXEC command.

## ip name-server

To configure the IP address of the domain name server (DNS), use the **ip name-server** command. To delete the name server use the **no** form of this command.

**ip name-server** [*ip-server-address* | *ipv6-server-address* | *vrf*] **no ip name-server** [*ip-server-address* | *ipv6-server-address* | *vrf*]

| Syntax Description | ip-server-address                                                                                                    |                            | IPv4 addresses of a name server to use for name and address resolution. |  |  |
|--------------------|----------------------------------------------------------------------------------------------------|----------------------------|-------------------------------------------------------------------------|--|--|
|                    | ipv6-server-address                                                                                                    |                            | IPv4 addresses of a name server to use for name and address resolution. |  |  |
|                    | vrf                                                                                                    |                            | VRF name                                                                |  |  |
| Command Default    | No name server addresse                                                                                                    | s are specified.           |                                                                         |  |  |
| Command Modes      | Global configuration mo                                                                                                    | de                         |                                                                         |  |  |
| Command History    | Release                                                                                                    | Modification               |                                                                         |  |  |
|                    | Cisco IOS Release<br>15.0(2)EX                                                                                                    | This command was introduce | ed.                                                                     |  |  |
| Usage Guidelines   | You can configure up to six name servers (including IPv4 and IPv6 name servers).                                                                                                    |                            |                                                                         |  |  |
|                    | Separate each server address with a space.                                                                                                    |                            |                                                                         |  |  |
|                    | The first server specified is the primary server. The switch sends DNS queries to the primary server first. If that query fails, the backup servers are queried.                                                                                                    |                            |                                                                         |  |  |
|                    | Enter theshow ip name-server command to display all the name server IP addresses that have been maintained.                                                                                                    |                            |                                                                         |  |  |
|                    | Specifics for Application Visibility Control (AVC) with Domain Name System as an Authoritative Source (DNS-AS):                                                                                                    |                            |                                                                         |  |  |
|                    | Only IPv4 server addresses are supported. Ensure that at least the first two IP addresses in the sequence are IPv4 addresses, because the AVC with DNS-AS feature will use only these. In the example below, the first two addresses are IPv4 (192.0.2.1 and 192.0.2.2), the third one (2001:DB8::1) is an IPv6 address. AVC with DNS-AS uses the first two: |                            |                                                                         |  |  |
|                    | Device(config)# ip name-server 192.0.2.1 192.0.2.2 2001:DB8::1                                                                                                    |                            |                                                                         |  |  |
|                    | Example                                                                                                    |                            |                                                                         |  |  |
|                    | The following example shows how to specify IPv4 hosts 192.0.2.1 and 192.0.2.2 as the name servers:                                                                                                    |                            |                                                                         |  |  |
|                    | Device# configure terminal<br>Device(config)# ip name-server 192.0.2.1 192.0.2.2 2001:DB8::1                                                                                                    |                            |                                                                         |  |  |
|                    | The following example shows how to specify IPv6 hosts 3FFE:C00::250:8BFF:FEE8:F800 and 2001:0DB8::3 as the name servers                                                                                                    |                            |                                                                         |  |  |

Device# configure terminal Device(config)# ip name-server 3FFE:C00::250:8BFF:FEE8:F800 2001:0DB8::3

| Related Commands | Command                | Description                                                         |
|------------------|------------------------|---------------------------------------------------------------------|
|                  | show ip<br>name-server | Displays all the name server IP addresses that have been maintained |

### license boot level

To boot a new software license on the device, use the license boot level command in global configuration mode. To return to the previously configured license level, use the no form of this command.

**license** { accept end user agreement force | boot level addon *addon-license-level* { *dna-essentials* | *dna-advantage* } }

**no license** { **accept end user agreement force** | **boot level addon** *addon-license-level* { *dna-essentials* | *dna-advantage* } }

| Syntax Description | accept end user agreement      | force Enables acceptance         | of the end-user license agreement (EULA).    |
|--------------------|--------------------------------|----------------------------------|----------------------------------------------|
|                    | boot level addon addon-licer   | nse-level Enter the add-on lic   | ense level you want to enable on the switch. |
|                    |                                | • dna-essentials                 |                                              |
|                    |                                | • dna-advantage                  |                                              |
| Command Default    | The switch boots the configure | ed image.                        |                                              |
| Command Modes      | Global configuration (config)  |                                  |                                              |
| Command History    | Release                        | Modification                     | -                                            |
|                    | Cisco IOS Release 15.2(6)E1    | This command was introduced.     | _                                            |
| Usage Guidelines   | You do not have to reboot the  | switch for the configure (add-   | on license) to take effect.                  |
|                    | Example                        |                                  |                                              |
|                    | The following example shows    | s how to activate the dna-essent | tials license on the switch:                 |
|                    | Device(config)# license b      | oot level addon dna-essen        | tials                                        |

# logging

To log messages to a UNIX syslog server host, use the logging global configuration command.

|                    | logging host                   |                                          |                                            |
|--------------------|--------------------------------|------------------------------------------|--------------------------------------------|
| Syntax Description | <i>host</i> The name or IP ac  | ddress of the host to be used as the sys | slog server.                               |
| Command Default    | None                           |                                          |                                            |
| Command Modes      | Global configuration           |                                          |                                            |
| Command History    | Release                        | Modification                             | -                                          |
|                    | Cisco IOS Release<br>15.0(2)EX | This command was introduced.             | -                                          |
| Usage Guidelines   | To build a list of syslog s    | servers that receive logging messages    | -<br>s, enter this command more than once. |
|                    | Example                        |                                          |                                            |

The following example specifies the logging host IP as 125.1.1.100: Switch(config) # logging 125.1.1.100

#### logging buffered

To log messages to an internal buffer, use the **logging buffered** global configuration command. Use it on the switch or on a standalone switch or, in the case of a switch stack, on the active switch.

logging buffered [size]

**Syntax Description** *size* (Optional) The size of the buffer created, in bytes. The range is 4096 to 2147483647 bytes. The default buffer size is 4096 bytes.

**Command Default** The default buffer size is 4096 bytes.

**Command Modes** Global configuration

| Command History | Release           | Modification                 |
|-----------------|-------------------|------------------------------|
|                 | Cisco IOS Release | This command was introduced. |
|                 | 15.0(2)EX         |                              |

Usage Guidelines If a s

If a standalone switch or the active switch fails, the log file is lost unless you previously saved it to flash memory using the **logging file flash** global configuration command.

Do not make the buffer size too large because the switch could run out of memory for other tasks.

Use the **show memory** privileged EXEC command to view the free processor memory on the switch.

However, this value is the maximum number of bytes available, and the buffer size should not be set to this amount.

#### Example

The following example sets the logging buffer to 8192 bytes:

Switch(config) # logging buffered 8192

## logging console

To limit messages logged to the console according to severity, use the **logging console** command. Use the **no** form of this command to disable message logging.

logging console *level* no logging console

| Syntax Description | lawl The severity level o             | f messages logged to the console. The severity levels are: |  |
|--------------------|---------------------------------------|------------------------------------------------------------|--|
| e, max booonprion  | -                                     | -System is unusable (severity=0)                           |  |
|                    | e                                     |                                                            |  |
|                    |                                       | diate action needed (severity=1)                           |  |
|                    | <ul> <li>Critical—Criti</li> </ul>    | cal conditions (severity=2)                                |  |
|                    | • Errors—Error                        | conditions (severity=3)                                    |  |
|                    | Warnings—Wa                           | arning conditions (severity=4)                             |  |
|                    | • Notifications—                      | -Normal but significant conditions (severity=5)            |  |
|                    | <ul> <li>Informational-</li> </ul>    | -Informational messages (severity=6)                       |  |
|                    | • Debugging—I                         | Debugging messages (severity=7)                            |  |
|                    | <ul> <li>Discriminator-</li> </ul>    | -Establish MD-Console association                          |  |
|                    | • Filtered—Enal                       | ble filtered logging                                       |  |
|                    | Guaranteed—Guarantee console messages |                                                            |  |
|                    | • XML—Enable                          | e logging in XML                                           |  |
| Command Default    | By default, the console re            | eceives debugging messages and numerically lower level     |  |
| Command Modes      | Global configuration                  |                                                            |  |
| Command History    | Release                               | Modification                                               |  |
|                    | Cisco IOS Release<br>15.0(2)EX        | This command was introduced.                               |  |
|                    |                                       |                                                            |  |

#### Example

The following example sets the level of console messages received to severity 3 (errors) and above: Switch(config) # logging console 3

# logging file flash

To store log messages in a file in flash memory, use the **logging file flash** command. Use it on a standalone switch or, in the case of a switch stack, on the active switch.

**logging file flash**: *filename* [max-file-size [min-file-size]] [severity-level-number | type]

| :filename                      | The log massage filmome                                                                                             |                                                                                                    |
|--------------------------------|----------------------------------------------------------------------------------------------------|----------------------------------------------------------------------------------------------------|
| .juciume                       | The log message filename.                                                                                           |                                                                                                    |
| max-file-size                  | (Optional) The maximum logging file size default is 4096 bytes.                                                     | ze. The range is 4096 to 2147483647. The                                                                                                    |
| min-file-size                  | (Optional) The minimum logging file siz<br>default is 2048 bytes.                                                   | ze. The range is 1024 to 2147483647. The                                                                                                    |
| max-file-size   type           | (Optional) Either the logging severity level 0 to 7.                                                                | vel or the logging type. The severity range is                                                                                                    |
| The default maximu             | m file size is 4096 bytes and the default m                                                                         | ninimum file size is 1024 bytes.                                                                                                    |
| Global configuration           | 1                                                                                                    |                                                                                                    |
| Release                        | Modification                                                                                                    |                                                                                                    |
| Cisco IOS Release<br>15.0(2)EX | This command was introduced.                                                                                        | -                                                                                                    |
|                                | min-file-size<br>max-file-size   type<br>The default maximu<br>Global configuration<br>Release<br>Cisco IOS Release | default is 4096 bytes.min-file-size(Optional) The minimum logging file siz<br>default is 2048 bytes.max-file-size   type(Optional) Either the logging severity let<br>0 to 7.The default maximum file size is 4096 bytes and the default nGlobal configurationReleaseModificationCisco IOS ReleaseThis command was introduced. |

#### Example

The following example sets the logging flash: filename to log\_msg.txt, the maximum file size to 40960, the minimum file size to 4096, and the message severity level to 3:

Switch(config) # logging file flash:log\_msg.txt 40960 4096 3

# logging history

To change the default level of syslog messages stored in the history file and sent to the SNMP server, use the **logging history** command.

logging history level

| Syntax Description | <i>level</i> Level of syslog n | essages stored in the history file and sent to the SNMP server. |
|--------------------|--------------------------------|-----------------------------------------------------------------|
| Command Default    | By default, warning, erro      | r, critical, alert, and emergency messages are sent.            |
| Command Modes      | Global configuration           |                                                                 |
| Command History    | Release                        | Modification                                                    |
|                    | Cisco IOS Release<br>15.0(2)EX | This command was introduced.                                    |

#### Example

The following example sets the level of syslog messages stored in the history file and sent to the SNMP server to 3:

Switch(config) # logging history 3

### logging history size

To specify the number of syslog messages that can be stored in the history table, use the **logging history size** global configuration command.

| v |
|---|
|---|

**Note** When the history table contains the maximum number of message entries specified, the oldest message entry is deleted from the table to allow the new message entry to be stored.

logging history size number

| Syntax Description num | mber | The number of syslog messages that can be stored in the history table. |  |
|------------------------|------|------------------------------------------------------------------------|--|
|------------------------|------|------------------------------------------------------------------------|--|

**Command Default** The default is to store one message. The range is 0 to 500 messages.

**Command Modes** Global configuration

| Command History | Release                        | Modification                 |
|-----------------|--------------------------------|------------------------------|
|                 | Cisco IOS Release<br>15.0(2)EX | This command was introduced. |

#### Example

The following example sets the number of syslog messages that can be stored in the history table to 200:

Switch(config) # logging history size 200

# logging monitor

To limit messages logged to the terminal lines according to severity, use the logging monitor command.

logging monitor level

| Syntax Description | level The severity level of messages logged to the terminal lines. The severity levels are: |                              |  |  |
|--------------------|---------------------------------------------------------------------------------------------|------------------------------|--|--|
|                    | • Emergencies—System is unusable (severity=0)                                               |                              |  |  |
|                    | • Alerts—Immediate action needed (severity=1)                                               |                              |  |  |
|                    | Critical—Critical conditions (severity=2)                                                   |                              |  |  |
|                    | • Errors—Error conditions (severity=3)                                                      |                              |  |  |
|                    | • Warnings—Warning conditions (severity=4)                                                  |                              |  |  |
|                    | • Notifications—Normal but significant conditions (severity=5)                              |                              |  |  |
|                    | <ul> <li>Informational—Informational messages (severity=6)</li> </ul>                       |                              |  |  |
|                    | • Debugging—Debugging messages (severity=7)                                                 |                              |  |  |
| Command Default    | By default, the terminal receives debugging messages and numerically lower levels.          |                              |  |  |
| Command Modes      | Global configuration                                                                        |                              |  |  |
| Command History    | Release                                                                                     | Modification                 |  |  |
|                    | Cisco IOS Release                                                                           | This command was introduced. |  |  |

### Example

The following example sets the level of terminal messages received to severity 3 (errors) and above: Switch(config)# logging monitor 3

I

# logging trap

To limit messages logged to the syslog servers according to severity, use the logging trap command.

### logging trap level

| Syntax Description                                                                                | <i>level</i> The severity leve                                                                                                    | el of messages logged to the syslog servers. The severity levels are |  |  |  |
|---------------------------------------------------------------------------------------------------|----------------------------------------------------------------------------------------------------|----------------------------------------------------------------------|--|--|--|
|                                                                                                   | • Emergencie                                                                                                    | s—System is unusable (severity=0)                                    |  |  |  |
|                                                                                                   | • Alerts—Im                                                                                                    | mediate action needed (severity=1)                                   |  |  |  |
|                                                                                                   | • Critical—Critical conditions (severity=2)                                                                                                 |                                                                      |  |  |  |
|                                                                                                   | • Errors—Err                                                                                                    | ror conditions (severity=3)                                          |  |  |  |
|                                                                                                   | • Warnings—Warning conditions (severity=4)                                                                                                  |                                                                      |  |  |  |
|                                                                                                   | <ul> <li>Notifications—Normal but significant conditions (severity=5)</li> <li>Informational—Informational messages (severity=6)</li> </ul> |                                                                      |  |  |  |
|                                                                                                   |                                                                                                    |                                                                      |  |  |  |
| Command Default         By default, the syslog servers receive debugging messages and numerically |                                                                                                    |                                                                      |  |  |  |
| Command Modes                                                                                     | Global configuration                                                                                                    |                                                                      |  |  |  |
| Command History                                                                                   | Release                                                                                                    | Modification                                                         |  |  |  |
|                                                                                                   | Cisco IOS Release<br>15.0(2)EX                                                                                                    | This command was introduced.                                         |  |  |  |

### Example

The following example sets the level of syslog server messages received to severity 3 (errors) and above:

Switch(config) # logging trap 3

# mac address-table aging-time

To set the length of time that a dynamic entry remains in the MAC address table after the entry is used or updated, use the **mac address-table aging-time** global configuration command. Use the **no** form of this command to return to the default setting.

mac address-table aging-time  $\{\mathbf{0} \mid 10 - 1000000\}$  [vlan vlan-id] no mac address-table aging-time  $\{\mathbf{0} \mid 10 - 1000000\}$  [vlan vlan-id]

| Syntax Description | 0                              | This v                                                                | alue disables aging. Static address entries are never aged     |
|--------------------|--------------------------------|-----------------------------------------------------------------------|----------------------------------------------------------------|
|                    | 10-1000000                     | Aging                                                                 | time in seconds. The range is 10 to 1000000 seconds.           |
|                    | vlan vlan-id                   | (Optio                                                                | nal) Specifies the VLAN ID to which to apply the aging         |
| Command Default    | The default is 300 second      | S.                                                                    |                                                                |
| Command Modes      | Global configuration           |                                                                       |                                                                |
| Command History    | Release                        | Modification                                                          | _                                                              |
|                    | Cisco IOS Release<br>15.0(2)EX | This command was introduced                                           | _                                                              |
| Usage Guidelines   | • • • • • •                    | all VLANs or a specified VLAN. I<br>ime for all VLANs. Enter 0 second | f you do not specify a specific VLAN, this s to disable aging. |
|                    | Example                        |                                                                       |                                                                |
|                    | This example shows how         | to set the aging time to 200 second                                   | s for all VLANs:                                               |
|                    | Device(config)# <b>mac a</b>   | ddress-table aging-time 200                                           |                                                                |
|                    |                                |                                                                       |                                                                |

You can verify your setting by entering the **show mac address-table aging-time** privileged EXEC command.

.

# mac address-table learning vlan

To enable MAC address learning on a VLAN, use the **mac address-table learning** global configuration command. Use the **no** form of this command to disable MAC address learning on a VLAN to control which VLANs can learn MAC addresses.

mac address-table learning vlan vlan-id

no mac address-table learning vlan vlan-id

|                    | Note | This command is su                                                                                                    | pported only on the LAN Base image                                         | е.                                                                                           |  |  |
|--------------------|------|----------------------------------------------------------------------------------------------------|----------------------------------------------------------------------------|----------------------------------------------------------------------------------------------|--|--|
| Syntax Description | vla  | an-id                                                                                                    | The VL                                                                     | AN ID or a range of VLAN IDs separated by a hyphen or                                        |  |  |
| Command Default    | By   | default, MAC address                                                                                                    | s learning is enabled on all VLANs.                                        |                                                                                              |  |  |
| Command Modes      | Gle  | obal configuration                                                                                                    |                                                                            |                                                                                              |  |  |
| Command History    | Re   | elease                                                                                                    | Modification                                                               |                                                                                              |  |  |
|                    |      | isco IOS Release<br>5.0(2)EX                                                                                                    | This command was introduced.                                               | -                                                                                            |  |  |
| Usage Guidelines   |      |                                                                                                    | address learning on a VLAN, you can<br>ANs, and therefore which ports, can | manage the available MAC address table space learn MAC addresses.                            |  |  |
|                    |      |                                                                                                    |                                                                            | (for example, <b>no mac address-table learning</b><br>address-table learning vlan 1-20, 15). |  |  |
|                    |      | fore you disable MAC itch system configurat                                                                                                    |                                                                            | re familiar with the network topology and the                                                |  |  |
|                    | Dis  | Disabling MAC address learning on a VLAN could cause flooding in the network.                                                                                              |                                                                            |                                                                                              |  |  |
|                    |      |                                                                                                    | ble MAC address learning on a VLA<br>all IP packets in the Layer 2 domain. | N with a configured switch virtual interface                                                 |  |  |
|                    |      | f you disable MAC address learning on a VLAN that includes more than two ports, every packet entering he switch is flooded in that VLAN domain.                            |                                                                            |                                                                                              |  |  |
|                    |      | e recommend that you disable MAC address learning only in VLANs that contain two ports and that you e caution before disabling MAC address learning on a VLAN with an SVI. |                                                                            |                                                                                              |  |  |
|                    | you  | u enter in the <b>no mac</b> a                                                                                                    |                                                                            | e switch uses internally. If the VLAN ID that<br>command is an internal VLAN, the switch     |  |  |
|                    |      | view a list of which in mmand.                                                                                                    | iternal VLANs are being used, enter the                                    | he <b>show vlan internal usage</b> privileged EXEC                                           |  |  |

If you disable MAC address learning on a VLAN configured as a private VLAN primary or a secondary VLAN, the MAC addresses are still learned on the other VLAN (primary or secondary) that belongs to the private VLAN.

You cannot disable MAC address learning on an RSPAN VLAN. The configuration is not allowed.

If you disable MAC address learning on a VLAN that includes a secure port, MAC address learning is not disabled on the secure port. If you later disable port security on the interface, the disabled MAC address learning state is enabled.

To display the MAC address learning status of all VLANs or a specified VLAN, enter the **show mac-address-table learning** [**vlan** *vlan-id* ] command.

### Example

This example shows how to disable MAC address learning on VLAN 2003:

Switch(config) # no mac address-table learning vlan 2003

To display the MAC address learning status of all VLANs or a specified VLAN, enter the **mac** address-table learning vlan [*vlan-id*] command.

# logging smartlog

To enable smart logging, use the **logging smartlog** command in global configuration mode on the device.

Smart logging sends the contents of specified dropped packets to a Cisco IOS Flexible NetFlow collector.

To disable smart logging or return to the default setting, use the no form of this command.

**logging smartlog** [exporter *name* | packet capture size *bytes*] no logging smartlog [exporter *name* | packet capture size *bytes*]

| exporter name                                                                                                    | (Optional) Identifies the Cisco IOS NetFlow exporter (collector) to<br>sent. You must have already configured the exporter using the Flex<br>does not exist, you receive an error message. By default, the devic<br>seconds.                                                                                                    |  |  |
|----------------------------------------------------------------------------------------------------|----------------------------------------------------------------------------------------------------|--|--|
| packet capture size bytes                                                                                                    | (Optional) Specifies the size of the smart log packet sent to the col is from 64 to 1024 bytes in 4-byte increments. The default size is 6 size reduces the number of flow records per packet.                                                                                                    |  |  |
| By default, smart logging is not enabled.                                                                                                    |                                                                                                    |  |  |
| Global configuration.                                                                                                    |                                                                                                    |  |  |
| Release                                                                                                    | Modification                                                                                                    |  |  |
| Cisco IOS Release 15.0(2)EX                                                                                                    | This command was introduced.                                                                                                    |  |  |
| You must configure a NetFlow collector before you enable smart logging. For information on configuring Cisco Flexible NetFlow, see the Cisco IOS Flexible NetFlow Configuration Guide.                                                                |                                                                                                    |  |  |
| You can configure smart logging of packets dropped due to DHCP snooping violations, Dynamic ARP inspection violations, IP source guard denied traffic, or ACL permitted or denied traffic.                                                            |                                                                                                    |  |  |
| You can verify the configuration by entering the <b>show logging smartlog</b> privileged EXEC command.                                                                                                    |                                                                                                    |  |  |
| Examples                                                                                                    |                                                                                                    |  |  |
| This example shows a typical smart logging configuration. It assumes that you have already used the Flexible NetFlow CLI to configure the NetFlow exporter <i>cisco</i> , and configures smart logging to capture the first 128 bytes of the packets: |                                                                                                    |  |  |
| Device(config)# logging smartlog<br>Device(config)# logging smartlog cisco<br>Device(config)# logging smartlog packet capture size 128                                                                                                    |                                                                                                    |  |  |
|                                                                                                    | packet capture size bytes         By default, smart logging is not enabled.         Global configuration.         Release         Cisco IOS Release 15.0(2)EX         You must configure a NetFlow collector be Cisco Flexible NetFlow, see the <i>Cisco IO</i> .         You can configure smart logging of packet inspection violations, IP source guard den You can verify the configuration by enterior         Examples         This example shows a typical smart logging the Flexible NetFlow CLI to configure the capture the first 128 bytes of the packets:         Device (config) # logging smartlog Device (config) # logging smartlog cite |  |  |

# mac address-table notification

To enable the MAC address notification feature on the switch stack, use the **mac address-table notification** global configuration command. Use the **no** form of this command to return to the default setting.

**mac address-table notification** [mac-move | threshold [ [limit percentage] interval time] no mac address-table notification [mac-move | threshold [ [limit percentage] interval time]

| Syntax Description | mac-move                                                                                                    | (Optional) Enables MAC move notification.                                                                                      |  |
|--------------------|----------------------------------------------------------------------------------------------------|----------------------------------------------------------------------------------------------------|--|
|                    | threshold                                                                                                    | (Optional) Enables MAC threshold notification.                                                                                 |  |
|                    | <b>limit</b><br>percentage                                                                                                    | (Optional) Sets the MAC utilization threshold percentage. The range is 1 to 100 percent.<br>The default is 50 percent.         |  |
|                    | interval time                                                                                                    | (Optional) Sets the time between MAC threshold notifications. The range is 120 to 1000000 seconds. The default is 120 seconds. |  |
| Command Default    | By default, the                                                                                                    | MAC address notification, MAC move, and MAC threshold monitoring are disabled.                                                 |  |
|                    | The default MA                                                                                                    | AC utilization threshold is 50 percent.                                                                                        |  |
|                    | The default tim                                                                                                    | e between MAC threshold notifications is 120 seconds.                                                                          |  |
| Command Modes      | Global configu                                                                                                    | ration                                                                                                    |  |
| Command History    | Release                                                                                                    | Modification                                                                                                    |  |
|                    | Cisco IOS Rel<br>15.0(2)EX                                                                                                    | ease This command was introduced.                                                                                              |  |
| Usage Guidelines   | You can enable traps whenever a MAC address is moved from one port to another in the same VLAN by entering the <b>mac address-table notification mac-move</b> command and the snmp-server enable traps <b>mac-notification move global configuration</b> command.                                                |                                                                                                    |  |
|                    | To generate traps whenever the MAC address table threshold limit is reached or exceeded, enter the <b>mac</b> address-table notification <i>threshold</i> [limit <i>percentage</i> ]   [interval <i>time</i> ] command and the snmp-server enable traps mac-notification threshold global configuration command. |                                                                                                    |  |
|                    |                                                                                                    |                                                                                                    |  |
|                    |                                                                                                    |                                                                                                    |  |
|                    | enable traps m<br>Example                                                                                                    |                                                                                                    |  |
|                    | enable traps m<br>Example<br>This example s                                                                                                    | nac-notification threshold global configuration command.                                                                       |  |

## mac address-table static

To add static addresses to the MAC address table, use the **mac address-table static** global configuration command. Use the **no** form of this command to remove static entries from the table.

**mac address-table static** mac-addr **vlan** vlan-id **interface** interface-id **no mac address-table static** mac-addr **vlan** vlan-id **interface** interface-id

| Syntax Description | mac-addr                       |                                                                                                    | multicast) to add to the address table. Packets d in the specified VLAN are forwarded to the |  |
|--------------------|--------------------------------|----------------------------------------------------------------------------------------------------|----------------------------------------------------------------------------------------------|--|
|                    | vlan vlan-id                   | Specifies the VLAN for which the pac<br>The range is 1 to 4094.                                                                                           | ket with the specified MAC address is received                                               |  |
|                    | interface interface-id         | terface <i>interface-id</i> Specifies the interface to which the received packet is forwarded. Valid interfaces include physical ports and port channels. |                                                                                              |  |
| Command Default    | No static addresses are        | configured.                                                                                                    |                                                                                              |  |
| Command Modes      | Global configuration           |                                                                                                    |                                                                                              |  |
| Command History    | _                              |                                                                                                    |                                                                                              |  |
| Command History    | Release                        | Modification                                                                                                    | -                                                                                            |  |
|                    | Cisco IOS Release<br>15.0(2)EX | This command was introduced.                                                                                                    | -                                                                                            |  |
|                    | -                              | w to add the static address c2f3.220a.<br>VLAN 4 with this MAC address as its c                                                                           |                                                                                              |  |

Device (config) # mac address-table static c2f3.220a.12f4 vlan 4 interface gigabitethernet6/0/1

You can verify your setting by entering the show mac address-table privileged EXEC command.

# mkdir

|                    | To create one or mo                                                                      | nore directories on the specified file system, use the mkdir command in b                                                     | oot loader mode |  |
|--------------------|------------------------------------------------------------------------------------------|----------------------------------------------------------------------------------------------------|-----------------|--|
|                    | mkdir filesystem:/e                                                                      | /directory-url                                                                                                    |                 |  |
| Syntax Description | <i>filesystem:</i> Alias for a file system. Use <b>usbflash0:</b> for USB memory sticks. |                                                                                                    |                 |  |
|                    | /directory-url Na                                                                        | Jame of the directories to create. Separate each directory name with a space                                                  | e.              |  |
| Command Default    | No default behavio                                                                       | or or values.                                                                                                    |                 |  |
| Command Modes      | Boot loader                                                                              |                                                                                                    |                 |  |
| Command History    | Release                                                                                  | Modification                                                                                                    |                 |  |
|                    | Cisco IOS Release                                                                        | e 15.0(2)EX This command was introduced.                                                                                      |                 |  |
| Usage Guidelines   | Directory names ar                                                                       | are case sensitive.                                                                                                    |                 |  |
|                    | -                                                                                        | are limited to 127 characters between the slashes (/); the name cannot cont, deletes, slashes, quotes, semicolons, or colons. | tain control    |  |
|                    | Example                                                                                  |                                                                                                    |                 |  |
|                    | This example show                                                                        | ws how to make a directory called Saved_Configs:                                                                              |                 |  |
|                    |                                                                                          | <pre>sbflash0:Saved_Configs lash0:Saved_Configs" created</pre>                                                                |                 |  |

I

## more

|                    | To display the contents of one or more files, use the more command in boot loader mode.                                                                                                    |  |  |  |
|--------------------|----------------------------------------------------------------------------------------------------|--|--|--|
|                    | more filesystem:/file-url                                                                                                    |  |  |  |
| Syntax Description | filesystem: Alias for a file system. Use flash: for the system board flash device.                                                                                                    |  |  |  |
|                    | /file-url Path (directory) and name of the files to display. Separate each filename with a space.                                                                                                    |  |  |  |
| Command Default    | No default behavior or values.                                                                                                    |  |  |  |
| Command Modes      | Boot loader                                                                                                    |  |  |  |
| Command History    | Release Modification                                                                                                    |  |  |  |
|                    | Cisco IOS Release 15.0(2)EX This command was introduced.                                                                                                    |  |  |  |
| Usage Guidelines   | Filenames and directory names are case sensitive.                                                                                                    |  |  |  |
|                    | If you specify a list of files, the contents of each file appears sequentially.                                                                                                    |  |  |  |
| Examples           | This example shows how to display the contents of a file:                                                                                                    |  |  |  |
|                    | <pre>Device: more flash:image_file_name<br/>version_suffix: universal-122-xx.SEx<br/>version_directory: image_file_name<br/>image_system_type_id: 0x0000002<br/>image_name: image_file_name.bin<br/>ios_image_file_size: 8919552<br/>total_image_file_size: 11592192<br/>image_feature: IP LAYER_3 PLUS MIN_DRAM_MEG=128<br/>image_family: family<br/>stacking_number: 1.34<br/>board_ids: 0x00000068 0x00000069 0x0000006a 0x0000006b<br/>info_end:</pre> |  |  |  |

# nmsp notification interval

To modify the Network Mobility Services Protocol (NMSP) notification interval value on the controller to address latency in the network, use the **nmsp notification interval** command in global configuration mode.

nmsp notification interval { attachment | location | rssi { clients | rfid | rogues { ap | client }
} }

| Syntax Description | attachment                                                                                                    | Specifies the time used to aggregate attachment information.          |  |  |
|--------------------|----------------------------------------------------------------------------------------------------|-----------------------------------------------------------------------|--|--|
|                    | location Specifies the time used to aggregate location infor                                                                                                    |                                                                       |  |  |
|                    | rssi                                                                                                    | Specifies the time used to aggregate RSSI information.                |  |  |
|                    | clients                                                                                                    | Specifies the time interval for clients.                              |  |  |
|                    | rfid                                                                                                    | Specifies the time interval for rfid tags.                            |  |  |
|                    | rogues                                                                                                    | Specifies the time interval for rogue APs and rogue clients           |  |  |
|                    | ар                                                                                                    | Specifies the time used to aggregate rogue APs.                       |  |  |
|                    | client                                                                                                    | Specifies the time used to aggregate rogue clients.                   |  |  |
| Command Default    | No default behavior or values.                                                                                                    |                                                                       |  |  |
| Command Modes      | Global configuration                                                                                                    |                                                                       |  |  |
| Command History    | Release                                                                                                    | Modification                                                          |  |  |
|                    | Cisco IOS Release 15.0(2)EX                                                                                                    | This command was introduced.                                          |  |  |
|                    | This example shows how to set the NMSP notification interval for the active RFID tags to 25 seconds:                                                               |                                                                       |  |  |
|                    | Device# <b>configure termina</b><br>Device(config)# <b>nmsp noti</b><br>Device(config)# <b>end</b>                                                                 |                                                                       |  |  |
|                    | This example shows how to modify NMSP notification intervals for device attachment (connecting to the network or disconnecting from the network) every 10 seconds: |                                                                       |  |  |
|                    | Device# <b>configure termina</b><br>Device(config)# <b>nmsp noti</b><br>Device(config)# <b>end</b>                                                                 | fication-interval attachment 10                                       |  |  |
|                    | This example shows how to co change) every 20 seconds:                                                                                                    | nfigure NMSP notification intervals for location parameters (location |  |  |
|                    |                                                                                                    |                                                                       |  |  |

Device# configure terminal Device(config)# nmsp notification-interval location 20 Device(config)# end

## rcommand

To start a Telnet session and to execute commands, use the **rcommand** user EXEC command. Use it on the switch stack, on the cluster command switch, or on a cluster member switch. To end the session, enter the **exit** command.

**rcommand**  $\{n \mid \text{ commander} \mid \text{ mac-address } hw-addr\}$ 

| Syntax Description | n<br>commander                                                                                                    |                                                       | The number that identifies a cluster member. The range is 0 to 15.<br>Provides access to the cluster command switch from a cluster member switch. |  |
|--------------------|----------------------------------------------------------------------------------------------------|-------------------------------------------------------|----------------------------------------------------------------------------------------------------|--|
|                    |                                                                                                    |                                                       |                                                                                                    |  |
|                    | mac-address hw-addr                                                                                                    | Spe                                                   | ecifies the MAC address of the cluster member switch.                                                                                             |  |
| Command Modes      | User EXEC                                                                                                    |                                                       |                                                                                                    |  |
| Command History    | Release                                                                                                    | Modification                                          |                                                                                                    |  |
|                    | Cisco IOS Release<br>15.0(2)EX                                                                                                    | This command was i                                    | ntroduced.                                                                                                    |  |
| Usage Guidelines   | This command is availab                                                                                                    | le only on the cluster com                            | mand switch stack or cluster command switch.                                                                                                    |  |
|                    |                                                                                                    |                                                       | e cluster member switch <i>n</i> does not exist, an error message<br>suster members privileged EXEC command on the cluster                        |  |
|                    |                                                                                                    | nd to access a cluster mem<br>and switch from the mem | ber switch from the cluster command-switch prompt or ber-switch prompt.                                                                           |  |
|                    | For Catalyst 2900 XL, 3500 XL, 2950, 2960, 2970, 3550, 3560, and 3750 switches, the Telnet session accesses the member-switch command-line interface (CLI) at the same privilege level as on the cluster command switch.                                                                |                                                       |                                                                                                    |  |
|                    | For example, if you execute this command at user level on the cluster command switch, the cluster member switch is accessed at user level. If you use this command on the cluster command switch at the privilege level, the command accesses the remote device at the privilege level. |                                                       |                                                                                                    |  |
|                    | If you use an intermediate enable-level lower than the privilege, access to the cluster member switch is at the user level.                                                                                                    |                                                       |                                                                                                    |  |
|                    | For Catalyst 1900 and 2820 switches running standard edition software, the Telnet session accesses the menu console (the menu-driven interface) if the cluster command switch is at privilege level 15.                                                                                 |                                                       |                                                                                                    |  |
|                    | If the cluster command switch is at privilege level 1, you are prompted for the password before being able t access the menu console.                                                                                                    |                                                       |                                                                                                    |  |
|                    |                                                                                                    |                                                       |                                                                                                    |  |

- If the cluster command switch privilege level is from 1 to 14, the cluster member switch is accessed at privilege level 1.
- If the cluster command switch privilege level is 15, the cluster member switch is accessed at privilege level 15.

The Catalyst 1900 and 2820 CLI is available only on switches running Enterprise Edition Software.

This command will not work if the vty lines of the cluster command switch have access-class configurations.

You are not prompted for a password because the cluster member switches inherited the password of the cluster command switch when they joined the cluster.

### Example

This example shows how to start a session with member 3. All subsequent commands are directed to member 3 until you enter the **exit** command or close the session:

```
Switch> rcommand 3
Switch-3# show version
Cisco Internet Operating System Software ...
Switch-3# exit
Switch>
```

### rename

I

|                    | To rename a file, use the <b>rename</b> command in boot loader mode.<br><b>rename</b> <i>filesystem:/source-file-url filesystem:/destination-file-url</i>                   |                                                |                                                  |  |
|--------------------|----------------------------------------------------------------------------------------------------|------------------------------------------------|--------------------------------------------------|--|
|                    |                                                                                                    |                                                |                                                  |  |
| Syntax Description | filesystem:                                                                                                    | Alias for a file system. Use usbflash0: for    | USB memory sticks.                               |  |
|                    | /source-file-url                                                                                                    | Original path (directory) and filename.        |                                                  |  |
|                    | /destination-file-u                                                                                                    | rl New path (directory) and filename.          |                                                  |  |
| Command Default    | No default behavi                                                                                                    | or or values.                                  |                                                  |  |
| Command Modes      | Boot loader                                                                                                    |                                                |                                                  |  |
| Command History    | Release                                                                                                    | Modification                                   |                                                  |  |
|                    | Cisco IOS Release                                                                                                    | e 15.0(2)EX This command was introduced.       |                                                  |  |
| Usage Guidelines   | Filenames and dire                                                                                                    | ectory names are case sensitive.               |                                                  |  |
|                    | Directory names are limited to 127 characters between the slashes (/); the name cannot contain control characters, spaces, deletes, slashes, quotes, semicolons, or colons. |                                                |                                                  |  |
|                    | Filenames are limi<br>quotes, semicolon                                                                                                    | · · · · · · · · · · · · · · · · · · ·          | in control characters, spaces, deletes, slashes, |  |
| Examples           | This example shows a file named <i>config.text</i> being renamed to <i>config1.text</i> :                                                                                   |                                                |                                                  |  |
|                    | Device: rename                                                                                                    | usbflash0:config.text usbflash0:confi          | gl.text                                          |  |
|                    | You can verify that                                                                                                    | t the file was renamed by entering the dir fil | esystem: boot loader command.                    |  |

## reset

To perform a hard reset on the system, use the **reset** command in boot loader mode. A hard reset is similar to power-cycling the device; it clears the processor, registers, and memory.

|                    | reset                                         |                                      |  |  |
|--------------------|-----------------------------------------------|--------------------------------------|--|--|
| Syntax Description | This command has no arguments or keywords.    |                                      |  |  |
| Command Default    | No default behavior or values.                |                                      |  |  |
| Command Modes      | Boot loader                                   |                                      |  |  |
| Command History    | Release                                       | Modification                         |  |  |
|                    | Cisco IOS Release<br>15.0(2)EX                | This command was introduced.         |  |  |
| Examples           | This example shows how                        | to reset the system:                 |  |  |
|                    | Device: <b>reset</b><br>Are you sure you want | to reset the system (y/n)? ${\bf y}$ |  |  |

System resetting...

# rmdir

To remove one or more empty directories from the specified file system, use the **rmdir** command in boot loader mode.

**rmdir** *filesystem:/directory-url...* 

| Syntax Description | filesystem:                                                                                                    | system: Alias for a file system. Use <b>usbflash0:</b> for USB memory sticks. |                                                    |  |
|--------------------|----------------------------------------------------------------------------------------------------|-------------------------------------------------------------------------------|----------------------------------------------------|--|
|                    | /directory-url                                                                                                    | Path (directory) and name of the empty di<br>with a space.                    | irectories to remove. Separate each directory name |  |
| Command Default    | No default beha                                                                                                    | vior or values.                                                               |                                                    |  |
| Command Modes      | Boot loader                                                                                                    |                                                                               |                                                    |  |
| Command History    | Release                                                                                                    | Modification                                                                  |                                                    |  |
|                    | Cisco IOS Rele                                                                                                    | ase 15.0(2)EX This command was introdu                                        | ced.                                               |  |
| Usage Guidelines   | Directory names are case sensitive and limited to 45 characters between the slashes (/); the name cannot contain control characters, spaces, deletes, slashes, quotes, semicolons, or colons. |                                                                               |                                                    |  |
|                    | Before removing a directory, you must first delete all of the files in the directory.                                                                                                    |                                                                               |                                                    |  |
|                    | The device pron                                                                                                    | npts you for confirmation before deleting                                     | each directory.                                    |  |
|                    | Example                                                                                                    |                                                                               |                                                    |  |
|                    | This example shows how to remove a directory:                                                                                                    |                                                                               |                                                    |  |
|                    | Device: rmdir                                                                                                    | usbflash0:Test                                                                |                                                    |  |

You can verify that the directory was deleted by entering the dir filesystem: boot loader command.

# service sequence-numbers

To display messages with sequence numbers when there is more than one log message with the same time stamp, use the **service sequence-numbers** global configuration command.

### service sequence-numbers

Syntax Description This command has no arguments or keywords.

**Command Default** By default, sequence numbers in log messages are not displayed.

Command Modes Global configuration

| Command History | Release                        | Modification                 |
|-----------------|--------------------------------|------------------------------|
|                 | Cisco IOS Release<br>15.0(2)EX | This command was introduced. |

### Example

This example shows how to display messages with sequence numbers when there is more than one log message with the same time stamp:

Switch(config) # service sequence-numbers

### set

To set or display environment variables, use the **set** command in boot loader mode. Environment variables can be used to control the boot loader or any other software running on the device.

set variable value

| Syntax Description | variable | Use one of the following keywords for <i>variable</i> and the appropriate value for <i>value</i> :                                                                                                    |
|--------------------|----------|----------------------------------------------------------------------------------------------------|
|                    | value    | MANUAL_BOOT—Decides whether the device automatically or manually boots.                                                                                                    |
|                    |          | Valid values are 1/Yes and 0/No. If it is set to 0 or No, the boot loader attempts to automatically boot the system. If it is set to anything else, you must manually boot the device from the boot loader mode.                                                                                                    |
|                    |          | <b>BOOT</b> <i>filesystem:/file-url</i> —Identifies a semicolon-separated list of executable files to try to load and execute when automatically booting.                                                                                                    |
|                    |          | If the BOOT environment variable is not set, the system attempts to load and execute the first executable image it can find by using a recursive, depth-first search through the flash: file system. If the BOOT variable is set but the specified images cannot be loaded, the system attempts to boot the first bootable file that it can find in the flash: file system.                                                                                                    |
|                    |          | <b>ENABLE_BREAK</b> —Allows the automatic boot process to be interrupted when the user presses the <b>Break</b> key on the console.                                                                                                    |
|                    |          | Valid values are 1, Yes, On, 0, No, and Off. If set to 1, Yes, or On, you can interrupt the automatic boot process by pressing the <b>Break</b> key on the console after the flash: file system has initialized.                                                                                                    |
|                    |          | <b>HELPER</b> <i>filesystem:/file-url</i> —Identifies a semicolon-separated list of loadable files to dynamically load during the boot loader initialization. Helper files extend or patch the functionality of the boot loader.                                                                                                    |
|                    |          | PS1 prompt—Specifies a string that is used as the command-line prompt in boot loader mode.                                                                                                    |
|                    |          | <b>CONFIG_FILE flash:</b> <i>/file-url</i> —Specifies the filename that Cisco IOS uses to read and write a nonvolatile copy of the system configuration.                                                                                                    |
|                    |          | <b>BAUD</b> <i>rate</i> —Specifies the number of bits per second (b/s) that is used for the baud rate for the console. The Cisco IOS software inherits the baud rate setting from the boot loader and continues to use this value unless the configuration file specifies another setting. The range is from 0 to 128000 b/s. Valid values are 50, 75, 110, 150, 300, 600, 1200, 1800, 2000, 2400, 3600, 4800, 7200, 9600, 14400, 19200, 28800, 38400, 56000, 57600, 115200, and 128000. |
|                    |          | The most commonly used values are 300, 1200, 2400, 9600, 19200, 57600, and 115200.                                                                                                    |
|                    |          | SWITCH_NUMBER stack-member-number—Changes the member number of a stack member.                                                                                                    |
|                    |          | SWITCH_PRIORITY <i>priority-number</i> —Changes the priority value of a stack member.                                                                                                    |
|                    |          |                                                                                                    |

**Command Default** The environment variables have these default values:

set

| MANUAL BOOT: No (0) |
|---------------------|
|---------------------|

BOOT: Null string

ENABLE\_BREAK: No (Off or 0) (the automatic boot process cannot be interrupted by pressing the **Break** key on the console).

HELPER: No default value (helper files are not automatically loaded).

PS1 device:

CONFIG\_FILE: config.text

BAUD: 9600 b/s

SWITCH\_NUMBER: 1

SWITCH\_PRIORITY: 1

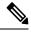

Note

Environment variables that have values are stored in the flash: file system in various files. Each line in the files contains an environment variable name and an equal sign followed by the value of the variable.

A variable has no value if it is not listed in these files; it has a value if it is listed even if the value is a null string. A variable that is set to a null string (for example, "") is a variable with a value.

Many environment variables are predefined and have default values.

| Command Modes                                                                                   | bodes Boot loader                       |                                                                                         |                                                           |  |
|-------------------------------------------------------------------------------------------------|-----------------------------------------|-----------------------------------------------------------------------------------------|-----------------------------------------------------------|--|
| Command History                                                                                 | Release                                 | Modification                                                                            | -                                                         |  |
|                                                                                                 | Cisco IOS Release 1                     | 5.0(2)EX This command was introduced.                                                   | -                                                         |  |
| Usage Guidelines                                                                                | Environment variab                      | les are case sensitive and must be entered                                              | as documented.                                            |  |
|                                                                                                 | Environment variable                    | les that have values are stored in flash men                                            | mory outside of the flash: file system.                   |  |
| Under typical circumstances, it is not necessary to alter the setting of the environment varial |                                         |                                                                                         | tting of the environment variables.                       |  |
|                                                                                                 | The MANUAL_BO command.                  | OT environment variable can also be set b                                               | by using the <b>boot manual</b> global configuration      |  |
|                                                                                                 | The BOOT environr configuration comm    | ment variable can also be set by using the and.                                         | <b>boot system</b> <i>filesystem:/file-url</i> global     |  |
|                                                                                                 | The ENABLE_BRE configuration comm       | AK environment variable can also be set and.                                            | by using the <b>boot enable-break</b> global              |  |
|                                                                                                 | The HELPER enviro<br>configuration comm |                                                                                         | he boot helper filesystem: / file-url global              |  |
|                                                                                                 | The CONFIG_FILE configuration comm      | •                                                                                       | ising the <b>boot config-file flash:</b> /file-url global |  |
|                                                                                                 |                                         | ABER environment variable can also be se<br>er-number <b>renumber</b> new-stack-member- |                                                           |  |

The SWITCH\_PRIORITY environment variable can also be set by using the device *stack-member-number* **priority** *priority-number* global configuration command.

The boot loader prompt string (PS1) can be up to 120 printable characters not including the equal sign (=).

### Example

This example shows how to set the SWITCH\_PRIORITY environment variable:

```
Device: set SWITCH_PRIORITY 2
```

You can verify your setting by using the set boot loader command.

## show avc dns-as client

To display the various AVC with DNS-AS settings you have configured, enter the **show avc dns-as client** command in Privileged EXEC mode

show avc dns-as client[{binding-table [ | detail ] | | name-server brief | | rate-limiter-table | | statistics | status | trusted domains}]

| Syntax Description | binding-table [detail] | Displays AVC with DNS-AS metadata for the list of trusted domains and resolved entries. You can filter the output by application name, domain name, and so on. |
|--------------------|------------------------|----------------------------------------------------------------------------------------------------|
|                    |                        | The optional <b>detail</b> keyword displays the same information, in a different format.                                                                       |
|                    | name-server brief      | Displays information about the DNS server to which the metadata request was sent.                                                                              |
|                    | rate-limiter-table     | _                                                                                                    |
|                    | statistics             | Displays packet logging information—the number of DNS queries sent and the number of responses received.                                                       |
|                    | status                 | Displays current status of the DNS-AS client. Use this command to know whether AVC with DNS-AS is enabled or not.                                              |
| trusted-domains    |                        | Displays list of trusted domains maintined in the binding table.                                                                                               |
| Command Modes      | Privileged EXEC        |                                                                                                    |
| Command History    | Release                | Modification                                                                                                    |

Cisco IOS Release This command was introduced. 15.2(5)E1

#### show avc dns-as client binding-table detailed

```
Device# show avc dns-as client binding-table
Switch# show avc dns-as client binding-table detailed
DNS-AS generated protocols:
Max number of protocols :50
Customization interval [min] :N/A
```

Age : The amount of time that the entry is active TTL : Time to live which was learned from DNS-AS server Time To Expire : Entry expiration time in case device does not see DNS traffic for the entry host

```
Protocol-Name : example
VRF : <default>
Host : www.example.com
Age[min] : 2
TTL[min] : 60
Time To Expire[min] : 58
TXT Record : app-name:example|app-class:V0|business:YES
```

L

```
Traffic Class : voip-telephony
Business Relevance : business relevant
IP : 192.0.2.121
: 192.0.2.254
: 198.51.100.1
: 198.51.100.254
: 192.51.100.12
: 203.0.113.125
<output truncated>
```

#### show avc dns-as client name-server brief

Device# show avc dns-as client name-server brief

#### show avc dns-as client statistics

# 

Note Two DNS servers are configured in this example.

```
Device# show avc dns-as client statistics
Server details: vrf-id = 0 vrf-name = <default> ip = 192.0.2.1
AAAA Query Error packets 0
AAAA Query TX packets 0
AAAA Response RX packets 0
TXT Query Error packets 0
TXT Query TX packets 8
TXT Response RX packets 0
A Query Error packets 0
A Query TX packets 6
A Response RX packets 0
Server details: vrf-id = 0 vrf-name = <default> ip = 192.0.2.2
AAAA Query Error packets 0
AAAA Query TX packets 0
AAAA Response RX packets 0
TXT Query Error packets 0
TXT Query TX packets 2
TXT Response RX packets 2
A Query Error packets 0
A Query TX packets 4
A Response RX packets 2
Total Drop packets 0
avc dns as pkts logged = 2
avc dns as q pkts processed = 2
```

### show avc dns-as client status

```
Device# show avc dns-as client status
DNS-AS client is enabled
```

### show avc dns-as client trusted-domains

```
Device# show avc dns-as client trusted-domains

Id | Trusted domain

1| example.com

2| www.example.com

3| example.net

4| www.example.net

5| example.org

6| www.example.org
```

| Related Commands | Command                        | Description                                                                                   |  |  |
|------------------|--------------------------------|-----------------------------------------------------------------------------------------------|--|--|
|                  | avc dns-as client, on page 586 | Enables AVC with DNS-AS on the switch (DNS-AS client) and maintains a list of trusted domains |  |  |

## show boot

To display the settings of the boot environment variables, use the **show boot** privileged EXEC command.

|                    | show boot                                  |                              |  |  |
|--------------------|--------------------------------------------|------------------------------|--|--|
| Syntax Description | This command has no arguments or keywords. |                              |  |  |
| Command Default    | None                                       |                              |  |  |
| Command Modes      | Privileged EXEC                            |                              |  |  |
| Command History    | Release                                    | Modification                 |  |  |
|                    | Cisco IOS Release<br>15.0(2)EX             | This command was introduced. |  |  |
|                    |                                            |                              |  |  |

### Example

This example shows the output from the **show boot** command. The table below describes each field in the display:

```
Switch# show boot
```

```
BOOT path-list:flash:/imageConfig file:flash:/config.textPrivate Config file:flash:/private-config.textEnable Break:noManual Boot:yesHELPER path-list:Auto upgrade:yes
```

For switch stacks, information is shown for each switch in the stack.

This feature is supported only on the LAN Base image.

Table 40: show boot Field Descriptions

| Field          | Description                                                                                                    |
|----------------|----------------------------------------------------------------------------------------------------|
| BOOT path-list | Displays a semicolon-separated list of executable files to try to load and execute when automatically booting up.                                                                                                    |
|                | If the BOOT environment variable is not set, the system attempts to load and<br>execute the first executable image it can find by using a recursive, depth-first<br>search through the flash: file system. In a depth-first search of a directory,<br>each encountered subdirectory is completely searched before continuing the<br>search in the original directory. |
|                | If the BOOT variable is set but the specified images cannot be loaded, the system attempts to boot up with the first bootable file that it can find in the flash: file system.                                                                                                    |

I

| Field                            | Description                                                                                                    |
|----------------------------------|----------------------------------------------------------------------------------------------------|
| Config file                      | Displays the filename that Cisco IOS uses to read and write a nonvolatile copy of the system configuration.                                                                                                    |
| Private config file              | Displays the filename that Cisco IOS uses to read and write a private nonvolatile copy of the system configuration.                                                                                                    |
| Enable break                     | Displays whether a break is permitted during booting up is enabled or disabled.<br>If it is set to yes, on, or 1, you can interrupt the automatic bootup process by<br>pressing the <b>Break</b> key on the console after the flash: file system is initialized.                                                                                                    |
| Manual boot                      | Displays whether the switch automatically or manually boots up. If it is set<br>to no or 0, the bootloader attempts to automatically boot up the system. If it<br>is set to anything else, you must manually boot up the switch from the<br>bootloader mode.                                                                                                    |
| Helper path-list                 | Displays a semicolon-separated list of loadable files to dynamically load<br>during the bootloader initialization. Helper files extend or patch the<br>functionality of the bootloader.                                                                                                    |
| Auto upgrade                     | Displays whether the switch stack is set to automatically copy its software version to an incompatible switch so that it can join the stack.                                                                                                    |
|                                  | A switch in version-mismatch mode is a switch that has a different stack<br>protocol version than the version on the stack. Switches in version-mismatch<br>mode cannot join the stack. If the stack has an image that can be copied to a<br>switch in version-mismatch mode, and if the <b>boot auto-copy-sw</b> feature is<br>enabled, the stack automatically copies the image from another stack member<br>to the switch in version-mismatch mode. The switch then exits<br>version-mismatch mode, reboots, and joins the stack. |
| NVRAM/Config file buffer<br>size | Displays the buffer size that Cisco IOS uses to hold a copy of the configuration file in memory. The configuration file cannot be larger than the buffer size allocation.                                                                                                    |

# show cable-diagnostics prbs

To display the pseudo-random binary sequence (PRBS) test results, use the **show cable-diagnostics prbs** command in privileged EXEC mode.

show cable-diagnostics prbs interface interface-id

| Syntax Description | interface-id The interface on which PRBS is run. |                                                                 |                              |                   |                                      |
|--------------------|--------------------------------------------------|-----------------------------------------------------------------|------------------------------|-------------------|--------------------------------------|
| Command Default    | None                                             |                                                                 |                              |                   |                                      |
| Command Modes      | Privileged EXEC                                  |                                                                 |                              |                   |                                      |
| Command History    | Release                                          | Modification                                                    |                              | -                 |                                      |
|                    | Cisco IOS Release<br>15.0(2)EX                   | This command introduced.                                        | d was                        | -                 |                                      |
| Usage Guidelines   | 2 11                                             | d on 10-Gigabit Ethern<br>pluggable (SFP) modu                  | 1                            | supported on 10   | /100/100 copper Ethernet ports       |
|                    | This example shows the on a device:              | e output from the <b>show</b>                                   | cable-diagnostic             | es prbs interface | interface-id command                 |
|                    | prbs test last ru                                | diagnostics prbs in<br>an on: March 01 00:<br>Local pair Pair 3 | 04:08                        |                   |                                      |
|                    | Gi1/0/23 1000M                                   | Pair A 1<br>Pair B 1<br>Pair C 1<br>Pair D 1                    | +/- 1 meters<br>+/- 1 meters | Pair B            | Normal<br>Normal<br>Normal<br>Normal |

Table 41: Field Descriptions for the show cable-diagnostics prbs Command Output

| Field       | Description                                                                                                    |
|-------------|----------------------------------------------------------------------------------------------------|
| Interface   | Interface on which PRBS is run.                                                                                                  |
| Speed       | Speed of connection.                                                                                                    |
| Local pair  | The name of the pair of wires that PRBS is testing on the local interface.                                                       |
| Pair length | The location of the problem on the cable, with respect to your device. PRBS can only find the location in one of these cases:    |
|             | <ul><li>The cable is properly connected, the link is up, and the interface speed is 10-Gps.</li><li>The cable is open.</li></ul> |
|             | • The cable has a short.                                                                                                    |

| Field          | Description                                                                                                    |
|----------------|----------------------------------------------------------------------------------------------------|
| Remote<br>pair | The name of the pair of wires to which the local pair is connected. PRBS can learn about the remote pair only when the cable is properly connected and the link is up.                                                                                                    |
| Pair status    | <ul> <li>The status of the pair of wires on which PRBS is running:</li> <li>Normal—The pair of wires is properly connected.</li> <li>Not completed—The test is running and is not completed.</li> <li>Not supported—The interface does not support PRBS.</li> <li>Open—The pair of wires is open.</li> <li>Shorted—The pair of wires is shorted.</li> <li>ImpedanceMis—The impedance is mismatched.</li> <li>Short/Impedance Mismatched—The impedance mismatched or the cable is short.</li> <li>InProgress—The diagnostic test is in progress.</li> </ul> |

This example shows the output from the **show interface** *interface-id* command when PRBS is running:

```
Switch# show interface gigabitethernet1/0/2
gigabitethernet1/0/2 is up, line protocol is up (connected: TDR in Progress)
```

This example shows the output from the **show cable-diagnostics prbs interface** *interface-id* command when PRBS is not running:

```
Switch# show cable-diagnostics PRBS interface gigabitethernet1/0/2 % PRBS test was never issued on Gi1/0/2
```

If an interface does not support PRBS, this message appears:

```
% PRBS test is not supported on device 1
```

# show cable-diagnostics tdr

To display the Time Domain Reflector (TDR) results, use the **show cable-diagnostics tdr** command in privileged EXEC mode.

show cable-diagnostics tdr interface interface-id

| Syntax Description | <i>interface-id</i> Specifies the interface on which TDR is run. |                              |  |  |  |  |
|--------------------|------------------------------------------------------------------|------------------------------|--|--|--|--|
| Command Default    | mand Default No default behavior or values.                      |                              |  |  |  |  |
| Command Modes      | Privileged EXEC                                                  |                              |  |  |  |  |
| Command History    | Release                                                          | Modification                 |  |  |  |  |
|                    | Cisco IOS Release<br>15.0(2)EX                                   | This command was introduced. |  |  |  |  |

**Usage Guidelines** TDR is supported only on 10/100/100 copper Ethernet ports. It is not supported on 10-Gigabit Ethernet ports and small form-factor pluggable (SFP) module ports.

### Examples

This example shows the output from the **show cable-diagnostics tdr interface** *interface-id* command on a device:

| Device# show cable-diagnostics tdr interface gigabitethernet1/0/23 |                  |          |             |             |             |  |  |  |
|--------------------------------------------------------------------|------------------|----------|-------------|-------------|-------------|--|--|--|
| TDR test last                                                      | run on: March 03 | 1 00:04: | :08         |             |             |  |  |  |
| Interface Sp                                                       | eed Local pair   | Pair le  | ength       | Remote pair | Pair status |  |  |  |
|                                                                    |                  |          |             |             |             |  |  |  |
| Gi1/0/23 10                                                        | 00M Pair A       | 1 +/     | /- 1 meters | Pair A      | Normal      |  |  |  |
|                                                                    | Pair B           | 1 +/     | /- 1 meters | Pair B      | Normal      |  |  |  |
|                                                                    | Pair C           | 1 +/     | /- 1 meters | Pair C      | Normal      |  |  |  |
|                                                                    | Pair D           | 1 +/     | /- 1 meters | Pair D      | Normal      |  |  |  |

Table 42: Field Descriptions for the show cable-diagnostics tdr Command Output

| Field      | Description                                                               |
|------------|---------------------------------------------------------------------------|
| Interface  | The interface on which TDR is run.                                        |
| Speed      | The speed of connection.                                                  |
| Local pair | The name of the pair of wires that TDR is testing on the local interface. |

| Field          | Description                                                                                                    |  |  |  |  |  |
|----------------|----------------------------------------------------------------------------------------------------|--|--|--|--|--|
| Pair length    | The location of the problem on the cable, with respect to your device. TDR can only find the location in one of these cases:                                           |  |  |  |  |  |
|                | <ul> <li>The cable is properly connected, the link is up, and the interface speed is 1000 Mb/s.</li> <li>The cable is open.</li> <li>The cable has a short.</li> </ul> |  |  |  |  |  |
| Remote<br>pair | The name of the pair of wires to which the local pair is connected. TDR can learn about the remote pair only when the cable is properly connected and the link is up.  |  |  |  |  |  |
| Pair status    | us The status of the pair of wires on which TDR is running:                                                                                                    |  |  |  |  |  |
|                | • Normal—The pair of wires is properly connected.                                                                                                    |  |  |  |  |  |
|                | <ul> <li>Not completed—The test is running and is not completed.</li> </ul>                                                                                            |  |  |  |  |  |
|                | • Not supported—The interface does not support TDR.                                                                                                    |  |  |  |  |  |
|                | • Open—The pair of wires is open.                                                                                                    |  |  |  |  |  |
|                | • Shorted—The pair of wires is shorted.                                                                                                    |  |  |  |  |  |
|                | • ImpedanceMis—The impedance is mismatched.                                                                                                    |  |  |  |  |  |
|                | <ul> <li>Short/Impedance Mismatched—The impedance mismatched or the cable is short.</li> </ul>                                                                         |  |  |  |  |  |
|                | • InProgress—The diagnostic test is in progress.                                                                                                    |  |  |  |  |  |

This example shows the output from the **show interface** *interface-id* command when TDR is running:

```
Device# show interface gigabitethernet1/0/2
gigabitethernet1/0/2 is up, line protocol is up (connected: TDR in Progress)
```

This example shows the output from the **show cable-diagnostics tdr interface** *interface-id* command when TDR is not running:

```
Device# show cable-diagnostics tdr interface gigabitethernet1/0/2 % TDR test was never issued on gigabitethernet1/0/2
```

If an interface does not support TDR, this message appears:

% TDR test is not supported on device 1

the following error message appears:

the cluster command switch, the switch

## show cluster

To display the cluster status and a summary of the cluster to which the switch belongs, use the **show cluster** EXEC command. This command can be entered on the cluster command switch and cluster member switches.

show cluster

| Syntax Description | This command has no arguments or keywords.                                                                                                  |                              |  |  |  |  |
|--------------------|----------------------------------------------------------------------------------------------------|------------------------------|--|--|--|--|
| Command Modes      | User EXEC                                                                                                    |                              |  |  |  |  |
|                    | Privileged EXEC                                                                                                    |                              |  |  |  |  |
| Command History    | Release                                                                                                    | Modification                 |  |  |  |  |
|                    | Cisco IOS Release<br>15.0(2)EX                                                                                                    | This command was introduced. |  |  |  |  |
| Usage Guidelines   | If you enter this command on a switch that is not a cluster member,                                                                         |                              |  |  |  |  |
|                    | Not a management cluster member.                                                                                                    |                              |  |  |  |  |
|                    | On a cluster member switch, this command displays the identity of t<br>member number, and the state of its connectivity with the cluster co |                              |  |  |  |  |

primary and secondary command-switch information.

member number, and the state of its connectivity with the cluster command switch. On a cluster command switch stack or cluster command switch, this command displays the cluster name and

the total number of members. It also shows the cluster status and time since the status changed. If redundancy is enabled, it displays the

### Example

This example shows the output from the **show cluster** command entered on the cluster command switch:

```
Switch# show cluster
Command switch for cluster "Ajang"
   Total number of members: 7
   Status:
                               1 members are unreachable
   Time since last status change: 0 days, 0 hours, 2 minutes
   Redundancv:
                   Enabled
       Standby command switch: Member 1
       Standby Group:
                             Ajang_standby
      Standby Group Number:
                               110
   Heartbeat interval:
                               8
                               80
   Heartbeat hold-time:
   Extended discovery hop count: 3
```

This example shows the output from the show cluster command entered on a cluster member switch:

```
Switch1# show cluster

Member switch for cluster "hapuna"

Member number: 3

Management IP address: 192.192.192.192

Command switch mac address: 0000.0c07.ac14
```

```
Heartbeat interval: 8
Heartbeat hold-time: 80
```

This example shows the output from the **show cluster** command entered on a cluster member switch that has lost connectivity with member 1:

```
Switch# show cluster
Command switch for cluster "Ajang"
Total number of members: 7
Status: 1 members are unreachable
Time since last status change: 0 days, 0 hours, 5 minutes
Redundancy: Disabled
Heartbeat interval: 8
Heartbeat hold-time: 80
Extended discovery hop count: 3
```

This example shows the output from the **show cluster** command entered on a cluster member switch that has lost connectivity with the cluster command switch:

```
Switch# show cluster
```

```
Member switch for cluster "hapuna"
Member number: <UNKNOWN>
Management IP address: 192.192.192.192
Command switch mac address: 0000.0c07.ac14
Heartbeat interval: 8
Heartbeat hold-time: 80
```

# show cluster candidates

|                    | To display a list of candidate switches, use the show cluster candidates EXEC command.                                                                                                    |
|--------------------|----------------------------------------------------------------------------------------------------|
|                    | show cluster candidates [detail   mac-address H.H.H]                                                                                                    |
| Syntax Description | detail (Optional) Displays detailed information for all candidates.                                                                                                    |
|                    | <b>mac-address</b> <i>H.H.H</i> (Optional) Specifies the MAC address of the cluster candidate.                                                                                                |
| Command Modes      | User EXEC                                                                                                    |
|                    | Privileged EXEC                                                                                                    |
| Command History    | Release Modification                                                                                                    |
|                    | Cisco IOS Release This command was introduced.<br>15.0(2)EX                                                                                                    |
| Usage Guidelines   | This command is available only on the cluster command switch stack or cluster command switch.                                                                                                 |
|                    |                                                                                                    |
|                    | <b>Note</b> This feature is supported only on the LAN Base image.                                                                                                    |
|                    | If the switch is not a cluster command switch, the command displays an empty line at the prompt.                                                                                              |
|                    | The SN in the display means <i>switch member number</i> . If E appears in the SN column, it means that the switch is discovered through extended discovery.                                   |
|                    | If E does not appear in the SN column, it means that the <i>switch member number</i> is the upstream neighbor of the candidate switch.                                                        |
|                    | The hop count is the number of devices the candidate is located from the cluster command switch.                                                                                              |
|                    | Example                                                                                                    |
|                    | This example shows the output from the show cluster candidates command:                                                                                                    |
|                    | Switch# show cluster candidates                                                                                                    |
|                    | Upstream <br>MAC Address Name Device Type PortIf FEC Hops SN PortIf FEC<br>00d0.7961.c4c0 StLouis-2 WS-C2960-12T Gi0/1 2 1 Fa0/11<br>00d0.bbf5.e900 ldf-dist-128 WS-C3524-XL Fa0/7 1 0 Fa0/24 |

This example shows the output from the **show cluster candidates** that uses the MAC address of a cluster member switch directly connected to the cluster command switch:

Switch# show cluster candidates mac-address 00d0.7961.c4c0 Device 'Tahiti-12' with mac address number 00d0.7961.c4c0

```
Device type: cisco WS-C2960-12T

Upstream MAC address: 00d0.796d.2f00 (Cluster Member 0)

Local port: Gi6/0/1 FEC number:

Upstream port: GI6/0/11 FEC Number:

Hops from cluster edge: 1

Hops from command device: 1
```

This example shows the output from the **show cluster candidates** that uses the MAC address of a cluster member switch that is three hops from the cluster edge:

```
Switch# show cluster candidates mac-address 0010.7bb6.1cc0
Device 'Ventura' with mac address number 0010.7bb6.1cc0
Device type: cisco WS-C2912MF-XL
Upstream MAC address: 0010.7bb6.1cd4
Local port: Fa2/1 FEC number:
Upstream port: Fa0/24 FEC Number:
Hops from cluster edge: 3
Hops from command device: -
```

This example shows the output from the **show cluster candidates detail** command:

```
Switch# show cluster candidates detail
Device 'Tahiti-12' with mac address number 00d0.7961.c4c0
   Device type: cisco WS-C3512-XL
    Upstream MAC address: 00d0.796d.2f00 (Cluster Member 1)
   Local port: Fa0/3 FEC number:
    Upstream port:
                        Fa0/13 FEC Number:
    Hops from cluster edge: 1
   Hops from command device: 2
Device '1900 Switch' with mac address number 00e0.1e7e.be80
   Device type: cisco 1900
   Upstream MAC address: 00d0.796d.2f00 (Cluster Member 2)
                         3
                               FEC number: 0
    Local port:
    Upstream port:
                        Fa0/11 FEC Number:
   Hops from cluster edge: 1
    Hops from command device: 2
Device 'Surfers-24' with mac address number 00e0.1e9f.7a00
    Device type:
                   cisco WS-C2924-XL
    Upstream MAC address: 00d0.796d.2f00 (Cluster Member 3)
   Local port: Fa0/5 FEC number:
Upstream port: Fa0/3 FEC Number:
   Hops from cluster edge: 1
   Hops from command device: 2
```

## show cluster members

| To display information about cluster members, use the show cluster members privileged EXEC command |
|----------------------------------------------------------------------------------------------------|
|----------------------------------------------------------------------------------------------------|

 show cluster members
 [n | detail]

 Syntax Description
 n
 (Optional) Number that identifies a cluster member. The range is 0 to 15.

 detail
 (Optional) Displays detailed information for all cluster members.

 Command Modes
 Privileged EXEC

 Release
 Modification

 Cisco IOS Release
 This command was introduced.

**Usage Guidelines** 

# 

**Note** This feature is supported only on the LAN Base image.

If the cluster has no members, this command displays an empty line at the prompt.

### Example

15.0(2)EX

This example shows the output from the **show cluster members** command. The SN in the display means *switch number*.

This command is available only on the cluster command switch stack or cluster command switch.

```
Switch# show cluster members
```

|                               | Upstream |     |      |    |        |     |           |
|-------------------------------|----------|-----|------|----|--------|-----|-----------|
| SN MAC Address Name           | PortIf   | FEC | Hops | SN | PortIf | FEC | State     |
| 0 0002.4b29.2e00 StLouis1     |          |     | 0    |    |        |     | Up (Cmdr) |
| 1 0030.946c.d740 tal-switch-1 | Fa0/13   |     | 1    | 0  | Gi0/1  |     | Up        |
| 2 0002.b922.7180 nms-2820     | 10       | 0   | 2    | 1  | Fa0/18 |     | Up        |
| 3 0002.4b29.4400 SanJuan2     | Gi0/1    |     | 2    | 1  | Fa0/11 |     | Up        |
| 4 0002.4b28.c480 GenieTest    | Gi0/2    |     | 2    | 1  | Fa0/9  |     | Up        |

This example shows the output from the **show cluster members** for cluster member 3:

```
Switch# show cluster members 3
Device 'SanJuan2' with member number 3
Device type: cisco WS-C2960
MAC address: 0002.4b29.4400
Upstream MAC address: 0030.946c.d740 (Cluster member 1)
Local port: Gi6/0/1 FEC number:
Upstream port: GI6/0/11 FEC Number:
Hops from command device: 2
```

This example shows the output from the **show cluster members detail** command:

```
Switch# show cluster members detail
Device 'StLouis1' with member number 0 (Command Switch)
Device type: cisco WS-C2960
```

```
MAC address:
                 0002.4b29.2e00
   Upstream MAC address:
   Local port:
                                 FEC number:
   Upstream port:
                                FEC Number:
   Hops from command device: 0
Device 'tal-switch-14' with member number 1
   Device type:
                        cisco WS-C3548-XL
                        0030.946c.d740
   MAC address:
  Upstream MAC address: 0002.4b29.2e00 (Cluster member 0)
   Local port: Fa0/13 FEC number:
                       Gi0/1 FEC Number:
   Upstream port:
   Hops from command device: 1
Device 'nms-2820' with member number 2
   Device type: cisco 2820
MAC address: 0002.b922.
   MAC address:
                       0002.b922.7180
   Upstream MAC address: 0030.946c.d740 (Cluster member 1)
   Local port: 10
                               FEC number: 0
                        Fa0/18
                               FEC Number:
    Upstream port:
   Hops from command device: 2
Device 'SanJuan2' with member number 3
   Device type: cisco WS-C2960
   MAC address:
                       0002.4b29.4400
   Upstream MAC address: 0030.946c.d740 (Cluster member 1)
   Local port: Gi6/0/1 FEC Number:
   Hops from command device: 2
Device 'GenieTest' with member number 4
   Device type: cisco SeaHorse
   MAC address:
                        0002.4b28.c480
   Upstream MAC address: 0030.946c.d740 (Cluster member 1)
   Local port: Gi0/2 FEC number:
   Upstream port:
                       Fa0/9
                               FEC Number:
   Hops from command device: 2
Device 'Palpatine' with member number 5
   Device type: cisco WS-C29241
MAC address: 00b0.6404.f8c0
   Device type:
                        cisco WS-C2924M-XL
   Upstream MAC address: 0002.4b29.2e00 (Cluster member 0)
   Local port: Gi2/1 FEC number:
   Upstream port:
                       Gi0/7
                                FEC Number:
   Hops from command device: 1
```

# show ip name-server

To display all the name server IP addresses that have been maintained, enter theshow ip name-server command.

|                    | show ip name-server                        |                              |  |  |  |  |  |
|--------------------|--------------------------------------------|------------------------------|--|--|--|--|--|
| Syntax Description | This command has no arguments or keywords. |                              |  |  |  |  |  |
| Command Default    | None                                       |                              |  |  |  |  |  |
| Command Modes      | Privileged EXEC                            |                              |  |  |  |  |  |
| Command History    | Release                                    | Modification                 |  |  |  |  |  |
|                    | Cisco IOS Release<br>15.0(2)EX             | This command was introduced. |  |  |  |  |  |
|                    |                                            |                              |  |  |  |  |  |

### Example

Device# **show ip name-server** 192.0.2.1 192.0.2.2 2001:DB8::1

## show license right-to-use

To display information related to the right-to-use licenses on the device, use the **show license right-to-use** command in the privileged EXEC mode.

show license right-to-use [default | detail | eula | summary | usage]

| Syntax Description | default                     | Displays the default license information.                                       |
|--------------------|-----------------------------|---------------------------------------------------------------------------------|
|                    | detail                      | Displays detailed information of all the licenses in the switch stack.          |
|                    | eula                        | Displays the end user license agreement.                                        |
|                    | summary                     | Displays a summary of the license information on the entire switch stack.       |
|                    | usage                       | Displays detailed information about usage for all licenses in the switch stack. |
| Command Default    | None                        |                                                                                 |
| Command Modes      | Privileged EXEC             |                                                                                 |
| Command History    | Release                     | Modification                                                                    |
|                    | Cisco IOS Release 15.2(6)E1 | This command was introduced.                                                    |

This example shows how to display the default license information:

| Device# | show | license | right-to-use default |           |
|---------|------|---------|----------------------|-----------|
| slot    |      | License | Name                 | Туре      |
|         |      |         |                      |           |
| 0       |      | lanlite |                      | Permanent |
| 0       |      | lanbase |                      | Permanent |
|         |      |         |                      |           |

This example shows how to display detailed information of all the licenses in the switch stack:

```
Device# show license right-to-use detail
Index 1
License Name : lanlite
Period left : 0 minute 0 second
License Type: Permanent
License State: Inactive
Index 2
License Name : lanbase
Period left : 0 minute 0 second
License Type: Permanent
License State: Active, In use
Index 3
```

| License Name  | : | dna-essentials |
|---------------|---|----------------|
| Period left   | : | CSSM Managed   |
| License Type  | : | Subscription   |
| License State | : | Active, In use |
|               |   |                |
| Index 4       |   |                |
| License Name  | : | dna-advantage  |
| Period left   | : | CSSM Managed   |
| License Type  | : | Subscription   |
| License State | : | Not Activated  |

This example shows how to display summary of the license information on the entire switch stack:

| Device# <b>show license right-to-use summary</b> |               |                   |  |  |  |  |  |  |
|--------------------------------------------------|---------------|-------------------|--|--|--|--|--|--|
| License Name                                     | Туре          | Period left       |  |  |  |  |  |  |
|                                                  |               |                   |  |  |  |  |  |  |
| lanlite                                          | Permanent     | 0 minute 0 second |  |  |  |  |  |  |
| lanbase                                          | Permanent     | 0 minute 0 second |  |  |  |  |  |  |
| dna-essentials                                   | Subscription  | CSSM Managed      |  |  |  |  |  |  |
|                                                  |               |                   |  |  |  |  |  |  |
|                                                  |               |                   |  |  |  |  |  |  |
| License Level In Use: lanbase                    | addon: dna-e  | ssentials         |  |  |  |  |  |  |
| License Level on Reboot: lanba                   | ase addon: dn | a-essentials      |  |  |  |  |  |  |

This example shows how to display detailed information about usage for all licenses in the switch stack:

| Device# show | license right-to-use usage |              |        |      |
|--------------|----------------------------|--------------|--------|------|
| slot         | License Name               | Туре         | In-use | EULA |
|              |                            |              |        |      |
| 0            | lanlite                    | Permanent    | yes    | yes  |
| 0            | lanbase                    | Permanent    | yes    | yes  |
|              | dna-essentials             | Subscription | yes    | yes  |

This example shows how to display the end user license agreement:

```
Device# show license right-to-use eula subscription
Feature name
                       EULA Accepted
_____
                        _____
dna-essentials
                        yes
PLEASE READ THE FOLLOWING TERMS CAREFULLY. INSTALLING THE LICENSE OR
LICENSE KEY PROVIDED FOR ANY CISCO SOFTWARE PRODUCT, PRODUCT FEATURE,
AND OR SUBSEQUENTLY PROVIDED SOFTWARE FEATURES (COLLECTIVELY, THE ?SOFTWARE?),
USING SUCH SOFTWARE, AND/OR ACTIVATION OF THE SOFTWARE COMMAND LINE INTERFACE
CONSTITUTES YOUR FULL ACCEPTANCE OF THE FOLLOWING TERMS.YOU MUST NOT PROCEED
FURTHER IF YOU ARE NOT WILLING TO BE BOUND BY ALL THE TERMS SET FORTH HEREIN.
Your use of the Software is subject to the Cisco End User License Agreement (EULA)
and any relevant supplemental terms (SEULA) found at
http://www.cisco.com/c/en/us/about/legal/cloud-and-software/software-terms.html.
```

You hereby acknowledge and agree that certain Software and/or features are licensed for a particular term, that the license to such Software and/or features is valid only for the applicable term and that such Software and/or features may be shut down or otherwise terminated by Cisco after expiration of the applicable license term (e.g., 90-day trial period). Cisco reserves the right to terminate any such Software feature electronically or by any other means available. While Cisco may provide alerts, it is your sole responsibility to monitor your usage of any such term Software feature to ensure that your systems and networks are prepared for a shutdown of the Software feature. To memorialize your acceptance of these terms and activate your license to use the Software, please execute the command "license accept end user agreement force".

# show logging onboard

Display the on-board failure logging (OBFL) information using the **show logging onboard** privileged EXEC command.

show logging onboard [module [switch number]] {{clilog | environment | message | poe |
temperature | uptime | voltage} [continuous | detail | summary] [start hh:mm:ss day month
year] [end hh:mm:ss day month year] }

| Syntax Description | module [switch number]                      | (Optional) Displays OBFL information about the specified switches.                                                                                                    |
|--------------------|---------------------------------------------|----------------------------------------------------------------------------------------------------|
|                    |                                             | Uses the <i>switch number</i> parameter to specify the switch number, which is the stack member number. If the switch is a standalone switch, the switch number is 1. If the switch is in a stack, the range is 1 to 8, depending on the switch member numbers in the stack. |
|                    |                                             | For more information about this parameter, see the "Usage Guidelines" section for this command.                                                                                                    |
|                    | clilog                                      | Displays the OBFL CLI commands that were entered on the standalone switch or specified stack members.                                                                                                    |
|                    | environment                                 | Displays the unique device identifier (UDI) information for the standalone switch<br>or specified stack members. For all the connected FRU devices, it displays the<br>product identification (PID), the version identification (VID), and the serial number.                |
|                    | message                                     | Displays the hardware-related system messages generated by the standalone switch or specified stack members.                                                                                                    |
|                    | рое                                         | Displays the power consumption of PoE ports on the standalone switch or specified stack members.                                                                                                    |
|                    | temperature                                 | Displays the temperature of the standalone switch or specified stack members.                                                                                                    |
|                    | uptime                                      | Displays the time when the standalone switch or specified stack members start, the reason the standalone switch or specified members restart, and the length of time the standalone switch or specified stack members have been running since they last restarted.           |
|                    | voltage                                     | Displays the system voltages of the standalone switch or the specified switch stack members.                                                                                                    |
|                    | continuous                                  | (Optional) Displays the data in the <i>continuous</i> file.                                                                                                    |
|                    | detail                                      | (Optional) Displays both the continuous and summary data.                                                                                                    |
|                    | summary                                     | (Optional) Displays the data in the <i>summary</i> file.                                                                                                    |
|                    | <b>start</b> <i>hh:mm:ss day month year</i> | (Optional) Displays the data from the specified time and date. For more information, see the "Usage Guidelines" section.                                                                                                    |
|                    | end hh:mm:ss day month year                 | (Optional) Displays the data from the specified time and date. For more information, see the "Usage Guidelines" section.                                                                                                    |
|                    |                                             |                                                                                                    |

| Command Modes    | Privileged EXEC                                                      |                                                                                                    |
|------------------|----------------------------------------------------------------------|----------------------------------------------------------------------------------------------------|
| Command History  | Release                                                              | Modification                                                                                                    |
|                  | Cisco IOS Release<br>15.0(2)EX                                       | This command was introduced.                                                                                                    |
| Usage Guidelines | · · · · · · · · · · · · · · · · · · ·                                | he switch records OBFL data in a continuous file that contains all of the data. The<br>When the continuous file is full, the switch combines the data into a summary file<br>historical file. |
|                  | Creating the summary fil                                             | e frees up space in the continuous file so that the switch can write newer data to it                                                                                                    |
|                  | If you enter the <b>module</b> k about the stack members             | eyword, but do not enter the switch number, the switch displays OBFL information that support OBFL.                                                                                           |
|                  | Use the <b>start</b> and <b>end</b> key the start and end times, for | words to display data collected only during a particular time period. When specifyin illow these guidelines:                                                                                  |
|                  | • <i>hh:mm:ss</i> —Enter th                                          | e time as a two-digit number for a 24-hour clock. Make sure to use the colons (:).                                                                                                    |
|                  | For example, enter 1                                                 | 3:32:45.                                                                                                    |
|                  | • <i>day</i> —Enter the day                                          | of the month. The range is from 1 to 31.                                                                                                    |
|                  |                                                                      | onth in uppercase or lowercase letters. You can enter the full name of the month, <b>august</b> , or the first three letters of the month, such as <b>jan</b> or <b>Aug</b>                   |
|                  | • <i>year</i> —Enter the yea                                         | as a 4-digit number, such as 2008. The range is from 1993 to 2035.                                                                                                    |
|                  |                                                                      |                                                                                                    |
| —                | <b>Note</b> This feature is suppo                                    | orted only on the LAN Base image.                                                                                                    |

This example shows the output from the **show logging onboard clilog continuous** command:

```
Switch# show logging onboard clilog continuous
_____
CLT LOGGING CONTINUOUS INFORMATION
_____
MM/DD/YYYY HH:MM:SS COMMAND
_____
05/12/2006 15:33:17 show logging onboard temperature detail
05/12/2006 15:33:21 show logging onboard voltage detail
05/12/2006 15:33:32 show logging onboard poe detail
05/12/2006 16:14:09 show logging onboard temperature summary
. . .
<output truncated>
05/16/2006 13:07:53 no hw-module module logging onboard message level
05/16/2006 13:16:13 show logging onboard uptime continuous
05/16/2006 13:39:18 show logging onboard uptime summary
05/16/2006 13:45:57 show logging onboard clilog summary
_____
```

L

This example shows the output from the **show logging onboard poe continuous end 01:01:00 jan 2000** command on a switch:

Switch# show logging onboard message poe continuous end 01:01:00 jan 2000 POE CONTINUOUS INFORMATION

| Sensor                                                                               | ID                                                                                                    |
|--------------------------------------------------------------------------------------|----------------------------------------------------------------------------------------------------|
| Gi1/0/1<br>Gi1/0/2<br>Gi1/0/3                                                        | 1<br>2<br>3                                                                                                    |
| Gi1/0/4                                                                              | 4                                                                                                    |
| <pre><output truncated=""></output></pre>                                            |                                                                                                    |
| Gi1/0/21<br>Gi1/0/22<br>Gi1/0/23<br>Gi1/0/24                                         | 21<br>22<br>23<br>24                                                                                                    |
| Gi1/0/10 Gi1/0/11 Gi<br>Gi1/0/20 Gi1/0/21<br>Gi1/0/22 Gi1/0/23 Gi                    | Gi1/0/1 Gi1/0/2 Gi1/0/3 Gi1/0/4 Gi1/0/5 Gi1/0/6 Gi1/0/7 Gi1/0/8 Gi1/0/9<br>L/0/12 Gi1/0/13 Gi1/0/14 Gi1/0/15 Gi1/0/16 Gi1/0/17 Gi1/0/18 Gi1/0/19 |
| 03/01/1993 00:04:03<br>0.000 0.000 0.000<br>0.000 0.000 0.000<br>03/01/1993 00:05:03 | 0.000 0.000 0.000 0.000 0.000 0.000 0.0 00 0                                                                                                    |

This example shows the output from the **show logging onboard status** command:

Switch# show logging onboard status Devices registered with infra Slot no.: 0 Subslot no.: 0, Device obfl0: Application name clilog : Path : obfl0: CLI enable status : enabled Platform enable status: enabled Application name environment : Path : obfl0: CLI enable status : enabled Platform enable status: enabled Application name errmsg : Path : obfl0: CLI enable status : enabled Platform enable status: enabled Application name poe : Path : obfl0: CLI enable status : enabled Platform enable status: enabled Application name temperature : Path : obfl0: CLI enable status : enabled Platform enable status: enabled Application name uptime : Path : obfl0: CLI enable status : enabled Platform enable status: enabled Application name voltage :

Path : obfl0: CLI enable status : enabled Platform enable status: enabled

#### This example shows the output from the **show logging onboard temperature continuous** command:

#### Switch# show logging onboard temperature continuous

| TEMPERATURE CONTINUOUS INFORMATION |      |     |   |   |       |   |   |   |    |    |    |
|------------------------------------|------|-----|---|---|-------|---|---|---|----|----|----|
| Sensor                             |      |     |   | D |       |   |   |   |    |    |    |
| Board temperature                  |      |     |   | 1 |       |   |   |   |    |    |    |
| Time Stamp  S                      |      |     |   |   | <br>С |   |   |   |    |    |    |
| MM/DD/YYYY HH:MM:SS                | -    | 2 3 | 4 | 5 | 6     | 7 | 8 | 9 | 10 | 11 | 12 |
| 05/12/2006 15:33:20                | 35 - |     |   |   |       |   |   |   |    |    |    |
|                                    | 00   |     |   |   |       |   |   |   |    |    |    |
| 05/12/2006 17:31:21                | 00   |     |   |   |       |   |   |   |    |    |    |
| 05/12/2006 18:31:21                | 00   |     |   |   |       |   |   |   |    |    |    |
| 05/12/2006 19:31:21                | 00   |     |   |   |       |   |   |   |    |    |    |
| 05/12/2006 20:31:21                | 00   |     |   |   |       |   |   |   |    |    |    |
| 05/12/2006 21:29:22                | 35 - |     |   |   |       |   |   |   |    |    |    |
| 05/12/2006 22:29:22                | 35 - |     |   |   |       |   |   |   |    |    |    |
| 05/12/2006 23:29:22                | 35 - |     |   |   |       |   |   |   |    |    |    |
| 05/13/2006 00:29:22                | 35 - |     |   |   |       |   |   |   |    |    |    |
| 05/13/2006 01:29:22                | 35 - |     |   |   |       |   |   |   |    |    |    |
| 05/13/2006 02:27:23                | 35 - |     |   |   |       |   |   |   |    |    |    |
| 05/13/2006 03:27:23                | 35 - |     |   |   |       |   |   |   |    |    |    |
| 05/13/2006 04:27:23                | 35 - |     |   |   |       |   |   |   |    |    |    |
| 05/13/2006 05:27:23                | 35 - |     |   |   |       |   |   |   |    |    |    |
| 05/13/2006 06:27:23                | 35 - |     |   |   |       |   |   |   |    |    |    |
| 05/13/2006 07:25:24                | 36 - |     |   |   |       |   |   |   |    |    |    |
| 05/13/2006 08:25:24                | 35 - |     |   |   |       |   |   |   |    |    |    |
| <output truncated=""></output>     |      |     |   |   |       |   |   |   |    |    |    |

#### This example shows the output from the **show logging onboard uptime summary** command:

#### Switch # show logging onboard uptime summary

```
UPTIME SUMMARY INFORMATION
_____
First customer power on : 03/01/1993 00:03:50
Total uptime:0years0weeks3days21hours55minutesTotal downtime:0years0weeks0days0hours0minutesNumber of resets:2
Number of slot changes : 1
Current reset reason : 0x0
Current reset timestamp : 03/01/1993 00:03:28
Current slot : 1
Current uptime : 0
              : O years O weeks O days O hours 55 minutes
_____
        1
Reset |
Reason | Count |
_____
No historical data to display
                  _____
```

This example shows the output from the **show logging onboard voltage summary** command:

#### Switch# show logging onboard voltage summary

```
VOLTAGE SUMMARY INFORMATION
------
Number of sensors : 8
```

| Sampling frequency<br>Maximum time of storage |                      |
|-----------------------------------------------|----------------------|
| Sensor                                        | ID   Maximum Voltage |
| 12.00V                                        | 0 12.567             |
| 5.00V                                         | 1 5.198              |
| 3.30V                                         | 2 3.439              |
| 2.50V                                         | 3 2.594              |
| 1.50V                                         | 4 1.556              |
| 1.20V                                         | 5 1.239              |
| 1.00V                                         | 6 0.980              |
| 0.75V                                         | 7 0.768              |
| Nominal Range                                 | Sensor ID            |
| No historical data to dis                     | <br>play             |

\_\_\_\_\_

### show mac address-table

To display a specific MAC address table entry, use the **show mac address-table** command in EXEC mode.

show mac-address-tableSyntax DescriptionThis command has no arguments or keywords.Command ModesUser EXEC<br/>Privileged EXECCommand HistoryReleaseModificationCisco IOS Release<br/>15.0(2)EXThis command was introduced.

### **Usage Guidelines**

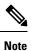

This feature is supported only on the LAN Base image.

This command can display static and dynamic entries or the MAC address table static and dynamic entries on a specific interface or VLAN.

### Example

This example shows the output from the show mac address-table command:

| Switch | Mac Address Tal                           |         |       |  |  |
|--------|-------------------------------------------|---------|-------|--|--|
| Vlan   | Mac Address                               | Туре    | Ports |  |  |
|        |                                           |         |       |  |  |
| All    | 0000.0000.0001                            | STATIC  | CPU   |  |  |
| All    | 0000.0000.0002                            | STATIC  | CPU   |  |  |
| All    | 0000.0000.0003                            | STATIC  | CPU   |  |  |
| All    | 0000.0000.0009                            | STATIC  | CPU   |  |  |
| All    | 0000.0000.0012                            | STATIC  | CPU   |  |  |
| All    | 0180.c200.000b                            | STATIC  | CPU   |  |  |
| All    | 0180.c200.000c                            | STATIC  | CPU   |  |  |
| All    | 0180.c200.000d                            | STATIC  | CPU   |  |  |
| All    | 0180.c200.000e                            | STATIC  | CPU   |  |  |
| All    | 0180.c200.000f                            | STATIC  | CPU   |  |  |
| All    | 0180.c200.0010                            | STATIC  | CPU   |  |  |
| 1      | 0030.9441.6327                            | DYNAMIC | Gi0/4 |  |  |
| Total  | Total Mac Addresses for this criterion: 1 |         |       |  |  |

### show mac address-table address

To display MAC address table information for a specified MAC address, use the **show mac address-table address** command in EXEC mode.

show mac address-table address mac-address [interface interface-id] [vlan vlan-id]

| Syntax Description | mac-address                    | The 48-bit MAC address; valid formation                                                                                       | at is H.H.H.                              |
|--------------------|--------------------------------|----------------------------------------------------------------------------------------------------|-------------------------------------------|
|                    | interface interface-id         | <i>l</i> (Optional) Displays information for a specific interface. Valid interfaces include physical ports and port channels. |                                           |
|                    | vlan vlan-id                   | (Optional) Displays entries for the sp                                                                                        | ecific VLAN only. The range is 1 to 4094. |
| Command Modes      | User EXEC                      |                                                                                                    |                                           |
|                    | Privileged EXEC                |                                                                                                    |                                           |
| Command History    | Release                        | Modification                                                                                                    |                                           |
|                    | Cisco IOS Release<br>15.0(2)EX | This command was introduced.                                                                                                  |                                           |
|                    |                                |                                                                                                    |                                           |
|                    | Example                        |                                                                                                    |                                           |

This example shows the output from the **show mac address-table address** command:

### show mac address-table aging-time

To display the aging time of address table entries, use the show mac address-table aging-time command in EXEC mode.

show mac address-table aging-time [vlan vlan-id]

**Syntax Description** vlan (Optional) Displays aging time information for a specific VLAN. The range is 1 to 4094. vlan-id

**Command Modes** 

Privileged EXEC

User EXEC

| Command History | Release Modification           |                              |
|-----------------|--------------------------------|------------------------------|
|                 | Cisco IOS Release<br>15.0(2)EX | This command was introduced. |

If no VLAN number is specified, the aging time for all VLANs appears. This command displays the aging **Usage Guidelines** time of a specific address table instance, all address table instances on a specified VLAN, or, if a specific VLAN is not specified, on all VLANs.

#### Example

This example shows the output from the **show mac address-table aging-time** command:

Switch# show mac address-table aging-time

Vlan Aging Time \_\_\_\_ 1 300

This example shows the output from the **show mac address-table aging-time vlan 10** command:

Switch# show mac address-table aging-time vlan 10

Vlan Aging Time \_ \_ \_ \_ \_\_\_\_\_ 10 300

## show mac address-table count

To display the number of addresses present in all VLANs or the specified VLAN, use the **show mac** address-table count command in EXEC mode.

**show mac address-table count** [vlan vlan-id]

| Syntax Description | vlan (Optional)<br>vlan-id     | Displays the number of addresses for   | a specific VLAN. The range is 1 to 4094. |
|--------------------|--------------------------------|----------------------------------------|------------------------------------------|
| Command Modes      | User EXEC<br>Privileged EXEC   |                                        |                                          |
| Command History    | Release                        | Modification                           | -                                        |
|                    | Cisco IOS Release<br>15.0(2)EX | This command was introduced.           |                                          |
| Usage Guidelines   | If no VLAN number is s         | pecified, the address count for all VL | ANs appears.                             |
|                    | Freemale                       |                                        |                                          |

### Example

This example shows the output from the show mac address-table count command:

Switch# show mac address-table count

Mac Entries for Vlan : 1 Dynamic Address Count : 2 Static Address Count : 0 Total Mac Addresses : 2

I

## show mac address-table dynamic

To display only dynamic MAC address table entries, use the **show mac address-table dynamic** command in EXEC mode.

|                    | show mac address-tab           | le dynamic [address mac-address]                                                             | [interface interface-id] [vlan vlan-id]        |  |
|--------------------|--------------------------------|----------------------------------------------------------------------------------------------|------------------------------------------------|--|
| Syntax Description | address mac-address            | (Optional) Specifies a 48-bit MAC ad<br>privileged EXEC mode only).                          | dress; the valid format is H.H.H (available in |  |
|                    | interface interface-id         | (Optional) Specifies an interface to m and port channels.                                    | atch; valid interfaces include physical ports  |  |
|                    | vlan vlan-id                   | vlan <i>vlan-id</i> (Optional) Displays entries for a specific VLAN; the range is 1 to 4094. |                                                |  |
| Command Modes      | User EXEC                      |                                                                                              |                                                |  |
|                    | Privileged EXEC                |                                                                                              |                                                |  |
| Command History    | Release                        | Modification                                                                                 |                                                |  |
|                    | Cisco IOS Release<br>15.0(2)EX | This command was introduced.                                                                 |                                                |  |

### Example

This example shows the output from the show mac address-table dynamic command:

Switch# show mac address-table dynamic

|       | Mac Address      | Table      |           |
|-------|------------------|------------|-----------|
| Vlan  | Mac Address      | Tvpe       | Ports     |
|       |                  |            |           |
| 1     | 0030.b635.7862   | DYNAMIC    | Gi0/2     |
| 1     | 00b0.6496.2741   | DYNAMIC    | Gi0/2     |
| Total | Mac Addresses fo | r this cri | terion: 2 |

## show mac address-table interface

To display the MAC address table information for a specified interface on a specified VLAN, use the **show** mac address-table interface EXEC command.

**show mac address-table interface** *interface-id* [**vlan** *vlan-id*]

| Syntax Description | <i>interface-id</i> The interface type; valid interfaces include physical ports and port channels.  |                              |  |
|--------------------|----------------------------------------------------------------------------------------------------|------------------------------|--|
|                    | <b>vlan</b> (Optional) Displays entries for a specific VLAN; the range is 1 to 4094. <i>vlan-id</i> |                              |  |
| Command Modes      | User EXEC<br>Privileged EXEC                                                                        |                              |  |
| Command History    | Release                                                                                             | Modification                 |  |
|                    | Cisco IOS Release<br>15.0(2)EX                                                                      | This command was introduced. |  |

### Example

This example shows the output from the show mac address-table interface command:

Switch# show mac address-table interface gigabitethernet0/2

Mac Address Table Vlan Mac Address Type Ports 1 0030.b635.7862 DYNAMIC Gi0/2 1 00b0.6496.2741 DYNAMIC Gi0/2 Total Mac Addresses for this criterion: 2

### show mac address-table learning

To display the status of MAC address learning for all VLANs or a specified VLAN, use the **show mac** address-table learning command in EXEC mode.

show mac address-table learning [vlan vlan-id]

**Syntax Description** vlan (Optional) Displays information for a specific VLAN. The range is 1 to 4094. vlan-id User EXEC **Command Modes** Privileged EXEC **Command History** Release Modification Cisco IOS Release This command was 15.0(2)EX introduced. Use the show mac address-table learning command without any keywords to display configured VLANs **Usage Guidelines** and whether MAC address learning is enabled or disabled on them. The default is that MAC address learning is enabled on all VLANs. Use the command with a specific VLAN ID to display the learning status on an individual VLAN. Ø Note This command is supported only on the LAN Base image.

### Example

This example shows the output from the **show mac address-table learning** command showing that MAC address learning is disabled on VLAN 200:

Switch# show mac address-table learning

 VLAN
 Learning Status

 1
 yes

 100
 yes

 200
 no

L

## show mac address-table move update

To display the MAC address-table move update information on the device, use the **show mac address-table move update** command in EXEC mode.

show mac address-table move update

Syntax Description This command has no arguments or keywords.

**Command Default** No default behavior or values.

Command Modes User EXEC

Privileged EXEC

### Command History

Cisco IOS Release 15.0(2)EX

#### Example

Release

This example shows the output from the **show mac address-table move update** command:

Device# show mac address-table move update

```
Switch-ID : 010b.4630.1780
Dst mac-address : 0180.c200.0010
Vlans/Macs supported : 1023/8320
Default/Current settings: Rcv Off/On, Xmt Off/On
Max packets per min : Rcv 40, Xmt 60
Rcv packet count : 10
Rcv conforming packet count : 5
Rcv invalid packet count : 0
Rcv packet count this min : 0
Rcv threshold exceed count : 0
Rcv last sequence# this min : 0
Rcv last interface : Po2
Rcv last src-mac-address : 0003.fd6a.8701
Rcv last switch-ID : 0303.fd63.7600
Xmt packet count : 0
Xmt packet count this min : 0
Xmt threshold exceed count : 0
Xmt pak buf unavail cnt : 0
Xmt last interface : None
```

### show mac address-table multicast

To display information about the multicast MAC address table, use the **show mac-address-table multicast** command.

show mac-address-table multicast [count | {igmp-snooping [count]} | {user [count]} |
{vlan vlan\_num}]

| Command History    | Release              | Modification                                       | -                                           |
|--------------------|----------------------|----------------------------------------------------|---------------------------------------------|
|                    | <b>vlan</b> vlan_num | (Optional) Displays information for a spe<br>4094. | cific VLAN only; valid values are from 1 to |
|                    | user                 | (Optional) Displays only the user-entered          | static addresses.                           |
|                    | igmp-snooping        | (Optional) Displays only the addresses lea         | arned by IGMP snooping.                     |
| Syntax Description | count                | (Optional) Displays the number of multic           | ast entries.                                |

| - |                   |                  |  |
|---|-------------------|------------------|--|
|   | Cisco IOS Release | This command was |  |
|   | 15.0(2)EX         | introduced.      |  |

**Usage Guidelines** For the MAC address table entries that are used by the routed ports, the routed port name is displayed in the "vlan" column, not the internal VLAN number.

### Example

This example shows how to display multicast MAC address table information for a specific VLAN:

```
Switch# show mac-address-table multicast vlan 1
```

This example shows how to display the number of multicast MAC entries for all VLANs:

Switch# show mac-address-table multicast count

```
MAC Entries for all vlans:

Multicast MAC Address Count: 141

Total Multicast MAC Addresses Available: 16384

Switch#
```

## show mac address-table notification

To display the MAC address notification settings for all interfaces or the specified interface, use the **show mac address-table notification** command in EXEC mode.

| Syntax Description | change                                                                                                    | The MAC change notification feature parameters and history table.                                              |  |  |  |
|--------------------|----------------------------------------------------------------------------------------------------|----------------------------------------------------------------------------------------------------|--|--|--|
|                    | interface                                                                                                    | (Optional) Displays information for all interfaces. Valid interfaces include physical ports and port channels. |  |  |  |
|                    | interface-id                                                                                                    | (Optional) The specified interface. Valid interfaces include physical ports and port channels.                 |  |  |  |
|                    | mac-move                                                                                                    | Displays status for MAC address move notifications.                                                            |  |  |  |
|                    | threshold                                                                                                    | Displays status for MAC address-table threshold monitoring.                                                    |  |  |  |
| Command Default    |                                                                                                    | ress notification, MAC move, and MAC threshold monitoring are disabled.<br>ion threshold is 50 percent.        |  |  |  |
|                    | The default time between                                                                                                    | MAC threshold notifications is 120 seconds.                                                                    |  |  |  |
| Command Modes      | User EXEC                                                                                                    |                                                                                                    |  |  |  |
|                    | Privileged EXEC                                                                                                    |                                                                                                    |  |  |  |
| Command History    | Release                                                                                                    | Modification                                                                                                   |  |  |  |
|                    | Cisco IOS Release<br>15.0(2)EX                                                                                                    | This command was introduced.                                                                                   |  |  |  |
| Usage Guidelines   | Use the <b>show mac address-table notification change</b> command without keywords to see if the MAC address change notification feature is enabled or disabled, the number of seconds in the MAC notification interval, |                                                                                                    |  |  |  |
|                    | the maximum number of entries allowed in the history table, and the history table contents.                                                                                                    |                                                                                                    |  |  |  |
|                    | Use the <b>interface</b> keyword to display the notifications for all interfaces. If the interface ID is included, only the flags for that interface appear.                                                             |                                                                                                    |  |  |  |
|                    | Example                                                                                                    |                                                                                                    |  |  |  |
|                    | This example shows the                                                                                                    | output from the show mac address-table notification change command:                                            |  |  |  |
|                    | Switch# show mac addr                                                                                                    | ess-table notification change                                                                                  |  |  |  |
|                    |                                                                                                    |                                                                                                    |  |  |  |

Number of Notifications sent to NMS : 3 Maximum Number of entries configured in History Table : 100 Current History Table Length : 3 MAC Notification Traps are Enabled History Table contents ------History Index 0, Entry Timestamp 1032254, Despatch Timestamp 1032254 MAC Changed Message : Operation: Added Vlan: 2 MAC Addr: 0000.0000.0001 Module: 0 Port: 1 History Index 1, Entry Timestamp 1038254, Despatch Timestamp 1038254 MAC Changed Message : Operation: Added Vlan: 2 MAC Addr: 0000.0000.0000 Module: 0 Port: 1 Operation: Added Vlan: 2 MAC Addr: 0000.0000.0002 Module: 0 Port: 1 Operation: Added Vlan: 2 MAC Addr: 0000.0000.0003 Module: 0 Port: 1 History Index 2, Entry Timestamp 1074254, Despatch Timestamp 1074254 MAC Changed Message : Operation: Deleted Vlan: 2 MAC Addr: 0000.0000.0001 Module: 0 Port: 1 Operation: Deleted Vlan: 2 MAC Addr: 0000.0000.0002 Module: 0 Port: 1 Operation: Deleted Vlan: 2 MAC Addr: 0000.0000.0003 Module: 0 Port: 1

## show mac address-table secure

To display only secure MAC address table entries, use the **show mac address-table secure** command in EXEC mode.

|                    | show mac address-tab           | le secure [address mac-address]                                  | [interface interface-id]    | [ <b>vlan</b> vlan-id] |
|--------------------|--------------------------------|------------------------------------------------------------------|-----------------------------|------------------------|
| Syntax Description | address mac-address            | (Optional) Specifies a 48-bit MAC as privileged EXEC mode only). | ddress; the valid format is | H.H.H (available in    |
|                    | interface interface-id         | (Optional) Specifies an interface to n and port channels.        | natch; valid interfaces inc | lude physical ports    |
|                    | vlan vlan-id                   | (Optional) Displays entries for a spec                           | cific VLAN; the range is    | 1 to 4094.             |
| Command Modes      | User EXEC                      |                                                                  |                             |                        |
|                    | Privileged EXEC                |                                                                  |                             |                        |
| Command History    | Release                        | Modification                                                     | -                           |                        |
|                    | Cisco IOS Release<br>15.0(2)EX | This command was introduced.                                     | -                           |                        |

### Example

This example shows the output from the show mac address-table secure command:

Switch# show mac address-table secure

|       | Mac Address      | Table      |         |   |
|-------|------------------|------------|---------|---|
| Vlan  | Mac Address      | Type       | Ports   |   |
|       |                  |            |         |   |
| 1     | 0030.b635.7862   | DYNAMIC    | Gi0/2   |   |
| 1     | 00b0.6496.2741   | DYNAMIC    | Gi0/2   |   |
| Total | Mac Addresses fo | r this cri | terion: | 2 |

### show mac address-table static

To display only static MAC address table entries, use the show mac address-table static command in EXEC mode.

show mac address-table static [address mac-address] [interface interface-id] [vlan vlan-id]

| Syntax Description | address<br>mac-address           | (Optional) Specifies a 48-bit MAC add<br>privileged EXEC mode only). | dress; the valid format is H.H.H (available in   |
|--------------------|----------------------------------|----------------------------------------------------------------------|--------------------------------------------------|
|                    | <b>interface</b><br>interface-id | (Optional) Specifies an interface to ma<br>port channels.            | tch; valid interfaces include physical ports and |
|                    | vlan vlan-id                     | (Optional) Specifies the address for a s                             | specific VLAN. The range is from 1 to 4094.      |
| Command Modes      | User EXEC                        |                                                                      |                                                  |
|                    | Privileged EXEC                  |                                                                      |                                                  |
| Command History    | Release                          | Modification                                                         | -                                                |
|                    | Cisco IOS Release<br>15.0(2)EX   | This command was introduced.                                         | -                                                |

15.0(2)EX

### Example

This example shows the output from the show mac address-table static command:

Switch# show mac address-table static

|       | Mac Address       | Table             |   |
|-------|-------------------|-------------------|---|
| Vlan  | Mac Address       | Type Ports        | - |
|       |                   |                   |   |
| All   | 0100.0ccc.cccc    | STATIC CPU        |   |
| All   | 0180.c200.0000    | STATIC CPU        |   |
| All   | 0100.0ccc.cccd    | STATIC CPU        |   |
| All   | 0180.c200.0001    | STATIC CPU        |   |
| All   | 0180.c200.0004    | STATIC CPU        |   |
| All   | 0180.c200.0005    | STATIC CPU        |   |
| 4     | 0001.0002.0004    | STATIC Drop       |   |
| 6     | 0001.0002.0007    | STATIC Drop       |   |
| Total | Mac Addresses for | this criterion: 8 |   |

## show mac address-table vlan

To display the MAC address table information for a specified VLAN, use the **show mac address-table vlan** command in EXEC mode.

show mac address-table vlan vlan-id

| Syntax Description | <i>vlan-id</i> The address for a | a specific VLAN. The range is 1 to 4094. |
|--------------------|----------------------------------|------------------------------------------|
| Command Modes      | User EXEC                        |                                          |
|                    | Privileged EXEC                  |                                          |
| Command History    | Release                          | Modification                             |
|                    | Cisco IOS Release                | This command was                         |

### Example

This example shows the output from the show mac address-table vlan 1 command:

```
Switch# show mac address-table vlan 1
```

|       | Mac Addres       | s Table |            |   |
|-------|------------------|---------|------------|---|
| Vlan  | Mac Address      | Туре    | Ports      |   |
|       |                  |         |            |   |
| 1     | 0100.0ccc.cccc   | STATIC  | CPU        |   |
| 1     | 0180.c200.0000   | STATIC  | CPU        |   |
| 1     | 0100.0ccc.cccd   | STATIC  | CPU        |   |
| 1     | 0180.c200.0001   | STATIC  | CPU        |   |
| 1     | 0180.c200.0002   | STATIC  | CPU        |   |
| 1     | 0180.c200.0003   | STATIC  | CPU        |   |
| 1     | 0180.c200.0005   | STATIC  | CPU        |   |
| 1     | 0180.c200.0006   | STATIC  | CPU        |   |
| 1     | 0180.c200.0007   | STATIC  | CPU        |   |
| Total | Mac Addresses fo | or this | criterion: | 9 |

## show nmsp

To display the Network Mobility Services Protocol (NMSP) configuration settings, use the **show nmsp** command.

show nmsp {attachment | {suppress interfaces} | capability | notification interval | statistics {connection | summary} | status | subscription detail [ip-addr ] | summary}

| Syntax Description | attachment suppress interfaces     | Displays attachment suppress interfaces.                                                                                                    |
|--------------------|------------------------------------|----------------------------------------------------------------------------------------------------|
|                    | capability                         | Displays NMSP capabilities.                                                                                                    |
|                    | notification interval              | Displays the NMSP notification interval.                                                                                                    |
|                    | statistics connection              | Displays all connection-specific counters.                                                                                                    |
|                    | statistics summary                 | Displays the NMSP counters.                                                                                                    |
|                    | status                             | Displays status of active NMSP connections.                                                                                                    |
|                    | subscription detail <i>ip-addr</i> | The details are only for the NMSP services subscribed to by a specific IP address.                                                                                            |
|                    | subscription summary               | Displays details for all of the NMSP services to which<br>the controller is subscribed. The details are only for the<br>NMSP services subscribed to by a specific IP address. |
| Command Default    | No default behavior or values.     |                                                                                                    |
| Command Modes      | Privileged EXEC                    |                                                                                                    |

| <b>Command History</b> | Release                     | Modification                 |
|------------------------|-----------------------------|------------------------------|
|                        | Cisco IOS Release 15.0(2)EX | This command was introduced. |

The following is sample output from the show nmsp notification interval command:

```
Device# show nmsp notification interval

NMSP Notification Intervals

------

RSSI Interval:

Client : 2 sec

RFID : 2 sec

Rogue AP : 2 sec

Rogue Client : 2 sec

Attachment Interval : 30 sec

Location Interval : 30 sec
```

### show onboard switch

To display OBFL information use the **show onboard switch** privileged EXEC command.

show onboard switch switch-number{clilog | environment | message | counter | temperature | uptime |
voltage | status}

| Syntax Description | switch-number   | Specifies the switch or stack member numbers.                                                                                                    |
|--------------------|-----------------|----------------------------------------------------------------------------------------------------|
|                    | clilog          | Displays the OBFL CLI commands that were entered on a standalone switch or the specified stack members.                                                                                                    |
|                    | environment     | Displays the UDI information for a standalone switch or the specified stack members. For all the connected FRU devices, it displays the PID, the VID, and the serial number.                                                                                                    |
|                    | message         | Displays the hardware-related messages generated by a standalone switch or the specified stack members.                                                                                                    |
|                    | counter         | Displays the counter information on a standalone switch or the specified stack members.                                                                                                    |
|                    | temperature     | Displays the temperature of a standalone switch or the specified switch stack members.                                                                                                    |
|                    | uptime          | Displays the time when a standalone switch or the specified stack members start, the reason the standalone switch or specified stack members restart, and the length of time that the standalone switch or specified stack members have been running since they last restarted. |
|                    | voltage         | Displays the system voltages of a standalone switch or the specified stack members.                                                                                                    |
|                    | status          | Displays the status of a standalone switch or the specified stack members.                                                                                                    |
| Command Modes      | Priviledged EXE | EC                                                                                                    |

| Command History | Release Modification           |                              |
|-----------------|--------------------------------|------------------------------|
|                 | Cisco IOS Release<br>15.0(2)EX | This command was introduced. |

### Example

The following example displays the OBFL CLI commands entered on a standalone switch or the specified stack member:

Switch# show onboard switch 1 clilog

The following example displays the UDI information for a standalone switch or the specified stack members. For all the connected FRU devices, it displays the PID, the VID, and the serial number.

Switch# show onboard switch 1 environment

The following example displays the hardware-related messages generated by a standalone switch or the specified stack members.

```
Switch# show onboard switch 1 message
```

The following example displays the counter information on a standalone switch or the specified stack members.

Switch# show onboard switch 1 counter

The following example displays the temperature of a standalone switch or the specified stack members.

Switch# show onboard switch 1 temperature

The following example displays the time when a standalone switch or the specified stack members start, the reason the standalone switch or the specified stack members restart, and the length of time that the standalone switch or the specified stack members have been running since they last restarted.

Switch# show onboard switch 1 uptime

The following example displays the system voltages of a standalone switch or the specified stack members.

Switch# show onboard switch 1 voltage

The following example displays the status of a standalone switch or the specified stack members.

Switch# show onboard switch 1 status

## shutdown

|                    | To shut down VLAN switchin configuration set, use the <b>no</b> for |                              | d in global configuration mode. To disable the |
|--------------------|---------------------------------------------------------------------|------------------------------|------------------------------------------------|
|                    | shutdown [ vlan <i>vlan-id</i> ]<br>no shutdown                     |                              |                                                |
| Syntax Description | vlan vlan-id                                                        | VLAN ID of VLAN to           | shutdown.                                      |
| Command Default    | No default behavior or values.                                      |                              |                                                |
| Command Modes      | Global configuration                                                |                              |                                                |
| Command History    | Release                                                             | Modification                 | _                                              |
|                    | Cisco IOS Release 15.0(2)EX                                         | This command was introduced. | _                                              |
|                    | Evamplas                                                            |                              | _                                              |

### Examples

This example shows how to shutdown a VLAN:

Device(config) # vlan open1 Device(config-wlan) # shutdown

This example shows that the access point is not shut down:

```
Device# configure terminal
Device(config) # ap name 3602a no shutdown
```

## test cable-diagnostics prbs

To run the pseudo-random binary sequence (PRBS) feature on an interface, use the **test cable-diagnostics prbs** command in privileged EXEC mode.

test cable-diagnostics prbs interface interface-id

| Syntax Description | <i>interface-id</i> The interface on which to run PRBS.                           |                                                                                                    |                                                                                                    |
|--------------------|-----------------------------------------------------------------------------------|----------------------------------------------------------------------------------------------------|----------------------------------------------------------------------------------------------------|
| Command Modes      | Privileged EXEC                                                                   |                                                                                                    |                                                                                                    |
| Command History    | Release                                                                           | Modification                                                                                                    | -                                                                                                    |
|                    | Cisco IOS Release<br>15.0(2)EX                                                    | This command was introduced                                                                                           | _                                                                                                    |
| Usage Guidelines   | 11 5                                                                              | on 10-Gigabit Ethernet ports. It is not<br>uggable (SFP) module ports.                                                | supported on 10/100/100 copper Ethernet ports                                                        |
|                    | 5                                                                                 | sing the <b>test cable-diagnostics prbs</b><br>interface interface-id privileged EX                                   | <b>interface</b> <i>interface-id</i> command, use the <b>show</b> EC command to display the results. |
| Usage Guidelines   | PRBS is supported only of<br>and small form-factor plu<br>After you run PRBS by u | on 10-Gigabit Ethernet ports. It is not<br>uggable (SFP) module ports.<br>sing the <b>test cable-diagnostics prbs</b> | supported on 10/100/100 copper Ethernet<br>interface interface-id command, use the                   |

### Example

This example shows how to run PRBS on an interface:

Switch# test cable-diagnostics prbs interface gigabitethernet1/0/2 PRBS test started on interface Gi1/0/2 A PRBS test can take a few seconds to run on an interface Use 'show cable-diagnostics prbs' to read the TDR results

# test cable-diagnostics tdr

To run the Time Domain Reflector (TDR) feature on an interface, use the **test cable-diagnostics tdr** command in privileged EXEC mode.

test cable-diagnostics tdr interface interface-id

| Syntax Description | interface-id The interface                                                                                                    | e on which to run TDR.                                                                                                    |                                                           |
|--------------------|----------------------------------------------------------------------------------------------------|----------------------------------------------------------------------------------------------------|-----------------------------------------------------------|
| Command Default    | No default behavior or v                                                                                                    | alues.                                                                                                    |                                                           |
| Command Modes      | Privileged EXEC                                                                                                    |                                                                                                    |                                                           |
| Command History    | Release                                                                                                    | Modification                                                                                                    | -                                                         |
|                    | Cisco IOS Release<br>15.0(2)EX                                                                                                    | This command was introduced.                                                                                                    | -                                                         |
| Usage Guidelines   | · · · ·                                                                                                    | n 10/100/100 copper Ethernet ports.<br>ggable (SFP) module ports.                                                                                             | It is not supported on 10-Gigabit Ethernet ports          |
|                    | After you run TDR by using the <b>test cable-diagnostics tdr interface</b> <i>interface-id</i> command, use the <b>show cable-diagnostics tdr interface</b> <i>interface-id</i> privileged EXEC command to display the results. |                                                                                                    |                                                           |
|                    | This example shows how                                                                                                    | v to run TDR on an interface:                                                                                                    |                                                           |
|                    | TDR test started on :<br>A TDR test can take a                                                                                                    | iagnostics tdr interface gigab<br>interface Gi1/0/2<br>a few seconds to run on an inte<br>nostics tdr' to read the TDR re                                     | erface                                                    |
|                    | •                                                                                                    | <b>le-diagnostics tdr interface</b> <i>interfac</i><br>beed of 10 or 100 Mb/s, these messa                                                                    | <i>ee-id</i> command on an interface that has ges appear: |
|                    | TDR test on Gi1/0/9 T<br>TDR test started on<br>A TDR test can take a                                                                                                    | iagnostics tdr interface gigab:<br>will affect link state and tra:<br>interface Gi1/0/3<br>a few seconds to run on an inte<br>nostics tdr' to read the TDR re | ffic<br>erface                                            |

### traceroute mac

To display the Layer 2 path taken by the packets from the specified source MAC address to the specified destination MAC address, use the **traceroute mac** command in privileged EXEC mode.

**traceroute mac** [interface interface-id] source-mac-address [interface interface-id] destination-mac-address [vlan vlan-id] [detail]

| Syntax Description | interface interface-id                                                                                                    | (Optional) Specifies an interface of                                                                                                    | n the source or destination device.                                                          |  |
|--------------------|----------------------------------------------------------------------------------------------------|----------------------------------------------------------------------------------------------------|----------------------------------------------------------------------------------------------|--|
|                    | source-mac-address                                                                                                    | The MAC address of the source device in hexadecimal format.                                                                                                  |                                                                                              |  |
|                    | destination-mac-address                                                                                                    | The MAC address of the destination                                                                                                    | n device in hexadecimal format.                                                              |  |
|                    | vlan vlan-id                                                                                                    |                                                                                                    | which to trace the Layer 2 path that the packets destination device. Valid VLAN IDs are 1 to |  |
|                    | detail                                                                                                    | (Optional) Specifies that detailed in                                                                                                    | nformation appears.                                                                          |  |
| Command Default    | No default behavior or v                                                                                                    | alues.                                                                                                    |                                                                                              |  |
| Command Modes      | Privileged EXEC                                                                                                    |                                                                                                    |                                                                                              |  |
| Command History    | Release                                                                                                    | Modification                                                                                                    | -                                                                                            |  |
|                    | Cisco IOS Release<br>15.0(2)EX                                                                                                    | This command was introduced.                                                                                                    | _                                                                                            |  |
| Usage Guidelines   | For Layer 2 traceroute to devicees in the network.                                                                                                    |                                                                                                    | Protocol (CDP) must be enabled on all of the                                                 |  |
|                    | When the device detects a device in the Layer 2 path that does not support Layer 2 traceroute, the device continues to send Layer 2 trace queries and lets them time out. |                                                                                                    |                                                                                              |  |
|                    | The maximum number of hops identified in the path is ten.                                                                                                    |                                                                                                    |                                                                                              |  |
|                    |                                                                                                    | rts only unicast traffic. If you specify dentified, and an error message app                                                                                 | a multicast source or destination MAC address, ears.                                         |  |
|                    | The <b>traceroute mac</b> command output shows the Layer 2 path when the specified source and destination addresses belong to the same VLAN.                              |                                                                                                    |                                                                                              |  |
|                    | If you specify source and identified, and an error n                                                                                                    |                                                                                                    | o different VLANs, the Layer 2 path is not                                                   |  |
|                    |                                                                                                    | If the source or destination MAC address belongs to multiple VLANs, you must specify the VLAN to which both the source and destination MAC addresses belong. |                                                                                              |  |
|                    | If the VLAN is not speci                                                                                                    | ified, the path is not identified, and a                                                                                                    | an error message appears.                                                                    |  |
|                    |                                                                                                    | eature is not supported when multip<br>DP neighbors are detected on a port                                                                                   | le devices are attached to one port through hubs t).                                         |  |
|                    |                                                                                                    |                                                                                                    |                                                                                              |  |

When more than one CDP neighbor is detected on a port, the Layer 2 path is not identified, and an error message appears.

This feature is not supported in Token Ring VLANs.

### Examples

This example shows how to display the Layer 2 path by specifying the source and destination MAC addresses:

```
Device# traceroute mac 0000.0201.0601 0000.0201.0201
Source 0000.0201.0601 found on con6[WS-C3750E-24PD] (2.2.6.6)
con6 (2.2.6.6) :Gi0/0/1 => Gi0/0/3
con5 (2.2.5.5 ) : Gi0/0/3 => Gi0/0/1
con1 (2.2.1.1 ) : Gi0/0/1 => Gi0/0/2
con2 (2.2.2.2 ) : Gi0/0/2 => Gi0/0/1
Destination 0000.0201.0201 found on con2[WS-C3550-24] (2.2.2.2)
Layer 2 trace completed
```

This example shows how to display the Layer 2 path by using the **detail** keyword:

```
Device# traceroute mac 0000.0201.0601 0000.0201.0201 detail
Source 0000.0201.0601 found on con6[WS-C3750E-24PD] (2.2.6.6)
con6 / WS-C3750E-24PD / 2.2.6.6 :
    Gi0/0/2 [auto, auto] => Gi0/0/3 [auto, auto]
con5 / WS-C2950G-24-EI / 2.2.5.5 :
    Fa0/3 [auto, auto] => Gi0/1 [auto, auto]
con1 / WS-C3550-12G / 2.2.1.1 :
    Gi0/1 [auto, auto] => Gi0/2 [auto, auto]
con2 / WS-C3550-24 / 2.2.2.2 :
    Gi0/2 [auto, auto] => Fa0/1 [auto, auto]
Destination 0000.0201.0201 found on con2[WS-C3550-24] (2.2.2.2)
Layer 2 trace completed.
```

This example shows how to display the Layer 2 path by specifying the interfaces on the source and destination devicees:

Device# traceroute mac interface fastethernet0/1 0000.0201.0601 interface fastethernet0/3 0000.0201.0201

Source 0000.0201.0601 found on con6[WS-C3750E-24PD] (2.2.6.6) con6 (2.2.6.6) :Gi0/0/1 => Gi0/0/3 con5 (2.2.5.5 Gi0/0/3 => Gi0/0/1 ) : con1 (2.2.1.1)) : Gi0/0/1 => Gi0/0/2 (2.2.1.1) ) : (2.2.2.2) ) : Gi0/0/2 => Gi0/0/1 con2 Destination 0000.0201.0201 found on con2[WS-C3550-24] (2.2.2.2) Layer 2 trace completed

This example shows the Layer 2 path when the device is not connected to the source device:

```
Device# traceroute mac 0000.0201.0501 0000.0201.0201 detail
Source not directly connected, tracing source .....
Source 0000.0201.0501 found on con5[WS-C3750E-24TD] (2.2.5.5)
con5 / WS-C3750E-24TD / 2.2.5.5 :
        Gi0/0/1 [auto, auto] => Gi0/0/3 [auto, auto]
```

```
con1 / WS-C3550-12G / 2.2.1.1 :
    Gi0/1 [auto, auto] => Gi0/2 [auto, auto]
con2 / WS-C3550-24 / 2.2.2.2 :
    Gi0/2 [auto, auto] => Fa0/1 [auto, auto]
Destination 0000.0201.0201 found on con2[WS-C3550-24] (2.2.2.2)
Layer 2 trace completed.
```

This example shows the Layer 2 path when the device cannot find the destination port for the source MAC address:

```
Device# traceroute mac 0000.0011.1111 0000.0201.0201
Error:Source Mac address not found.
Layer2 trace aborted.
```

This example shows the Layer 2 path when the source and destination devices are in different VLANs:

```
Device# traceroute mac 0000.0201.0601 0000.0301.0201
Error:Source and destination macs are on different vlans.
Layer2 trace aborted.
```

This example shows the Layer 2 path when the destination MAC address is a multicast address:

```
Device# traceroute mac 0000.0201.0601 0100.0201.0201
Invalid destination mac address
```

This example shows the Layer 2 path when source and destination devicees belong to multiple VLANs:

```
Device# traceroute mac 0000.0201.0601 0000.0201.0201
Error:Mac found on multiple vlans.
Layer2 trace aborted.
```

## traceroute mac ip

To display the Layer 2 path taken by the packets from the specified source IP address or hostname to the specified destination IP address or hostname, use the **traceroute mac ip** command in privileged EXEC mode.

**traceroute mac ip** {*source-ip-address source-hostname*} {*destination-ip-address destination-hostname*} [**detail**]

| Syntax Description | source-ip-address                                                                                                    | The IP address of the source device as a 32-bit quantity in dotted-decimal formation                                          |  |
|--------------------|----------------------------------------------------------------------------------------------------|----------------------------------------------------------------------------------------------------|--|
|                    | source-hostname                                                                                                    | The IP hostname of the source device.                                                                                         |  |
|                    | destination-ip-address                                                                                                    | The IP address of the destination device as a 32-bit quantity in dotted-decimal form                                          |  |
|                    | destination-hostname                                                                                                    | The IP hostname of the destination device.                                                                                    |  |
|                    | detail                                                                                                    | (Optional) Specifies that detailed information appears.                                                                       |  |
| Command Default    | No default behavior of                                                                                                    | values.                                                                                                    |  |
| Command Modes      | Privileged EXEC                                                                                                    |                                                                                                    |  |
| Command History    | Release                                                                                                    | Modification                                                                                                    |  |
|                    | Cisco IOS Release<br>15.0(2)EX                                                                                                    | This command was introduced.                                                                                                  |  |
| Usage Guidelines   | For Layer 2 traceroute in the network. Do not                                                                                                    | to function properly, Cisco Discovery Protocol (CDP) must be enabled on each de disable CDP.                                  |  |
|                    |                                                                                                    | ts a device in the Layer 2 path that does not support Layer 2 traceroute, the devicer 2 trace queries and lets them time out. |  |
|                    | The maximum numbe                                                                                                    | of hops identified in the path is ten.                                                                                        |  |
|                    | The <b>traceroute mac ip</b> command output shows the Layer 2 path when the specified source and destination IP addresses are in the same subnet.                                                                                                    |                                                                                                    |  |
|                    | When you specify the IP addresses, the device uses Address Resolution Protocol (ARP) to associate the IP addresses with the corresponding MAC addresses and the VLAN IDs.                                                                                                    |                                                                                                    |  |
|                    | <ul> <li>If an ARP entry exists for the specified IP address, the device uses the associated MAC address and identifies the physical path.</li> <li>If an ARP entry does not exist, the device sends an ARP query and tries to resolve the IP address. The IP addresses must be in the same subnet. If the IP address is not resolved, the path is not identified, and an error message appears.</li> </ul> |                                                                                                    |  |
|                    | IP addresses mus                                                                                                    |                                                                                                    |  |
|                    | IP addresses mus<br>an error message<br>The Layer 2 traceroute                                                                                                    |                                                                                                    |  |

This feature is not supported in Token Ring VLANs.

#### Examples

This example shows how to display the Layer 2 path by specifying the source and destination IP addresses and by using the **detail** keyword:

```
Device# traceroute mac ip 2.2.66.66 2.2.22.22 detail
Translating IP to mac ....
2.2.66.66 => 0000.0201.0601
2.2.22.22 => 0000.0201.0201
Source 0000.0201.0601 found on con6[WS-C2950G-24-EI] (2.2.6.6)
con6 / WS-C3750E-24TD / 2.2.6.6 :
        Gi0/0/1 [auto, auto] => Gi0/0/3 [auto, auto]
con5 / WS-C2950G-24-EI / 2.2.5.5 :
        Fa0/3 [auto, auto] => Gi0/0/3 [auto, auto]
con1 / WS-C3550-12G / 2.2.1.1 :
        Gi0/1 [auto, auto] => Gi0/2 [auto, auto]
con2 / WS-C3550-24 / 2.2.2.2 :
        Gi0/2 [auto, auto] => Fa0/1 [auto, auto]
Destination 0000.0201.0201 found on con2[WS-C3550-24] (2.2.2.2)
Layer 2 trace completed.
```

This example shows how to display the Layer 2 path by specifying the source and destination hostnames:

```
Device# traceroute mac ip con6 con2
Translating IP to mac ....
2.2.66.66 => 0000.0201.0601
2.2.22.22 => 0000.0201.0201
Source 0000.0201.0601 found on con6
con6 (2.2.6.6) :Gi0/0/1 => Gi0/0/3
con5 (2.2.5.5 ) : Gi0/0/3 => Gi0/1
con1 (2.2.1.1 ) : Gi0/0/1 => Gi0/2
con2 (2.2.2.2 ) : Gi0/0/2 => Fa0/1
Destination 0000.0201.0201 found on con2
Layer 2 trace completed
```

This example shows the Layer 2 path when ARP cannot associate the source IP address with the corresponding MAC address:

```
Device# traceroute mac ip 2.2.66.66 2.2.77.77
Arp failed for destination 2.2.77.77.
Layer2 trace aborted.
```

# type

I

|                    | To display the contents of one or more files, use the <b>type</b> command in boot loader mode.<br><b>type</b> <i>filesystem:/file-url</i>                                                                                                    |  |  |  |
|--------------------|----------------------------------------------------------------------------------------------------|--|--|--|
|                    |                                                                                                    |  |  |  |
| Syntax Description | <i>filesystem:</i> Alias for a file system. Use <b>flash:</b> for the system board flash device; use <b>usbflash0:</b> for USB memory sticks.                                                                                                    |  |  |  |
|                    | /file-url Path (directory) and name of the files to display. Separate each filename with a space.                                                                                                    |  |  |  |
| Command Default    | No default behavior or values.                                                                                                    |  |  |  |
| Command Modes      | Boot loader                                                                                                    |  |  |  |
| Command History    | Release Modification                                                                                                    |  |  |  |
|                    | Cisco IOS Release 15.0(2)EX This command was introduced.                                                                                                    |  |  |  |
| Usage Guidelines   | Filenames and directory names are case sensitive.                                                                                                    |  |  |  |
|                    | If you specify a list of files, the contents of each file appear sequentially.                                                                                                    |  |  |  |
| Examples           | This example shows how to display the contents of a file:                                                                                                    |  |  |  |
|                    | Device: <b>type flash</b> : <i>image_file_name</i><br>version_suffix: universal-122-xx.SEx<br>version_directory: <i>image_file_name</i><br><i>image_system_type_id</i> : 0x0000002<br><i>image_name: image_file_name.bin</i><br><i>ios_image_file_size</i> : 8919552<br>total_image_file_size: 11592192<br><i>image_feature</i> : IP LAYER_3 PLUS MIN_DRAM_MEG=128<br><i>image_family: family</i><br>stacking_number: 1.34<br>board_ids: 0x00000068 0x00000069 0x0000006a 0x0000006b<br><i>info_end</i> : |  |  |  |

I

### unset

To reset one or more environment variables, use the **unset** command in boot loader mode.

unset variable...

| Cuntor Description          | - · · · · · · · · · · · · · · · · · · ·                                                                                                    |                                                                                                    |              |  |                 |                                                                                                    |                             |  |  |  |
|-----------------------------|----------------------------------------------------------------------------------------------------|----------------------------------------------------------------------------------------------------|--------------|--|-----------------|----------------------------------------------------------------------------------------------------|-----------------------------|--|--|--|
| Syntax Description          | variable                                                                                                    | Use one of these keywords for <i>variable</i> :                                                                                                    |              |  |                 |                                                                                                    |                             |  |  |  |
|                             |                                                                                                    | MANUAL_BOOT—Specifies whether the device automatically or manually boots.                                                                                                    |              |  |                 |                                                                                                    |                             |  |  |  |
|                             |                                                                                                    | <b>BOOT</b> —Resets the list of executable files to try to load and execute when automatically booting. If the BOOT environment variable is not set, the system attempts to load and execute the first executable image it can find by using a recursive, depth-first search through the flash: file system. If the BOOT variable is set but the specified images cannot be loaded, the system attempts to boot the first bootable file that it can find in the flash: file system. |              |  |                 |                                                                                                    |                             |  |  |  |
|                             | ENABLE_BREAK—Specifies whether the automatic boot process can be interrupted by using the Break key on the console after the flash: file system has been initialized.         HELPER—Identifies the semicolon-separated list of loadable files to dynamically load during the boot loader initialization. Helper files extend or patch the functionality of the boot loader.         PS1—Specifies the string that is used as the command-line prompt in boot loader mode.         CONFIG_FILE—Resets the filename that Cisco IOS uses to read and write a nonvolatile copy of the system configuration. |                                                                                                    |              |  |                 |                                                                                                    |                             |  |  |  |
|                             |                                                                                                    |                                                                                                    |              |  |                 | <b>BAUD</b> —Resets the rate in bits per second (b/s) used for the console. The Cisco IOS software inherits the baud rate setting from the boot loader and continues to use this value unless the configuration file specifies another setting. |                             |  |  |  |
|                             |                                                                                                    |                                                                                                    |              |  | Command Default | No default behav                                                                                                    | default behavior or values. |  |  |  |
|                             |                                                                                                    |                                                                                                    |              |  | Command Modes   | Boot loader                                                                                                    |                             |  |  |  |
|                             | Command History                                                                                                    | Release                                                                                                    | Modification |  |                 |                                                                                                    |                             |  |  |  |
| Cisco IOS Rele<br>15.0(2)EX |                                                                                                    | ase This command was introduced.                                                                                                    |              |  |                 |                                                                                                    |                             |  |  |  |
| Usage Guidelines            | Under typical circumstances, it is not necessary to alter the setting of the environment variables.                                                                                                    |                                                                                                    |              |  |                 |                                                                                                    |                             |  |  |  |
|                             | The MANUAL_BOOT environment variable can also be reset by using the <b>no boot manual</b> global configuration command.                                                                                                    |                                                                                                    |              |  |                 |                                                                                                    |                             |  |  |  |
|                             | The BOOT environment variable can also be reset by using the <b>no boot system</b> global configuration command.                                                                                                    |                                                                                                    |              |  |                 |                                                                                                    |                             |  |  |  |
|                             | The ENABLE_I configuration co                                                                                                    | BREAK environment variable can also be reset by using the <b>no boot enable-break</b> global mmand.                                                                                                    |              |  |                 |                                                                                                    |                             |  |  |  |

The HELPER environment variable can also be reset by using the **no boot helper** global configuration command.

The CONFIG\_FILE environment variable can also be reset by using the **no boot config-file** global configuration command.

### Example

This example shows how to unset the SWITCH\_PRIORITY environment variable:

Device: unset SWITCH\_PRIORITY

# version

To display the boot loader version, use the version command in boot loader mode.

|                    | version                       |                                    |           |
|--------------------|-------------------------------|------------------------------------|-----------|
| Syntax Description | This command has no argume    | ents or keywords.                  |           |
| Command Default    | No default behavior or values | l.                                 |           |
| Command Modes      | Boot loader                   |                                    |           |
| Command History    | Release                       | Modification                       |           |
|                    | Cisco IOS Release 15.0(2)EX   | This command was introduced.       |           |
| Examples           | This example shows how to d   | lisplay the boot loader version on | a device: |
|                    | Device: version               | W UDOOM M) Moreign 15 0/2m)        |           |

C2960X Boot Loader (C2960X-HBOOT-M) Version 15.0(2r)EX, RELEASE SOFTWARE (fc1) Compiled Wed 15-May-13 21:39 by rel

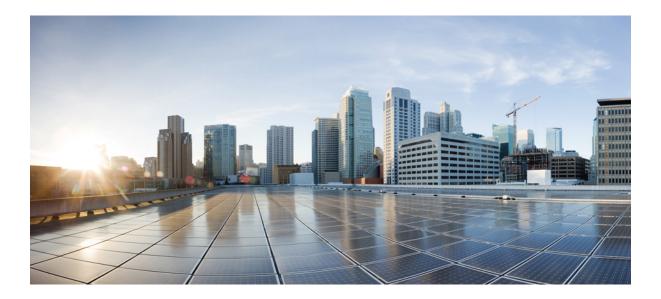

# part X VLANs

### • VLAN, on page 707

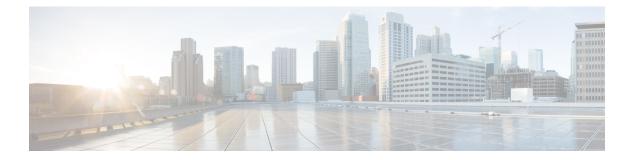

# VLAN

- client vlan, on page 708
- clear vmps statistics, on page 709
- clear vtp counters, on page 710
- debug platform vlan, on page 711
- debug sw-vlan, on page 712
- debug sw-vlan ifs, on page 714
- debug sw-vlan notification, on page 715
- debug sw-vlan vtp, on page 717
- interface vlan, on page 719
- show platform vlan, on page 721
- show vlan, on page 722
- show vmps, on page 725
- show vtp, on page 727
- switchport priority extend, on page 733
- switchport trunk, on page 734
- switchport voice vlan, on page 737
- vlan, on page 740
- vmps reconfirm (global configuration), on page 746
- vmps reconfirm (privileged EXEC), on page 747
- vmps retry, on page 748
- vmps server, on page 749
- vtp (global configuration), on page 751
- vtp (interface configuration), on page 756
- vtp primary, on page 757

# client vlan

|                    | To configure a WLAN interface or an interface group, use the <b>client vlan</b> command. To disable the WLAN interface, use the <b>no</b> form of this command.                                                                   |  |  |  |
|--------------------|----------------------------------------------------------------------------------------------------|--|--|--|
|                    | client vlan interface-id-name-or-group-name<br>no client vlan                                                                                                    |  |  |  |
| Syntax Description | <i>interface-id-name-or-group-name</i> Interface ID, name, or VLAN group name. The interface ID can also be in digits too.                                                                                                    |  |  |  |
| Command Default    | The default interface is configured.                                                                                                    |  |  |  |
| Command Modes      | WLAN configuration                                                                                                    |  |  |  |
| Command History    | Release Modification                                                                                                    |  |  |  |
|                    | Cisco IOS Release 15.0(2)EX This command was introduced.                                                                                                    |  |  |  |
| Usage Guidelines   | You must disable the WLAN before using this command. See Related Commands section for more information on how to disable a WLAN.                                                                                                  |  |  |  |
|                    | This example shows how to enable a client VLAN on a WLAN:                                                                                                    |  |  |  |
|                    | Device# <b>configure terminal</b><br>Enter configuration commands, one per line. End with CNTL/Z.<br>Device(config)# <b>wlan wlan1</b><br>Device(config-wlan)# <b>client vlan client-vlan1</b><br>Device(config-wlan)# <b>end</b> |  |  |  |
|                    | This example shows how to disable a client VLAN on a WLAN:                                                                                                    |  |  |  |
|                    | Device# <b>configure terminal</b><br>Enter configuration commands, one per line. End with CNTL/Z.<br>Device(config)# <b>wlan wlan1</b><br>Device(config-wlan)# <b>no client vlan</b><br>Device(config-wlan)# <b>end</b>           |  |  |  |

# clear vmps statistics

To clear the VLAN Membership Policy Server (VMPS) statistics maintained by the VLAN Query Protocol (VQP) client, use the **clear vmps statistics** command in privileged EXEC mode.

|                    | clear vmps statistics          |                              |
|--------------------|--------------------------------|------------------------------|
| Syntax Description | This command has no ar         | guments or keywords.         |
| Command Default    | None                           |                              |
| Command Modes      | Privileged EXEC                |                              |
| Command History    | Release                        | Modification                 |
|                    | Cisco IOS Release<br>15.0(2)EX | This command was introduced. |

This example shows how to clear VLAN Membership Policy Server (VMPS) statistics:

Device# clear vmps statistics

You can verify that information was deleted by entering the **show vmps statistics** privileged EXEC command.

#### **Related Topics**

show vmps, on page 725

I

### clear vtp counters

To clear the VLAN Trunking Protocol (VTP) and pruning counters, use the **clear vtp counters** command in privileged EXEC mode.

clear vtp counters

| Syntax Description | This command has no arguments or keywords.                                      |                              |
|--------------------|---------------------------------------------------------------------------------|------------------------------|
| Command Default    | None                                                                            |                              |
| Command Modes      | Privileged EXEC                                                                 |                              |
| Command History    | Release                                                                         | Modification                 |
|                    | Cisco IOS Release 15.0(2)EX                                                     | This command was introduced. |
|                    | This example shows how to clear the VTP counters:<br>Device# clear vtp counters |                              |

You can verify that information was deleted by entering the **show vtp counters** privileged EXEC command.

### **Related Topics**

show vtp, on page 727

# debug platform vlan

To enable debugging of the VLAN manager software, use the **debug platform vlan** command in privileged EXEC mode. To disable debugging, use the **no** form of this command.

debug platform vlan {error | mvid | rpc} no debug platform vlan {error | mvid | rpc}

| Syntax Description | error Displays V                                                  |                                                                                       |                                                                                                    |
|--------------------|-------------------------------------------------------------------|---------------------------------------------------------------------------------------|----------------------------------------------------------------------------------------------------|
|                    | mvid Displays m                                                   | apped VLAN ID allocations and free                                                    | debug messages.                                                                                                    |
|                    | <b>rpc</b> Displays re                                            | emote procedure call (RPC) debug me                                                   | essages.                                                                                                    |
| Command Default    | Debugging is disa                                                 | bled.                                                                                 |                                                                                                    |
| Command Modes      | Privileged EXEC                                                   |                                                                                       |                                                                                                    |
| Command History    | Release                                                           | Modification                                                                          |                                                                                                    |
|                    | Cisco IOS Releas                                                  | e 15.0(2)EX This command was intro                                                    | oduced.                                                                                                    |
| Usage Guidelines   | The undebug pla                                                   | tform vlan command is the same as t                                                   | the no debug platform vlan command.                                                                                                    |
|                    | debugging on a sta<br>EXEC command,<br>also can use the <b>re</b> | ack member, start a session from the st<br>and then enter the <b>debug</b> command at | abled only on the stack's active switch. To enable<br>stack's active switch using the <b>session</b> <i>switch-number</i><br>at the command-line prompt of the stack member. You<br><i>ber LINE</i> EXEC command on the stack's active switch<br>starting a session. |
|                    | TT1 ' 1 1                                                         |                                                                                       |                                                                                                    |

This example shows how to display VLAN error debug messages:

Device# debug platform vlan error

# debug sw-vlan

To enable debugging of VLAN manager activities, use the **debug sw-vlan** command in privileged EXEC mode. To disable debugging, use the **no** form of this command.

debug sw-vlan {badpmcookies | cfg-vlan {bootup | cli} | events | ifs | mapping | notification | packets | redundancy | registries | vtp} no debug sw-vlan {badpmcookies | cfg-vlan {bootup | cli} | events | ifs | mapping | notification | packets

| Syntax Description | hadnmcookies     | Displays debug messages for VLAN manager incidents of bad port manager cookies.                                                                                                    |  |  |  |
|--------------------|------------------|----------------------------------------------------------------------------------------------------|--|--|--|
| -,                 |                  |                                                                                                    |  |  |  |
|                    | cfg-vlan         | Displays VLAN configuration debug messages.                                                                                                    |  |  |  |
|                    | bootup           | Displays messages when the switch is booting up.                                                                                                    |  |  |  |
|                    | cli              | Displays messages when the command-line interface (CLI) is in VLAN configuration mode.                                                                                                    |  |  |  |
|                    | events           | Displays debug messages for VLAN manager events.                                                                                                    |  |  |  |
|                    | ifs              | Displays debug messages for the VLAN manager IOS file system (IFS). See debug sw-vlan ifs, on page 714 for more information.                                                                                                    |  |  |  |
|                    | mapping          | Displays debug messages for VLAN mapping.                                                                                                    |  |  |  |
|                    | notification     | Displays debug messages for VLAN manager notifications. See debug sw-vlan notification, on page 715 for more information.                                                                                                    |  |  |  |
|                    | packets          | Displays debug messages for packet handling and encapsulation processes.                                                                                                    |  |  |  |
|                    | redundancy       | Displays debug messages for VTP VLAN redundancy.                                                                                                    |  |  |  |
|                    | registries       | Displays debug messages for VLAN manager registries.                                                                                                    |  |  |  |
|                    | vtp              | Displays debug messages for the VLAN Trunking Protocol (VTP) code. See debug sw-vlan vtp, on page 717 for more information.                                                                                                    |  |  |  |
| Command Default    | Debugging is d   | isabled.                                                                                                    |  |  |  |
| Command Modes      | Privileged EXE   | C                                                                                                    |  |  |  |
| Command History    | Release          | Modification                                                                                                    |  |  |  |
|                    | Cisco IOS Rele   | ease 15.0(2)EX This command was introduced.                                                                                                    |  |  |  |
| Usage Guidelines   | The undebug s    | w-vlan command is the same as the no debug sw-vlan command.                                                                                                    |  |  |  |
|                    | specific stack n | ble debugging on a switch stack, it is enabled only on the stack's active switch. To debug a nember, you can start a CLI session from the stack's active switch by using the <b>session</b> privileged EXEC command. You also can use the <b>remote command</b> <i>stack-member-number</i> |  |  |  |

*LINE* EXEC command on the stack's active switch to enable debugging on a member switch without first starting a session.

This example shows how to display debug messages for VLAN manager events:

Device# debug sw-vlan events

### **Related Topics**

debug sw-vlan ifs, on page 714 debug sw-vlan notification, on page 715 debug sw-vlan vtp, on page 717 show vlan, on page 722 show vtp, on page 727

### debug sw-vlan ifs

To enable debugging of the VLAN manager IOS file system (IFS) error tests, use the **debug sw-vlan ifs** command in privileged EXEC mode. To disable debugging, use the **no** form of this command.

| Syntax Description | open<br>read                                                                                                    | Displays VLAN manager IFS file-write operation debug messages.                                                   |                       |                |  |   |
|--------------------|----------------------------------------------------------------------------------------------------|----------------------------------------------------------------------------------------------------|-----------------------|----------------|--|---|
|                    | open<br>write                                                                                                    |                                                                                                    |                       |                |  |   |
|                    | read                                                                                                    | <ul><li>read Displays file-read operation debug messages for the specified error test (1, 2, 3, or 4).</li></ul> |                       |                |  |   |
|                    | write                                                                                                    | Displays file-                                                                                                   | write operation debug | messages.      |  |   |
| Command Default    | Debugging                                                                                                    | g is disabled.                                                                                                   |                       |                |  |   |
| Command Modes      | Privileged                                                                                                    | I EXEC                                                                                                    |                       |                |  |   |
| Command History    | Release                                                                                                    |                                                                                                    | Modification          |                |  |   |
|                    | Cisco IO<br>15.0(2)E                                                                                                    |                                                                                                    | This command wa       | as introduced. |  |   |
| Usage Guidelines   | The <b>unde</b>                                                                                                    | The <b>undebug sw-vlan ifs</b> command is the same as the <b>no debug sw-vlan ifs</b> command.                   |                       |                |  |   |
| Usage Guidennes    | When selecting the file read operation, Operation 1 reads the file header, which contains the header verification word and the file version number. Operation 2 reads the main body of the file, which contains most of the domain and VLAN information. Operation 3 reads type length version (TLV) descriptor structures. Operation 4 reads TLV data.                                                                                                    |                                                                                                    |                       |                |  | e |
|                    | When you enable debugging on a switch stack, it is enabled only on the stack's active switch. To debug a specific stack member, you can start a CLI session from the stack's active switch by using the <b>session</b> <i>switch-number</i> privileged EXEC command. You also can use the <b>remote command</b> <i>stack-member-number LINE</i> EXEC command on the active switch to enable debugging on a member switch without first starting a session. |                                                                                                    |                       |                |  |   |
|                    | This example shows how to display file-write operation debug messages:                                                                                                    |                                                                                                    |                       |                |  |   |
|                    | Device# <b>debug sw-vlan ifs write</b>                                                                                                    |                                                                                                    |                       |                |  |   |
|                    | Related To<br>show                                                                                                    | <b>ppics</b><br>vlan, on page 7                                                                                  | 722                   |                |  |   |

# debug sw-vlan notification

To enable debugging of VLAN manager notifications, use the **debug sw-vlan notification** command in privileged EXEC mode. To disable debugging, use the **no** form of this command.

 $debug\,sw-vlan\,notification \ \ \{accfwdchange \,|\, allowedvlancfgchange \,|\, fwdchange \,|\, linkchange \,|\, modechange \,|\, pruningcfgchange \,|\, statechange \,\}$ 

no debug sw-vlan notification {accfwdchange | allowedvlancfgchange | fwdchange | linkchange | modechange | pruningcfgchange | statechange}

| Syntax Description                  |                                                                                                    |                                                                                                    |                                                                                                    |  |
|-------------------------------------|----------------------------------------------------------------------------------------------------|----------------------------------------------------------------------------------------------------|----------------------------------------------------------------------------------------------------|--|
| Syntax Description                  | accfwdchange                                                                                                    | Displays debug messages for VLAN m<br>interface spanning-tree forward change                                                                                                    | anager notification of aggregated access<br>s.                                                                                                    |  |
|                                     | allowedvlancfgchange                                                                                                    | Displays debug messages for VLAN me<br>VLAN configuration.                                                                                                    | anager notification of changes to the allowed                                                                                                    |  |
|                                     | fwdchange                                                                                                    | Displays debug messages for VLAN matchanges.                                                                                                    | nager notification of spanning-tree forwarding                                                                                                    |  |
|                                     | linkchangeDisplays debug messages for VLAN manager notification of interface link-state<br>changes.modechangeDisplays debug messages for VLAN manager notification of interface mode changes.pruningcfgchangeDisplays debug messages for VLAN manager notification of changes to the pruning<br>configuration. |                                                                                                    |                                                                                                    |  |
|                                     |                                                                                                    |                                                                                                    |                                                                                                    |  |
|                                     |                                                                                                    |                                                                                                    |                                                                                                    |  |
|                                     | statechange                                                                                                    | Displays debug messages for VLAN ma                                                                                                    | anager notification of interface state changes.                                                                                                    |  |
| Command Default                     | Debugging is disabled.                                                                                                    |                                                                                                    |                                                                                                    |  |
| Command Modes                       | Privileged EXEC                                                                                                    |                                                                                                    |                                                                                                    |  |
|                                     | T HVHeged EALE                                                                                                    |                                                                                                    |                                                                                                    |  |
| Command History                     | - Release                                                                                                    | Modification                                                                                                    |                                                                                                    |  |
| Command History                     |                                                                                                    | <b>Modification</b><br>This command was introduced.                                                                                                    |                                                                                                    |  |
| Command History<br>Usage Guidelines | Release<br>Cisco IOS Release<br>15.0(2)EX                                                                                                    | This command was introduced.                                                                                                    | e <b>no debug sw-vlan notification</b> command.                                                                                                    |  |
|                                     | Release         Cisco IOS Release         15.0(2)EX         The undebug sw-vlan         When you enable debug         specific stack member,         switch-number privileg                                                                                                    | This command was introduced.<br><b>notification</b> command is the same as the<br>gging on a switch stack, it is enabled on<br>you can start a CLI session from the sta<br>ed EXEC command. You also can use th | ly on the stack's active switch. To debug a ck's active switch by using the <b>session</b> are <b>remote command</b> <i>stack-member-number</i>                                              |  |
|                                     | Release         Cisco IOS Release         15.0(2)EX         The undebug sw-vlan         When you enable debug         specific stack member,         switch-number privileg         LINE EXEC command         session.                                                                                         | This command was introduced.<br><b>notification</b> command is the same as the<br>gging on a switch stack, it is enabled on<br>you can start a CLI session from the sta<br>ed EXEC command. You also can use th | ly on the stack's active switch. To debug a ck's active switch by using the <b>session</b> ne <b>remote command</b> <i>stack-member-number</i> g on a member switch without first starting a |  |

### **Related Topics**

show vlan, on page 722

# debug sw-vlan vtp

To enable debugging of the VLAN Trunking Protocol (VTP) code, use the **debug sw-vlan vtp** command in privileged EXEC mode. To disable debugging, use the **no** form of this command.

debug sw-vlan vtp {events | packets | pruning [{packets | xmit}] | redundancy | xmit} no debug sw-vlan vtp {events | packets | pruning | redundancy | xmit}

| ents<br>ckets<br>uning<br>ckets<br>it<br>lundancy<br>it                                                                                                    | <ul> <li>Displays debug messages for general-purpose logic flow and detailed VTP messages generated by the VTP_LOG_RUNTIME macro in the VTP code.</li> <li>Displays debug messages for the contents of all incoming VTP packets that have been passed into the VTP code from the Cisco IOS VTP platform-dependent layer, except for pruning packets.</li> <li>Displays debug messages generated by the pruning segment of the VTP code.</li> <li>(Optional) Displays debug messages for the contents of all incoming VTP pruning packets that have been passed into the VTP code from the Cisco IOS VTP platform-dependent layer.</li> <li>(Optional) Displays debug messages for the contents of all outgoing VTP packets that the VTP code requests the Cisco IOS VTP platform-dependent layer.</li> <li>Displays debug messages for VTP redundancy.</li> <li>Displays debug messages for the contents of all outgoing VTP packets that the VTP code requests the Cisco IOS VTP platform-dependent layer to send.</li> </ul> |  |  |
|----------------------------------------------------------------------------------------------------|----------------------------------------------------------------------------------------------------|--|--|
| uning<br>ckets<br>it<br>lundancy                                                                                                    | <ul> <li>that have been passed into the VTP code from the Cisco IOS VTP platform-dependent layer, except for pruning packets.</li> <li>Displays debug messages generated by the pruning segment of the VTP code.</li> <li>(Optional) Displays debug messages for the contents of all incoming VTP pruning packets that have been passed into the VTP code from the Cisco IOS VTP platform-dependent layer.</li> <li>(Optional) Displays debug messages for the contents of all outgoing VTP packets that the VTP code requests the Cisco IOS VTP platform-dependent layer.</li> <li>Displays debug messages for VTP redundancy.</li> <li>Displays debug messages for the contents of all outgoing VTP packets that the VTP code requests the Cisco IOS VTP platform-dependent layer to send.</li> </ul>                                                                                                    |  |  |
| ckets<br>it<br>lundancy                                                                                                    | <ul> <li>code.</li> <li>(Optional) Displays debug messages for the contents of all incoming VTP pruning packets that have been passed into the VTP code from the Cisco IOS VTP platform-dependent layer.</li> <li>(Optional) Displays debug messages for the contents of all outgoing VTP packets that the VTP code requests the Cisco IOS VTP platform-dependent layer to send.</li> <li>Displays debug messages for VTP redundancy.</li> <li>Displays debug messages for the contents of all outgoing VTP packets that the VTP code requests the Cisco IOS VTP platform-dependent layer to send.</li> </ul>                                                                                                    |  |  |
| it<br>lundancy                                                                                                    | <ul> <li>pruning packets that have been passed into the VTP code from the Cisco IOS VTP platform-dependent layer.</li> <li>(Optional) Displays debug messages for the contents of all outgoing VTP packets that the VTP code requests the Cisco IOS VTP platform-dependent layer to send.</li> <li>Displays debug messages for VTP redundancy.</li> <li>Displays debug messages for the contents of all outgoing VTP packets that the VTP code requests the Cisco IOS VTP platform-dependent layer to send.</li> </ul>                                                                                                    |  |  |
| lundancy                                                                                                    | <ul> <li>packets that the VTP code requests the Cisco IOS VTP platform-dependent layer to send.</li> <li>Displays debug messages for VTP redundancy.</li> <li>Displays debug messages for the contents of all outgoing VTP packets that the VTP code requests the Cisco IOS VTP platform-dependent layer to</li> </ul>                                                                                                    |  |  |
| -                                                                                                    | Displays debug messages for the contents of all outgoing VTP packets that<br>the VTP code requests the Cisco IOS VTP platform-dependent layer to                                                                                                    |  |  |
| it                                                                                                    | the VTP code requests the Cisco IOS VTP platform-dependent layer to                                                                                                    |  |  |
|                                                                                                    |                                                                                                    |  |  |
| bugging is disabled.                                                                                                    |                                                                                                    |  |  |
| vileged EXEC                                                                                                    |                                                                                                    |  |  |
| ease                                                                                                    | Modification                                                                                                    |  |  |
| co IOS Release 15.0(2)EX                                                                                                    | This command was introduced.                                                                                                    |  |  |
| undebug sw-vlan vtp co                                                                                                    | ommand is the same as the <b>no debug sw-vlan vtp</b> command.                                                                                                    |  |  |
| If no additional parameters are entered after the <b>pruning</b> keyword, VTP pruning debugging messages appear.<br>They are generated by the VTP_PRUNING_LOG_NOTICE, VTP_PRUNING_LOG_INFO,<br>VTP_PRUNING_LOG_DEBUG, VTP_PRUNING_LOG_ALERT, and VTP_PRUNING_LOG_WARNING<br>macros in the VTP pruning code. |                                                                                                    |  |  |
|                                                                                                    | on a switch stack, it is enabled only on the stack's active switch. To debug a an start a CLI session from the stack's active switch by using the <b>session</b> KEC command. You also can use the <b>remote command</b> <i>stack-member-numbe</i>                                                                                                    |  |  |
|                                                                                                    | additional parameters ar<br>y are generated by the V<br>P_PRUNING_LOG_DEE<br>ros in the VTP pruning c<br>en you enable debugging<br>sific stack member, you c                                                                                                    |  |  |

*LINE* EXEC command on the stack's active switch to enable debugging on a member switch without first starting a session.

This example shows how to display debug messages for VTP redundancy:

Device# debug sw-vlan vtp redundancy

### **Related Topics**

show vtp, on page 727

### interface vlan

To create or access a dynamic switch virtual interface (SVI) and to enter interface configuration mode, use the **interface vlan** command in global configuration mode. To delete an SVI, use the **no** form of this command.

interface vlan vlan-id no interface vlan vlan-id

| Syntax Description | <i>vlan-id</i> VLAN number. The range is 1 to 4094.                                                                                                    |  |  |  |  |
|--------------------|----------------------------------------------------------------------------------------------------|--|--|--|--|
| Command Default    | The default VLAN interface is VLAN 1.                                                                                                    |  |  |  |  |
| command Modes      | Global configuration                                                                                                    |  |  |  |  |
| command History    | Release Modification                                                                                                    |  |  |  |  |
|                    | Cisco IOS Release 15.0(2)EX This command was introduced.                                                                                                    |  |  |  |  |
| sage Guidelines    | SVIs are created the first time you enter the <b>interface vlan</b> <i>vlan-id</i> command for a particular VLAN. The <i>vlan-id</i> corresponds to the VLAN-tag associated with data frames on an IEEE 802.1Q encapsulated trunk or the VLAN ID configured for an access port.                                                                                                    |  |  |  |  |
|                    |                                                                                                    |  |  |  |  |
|                    | Note When you create an SVI, it does not become active until it is associated with a physical port.                                                                                                    |  |  |  |  |
|                    | Note         When you create an SVI, it does not become active until it is associated with a physical port.                                                                                                    |  |  |  |  |
|                    | Note       When you create an SVI, it does not become active until it is associated with a physical port.         If you delete an SVI using the no interface vlan vlan-id command, it is no longer visible in the output from the show interfaces privileged EXEC command.                                                                                                    |  |  |  |  |
|                    | If you delete an SVI using the <b>no interface vlan</b> <i>vlan-id</i> command, it is no longer visible in the output from                                                                                                    |  |  |  |  |
|                    | If you delete an SVI using the <b>no interface vlan</b> <i>vlan-id</i> command, it is no longer visible in the output from                                                                                                    |  |  |  |  |
|                    | If you delete an SVI using the <b>no interface vlan</b> <i>vlan-id</i> command, it is no longer visible in the output from the <b>show interfaces</b> privileged EXEC command.                                                                                                    |  |  |  |  |
|                    | If you delete an SVI using the no interface vlan vlan-id command, it is no longer visible in the output from the show interfaces privileged EXEC command.         Note         You cannot delete the VLAN 1 interface.         You can reinstate a deleted SVI by entering the interface vlan vlan-id command for the deleted interface.                                                                                                    |  |  |  |  |
|                    | If you delete an SVI using the <b>no interface vlan</b> <i>vlan-id</i> command, it is no longer visible in the output from the <b>show interfaces</b> privileged EXEC command.  Note You cannot delete the VLAN 1 interface. You can reinstate a deleted SVI by entering the <b>interface vlan</b> <i>vlan-id</i> command for the deleted interface. The interface comes back up, but the previous configuration is gone. The interrelationship between the number of SVIs configured on a switch or a switch stack and the number of other features being configured might have an impact on CPU utilization due to hardware limitations. You can use the <b>sdm prefer</b> global configuration command to reallocate system hardware resources based on                                                                                                    |  |  |  |  |
|                    | If you delete an SVI using the <b>no interface vlan</b> <i>vlan-id</i> command, it is no longer visible in the output from the <b>show interfaces</b> privileged EXEC command.  Note You cannot delete the VLAN 1 interface.  You can reinstate a deleted SVI by entering the <b>interface vlan</b> <i>vlan-id</i> command for the deleted interface.  The interface comes back up, but the previous configuration is gone.  The interrelationship between the number of SVIs configured on a switch or a switch stack and the number of other features being configured might have an impact on CPU utilization due to hardware limitations. You can use the <b>sdm prefer</b> global configuration command to reallocate system hardware resources based on templates and feature tables.  You can verify your setting by entering the <b>show interfaces</b> and <b>show interfaces vlan</b> <i>vlan-id</i> privileged |  |  |  |  |

### **Related Topics**

show interfaces, on page 85

# show platform vlan

To display platform-dependent VLAN information, use the show platform vlan privileged EXEC command.

 $show \ platform \ vlan \ \ \{misc \ | \ mvid \ | \ prune \ | \ refcount \ | \ rpc \ \ \{receive \ | \ transmit\}\}$ 

| Syntax Description | misc Displays misc                                                     | ellaneous VLAN module information.     |                                                                                             |  |
|--------------------|------------------------------------------------------------------------|----------------------------------------|---------------------------------------------------------------------------------------------|--|
|                    | <b>mvid</b> Displays the mapped VLAN ID (MVID) allocation information. |                                        | formation.                                                                                  |  |
|                    | <b>prune</b> Displays the s                                            | tack or platform-maintained pruning da | atabase.                                                                                    |  |
|                    | refcount Displays the V                                                | LAN lock module-wise reference cou     | nts.                                                                                        |  |
|                    | <b>rpc</b> Displays remote procedure call (RPC) messages.              |                                        |                                                                                             |  |
|                    | receive Displays recei                                                 | ved information.                       |                                                                                             |  |
|                    | transmit Displays sent                                                 | information.                           |                                                                                             |  |
| Command Default    | None                                                                   |                                        |                                                                                             |  |
| Command Modes      | Privileged EXEC                                                        |                                        |                                                                                             |  |
| Command History    | Release                                                                | Modification                           |                                                                                             |  |
|                    | Cisco IOS Release<br>15.0(2)EX                                         | This command was introduced.           |                                                                                             |  |
| Usage Guidelines   | 5                                                                      |                                        | our technical support representative while<br>our technical support representative asks you |  |
|                    | This example shows how                                                 | w to display remote procedure call (RP | C) messages:                                                                                |  |
|                    | Device# show platfor                                                   | m vlan rpc                             |                                                                                             |  |

I

### show vlan

To display the parameters for all configured VLANs or one VLAN (if the VLAN ID or name is specified) on the switch, use the **show vlan** command in user EXEC mode.

| show vlan [{brief   group   id vlan-id   mtu   name vlan-name   remote-spa | oan   summary } |
|----------------------------------------------------------------------------|-----------------|
|----------------------------------------------------------------------------|-----------------|

| Syntax Description | brief                                                                                                    | (Optional) Displays one line for each VLAN with the VLAN name, status, and its ports.                                                                                                    |  |  |  |
|--------------------|----------------------------------------------------------------------------------------------------|----------------------------------------------------------------------------------------------------|--|--|--|
|                    | group                                                                                                    | (Optional) Displays information about VLAN groups.                                                                                                    |  |  |  |
|                    | id vlan-id                                                                                                  | (Optional) Displays information about a single VLAN identified by the VLAN ID number. For <i>vlan-id</i> , the range is 1 to 4094.                                                                                                    |  |  |  |
|                    | mtu                                                                                                    | (Optional) Displays a list of VLANs and the minimum and maximum transmission unit (MTU) sizes configured on ports in the VLAN.                                                                                                    |  |  |  |
|                    | name vlan-name                                                                                              | (Optional) Displays information about a single VLAN identified<br>by the VLAN name. The VLAN name is an ASCII string from 1<br>to 32 characters.                                                                                                    |  |  |  |
|                    | remote-span                                                                                                 | (Optional) Displays information about Remote SPAN (RSPAN) VLANs.                                                                                                    |  |  |  |
|                    | summary (Optional) Displays VLAN summary information.                                                       |                                                                                                    |  |  |  |
| -                  | Note       The ifindex keyword is not supported, even though it is visible in the command-line help string. |                                                                                                    |  |  |  |
| Command Default    | None                                                                                                    |                                                                                                    |  |  |  |
| Command Modes      | User EXEC                                                                                                   |                                                                                                    |  |  |  |
| Command History    | Release                                                                                                    | Modification                                                                                                    |  |  |  |
|                    | Cisco IOS Release 15.0(2)EX This command was introduced.                                                    |                                                                                                    |  |  |  |
| Usage Guidelines   | have the same MTU. Wh<br>and packets that are swin<br>If the VLAN does not h<br>MTU-Mismatch column         | mmand output, the MTU_Mismatch column shows whether all the ports in the VLAN<br>nen yes appears in the column, it means that the VLAN has ports with different MTUs,<br>tched from a port with a larger MTU to a port with a smaller MTU might be dropped.<br>ave an SVI, the hyphen (-) symbol appears in the SVI_MTU column. If the<br>n displays yes, the names of the ports with the MinMTU and the MaxMTU appear.<br>tput from the <b>show vlan</b> command. See the table that follows for descriptions |  |  |  |

|         | ce> <b>sho</b><br>Name | ow vlan          |              |        | Stat   | tus    | Ports                                                                                                    |                                                                                                    |                                                                                                    |                                                                                                    |
|---------|------------------------|------------------|--------------|--------|--------|--------|----------------------------------------------------------------------------------------------------|----------------------------------------------------------------------------------------------------|----------------------------------------------------------------------------------------------------|----------------------------------------------------------------------------------------------------|
| 2       | defau<br>VLAN0(        |                  |              |        | act:   |        | Gi1/0/5<br>Gi1/0/8<br>Gi1/0/1<br>Gi1/0/1<br>Gi1/0/2<br>Gi1/0/2<br>Gi1/0/2<br>Gi1/0/2<br>Gi1/0/3<br>Gi1/0/3<br>Gi1/0/3<br>Gi1/0/4<br>Gi1/0/4 | , Gi1/0/3<br>, Gi1/0/6<br>, Gi1/0/9<br>1, Gi1/0/7<br>4, Gi1/0/7<br>7, Gi1/0/7<br>3, Gi1/0/7<br>6, Gi1/0/7<br>9, Gi1/0/7<br>5, Gi1/0/7<br>8, Gi1/0/7<br>1, Gi1/0/7<br>7, Gi1/0/7 | , Gi1/0<br>, Gi1/0<br>12, Gi1<br>15, Gi1<br>21, Gi1<br>24, Gi1<br>27, Gi1<br>30, Gi1<br>33, Gi1<br>36, Gi1<br>39, Gi1<br>42, Gi1 | /7<br>/10<br>/0/13<br>/0/16<br>/0/19<br>/0/22<br>/0/25<br>/0/28<br>/0/28<br>/0/31<br>/0/31<br>/0/34<br>/0/37<br>/0/40<br>/0/43 |
| 2<br>40 | vlan-4                 |                  |              |        | act:   |        |                                                                                                    |                                                                                                    |                                                                                                    |                                                                                                    |
| 300     | VLAN03                 | 300              |              |        | act    | ive    |                                                                                                    |                                                                                                    |                                                                                                    |                                                                                                    |
|         |                        | default          |              |        | act,   | /unsup |                                                                                                    |                                                                                                    |                                                                                                    |                                                                                                    |
|         |                        | -ring-defau      | lt           |        |        | /unsup |                                                                                                    |                                                                                                    |                                                                                                    |                                                                                                    |
|         |                        | et-default       |              |        |        | /unsup |                                                                                                    |                                                                                                    |                                                                                                    |                                                                                                    |
| 1005    | trnet.                 | -default         |              |        | act,   | /unsup |                                                                                                    |                                                                                                    |                                                                                                    |                                                                                                    |
| VLAN    | Туре<br>               | SAID             | MTU<br>      | Parent | RingNo | Bridge | eNo Stp                                                                                                    | BrdgMode                                                                                                    | Transl                                                                                                    | Trans2                                                                                                    |
| 1       | enet                   | 100001           | 1500         | -      | -      | -      | -                                                                                                    | -                                                                                                    | 0                                                                                                    | 0                                                                                                    |
|         |                        | 100002           | 1500         | -      | -      | -      | -                                                                                                    | -                                                                                                    | 0                                                                                                    | 0                                                                                                    |
| 40      |                        | 100040           | 1500         | -      | -      | -      | -                                                                                                    | -                                                                                                    | 0                                                                                                    | 0                                                                                                    |
| 300     |                        | 100300           | 1500         | -      | -      | -      | -                                                                                                    | -                                                                                                    | 0                                                                                                    | 0                                                                                                    |
|         |                        | 101002           | 1500         | -      | -      | -      | -                                                                                                    | -                                                                                                    | 0                                                                                                    | 0                                                                                                    |
| 1003    |                        | 101003<br>101004 | 1500<br>1500 |        | _      | _      | -<br>ieee                                                                                                    | _                                                                                                    | 0                                                                                                    | 0<br>0                                                                                                    |
|         |                        | 101005           | 1500         |        | _      | _      | ibm                                                                                                    |                                                                                                    | 0                                                                                                    | 0                                                                                                    |
|         |                        | 102000           | 1500         |        | _      | _      | -                                                                                                    | -                                                                                                    | 0                                                                                                    | 0                                                                                                    |
|         |                        | 103000           | 1500         |        | -      | -      | -                                                                                                    | -                                                                                                    | 0                                                                                                    | 0                                                                                                    |
|         | ce SPA1                | N VLANS          |              |        |        |        |                                                                                                    |                                                                                                    |                                                                                                    |                                                                                                    |
| Prima   | ary Sec                | condary Typ      | e<br>        |        | Ports  |        |                                                                                                    |                                                                                                    |                                                                                                    |                                                                                                    |

### Table 43: show vlan Command Output Fields

| Field  | Description                             |
|--------|-----------------------------------------|
| VLAN   | VLAN number.                            |
| Name   | Name, if configured, of the VLAN.       |
| Status | Status of the VLAN (active or suspend). |
| Ports  | Ports that belong to the VLAN.          |
| Туре   | Media type of the VLAN.                 |

| Field             | Description                                                                                                    |
|-------------------|----------------------------------------------------------------------------------------------------|
| SAID              | Security association ID value for the VLAN.                                                                                         |
| MTU               | Maximum transmission unit size for the VLAN.                                                                                        |
| Parent            | Parent VLAN, if one exists.                                                                                                    |
| RingNo            | Ring number for the VLAN, if applicable.                                                                                            |
| BrdgNo            | Bridge number for the VLAN, if applicable.                                                                                          |
| Stp               | Spanning Tree Protocol type used on the VLAN.                                                                                       |
| BrdgMode          | Bridging mode for this VLAN—possible values are source-route bridging (SRB) and source-route transparent (SRT); the default is SRB. |
| Trans1            | Translation bridge 1.                                                                                                    |
| Trans2            | Translation bridge 2.                                                                                                    |
| Remote SPAN VLANs | Identifies any RSPAN VLANs that have been configured.                                                                               |

This is an example of output from the show vlan summary command:

```
Device> show vlan summary
```

```
Number of existing VLANs: 45Number of existing VTP VLANs: 45Number of existing extended VLANS: 0
```

### This is an example of output from the show vlan id command:

```
Device# show vlan id 2

VLAN Name Status Ports

2 VLAN0200 active Gi1/0/7, Gi1/0/8

2 VLAN0200 MTU Parent RingNo BridgeNo Stp BrdgMode Trans1 Trans2

VLAN Type SAID MTU Parent RingNo BridgeNo Stp BrdgMode Trans1 Trans2

2 enet 100002 1500 - - - - 0 0 0

Remote SPAN VLANS

Disabled
```

### **Related Topics**

switchport mode

vlan, on page 740

### show vmps

To display the VLAN Query Protocol (VQP) version, reconfirmation interval, retry count, VLAN Membership Policy Server (VMPS) IP addresses, and the current and primary servers, use the **show vmps** command in EXEC mode.

 show vmps [statistics]

 Syntax Description
 statistics (Optional) Displays VQP client-side statistics and counters.

 Command Default
 None

 Command Modes
 User EXEC

 Privileged EXEC
 Privileged EXEC

 Command History
 Release
 Modification

 Cisco IOS Release
 This command was introduced.

 15.0(2)EX
 This command was introduced.

Examples

This is an example of output from the **show vmps** command:

This is an example of output from the **show vmps statistics** command. The table that follows describes each field in the display.

```
Device> show vmps statistics
VMPS Client Statistics
_____
                         0
VOP Oueries:
VQP Responses:
                         0
VMPS Changes:
                         0
VQP Shutdowns:
                         0
VQP Denied:
                         0
VQP Wrong Domain:
                         0
VQP Wrong Version:
                         0
VQP Insufficient Resource: 0
```

| Field                        | Description                                                                                                    |  |  |
|------------------------------|----------------------------------------------------------------------------------------------------|--|--|
| VQP Queries                  | Number of queries sent by the client to the VMPS.                                                                                                    |  |  |
| VQP Responses                | Number of responses sent to the client from the VMPS.                                                                                                    |  |  |
| VMPS Changes                 | Number of times that the VMPS changed from one server to another.                                                                                                    |  |  |
| VQP Shutdowns                | Number of times the VMPS sent a response to shut down the port. The client disables the port and removes all dynamic addresses on this port from the address table. You must administratively reenable the port to restore connectivity.                                                                                                    |  |  |
| VQP Denied                   | Number of times the VMPS denied the client request for security reasons. When<br>the VMPS response denies an address, no frame is forwarded to or from the<br>workstation with that address (broadcast or multicast frames are delivered to the<br>workstation if the port has been assigned to a VLAN). The client keeps the denied<br>address in the address table as a blocked address to prevent more queries from being<br>sent to the VMPS for each new packet received from this workstation. The client<br>ages the address if no new packets are received from this workstation on this port<br>within the aging time period. |  |  |
| VQP Wrong Domain             | Number of times the management domain in the request does not match the one<br>for the VMPS. Any previous VLAN assignments of the port are not changed. This<br>response means that the server and the client have not been configured with the<br>same VTP management domain.                                                                                                    |  |  |
| VQP Wrong Version            | Number of times the version field in the query packet contains a value that is higher than the version supported by the VMPS. The VLAN assignment of the port is not changed. The switches send only VMPS Version 1 requests.                                                                                                    |  |  |
| VQP Insufficient<br>Resource | Number of times the VMPS is unable to answer the request because of a resource availability problem. If the retry limit has not yet been reached, the client repeats the request with the same server or with the next alternate server, depending on whether the per-server retry count has been reached.                                                                                                    |  |  |

### Table 44: show vmps statistics Field Descriptions

### **Related Topics**

clear vmps statistics, on page 709 vmps reconfirm (global configuration), on page 746 vmps retry, on page 748 vmps server, on page 749

# show vtp

To display general information about the VLAN Trunking Protocol (VTP) management domain, status, and counters, use the **show vtp** command in EXEC mode.

| Syntax Description | counters                                                                                                    | Displays the VTP statistics for the device.                                                                                                    |  |  |  |  |
|--------------------|----------------------------------------------------------------------------------------------------|----------------------------------------------------------------------------------------------------|--|--|--|--|
|                    | devices                                                                                                    | Displays information about all VTP version 3 devices in the domain. This keyword applies only if the device is not running VTP version 3.                                         |  |  |  |  |
|                    | conflicts                                                                                                    | (Optional) Displays information about VTP version 3 devices that have conflicting primary servers. This command is ignored when the device is in VTP transparent or VTP off mode. |  |  |  |  |
|                    | interface                                                                                                    | Displays VTP status and configuration for all interfaces or the specified interface.                                                                                              |  |  |  |  |
|                    | interface-id                                                                                                    | (Optional) Interface for which to display VTP status and configuration.<br>This can be a physical interface or a port channel.                                                    |  |  |  |  |
|                    | password                                                                                                    | Displays the configured VTP password (available in privileged EXEC mode only).                                                                                                    |  |  |  |  |
|                    | status                                                                                                    | Displays general information about the VTP management domain status.                                                                                                    |  |  |  |  |
| Command Default    | None                                                                                                    |                                                                                                    |  |  |  |  |
| Command Modes      | User EXEC                                                                                                    |                                                                                                    |  |  |  |  |
|                    | Privileged EXEC                                                                                                    |                                                                                                    |  |  |  |  |
| Command History    | Release                                                                                                    | Modification                                                                                                    |  |  |  |  |
|                    | Cisco IOS Release                                                                                                    | 15.0(2)EX This command was introduced.                                                                                                    |  |  |  |  |
| Usage Guidelines   | When you enter the follows these rules:                                                                                                    | show vtp password command when the device is running VTP version 3, the display                                                                                                   |  |  |  |  |
|                    | • If the <b>password</b> <i>password</i> global configuration command did not specify the <b>hidden</b> keyword and encryption is not enabled on the device, the password appears in clear text. |                                                                                                    |  |  |  |  |
|                    | • If the <b>password</b> <i>password</i> command did not specify the <b>hidden</b> keyword and encryption is enabled on the device, the encrypted password appears.                              |                                                                                                    |  |  |  |  |
|                    | • If the <b>passwore</b> displayed.                                                                                                    | <b>d</b> <i>password</i> command is included the <b>hidden</b> keyword, the hexadecimal secret key is                                                                             |  |  |  |  |
|                    |                                                                                                    |                                                                                                    |  |  |  |  |

show vtp {counters | devices [conflicts] | interface [interface-id] | password | status}

This is an example of output from the **show vtp devices** command. A **Yes** in the **Conflict** column indicates that the responding server is in conflict with the local server for the feature; that is, when two devices in the same domain do not have the same primary server for a database.

```
Device# show vtp devices

Retrieving information from the VTP domain. Waiting for 5 seconds.

VTP Database Conf device ID Primary Server Revision System Name

lict

VLAN Yes 00b0.8e50.d000 000c.0412.6300 12354 main.cisco.com

MST No 00b0.8e50.d000 0004.AB45.6000 24 main.cisco.com

VLAN Yes 000c.0412.6300=000c.0412.6300 67 qwerty.cisco.com
```

This is an example of output from the **show vtp counters** command. The table that follows describes each field in the display.

```
Device> show vtp counters
VTP statistics:
Summary advertisements received
                                  : 0
Subset advertisements received
                                  : 0
                                  : 0
Request advertisements received
Summary advertisements transmitted : 0
Subset advertisements transmitted : 0
Request advertisements transmitted : 0
Number of config revision errors : 0
Number of config digest errors
                                  : 0
Number of V1 summary errors
                                  : 0
```

VTP pruning statistics:

| Trunk    | Join Transmitted | Join Received | Summary advts received from non-pruning-capable device |
|----------|------------------|---------------|--------------------------------------------------------|
|          |                  |               |                                                        |
| Gi1/0/47 | 0                | 0             | 0                                                      |
| Gi1/0/48 | 0                | 0             | 0                                                      |
| Gi2/0/1  | 0                | 0             | 0                                                      |
| Gi3/0/2  | 0                | 0             | 0                                                      |

#### Table 45: show vtp counters Field Descriptions

| Field                           | Description                                                                                                    |
|---------------------------------|----------------------------------------------------------------------------------------------------|
| Summary advertisements received | Number of summary advertisements received by this<br>device on its trunk ports. Summary advertisements<br>contain the management domain name, the<br>configuration revision number, the update timestamp<br>and identity, the authentication checksum, and the<br>number of subset advertisements to follow. |
| Subset advertisements received  | Number of subset advertisements received by this device on its trunk ports. Subset advertisements contain all the information for one or more VLANs.                                                                                                    |
| Request advertisements received | Number of advertisement requests received by this device on its trunk ports. Advertisement requests normally request information on all VLANs. They can also request information on a subset of VLANs.                                                                                                    |

| Field                                   | Description                                                                                                    |
|-----------------------------------------|----------------------------------------------------------------------------------------------------|
| Summary advertisements transmitted      | Number of summary advertisements sent by this<br>device on its trunk ports. Summary advertisements<br>contain the management domain name, the<br>configuration revision number, the update timestamp<br>and identity, the authentication checksum, and the<br>number of subset advertisements to follow.                                      |
| Subset advertisements transmitted       | Number of subset advertisements sent by this device<br>on its trunk ports. Subset advertisements contain all<br>the information for one or more VLANs.                                                                                                    |
| Request advertisements transmitted      | Number of advertisement requests sent by this device<br>on its trunk ports. Advertisement requests normally<br>request information on all VLANs. They can also<br>request information on a subset of VLANs.                                                                                                    |
| Number of configuration revision errors | Number of revision errors.                                                                                                    |
|                                         | Whenever you define a new VLAN, delete an existing<br>one, suspend or resume an existing VLAN, or modify<br>the parameters on an existing VLAN, the<br>configuration revision number of the device<br>increments.                                                                                                    |
|                                         | Revision errors increment whenever the device<br>receives an advertisement whose revision number<br>matches the revision number of the device, but the<br>MD5 digest values do not match. This error means<br>that the VTP password in the two devices is different<br>or that the devices have different configurations.                     |
|                                         | These errors indicate that the device is filtering<br>incoming advertisements, which causes the VTP<br>database to become unsynchronized across the<br>network.                                                                                                    |
| Number of configuration digest errors   | Number of MD5 digest errors.                                                                                                    |
|                                         | Digest errors increment whenever the MD5 digest in<br>the summary packet and the MD5 digest of the<br>received advertisement calculated by the device do<br>not match. This error usually means that the VTP<br>password in the two devices is different. To solve this<br>problem, make sure the VTP password on all devices<br>is the same. |
|                                         | These errors indicate that the device is filtering<br>incoming advertisements, which causes the VTP<br>database to become unsynchronized across the<br>network.                                                                                                    |

| Field                                                  | Description                                                                                                    |
|--------------------------------------------------------|----------------------------------------------------------------------------------------------------|
| Number of V1 summary errors                            | Number of Version 1 errors.                                                                                                    |
|                                                        | Version 1 summary errors increment whenever a<br>device in VTP V2 mode receives a VTP Version 1<br>frame. These errors indicate that at least one<br>neighboring device is either running VTP Version 1<br>or VTP Version 2 with V2-mode disabled. To solve<br>this problem, change the configuration of the devices<br>in VTP V2-mode to disabled. |
| Join Transmitted                                       | Number of VTP pruning messages sent on the trunk.                                                                                                    |
| Join Received                                          | Number of VTP pruning messages received on the trunk.                                                                                                    |
| Summary Advts Received from non-pruning-capable device | Number of VTP summary messages received on the trunk from devices that do not support pruning.                                                                                                    |

This is an example of output from the **show vtp status** command. The table that follows describes each field in the display.

```
Device> show vtp status
```

```
: 1 to 3
VTP Version capable
VTP version running
                            : 1
VTP Domain Name
                             :
                            : Disabled
VTP Pruning Mode
                            : Disabled
: 2037.06ce.3580
VTP Traps Generation
Device ID
Configuration last modified by 192.168.1.1 at 10-10-12 04:34:02
Local updater ID is 192.168.1.1 on interface LIINO (first layer3 interface found
)
Feature VLAN:
_____
VTP Operating Mode
                               : Server
Maximum VLANs supported locally : 1005
                               : 7
Number of existing VLANs
Configuration Revision
                               : 2
```

#### Table 46: show vtp status Field Descriptions

MD5 digest

| Field               | Description                                                                                                    |
|---------------------|----------------------------------------------------------------------------------------------------|
| VTP Version capable | Displays the VTP versions that are capable of operating on the device.                                                     |
| VTP Version running | Displays the VTP version operating on the device. By default, the device implements Version 1 but can be set to Version 2. |
| VTP Domain Name     | Name that identifies the administrative domain for the device.                                                             |

: 0xA0 0xA1 0xFE 0x4E 0x7E 0x5D 0x97 0x41

0x89 0xB9 0x9B 0x70 0x03 0x61 0xE9 0x27

| Field                           | Description                                                                                                    |  |  |  |
|---------------------------------|----------------------------------------------------------------------------------------------------|--|--|--|
| VTP Pruning Mode                | Displays whether pruning is enabled or disabled.<br>Enabling pruning on a VTP server enables pruning<br>for the entire management domain. Pruning restricts<br>flooded traffic to those trunk links that the traffic must<br>use to access the appropriate network devices.                                                                               |  |  |  |
| VTP Traps Generation            | Displays whether VTP traps are sent to a network management station.                                                                                                    |  |  |  |
| Device ID                       | Displays the MAC address of the local device.                                                                                                    |  |  |  |
| Configuration last modified     | Displays the date and time of the last configuration<br>modification. Displays the IP address of the device<br>that caused the configuration change to the database.                                                                                                    |  |  |  |
| VTP Operating Mode              | Displays the VTP operating mode, which can be server, client, or transparent.                                                                                                    |  |  |  |
|                                 | <b>Server</b> —A device in VTP server mode is enabled for<br>VTP and sends advertisements. You can configure<br>VLANs on it. The device guarantees that it can<br>recover all the VLAN information in the current VTP<br>database from NVRAM after reboot. By default, every<br>device is a VTP server.                                                   |  |  |  |
|                                 | <b>Note</b> The device automatically changes from VTP server mode to VTP client mode if it detects a failure while writing the configuration to NVRAM and cannot return to server mode until the NVRAM is functioning.                                                                                                    |  |  |  |
|                                 | <b>Client</b> —A device in VTP client mode is enabled for<br>VTP, can send advertisements, but does not have<br>enough nonvolatile storage to store VLAN<br>configurations. You cannot configure VLANs on it.<br>When a VTP client starts up, it does not send VTP<br>advertisements until it receives advertisements to<br>initialize its VLAN database. |  |  |  |
|                                 | <b>Transparent</b> —A device in VTP transparent mode is disabled for VTP, does not send or learn from advertisements sent by other devices, and cannot affect VLAN configurations on other devices in the network. The device receives VTP advertisements and forwards them on all trunk ports except the one on which the advertisement was received.    |  |  |  |
| Maximum VLANs Supported Locally | Maximum number of VLANs supported locally.                                                                                                    |  |  |  |
| Number of Existing VLANs        | Number of existing VLANs.                                                                                                    |  |  |  |

| Field                  | Description                                           |
|------------------------|-------------------------------------------------------|
| Configuration Revision | Current configuration revision number on this device. |
| MD5 Digest             | A 16-byte checksum of the VTP configuration.          |

This is an example of output from the **show vtp status** command for a device running VTP version 3:

```
Device# show vtp status
VTP Version capable
                                   : 1 to 3
VTP version running: 3VTP Domain Name: CiscoVTP Pruning Mode: DisabledVTP Traps Generation: Disabled: 0cd9.9624
                                  : 0cd9.9624.dd80
Feature VLAN:
-----
VTP Operating Mode : Off
Number of existing VLANs : 11
Number of existing extended VLANs : 0
Maximum VLANs supported locally : 1005
Feature MST:
_____
VTP Operating Mode
                                     : Transparent
Feature UNKNOWN:
_____
VTP Operating Mode
                                     : Transparent
```

#### **Related Topics**

clear vtp counters, on page 710

# switchport priority extend

To set a port priority for the incoming untagged frames or the priority of frames received by the IP phone connected to the specified port, use the **switchport priority extend** command in interface configuration mode. To return to the default setting, use the **no** form of this command.

switchport priority extend {cos value | trust}
no switchport priority extend

| Syntax Description | <b>cos</b><br>value                                                                                                    |                  |                               |                 |                                    |  |
|--------------------|----------------------------------------------------------------------------------------------------|------------------|-------------------------------|-----------------|------------------------------------|--|
|                    | <b>trust</b> Sets the IP phone port to trust the IEEE 802.1p priority received from the PC or the attached device.                                                                                                    |                  |                               |                 |                                    |  |
| Command Default    | The default port priority is set to a CoS value of 0 for untagged frames received on the port.                                                                                                    |                  |                               |                 |                                    |  |
| Command Modes      | Interface configuration                                                                                                    |                  |                               |                 |                                    |  |
| Command History    | Release                                                                                                    |                  | Modification                  |                 |                                    |  |
|                    | Cisco IC<br>15.0(2)E                                                                                                    | OS Release<br>EX | This command w                | vas introduced. |                                    |  |
| Usage Guidelines   | When voice VLAN is enabled, you can configure the device to send the Cisco Discovery Protocol (CDP) packets to instruct the IP phone how to send data packets from the device attached to the access port on the Cisco IP Phone. You must enable CDP on the device port connected to the Cisco IP Phone to send the configuration to the Cisco IP Phone. (CDP is enabled by default globally and on all device interfaces.) |                  |                               |                 |                                    |  |
|                    | You should configure voice VLAN on device access ports.                                                                                                    |                  |                               |                 |                                    |  |
|                    | Before you enable voice VLAN, we recommend that you enable quality of service (QoS) on the device by entering the <b>mls qos</b> global configuration command and configure the port trust state to trust by entering the <b>mls qos trust cos</b> interface configuration command.                                                                                                    |                  |                               |                 |                                    |  |
|                    | This example shows how to configure the IP phone connected to the specified port to trust the received IEEE 802.1p priority:                                                                                                    |                  |                               |                 |                                    |  |
|                    | Device(config)# interface gigabitethernet1/0/2<br>Device(config-if)# switchport priority extend trust                                                                                                    |                  |                               |                 |                                    |  |
|                    | You can y<br>EXEC co                                                                                                    |                  | ngs by entering the <b>sh</b> | ow interfaces   | interface-id switchport privileged |  |

# switchport trunk

To set the trunk characteristics when the interface is in trunking mode, use the **switchport trunk** command in interface configuration mode. To reset a trunking characteristic to the default, use the **no** form of this command.

switchport trunk {allowed vlan vlan-list | native vlan vlan-id | pruning vlan vlan-list} no switchport trunk {allowed vlan | native vlan | pruning vlan}

| native vlan vlan-id                                                                                                    | Sets the list of allowed VLANs that can receive and send traffic on this interface<br>in tagged format when in trunking mode. See the Usage Guidelines for the <i>vlan-list</i><br>choices.<br>Sets the native VLAN for sending and receiving untagged traffic when the interface<br>is in IEEE 802.1Q trunking mode. The range is 1 to 4094.<br>Sets the list of VLANs that are eligible for VTP pruning when in trunking mode. |  |  |  |
|----------------------------------------------------------------------------------------------------|----------------------------------------------------------------------------------------------------|--|--|--|
|                                                                                                    | is in IEEE 802.1Q trunking mode. The range is 1 to 4094.<br>Sets the list of VLANs that are eligible for VTP pruning when in trunking mode.                                                                                                    |  |  |  |
| pruning vlan vlan-list                                                                                                    |                                                                                                    |  |  |  |
|                                                                                                    | See the Usage Guidelines for the <i>vlan-list</i> choices.                                                                                                    |  |  |  |
| LAN 1 is the default nat                                                                                                    | ive VLAN ID on the port.                                                                                                    |  |  |  |
| The default for all VLAN                                                                                                    | lists is to include all VLANs.                                                                                                    |  |  |  |
| nterface configuration                                                                                                    |                                                                                                    |  |  |  |
| Release                                                                                                    | Modification                                                                                                    |  |  |  |
| Cisco IOS Release<br>15.0(2)EX                                                                                                    | This command was introduced.                                                                                                    |  |  |  |
| The <i>vlan-list</i> format is <b>all</b>   <b>none</b>   [ <b>add</b>   <b>remove</b>   <b>except</b> ] <i>vlan-atom</i> [, <i>vlan-atom</i> ]:                            |                                                                                                    |  |  |  |
| • all specifies all VLANs from 1 to 4094. This is the default. This keyword is not allowed on commands that do not permit all VLANs in the list to be set at the same time. |                                                                                                    |  |  |  |
|                                                                                                    | pty list. This keyword is not allowed on commands that require certain VLANs to VLAN to be set.                                                                                                    |  |  |  |
|                                                                                                    | list of VLANs to those currently set instead of replacing the list. Valid IDs are from range VLANs (VLAN IDs greater than 1005) are valid in some cases.                                                                                                    |  |  |  |
|                                                                                                    |                                                                                                    |  |  |  |
|                                                                                                    | nded-range VLANs to the allowed VLAN list, but not to the VLAN list.                                                                                                    |  |  |  |
|                                                                                                    | hterface configuration          Release         Cisco IOS Release         15.0(2)EX         The vlan-list format is all         • all specifies all VLA that do not permit all         • none specifies an embe set or at least one         • add adds the defined 1 to 1005; extended-1                                                                                                    |  |  |  |

• **remove** removes the defined list of VLANs from those currently set instead of replacing the list. Valid IDs are from 1 to 1005; extended-range VLAN IDs are valid in some cases.

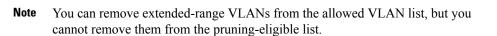

- except lists the VLANs that should be calculated by inverting the defined list of VLANs. (VLANs are added except the ones specified.) Valid IDs are from 1 to 1005. Separate nonconsecutive VLAN IDs with a comma; use a hyphen to designate a range of IDs.
- *vlan-atom* is either a single VLAN number from 1 to 4094 or a continuous range of VLANs described by two VLAN numbers, the lesser one first, separated by a hyphen.

Native VLANs:

- All untagged traffic received on an IEEE 802.1Q trunk port is forwarded with the native VLAN configured for the port.
- If a packet has a VLAN ID that is the same as the sending-port native VLAN ID, the packet is sent without a tag; otherwise, the switch sends the packet with a tag.
- The **no** form of the **native vlan** command resets the native mode VLAN to the appropriate default VLAN for the device.

Allowed VLAN:

- To reduce the risk of spanning-tree loops or storms, you can disable VLAN 1 on any individual VLAN trunk port by removing VLAN 1 from the allowed list. When you remove VLAN 1 from a trunk port, the interface continues to send and receive management traffic, for example, Cisco Discovery Protocol (CDP), Port Aggregation Protocol (PAgP), Link Aggregation Control Protocol (LACP), Dynamic Trunking Protocol (DTP), and VLAN Trunking Protocol (VTP) in VLAN 1.
- The **no** form of the **allowed vlan** command resets the list to the default list, which allows all VLANs.

Trunk pruning:

- The pruning-eligible list applies only to trunk ports.
- Each trunk port has its own eligibility list.
- If you do not want a VLAN to be pruned, remove it from the pruning-eligible list. VLANs that are pruning-ineligible receive flooded traffic.
- VLAN 1, VLANs 1002 to 1005, and extended-range VLANs (VLANs 1006 to 4094) cannot be pruned.

This example shows how to configure VLAN 3 as the default for the port to send all untagged traffic:

```
Device(config)# interface gigabitethernet1/0/2
Device(config-if)# switchport trunk native vlan 3
```

This example shows how to add VLANs 1, 2, 5, and 6 to the allowed list:

```
Device(config)# interface gigabitethernet1/0/2
Device(config-if)# switchport trunk allowed vlan add 1,2,5,6
```

This example shows how to remove VLANs 3 and 10 to 15 from the pruning-eligible list:

```
Device(config)# interface gigabitethernet1/0/2
Device(config-if)# switchport trunk pruning vlan remove 3,10-15
```

You can verify your settings by entering the **show interfaces** *interface-id* **switchport** privileged EXEC command.

### **Related Topics**

show interfaces, on page 85 switchport mode

# switchport voice vlan

To configure voice VLAN on the port, use the **switchport voice vlan** command in interface configuration mode. To return to the default setting, use the **no** form of this command.

switchport voice vlan {vlan-id | dot1p | none | untagged | name vlan\_name}
no switchport voice vlan

| Syntax Description | vlan-id                                                                                                    | The VLAN to be used for voice traffic. The range is 1 to 4094. By default, the IP phone forwards the voice traffic with an IEEE 802.1Q priority of 5.                                                                                                    |  |  |  |  |
|--------------------|----------------------------------------------------------------------------------------------------|----------------------------------------------------------------------------------------------------|--|--|--|--|
|                    | dot1p                                                                                                    | native VLAN). By default, the Cisco IP phone forwards the voice traffic with an IEEE 802.1p priority of 5.                                                                                                    |  |  |  |  |
|                    | none                                                                                                    |                                                                                                    |  |  |  |  |
|                    | untagged                                                                                                    | Configures the telephone to send untagged voice traffic. This is the default for the telephone.                                                                                                    |  |  |  |  |
|                    | name vlan_name                                                                                                    | (Optional) Specifies the VLAN name to be used for voice traffic. You can enter up to 128 characters.                                                                                                    |  |  |  |  |
| Command Default    | The default is not to automatically configure the telephone ( <b>none</b> ).                                                                    |                                                                                                    |  |  |  |  |
|                    | The telephone default is not to tag frames.                                                                                                    |                                                                                                    |  |  |  |  |
| Command Modes      | Interface configura                                                                                                    | ation                                                                                                    |  |  |  |  |
| Command History    | Release                                                                                                    | Modification                                                                                                    |  |  |  |  |
|                    | Cisco IOS Release                                                                                                    | e 15.0(2)EX This command was introduced.                                                                                                    |  |  |  |  |
|                    |                                                                                                    | Option to specify a VLAN name for voice VLAN. The 'name' keyword was added.                                                                                                    |  |  |  |  |
| Usage Guidelines   | You should configure voice VLAN on Layer 2 access ports.                                                                                        |                                                                                                    |  |  |  |  |
| Ū                  |                                                                                                    |                                                                                                    |  |  |  |  |
|                    |                                                                                                    | Sisco Discovery Protocol (CDP) on the switch port connected to the Cisco IP phone for the                                                                                                    |  |  |  |  |
|                    | device to send conf<br>Before you enable<br>entering the <b>mls q</b>                                                                           | Sisco Discovery Protocol (CDP) on the switch port connected to the Cisco IP phone for the figuration information to the phone. CDP is enabled by default globally and on the interface. voice VLAN, we recommend that you enable quality of service (QoS) on the switch by                                                                                                    |  |  |  |  |
|                    | device to send conf<br>Before you enable<br>entering the <b>mls q</b><br><b>mls qos trust cos</b> i<br>When you enter a                         | Sisco Discovery Protocol (CDP) on the switch port connected to the Cisco IP phone for the figuration information to the phone. CDP is enabled by default globally and on the interface. voice VLAN, we recommend that you enable quality of service (QoS) on the switch by os global configuration command and configure the port trust state to trust by entering the                                  |  |  |  |  |
|                    | device to send conf<br>Before you enable<br>entering the <b>mls qo</b><br><b>mls qos trust cos</b> i<br>When you enter a v<br>specified VLAN II | Sisco Discovery Protocol (CDP) on the switch port connected to the Cisco IP phone for the figuration information to the phone. CDP is enabled by default globally and on the interface. voice VLAN, we recommend that you enable quality of service (QoS) on the switch by os global configuration command and configure the port trust state to trust by entering the interface configuration command. |  |  |  |  |

When you enable port security on an interface that is also configured with a voice VLAN, set the maximum allowed secure addresses on the port to 2. When the port is connected to a Cisco IP phone, the IP phone requires one MAC address. The Cisco IP phone address is learned on the voice VLAN, but not on the access VLAN. If you connect a single PC to the Cisco IP phone, no additional MAC addresses are required. If you connect more than one PC to the Cisco IP phone, you must configure enough secure addresses to allow one for each PC and one for the Cisco IP phone.

If any type of port security is enabled on the access VLAN, dynamic port security is automatically enabled on the voice VLAN.

You cannot configure static secure MAC addresses in the voice VLAN.

The Port Fast feature is automatically enabled when voice VLAN is configured. When you disable voice VLAN, the Port Fast feature is not automatically disabled.

This example show how to first populate the VLAN database by associating a VLAN ID with a VLAN name, and then configure the VLAN (using the name) on an interface, in the access mode: You can also verify your configuration by entering the **show interfaces** *interface-id* **switchport** in privileged EXEC command and examining information in the Voice VLAN: row.

Part 1 - Making the entry in the VLAN database:

```
Device# configure terminal
Device(config)# vlan 55
Device(config-vlan)# name test
Device(config-vlan)# end
Device#
```

Part 2 - Checking the VLAN database:

Device# show vlan id 55

Part 3- Assigning VLAN to the interface by using the name of the VLAN:

```
Device# configure terminal
Device(config)# interface gigabitethernet3/1/1
Device(config-if)# switchport mode access
Device(config-if)# switchport voice vlan name test
Device(config-if)# end
Device#
```

Part 4 - Verifying configuration:

```
Device# show running-config
interface gigabitethernet3/1/1
Building configuration...
Current configuration : 113 bytes
!
interface GigabitEthernet3/1/1
switchport voice vlan 55
```

```
switchport mode access
Switch#
Part 5 - Also can be verified in interface switchport:
Device# show interface GigabitEthernet3/1/1 switchport
Name: Gi3/1/1
Switchport: Enabled
Administrative Mode: static access
Operational Mode: static access
Administrative Trunking Encapsulation: dotlq
Operational Trunking Encapsulation: native
Negotiation of Trunking: Off
Access Mode VLAN: 1 (default)
Trunking Native Mode VLAN: 1 (default)
Administrative Native VLAN tagging: enabled
Voice VLAN: 55 (test)
Administrative private-vlan host-association: none
Administrative private-vlan mapping: none
Administrative private-vlan trunk native VLAN: none
Administrative private-vlan trunk Native VLAN tagging: enabled
Administrative private-vlan trunk encapsulation: dotlq
Administrative private-vlan trunk normal VLANs: none
Administrative private-vlan trunk associations: none
Administrative private-vlan trunk mappings: none
Operational private-vlan: none
Trunking VLANs Enabled: ALL
Pruning VLANs Enabled: 2-1001
Capture Mode Disabled
Capture VLANs Allowed: ALL
Unknown unicast blocked: disabled
Unknown multicast blocked: disabled
Appliance trust: none
Device#
```

#### **Related Topics**

show interfaces, on page 85 switchport priority extend, on page 733

I

# vlan

|                    |                                                                                                    | d to enter the VLAN configuration mode,<br>VLAN, use the <b>no</b> form of this command                                                                                                    | use the <b>vlan</b> command in global configuration<br>l.                                                                                                    |
|--------------------|----------------------------------------------------------------------------------------------------|----------------------------------------------------------------------------------------------------|----------------------------------------------------------------------------------------------------|
|                    | <b>vlan</b> vlan-id<br><b>no vlan</b> vlan-id                                                                                    |                                                                                                    |                                                                                                    |
| Syntax Description |                                                                                                    |                                                                                                    | nge is 1 to 4094. You can enter a single VLAN a range of VLAN IDs separated by hyphens.                                                                                                    |
| Command Default    | None                                                                                                    |                                                                                                    |                                                                                                    |
| Command Modes      | Global configuration                                                                                                    | n                                                                                                    |                                                                                                    |
| Command History    | Release                                                                                                    | Modification                                                                                                    | -                                                                                                    |
|                    | Cisco IOS Release                                                                                                    | 15.0(2)EX This command was introduced                                                                                                    |                                                                                                    |
| Usage Guidelines   | -                                                                                                    | are supported when the is running the L.<br>64 VLANs are supported when the is run                                                                                                    | AN Base image with the LAN Base default ning the LAN Lite image.                                                                                                    |
|                    | 1005) or extended-r<br>VLANs is always sa<br>vlan privileged EXI<br>VTP and are not add<br>VLANs, you must u<br>mode. When VTP n | range VLANs (VLAN IDs 1006 to 4094).<br>aved in the VLAN database, and you can<br>EC command. With VTP version 1 and 2,<br>led to the VLAN database. With VTP version<br>se the <b>vtp transparent</b> global configuration | to add normal-range VLANs (VLAN IDs 1 to<br>Configuration information for normal-range<br>display this information by entering the <b>show</b><br>extended-range VLANs are not recognized by<br>on 1 and version 2, before adding extended-range<br>n command to put the device in VTP transparent<br>n name and all VLAN configurations are saved<br>vice startup configuration file. |
|                    |                                                                                                    | oorts propagation of extended-range VLA<br>ersions 1 and 2 propagate only VLANs 1                                                                                                    | Ns and you can create them in VTP server or to 1005.                                                                                                    |
|                    | When you save the configuration is sele                                                                                          | •                                                                                                    | tup configuration file and reboot the device, the                                                                                                    |
|                    | name from the ignored (cleare                                                                                                    | VLAN database matches that in the start                                                                                                    | n and the VLAN database and the VTP domain<br>up configuration file, the VLAN database is<br>is in the startup configuration file are used. The<br>the VLAN database.                                                                                                    |
|                    |                                                                                                    | de or domain name in the startup configur<br>and VTP mode and configuration for VLA                                                                                                    | ation do not match the VLAN database, the AN IDs 1 to 1005 use the VLAN database                                                                                                    |
|                    |                                                                                                    | and version 2, if you try to create an extende, the VLAN is rejected, and you receiv                                                                                                    | ended-range VLAN when the device is not in e an error message.                                                                                                    |
|                    | If you enter an inval                                                                                                    | lid VLAN ID, you receive an error messag                                                                                                    | ge and do not enter VLAN configuration mode.                                                                                                    |

Entering the **vlan** command with a VLAN ID enables VLAN configuration mode. When you enter the VLAN ID of an existing VLAN, you do not create a new VLAN, but you can modify VLAN parameters for that VLAN. The specified VLANs are added or modified when you exit the VLAN configuration mode. Only the **shutdown** command (for VLANs 1 to 1005) takes effect immediately.

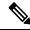

**Note** Although all commands are visible, the only VLAN configuration commands that are supported on extended-range VLANs are **mtu** *mtu-size* and **remote-span**. For extended-range VLANs, all other characteristics must remain at the default state.

These configuration commands are available in VLAN configuration mode. The **no** form of each command returns the characteristic to its default state:

- **are** *are-number*—Defines the maximum number of all-routes explorer (ARE) hops for this VLAN. This keyword applies only to TrCRF VLANs. The range is 0 to 13. The default is 7. If no value is entered, 0 is assumed to be the maximum.
- backupcrf—Specifies the backup CRF mode. This keyword applies only to TrCRF VLANs.
  - enable—Backup CRF mode for this VLAN.
  - disable—Backup CRF mode for this VLAN (the default).
- **bridge** {*bridge-number* | **type**}—Specifies the logical distributed source-routing bridge, the bridge that interconnects all logical rings that have this VLAN as a parent VLAN in FDDI-NET, Token Ring-NET, and TrBRF VLANs. The range is 0 to 15. The default bridge number is 0 (no source-routing bridge) for FDDI-NET, TrBRF, and Token Ring-NET VLANs. The **type** keyword applies only to TrCRF VLANs and is one of these:
  - srb—Ssource-route bridging
  - srt—Source-route transparent) bridging VLAN
- exit—Applies changes, increments the VLAN database revision number (VLANs 1 to 1005 only), and exits VLAN configuration mode.
- media—Defines the VLAN media type and is one of these:

**Note** The device supports only Ethernet ports. You configure only FDDI and Token Ring media-specific characteristics for VLAN Trunking Protocol (VTP) global advertisements to other devices. These VLANs are locally suspended.

- ethernet—Ethernet media type (the default).
- fd-net—FDDI network entity title (NET) media type.
- fddi—FDDI media type.
- tokenring—Token Ring media type if the VTP v2 mode is disabled, or TrCRF if the VTP Version 2 (v) mode is enabled.
- tr-net—Token Ring network entity title (NET) media type if the VTP v2 mode is disabled or TrBRF media type if the VTP v2 mode is enabled.

See the table that follows for valid commands and syntax for different media types.

- **mtu** *mtu-size*—Specifies the maximum transmission unit (MTU) (packet size in bytes). The range is 576 to 18190. The default is 1500 bytes.
- **name** *vlan-name*—Names the VLAN with an ASCII string from 1 to 32 characters that must be unique within the administrative domain. The default is VLANxxxx where xxxx represents four numeric digits (including leading zeros) equal to the VLAN ID number.
- no—Negates a command or returns it to the default setting.
- **parent** *parent-vlan-id*—Specifies the parent VLAN of an existing FDDI, Token Ring, or TrCRF VLAN. This parameter identifies the TrBRF to which a TrCRF belongs and is required when defining a TrCRF. The range is 0 to 1005. The default parent VLAN ID is 0 (no parent VLAN) for FDDI and Token Ring VLANs. For both Token Ring and TrCRF VLANs, the parent VLAN ID must already exist in the database and be associated with a Token Ring-NET or TrBRF VLAN.
- remote-span—Configures the VLAN as a Remote SPAN (RSPAN) VLAN. When the RSPAN feature
  is added to an existing VLAN, the VLAN is first deleted and is then recreated with the RSPAN feature.
  Any access ports are deactivated until the RSPAN feature is removed. If VTP is enabled, the new RSPAN
  VLAN is propagated by VTP for VLAN IDs that are lower than 1024. Learning is disabled on the VLAN.

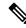

**Note** The RSPAN feature is supported only on switches running the LAN Base image.

- **ring** *ring-number*—Defines the logical ring for an FDDI, Token Ring, or TrCRF VLAN. The range is 1 to 4095. The default for Token Ring VLANs is 0. For FDDI VLANs, there is no default.
- said *said-value*—Specifies the security association identifier (SAID) as documented in IEEE 802.10. The range is 1 to 4294967294, and the number must be unique within the administrative domain. The default value is 100000 plus the VLAN ID number.
- shutdown—Shuts down VLAN switching on the VLAN. This command takes effect immediately. Other commands take effect when you exit VLAN configuration mode.
- state—Specifies the VLAN state:
  - active means the VLAN is operational (the default).
  - suspend means the VLAN is suspended. Suspended VLANs do not pass packets.
- ste *ste-number*—Defines the maximum number of spanning-tree explorer (STE) hops. This keyword applies only to TrCRF VLANs. The range is 0 to 13. The default is 7.
- **stp type**—Defines the spanning-tree type for FDDI-NET, Token Ring-NET, or TrBRF VLANs. For FDDI-NET VLANs, the default STP type is ieee. For Token Ring-NET VLANs, the default STP type is ibm. For FDDI and Token Ring VLANs, the default is no type specified.
  - ieee—IEEE Ethernet STP running source-route transparent (SRT) bridging.
  - ibm—IBM STP running source-route bridging (SRB).
  - **auto**—STP running a combination of source-route transparent bridging (IEEE) and source-route bridging (IBM).

• **tb-vlan1** *tb-vlan1-id* and **tb-vlan2** *tb-vlan2-id*—Specifies the first and second VLAN to which this VLAN is translationally bridged. Translational VLANs translate FDDI or Token Ring to Ethernet, for example. The range is 0 to 1005. If no value is specified, 0 (no transitional bridging) is assumed.

| Media Type                                     | Valid Syntax                                                                                                    |
|------------------------------------------------|----------------------------------------------------------------------------------------------------|
| Ethernet                                       | name vlan-name, media ethernet, state {suspend           active}, said said-value, mtu mtu-size, remote-span,         tb-vlan1 tb-vlan1-id, tb-vlan2 tb-vlan2-id                                                                                                    |
| FDDI                                           | name vlan-name, media fddi, state {suspend  active}, said said-value, mtu mtu-size, ringring-number, parent parent-vlan-id, tb-vlan1tb-vlan1-id, tb-vlan2 tb-vlan2-id                                                                                                    |
| FDDI-NET                                       | name vlan-name, media fd-net , state {suspend           active}, said said-value, mtu mtu-size, bridge         bridge-number, stp type {ieee   ibm   auto}, tb-vlan1         tb-vlan1-id, tb-vlan2 tb-vlan2-id                                                                                        |
|                                                | If VTP v2 mode is disabled, do not set the <b>stp type</b> to <b>auto.</b>                                                                                                    |
| Token Ring                                     | VTP v1 mode is enabled.                                                                                                    |
|                                                | <b>name</b> vlan-name, <b>media tokenring</b> , <b>state</b> { <b>suspend</b><br>  <b>active</b> }, <b>said</b> said-value, <b>mtu</b> mtu-size, <b>ring</b><br>ring-number, <b>parent</b> parent-vlan-id, <b>tb-vlan1</b><br>tb-vlan1-id, <b>tb-vlan2</b> tb-vlan2-id                                |
| Token Ring concentrator relay function (TrCRF) | VTP v2 mode is enabled.                                                                                                    |
|                                                | name vlan-name, media tokenring, state {suspend<br>  active}, said said-value, mtu mtu-size, ring<br>ring-number, parent parent-vlan-id, bridge type {srb<br>  srt}, are are-number, ste ste-number, backupcrf<br>{enable   disable}, tb-vlan1 tb-vlan1-id, tb-vlan2<br>tb-vlan2-id                   |
| Token Ring-NET                                 | VTP v1 mode is enabled.                                                                                                    |
|                                                | <b>name</b> vlan-name, <b>media tr-net</b> , <b>state</b> { <b>suspend</b>  <br><b>active</b> }, <b>said</b> said-value, <b>mtu</b> mtu-size, <b>bridge</b><br>bridge-number, <b>stp type</b> { <b>ieee</b>   <b>ibm</b> }, <b>tb-vlan1</b><br>tb-vlan1-id, <b>tb-vlan2</b> tb-vlan2-id               |
| Token Ring bridge relay function (TrBRF)       | VTP v2 mode is enabled.                                                                                                    |
|                                                | <b>name</b> vlan-name, <b>media tr-net</b> , <b>state</b> { <b>suspend</b>  <br><b>active</b> }, <b>said</b> said-value, <b>mtu</b> mtu-size, <b>bridge</b><br>bridge-number, <b>stp type</b> { <b>ieee</b>   <b>ibm</b>   <b>auto</b> }, <b>tb-vlan1</b><br>tb-vlan1-id, <b>tb-vlan2</b> tb-vlan2-id |

The following table describes the rules for configuring VLANs:

#### **Table 48: VLAN Configuration Rules**

| Configuration                                                                      | Rule                                                                                                    |
|------------------------------------------------------------------------------------|----------------------------------------------------------------------------------------------------|
| VTP v2 mode is enabled, and you are configuring a TrCRF VLAN media type.           | Specify a parent VLAN ID of a TrBRF that already exists in the database.                                                                                                    |
|                                                                                    | Specify a ring number. Do not leave this field blank.                                                                                                    |
|                                                                                    | Specify unique ring numbers when TrCRF VLANs have the same parent VLAN ID. Only one backup concentrator relay function (CRF) can be enabled.                                                                                             |
| VTP v2 mode is enabled, and you are configuring VLANs other than TrCRF media type. | Do not specify a backup CRF.                                                                                                    |
| VTP v2 mode is enabled, and you are configuring a TrBRF VLAN media type.           | Specify a bridge number. Do not leave this field blank.                                                                                                    |
| VTP v1 mode is enabled.                                                            | No VLAN can have an STP type set to auto.                                                                                                    |
|                                                                                    | This rule applies to Ethernet, FDDI, FDDI-NET,<br>Token Ring, and Token Ring-NET VLANs.                                                                                                    |
| Add a VLAN that requires translational bridging (values are not set to zero).      | The translational bridging VLAN IDs that are used must already exist in the database.                                                                                                    |
|                                                                                    | The translational bridging VLAN IDs that a configuration points to must also contain a pointer to the original VLAN in one of the translational bridging parameters (for example, Ethernet points to FDDI, and FDDI points to Ethernet). |
|                                                                                    | The translational bridging VLAN IDs that a configuration points to must be different media types than the original VLAN (for example, Ethernet can point to Token Ring).                                                                 |
|                                                                                    | If both translational bridging VLAN IDs are<br>configured, these VLANs must be different media<br>types (for example, Ethernet can point to FDDI and<br>Token Ring).                                                                     |

This example shows how to add an Ethernet VLAN with default media characteristics. The default includes a *vlan-name* of VLAN *xxxx*, where *xxxx* represents four numeric digits (including leading zeros) equal to the VLAN ID number. The default media is ethernet; the state is active. The default said-value is 100000 plus the VLAN ID; the mtu-size variable is 1500; the stp-type is ieee. When you enter the **exit** VLAN configuration command, the VLAN is added if it did not already exist; otherwise, this command does nothing.

This example shows how to create a new VLAN with all default characteristics and enter VLAN configuration mode:

Device(config)# vlan 200
Device(config-vlan)# exit
Device(config)#

This example shows how to create a new extended-range VLAN with all the default characteristics, to enter VLAN configuration mode, and to save the new VLAN in the device startup configuration file:

```
Device(config)# vtp mode transparent
Device(config)# vlan 2000
Device(config-vlan)# end
Device# copy running-config startup config
```

You can verify your setting by entering the show vlan privileged EXEC command.

#### **Related Topics**

show vlan, on page 722

### vmps reconfirm (global configuration)

To change the reconfirmation interval for the VLAN Query Protocol (VQP) client, use the **vmps reconfirm** global configuration command. To return to the default setting, use the **no** form of this command.

vmps reconfirm *interval* no vmps reconfirm

Syntax DescriptionintervalReconfirmation interval for VQP client queries to the VLAN Membership Policy Server (VMPS)<br/>to reconfirm dynamic VLAN assignments. The range is 1 to 120 minutes.

**Command Default** The default reconfirmation interval is 60 minutes.

Command Modes Global configuration

| Command History | Release                        | Modification                 |
|-----------------|--------------------------------|------------------------------|
|                 | Cisco IOS Release<br>15.0(2)EX | This command was introduced. |

**Usage Guidelines** You can verify your setting by entering the **show vmps** privileged EXEC command and examining information in the Reconfirm Interval row.

**Examples** This example shows how to set the VQP client to reconfirm dynamic VLAN entries every 20 minutes:

Device(config) # vmps reconfirm 20

**Related Topics** 

show vmps, on page 725 vmps reconfirm (privileged EXEC), on page 747

## vmps reconfirm (privileged EXEC)

To immediately send VLAN Query Protocol (VQP) queries to reconfirm all dynamic VLAN assignments with the VLAN Membership Policy Server (VMPS), use the **vmps reconfirm** privileged EXEC command.

#### vmps reconfirm

| Syntax Description | This command has no ar                                | guments or keywords.                                                                                                    |
|--------------------|-------------------------------------------------------|----------------------------------------------------------------------------------------------------|
| Command Default    | None                                                  |                                                                                                    |
| Command Modes      | Privileged EXEC                                       |                                                                                                    |
| Command History    | Release                                               | Modification                                                                                                    |
|                    | Cisco IOS Release<br>15.0(2)EX                        | This command was introduced.                                                                                                    |
| Usage Guidelines   | Action row of the Recon                               | ng by entering the <b>show vmps</b> privileged EXEC command and examining the VMPS firmation Status section. The <b>show vmps</b> command shows the result of the last time confirmed either because the reconfirmation timer expired or because the <b>vmps</b> s entered. |
| Examples           | This example shows how<br>Device# <b>vmps reconfi</b> | v to immediately send VQP queries to the VMPS:                                                                                                    |
|                    | Related Topics<br>show vmps, on page                  | e 725                                                                                                    |

vmps reconfirm (global configuration), on page 746

I

### vmps retry

|                    | <b>e</b> 1                                              |                                                                               | Protocol (VQP) client, use the <b>vmps retry</b> his command to return to the default setting. |
|--------------------|---------------------------------------------------------|-------------------------------------------------------------------------------|------------------------------------------------------------------------------------------------|
|                    | vmps retry <i>count</i><br>no vmps retry                |                                                                               |                                                                                                |
| Syntax Description |                                                         | npts to contact the VLAN Membersh<br>xt server in the list. The range is 1 to | nip Policy Server (VMPS) by the client before 10.                                              |
| Command Default    | The default retry count is                              | 53.                                                                           |                                                                                                |
| Command Modes      | Global configuration                                    |                                                                               |                                                                                                |
| Command History    | Release                                                 | Modification                                                                  | -                                                                                              |
|                    | Cisco IOS Release<br>15.0(2)EX                          | This command was introduced.                                                  | _                                                                                              |
|                    | This example shows how<br>Device (config) # <b>vmps</b> | v to set the retry count to 7:                                                | -                                                                                              |
|                    |                                                         | letry /                                                                       |                                                                                                |

You can verify your setting by entering the **show vmps** privileged EXEC command and examining information in the Server Retry Count row.

#### **Related Topics**

show vmps, on page 725

### vmps server

To configure the primary VLAN Membership Policy Server (VMPS) and up to three secondary servers, use the **vmps server** command in global configuration mode. Use the **no** form of this command to remove a VMPS server.

vmps server {hostnameip address} [primary]
no vmps server {hostnameip address} [primary]

| Syntax Description |                                                                                                    | me of the primary or secondary VMPS s<br>System (DNS) server must be configured       | ervers. If you specify a hostname, the Domain                                                 |
|--------------------|----------------------------------------------------------------------------------------------------|---------------------------------------------------------------------------------------|-----------------------------------------------------------------------------------------------|
|                    | <i>ip address</i> IP addr                                                                                                    | ress of the primary or secondary VMPS s                                               | ervers.                                                                                       |
|                    | primary (Option                                                                                                    | nal) Decides whether primary or seconda                                               | ry VMPS servers are being configured.                                                         |
| Command Default    | No primary or secon                                                                                                    | dary VMPS servers are defined.                                                        |                                                                                               |
| Command Modes      | Global configuration                                                                                                    | 1                                                                                     |                                                                                               |
| Command History    | Release                                                                                                    | Modification                                                                          | -                                                                                             |
|                    | Cisco IOS Release<br>15.0(2)EX                                                                                                    | This command was introduced.                                                          | -                                                                                             |
| Usage Guidelines   | The first server entered is automatically selected as the primary server whether or not primary is entered. The first server address can be overridden by using primary in a subsequent command.                                                                                                    |                                                                                       |                                                                                               |
|                    | If a member device in a cluster configuration does not have an IP address, the cluster does not use the VMPS server configured for that member device. Instead, the cluster uses the VMPS server on the command device, and the command device proxies the VMPS requests. The VMPS server treats the cluster as a single device and uses the IP address of the command device to respond to requests. |                                                                                       |                                                                                               |
|                    | all servers when dyn                                                                                                    |                                                                                       | l configured servers are deleted. If you delete<br>cannot forward packets from new sources on |
|                    |                                                                                                    | how to configure the server with IP addre<br>vith IP addresses 191.10.49.21 and 191.1 |                                                                                               |
|                    | Device(config)# <b>v</b>                                                                                                    | mps server 191.10.49.20 primary<br>mps server 191.10.49.21<br>mps server 191.10.49.22 |                                                                                               |
|                    | This example shows                                                                                                    | how to delete the server with IP address                                              | 191.10.49.21:                                                                                 |
|                    | Device(config)# n                                                                                                    | o vmps server 191.10.49.21                                                            |                                                                                               |
|                    |                                                                                                    | setting by entering the <b>show vmps</b> privil<br>MPS Domain Server row.             | eged EXEC command and examining                                                               |

I

**Related Topics** 

show vmps, on page 725

### vtp (global configuration)

To set or modify the VLAN Trunking Protocol (VTP) configuration characteristics, use the **vtp** command in global configuration mode. To remove the settings or to return to the default settings, use the **no** form of this command.

vtp {domain domain-name | file filename | interface interface-name [only] | mode {client | off | server | transparent} [{mst | unknown | vlan}] | password password [{hidden | secret}] | pruning | version number}

no vtp {file | interface | mode [{client | off | server | transparent}] [{mst | unknown | vlan}] | password | pruning | version}

| Syntax Description | <b>domain</b><br>domain-name       | Specifies the VTP domain name, an ASCII string from 1 to 32 characters that identifies the VTP administrative domain for the device. The domain name is case sensitive.                                                                                                    |
|--------------------|------------------------------------|----------------------------------------------------------------------------------------------------|
|                    | file filename                      | Specifies the Cisco IOS file system file where the VTP VLAN configuration is stored.                                                                                                    |
|                    | <b>interface</b><br>interface-name | Specifies the name of the interface providing the VTP ID updated for this device.                                                                                                    |
|                    | only                               | (Optional) Uses only the IP address of this interface as the VTP IP updater.                                                                                                    |
|                    | mode                               | Specifies the VTP device mode as client, server, or transparent.                                                                                                    |
|                    | client                             | Places the device in VTP client mode. A device in VTP client mode is enabled for VTP, and can send advertisements, but does not have enough nonvolatile storage to store VLAN configurations. You cannot configure VLANs on a VTP client. VLANs are configured on another device in the domain that is in server mode. When a VTP client starts up, it does not send VTP advertisements until it receives advertisements to initialize its VLAN database. |
|                    | off                                | Places the device in VTP off mode. A device in VTP off mode functions the same as a VTP transparent device except that it does not forward VTP advertisements on trunk ports.                                                                                                    |
|                    | server                             | Places the device in VTP server mode. A device in VTP server mode is enabled for VTP and sends advertisements. You can configure VLANs on the device. The device can recover all the VLAN information in the current VTP database from nonvolatile storage after reboot.                                                                                                    |
|                    | transparent                        | Places the device in VTP transparent mode. A device in VTP transparent mode is<br>disabled for VTP, does not send advertisements or learn from advertisements sent by<br>other devices, and cannot affect VLAN configurations on other devices in the network.<br>The device receives VTP advertisements and forwards them on all trunk ports except<br>the one on which the advertisement was received.                                                  |
|                    |                                    | When VTP mode is transparent, the mode and domain name are saved in the device running configuration file, and you can save them in the device startup configuration file by entering the <b>copy running-config startup config</b> privileged EXEC command.                                                                                                    |
|                    | mst                                | (Optional) Sets the mode for the multiple spanning tree (MST) VTP database (only VTP Version 3).                                                                                                    |

|                  | unknown                                                           | (Optional) Sets the mode for unknown VTP databases (only VTP Version 3).                                                                                                    |  |
|------------------|-------------------------------------------------------------------|----------------------------------------------------------------------------------------------------|--|
|                  | vlan                                                              | (Optional) Sets the mode for VLAN VTP databases. This is the default (only VTP Version 3).                                                                                                    |  |
|                  | <b>password</b><br>password                                       | Sets the administrative domain password for the generation of the 16-byte secret value used in MD5 digest calculation to be sent in VTP advertisements and to validate received VTP advertisements. The password can be an ASCII string from 1 to 32 characters. The password is case sensitive.                                                               |  |
|                  | hidden                                                            | (Optional) Specifies that the key generated from the password string is saved in the VLAN database file. When the <b>hidden</b> keyword is not specified, the password string is saved in clear text. When the hidden password is entered, you need to reenter the password to issue a command in the domain. This keyword is supported only in VTP Version 3. |  |
|                  | secret                                                            | (Optional) Allows the user to directly configure the password secret key (only VTP Version 3).                                                                                                    |  |
|                  | pruning                                                           | Enables VTP pruning on the device.                                                                                                    |  |
|                  | version number                                                    | Sets the VTP Version to Version 1, Version 2, or Version 3.                                                                                                    |  |
| Command Default  | The default filenam                                               | e is <i>flash:vlan.dat</i> .                                                                                                    |  |
|                  | The default mode is server mode and the default database is VLAN. |                                                                                                    |  |
|                  | In VTP Version 3, f                                               | or the MST database, the default mode is transparent.                                                                                                    |  |
|                  | No domain name or                                                 | password is defined.                                                                                                    |  |
|                  | No password is con                                                | figured.                                                                                                    |  |
|                  | Pruning is disabled.                                              |                                                                                                    |  |
|                  | The default version                                               | is Version 1.                                                                                                    |  |
| Command Modes    | Global configuratio                                               | n                                                                                                    |  |
| Command History  | Release                                                           | Modification                                                                                                    |  |
|                  | Cisco IOS Release                                                 | 15.0(2)EX This command was introduced.                                                                                                    |  |
| Usage Guidelines | VTP Version 3 is su                                               | upported only when the switch is running the LAN Base image.                                                                                                    |  |
|                  |                                                                   | P mode, domain name, and VLAN configurations in the device startup configuration file ce, the VTP and VLAN configurations are selected by these conditions:                                                                                                    |  |
|                  | name from the ignored (cleare                                     | de is transparent in the startup configuration and the VLAN database and the VTP domain VLAN database matches that in the startup configuration file, the VLAN database is ed), and the VTP and VLAN configurations in the startup configuration file are used. The se revision number remains unchanged in the VLAN database.                                 |  |
|                  |                                                                   | de or domain name in the startup configuration do not match the VLAN database, the<br>and VTP mode and configuration for VLAN IDs 1 to 1005 use the VLAN database                                                                                                    |  |

The **vtp file** *filename* cannot be used to load a new database; it renames only the file in which the existing database is stored.

Follow these guidelines when configuring a VTP domain name:

- The device is in the no-management-domain state until you configure a domain name. While in the no-management-domain state, the device does not send any VTP advertisements even if changes occur to the local VLAN configuration. The device leaves the no-management-domain state after it receives the first VTP summary packet on any port that is trunking or after you configure a domain name by using the **vtp domain** command. If the device receives its domain from a summary packet, it resets its configuration revision number to 0. After the device leaves the no-management-domain state, it cannot be configured to reenter it until you clear the NVRAM and reload the software.
- Domain names are case-sensitive.
- After you configure a domain name, it cannot be removed. You can only reassign it to a different domain.

Follow these guidelines when setting VTP mode:

- The **no vtp mode** command returns the device to VTP server mode.
- The **vtp mode server** command is the same as **no vtp mode** except that it does not return an error if the device is not in client or transparent mode.
- If the receiving device is in client mode, the client device changes its configuration to duplicate the configuration of the server. If you have devices in client mode, be sure to make all VTP or VLAN configuration changes on a device in server mode, as it has a higher VTP configuration revision number. If the receiving device is in server mode or transparent mode, the device configuration is not changed.
- A device in transparent mode does not participate in VTP. If you make VTP or VLAN configuration changes on a device in transparent mode, the changes are not propagated to other devices in the network.
- If you change the VTP or VLAN configuration on a device that is in server mode, that change is propagated to all the devices in the same VTP domain.
- The **vtp mode transparent** command disables VTP from the domain but does not remove the domain from the device.
- In VTP Versions 1 and 2, the VTP mode must be transparent for you to add extended-range VLANs or for VTP and VLAN information to be saved in the running configuration file. VTP supports extended-range VLANs in client and server mode and saves them in the VLAN database.
- With VTP Versions 1 and 2, if extended-range VLANs are configured on the device and you attempt to set the VTP mode to server or client, you receive an error message, and the configuration is not allowed. Changing VTP mode is allowed with extended VLANs in VTP Version 3.
- The VTP mode must be transparent for you to add extended-range VLANs or for VTP and VLAN information to be saved in the running configuration file.
- VTP can be set to either server or client mode only when dynamic VLAN creation is disabled.
- The vtp mode off command sets the device to off. The no vtp mode off command resets the device to the VTP server mode.

Follow these guidelines when setting a VTP password:

• Passwords are case sensitive. Passwords should match on all devices in the same domain.

- When you use the **no vtp password** form of the command, the device returns to the no-password state.
- The **hidden** and **secret** keywords are supported only in VTP Version 3. If you convert from VTP Version 2 to VTP Version 3, you must remove the hidden or secret keyword before the conversion.

Follow these guidelines when setting VTP pruning:

- VTP pruning removes information about each pruning-eligible VLAN from VTP updates if there are no stations belonging to that VLAN.
- If you enable pruning on the VTP server, it is enabled for the entire management domain for VLAN IDs 1 to 1005.
- Only VLANs in the pruning-eligible list can be pruned.
- Pruning is supported with VTP Version 1 and Version 2.

Follow these guidelines when setting the VTP version:

- Toggling the Version 2 (v2) mode state modifies parameters of certain default VLANs.
- Each VTP device automatically detects the capabilities of all the other VTP devices. To use Version 2, all VTP devices in the network must support Version 2; otherwise, you must configure them to operate in VTP Version 1 mode.
- If all devices in a domain are VTP Version 2-capable, you only need to configure Version 2 on one device; the version number is then propagated to the other Version-2 capable devices in the VTP domain.
- If you are using VTP in a Token Ring environment, VTP Version 2 must be enabled.
- If you are configuring a Token Ring bridge relay function (TrBRF) or Token Ring concentrator relay function (TrCRF) VLAN media type, you must use Version 2.
- If you are configuring a Token Ring or Token Ring-NET VLAN media type, you must use Version 1.
- In VTP Version 3, all database VTP information is propagated across the VTP domain, not only VLAN database information.
- Two VTP Version 3 regions can only communicate over a VTP Version 1 or VTP Version 2 region in transparent mode.

You cannot save password, pruning, and version configurations in the device configuration file.

This example shows how to rename the filename for VTP configuration storage to vtpfilename:

```
Device(config) # vtp file vtpfilename
```

This example shows how to clear the device storage filename:

```
Device (config) # no vtp file vtpconfig
Clearing device storage filename.
```

This example shows how to specify the name of the interface providing the VTP updater ID for this device:

```
Device(config) # vtp interface gigabitethernet
```

This example shows how to set the administrative domain for the device:

Device(config) # vtp domain OurDomainName

This example shows how to place the device in VTP transparent mode: Device(config) # vtp mode transparent

This example shows how to configure the VTP domain password:

```
Device(config) # vtp password ThisIsOurDomainsPassword
```

This example shows how to enable pruning in the VLAN database:

```
Device(config)# vtp pruning
Pruning switched ON
```

This example shows how to enable Version 2 mode in the VLAN database:

```
Device(config) # vtp version 2
```

You can verify your settings by entering the show vtp status privileged EXEC command.

#### **Related Topics**

show vtp, on page 727 vtp (interface configuration), on page 756

## vtp (interface configuration)

To enable the VLAN Trunking Protocol (VTP) on a per-port basis, use the **vtp** command in interface configuration mode. To disable VTP on the interface, use the **no** form of this command.

|                    | vtp<br>no vtp                                                   |                                      |
|--------------------|-----------------------------------------------------------------|--------------------------------------|
| Syntax Description | This command has no arg                                         | guments or keywords.                 |
| Command Default    | None                                                            |                                      |
| Command Modes      | Interface configuration                                         |                                      |
| Command History    | Release                                                         | Modification                         |
|                    | Cisco IOS Release<br>15.0(2)EX                                  | This command was introduced.         |
| Usage Guidelines   | Enter this command only                                         | on interfaces that are in trunking m |
|                    | This command is support                                         | ted only when the device is running  |
|                    | This example shows how                                          | to enable VTP on an interface:       |
|                    | Device(config-if)# <b>vt</b>                                    | .p                                   |
|                    | This example shows how                                          | to disable VTP on an interface:      |
|                    | Device(config-if)# <b>no</b>                                    | vtp                                  |
|                    | Related Topics<br>switchport trunk, on<br>vtp (global configura |                                      |

## vtp primary

To configure a device as the VLAN Trunking Protocol (VTP) primary server, use the **vtp primary** command in privileged EXEC mode.

vtp primary [{mst|vlan}] [force]

| Syntax Description | mst                                                                                                    | (Optional) Configures the<br>multiple spanning tree (M                                                                                                    | e device as the primary VTP server for the IST) feature.                                                                                                    |
|--------------------|----------------------------------------------------------------------------------------------------|----------------------------------------------------------------------------------------------------|----------------------------------------------------------------------------------------------------|
|                    | vlan                                                                                                    | (Optional) Configures the                                                                                                    | device as the primary VTP server for VLANs.                                                                                                    |
|                    | force                                                                                                    | (Optional) Configures the<br>when configuring the prin                                                                                                    | e device to not check for conflicting devices mary server.                                                                                                    |
| Command Default    | The device is a VTP seco                                                                                                    | ondary server.                                                                                                    |                                                                                                    |
| Command Modes      | Privileged EXEC                                                                                                    |                                                                                                    |                                                                                                    |
| Command History    | Release                                                                                                    | Modification                                                                                                    |                                                                                                    |
|                    | Cisco IOS Release<br>15.0(2)EX                                                                                                    | This command was introduced.                                                                                                    |                                                                                                    |
| Usage Guidelines   |                                                                                                    |                                                                                                    | -                                                                                                    |
| Usage Guidelines   |                                                                                                    | ndary server can only back up the upd                                                                                                    | ends updates that are honored by all devices in<br>lated VTP configurations received from the                                                                                                    |
| Usage Guidelines   | the system. A VTP secon<br>primary server to NVRA<br>By default, all devices cor<br>when the administrator iss                                                                                                    | ndary server can only back up the upd<br>M.<br>me up as secondary servers. Primary s                                                                                                    |                                                                                                    |
| Usage Guidelines   | the system. A VTP secon<br>primary server to NVRA<br>By default, all devices con<br>when the administrator iss<br>any primary servers.                                                                                                    | ndary server can only back up the upd<br>M.<br>me up as secondary servers. Primary s                                                                                                    | lated VTP configurations received from the<br>erver status is needed only for database updates<br>h. You can have a working VTP domain without                                                                         |
| Usage Guidelines   | the system. A VTP secon<br>primary server to NVRA<br>By default, all devices con<br>when the administrator iss<br>any primary servers.                                                                                                    | ndary server can only back up the upd<br>M.<br>me up as secondary servers. Primary s<br>sues a takeover message in the domair                                                                                                    | lated VTP configurations received from the<br>erver status is needed only for database updates<br>h. You can have a working VTP domain without                                                                         |
| Usage Guidelines   | the system. A VTP secon<br>primary server to NVRA<br>By default, all devices con<br>when the administrator iss<br>any primary servers.<br>Primary server status is lo                                                                                                    | ndary server can only back up the upd<br>M.<br>me up as secondary servers. Primary s<br>sues a takeover message in the domair                                                                                                    | lated VTP configurations received from the<br>erver status is needed only for database updates<br>n. You can have a working VTP domain without<br>arameters change.                                                    |
| Usage Guidelines   | the system. A VTP second<br>primary server to NVRA<br>By default, all devices conditional when the administrator issent any primary servers.<br>Primary server status is less<br>Note This command is su                                                                                      | ndary server can only back up the upd<br>M.<br>me up as secondary servers. Primary s<br>sues a takeover message in the domair<br>ost if the device reloads or domain pa                                                                                                    | lated VTP configurations received from the<br>erver status is needed only for database updates<br>n. You can have a working VTP domain without<br>arameters change.                                                    |
| Usage Guidelines   | the system. A VTP second<br>primary server to NVRA<br>By default, all devices conditional when the administrator issent any primary servers.<br>Primary server status is less<br>Note This command is su                                                                                      | ndary server can only back up the upd<br>M.<br>me up as secondary servers. Primary s<br>sues a takeover message in the domain<br>ost if the device reloads or domain pa<br>ported only when the device is runn<br>to configure the device as the prima                                          | lated VTP configurations received from the<br>erver status is needed only for database updates<br>n. You can have a working VTP domain without<br>arameters change.                                                    |
| Usage Guidelines   | the system. A VTP second<br>primary server to NVRA<br>By default, all devices con-<br>when the administrator iss<br>any primary servers.<br>Primary server status is le<br><b>Note</b> This command is sup<br>This example shows how<br>Device# <b>vtp primary v</b><br>Setting device to VTP | ndary server can only back up the upd<br>M.<br>me up as secondary servers. Primary s<br>sues a takeover message in the domain<br>ost if the device reloads or domain pa<br>ported only when the device is runn<br>to configure the device as the prima                                          | lated VTP configurations received from the<br>erver status is needed only for database updates<br>h. You can have a working VTP domain without<br>arameters change.<br>hing VTP Version 3.<br>ry VTP server for VLANs: |
| Usage Guidelines   | the system. A VTP second<br>primary server to NVRA<br>By default, all devices con-<br>when the administrator iss<br>any primary servers.<br>Primary server status is le<br><b>Note</b> This command is sup<br>This example shows how<br>Device# <b>vtp primary v</b><br>Setting device to VTP | ndary server can only back up the upd<br>M.<br>me up as secondary servers. Primary s<br>sues a takeover message in the domain<br>ost if the device reloads or domain pa<br>opported only when the device is runn<br>to configure the device as the prima<br>rlan<br>rlan<br>r TRANSPARENT mode. | lated VTP configurations received from the<br>erver status is needed only for database updates<br>h. You can have a working VTP domain without<br>arameters change.<br>hing VTP Version 3.<br>ry VTP server for VLANs: |